#### **Инструкция по эксплуатации**

**PHILIPS**

# **Фетальный монитор Avalon** Федеральный монитор Avalon

# **FM20/30, FM40/50, Avalon CL** Avalon CL<br>Avalon CL<br>X.xx<br>SpHILIPS

**Выпуск J.3 с версией ПО J.Sx.xx**

**Мониторинг пациентов**

Philips Medizin Systeme Böblingen GmbH

*ES -(Я* Christoph Krause Philips Medizin Systeme Boblingen GmbH<br>Philips Medizin Systeme Boblingen GmbH<br>Philips Medizin Systeme Boblingen GmbH<br>Christoph Krause<br>Sr. Regulatory Affairs Manager<br>Sr. Regulatory Affairs Manager

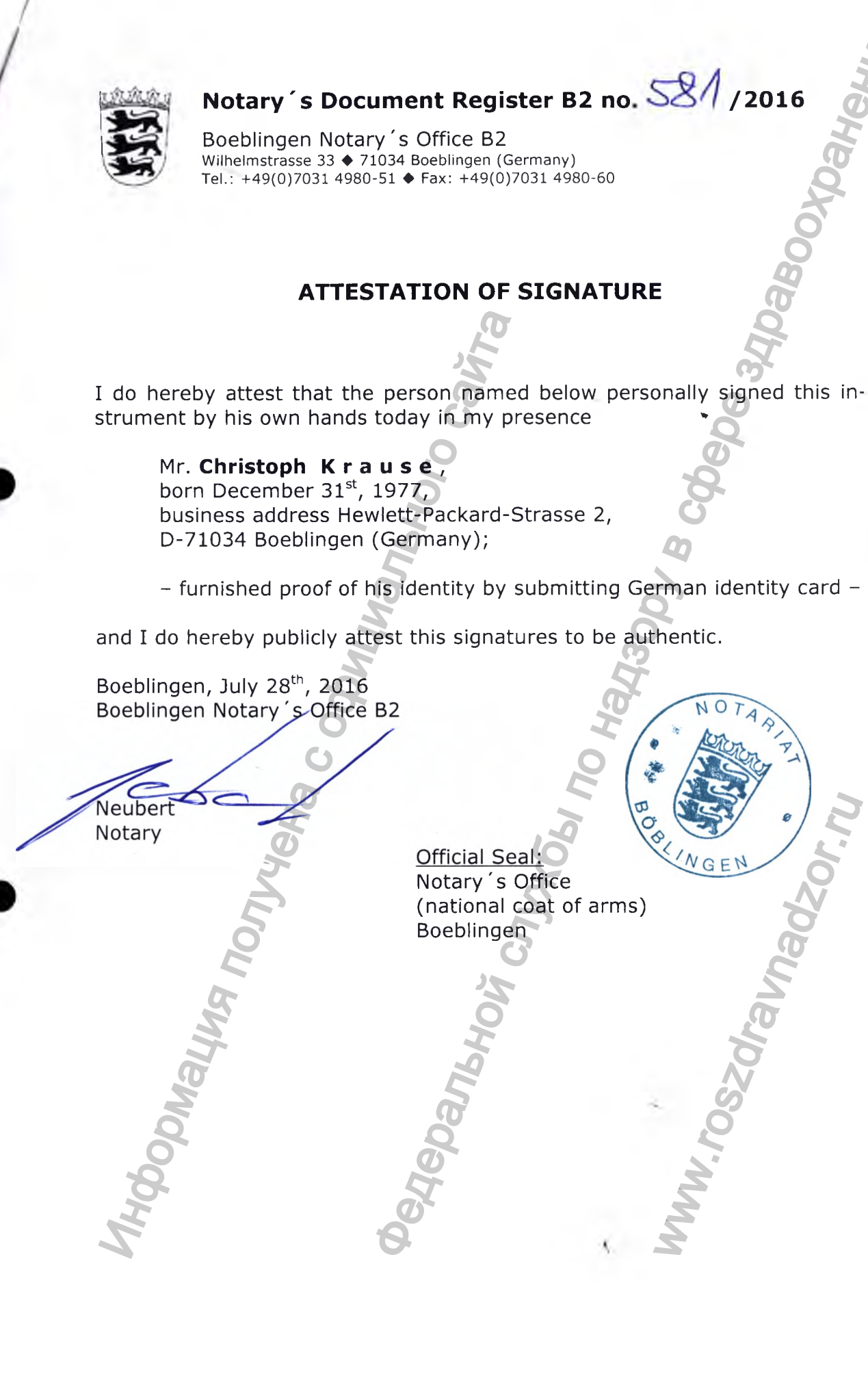

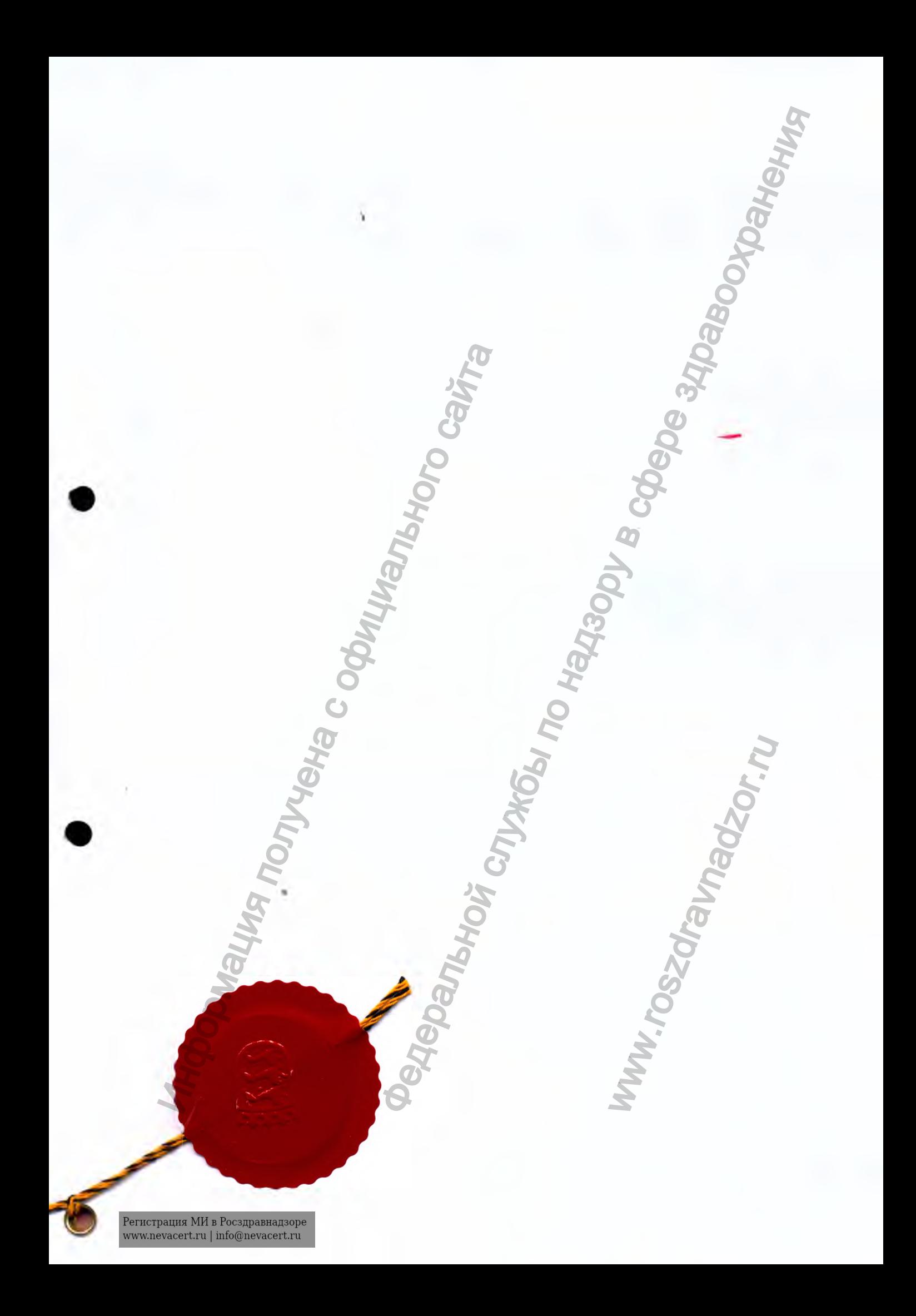

Руководство по эксплуатации

# **HOODMANN RAILWAYS** Фетальный монитор Avalon

# FM20/30, FM40/50, Avalon CL

Выпуск Ј.3 с версией ПО Ј.3x.xx

Мониторинг пациентов

**Happed Ashe** 

**MW.rosz PHILIPS** 

# Содержание

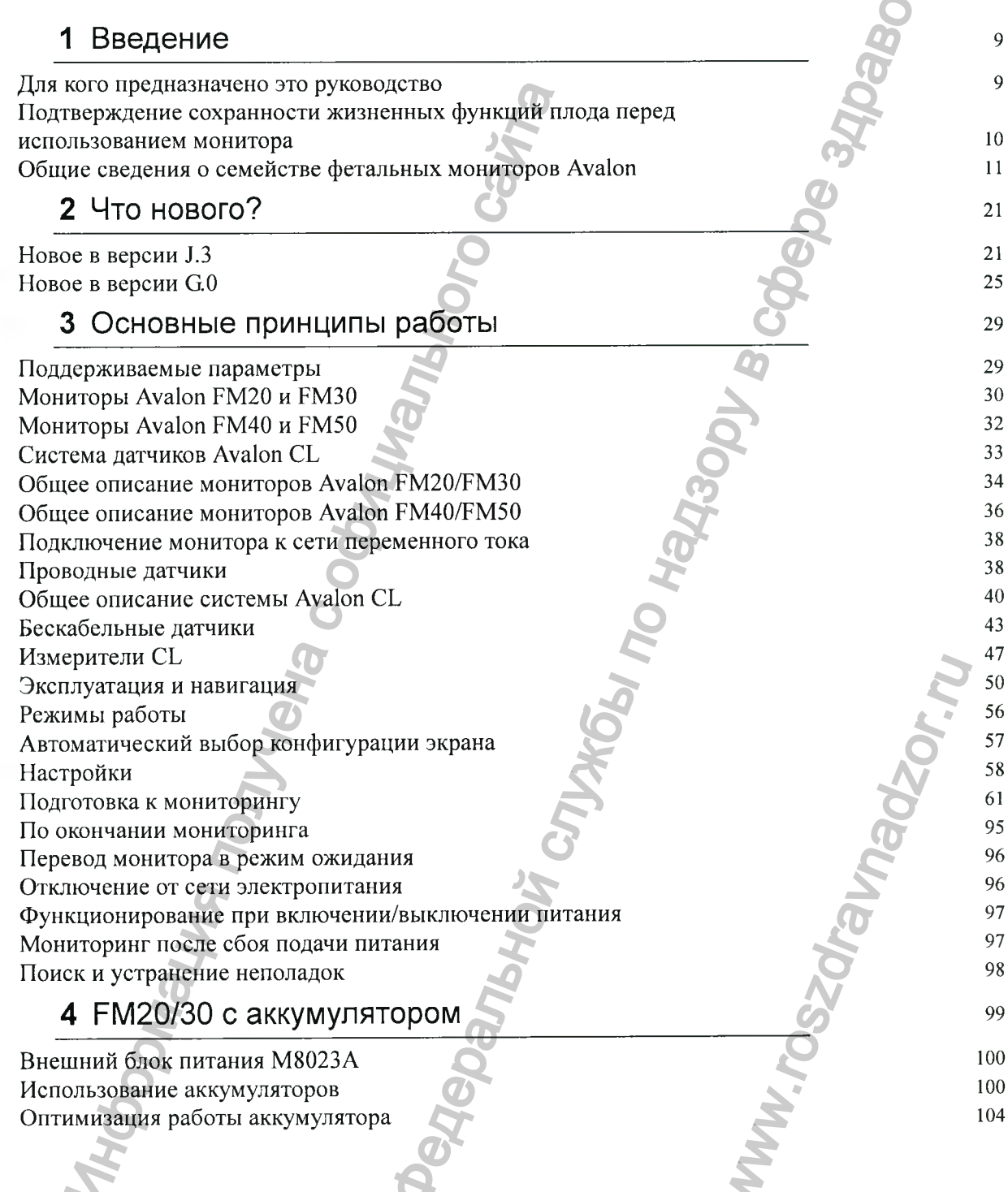

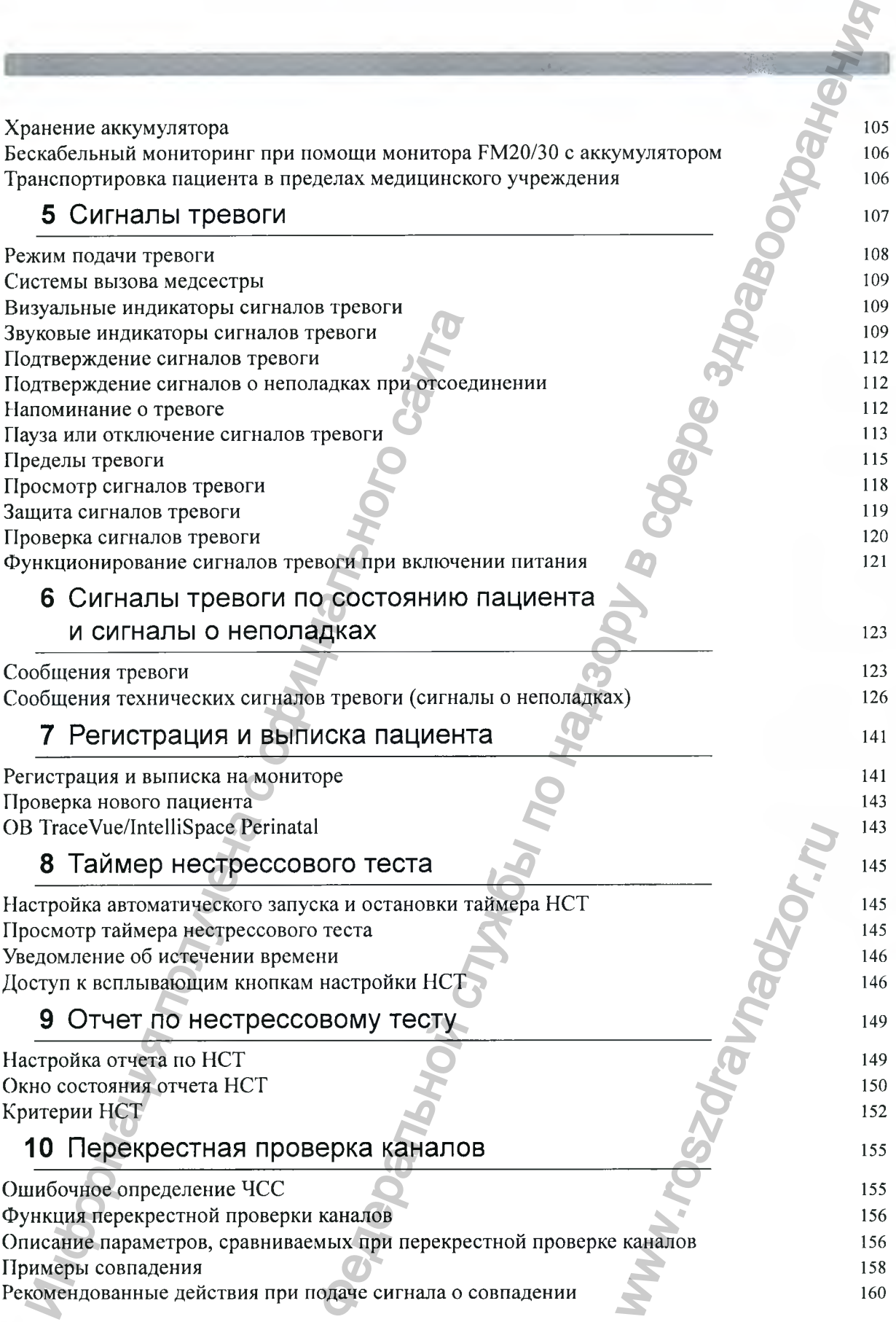

4

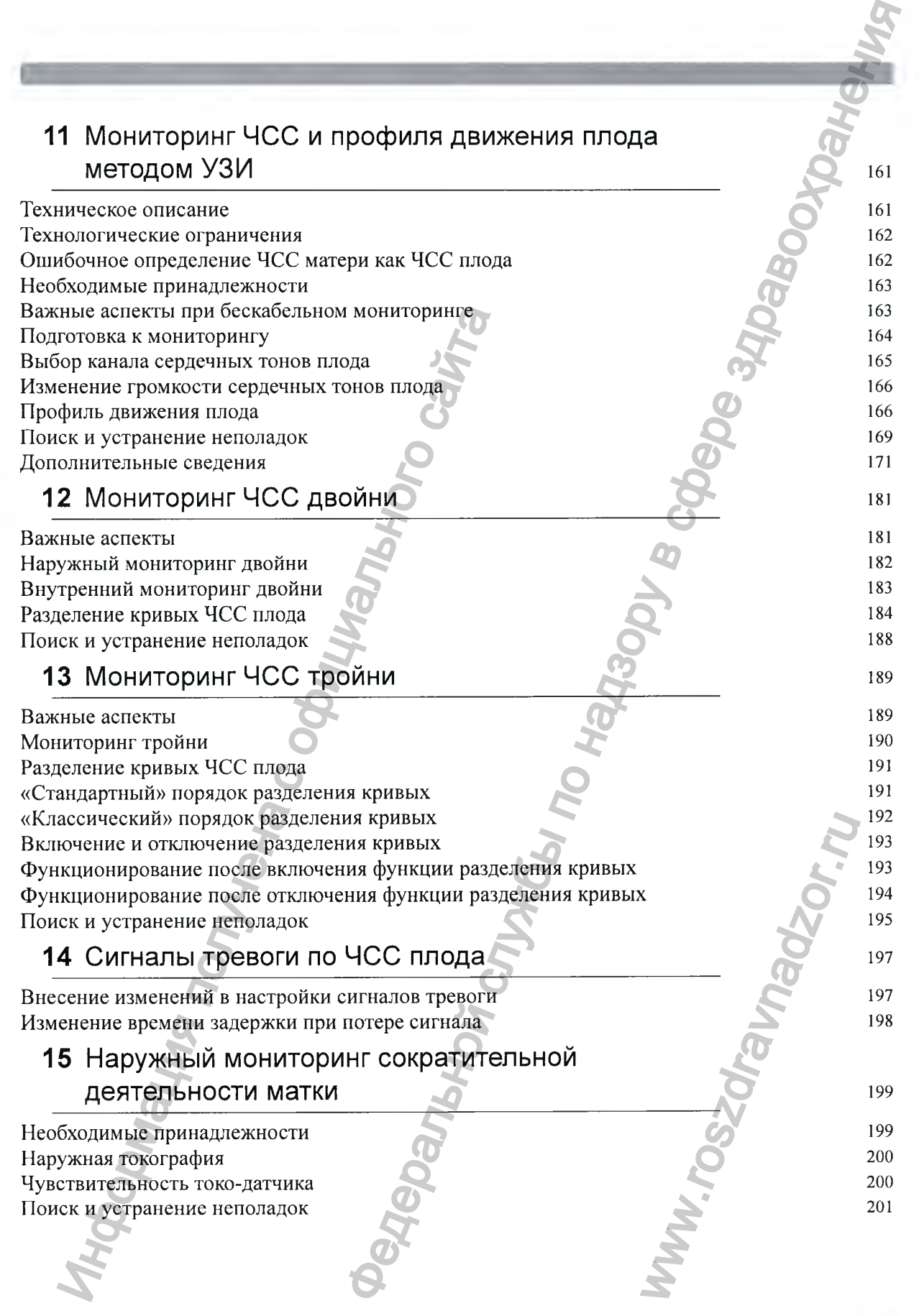

in

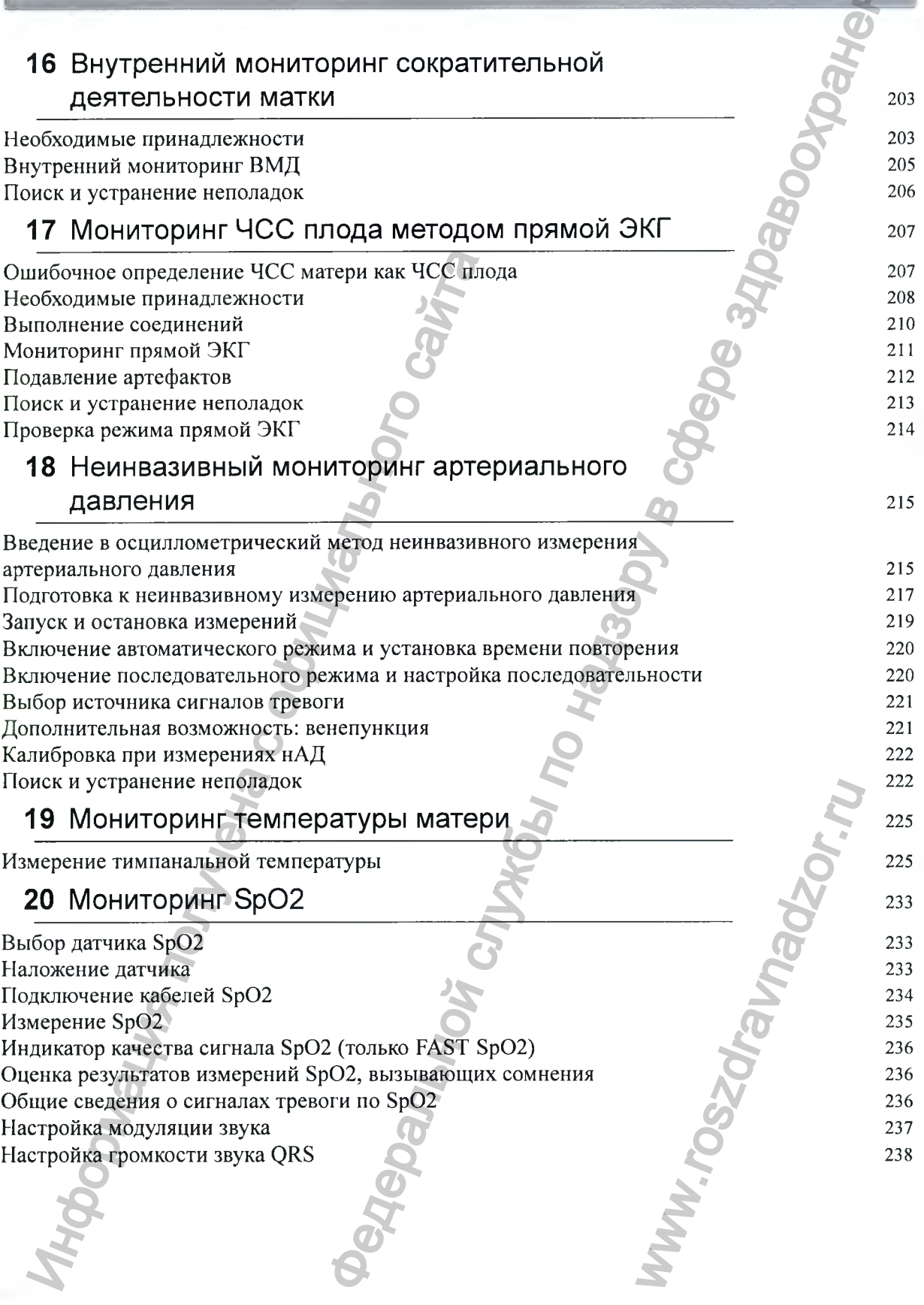

6

**College** 

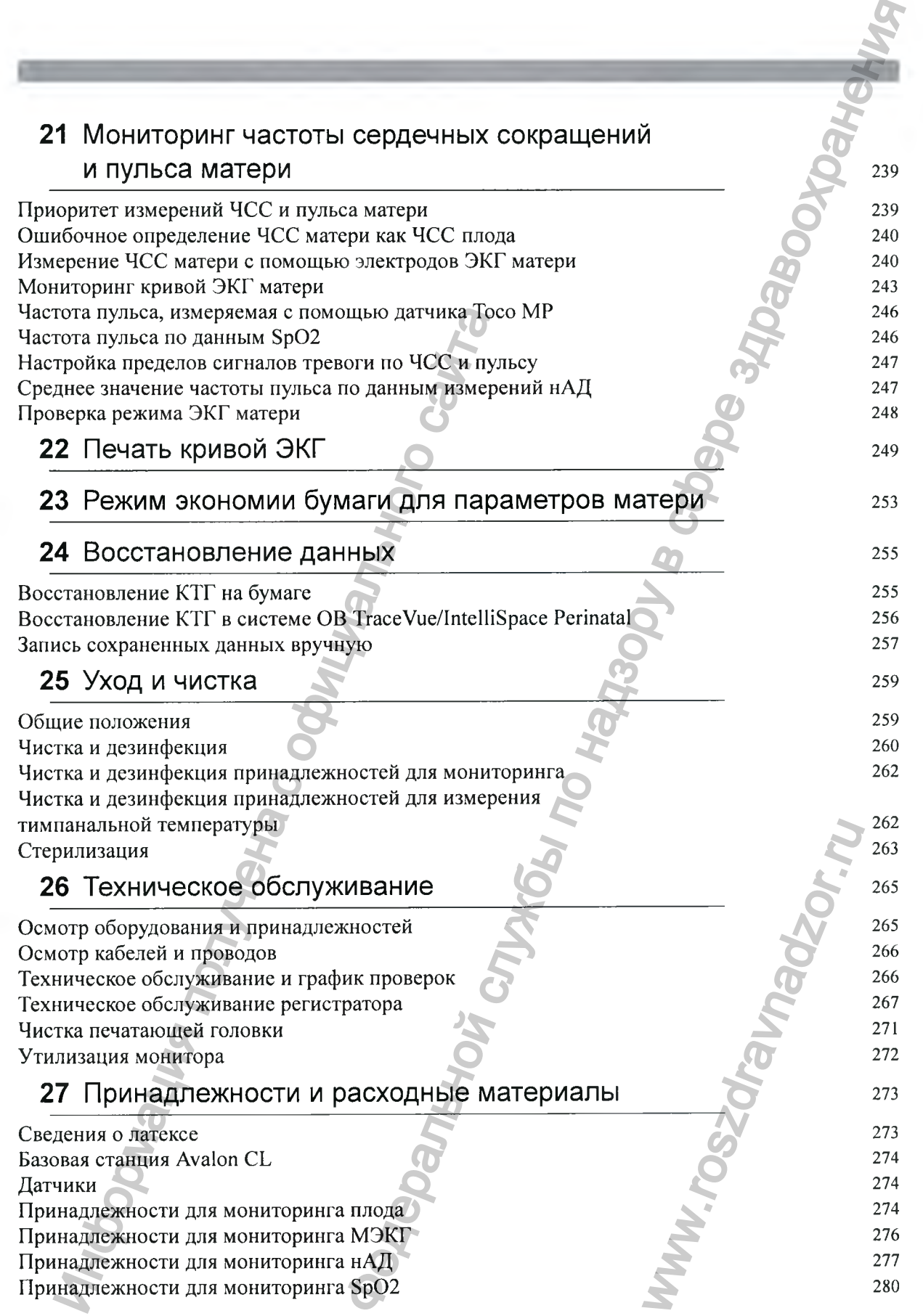

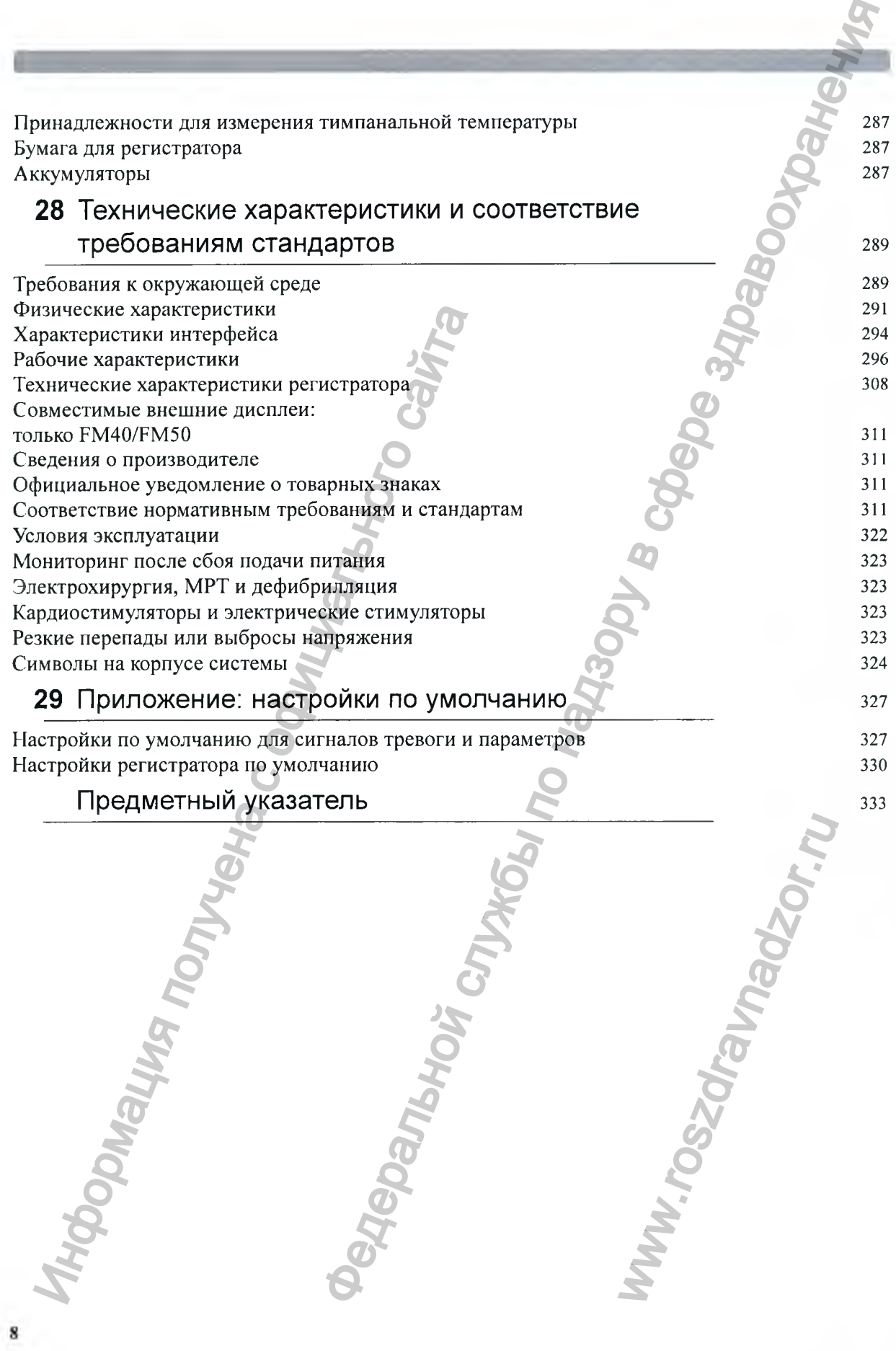

## **Введение**

#### **Для кого предназначено это руководство**

Настоящее руководство предназначено для квалифицированного медицинского персонала, использующего мониторы матери и плода Avalon FM20, FM30, FM40 и FM50, а также систему датчиков Avalon CL. В руководстве описывается порядок настройки и эксплуатации монитора и датчиков. Перед началом мониторинга пациентов ознакомьтесь со всеми инструкциями, включая предостережения и предупреждения. Необходимо также изучить инструкции по эксплуатации, поставляемые вместе с принадлежностями, и хранить эти инструкции, так как в них содержится важная информация об использовании, обслуживании и чистке изделий, отсутствующая в данном руководстве.  $\bf BCAOHUC$ <br>  $\bf HACOHQH103H104H20103T00N$ <br>  $\bf Hacrouue pyroso\tictro peneasja\tietro. In a maximum number of accuracy and various Avalon FMX2\n energy and the QCDO. B pyroso\tictro 44\% of 44\% of 44\% of 44\% of 44\% of 44\% of 44\% of 44\% of 44\% of 44\% of 44\% of 44\% of 44\% of 44\% of 44\% of 44\% of 44\% of 44\% of 44\% of 44\% of 44\% of$ НАЧЕНО ЭТО РУКОВОДСТВО<br>предваймено для кванифицированного ведерительствования службы по называние службы по называние службы по называние службы по назывании службы по назывании службы по назывании службы по называния по

Пользователь должен:

- Пройти обучение работе с мониторами частоты сердечных сокращений плода (ЧСС плода).
- Быть обучен интерпретации кривых ЧСС плода.
- Иметь навыки использования медицинских устройств и выполнения стандартных процедур мониторинга плода.

Сведения о настройке и сервисном обслуживании монитора см. в руководстве по настройке «Configuration Guide» и руководстве по сервисному обслуживанию «Service Guide» (только на английском языке) или обратитесь к специалистам уполномоченной сервисной службы.

Ваш монитор может быть оснащен не всеми функциями, описанными в настоящем руководстве. Внешний вид монитора может слегка отличаться от вида монитора, показанного на рисунках.

В тексте данного руководства:

• Предостережение с пометкой ОСТОРОЖНО! оповещает о возможности возникновения опасной ситуации, нежелательного явления или угрозы безопасности. Несоблюдение предостережения может привести к серьезным травмам пользователя или пациента, вплоть до летального исхода. M. в руководстве по настрованию «Service Guide» (тол<br>Моченной сервисной служисанными в настоящем<br>санными в настоящем<br>и от вида монитора,<br>о возможности возникнове<br>зопасности. Несоблюдение<br>ользователя или пациента,<br>а спекты

• Предупреждение с пометкой ВНИМАНИЕ! указывает на аспекты, которым еледует уделять особое внимание для безопасного и эффективного использования оборудования. Несоблюдение предупреждения может иметь следующие последствия:

- получение травм легкой и средней тяжести;
- повреждение оборудования и другого имущества;
- 

1

- Термин монитор относится к монитору матери и плода в целом. Термином дисплей обозначается дисплей как физическое устройство. Термин экран относится к любым изображениям на экране монитора, таким как параметры, сигналы тревоги, данные пациента и т. д.
- FM30 • Указание модели монитора слева от заголовка или абзаца означает, что сведения относятся только к указанной модели монитора. Если сведения относятся ко всем мониторам, модель не указывается.
- Avalon CL Avalon CTS Указание модели слева от заголовка или абзаца означает, что сведения относятся только к указанной системе бескабельных датчиков. Если сведения относятся к обеим системам, модель не указывается.

Инструкции по установке и техническое описание см. в соответствующем руководстве по сервисному обслуживанию фетального монитора «Service Guide» (только на английском языке).

#### **Подтверждение сохранности жизненных функций плода перед использованием монитора**

Доступная в настоящее время технология мониторинга плода *не всегда* позволяет отличить источник сигнала частоты сердечных сокращений плода (ЧСС плода) от источника сигнала частоты сердечных сокращений матери (ЧСС матери) во *всех* ситуациях. Таким образом, до начала использования фетального монитора следует подтвердить сохранность жизненных функций плода *независимыми методами,* например путем пальпации или аускультации сердцебиения плода с помощью фетоскопа, стетоскопа или стетоскопа Pinard. Если сердечные тоны плода не прослущиваются и вы не можете подтвердить двигательную активность плода путем пальпации, подтвердите сохранность жизненных функций плода с помощью ультразвукового акущерского исследования. В ходе мониторинга продолжайте проверять, является ли источником сигналов, расцениваемых как ЧСС плода, именно плод. Avalon CT Указанно молени спеки свои заголовка шил астомовки и содении содении содении и политическое содерживанию фестивного моления и изместивного сайтального сайтального сайтального сайтального сайтального сайтального посител к монитору матери и плода в целом. Гермином линирий по надзоря в делическое устройство. Термином до нед<br>верние и сли филическое устройство. Термин живопости и линириторальной полотической добим<br>по надзор в сли по

Следует иметь в виду следующее;

- Характеристики кривой ЧСС матери могут быть очень схожи с характеристиками кривой ЧСС плода, вплоть до акцелераций и децелераций. При идентификации плода в качестве источника сигнала не следует полагаться только на анализ паттерна кривых.
- *Одни лишь* аннотации профиля движения плода (ПДП), отображающиеся на КТГ плода, не всегда могут свидетельствовать о сохранности жизненных функций плода. Плод может перемещаться и после прекращения жизненных функций. В результате монитор будет аннотировать движения плода. MA KAK TCC MODA, MMCHIND NA KAK TCC MODA, MMCHIND NA NAK TCC MODA, MMCHIND NAK IID NA HURURING NOTO HA HATIT IID NAK AND NAK TURNADA IID NA HATIT IID NAK ANG MARA TARAWAN TURNADA SA HATIT IID NAK ANG MARA TARAWAN NA HATIT

Вот несколько примеров, когда ЧСС матери по ощибке может быть принята за ЧСС плода.

При использовании ультразвукового датчика:

- Существует вероятность приема сигналов от таких источников, как аорта или другие крупные сосуды матери.
- Ощибочное определение может произойти в тех случаях, когда ЧСС матери выще нормы (особенно если она превышает 100 уд/мин).

#### **При использовании скальп-электрода плода:**

- Электрические импульсы от сердца матери могут иногда передаваться на фетальный монитор через недавно погибший плод по спиральному скальп-электроду, создавая имитацию того, что источником сигнала является плод.
- Записанная ЧСС матери (и любой артефакт) может быть неправильно интерпретирована как ЧСС плода (особенно если она превышает 100 уд/мин).

#### **При включении регистрации профиля движения плода (ПДП):**

Аннотации ПДП при отсутствии жизненных функций плода могут являться следствием;

- Перемещения погибшего плода во время или сразу же после движений матери.
- Перемещения погибшего плода во время пальпации или вслед за пальпацией, проводимой для определения движений плода (особенно при сильном надавливании).
- Перемещения ультразвукового датчика.
- Обнаружения ультразвуковым датчиком источника двигательной активности матери, такого как кашель матери.

См. также главы «Мониторинг ЧСС и профиля движения плода методом УЗИ» на стр. 161 и «Мониторинг ЧСС плода методом прямой ЭКГ» на стр. 207.

Чтобы уменьшить вероятность того, что ЧСС матери будет ошибочно принята за ЧСС плода, рекомендуется выполнять мониторинг частоты сердечных сокращений как матери, так и плода. Функция перекрестной проверки каналов (CCV) монитора может автоматически определять совпадение ЧСС матери с ЧСС плода. Подробнее см. в главе «Перекрестная проверка каналов» на стр. 155. Иногации ПДП при отсутствии жизненных<br>
• Перемещения погибшего плода во время<br>
• Перемещения погибшего плода во время<br>
• Перемещения погибшего плода во время<br>
• Перемещения ультразвукового датчика.<br>
• Собидружения ультра **19 Ведеральной и надзор, и надзор, и надзор, и надзор, и надзор, и надзор, надзор, надзор, надзор, надзор, надзор, надзор, надзор, надзор, надзор, надзор, надзор, надзор, надзор, надзор, надзор, надзор, надзор, надзор,** 

#### Общие сведения о семействе фетальных **м ониторов Avalon**

Семейство фетальных мониторов Avalon включает мониторы Avalon FM20, FM30, FM40 и FM50. Несмотря на то что форм-факторы мониторов FM20/FM30 и FM40/FM50 различны, порядок эксплуатации всех моделей практически одинаков. Кроме того, фетальные мониторы Avalon используют одинаковые датчики, принадлежности и программное обеспечение и совместимы с системами датчиков плода Avalon CL и Avalon CTS. и Avalon FM20, FM30, FM4<br>M30 и FM40/FM50 различи<br>Кроме того, фетальные<br>ежности и программное<br>lon CL и Avalon CTS.<br>12703A), FM40 (M2704A) и<br>ний и двигательной активной<br>ний, частоты пульса,<br>риального давления, а также<br>со FM

#### **Назначение**

Мониторы матери и плода Avalon FM20 (М2702А), FM30 (М2703А), FM40 (М2704А) и FM50 (М2705А) компании Philips предназначены для:

- Неинвазивного мониторинга частоты сердечных сокращений и двигательной активности плода.
	- Неинвазивного мониторинга частоты сердечных сокращений, частоты пульса, сократительной деятельности матки, неинвазивного артериального давления, насыщения крови кислородом и температуры матери.
	- Инвазивного мониторинга прямой ЭКГ плода и внутриматочного давления, а также отображения и записи кривых ЭКГ плода и матери (только FM30 и FM50).
- Отображения, хранения и записи данных пациентов и значений параметров, а также подачи сигналов тревоги по параметрам плода и матери.
- Передачи данных пациентов и значений параметров в систему информационного обеспечения и наблюдения, используемую квалифицированным медицинским персоналом.
- Использования в кабинетах антенатальной диагностики, дородовых и родильных палатах, а также во время послеродового восстановления в условиях стационара. Мониторы не предназначены для использования в отделениях интенсивной терапии и реанимации и в операционных.
- Мониторинга в ванне или душе (только бескабельные датчики системы Avalon CL; Toco'\*' МР, ультразвуковой и ЭКГ/ВМД).
- Транспортировки в пределах медицинских учреждений, использования в медицинских учреждениях за пределами стационаров (например, в кабинетах врачей), а также использования в домашних условиях (только FM20 и FM30).

#### ОСТОРОЖНО!

Мониторы матери и плода не предназначены для:

- Использования во время дефибрилляции, электрохирургических процедур и магнитнорезонансных исследований (МРТ).
- Регистрации ЭКГ у пациентов, подсоединенных к электростимулятору, или у пациентов с установленными электрокардиостимуляторами.
- Использования при инвазивном измерении ВМД и прямой ЭКГ плода, использования модуля пациента (М2738А) и использования системы Avalon CL в жилых помещениях и помещениях, напрямую подключенных к низковольтным сетям общего пользования, предназначенным для электроснабжения жилых зданий.  $T_{000}$  Медисприниз и пользования в пользования в домашних условиях и использования в домашних условиях (и<br>  $\sim$  ССТОРОЖНО!<br>
Мониторы матери и плода не предназначе<br>
с осторожного материи плода не предназначе<br>
резонансны ациентов и значений параметров в систему информационной службы по называем систему и службы по называем систему и службы по называем с при пользования и вы подаления и вы подаления и службы по называем с при пользования
	- Измерения температуры матери при помощи ушного термометра (866149) в домашних условиях.

#### ОСТОРОЖНО!

Не разрешается вносить никаких изменений в фетальные мониторы, датчики и базовую станцию Avalon CL.

#### ВНИМАНИЕ!

Федеральный закон Соединенных Штатов Америки разрешает продажу данного устройства только врачам или по заказу врачей.

Перед началом работы с фетальным монитором все пользователи должны ознакомиться с инструкцией по эксплуатации. Несоблюдение указаний, приведенных в инструкции по эксплуатации, трактуется как ненадлежащая эксплуатация оборудования. ониторы, датчики и базовую инторы, датчики и базовую данного устро

#### **Показания к применению**

#### **Монитор матери и плода Avalon FM20**

Предназначен для использования квалифицированным медицинским персоналом с целью проведения мониторинга таких физиологических параметров беременных женщин, как сократительная деятельность матки, ЧСС, насыщение крови кислородом, неинвазивное артериальное давление, частота пульса и температура, а также мониторинга ЧСС одного плода, двойни и тройни в дородовых и родильных палатах, кабинетах антенатальной диагностики, в домащних условиях и во время транспортировки в пределах медицинского учреждения.

#### **Монитор матери и плода Avalon FM30**

Предназначен для использования квалифицированным медицинским персоналом с целью проведения мониторинга таких физиологических параметров беременных женщин, как сократительная деятельность матки, ЧСС, ЭКГ, насыщение крови кислородом, неинвазивное артериальное давление, частота пульса и температура, а также мониторинга ЧСС одного плода, двойни и тройни в дородовых и родильных палатах, кабинетах антенатальной диагностики, в домашних условиях и во время транспортировки в пределах медицинского учреждения. диагностики, в домашних условиях и во времучения.<br>
Монитор матери и плойа Avalon FM30<br>
Иронизаначен для использования казынфици<br>
проведения мониторинга таких физиопогиче<br>
сократительная деятельность матем, ЧСС, ЭН<br>
чески **19 Венициаль Метальной службы по надзорхания и в службы по надзорхания и службы по надзорхания и службы по надзорхания и службы по надзорхания и телевизионной медицинского неи службы по назадких по назадких по назадких** 

#### **Монитор матери и плода Avalon FM40**

Предназначен для использования квалифицированным медицинским персоналом с целью проведения мониторинга таких физиологических параметров беременных женщин, как сократительная деятельность матки, ЧСС, насыщение крови кислородом, неинвазивное артериальное давление, частота пульса и температура, а также мониторинга ЧСС одного плода, двойни и тройни в дородовых и родильных палатах и кабинетах антенатальной диагностики.

#### **Монитор матери и плода Avalon FM50**

Предназначен для использования квалифицированным медицинским персоналом с целью проведения мониторинга таких физиологических параметров беременных женщин, как сократительная деятельность матки, ЧСС, ЭКГ, насыщение крови кислородом, неинвазивное артериальное давление, частота пульса и температура, а также мониторинга ЧСС одного плода, двойни и тройни в дородовых и родильных палатах и кабинетах антенатальной диагностики.

#### **Сведения по технике безопасности**

в тексте данного руководства:

- Предостережение с пометкой ОСТОРОЖНО! оповещает о возможности возникновения опасной ситуации, нежелательного явления или угрозы безопасности. Несоблюдение предостережения может привести к серьезным травмам пользователя или пациента, вплоть до летального исхода.
- Предупреждение с пометкой ВНИМАНИЕ! указывает на аспекты, которым следует уделять особое внимание для безопасного и эффективного использования оборудования. Несоблюдение этого предупреждения может привести к возникновению травм легкой и средней тяжести или повреждению оборудования и другого имущества, а в перспективе — к более серьезным последствиям. рови кислородом,<br>ратура, а также мониторин<br>и палатах и кабинетах<br>эзопасности. Несоблюдение<br>ользователя или пациента,<br>аспекты, которым следует<br>о использования оборудован<br>озникновению травм легко<br>го имущества, а в перспект

#### Опасность поражения электрическим током

#### ОСТОРОЖНО!

Опасность поражения электрическим током: не вскрывайте корпус монитора. По всем вопросам, касающимся обслуживания оборудования, обращайтесь к квалифицированным специалистам сервисной службы.

- Для подключения к сети переменного тока через розетку с заземлением следует использовать только щнур питания с вилкой, имеющей заземление, который входит в комплект поставки. Не пытайтесь вставить вилку фетального монитора в незаземленную розетку сети переменного тока с помощью переходника.
- Не используйте удлинительные щнуры питания или многоместные переносные розетки для подключения к сети переменного тока.
- Только для мониторов FM20/FM30: для обеспечения электромагнитной совместимости необходимо использовать провод защитного заземления. Он не защищает от поражения электрическим током. В настоящем устройстве защита от поражения электрическим током обеспечивается двойной и/или усиленной изоляцией.
- Не подключайте устройства, не являющиеся частью системы.
- Любое устройство немедицинского назначения, размещаемое и используемое в непосредственной близости от пациента, должно снабжаться питанием через одобренный производителем изолирующий трансформатор, обеспечивающий механическую фиксацию щнуров питания и изоляцию всех неиспользуемых розеток.
- Монитор матери и плода НЕ предназначен для использования во время дефибрилляции, электрохирургических процедур и МР-томографии. Прежде чем выполнять электрохирургические процедуры, дефибрилляцию или МР-томографию, удалите все датчики и принадлежности. Невыполнение этого требования может привести к травме пациента или пользователя.
- Не касайтесь одновременно зарядных контактов для бескабельных датчиков на базовой станции Avalon CL и пациента.

Ток утечки: если несколько элементов оборудования, использующихся для мониторинга пациента, соединены между собой, результирующий ток утечки может превысить допустимые пределы.

#### Радиочастотные помехи

#### ОСТОРОЖНО!

Соединение по радиосвязи ближнего действия может прерываться из-за воздействия других источников радиосигнала, находящихся поблизости, включая микроволновые печи, устройства Bluetooth, WLAN-устройства (802.11b,g,n) и беспроводные телефоны. В зависимости от интенсивности и продолжительности помех соединение может прерываться на длительное время. Сбой соединения, обусловленный выходом из зоны действия сети, помехами и другими причинами, обозначается сигналом о неполадке Нет монитор, хоста (в этом случае хостом является фетальный монитор) на измерителе нАД или SpO<sub>2</sub> CL либо сигналом о неполадке Нет монитор, хоста или с1 нАД отсоедин., или с! SpOz отсоедин. на фетальном мониторе. Важно правильно настроить канал. Подробнее см. в руководстве по сервисному обслуживанию «Service Guide» и руководстве по настройке «Configuration Guide» (только на английском языке). испытована голько шару интентивного сайтального сайтального сайтального сайтального сайтального сайтального сайтального сайтального сайтального сайтального сайтального сайтального сайтального сайтального сайтального сайт рическим током<br>
2. истрическим током не всердавайте хорду монифарм III в сем<br>
2. истрическим током не всердавайте хорду монифарм III в сем<br>
3. исторических током не всердавайте хорду в связание в службы.<br>
2. соти перемен ользующихся для монитори<br>ечки может превысить<br>ечки может превысить<br>сти, включая микроволнов<br>g,n) и беспроводные телеф<br>помех соединение может<br>условленный выходом из за<br>нается сигналом о неполади<br>й монитор) на измерителе в<br>

- Не устанавливайте базовую станцию Avalon CL вблизи пациентов с имплантированными кардиостимуляторами во избежание воздействия на них магнитного поля.
- Данное оборудование вырабатывает, использует и излучает радиочастотную энергию, и в случае установки и эксплуатации без соблюдения требований, изложенных в сопровождающей документации, может создавать помехи для радиосвязи. Эксплуатация данного оборудования в жилых зонах может создавать помехи, и в этом случае пользователи должны принять все меры, которые могут понадобиться для устранения таких помех.
- Запрещается использовать беспроводные/мобильные телефоны и любые другие портативные устройства радиосвязи в непосредственной близости от пациента, а также в радиусе 1,0 м от любого компонента системы мониторинга плода.
- Для пациентов с ЭКС: излучаемая мощность SRR измерителей SpO<sub>2</sub> и нАД CL и других источников радиочастотной энергии при использовании в непосредственной близости от электрокардиостимулятора может оказаться достаточно больщой, чтобы создать помехи в работе электрокардиостимулятора. В связи с экранирующим действием тела пациента внутренние кардиостимуляторы менее подвержены влиянию помех, чем наружные. Тем не менее при мониторинге пациентов с кардиостимулятором следует проявлять осторожность. имимоменно и соляна с оберения с оберения и соляна с оберения и соляна с оберения и соляна с оберения и соляна с от для имею с получена с от для имею с получена с от для имею с от для имею с от для имею с от для имею с о 19 Веницию Ауаlон СL вблизи изшениче и с выподние и с выподнения и с выподним и с выподним и службы по надзу в станции с в соблемом и с воспользования по надзе с выподним и со соблемом и с выподним и соблемом и по надзе
	- Чтобы свести к минимуму вероятность возникновения помех, не располагайте и не носите бескабельные измерительные устройства в непосредственной близости от кардиостимулятора. Свяжитесь с изготовителем кардиостимулятора, чтобы получить информацию о влиянии радиочастотных помех на их изделия. \*•

#### Условия эксплуатации

#### ОСТОРОЖНО!

#### **Взрывоопасность;**

- Не используйте устройство в присутствии воспламеняющихся анестетиков, например смеси воспламеняющихся анестетиков с воздухом, кислородом или закисью азота, а также в насыщенной кислородом среде. Эксплуатация устройств в таких условиях может привести к взрыву.
- Для мониторов FM20 или FM30 с дополнительно устанавливаемым аккумулятором используйте только аккумуляторы Philips с номером по каталогу М4605А. Использование других аккумуляторов может привести к пожару или взрыву.

#### **Требования к окружающей среде:**

• Мониторы, измерительные устройства и принадлежности будут функционировать согласно заявленным рабочим характеристикам только в том случае, если они эксплуатируются в среде, отвечающей требованиям в отношении температуры, влажности и высоты над уровнем моря, указанным в разделе «Требования к окружающей среде» на стр. 289. ихся анестетиков, наприме<br>оодом или закисью азота, а<br>гройств в таких условиях<br>ливаемым аккумулятором<br>талогу M4605A.<br>10жару или взрыву.<br>окару или взрыву.<br>окару или взрыву.<br>окару или взрыву.<br>пом случае, если они<br>ошении тем

#### **Попадание жидкости:**

• Не используйте монитор, если он влажный. При попадании жидкости на монитор обратитесь к специалисту сервисной службы вашего учреждения или инженеру сервисной службы компании Philips.

- Ни при каких обстоятельствах не погружайте фетальный монитор или базовую станцию СL в жидкость. Необходимо защищать их от брызг и пролитой жидкости. Устанавливайте фетальный монитор и базовую станцию CL в таком месте, где они не будут соприкасаться с водой и другими жидкостями и не смогут в них упасть.
- Не выполняйте мониторинг с использованием проводных датчиков под водой, например в ванне или душе.

#### Тепловое воздействие:

- Не используйте для сушки оборудования нагревательные приборы, например радиаторы, печи (в том числе микроволновые), фены и лампы нагрева.
- Не обрабатывайте оборудование или принадлежности к нему в автоклаве (для стерилизации).

#### Размещение оборудования:

Устройство нельзя использовать рядом с другим оборудованием или в приборной стойке, если не указано иное.

#### Условия, не пригодные для эксплуатации:

Мониторы не предназначены для использования в условиях МРТ или в перенасыщенной кислородом атмосфере (например, в гипербарокамерах).

#### Сигналы тревоги

#### ОСТОРОЖНО!

- Не полагайтесь при мониторинге плода только на систему звуковой сигнализации. Отключение или установка низкого уровня громкости сигналов тревоги в ходе мониторинга может привести к созданию опасной ситуации. Помните, что наиболее надежный мониторинг плода обеспечивается непосредственным наблюдением за пациентом и надлежащим функционированием оборудования для мониторинга.
- Системы сигнализации монитора и подключенной акушерской системы информационного обеспечения и наблюдения не зависят друг от друга и не синхронизированы между собой.
- В режиме ТолькоТехнТр сигналы тревоги по состоянию плода/матери отключены и не подаются.

#### Принадлежности

#### ОСТОРОЖНО!

Рекомендации Philips: используйте только принадлежности, одобренные компанией Philips. Использование принадлежностей, не одобренных компанией Philips, может отрицательно сказаться на функциях устройства и работе системы, а также представлять опасность.

Повторное использование: никогда не используйте повторно одноразовые датчики и другие принадлежности, предназначенные только для однократного или индивидуального пользования. Повторное использование может отрицательно сказаться на функциях устройства и работе системы, а также представлять опасность.

Электромагнитная совместимость: использование принадлежностей, датчиков и кабелей, отличных от указанных, может привести к повышению уровня электромагнитного излучения или снижению устойчивости устройства к электромагнитным помехам.

Повреждения: не используйте поврежденный датчик или датчик с открытыми элементами электрической схемы.

Кабели и трубки: при подключении измерительных устройств располагайте кабели и трубки для измерения нАД таким образом, чтобы исключить обвитие и удушение пациента.

Повторное использование: никогда не использование: никогда не использование, предлагиваль сторное использование тольной использование и содержательного сайта и для содержательного сайта от ужазанных кожест привести к пол Федеральной службы по надзору в сфере здравоохранения ww.roszdrawadzor.ru

**17**

#### **Обзор компонентов системы**

в семейство фетальных мониторов Avalon добавлены новые бескабельные измерительные устройства, предназначенные для мониторинга параметров плода и матери. Система Avalon CL состоит из базовой станции Avalon CL и датчиков Avalon CL и поддерживает использование измерителей IntelliVue CL.

В системе Avalon CL измерители IntelliVue CL используются только для измерения параметров матери. Чтобы различать датчики CL и измерители CL, измерители CL также называют измерителями параметров матери. В таблице ниже перечислены все эти устройства.

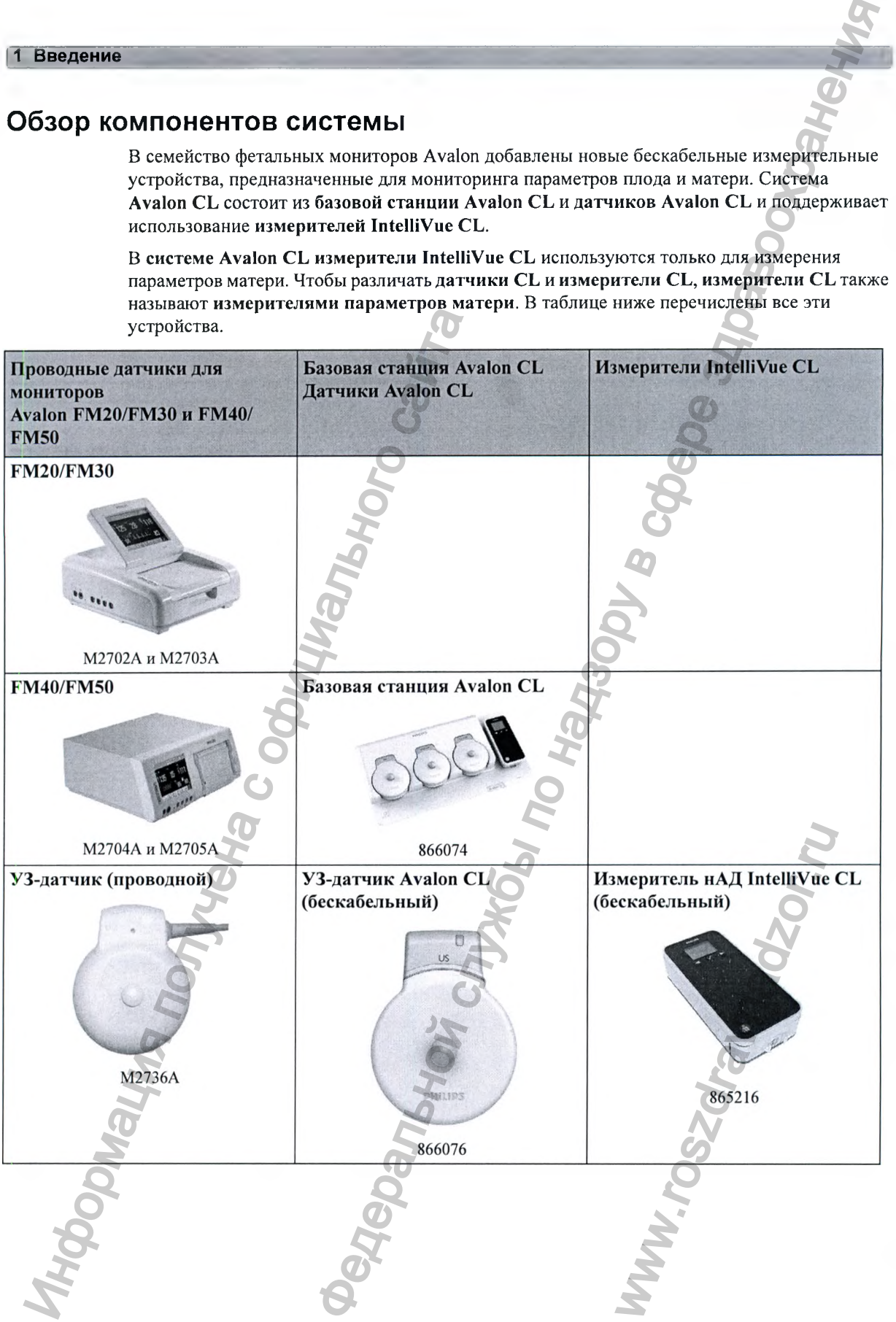

18

#### **1~ Введение ]**

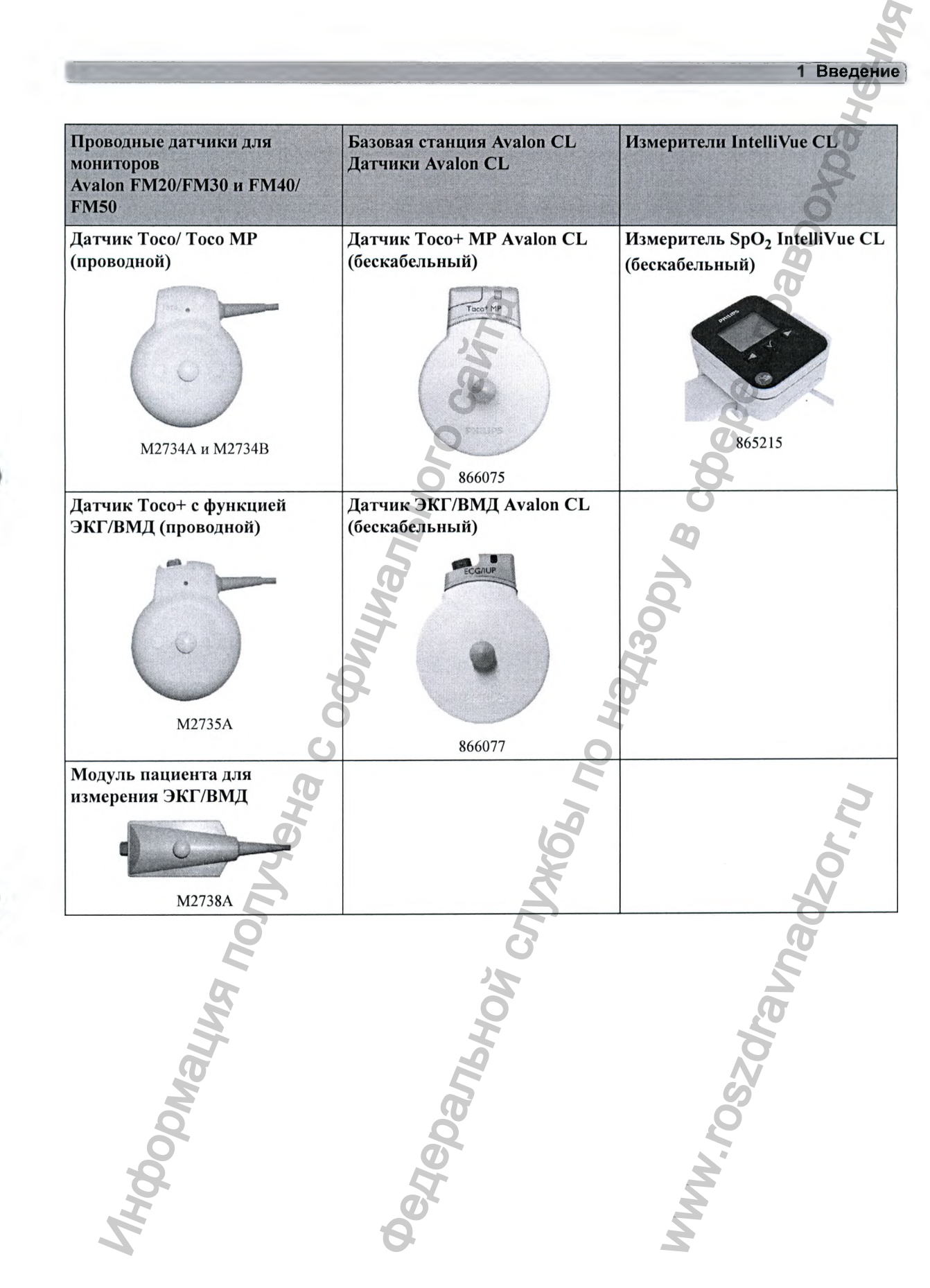

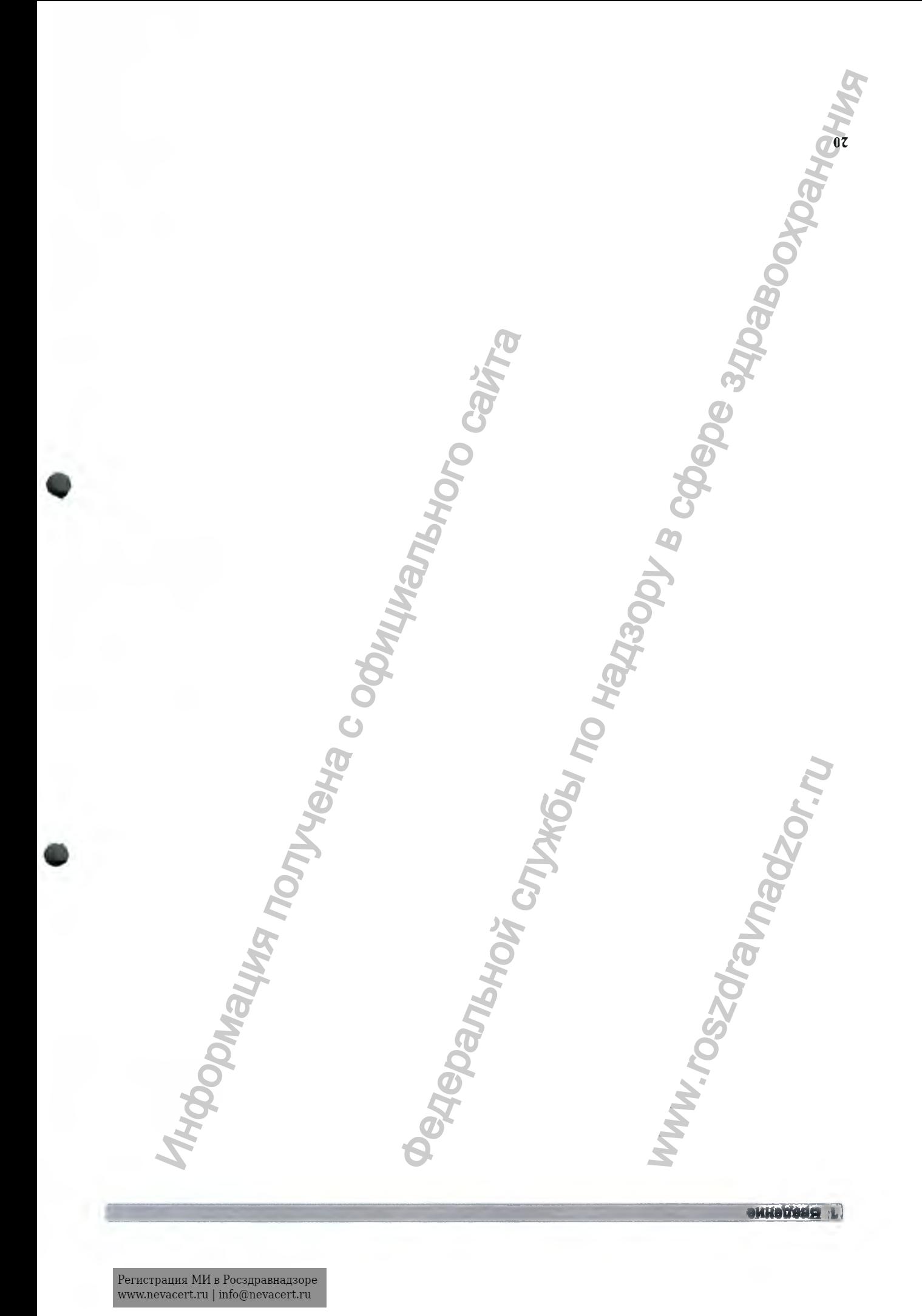

# **Что нового?**

в этом разделе перечислены наиболее важные новые функции и улучшения фетальных мониторов и их пользовательских интерфейсов для версии 1.3.

Приобретенный фетальный монитор может быть оснащен не всеми этими функциями, это зависит от его конфигурации.

#### **Новое в версии J.3**

#### **Система датчиков Avalon CL**

Система датчиков Avalon CL обеспечивает бескабельный мониторинг с помощью мониторов Avalon FM20/FM30 и FM40/FM50 с сохранением функциональных возможностей и производительности проводных измерительных устройств (например, мониторинг двойни и тройни). Система датчиков Avalon CL проста в обращении и управлении. Для назначения датчиков CL достаточно просто установить их на базовую станцию CL; никакой дополнительной настройки не требуется. ПО НОВОГО?<br>
В этом разделе перечислены наиболее важны<br>
мониторов и их пользовательских интерфейс<br>
Приобретенный фетальный мотитор может с<br>
зависит от его конфигурации.<br>
2<br>
СТЕМА ДАТЧИКОВ AVAION CL обеспечивает б<br>
мониторо **Редельной службы по надзор** в по надзору в службы по надзори в службы по надзори в службы по надзори в службы по надзори в службы по надзори в службы по надзори в службы по надзори в службы по него службы по него службы

Система датчиков Avalon CL поддерживает следующие функциональные возможности:

- Бескабельный мониторинг двойни и тройни (см.«Мониторинг ЧСС двойни» на стр. 181 и «Мониторинг ЧСС тройни» на стр. 189).
- Бескабельные измерители параметров матери SpO<sub>2</sub> и нАД (см. «Измерители CL» на стр. 47).
- Измерение пульса матери с помощью датчика  $Toco^+MP$  (функция Smart Pulse) (см. «Мониторинг частоты сердечных сокращений и пульса матери» на стр. 239).
- Бескабельный датчик ЭКГ/ВМД, измеряющий ВМД или ЭКГ плода/матери (см. «Мониторинг кривой ЭКГ матери» на стр. 243 и «Мониторинг ЧСС плода методом прямой ЭКГ» на стр. 207).

• Водонепроницаемые бескабельные датчики, которые можно использовать для мониторинга в воде (см. раздел «Мониторинг под водой» на стр. 95).

• Функция вызова пациента для оповещения перемещающейся по больнице матери с помощью звукового сигнала, издаваемого носимыми датчиками CL (см. раздел «Вызов пациентов» на стр. 95). ринг ЧСС двойни» на стр.<br>Д (см. «Измерители CL» на<br>функция Smart Pulse) (см.<br>атери» на стр. 239).<br>ЭКГ плода/матери (см.<br>рринг ЧСС плода методом<br>кно использовать для<br>на стр. 95).<br>ейся по больнице матери с<br>иками CL (см. раз

• Издаваемый носимыми датчиками CL звуковой сигнал, уведомляющий перемещающуюся по больнице мать о том, что она приближается к границе зоны действия сигнала (см. раздел «Радиус действия датчиков CL» на стр. 44).

• СИД обнаружения датчика на всех датчиках CL для облегчения идентификации назначенного датчика (см. «Светодиодная индикация на бескабельных датчиках»).

#### **Поддержка использования бескабельных устройств измерения параметров матери**

Измерители IntelliVue CL — это носимые пациентом и работающие от аккумулятора устройства измерения SpO<sub>2</sub> и нАД. Результаты измерений отображаются на встроенном дисплее и передаются на фетальный монитор посредством интерфейса беспроводной радиосвязи ближнего действия (SRR) базовой станции Avalon CL (см. раздел «Измерители CL» на стр. 47).

#### **Измерение температуры матери**

Чтобы измерять температуру матери, для фетальных мониторов Avalon предусмотрен новый опциональный ушной термометр (866149) («Мониторинг температуры матери» на стр. 225). Данные измерений:

- документируются, распечатываются на локальном регистраторе и передаются в акушерскую систему информационного обеспечения и наблюдения;
- отображаются на экране в числовом виде.

#### **Вводимые вручную результаты измерений температуры матери**

Результаты выполняемых вручную измерений температуры можно ввести в фетальный монитор и сохранить в базе данных. Они также отображаются в виде числовых значений на экране и печатаются на ленте КТГ («Мониторинг температуры матери» на стр. 225).

#### **Запись и передача данных 8р02**

Аннотация SpO<sub>2</sub> на локальном регистраторе

Теперь можно изменять интервал печати числовых значений SpO<sub>2</sub> на ленте КТГ. Благодаря новому параметру конфигурации Запись на КТГ можно задать интервал в 1 или 5 минут.

#### Передача данных  $SpO<sub>2</sub>$  в акушерскую систему информационного обеспечения и наблюдения

Теперь можно изменять интервал передачи числовых значений Sp02 в акушерскую систему информационного обеспечения и наблюдения. Благодаря новому параметру конфигурации Отпр. в ОВ-сист. можно задать интервал в 1 или 5 минут.

#### **Новый дизайн пользовательского интерфейса**

Пользовательский интерфейс фетальных мониторов был изменен таким образом, чтобы поступающая информация отображалась на переднем плане, а структурные элементы, такие как кнопки и рамки, — на заднем плане. Кроме того, особое внимание было уделено внешнему виду пользовательского интерфейса, чтобы приблизить его к интерфейсу стандартных программных продуктов («Эксплуатация и навигация» на стр. 50). имено и и передаются на ореание и и передают в политичена с обеснили и передают следуется для политичения политичения с отображалися на акругичения с отображалися на акругичения с отображалися на акругичения с отображали дичика на всех дитинхах CL для облегчения идентификании.<br>
или (км. «Светоднодная индикции на бескабельных датчиках)).<br>
HHAR Бескабельных датчиках и работающие от ажумулитора<br>
CL — это носымые паниентим и работающие от аж  $\tilde{w}$  SpO<sub>2</sub> на ленте KTF. Благо<br>
в интервал в 1 или 5 минут.<br> **иионного обеспечения и**<br>
ний SpO<sub>2</sub> в акушерскую си<br>
овому параметру конфигур<br>
са<br>
менен таким образом, чтоб<br>
, а структурные элементы,<br>
в внимание было

#### **Новые «умные» кнопки**

- «Умная» кнопка Начать ЭКГ и соответствующий пункт меню переименованы в Запись ЭКГ.
- С помощью «умной» кнопки Вызов пациента можно вызвать пациентов, перемещающихся по больнице с закрепленными на теле датчиками Avalon CL.
- С помощью «умной» кнопки Инфо о Теле можно вызвать на экран фетального монитора окно Инфо о Теле. Окно Инфо о Теле позволяет управлять бескабельными датчиками и просматривать их состояние с подключенной базовой станции Avalon CL.
- С помощью «умной» кнопки Ввод темп, можно вывести на экран всплывающее окно с цифровой клавиатурой для ввода результатов измерений температуры матери, выполненных вручную.
- При помощи «умной» кнопки Режимы нАД можно выбрать и настроить режим нАД, а также напрямую запустить и остановить измерение.
- При помощи «умной» кнопки Быстрая регисг-я можно быстро зарегистрировать пациента на мониторе.

Все новые «умные» кнопки являются опциональными; для использования их необходимо настроить в режиме конфигурации (««Умные» кнопки» на стр. 54).

#### **Звуковой сигнал о неполадке при совпадении**

Если функция перекрестной проверки каналов обнаружила совпадение сигнала ЧСС матери с сигналом ЧСС плода, на экране фетального монитора появляется сопровождаемое звуковым сигналом сообщение о неполадке Совпадение. Можно настроить задержку звукового сигнала сообщения о неполадке Совпадение (см. «Перекрестная проверка каналов» на стр. 155).

#### **Расширенная внутренняя резервная память**

Во внутренней резервной памяти теперь можно сохранять данные КТГ как минимум за последние 3,5 часа при установленном ПО версии J.3 и как минимум за 7 часов при наличии новой материнской платы версии А 00.18 (см. «Запись сохраненных данных вручную» на стр. 257 и «Восстановление данных» на стр. 255).

#### **Поддержка сдвоенного системного интерфейса**

Если фетальный монитор подключен через LAN-соединение к системе OB TraceVue/ IntelliSpace Perinatal или другой акушерской системе информационного обеспечения и наблюдения, интерфейс RS232 можно использовать отдельно, например для подключения к системе электронных историй болезни (EMR) в режиме для чтения. Система, подключенная в данном случае к интерфейсу RS232, способна считывать выходные данные, но не позволяет изменять данные (например, данные ADT или настройки даты и времени) или управлять функциями монитора. Приоритет имеет акушерская система информационного обеспечения и наблюдения, подключенная посредством LAN. именного испониция и и собосновите с получения и и собосновите с обеспения и информации и денения в развите с отновили и также напрямую запустить и остановить крунную.<br>
• При помощи «умной» кнопки выстрая регульта выполн **2 Что новый службы по наиметь и по наиметь и службы по наиметь и тем и службы по наиметь и тем для и службы по наиметь и тем для и службы по наиметь и тем для и волоно вы по наиметь по наиметь по наиметь по наиметь по н** инимум за 7 часов при нали<br>ненных данных вручную» ненных данных вручную» ненных данных вручную» не<br>ационного обеспечения и<br>пения. Система, подключение<br>иходные данные, но не<br>ройки даты и времени) или<br>я система информацион

#### **USB-интерфейс**

Опциональный USB-интерфейс позволяет использовать сканеры штрихкодов и такие устройства ввода, как клавиатура и мышь (см. «Общее описание мониторов Avalon FM20/ ЕМ30»/«Вид снизу» на стр. 35 и «Общее описание мониторов Avalon ЕМ40/ЕМ50»/«Вид сзади» на стр. 36).

#### **Интерфейс универсальной системы вызова медсестры**

Опциональный интерфейс универсальной системы вызова медсестры позволяет подключить к фетальным мониторам устройство вызова медсестры (см. «Общее описание мониторов Avalon РМ20/РМ30»/«Вид снизу» на стр. 35 и «Общее описание мониторов Avalon РМ40/ РМ50»/«Вид сзади» на стр. 36).

#### **Поддержка DHCP**

Поддержка DHCP является альтернативой протоколу загрузки ВООТР. DCHP (протокол динамической конфигурации узлов) позволяет фетальным мониторам автоматически запращивать IP-адрес (адрес протокола в сети Интернет) из подключенной сети (ОВ TraceVue/IntelliSpace Perinatal).

#### **Возможность экспорта данных**

Теперь можно экспортировать результаты измерений из монитора в другие устройства посредством интерфейса LAN или опционального интерфейса М1В RS232 (см. «Общее описание мониторов Avalon РМ20/РМ30»/«Вид снизу» на стр. 35 и «Общее описание мониторов Avalon РМ40/РМ50»/«Вид сзади» на стр. 36).

#### **Настраиваемая последовательность измерений нАД**

Можно задать до четырех последовательных циклов измерений. Для каждого цикла можно указать число измерений и интервал между ними. Если задать непрерывное выполнение последнего цикла, то регулярные измерения продолжатся после заверщения последовательности (см. «Включение последовательного режима и настройка последовательности» на стр. 220).

#### **Усовершенствования сигналов тревоги**

в дополнение к обычным сигналам о неполадках голубого уровня теперь можно настроить некоторые сигналы как сигналы о неполадках красного и желтого уровней для обозначения соответствующего приоритета (ЭЛКТды ЭКГ откл, Перекачка манжеты, Манжета не сдута, Аккум. разряжен, 5рОг Нет пульса) (см. раздел «Сигналы тревоги» на стр. 107).

#### **Напоминание о тревоге**

Теперь в режиме конфигурации можно настроить параметр Напомин.Тревоги. Параметр Напомин.Тревоги приводит к подаче звукового напоминания о состояниях тревоги, оставщихся активными после подтверждения сигнала тревоги. Это напоминание может представлять собой повторение звукового сигнала тревоги в течение определенного времени либо в течение неограниченного времени (в этом случае он соответствует новому сигналу тревоги). Интервал между выключением звука сигнала тревоги и подачей сигнала напоминания можно установить на 1, 2 или 3 минуты (см. раздел «Напоминание о тревоге» на стр. 24). Поддержа DICP валается альгерниченного и<br>иналической конфигурации узлов) позвол<br>апрашивать IP-апрес (адрес протокола в с<br>(ОВ TraceVue/IntelliSpace Perinatal).<br> **ОЗМОЖНОСТЬ ЭКСПОРТА ДАННЫХ**<br>
Terepь можно экспортировать ре **БЕНОЙ СИСТЕМЫ ВЫЗОВА МЕДСЕСТРЫ**<br>
ВЕ ОНИ СИСТЕМЫ ВЫЗОВА МЕДСЕСТРЫ<br>
М УСИВЕРОБЛЕНО КРЕМА МАРИА МАРИА МАРИА МАРИА МАРИА МАРИА МАРИА МАРИА МАРИА МАРИА СТР. 36.<br>
МАРИА МАРИА МАРИА (СЛУЖБЕНИЯ СТР. 36. 1997)<br>
РИТИ И НАДЗОРУ В ентого уровней для осозываленного уровней для осозывалениеты, Манжета не сдута, Ак<br>стр. 107).<br>Напомин.Тревоги. Параметр<br>о состояниях тревоги,<br>оги. Это напоминание може в течение определенного<br>лучае он соответствует ног<br>на

#### **Автоосвобождение**

в режиме конфигурации можно активировать параметр Автоосвобождение, который обеспечивает автоматическую выписку пациента, если фетальный монитор выключен или находится в режиме ожидания в течение определенного периода времени. Удаляются только личные данные пациента, данные КТГ сохраняются.

#### **Новое в версии G.0**

#### **Дополнительно устанавливаемый аккумулятор и усовершенствования мониторов Avalon FM20 и FM30, касающиеся транспортировки пациентов**

- Теперь при работе с мониторами FM20/FM30 можно переключаться между питанием от аккумулятора и сети, не прерывая мониторинга. Монитор подключается к сети переменного тока с помощью внешнего блока питания.
- КТГ нескольких пациенток можно записывать во время транспортировки с последующей автоматической загрузкой в систему OB TraceVue/IntelliSpace Perinatal (версии G или более поздних) после переподключения.
- Кровать может быть оборудована подвесным держателем для монитора, что особенно пригодится при транспортировке пациентов в пределах медицинского учреждения.

#### **Измерение пульса матери датчиком Toco МР**

- Теперь помимо использования ранее доступных источников частоты пульса матери ЭКГ матери,  $SpO<sub>2</sub>$  и нАД — ее можно измерять новым датчиком Toco MP. С помощью сенсоров, встроенных в нижнюю крышку датчика Toco МР, и технологии измерения, схожей с технологией  $SpO<sub>2</sub>$ , датчик автоматически предоставит дополнительный источник пульса матери для перекрестной проверки каналов (Cross-Channel Verification  $-CCV$ ). икуулилора и ости, не прерывая монит<br>
переменного тока с помощью нешего б<br>
использующей автоматической зарузуюй<br>
(версии G или более поздних) после представились на светной с дерении с или более получило пользована подае  $^2$  что наравивания и и службы по надзору в служения службы по надзору в службы по надзору в службы по надзору в службы по надзору в службы по надзору в службы по надзору в службы по надзору в службы по надзору в службы
	- Датчик Toco МР входит в стандартную комплектацию всего семейства мониторов Avalon — от FM20 до FM50.

#### **Анализ нестрессового теста (НСТ) для поддержки принятия клинических решений (CDS)**

- Опциональная функция интерпретации КТГ Отчет НСТ обеспечивает автоматическую интерпретацию кривых ЧСС плода и создание печатного отчета НСТ аналогично функции создания отчетов НСТ в системе OB Trace Vue версии F, с учетом рекомендаций NICHD от 1997 года. еспечивает автоматическую<br>отчета НСТ аналогично<br>рсии F, с учетом рекоменда<br>именению в домашних и<br>ечатать автоматически или<br>всего семейства мониторов<br>всего семейства мониторов<br>ую. Если вы хотите вернут<br>ме конфигурации (пар
- Приложение можно адаптировать к рекомендациям по применению в домашних и больничных условиях. Отчет об анализе НСТ можно распечатать автоматически или по запросу.
- Эта дополнительная программная функция доступна для всего семейства мониторов Avalon от FM20 до FM50.

#### **Источник звука ЧСС плода**

Вновь подключенный измеряемый параметр (ЧССп или ПЧССп) автоматически становится источником звука ЧСС плода без какой-либо настройки вручную. Если вы хотите вернуться к настройке, действовавшей ранее, это можно сделать в режиме конфигурации (параметр Выбор звук. реж.).

#### **Отображение числового значения ЧСС плода**

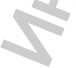

Отображаемое числовое значение ЧСС плода быстрее отражает изменения частоты сердечных сокращений плода и значительно чаще обновляется.

#### **Улучшение обозначения ЧСС плода и прямой ЧСС плода**

Теперь числовому параметру ПЧССп (ЧСС плода по данным прямой ЭКГ) присваивается уникальный номер (ПЧССп1, ПЧССп2 или ПЧССп3), что облегчает идентификацию соответствующей кривой в системе ОВ TraceVue/IntelliSpace Perinatal. Федеральной службы по надзору в сфере здравоохранения

#### **Новые «умные» кнопки**

Громкость сердечных тонов плода можно регулировать напрямую посредством настраиваемых «умных» кнопок (ЧССп УвелГром и ЧССп УменГром) на экране монитора.

Теперь при переключении на измерение ВМД «умная» кнопка Баз.лин. токо автоматически превращается в «умную» кнопку Обнулить ВМД.

#### **Включение и отключение разделения кривых**

Теперь параметр Раздел-е кривых можно включать и выключать в меню настройки ЧСС каждого плода.

#### НАД

- Теперь во избежание случайного включения или выключения измерения нАД это можно сделать только в режиме конфигурации.
- Перед выполнением первого измерения можно открыть меню настройки нАД, нажав числовое значение нАД (на экране).
- Внесены усоверщенствования в алгоритм (повышена устойчивость к артефактам движения).

#### **Сигналы тревоги**

- Имеются отдельные настройки громкости звука для сигналов желтой, красной и голубой тревоги.
- В режим конфигурации добавлены новые настройки сигналов тревоги:
	- АвтоУвелич.Громк и ЗадерУвеличГромк
	- ВыклТревПриЗапус
	- ПодтвВыклТревог

Подробное описание этих настроек см. в руководстве по настройке «Configuration Guide» (только на английском языке).

#### **Технический сигнал тревоги о совпадении**

Добавлен новый сигнал о неполадке Совпадение (технический сигнал тревоги), возникающий через 1 минуту постоянного предупреждения о совпадении.

#### **Новые поля личных данных**

- Для полноты документации в Отчет НСТ могут быть введены Дата рождения и Гестац. возраст (для поддержки опциональной программной функции интерпретации данных КТГ при НСТ). иастраниальных кумных» кнопок (ЧССп Увет<br>
Temps при переминении на измерение В1<br>
превращается в кумную кнопку ббязими<br>
КЛЮЧЕНИЕ И ОТКЛЮЧЕНИЕ РАЗДЕЛЕН<br>
Temps по избежание случайного включ<br>
саелать только в режим конфигура гналов тревоги:<br>стройке «Configuration Gui<br>ий сигнал тревоги),<br>и о совпадении.<br>ены Дата рождения и Гестац<br>икции интерпретации данни<br>ражение которого настраив
	- Теперь в форме регистрации имеется поле Отчество, отображение которого настраивается пользователем.

**26**

- **2 Что нового? ]**
- Можно настроить на отображение также два дополнительных поля идентификации (Постоянный Ю и Ю обращения), названия которых настраиваются в соответствии с требованиями медицинского учреждения. Для поля Постоянный Ю по умолчанию настроена метка Номер и/б.  $\frac{2}{2}$  Что новабой по называем для дополнительных полк даентификации<br>
ранения), частальной по надзе настронания в службы по него называем по называем службы по него называем службы по него называем службы по него назы

#### **Регистратор**

- Теперь можно задать, в каких режимах будет возможна настройка скорости регистратора: только в режиме конфигурации или также в режиме мониторинга.
- При изменении скорости регистратора печатается новый заголовок КТГ. Изменения даты и/или времени аннотируются в записи в режиме реального времени. Periacrpatopa: TOJING B PERIMIRE COMPANY PRICIPATORS IN SURFACE IT TO HAT MANUFACE TO COMPANY PERIOD NORTHALNE TO BE DESCRIPTED TO DESCRIPT TO BUT CHANGE THE DESCRIPTION OUTLINED TO DESCRIPT TO BUT CHANGE THE DESCRIPTION O

#### **Запись сохраненных данных**

Во время печати КТГ из внутренней резервной памяти отображается ход выполнения этой процедуры.

#### **Громкость звука ЧСС плода**

Оптимизирован шаг настройки в нижнем диапазоне громкости, что обеспечивает более тонкую регулировку громкости звука ЧСС плода.

#### **Avalon CTS**

При использовании системы Avalon CTS рядом с кривыми ЭКГ матери отображается символ антенны.

ww.roszdrawadzor.ru

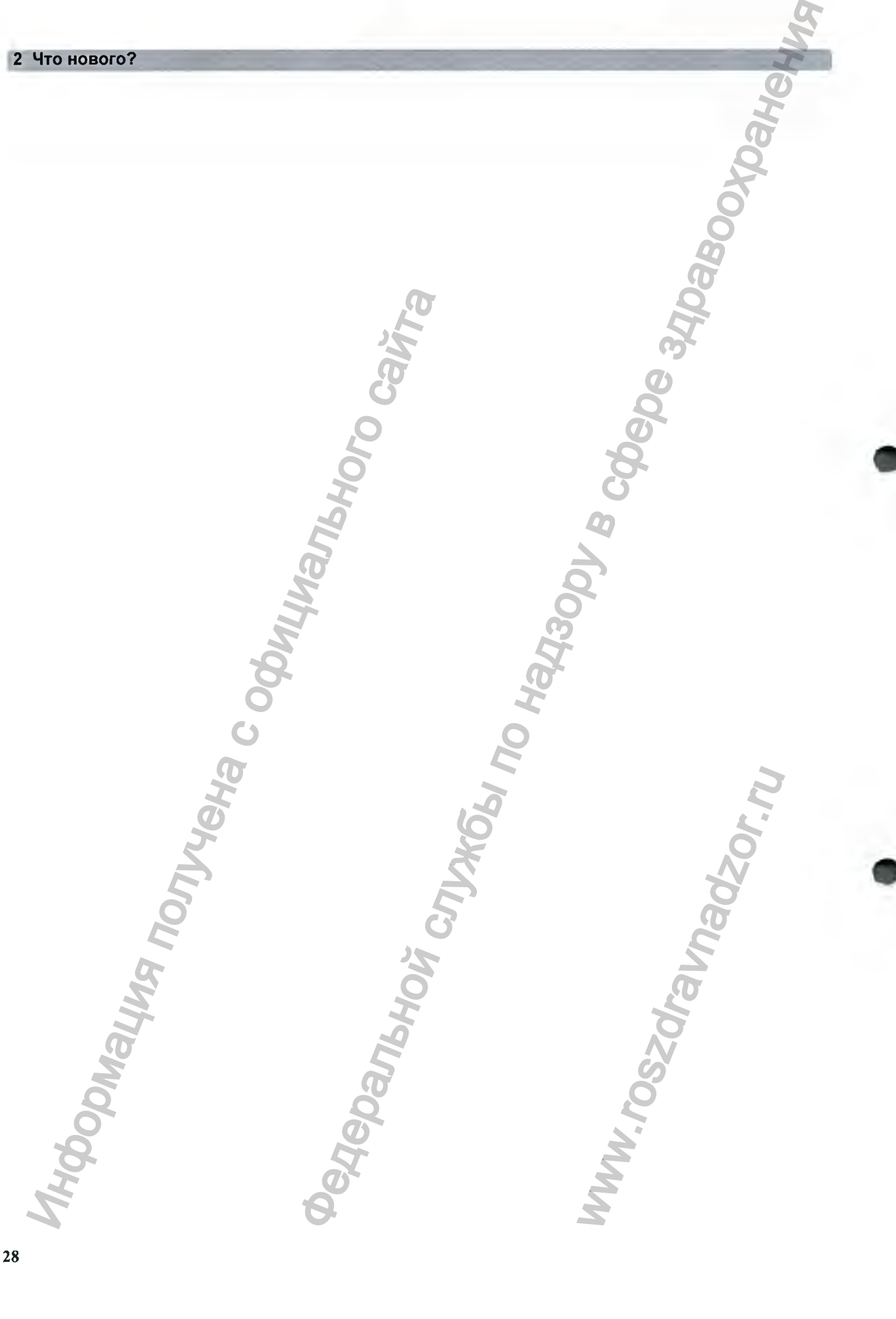

# Основные принципы работы

В данной главе приводится общее описание монитора и его функций. В ней также описывается порядок выполнения задач, общих для всех параметров (таких как ввод данных, включение параметра, изменение отдельных настроек монитора и настройка регистратора). В разделе, посвященном сигналам тревоги, приводится описание сигналов тревоги. В других разделах рассказывается о том, как выполнить конкретные измерения и техническое обслуживание оборудования.

#### Поддерживаемые параметры

Поддерживается измерение следующих параметров плода:

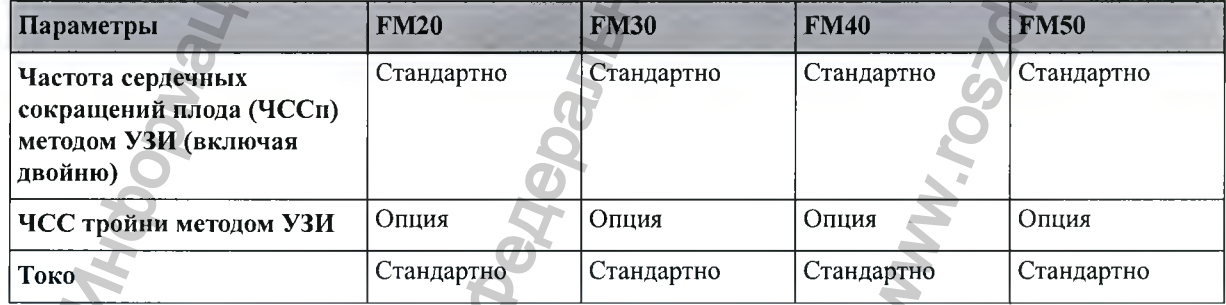

**[3\* Основные принципы работы**

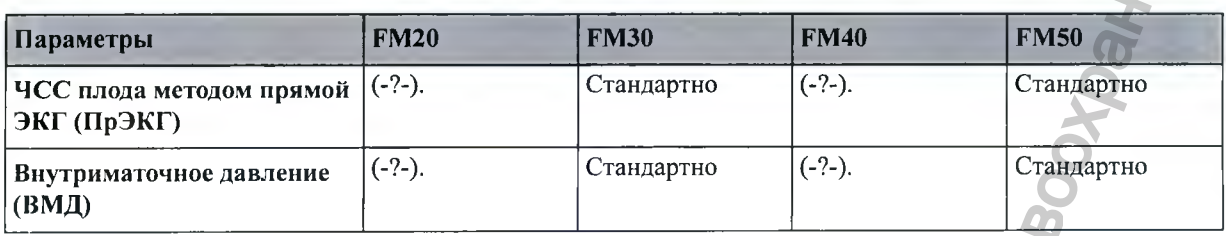

Поддерживается измерение следующих параметров матери:

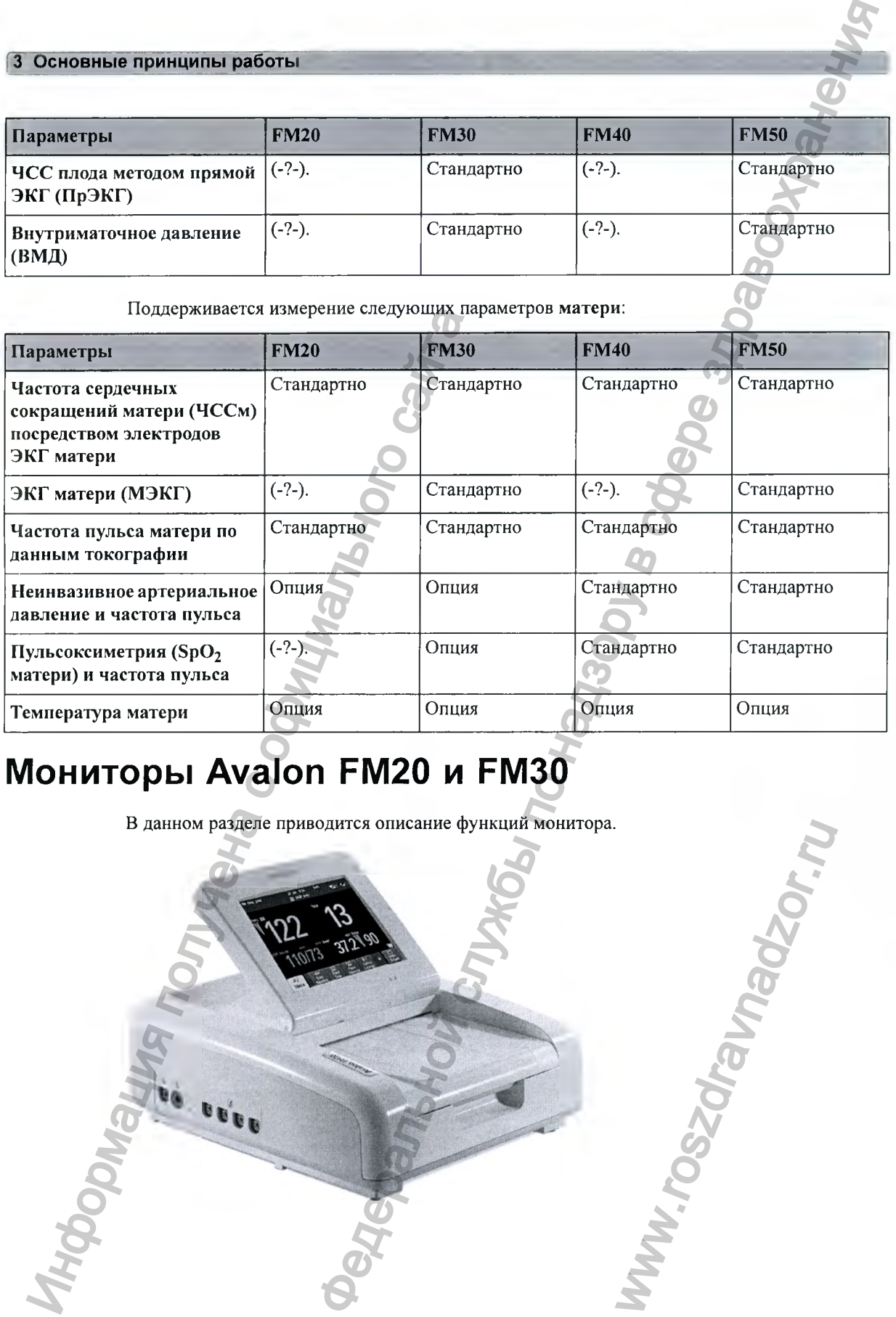

# Мониторы Avalon FM20 и FM30

в данном разделе приводится описание функций монитора.

#### **Avalon FM20**

Монитор матери и плода Avalon FM20 позволяет осуществлять наружный мониторинг плода и, опционально, неинвазивный мониторинг основных параметров матери.

Возможен наружный мониторинг частоты сердечных сокращений плода (ЧССп) с помощью ультразвукового датчика, мониторинг сократительной деятельности матки и частоты пульса матери с помощью наружного датчика Toco, мониторинг частоты сердечных сокращений матери (ЧССм) с помощью электродов ЭКГ матери, и, опционально, неинвазивный мониторинг артериального давления и насыщения кислородом крови матери (SpO<sub>2</sub>).

Параметры отображаются в числовом виде на цветном дисплее диагональю 6,5 дюймов. Работа с монитором осуществляется с помощью сенсорного экрана дисплея. Встроенный регистратор документирует результаты измерений параметров плода и матери, а также заданные пользователем аннотации.

Монитор можно подключить к системе ОВ TraceVue/IntelliSpace Perinatal через порт RS232 или LAN-соединение (при использовании системы ОВ TraceVue версии Е.00.00 и более поздних или системы IntelliSpace Perinatal версии Н.О и более поздних).

#### **Avalon FM30**

Монитор матери и плода Avalon FM30 позволяет осуществлять наружный и внутренний мониторинг плода и, опционально, неинвазивный мониторинг основных параметров матери.

Монитор Avalon FM30 оснащен всеми функциями монитора Avalon FM20. Кроме того, возможен внутренний мониторинг ЧСС одного плода посредством снятия прямой электрокардиограммы плода (ПрЭКГ), а также внутренний мониторинг сократительной деятельности матки с помощью катетера для измерения внутриматочного давления (ВМД) вместе с датчиком Тосо<sup>+</sup> или модулем пациента. MOHITOPHIP артернального давления и насы<br>
Параметры отображаются в числовом виде н<br>
Работа с монитором осуществляется с помогно<br>
регистратор документирует результаты изме<br>
заданные пользователем анногации.<br>
Монитор можно **5** Основные принципы работы с службы по надзорной службы по надзорной службы по надзорной службы по надзорной службы по надзорной службы по надзорной службы по надзорной службы по надзорной службы по надзорной службы по

На корпусе монитора Avalon FM30 имеется метка **IP,** указывающая на возможность интранатального мониторинга.

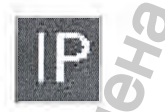

**Только FM20/30 с аккумулятором (Е25)**

Благодаря дополнительно устанавливаемому аккумулятору монитор FM20/30 обеспечивает мониторинг всех параметров во время транспортировки без подключения к сети питания. Имеющиеся сохраненные данные автоматически загружаются в систему ОВ TraceVue или IntelliSpace Perinatal после переподключения к системе. Во время транспортировки также возможна печать КТГ. TOHATOP FM20/30 OGCCREWIN<br>TOHATOPEDA K CCTA DITACC VUC HISPORAVISTICAL CHARA TOHATOPTAPOB KATAKARA TAKAR

Регистрация МИ в Росздравнадзоре www.nevacert.ru | info@nevacert.ru

### Мониторы Avalon FM40 и FM50

в данном разделе приводится описание функций монитора.

#### **Avalon FM40**

Монитор матери и плода Avalon FM40 позволяет осуществлять наружный мониторинг плода и неинвазивный мониторинг основных параметров матери.

Вы можете осуществлять наружный мониторинг частоты сердечных сокращений плода (ЧССп) методом УЗИ, мониторинг сократительной деятельности матки с использованием наружного датчика Toco, мониторинг частоты сердечных сокращений матери (ЧССм) посредством электродов ЭКГ матери, а также неинвазивный мониторинг артериального давления и насыщения кислородом крови матери (SpO<sub>2</sub>). Valor FM40<br>
Монитор матери и плода Avalon FM40 позитиола и неинвазивный монитории сеносии<br>
Вы можете сочисе полисивальной жизний монитории и светских полисив (ЧССп) методом УЗИ мониторинг сократник на светских передлеген  $\begin{array}{|c|c|} \hline \multicolumn{1}{|c|}{\textbf{FMAQ}} & \textbf{W} & \textbf{FMSO} \\\hline \multicolumn{1}{|c|}{\textbf{O}} \\ \hline \multicolumn{1}{|c|}{\textbf{O}} \\ \hline \multicolumn{1}{|c|}{\textbf{M}u} & \textbf{M}u} & \textbf{M}u} & \textbf{M}u} & \textbf{M}u} & \textbf{M}u} & \textbf{M}u} & \textbf{M}u} & \textbf{M}u} & \textbf{M}u} & \textbf{M}u} & \textbf{M}u} & \textbf{M$ 

Параметры отображаются в числовом виде на цветном дисплее диагональю 6,5 дюймов. Работа с монитором осуществляется с помощью сенсорного экрана дисплея. Встроенный регистратор документирует результаты измерений параметров плода и матери, а также заданные пользователем аннотации.

Монитор можно подключить к системе ОВ TraceVue/IntelliSpace Perinatal через порт RS232 или LAN-соединение (при использовании системы ОВ TraceVue версии Е.00.00 и более поздних или системы IntelliSpace Perinatal версии Н.О и более поздних).

#### **Avalon FM50**

Монитор матери и плода Avalon FM50 позволяет осуществлять наружный и внутренний мониторинг плода, а также неинвазивный мониторинг основных параметров матери.

Монитор Avalon FM50 оснащен всеми функциями монитора Avalon FM40. Кроме того, возможен внутренний мониторинг ЧСС одного плода посредством снятия прямой электрокардиограммы плода (прямой ЭКГ), а также внутренний мониторинг сократительной деятельности матки с помощью катетера для измерения внутриматочного о экрана дисплея. Бетроеннов плода и матери, а такж<br>Space Perinatal через порт F<br>eVue версии E.00.00 и боле<br>ее поздних).<br>пять наружный и внутренни<br>вных параметров матери.<br>а Avalon FM40. Кроме того<br>едством снятия прямой<br>нн

давления (ВМД) вместе с датчиком  $Toco<sup>+</sup>$  или модулем пациента.

На корпусе монитора Avalon FM50 имеется метка **IP,** указывающая на возможность интранатального мониторинга.

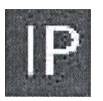

#### Система датчиков Avalon CL

Система датчиков плода Avalon CL обеспечивает непрерывный мониторинг пациента с помощью бескабельных датчиков в антенатальном периоде, а также во время схваток и родоразрещения. Возможен мониторинг частоты сердечных сокращений плода (ЧССп) с помощью наружных ультразвуковых датчиков CL или инвазивным способом с помощью  $\rm K$ Г/ВМД-датчиков CL либо датчика CL Toco<sup>+</sup> MP методом прямой ЭКГ. Для мониторинга сократительной деятельности матки можно использовать наружный датчик CL Toco<sup>+</sup> MP. Параметры матери и плода измеряются и передаются по радиосвязи с датчиков CL на базовую станцию CL, что устраняет необходимость в кабелях пациента. Система датчиков Avalon CL позволяет осуществлять мониторинг одного плода, двойни и тройни. CHECHAR A THE CHAR AND THE CHAR AND CHAR AND CHAR AND CHAR AND DESCRIPTION OF DESCRIPTION (CONSIDER DETAILS) AND CHARGO CONSIDER THE THAT THAT CHARGO CONSIDER THE RECONDUCTS OF THE CHARGO CONSIDERATION OF DESCRIPTION AND  $\frac{1}{2}$  October Section PM400 JNN (2) ANN (2) ANN (2) ANN (2) ANN (2) ANN (2) ANN (2) ANN (2) ANN (2) ANN (2) ANN (2) ANN (2) ANN (2) ANN (2) ANN (2) ANN (2) ANN (2) ANN (2) ANN (2) ANN (2) ANN (2) ANN (2) ANN (2) ANN

Отображение и запись параметров выполняются подключенным к базовой станции CL фетальным монитором Avalon (FM20-FM50). Все датчики CL являются водонепроницаемыми. С помощью датчика CL Toco<sup>+</sup> MP и ультразвукового датчика CL можно осуществлять непрерывный мониторинг пациенток в ванне или под дущем. IL REJIRIOTCA<br>L REJIRIOTCA<br>DEATRIOTCA<br>BAHHE WIJN NOД ДУШЕМ.

# Общее описание мониторов Avalon FM20/FM30

#### **Обзор**

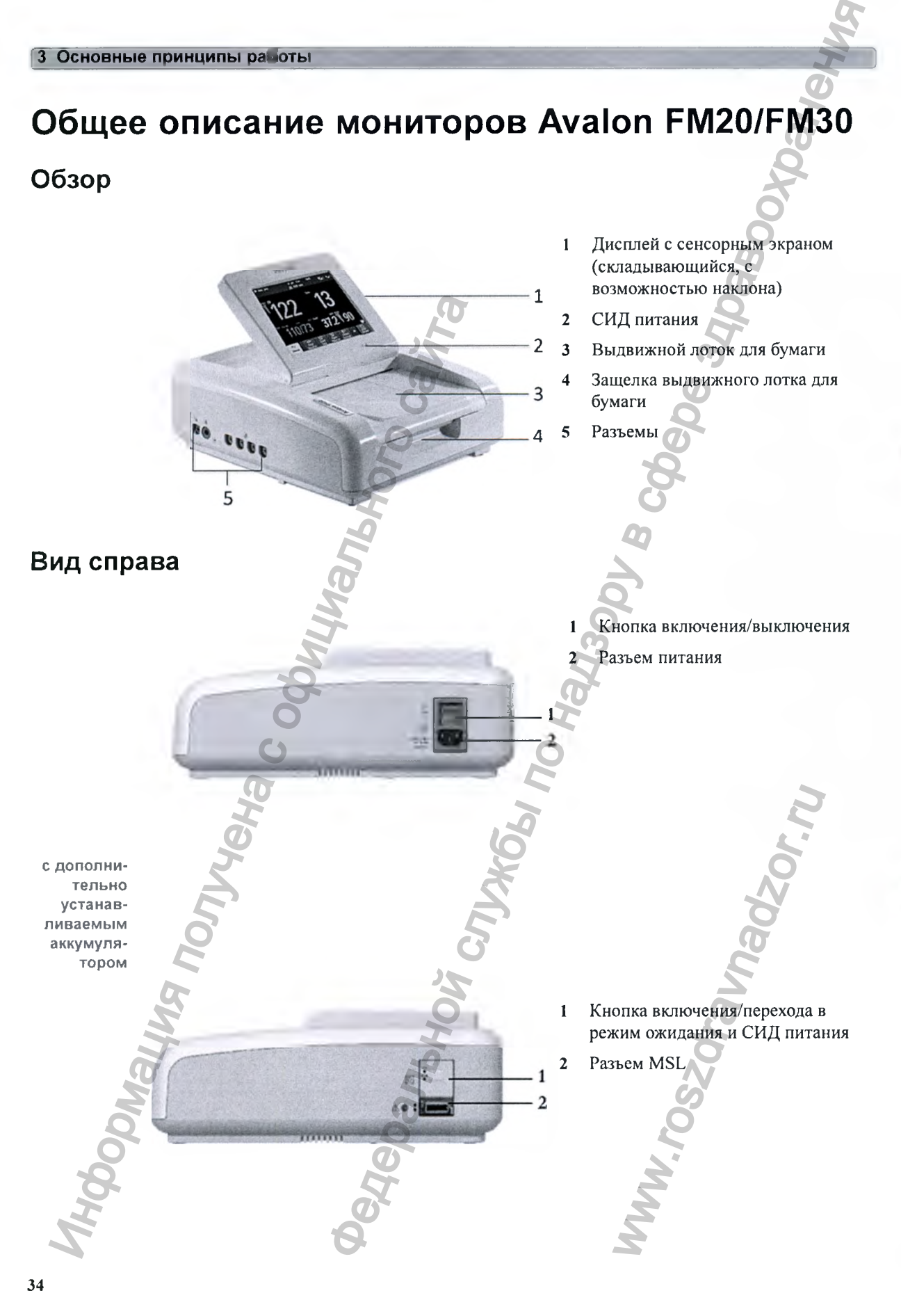
# Вид слева

- Гнездо для измерения SpO<sub>2</sub>  $\mathbf{1}$ (опция)
- Гнездо для измерения нАД  $\overline{2}$ (опция)
- Гнезда для датчиков плода 3

К каждому из гнезд для датчиков плода можно подключить любой датчик плода, базовую станцию системы бескабельных датчиков плода Avalon CL или Avalon CTS или маркер событий.

# Вид снизу

Для монитора Avalon FM20/30 имеется пять опциональных интерфейсов:

- Системный интерфейс LAN/RS232
- Сдвоенный интерфейс PS/2
- Сдвоенный интерфейс MIB/RS232
- Интерфейс универсальной системы вызова медсестры
- USB-интерфейс

Одновременно можно использовать два из пяти опциональных интерфейсов.

Системный интерфейс  $1$ LAN/RS232 Сдвоенный системный  $\overline{2}$ интерфейс PS/2 Описание Опциональные интерфейсы Интерфейсная плата универсальной системы вызова медсестры Порты USB

# **Вид сзади**

- 1 Защелка дисплея
- 2 Ручка для переноски
- 3 Встроенный штатив

Общее описание мониторов Avalon FM40/FM50

**Вид спереди**

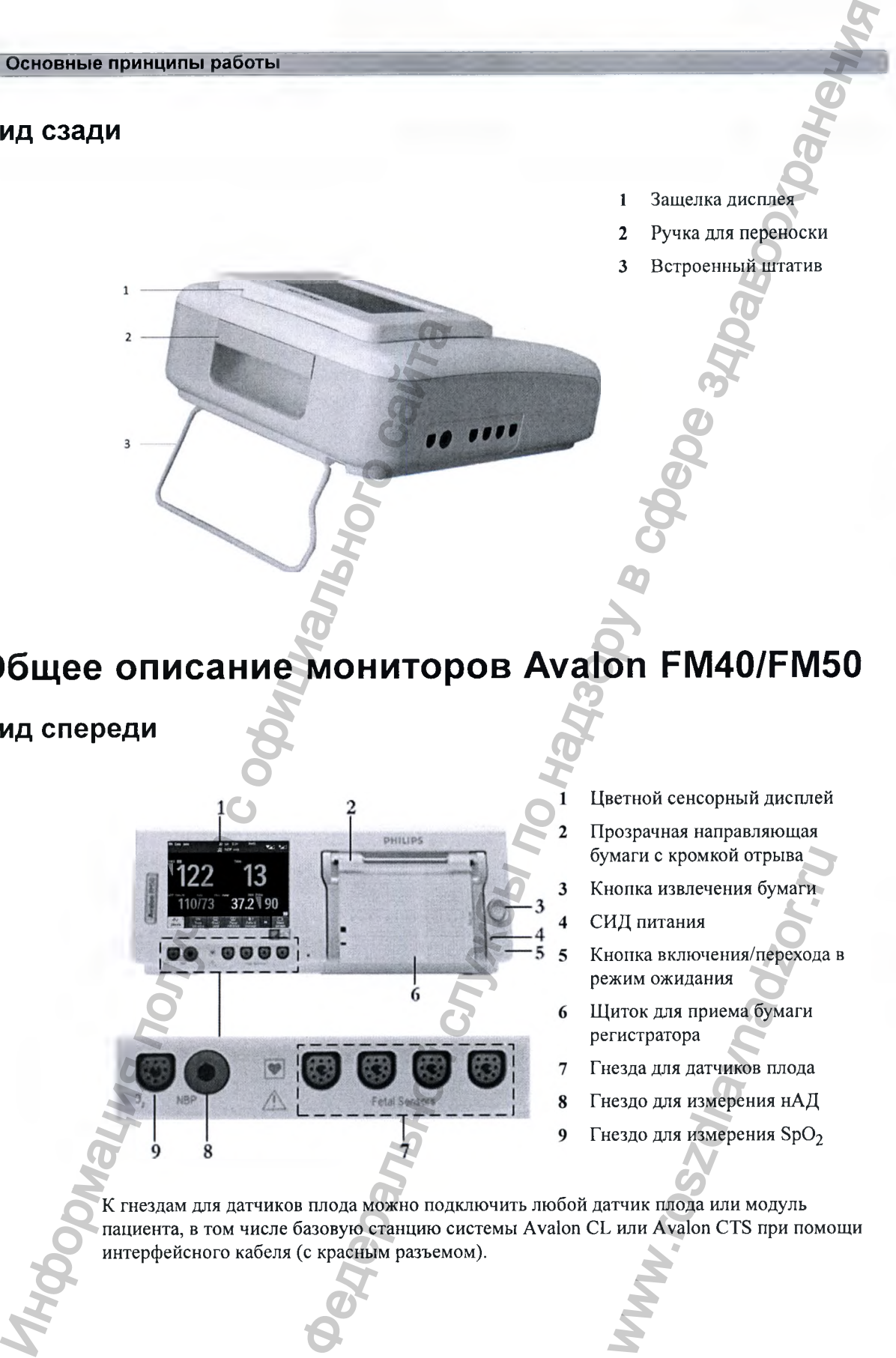

Цветной сенсорный дисплей

Прозрачная направляющая бумаги с кромкой отрыва

- Кнопка извлечения бумаги
- СИД питания

Кнопка включения/перехода в режим ожидания

- Щиток для приема бумаги регистратора
- Гнезда для датчиков плода
- Гнездо для измерения нАД
- Гнездо для измерения SpO<sub>2</sub>

К гнездам для датчиков плода можно подключить любой датчик плода или модуль пациента, в том числе базовую станцию системы Avalon CL или Avalon CTS при помощи интерфейсного кабеля (с красным разъемом). маги с кромкой отрыва<br>
нопка извлечения бумаги<br>
ИД питания<br>
нопка включения/перехода<br>
жим ожидания<br>
(иток для приема бумаги<br>
гиток для приема бумаги<br>
гездо для измерения SpO<sub>2</sub><br>
аездо для измерения SpO<sub>2</sub><br>
атчик плода ил

# Вид сзади

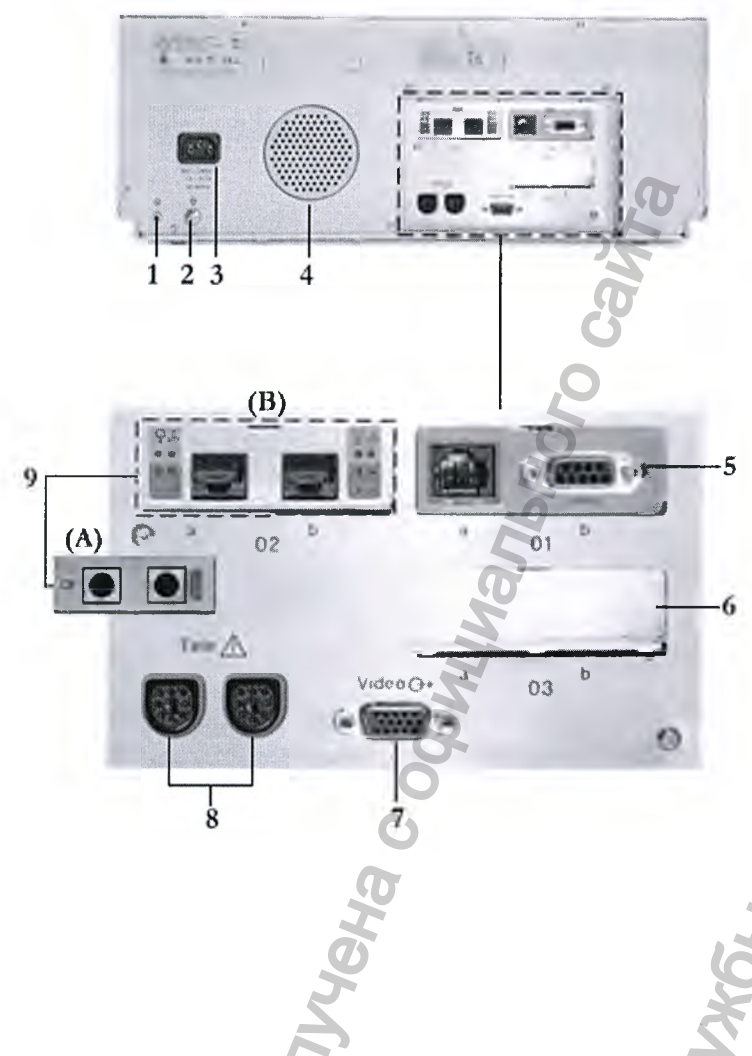

 $\mathbf{1}$ Предназначено для применения в будущем: защитное заземление предусмотрено для использования при монтаже системы

3 Основные принципы работь

- $\overline{2}$ Точка эквипотенциального заземления
- $\mathbf{3}$ Разъем шнура питания
- $\overline{\mathbf{4}}$ Динамик
- 5 Гнездо 01 для опционального системного интерфейса LAN/RS232 (для подключения к акушерской системе информационного обеспечения и наблюдения)
- Гнездо 03 предназначается для 6 применения в будущем
- $\overline{7}$ Видеовыход (VGA)
- Телеметрический интерфейс 8
- Q. Гнездо 02 для опциональных интерфейсов: либо сдвоенного системного интерфейса PS/2 (A) для подключения мыши и клавиатуры, либо интерфейса MIB (В) для подключения внешнего сенсорного экрана, либо опциональных интерфейсов для подключения универсальной системы вызова медсестры или USB-портов.

При помощи интерфейсного кабеля (с черным разъемом) к гнездам телеметрического интерфейса можно подключить две базовые станции Avalon CL или одну базовую станцию Avalon CTS.

Другие опциональные интерфейсы

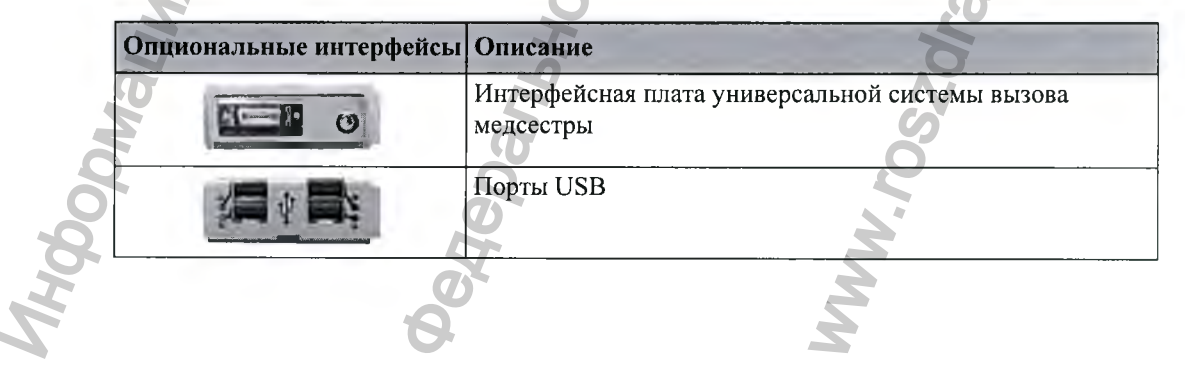

# **Подключение монитора к сети переменного тока**

#### ОСТОРОЖНО!

- Для подключения к сети переменного тока через розетку с заземлением следует использовать только шнур питания с вилкой, имеющей заземление, который входит в комплект поставки. Не пытайтесь вставить вилку фетального монитора в незаземленную розетку сети переменного тока с помощью переходника. HI TOP A K CETH REPERIMENTORS<br>
CONFIGURATION CONTROL CONFIGURATION CONTROL CONFIGURATION CONTROL CONFIGURATION<br>
DESCRIPTION CONFIGURATION CONFIGURATION CONFIGURATION CONFIGURATION CONFIGURATION CONFIGURATION CONFIGURATION
- Убедитесь, что в меню Общие настройки выбрана правильная частота сети питания.
- Только для мониторов РМ20/РМ30: для обеспечения электромагнитной совместимости необходимо использовать провод защитного заземления. Он не защищает от поражения электрическим током. В настоящем устройстве защита от поражения электрическим током обеспечивается двойной и/или усиленной изоляцией.
- Не используйте удлинительные шнуры питания или многоместные переносные розетки для подключения к сети переменного тока.

Монитор всегда должен быть расположен таким образом, чтобы его можно было легко отключить от сети переменного тока.

# **Проводные датчики** 1 2 Monumer Horstein Her Burtraces area<br>
Monumer Horstein Her Burtraces area<br>
TODILKO JUNE ORDER DESIGNATIVED FOR DESIGNATIVED CONCILENCE AND DESCRIPTION CONCILENCE SURFACE CONDUCT SURFACE ON THE DESCRIPTION OF THE RECONSTRUCT

Датчики Toco (М2734А) и Toco МР (М2734В)

- СИД обнаружения датчика загорается на датчике, позволяя тем самым идентифицировать источник измерений
- «МР» для датчиков Toco МР М2734В (обеспечивают дополнительное измерение частоты пульса матери) измерений<br>
«МР» для датчиков Тосо М<br>
М2734В (обеспечивают<br>
дополнительное измерении<br>
частоты пульса матери)<br>
Кнопка для закрепления на<br>ремне
- Кнопка для закрепления на ремне

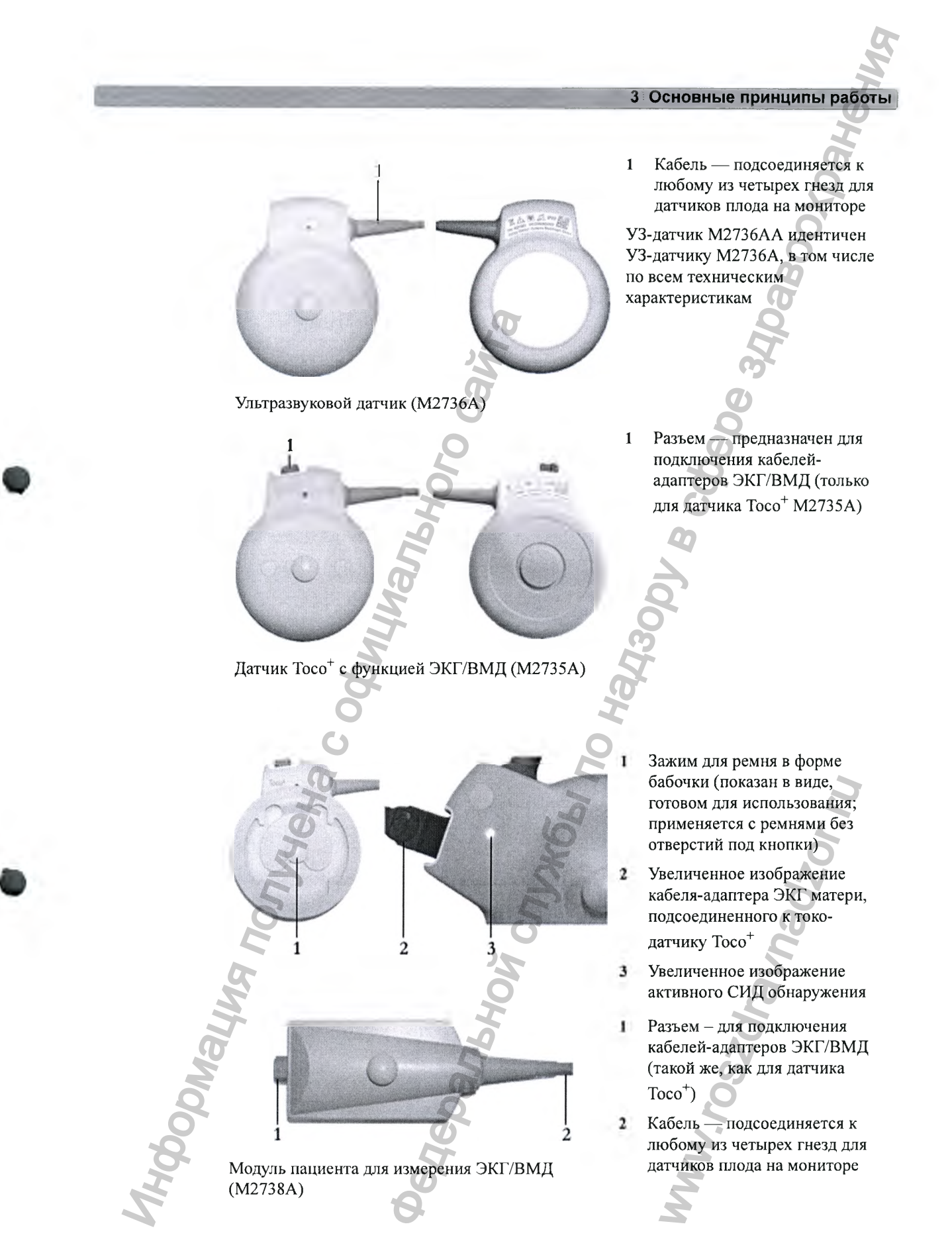

# Общее описание системы Avalon CL

PHILIPS

# Вид спереди

- Установочные гнезда для датчиков  $\blacksquare$
- Кнопка включения/перехода в режим ожидания и СИЈ  $\mathbf{2}$
- Метка устройства  $\mathbf{3}$
- СИД опциональных измерителей CL  $\boldsymbol{\Delta}$
- Установочное гнездо для измерителей CL 5

#### ОСТОРОЖНО!

- Не устанавливайте базовую станцию Avalon CL вблизи пациентов с имплантированными кардиостимуляторами во избежание воздействия на них магнитного поля.
- Данное оборудование вырабатывает, использует и излучает радиочастотную энергию, и в случае установки и эксплуатации без соблюдения требований, изложенных в сопровождающей документации, может создавать помехи для радиосвязи. Эксплуатация данного оборудования в жилых зонах может создавать помехи, и в этом случае пользователь должен принять все меры, которые могут понадобиться для устранения таких помех.

#### Установочные гнезда для бескабельных датчиков

На базовой станции Avalon CL имеется три установочных гнезда для датчиков CL. Пока датчики находятся в гнездах, они заряжаются. Базовая станция оснащена встроенным интерфейсом радиосвязи с интегрированной антенной для связи с датчиками.

## **Кнопка включения/перехода в режим ожидания**

Нажатие кнопки включения/перехода в режим ожидания переключает базовую станцию Avalon CL между режимами включения и ожидания.

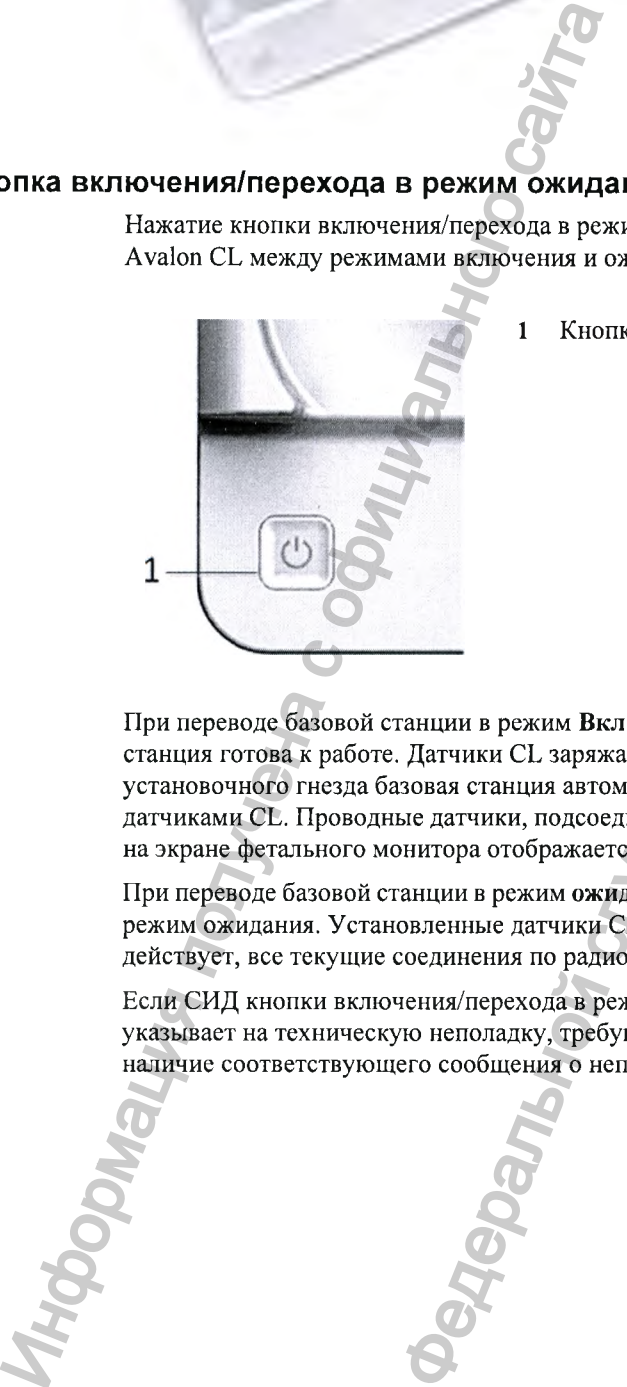

1 Кнопка включения/перехода в режим ожидания

При переводе базовой станции в режим Вкл СИД загорается зеленым цветом. Базовая станция готова к работе. Датчики СЬ заряжаются. При извлечении датчиков из их установочного гнезда базовая станция автоматически устанавливает радиосвязь с датчиками СЬ. Проводные датчики, подсоединенные к фетальному монитору, отключены, а на экране фетального монитора отображается символ антенны для датчиков СЬ.  $\begin{array}{|c|c|}\n \multicolumn{1}{c}{\textbf{3} & \textbf{0} \textbf{C} \textbf{HO} \textbf{B} \textbf{B} \textbf{B} \textbf{D} \textbf{B} \textbf{M} \textbf{M} \textbf{M} \textbf{B} \textbf{B} \textbf{B} \textbf{D} \textbf{B} \textbf{M} \textbf{M} \textbf{B} \textbf{B} \textbf{B} \textbf{D} \textbf{B} \textbf{M} \textbf{M} \textbf{B} \textbf{B} \textbf{B} \textbf{D} \textbf{B} \textbf{M} \textbf{M$ зеленым цветом. Базовая<br>чении датчиков из их<br>вливает радиосвязь с<br>ьному монитору, отключены для датчиков СL.<br>г. Базовая станция переход<br>ряжаться. Радиосвязь не<br>отся.<br>пользователя. Проверьте<br>е фетального монитора.

При переводе базовой станции в режим ожидания СИД гаснет. Базовая станция переходит в режим ожидания. Установленные датчики СЬ продолжают заряжаться. Радиосвязь не действует, все текущие соединения по радиосвязи прекращаются.

Если СИД кнопки включения/перехода в режим ожидания загорается красным цветом, это указывает на техническую неполадку, требующую внимания пользователя. Проверьте наличие соответствующего сообщения о неполадке на экране фетального монитора.

## Установочное гнездо для бескабельных измерителей

На базовой станции Avalon CL имеется одно установочное гнездо, вмещающее один измеритель IntelliVue CL. Пока измеритель CL находится в гнезде, он заряжается. СИД под установочным гнездом указывает еостояние аккумулятора измерителя CL. Базовая станция оснащена встроенным интерфейсом радиосвязи с интегрированной антенной для связи с измерителем CL.

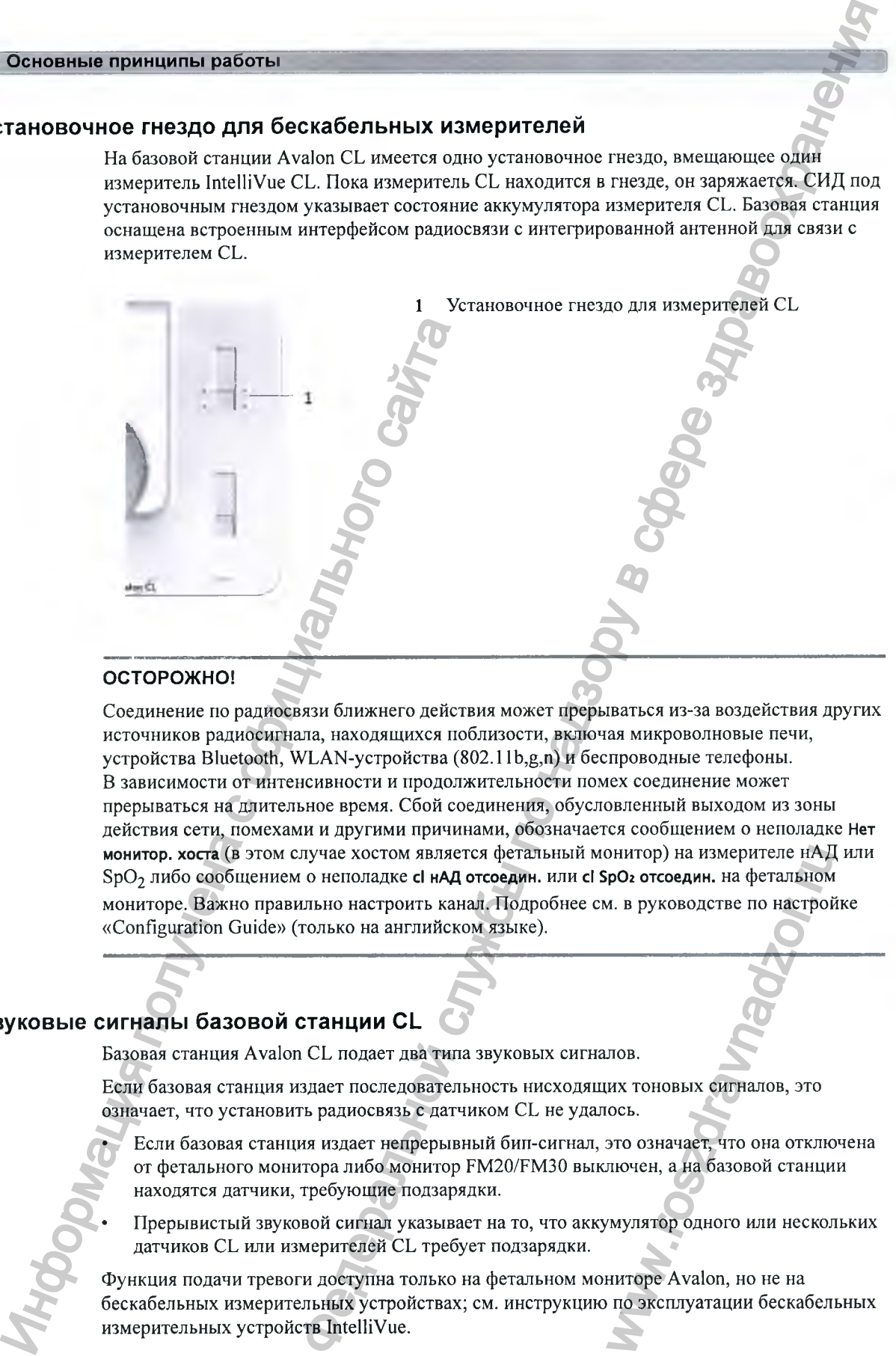

#### ОСТОРОЖНО!

Соединение по радиосвязи ближнего действия может прерываться из-за воздействия других источников радиосигнала, находящихся поблизости, включая микроволновые печи, устройства Bluetooth, WLAN-устройства (802.1 lb,g,n) и беспроводные телефоны. В зависимости от интенсивности и продолжительности помех соединение может прерываться на длительное время. Сбой соединения, обусловленный выходом из зоны действия сети, помехами и другими причинами, обозначается сообщением о неполадке **Нет монитор, хо ста** (в этом елучае хостом является фетальный монитор) на измерителе нАД или Sp02 либо сообщением о неполадке **с1 нАД отсоедин.** или **с1 SpOz отсоедин.** на фетальном мониторе. Важно правильно настроить канал. Подробнее см. в руководстве по настройке «Configuration Guide» (только на английском языке). онитор) на измерителе нАД<br>pO2 отсоедин. на фетальном<br>1. в руководстве по настрой<br>MX тоновых сигналов, это<br>ось.<br>это означает, что она отклю<br>пючен, а на базовой станци<br>мулятор одного или нескол<br>ниторе Avalon, но не на<br>по эк

#### Звуковые сигналы базовой станции CL

Базовая станция Avalon CL подает два типа звуковых сигналов.

Если базовая станция издает последовательность нисходящих тоновых сигналов, это означает, что установить радиосвязь с датчиком CL не удалоеь.

- Если базовая станция издает непрерывный бип-сигнал, это означает, что она отключена от фетального монитора либо монитор FM20/FM30 выключен, а на базовой станции находятся датчики, требующие подзарядки.
- Прерывистый звуковой сигнал указывает на то, что аккумулятор одного или нескольких датчиков CL или измерителей CL требует подзарядки.

Функция подачи тревоги доступна только на фетальном мониторе Avalon, но не на бескабельных измерительных устройствах; см. инструкцию по эксплуатации бескабельных измерительных устройств IntelliVue.

## **Вид сзади и снизу**

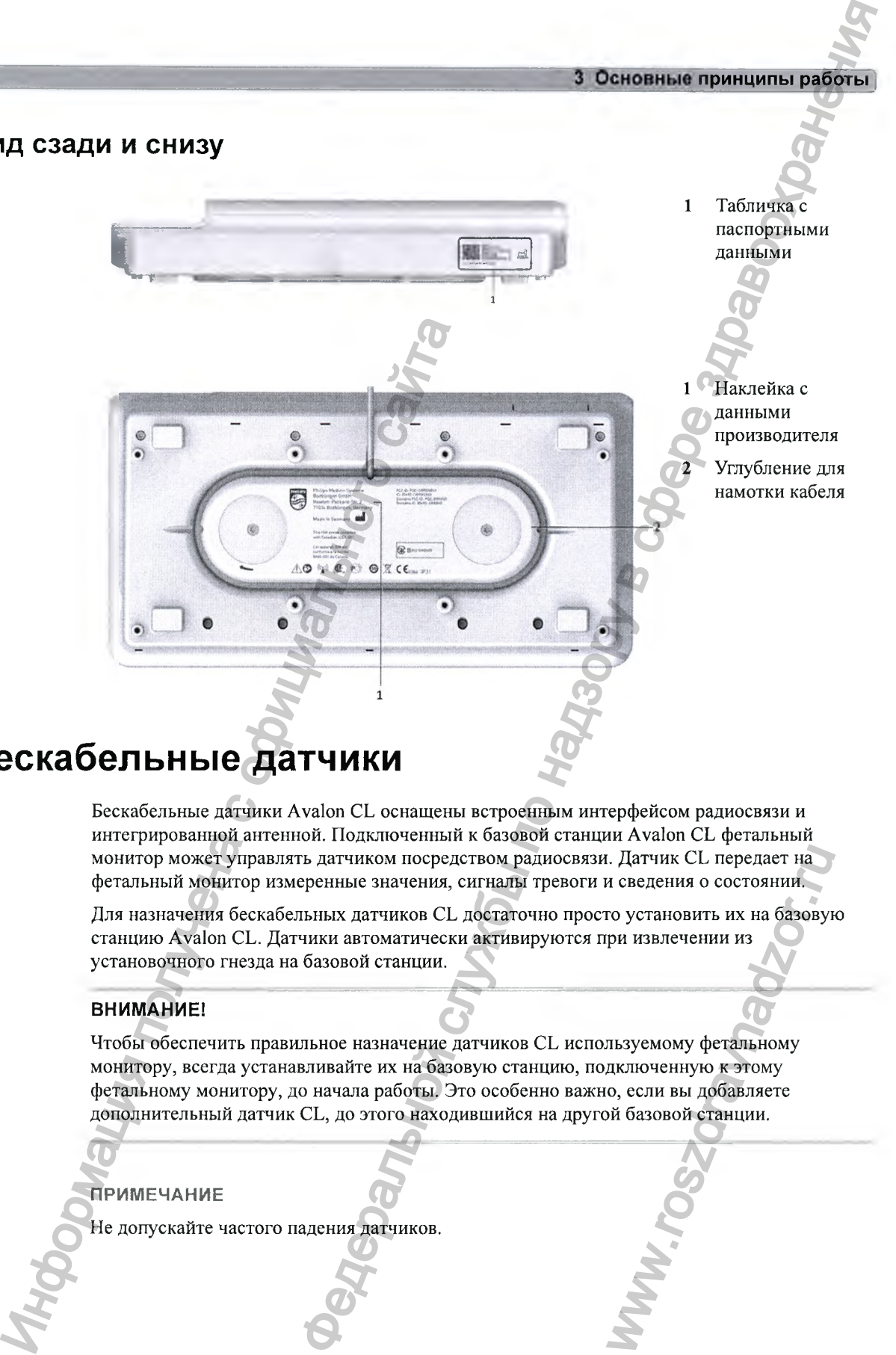

**Бескабельные датчики** 

Бескабельные датчики Avalon CL оснащены встроенным интерфейсом радиосвязи и интегрированной антенной. Подключенный к базовой станции Avalon CL фетальный монитор может управлять датчиком посредством радиосвязи. Датчик CL передает на фетальный монитор измеренные значения, сигналы тревоги и сведения о состоянии.

Для назначения бескабельных датчиков CL достаточно просто установить их на базовую станцию Avalon CL. Датчики автоматически активируются при извлечении из установочного гнезда на базовой станции.

#### **ВН ИМ АН ИЕ!**

Чтобы обеспечить правильное назначение датчиков CL используемому фетальному монитору, всегда устанавливайте их на базовую станцию, подключенную к этому фетальному монитору, до начала работы. Это особенно важно, если вы добавляете дополнительный датчик CL, до этого находившийся на другой базовой станции. и Слатчик СС передает на исведения о состоянии.<br>
ro установить их на базовую ри извлечении из<br>
musanevel и из состоянии из<br>
musanevel и из собавляется об станции.<br>
дключенную к этому<br>
о, если вы добавляете<br>
мисаловой стан

#### **П РИ М ЕЧ АН И Е**

Не допускайте частого падения датчиков.

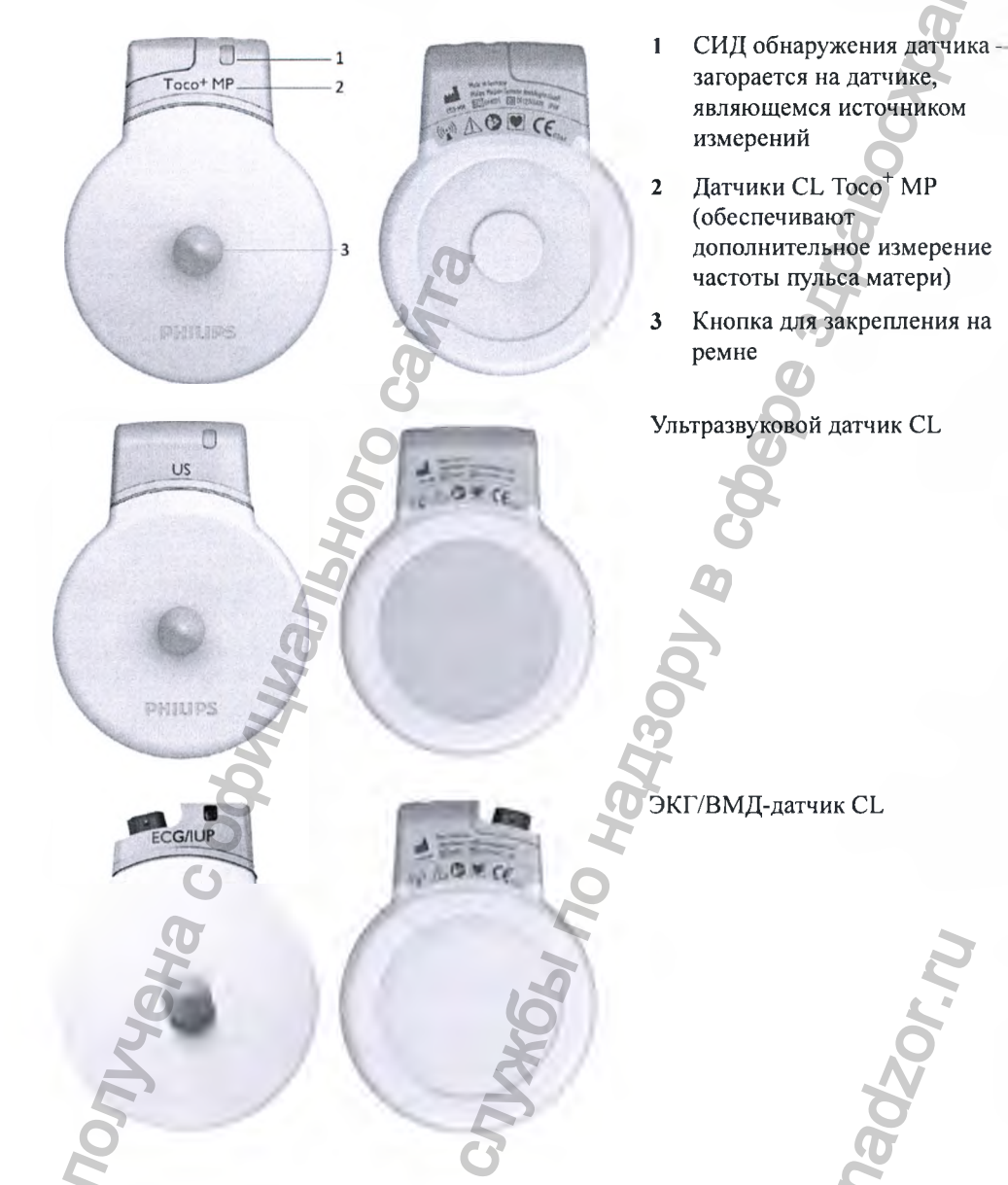

# Радиус действия датчиков CL 2

Рабочий диапазон датчиков CL относительно базовой станции составляет не менее 100 м в пределах прямой видимости. Наличие физических препятствий в виде стен, металлических дверей, лифтов и других объектов может привести к потере сигнала. Индикатор телеметрии и окно Инфо о Теле на экране монитора (см. разделы «Экранные элементы» на стр. 51 и «Окно «Инфо о Теле»» на стр. 89) предоставляют сведения об интенсивности сигнала.

Если пациентка приближается к границе зоны действия датчика, звук, характерный для УЗИ, сменяется искусственным звуком QRS (как при прямой ЭКГ), а кривые ПрЭКГ и МЭКГ больше не отображаются.

#### Вне зоны действия

Если пациентка выходит из зоны действия датчика, СИД датчика СL загорается голубым светом, а спустя 15 секунд подается двухтоновый звуковой сигнал. На экране монитора появляется сообщение о неполадке, например сі УЗ отсоедин..

#### Излучаемая мощность передатчика

Датчики Avalon CL обладают всеми преимуществами и гибкими возможностями бескабельной работы, однако при этом они отличаются значительно более низкой эффективной мощностью излучения передатчика в сравнении с обычной детской игрушкой на пульте дистанционного управления или мобильным телефоном.

# Крышка для разъема датчика CL Toco+ MP

Датчик CL Toco<sup>+</sup> MP поставляется в комплекте с крышкой для разъема, которая закрывает разъем МЭКГ/ПрЭКГ/ВМД. Крышка для разъема предназначена, чтобы закрывать разъем. но не защищать его от воды. (Сам разъем является водостойким и может быть погружен в воду.)

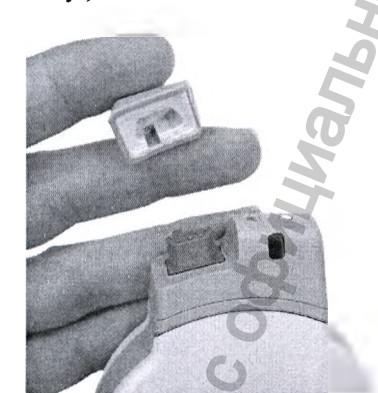

# **Светодиодная индикация на бескабельных датчиках**

На бескабельных датчиках имеется многоцветный СИД, указывающий состояние датчика посредством цветовой индикации. При правильном креплении датчика к ремню для датчиков (стандартному ремню Philips) СИД остается на виду.

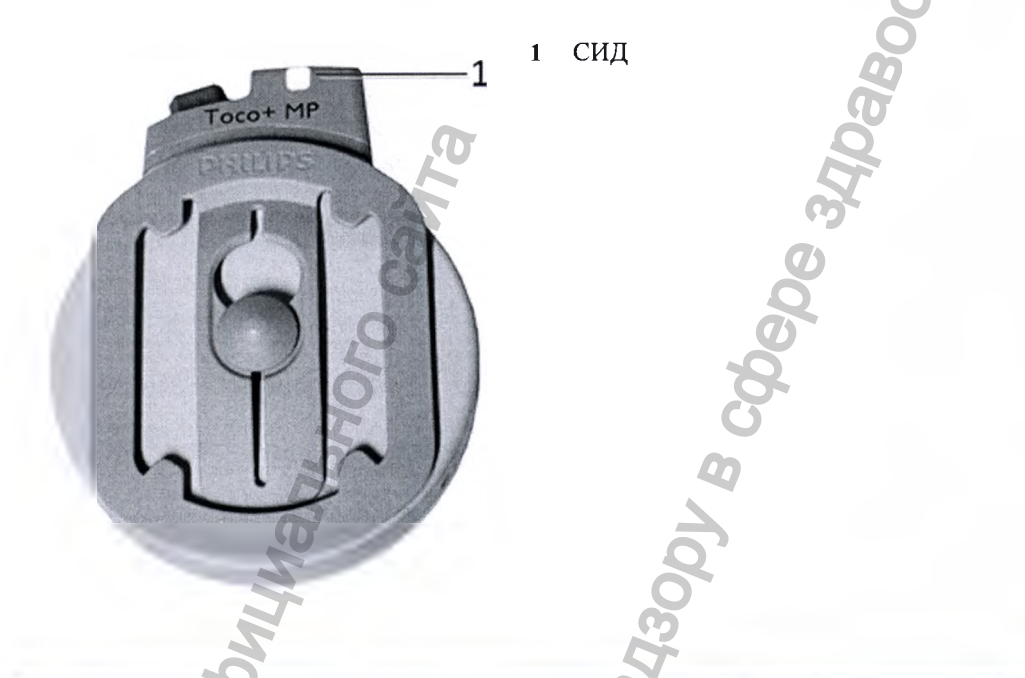

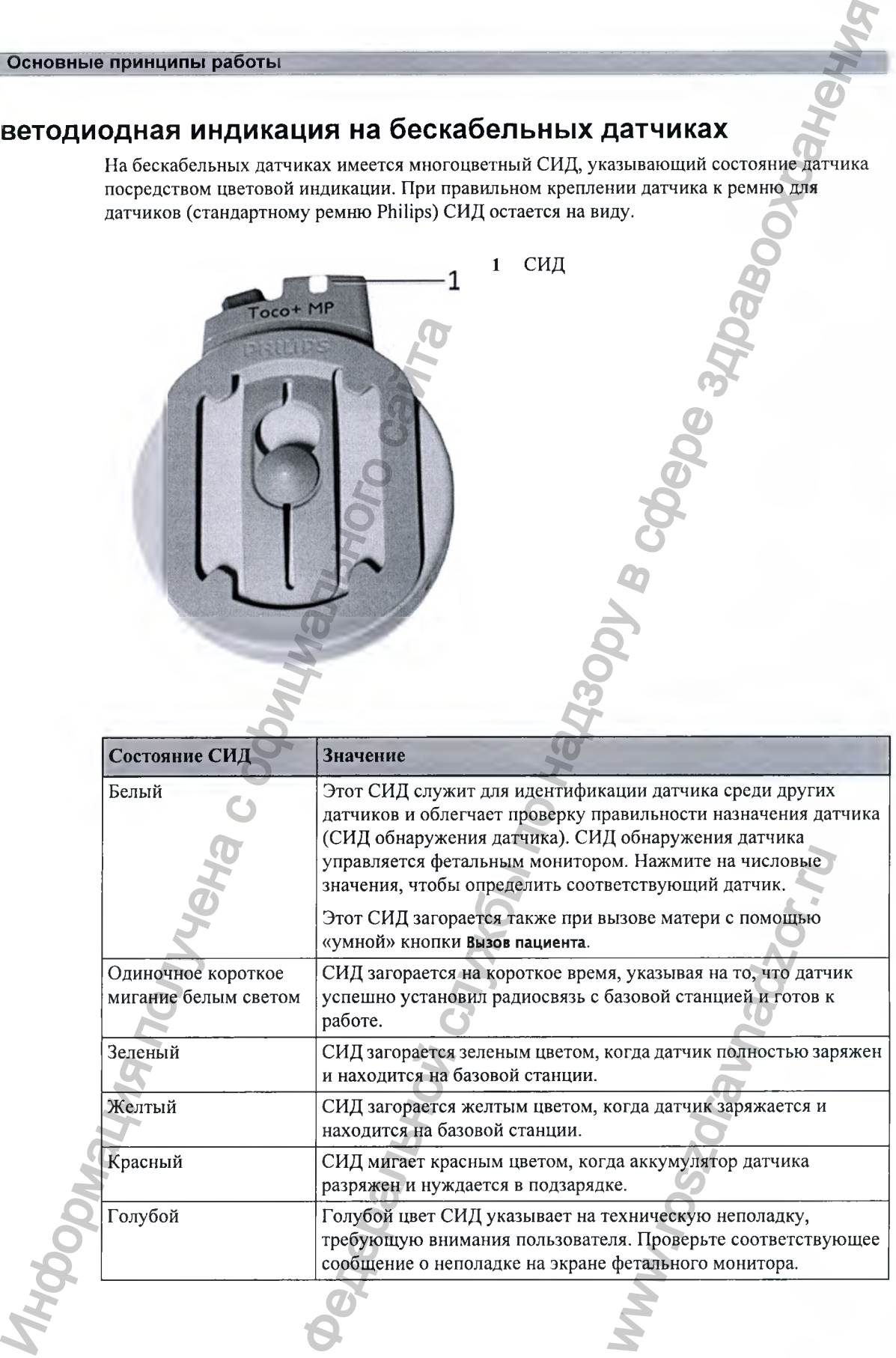

# **Аккумулятор датчика CL**

Аккумулятор рекомендуется заменять после 500 циклов зарядки/разрядки или по истечении 4 лет с даты изготовления, в зависимости от того, какое из условий наступит раньше. Если срок службы аккумулятора бескабельного датчика истек и настоятельно рекомендуется замена аккумулятора, на экране фетального монитора в течение примерно 60 секунд будет отображаться подсказка. Эта подсказка будет появляться всякий раз при открытии окна **Инфо о Теле** до тех пор, пока аккумулятор не будет заменен.

В зависимости от типа датчика отображаются следующие сообщения;

- **Аккумулятор с1 УЗ сел, настоятельно рекомендуется замена.**
- **Аккумулятор с1 Токо сел, настоятельно рекомендуется замена.**

**Аккум. с1 ЭКГ/ВМД сел, настоятельно рекомендуется замена.**

При появлении этого сообщения обратитесь к специалистам сервисной службы с просьбой заменить аккумулятор датчика CL.

Информацию о дате изготовления и числе циклов зарядки/разрядки можно просмотреть на подключенном фетальном мониторе.

Сведения о циклах зарядки/разрядки аккумулятора измерителей CL (нАД и SpO<sub>2</sub>) см. в руководстве по сервисному обслуживанию «Service Guide» для бескабельных измерительных устройств (только на английском языке).

#### **Цикл зарядки**

Аккумуляторы датчиков CL предназначены для частой подзарядки. Полный цикл зарядки достигается и учитывается только тогда, когда все периоды подзарядки составляют 100% заряда (900 мА ч эквивалентны 8 часам непрерывной работы).

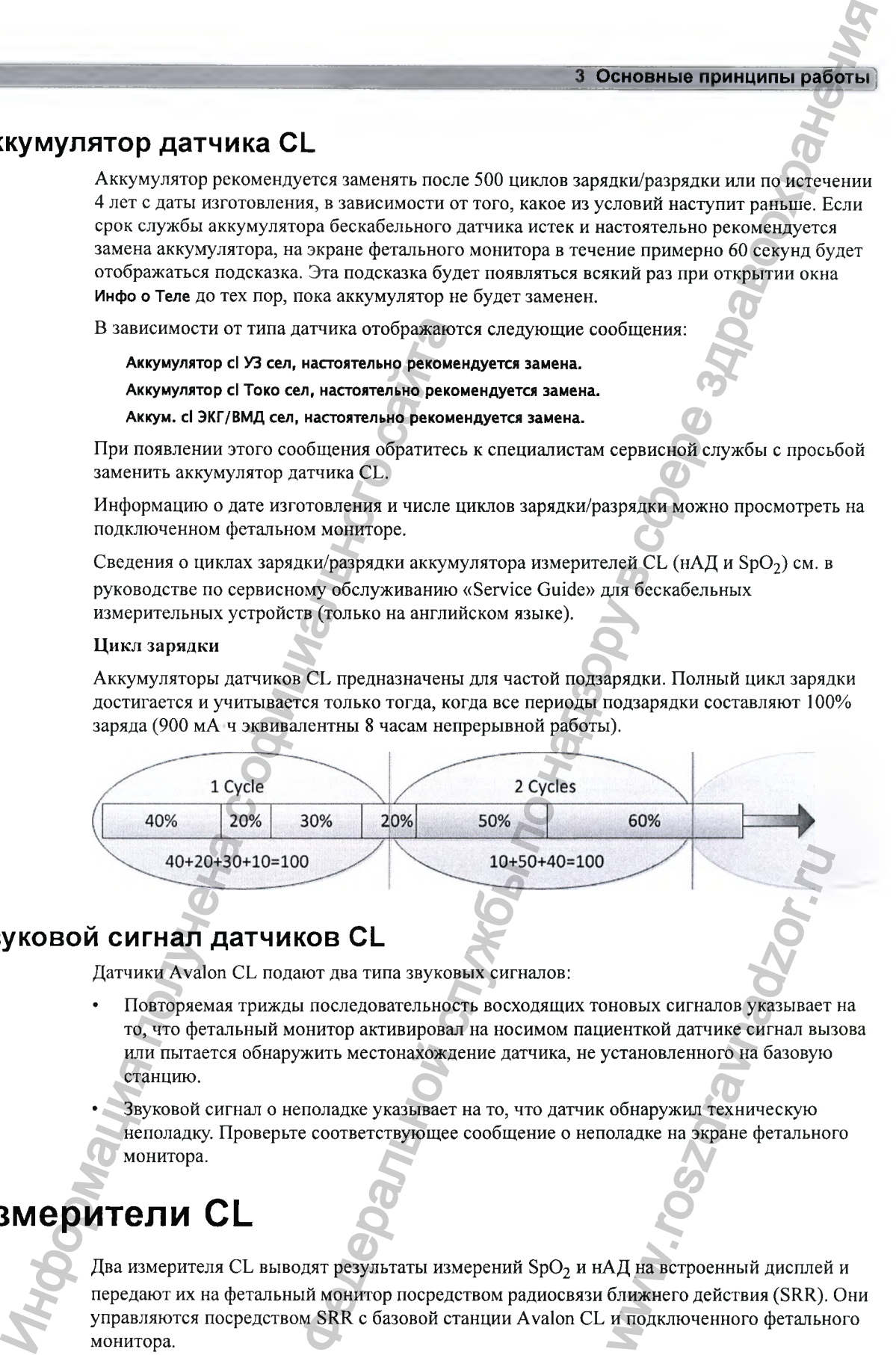

# **Звуковой сигнал датчиков CL**

Датчики Avalon CL подают два типа звуковых сигналов:

- Повторяемая трижды последовательность восходящих тоновых сигналов указывает на то, что фетальный монитор активировал на носимом пациенткой датчике сигнал вызова или пытается обнаружить местонахождение датчика, не установленного на базовую станцию. новых сигналов указывает<br>иенткой датчике сигнал выз<br>истановленного на базовую<br>обнаружил техническую<br>оладке на экране фетальног<br>МАД на встроенный дисплей<br>ближнего действия (SRR).<br>и подключенного фетально
- Звуковой сигнал о неполадке указывает на то, что датчик обнаружил техническую неполадку. Проверьте соответствующее сообщение о неполадке на экране фетального монитора.

# Измерители CL

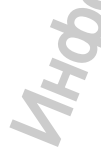

Два измерителя CL выводят результаты измерений SpO<sub>2</sub> и нАД на встроенный дисплей и передают их на фетальный монитор посредством радиосвязи ближнего действия (SRR). Они управляются посредством SRR с базовой станции Avalon CL и подключенного фетального монитора.

Для назначения измерителей параметров матери достаточно просто установить их на базовую станцию Avalon CL.

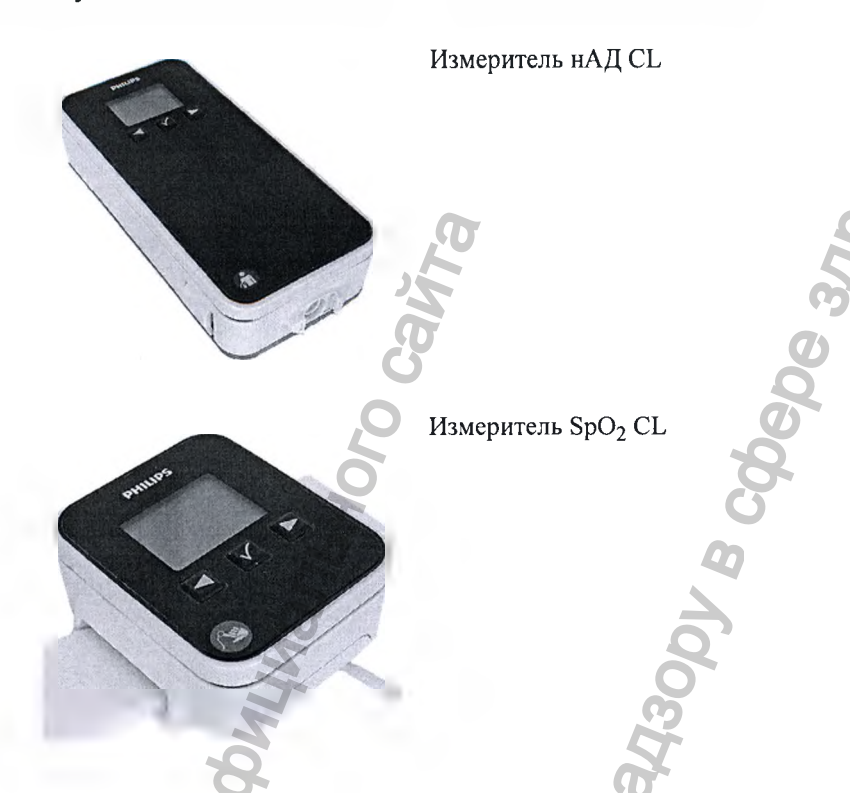

Измерители SpO<sub>2</sub> и нАД CL оснащены ЖК-дисплеем и тремя клавишами для выполнения основных операций, например назначения устройства пациенту:

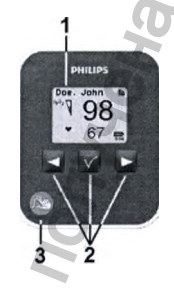

- Встроенный ЖК-дисплей 1
- Аппаратные клавиши  $\mathbf{2}$
- 3 Идентификатор параметра

Более подробные сведения см. в инструкциях по эксплуатации бескабельных измерительных устройств IntelliVue.

#### **ПРИМЕЧАНИЕ**

Эта опция мониторинга еще не доступна для FM20/30 с опцией Е25. Использование измерителей CL IntelliVue не поддерживается на мониторе FM20/30 с дополнительно устанавливаемым аккумулятором.

# **СИД состояния аккумулятора для измерителей CL**

На измерителях CL отсутствует СИД состояния аккумулятора. Вместо этого на дисплее измерителей отображается небольшой индикатор уровня заряда аккумулятора. СИД состояния аккумулятора измерителей CL находится на базовой станции Avalon CL непосредственно под установочным гнездом.

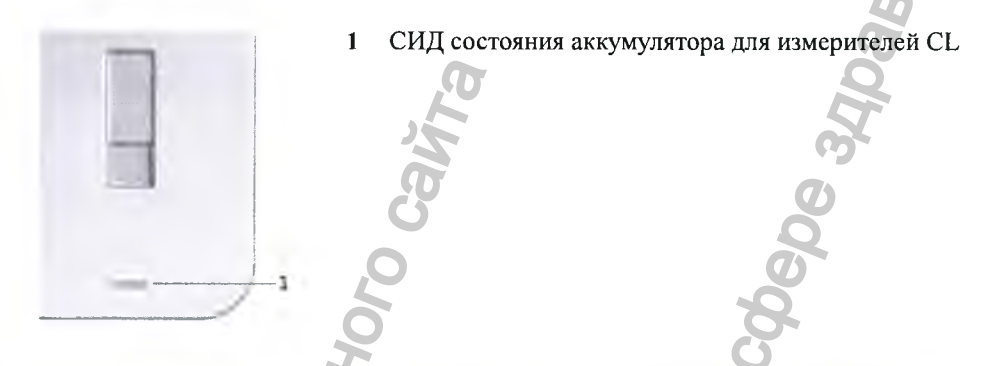

СИД состояния аккумулятора имеет пять различных состояний:

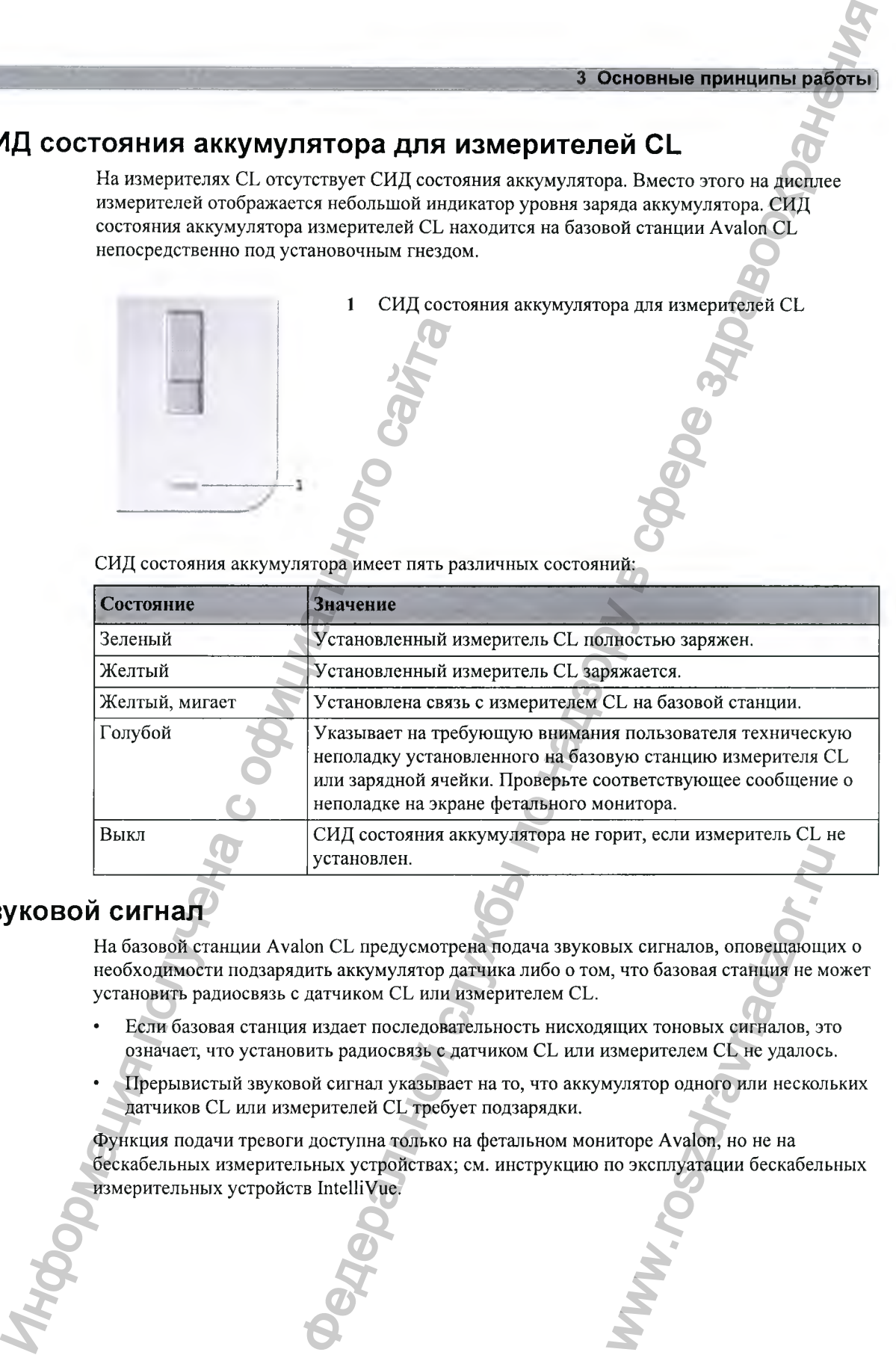

# **Звуковой сигнал**

На базовой станции Avalon CL предусмотрена подача звуковых сигналов, оповещающих о необходимости подзарядить аккумулятор датчика либо о том, что базовая станция не может установить радиосвязь с датчиком CL или измерителем CL.

- Если базовая станция издает последовательность нисходящих тоновых сигналов, это означает, что установить радиосвязь с датчиком CL или измерителем CL не удалось.
- Прерывистый звуковой сигнал указывает на то, что аккумулятор одного или нескольких датчиков CL или измерителей CL требует подзарядки.

Функция подачи тревоги доступна только на фетальном мониторе Avalon, но не на бескабельных измерительных устройствах; см. инструкцию по эксплуатации бескабельных измерительных устройств IntelliVue. NEX CHTHATOB, ОПОВЕЩАЮЩИ, ЧТО базовая станция не моницих тоновых сигналов, это змерителем СL не удалось иулятор одного или несколь иторе Avalon, но не на

# Эксплуатация и навигация

Монитор оснащен сенсорным экраном. Все элементы, необходимые для работы с монитором, за исключением кнопки включения/выключения, находятся на его экране. Большинство экранных элементов являются интерактивными. К экранным элементам относятся числовые значения параметров, экранные кнопки, поля информации, индикаторы состояния, поля сигналов тревоги и меню.

#### Положение пользователя

Пользователь обычно находится перед монитором.

При подключении к монитору опционального внешнего дисплея с сенсорным экраном FM40/50 управление монитором можно осуществлять с помощью этого дисплея.

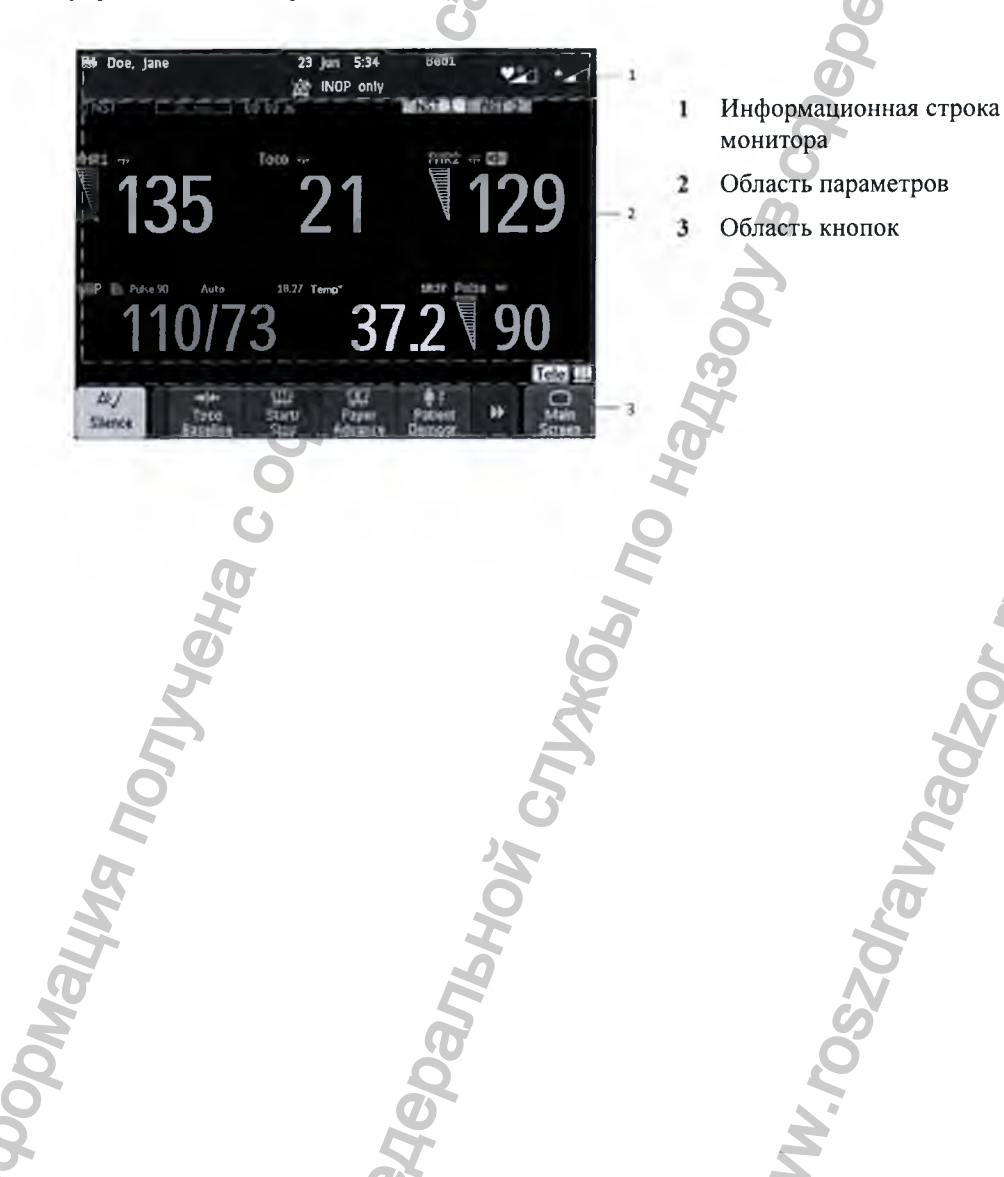

# Экранные элементы

#### Информационная строка монитора

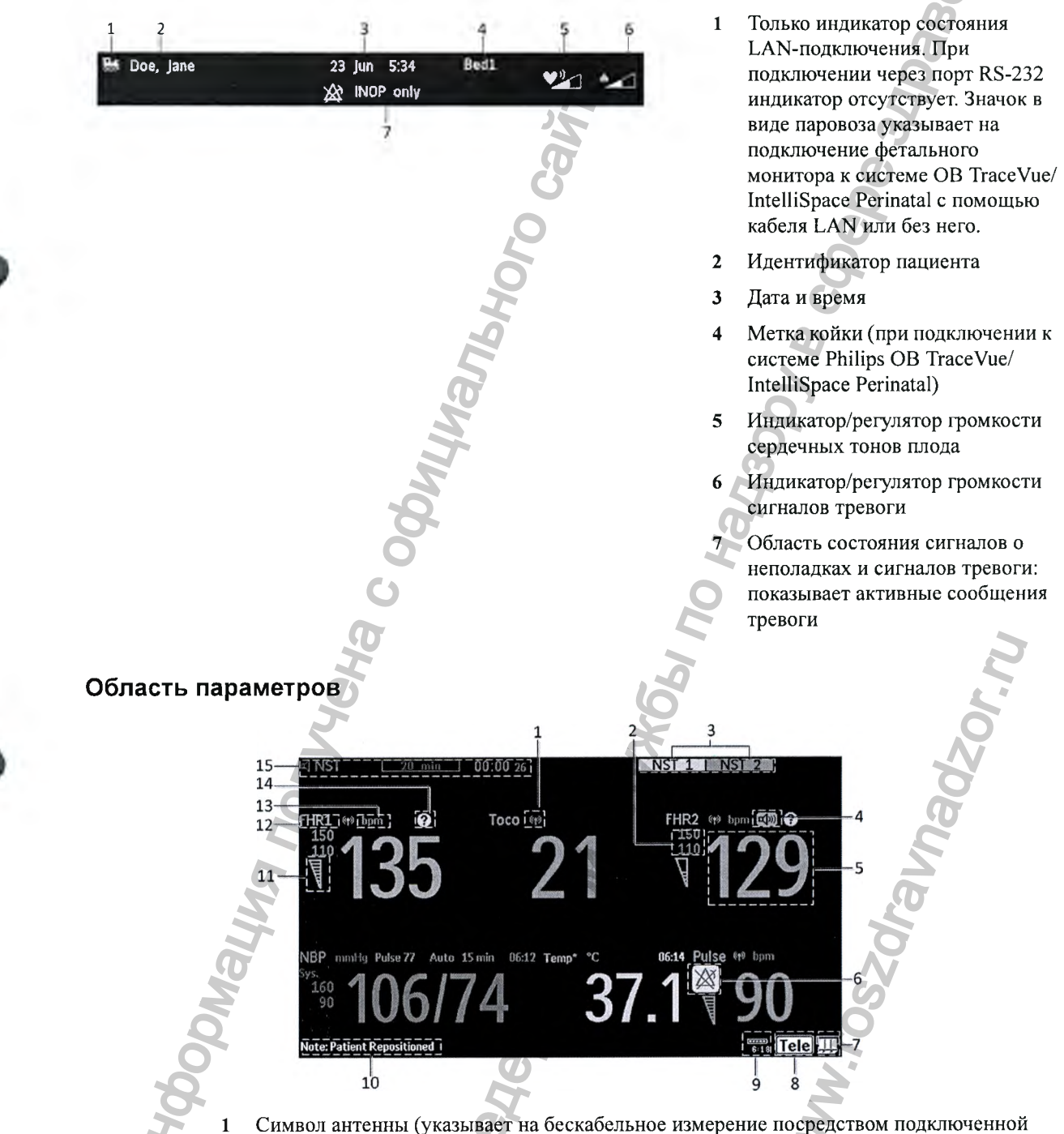

системы Avalon CL или Avalon CTS)

- 2 Настраиваемые пределы тревоги
- 3 Нестрессовый тест (НСТ)
- 4 Символ источника звука
- 5 Числовое значение параметра
- 6 Символ отключения сигналов тревоги
- 7 Регистратор КТГ плода индикатор состояния
- 8 Система Avalon CL или Avalon CTS индикатор состояния
- 9 Индикатор состояния аккумулятора
- 10 Строка состояния: показывает сведения о состоянии и подсказки
- 11 Индикатор качества сигнала хорошее, приемлемое или плохое качество
- 12 Метка ЧСС плода
- 13 Единица измерения (настраивается)
- 14 Символ совпадения (см. «Перекрестная проверка каналов» на стр. 155)
- 15 Таймер НСТ, если настроен (по умолчанию отключен)

#### Компоненты экрана

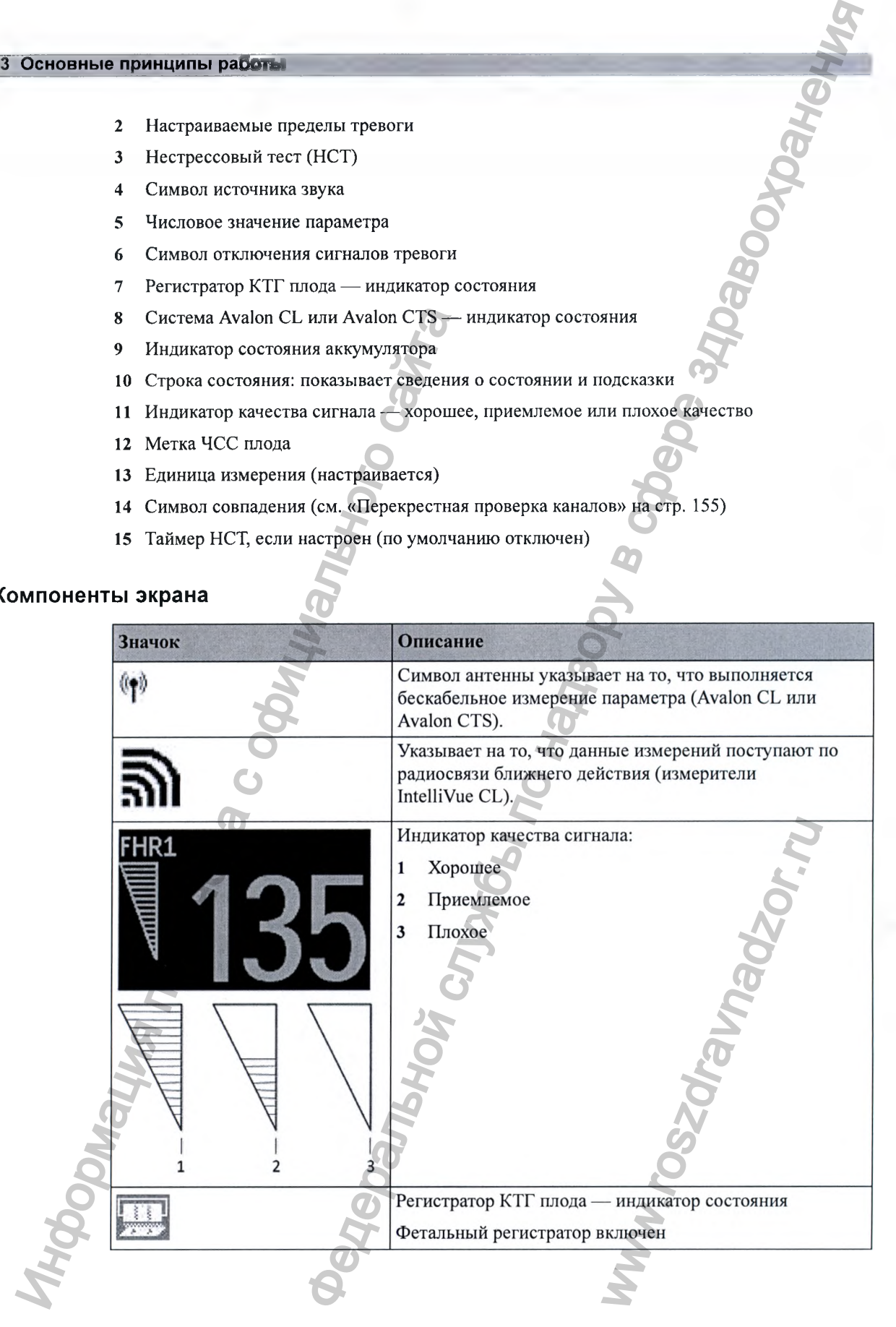

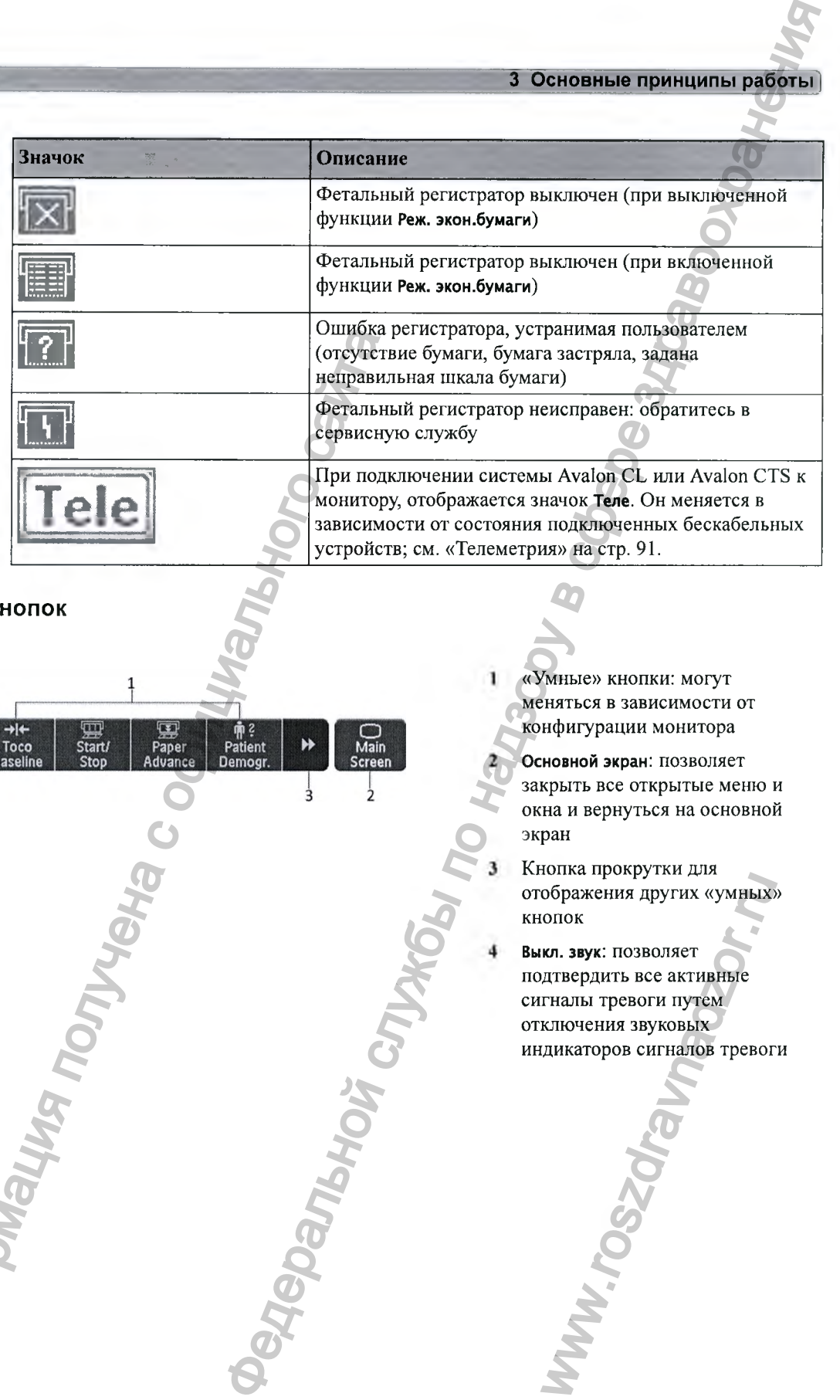

Область кнопок

Информация получена с официального сайта

«Умные» кнопки: могут меняться в зависимости от конфигурации монитора

**Основной экран:** позволяет закрыть все открытые меню и окна и вернуться на основной экран

Кнопка прокрутки для отображения других «умных» кнопок

**Выкл. звук:** позволяет подтвердить все активные сигналы тревоги путем отключения звуковых индикаторов сигналов тревоги сображения других «умных»<br>ображения других «умных»<br>спок<br>ил. звук: позволяет<br>гналы тревоги путем<br>ключения звуковых<br>дикаторов сигналов тревог

# **Кнопки**

в мониторе имеется три вида кнопок.

#### **Постоянные кнопки**

Постоянная кнопка — это кнопка с графическим изображением, которая отображается на экране все время, обеспечивая быстрый доступ к функциям.

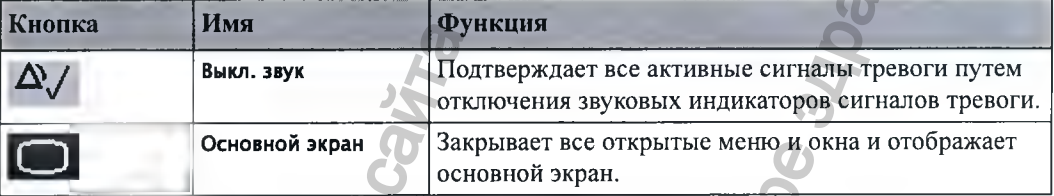

#### **«Умные» кнопки**

«Умные» кнопки — это настраиваемые кнопки с графическим изображением, расположенные в нижней части основного экрана. Они обеспечивают быстрый доступ к функциям. Набор доступных «умных» кнопок зависит от конфигурации монитора и приобретенных опций.

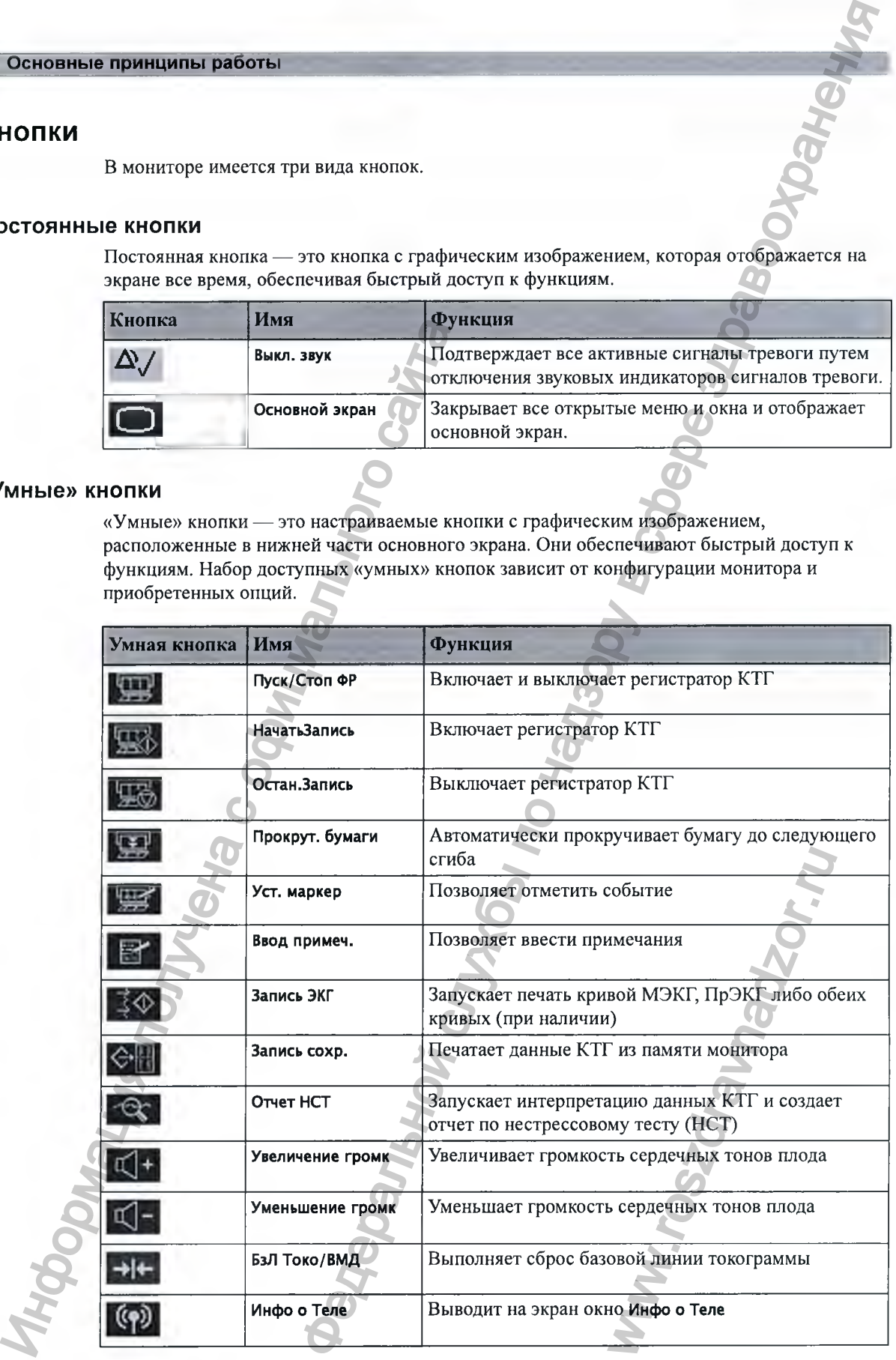

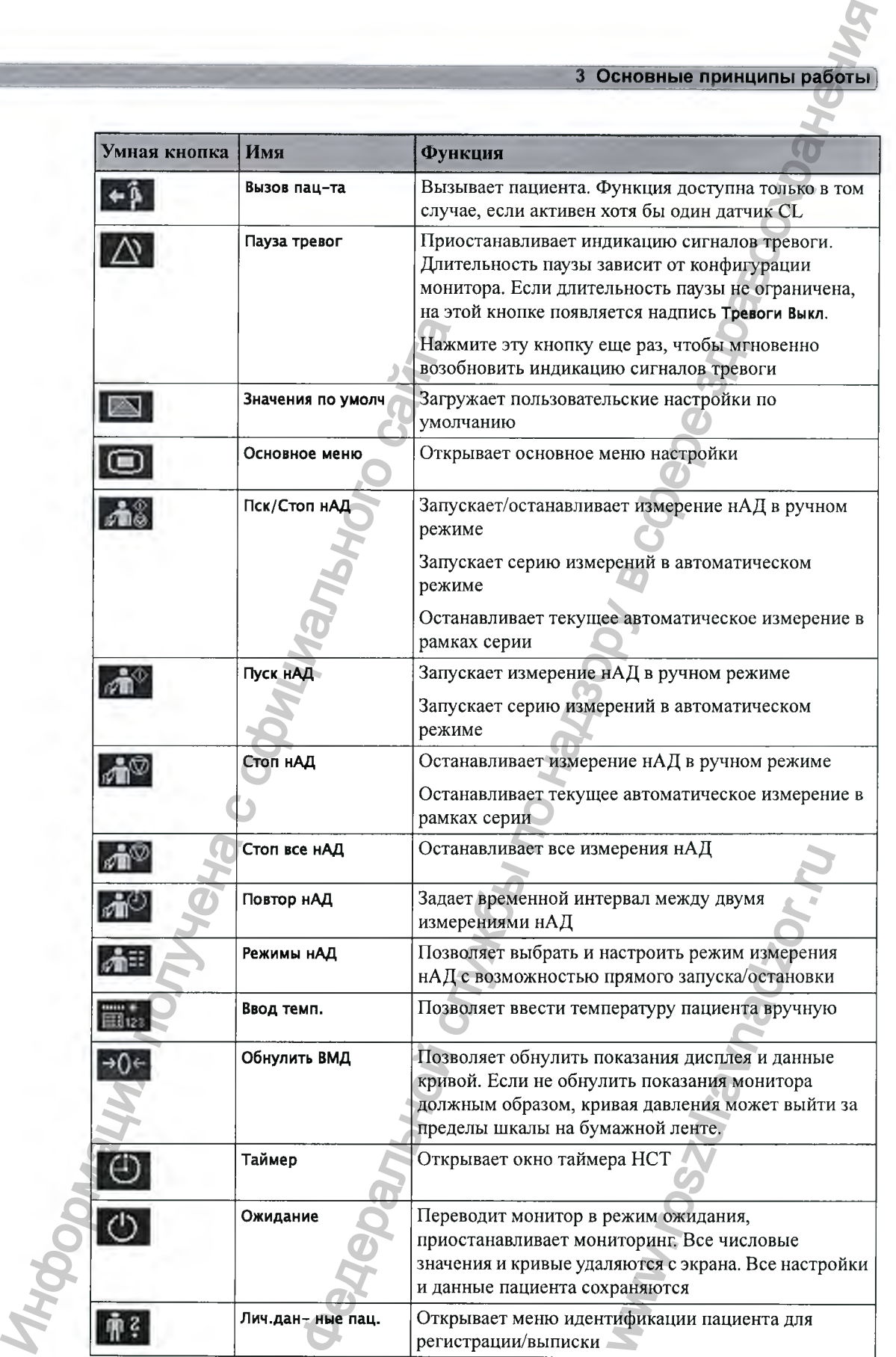

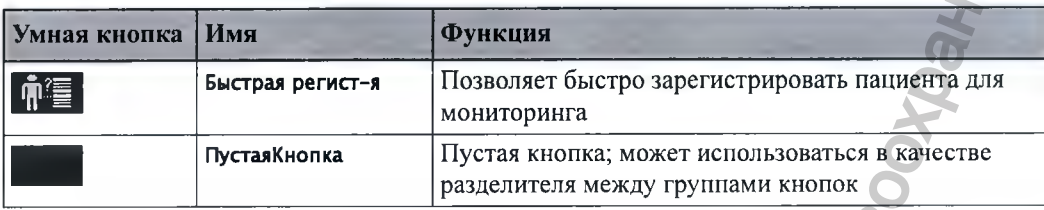

#### Всплывающие кнопки

Всплывающие кнопки представляют собой контекстно зависимые кнопки с графическим изображением, автоматически отображающиеся на экране монитора в нужный момент. Например, всплывающая кнопка Принять отображается только в том случае, если необходимо подтвердить внесенное изменение.

## Использование сенсорного экрана

Выбор экранных элементов осуществляется непосредственным нажатием нужного элемента на экране монитора.

## Отключение сенсорного экрана

- Чтобы на время отключить сенсорный экран монитора, нажмите и удерживайте  $\mathbf{1}$ постоянную кнопку Основной экран в течение примерно трех секунд. На постоянной кнопке Основной экран появится мигающий красный символ в виде замка.
- $\overline{2}$ Чтобы снова включить сенсорный экран, еще раз нажмите и удерживайте постоянную кнопку Основной экран в течение приблизительно трех секунд.

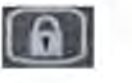

# Режимы работы

При включении монитора запускается режим мониторинга. Чтобы перейти в другой режим, выполните следующие действия:

- $\mathbf{1}$ Выберите меню Основное меню настройки.
- Нажмите Режимы работы и выберите режим.  $\mathbf{2}$

Данный монитор может работать в четырех различных режимах. Некоторые из них защищены код-паролем.

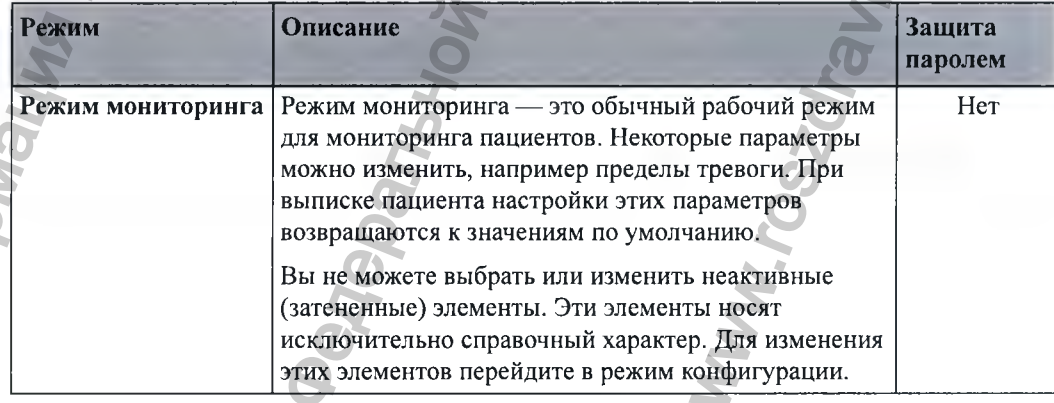

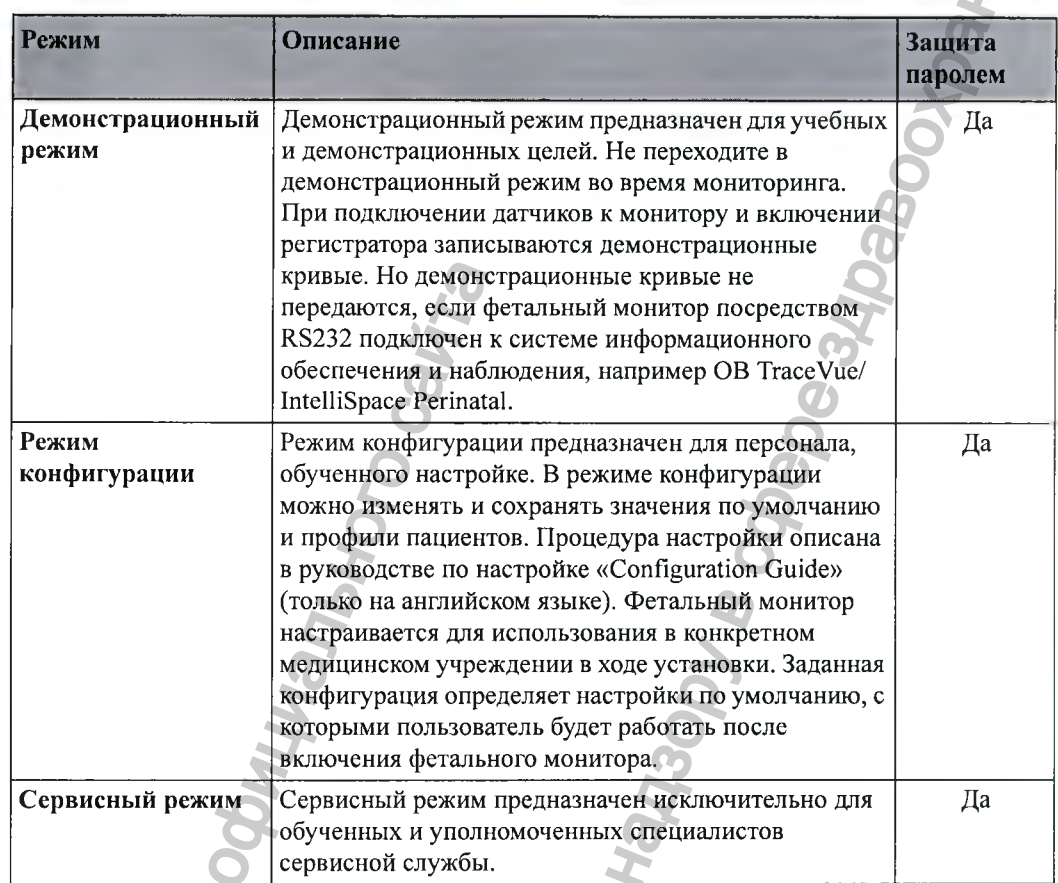

Поле на экране фетального монитора указывает режим, в котором находится монитор: режим демонстрации, режим конфигурации или сервисный режим. Чтобы перейти в другой режим, выберите это поле.

# Автоматический выбор конфигурации экрана

Расположение данных измеряемых параметров на экране вашего монитора определяется предварительно заданными конфигурациями экрана. Монитор автоматически выбирает нужную конфигурацию экрана, соответствующую измеряемым параметрам. Пользователю не нужно предпринимать никаких действий.

Подключение и отключение датчиков, а также запуск и прекращение измерений нАД приводят к автоматической смене конфигурации экрана. Если параметр отключен, соответствующие числовые значения удаляются с экрана монитора. Монитор прекращает сбор данных и подачу сигналов тревоги по этому параметру. При отсоединении датчика во время измерения монитор подает сигнал об отсоединении (при измерении SpO<sub>2</sub> числовое значение параметра заменяется знаком вопроса).

# **Настройки**

в данном разделе приводится описание различных настроек монитора.

## **Активные настройки**

Настройки монитора определяют, что отображается на экране монитора и как монитор работает. Они определяют громкость звука, параметры регистратора, верхний и нижний пределы тревоги и т. д.

«Активные настройки» — это текущие настройки монитора, включая все изменения, внесенные последним пользователем. Активные настройки не являются постоянными, но они не отменяются после сбоя подачи питания.

Кроме того, имеется два типа предварительно заданных настроек по умолчанию:

- Пользовательские настройки по умолчанию
- Заводские настройки по умолчанию

# **Пользовательские настройки по умолчанию**

**Пользов. настр.** — это полный набор настроек, хранящийся в долговременной памяти монитора. Вы можете сохранить активные настройки, измененные в соответствии с вашими пожеланиями, в **Пользов. настр.** (в режиме конфигурации).

Чтобы вернуться к настройкам, заданным пользователем, можно загрузить **Пользов. настр.** в режиме мониторинга:

**1** Нажмите «умную» кнопку **Значения по умолч.**

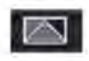

В диалоговом окне выберите пункт **Принять,** чтобы загрузить **Пользов. настр..**

# **Заводские настройки по умолчанию**

**ЗаводЗначПоУмолч** — это полный набор настроек, заданных на заводе-изготовителе. Изменить их невозможно. **ЗаводЗначПоУмолч** можно загрузить в качестве активных настроек в режиме конфигурации.

#### ВНИМАНИЕ!

При этом все настройки сбрасываются на заводские значения по умолчанию, однако следует учитывать, что некоторые значения (например, скорость регистратора или тип шкалы бумаги) будут отличаться от исходных заводских настроек фетального монитора и потребуют коррекции. После загрузки **ЗаводЗначПоУмолч** их следует проверить и в случае необходимости изменить на те значения, которые вы обычно используете. пределы тревоги и т. д.<br>
«Активны настройки» — это текущие настолько настойки» — это текущие настолько на с оследнии пользовательски. Активного сайта Кроме того, имеется два типа предваритель • Пользовательские настройки  $\alpha$ , по надзорной службы по надзорной службы по надзорной службы по надзорной службы по надзорной службы по надзорной службы по надзорной службы по надзорной службы по надзорной службы по надзору в службы по надзору в с на заводе-изготовителе.<br>В в качестве активных наст<br>истратора или тип шкалы<br>фетального монитора и<br>следует проверить и в случ<br>о используете.<br>и создания Пользов. настр...<br>uide» (только на английско

Можно использовать **ЗаводЗначПоУмолч** в качестве основы для создания **Пользов. настр..** Подробнее см. в руководстве по настройке «Configuration Guide» (только на английском языке).

# Общие настройки

Общие настройки монитора сохранены в блоке Общие настройки. К ним относятся настройки частоты сети питания, типа QRS, а также настройка автоматического сброса настроек монитора на Пользов. настр. в случае сбоя электропитания продолжительностью более одной минуты. Общие настройки можно изменить в режиме конфигурации.

## Изменение настроек параметров

Для каждого параметра предусмотрено отдельное меню настройки, позволяющее задать все необходимые настройки. Открыть меню настройки можно следующими способами:

- С помощью числового значения параметра: выберите числовое значение параметра на  $\mathbf{1}$ экране, чтобы открыть меню настройки этого параметра. Например, чтобы открыть меню Настройка ЧССп1, следует выбрать числовое значение ЧССп1 (частота сердечных сокращений плода 1).
- С помощью «умной» кнопки Основное меню: если необходимо настроить параметр,  $2^{\circ}$ отключенный в данный момент, нажмите «умную» кнопку Основное меню и выберите пункт Параметры. Затем выберите название параметра во всплывающем списке. С помощью этой «умной» кнопки можно получить доступ к любому меню настройки на мониторе.

В настоящем руководстве предполагается, что доступ к настройкам осуществляется через меню настройки параметра. Однако пользователь может воспользоваться любым методом.

# Включение и выключение измерения нАД

Измерение нАД можно включить и отключить вручную. Выполните следующие действия:

- $\mathbf{1}$ Откройте меню настройки измерения нАД.
- Выберите нАД, чтобы переключиться между Вкл и Выкл. Активная настройка  $\overline{2}$ отображается на экране.

## Изменение настроек монитора

Чтобы внести изменения в такие настройки монитора, как яркость или громкость звукового оповещения при касании, выполните следующие действия:

- $\mathbf{1}$ Откройте меню Основное меню настройки.
- $\overline{2}$ Выберите настройку, которую необходимо изменить, или пункт Интерфейс польз., чтобы открыть подменю, в котором можно изменить настройки пользовательского интерфейса.

#### Настройка яркости экрана

Откройте меню Основное меню настройки.

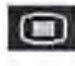

- Выберите Интерфейс польз.
- Выберите Яркость.
- Выберите нужное значение яркости экрана. 10 максимальное значение, 1 минимальное значение яркости. Для большинства ситуаций подходит значение Оптим..

#### Регулировка громкости звукового оповещения при касании

Звуковое оповещение при касании - это звук, который слышен при выборе любого поля на экране монитора. Чтобы настроить громкость звукового оповещения при касании, выполните следующие действия:

Откройте меню Основное меню настройки. 1

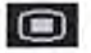

- 2 Выберите Интерфейс польз..
- Нажмите Громк.сенс.экран, затем выберите подходящий уровень громкости звукового  $\mathbf{R}$ оповещения при касании:  $10 -$ максимальная громкость,  $1 -$ минимальная громкость. При выборе значения 0 звуковое оповещение при касании отключается.

#### Настройка даты и времени

Текущая дата и время отображаются в отдельном поле информационной строки экрана монитора.

- Чтобы открыть меню Дата, время, нажмите поле даты и времени в информационной  $\blacksquare$ строке монитора.
- Последовательно введите нужные значения в поля Год, Месяц, День, Час (в 24-часовом  $\mathbf{2}$ формате) и Минута.
- Чтобы изменить дату и время, выберите пункт Сохр. дату, время.  $\overline{\mathbf{3}}$

#### ОСТОРОЖНО!

Не меняйте дату и время, если фетальный монитор подключен к системе Philips OB TraceVue/IntelliSpace Perinatal. Монитор использует дату и время, установленные в системе OB TraceVue/IntelliSpace Perinatal, с учетом перехода на летнее время. До тех пор пока фетальный монитор остается подключенным к системе OB TraceVue/ IntelliSpace Perinatal посредством ЛВС (на экране монитора отображается значок паровоза), изменить дату и время на фетальном мониторе нельзя. Это не относится к подключению через порт RS232 или к другим системам.

При отключении от сети питания настройки даты и времени сохраняются в течение как минимум двух месяцев. Если монитор остается выключенным в течение более чем двух месяцев и операционная система определяет неправильную настройку даты и времени, монитор выполняет «холодный» запуск и устанавливает дату на 1 января 1997 года, а время — на 00:00.

## Проверка версии монитора

Выберите Основное меню настройки, а затем Версия, чтобы открыть меню Версия монитора.

В меню версия монитора выберите компонент монитора, сведения о версии которого необходимо получить.

# **Подготовка к мониторингу**

Перед началом мониторинга плода следует подтвердить сохранность жизненных функций плода. Перед началом мониторинга ознакомьтесь с основными принципами работы монитора.

#### ВНИМАНИЕ!

В качестве меры предосторожности перед началом мониторинга осмотрите корпус фетального монитора на наличие повреждений.

Включите монитор и выполните следующие действия:

- 1 Убедитесь в использовании кабелей пациента и датчиков, соответствующих параметру, мониторинг которого будет выполняться.
- 2 Если используется система Avalon CL или Avalon CTS, проверьте, заряжены ли бескабельные датчики и готовы ли они к работе (об этом свидетельствует горящий зеленый или желтый СИД).
- 3 Зарегистрируйте пациента на мониторе (см. раздел «Регистрация пациента» на стр. 141).
- 4 Убедитесь, что пределы тревоги, громкость сигналов тревоги и ЧСС плода, категория пациента и другие настройки подходят для выбранного пациента. При необходимости измените настройки.
- 5 Дополнительные сведения о выполнении конкретных измерений см. в разделе, посвященном измереншо соответствующего параметра.
- 6 Запустите запись.

# **Включение: мониторы FM20/FM30**

FWI20/30 1 Подсоедините монитор к сети переменного тока и включите его.

- Загорится зеленый СИД включения питания.
- При запуске монитор выполняет самопроверку. На бумажной ленте КТГ печатается сообщение **Самопроверка: ОК,** серийный номер и номер версии программного и микропрограммного обеспечения (если для параметра регистратора **Автозапуск** задано значение **Вкл).** В качестве меры предосторожности перед на<br>
фетального монитора на наличие поврежден<br>
И Убедитесь в использовании кабелей пации<br>
1 Убедитесь в использовании кабелей пации метный с СИД.<br>
2 Если используется санствия и торь  $\overline{\text{3}}$  Основные принципы работы<br>
или плода следует полтердить сокранность живоплиских работы<br>
интеrnational отнакомолесь с основным принципами работы<br>
интеrnational отнакомолесь с основным принципами работы<br>
интеrnat NET CONSIDER THE CONSIDERED THE CONSIDERED SEPTEMBER OF BEFORE ARE CONSIDERED A ARTOGRAPHOTOPIC ARTOGRAPHOTOPIC CONSIDERED THAT THE CONSIDERED THAT THE CONSIDERED THAT A REAL BARBOUNDER THAT THE CONSIDERED THAT THE CONSIDE
	- Включается дисплей монитора.
	- В динамике раздается звуковой сигнал начала работы.

FM20/30 с **аккумулятором**

При выборе такого варианта загораются зеленый СИД включения питания на внешнем блоке питания и СИД аккумулятора.

# **Включение: мониторы РМ40/РМ50**

- 1 Подсоедините монитор к сети переменного тока.
	- Загорится зеленый СИД.
- 2 Нажмите кнопку включения/перехода в режим ожидания.
	- При запуске монитор выполняет самопроверку. На бумажной ленте КТГ печатается сообщение **Самопроверка: ОК,** серийный номер и номер версии программного и микропрограммного обеспечения (если для параметра регистратора **Автозапуск** задано значение **Вкл).**
	- Включается дисплей монитора.
	- В динамике раздается звуковой сигнал начала работы.

# **Регулировка угла наклона дисплея (РМ20/РМ30)**

Дисплей мониторов РМ20 и РМЗО можно установить в одно из пяти угловых положений или полностью сложить. Механизм наклона и складывания работает по принципу однонаправленного храпового механизма. По достижении каждого из пяти положений раздается щелчок. Дисплей можно сложить только после предварительного наклона дисплея вперед до отказа. HENDER CONTROLLER MONTENT AND THE BAND CHINA CONTROLLER SUPERIOR NORTHONOR CHINA CHINA CHINA CHINA CHINA CHINA CHINA CHINA CHINA CHINA CHINA CHINA CHINA CHINA CHINA CHINA CHINA CHINA CHINA CHINA CHINA CHINA CHINA CHINA CH **FM40/FM50**<br>
Hand CH2, переменного тока.<br>
нательно службите самого року на объявления с службите с постоянной службите с постоянной службите с службите с постоянной пользору в совместной пользору в совместной пользору в

www.roszaramandzor.ru

Чтобы перевести сложенный дисплей в угловое положение, выполните следующие действия:

1 Разблокируйте дисплей, отжав фиксатор.

2 Потяните дисплей на себя. По достижении первого фиксированного положения раздастся щелчок. Если требуется больший угол наклона дисплея, тяните его на себя до тех пор, пока не будет достигнут нужный угол наклона.

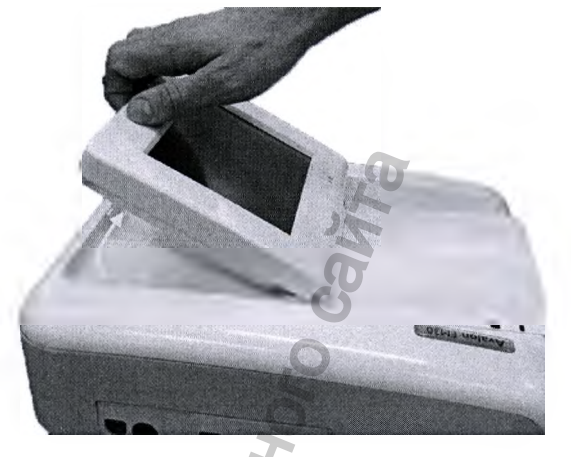

3 Чтобы сложить дисплей, потяните его на себя до упора.

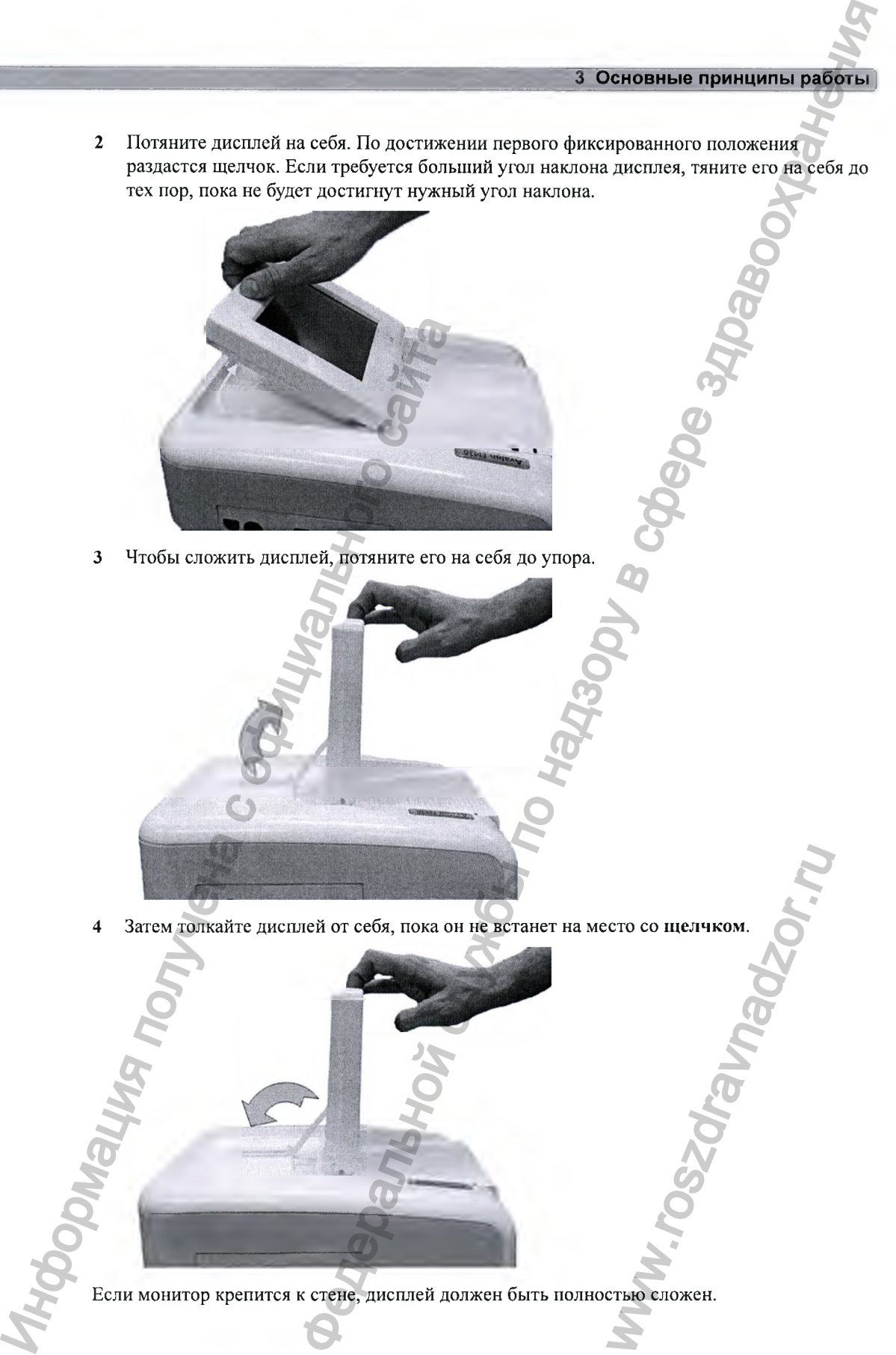

4 Затем толкайте дисплей от себя, пока он не встанет на место со щелчком.

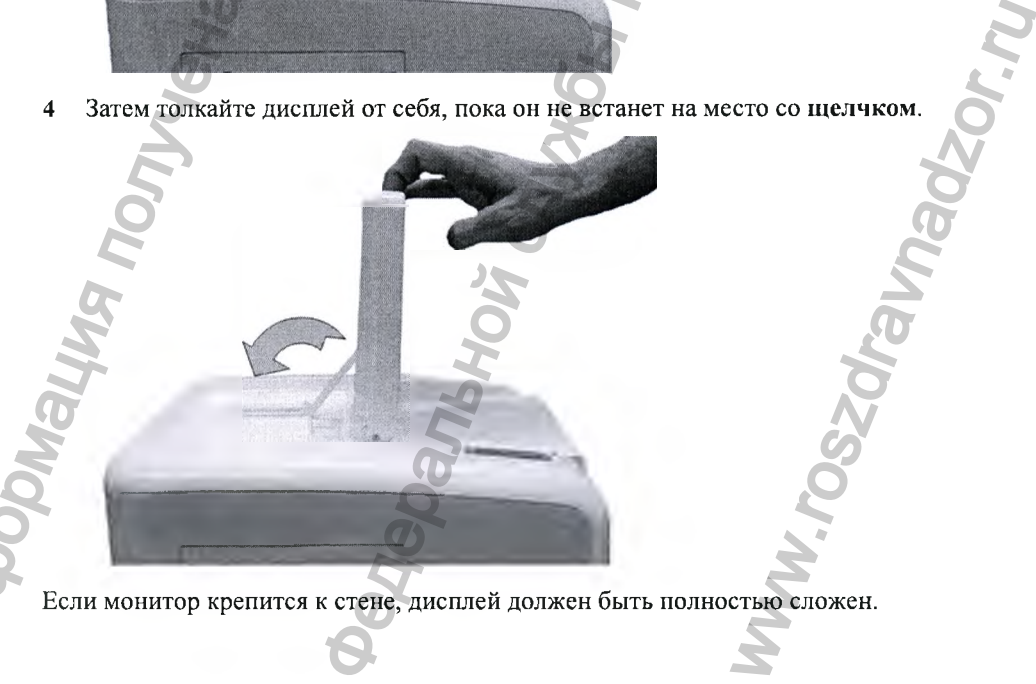

# Крепление ремней и датчиков

Можно использовать более одного ремня, например при одновременном мониторинге ЧСС плода и сократительной деятельности матки. Закрепить ремни и датчики можно двумя способами:

- С помощью ремней с фиксирующими кнопками.
- С помощью ремней с «липучками» и зажимом в форме бабочки.

#### Необходимые принадлежности

- Ультразвуковой датчик
- Датчик Тосо MP или CL Toco<sup>+</sup> MI
- Ультразвуковой гель
- Ремень для датчиков (и опциональный зажим для ремня в форме бабочки, если такой имеется)

#### Использование ремней с фиксирующими кнопками

- Положите ремень для датчиков поперек кровати так, чтобы после затягивания ремня  $\mathbf{1}$ фиксирующая кнопка находилась на той стороне ремня, которая не соприкасается с кожей матери.
- 2 Положите пациентку на кровать и наденьте на нее ремень, обеспечив плотное прилегание, но не вызывая дискомфорта.
- Застегните ремень, вставив фиксирующую кнопку в отверстие в накладываемой части  $\mathbf{3}$ ремня. Убедитесь, что фиксирующая кнопка и свободные концы ремня располагаются на боку пациентки.

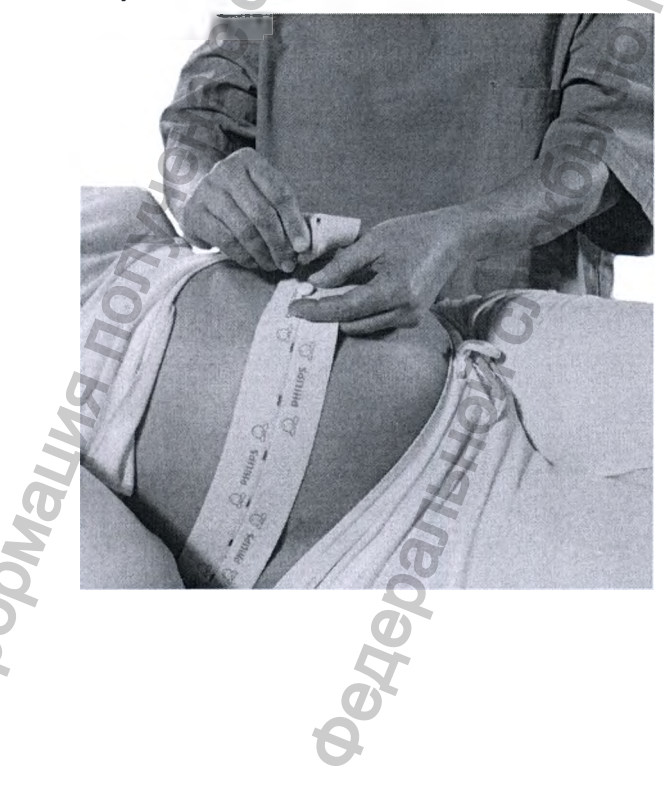

4 Наложенный должным образом датчик можно прикрепить к ремню, вставив кнопку на датчике в одно из отверстий в ремне.

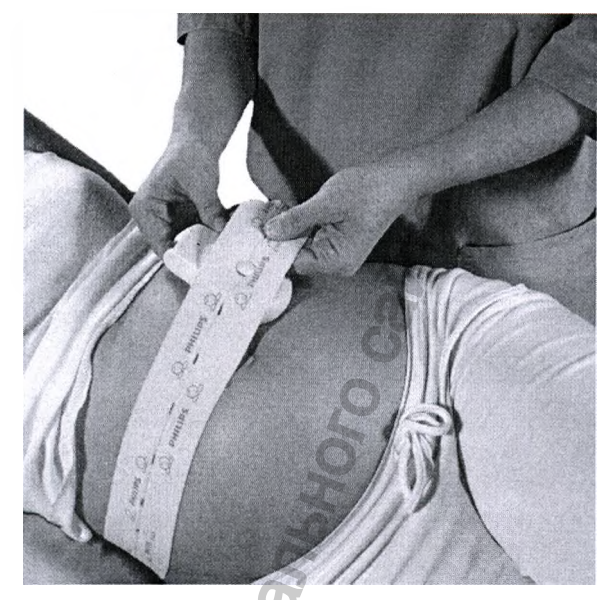

5 Кроме того, к кнопке датчика можно прикрепить зажим для ремня в форме бабочки и таким образом закрепить датчик на ремне. Зажим позволяет перемещать датчик, легко изменяя его положение.

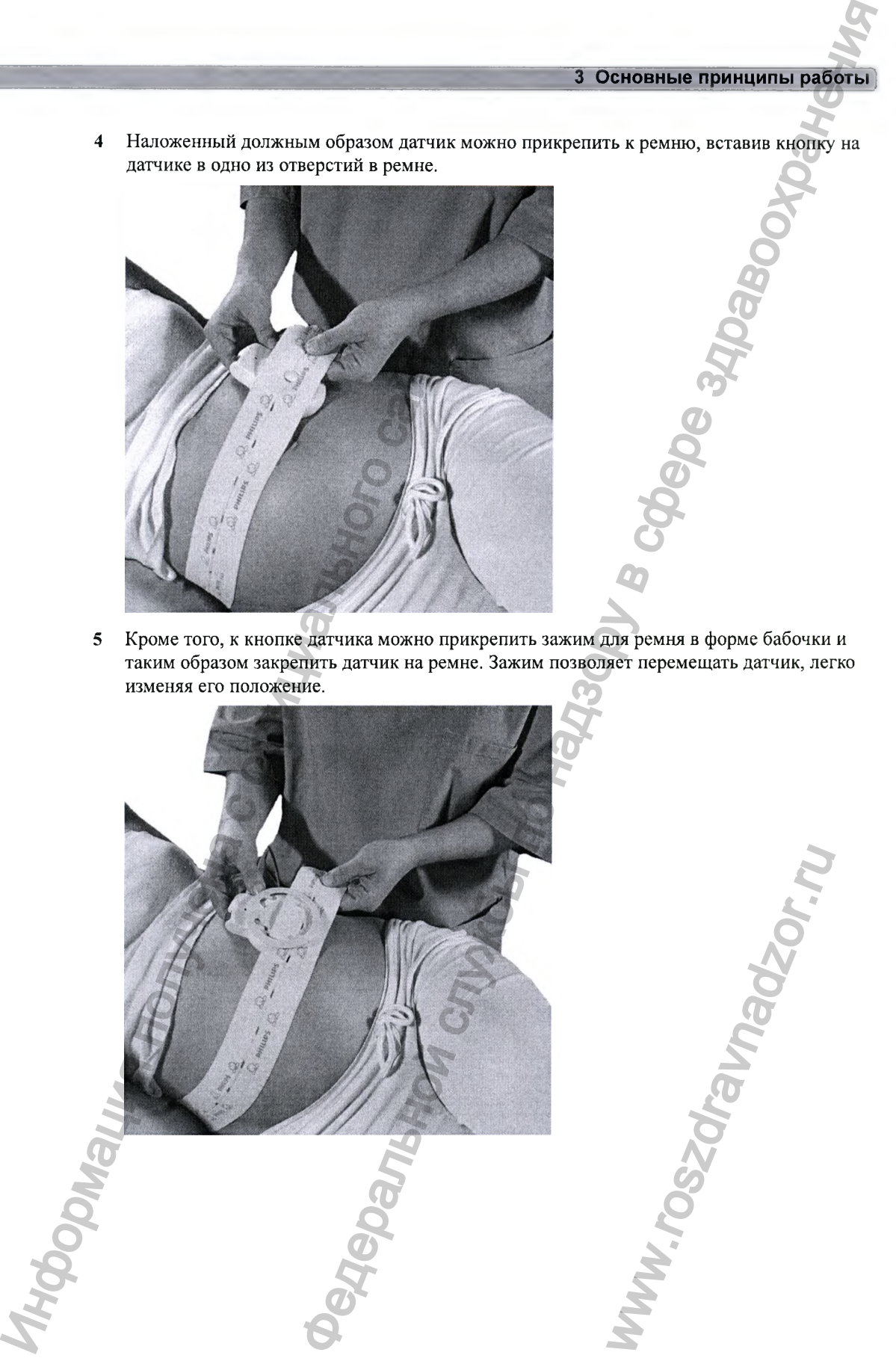

# 3 Основные принципы работы Использование датчиков CL с зажимом для ремня Датчики Avalon CL оснащены собственным зажимом для ремня. Зажим для ремня Avalon CL  $\mathbf{1}$ MR  $cot$ Использование ремня с «липучками» Вставьте один конец ремня в направляющие ремня с одной стороны зажима в форме бабочки и зафиксируйте его с помощью «липучки». Вставьте другой конец ремня в направляющие ремня с другой стороны зажима в форме бабочки, отрегулируйте натяжение ремня и зафиксируйте ремень с помощью «липучки». «Липучка» Направляющие ремня  $\overline{2}$ 3 «Липучка» ОСТОРОЖНО! При подключении измерительных устройств располагайте кабели и трубки для измерения нАД таким образом, чтобы исключить обвитие и удушение пациента.

#### **Изменение положения датчиков**

Пациентка может носить датчики длительное время без перерыва. В редких случаях нахождение датчика на одном и том же месте в течение продолжительного времени может привести к раздражению кожи. Чтобы убедиться в отсутствии нежелательного воздействия на кожу пациентки, проверяйте место наложения датчика не реже чем каждые три часа. Если состояние кожи ухудшается, смените место наложения датчика.

Место наложения ультразвукового датчика часто меняется, чтобы отслеживать сердцебиение плода в рамках обычного мониторинга, но это не распространяется на датчик Toco. Поэтому не забывайте проверять место наложения датчика (между схватками) не реже чем каждые три часа.

Чтобы уменьшить риск раздражения кожи, следите за тем, чтобы на датчике не оставались следы чистящих и дезинфицирующих средств. Соблюдайте все инструкции по использованию чистящих и дезинфицирующих средств. Перед наложением датчика удалите следы чистящих и дезинфицирующих средств влажной тканевой салфеткой. (POLITONIN III SOSTEN BRANCHING MONTHOLOGICAL COLLECTION SECTION AND THE SOLUTION CONTROLLER CONTROLLER SPONSOR CONTROLLER CONTROLLER CONTROLLER CONTROLLER CONTROLLER CONTROLLER THE CONTROLLER CONTROLLER CONTROLLER CONTRO

Подробнее см. главу «Уход и чистка» на стр. 259 и перечень одобренных средств.

fets' a mar a'

# **Подключение датчика к монитору**

8

- Гнездо для измерения SpO<sub>2</sub>
- 2 Гнездо для измерения нАД
- 3 Гнезда для датчиков плода

Вы можете подключить датчик плода, модуль пациента для мониторинга ЭКГ/ВМД, интерфейсный кабель системы бескабельных датчиков плода Avalon CL или Avalon CTS (красный разъем) или внещний маркер событий к любому из четырех гнезд для датчиков плода со значком в виде плода или надписью «Fetal Sensors» (в зависимости от региона).  $\sigma$  в детчики длительное время без перерыва. В редком случает возможни и работы надзору в случает в темниче по надзору в случает в темниче по надзору в случает в случает в темниче по надзору в случает в состоинают в с и измерения SpO<sub>2</sub><br>и садо для измерения нАД<br>и сада для датчиков плода<br>пь пациента для мониторинескабельных датчиков плод<br>или внешний маркер<br>чиков плода со значком в вимости от региона).<br>и стчик к гнезду со значком<br>от рег

Для измерения  $SpO<sub>2</sub>$  матери подсоедините датчик к гнезду со значком  $SpO<sub>2</sub>$  или надписью «SpO<sub>2</sub>» (в зависимости от региона).

**/Ъ**

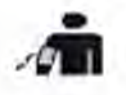

Для неинвазивного измерения артериального давления матери подсоедините манжету к гнезду со значком нАД или надписью «NBP» (в зависимости от региона).

При использовании мониторов FM20 и FM30 интерфейсный кабель системы бескабельных датчиков плода Avalon CL (красный разъем) можно подсоединить к одному из гнезд для датчиков плода на левой стороне монитора.

При использовании мониторов FM40 и FM50 интерфейсный кабель системы бескабельных датчиков плода Avalon CL или Avalon CTS (черный разъем) можно подсоединить к одному из двух специально предназначенных гнезд черного цвета с надписью «Tele» на задней панели монитора или к одному из гнезд для датчиков плода (красный разъем) на передней панели.

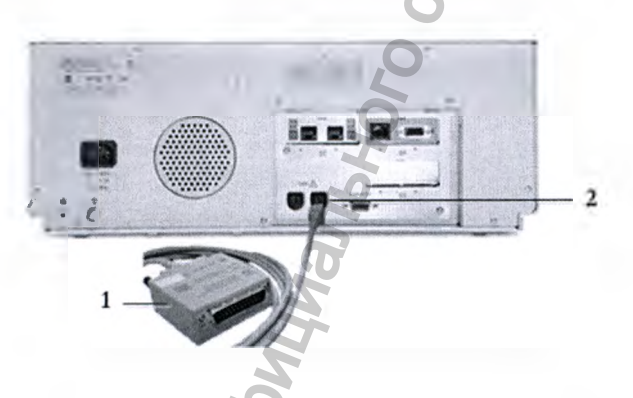

- Интерфейсный кабель систем 1 бескабельных датчиков плода Avalon CL <sub>H</sub> Avalon CTS
- Подсоедините черный разъем к  $\mathbf{2}$ одному из двух гнезд черного цвета (с надписью «Tele») на задней панели монитора.

#### Описание экрана монитора

При подключении датчика на экране появляется числовое значение соответствующего параметра.

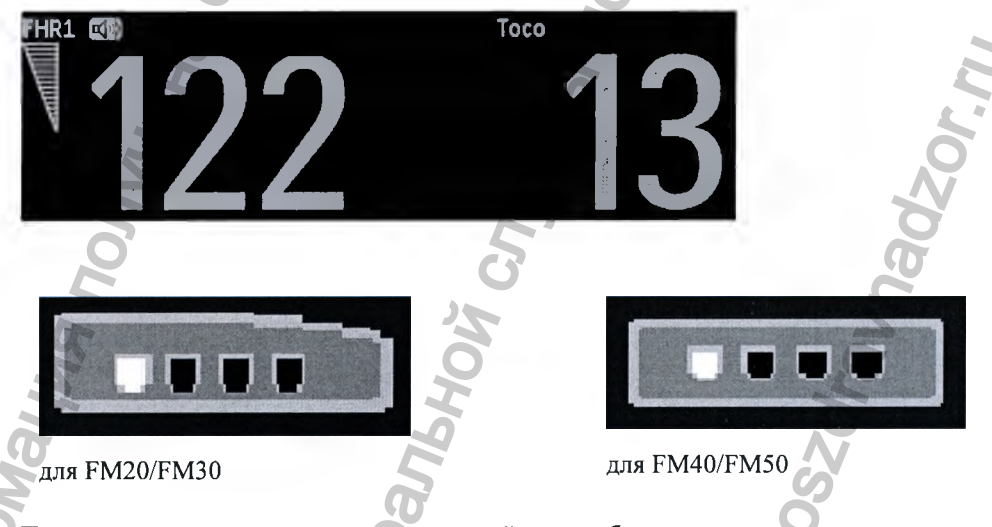

Параметры частоты сердечных сокращений плода обозначаются в порядке подключения датчиков для измерения этих параметров. Монитор назначает канал автоматически, поэтому не имеет значения, какое именно гнездо для датчиков плода используется. Так, при мониторинге тройни первому подключенному датчику канал назначается автоматически, и параметру, измеряемому с помощью этого датчика, присваивается обозначение ЧССп1, параметру, измеряемому с помощью второго датчика, - чССп2, а с помощью третьего

датчика — **Ч С Сп З.** См. также главы «Мониторинг ЧСС двойни» на стр. **181** и «Мониторинг ЧСС тройни» на стр. 189.

Если коснуться числового значения параметра на экране, откроется меню настройки данного параметра. Гнездо датчика плода, к которому подключен датчик соответствующего измеряемого параметра, обозначается индикатором положения датчика в заголовке меню настройки.

При касании параметра на экране на проводном датчике плода загорается синий СИД обнаружения, позволяющий идентифицировать соответствующий датчик.

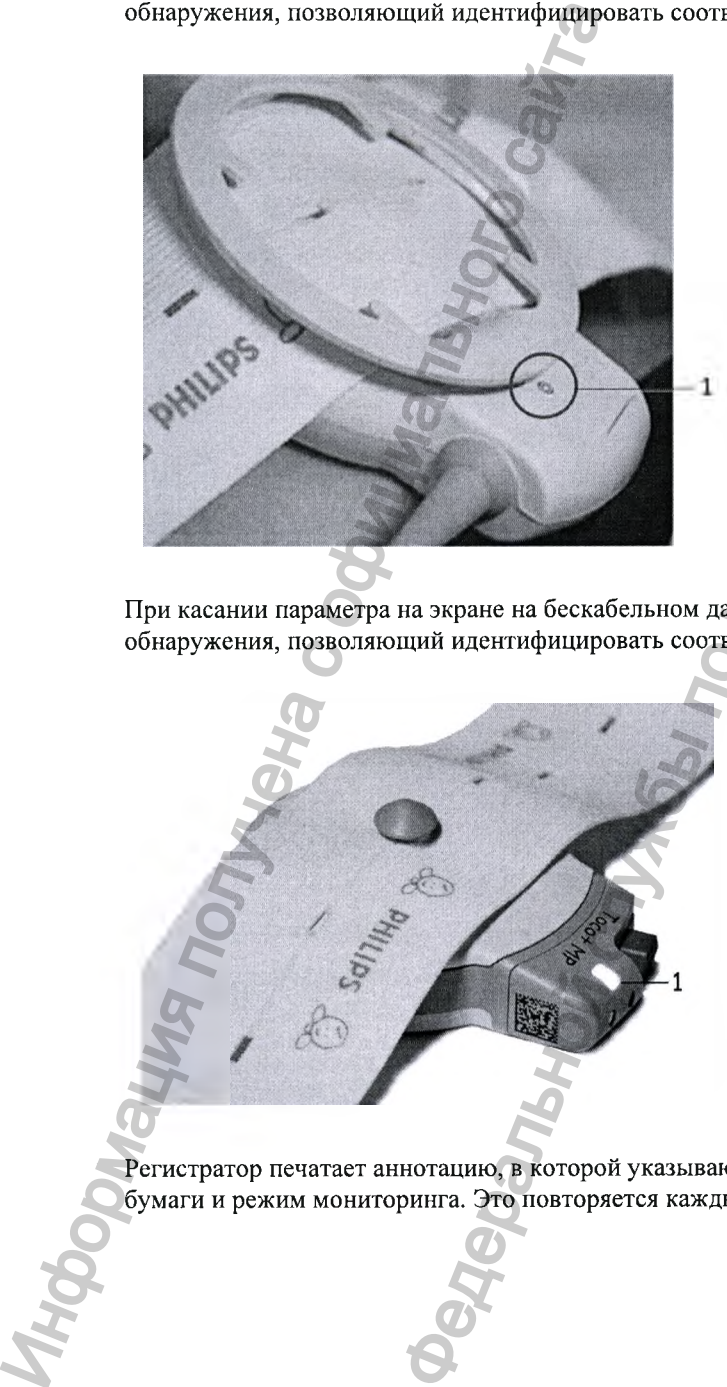

1 СИД обнаружения

При касании параметра на экране на бескабельном датчике плода загорается белый СИД обнаружения, позволяющий идентифицировать соответствующий датчик.

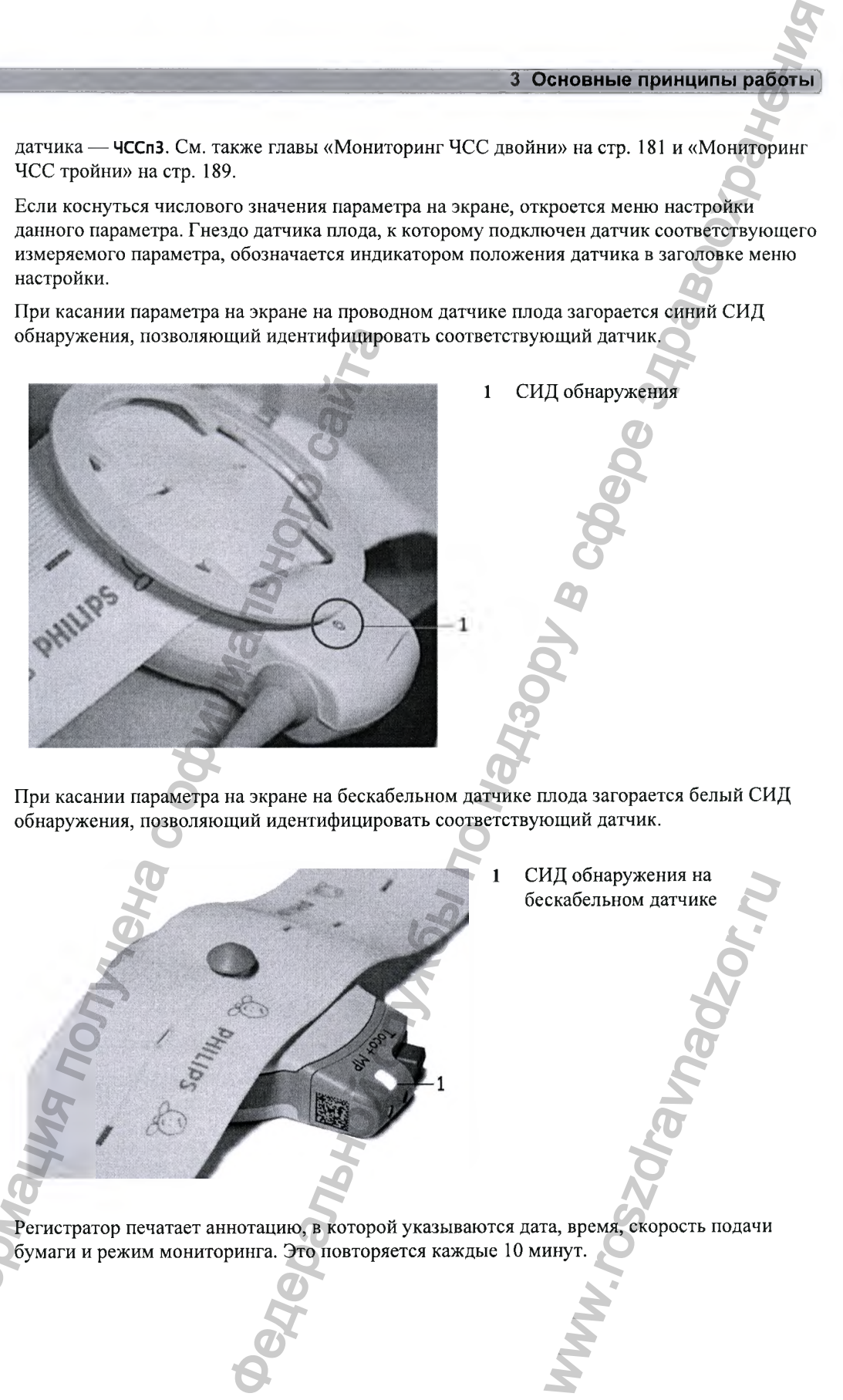

бумаги и режим мониторинга. Это повторяется каждые 10 минут.

## **Запуск записи**

#### **Проверка и настройка шкалы бумаги**

Проверить заданный **Тип шкалы** бумаги **(СШ А** для США и **Междунар.** — для других стран) можно в меню **Фетальный регистратор.** Эти настройки отображаются в режиме мониторинга (затенены), но не могут быть изменены. Их можно изменить в режиме конфигурации; см. руководство по настройке «Configuration Guide» (только на английском языке).

#### **Направляющая бумаги мониторов FM40/FM50**

FM40/50 Регистратор мониторов FM40 и FM50 оснащен прозрачной направляющей для бумаги, которая:

- Облегчает выравнивание бумаги, как при загрузке бумаги, так и при использовании регистратора. См. раздел «Загрузка бумаги: мониторы FM40/FM50» на стр. 79.
- Имеет кромку отрыва, которая позволяет отрывать бумажную ленту КТГ по мере необходимости (не только на сгибе) и предотвращает перекос бумаги при отрывании (см. раздел «Отрывание бумаги» на стр. 75).
- Является съемным устройством (см. раздел «Снятие направляющей бумаги: FM40/FM50» на стр. 267).

#### **Включение и выключение регистратора**

Помимо обычной записи КТГ в режиме реального времени при запуске регистратора могут иногда с высокой скоростью распечатываться КТГ, восстановленные по данным из внутренней резервной памяти монитора. Дополнительные сведения см. в разделе «Восстановление КТГ на бумаге» на стр. 255. правляющая бумаги мониторов FM400FM<br>
FM40/50 Регистратор мониторов FM40 и FM50 осна<br>
которая:<br>
• Облегчает выравнивание бумати, как преистратора. См. разней «Затрузка бум<br>
• Имет кромму отрыва, которая позволяе затрели и Н **бумаги**<br>
н **бумаги** по над для CIIIA и междунар. — для других страни и в декартем службы страни для по назив бумаги (США для CIIIA и междунар. — для других страни быть как «Configuration Guideo (только на английском х

Описание различных символов, отображающихся на КТГ, см. в разделе «Технические характеристики регистратора» на стр. 308.

Чтобы включить регистратор, выберите в меню **Основное меню** пункт **Фетальный регистратор** или нажмите одну из «умных» кнопок: **Пуск/ Стоп** или **Начать запись.**

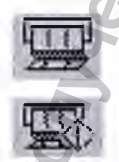

При включении регистратора в правом нижнем углу экрана появляется индикатор включенного регистратора.

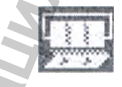

Бумага быстро прокручивается вперед на 2 см и возвращается к заданной скорости. При каждом включении регистратора на бумажной ленте КТГ вертикально печатается заголовок, содержащий следующие сведения: ню пункт Фетальный регистра<br>• запись.<br>появляется индикатор<br>ся к заданной скорости. Пр<br>этикально печатается загол<br>шно выполнил самопровер<br>я;

- **Самопроверка: ОК:** подтверждение того, что монитор успешно выполнил самопроверку и готов к эксплуатации;
- версии программного и микропрограммного обеспечения
- серийный номер;
- время;
- дата;
- ФИО пациента и номер истории болезни пациента (если он введен);
- скорость регистратора.

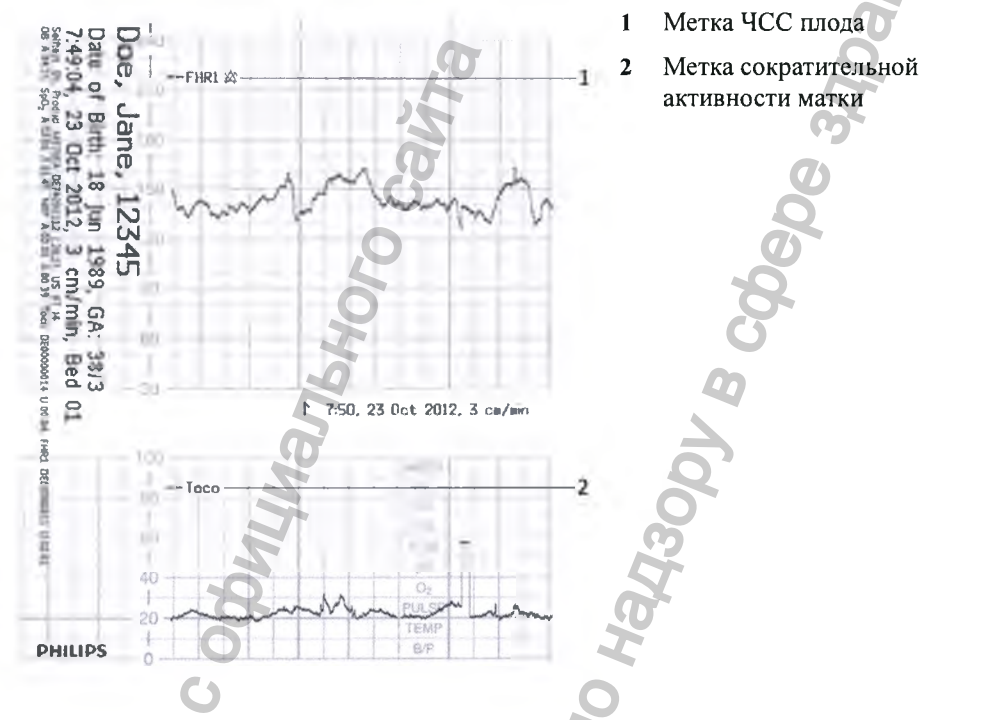

Печатаются названия текущих режимов мониторинга (при подключении к монитору какихлибо датчиков). При каждой смене режима работы датчика печатаются следующие сведения:

- время;
- дата;
- символы идентификации КТГ;
- скорость регистратора.

Время, дата, скорость регистратора и режимы мониторинга печатаются в заголовке КТГ при первом включении монитора, в метке времени каждые 10 минут после включения, а также при смене режима мониторинга. Метка времени начинается с показанного ниже символа. Данные печатаются в заголовке заново, если время и дата настраиваются локально, а также при подключении акушерской системы информационного обеспечения и наблюдения, что приводит к автоматической коррекции времени и даты.

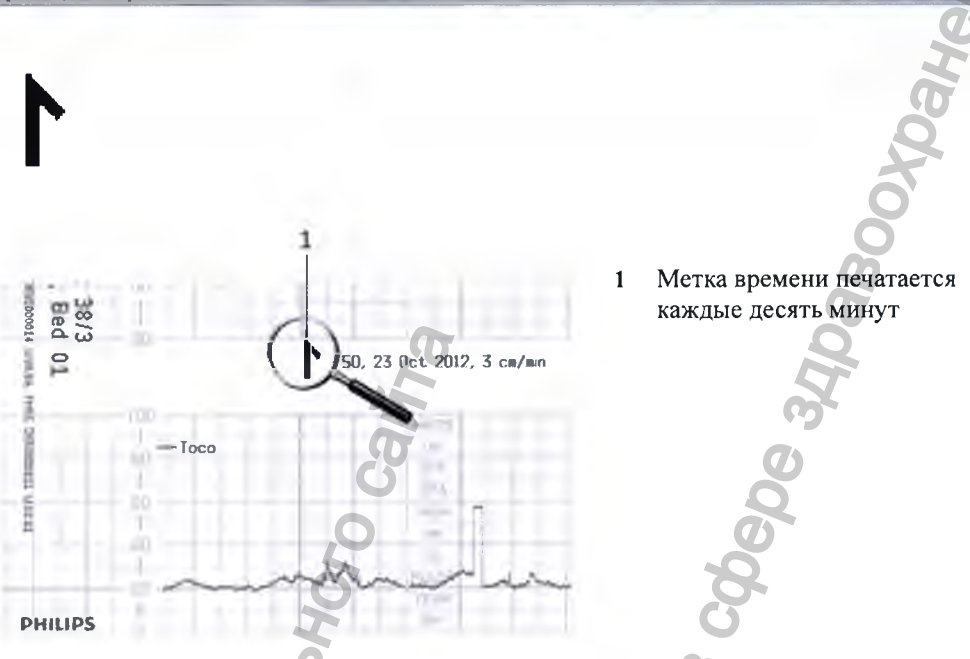

Запись КТГ также включает параметры матери. Во время неинвазивного измерения артериального давления в конце каждого измерения добавляется аннотация. Если промежуток между измерениями нАД короткий, числовое значение нАД может не печататься.

Запись примечаний (см. раздел «Ввод примечаний» на стр. 83) или сведений о времени и дате может прерываться при подключении и отключении датчика, а также при изменении настроек, связанных с измеряемым параметром (например, подавление артефактов, чувствительность токо-датчика или настройки сигналов тревоги).

При регистрации нового пациента или внесении изменений в настройки шкалы бумаги печать аннотаций прекращается и инициируется печать нового вертикального заголовка KTT.

Чтобы выключить регистратор, выполните следующие действия:

Либо выберите пункт Пуск/Стоп в меню фетальный регистратор.  $\mathbf{1}$ 

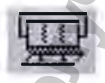

Либо нажмите одну из «умных» кнопок (в зависимости от конфигурации): Пуск/ Стоп  $\mathbf{r}$ фетального регистратора или Останов. запись.

Если в настройках регистратора активирован параметр Подтверж. остан. (настраивается в режиме конфигурации), для остановки регистратора пользователю необходимо подтвердить его остановку.

При выключении регистратора в правом нижнем углу экрана появляется индикатор выключенного регистратора: если для параметра **Реж. экон.бумаги** выбрано значение **Выкл,** то значок бумаги принимает вид х, а если для параметра **Реж. экон.бумаги** выбрано значение **Вкл,** то значок принимает вид бумажной ленты.

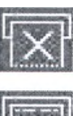

# Элементы записи

На ленте КТГ могут приводиться различные сведения. Ниже показан образец КТГ с наиболее часто встречающимися элементами и дается их объяснение. В каждом заголовке КТГ указывается фамилия, имя, идентификатор и дата рождения пациентки, а также текущая дата и время, метка койки и гестационный возраст на текущий срок беременности.

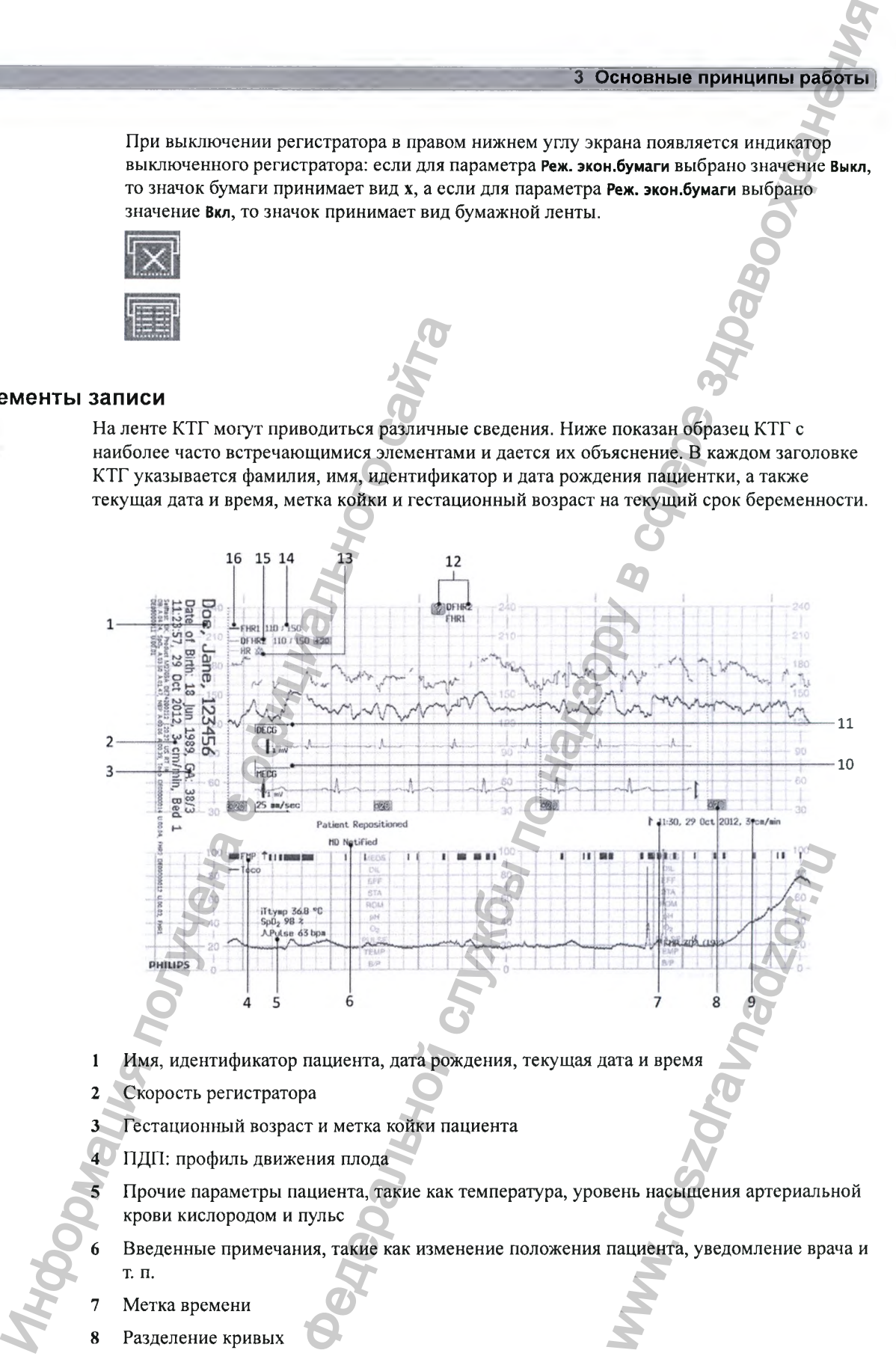

- 1 Имя, идентификатор пациента, дата рождения, текущая дата и время
- 2 Скорость регистратора
- Гестационный возраст и метка койки пациента
- 4 ПДП: профиль движения плода
- Прочие параметры пациента, такие как температура, уровень насыщения артериальной крови кислородом и пульс
- 6 Введенные примечания, такие как изменение положения пациента, уведомление врача и т. п.
- Метка времени
- 8 Разделение кривых
- 9 Скорость регистратора
- 10 ЭКГ матери
- 11 Прямая ЭКГ
- 12 Обнаружено совпадение ЧСС
- 13 ЧСС и значок перечеркнутого колокольчика (символ отключения сигналов тревоги)
- 14 Пределы тревоги
- 15 ПЧССп2 (ЧСС второго плода по данным ПрЭКГ)
- 16 ЧССп1 (ЧСС первого плода)

#### **Выбор скорости подачи бумаги**

Для скорости регистратора можно установить значение 1, 2 или 3 сантиметра в минуту (см/мин). По умолчанию установлено значение 3 см/мин.

Согласно техническому бюллетеню Американского общества акушеров-гинекологов (ACOG) по мониторингу ЧСС плода, *(.точноераспознавание паттерна при скорости I см/мин затруднительно или невозможно; скорость 1 см/мин рекомендуется только для более экономичного режгша скрининга. Если наблюдаются отклонения ЧСС плода от нормы, то более высокая скорость подачи бумаги облегчит распознавание паттерна ЧСС плода».* 15 III ЧССП2 (ЧСС второго плода по данны 16 ЧССП1 (ЧСС первого плода по данны 16 ЧССП1 (ЧСС первого плода) и смутичение для составля с смутичении бумманию установнено значе Сотименного сайта с отничения с облада, получит исоря<br>
исоряние ЧСС<br>
меринутого колокольных прерастивной отклочения сигиатов тревооти)<br>
рото плода по наципам ПрЭКГ)<br>
это плода по наципам ПрЭКГ)<br>
по наза по наципам ПрЭКГ)<br>
по технолого установить, значение з см/мин,<br>
т

Кроме того, поскольку изменение скорости регистратора приводит к изменению внешнего вида кривой ЧСС плода, рекомендуется проследить за тем, чтобы ВСЕ мониторы в вашем учреждении были настроены на одинаковую скорость.

О том, как настроить скорость регистратора (в режиме конфигурации), см. в руководстве по настройке «Configuration Guide» (только на английском языке).

#### **Прокрутка бумаги**

Бумагу можно прокрутить автоматически до следующего сгиба нажатием «умной» кнопки **Прокрут. бумаги** в любое время за исключением периода печати сохраненных данных. Это также можно сделать с помощью меню **Фетальный регистратор.**

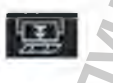

#### **Отметка события**

На бумажной ленте КТГ можно регистрировать значимые события (например, время приема обезболивающего средства или момент изменения положения матери). Мать может самостоятельно помечать события с помощью дистанционного маркера событий. Подключите дистанционный маркер событий к любому свободному гнезду для датчиков плода. гиоа нажатием «умнои» кн<br>ати сохраненных данных.<br>**ср.**<br>ор.<br>обытия (например, время п<br>ия матери). Мать может<br>ного маркера событий.<br>бодному гнезду для датчи<br>те одно из следующих дей

Чтобы пометить событие на бумажной ленте КТГ, выполните одно из следующих действий:

**1** Либо нажмите «умную» кнопку **У ст. маркер.**

2 Либо нажмите кнопку дистанционного маркера событий. Дистанционный маркер событий можно подключить к любому гнезду для датчиков плода на мониторе.

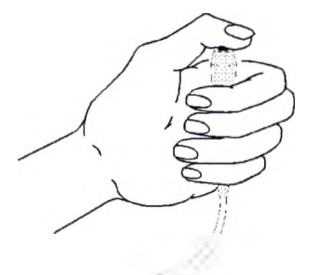

На шкале частоты сердечных сокращений, имеющейся на бумажной ленте КТГ, печатается небольшая стрелка.

Стрелка точно указывает момент первого нажатия кнопки маркера. Длительное удерживание кнопки не влияет на печатаемую аннотацию.

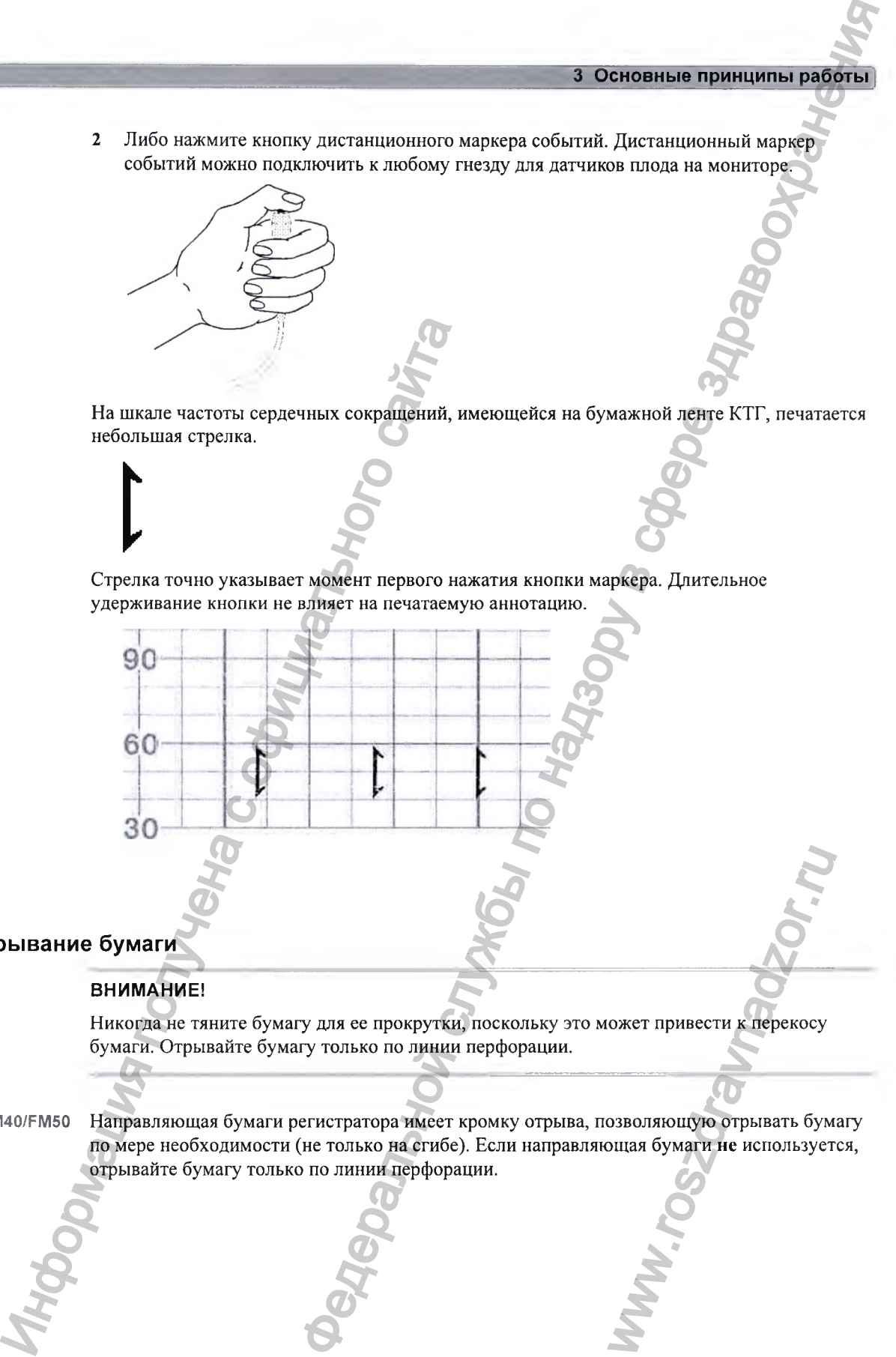

#### **Отрывание бумаги**

#### ВНИМАНИЕ!

*[*

Никогда не тяните бумагу для ее прокрутки, поскольку это может привести к перекосу бумаги. Отрывайте бумагу только по линии перфорации.

РМ40/РМ50 Направляющая бумаги регистратора имеет кромку отрыва, позволяющую отрывать бумагу по мере необходимости (не только на сгибе). Если направляющая бумаги не используется, отрывайте бумагу только по линии перфорации. WERT STRAND WARD TO THE REPORT OF THE REPORT OF THE REPORT OF THE REPORT OF THE REPORT OF THE REPORT OF THE REPORT OF THE REPORT OF THE REPORT OF THE REPORT OF THE REPORT OF THE REPORT OF THE REPORT OF THE REPORT OF THE RE

Чтобы оторвать бумагу по завершении мониторинга с помощью направляющей бумаги, выполните следующие действия:

1 Если регистратор запущен (отображается индикатор включенного регистратора), выключите его нажатием «умной» кнопки **Пуск/ Стоп** или **Останов, запись** фетального регистратора.

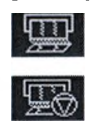

Оторвите бумагу, как показано на рисунке. Чтобы аккуратно оторвать бумагу, движение должно быть направлено снизу вверх, как показано стрелками. Отрывать бумагу можно либо слева направо, либо справа налево (на рисунке показан вариант отрывания бумаги правой рукой). Чтобы избежать перекоса бумаги, можно отрывать ее двумя руками.

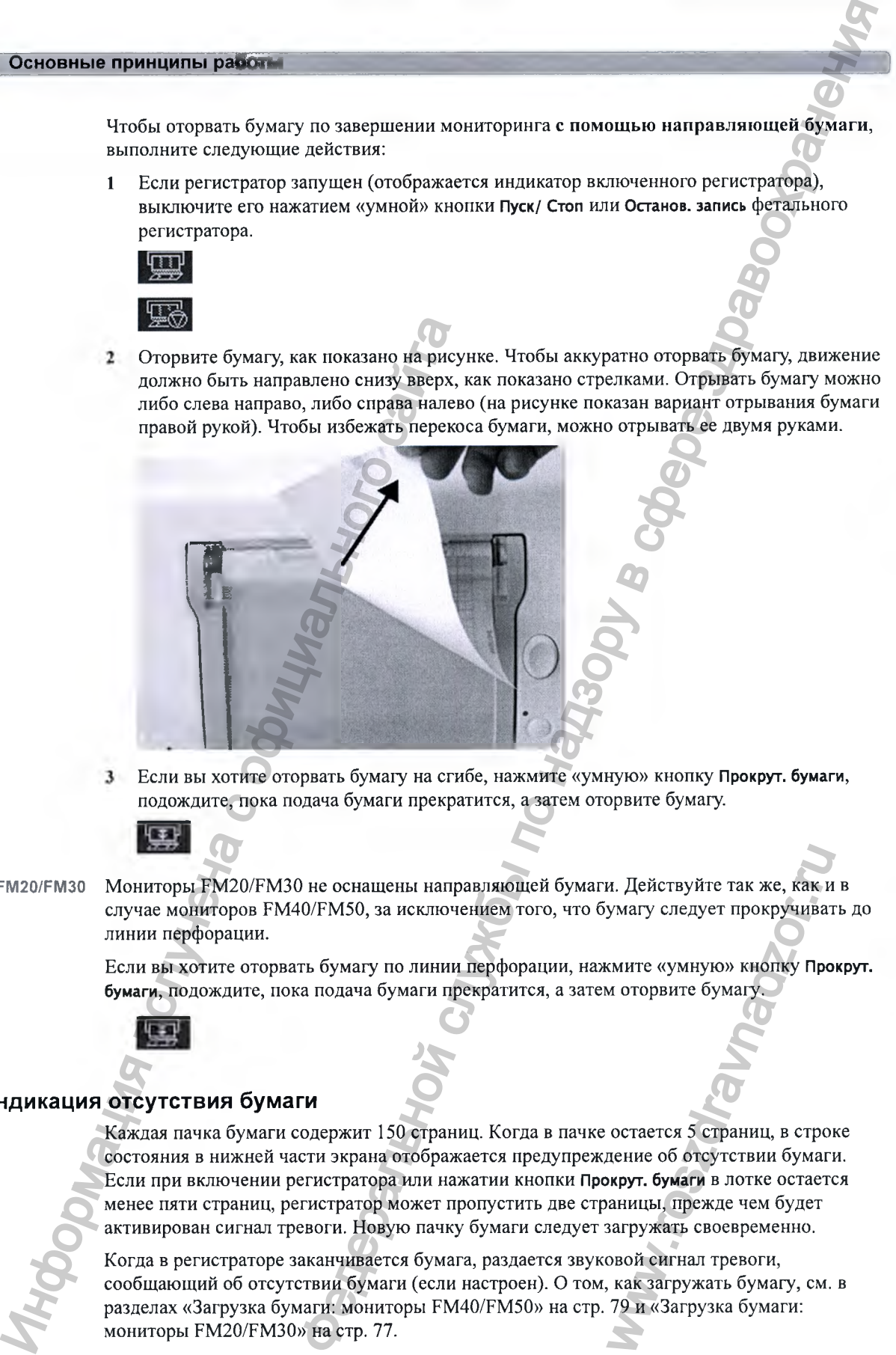

Если вы хотите оторвать бумагу на сгибе, нажмите «умную» кнопку **Прокрут. бумаги,** подождите, пока подача бумаги прекратится, а затем оторвите бумагу.

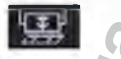

РМ20/РМ30 Мониторы ЕМ20/ЕМ30 не оснащены направляющей бумаги. Действуйте так же, как и в случае мониторов ЕМ40/ЕМ50, за исключением того, что бумагу следует прокручивать до линии перфорации.

> Если вы хотите оторвать бумагу по линии перфорации, нажмите «умную» кнопку **Прокрут. бумаги,** подождите, пока подача бумаги прекратится, а затем оторвите бумагу.

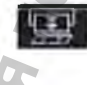

#### **Индикация отсутствия бумаги**

Каждая пачка бумаги содержит 150 страниц. Когда в пачке остается 5 страниц, в строке состояния в нижней части экрана отображается предупреждение об отсутствии бумаги. Если при включении регистратора или нажатии кнопки **Прокрут. бумаги** в лотке остается менее пяти страниц, регистратор может пропустить две страницы, прежде чем будет активирован сигнал тревоги. Новую пачку бумаги следует загружать своевременно. и. Действуйте так же, как и<br>умагу следует прокручиват<br>кмите «умную» кнопку Про<br>и оторвите бумагу.<br>Остается 5 страниц, в строи<br>пение об отсутствии бумаги<br>жрут. бумаги в лотке остается<br>аницы, прежде чем будет<br>загружать свое

Когда в регистраторе заканчивается бумага, раздается звуковой сигнал тревоги, сообщающий об отсутствии бумаги (если настроен). О том, как загружать бумагу, см. в разделах «Загрузка бумаги: мониторы ЕМ40/ЕМ50» на стр. 79 и «Загрузка бумаги: мониторы ЕМ20/ЕМ30» на стр. 77.

КТГ плода продолжают записываться в резервную память монитора и могут быть полностью восстановлены и распечатаны, если новая пачка бумаги будет загружена в течение одного часа, а в режиме конфигурации будет активирован параметр **КомпенсОтсутБум..** Дополнительные сведения см. в разделе «Восстановление КТГ на бумаге» на стр. 255.  $\frac{1}{2}$ <br>  $\frac{1}{2}$ <br>  $\frac{1}{2}$   $\frac{1}{2}$ 

#### **Загрузка бумаги; мониторы FM20/FM30**

#### ВНИМАНИЕ!

Использование бумаги для регистратора, не одобренной компанией Philips, может ускорить выцветание бумаги и привести к повреждению термопечатающей головки. На повреждения такого рода действие гарантии не распространяется. BHUMAHME!<br>
Использование бумаги для регистратора, не<br>
вышестание бумаги и привести к подреждение<br>
такого рода действие гарантии не распростр<br>
1 Если регистратор включен, нажмите «ум<br>
Останов. запись, чтобы вывецючить регис

РМ20/РМ30 Чтобы загрузить пачку бумаги, выполните следующие действия:

1 Если регистратор включен, нажмите «умную» кнопку **Пуск/ Стоп** регистратора или **Останов, запись,** чтобы выключить регистратор, прежде чем загружать новую пачку бумаги.

- 2 Нажмите на защелку щитка для приема бумаги, чтобы разблокировать выдвижной лоток для бумаги, а затем потяните щиток на себя до упора. BOЛОКИРОВАТЬ ВЫДВИЖНОЙ Л
- 3 Извлеките оставшуюся в лотке бумагу.

- 4 Подготовьте новую пачку бумаги для загрузки в лоток нижней стороной вниз. Нижняя сторона бумаги помечена словом «STOP», напечатанным на последней странице новой пачки.
- 5 Отогните верхнюю страницу пачки, при этом шкала сократительной деятельности матки должна располагаться справа.

ww.roszdrawnadzor.n

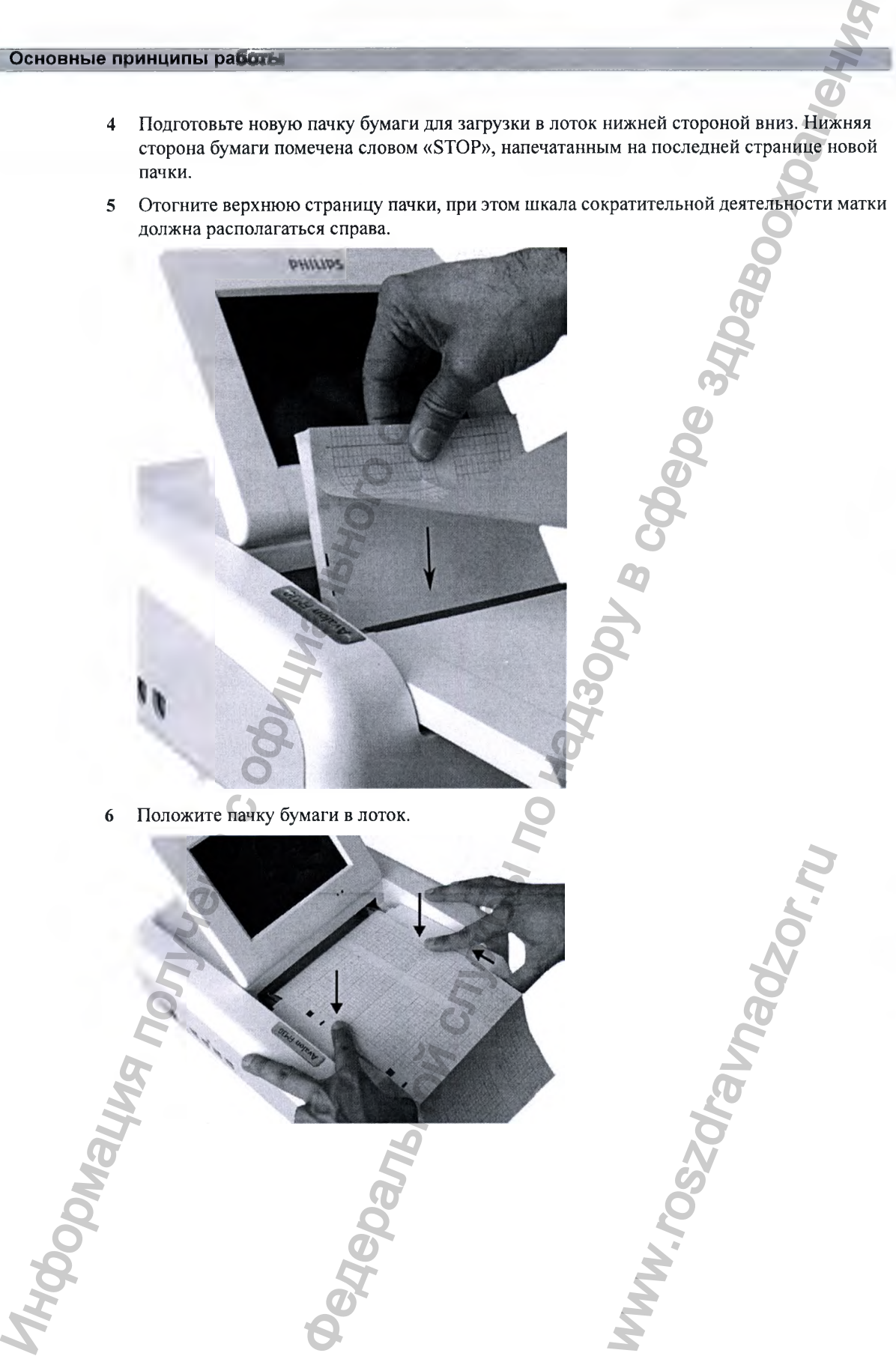

6 Положите пачку бумаги в лоток.

7 Задвиньте выдвижной лоток для бумаги обратно до щелчка.

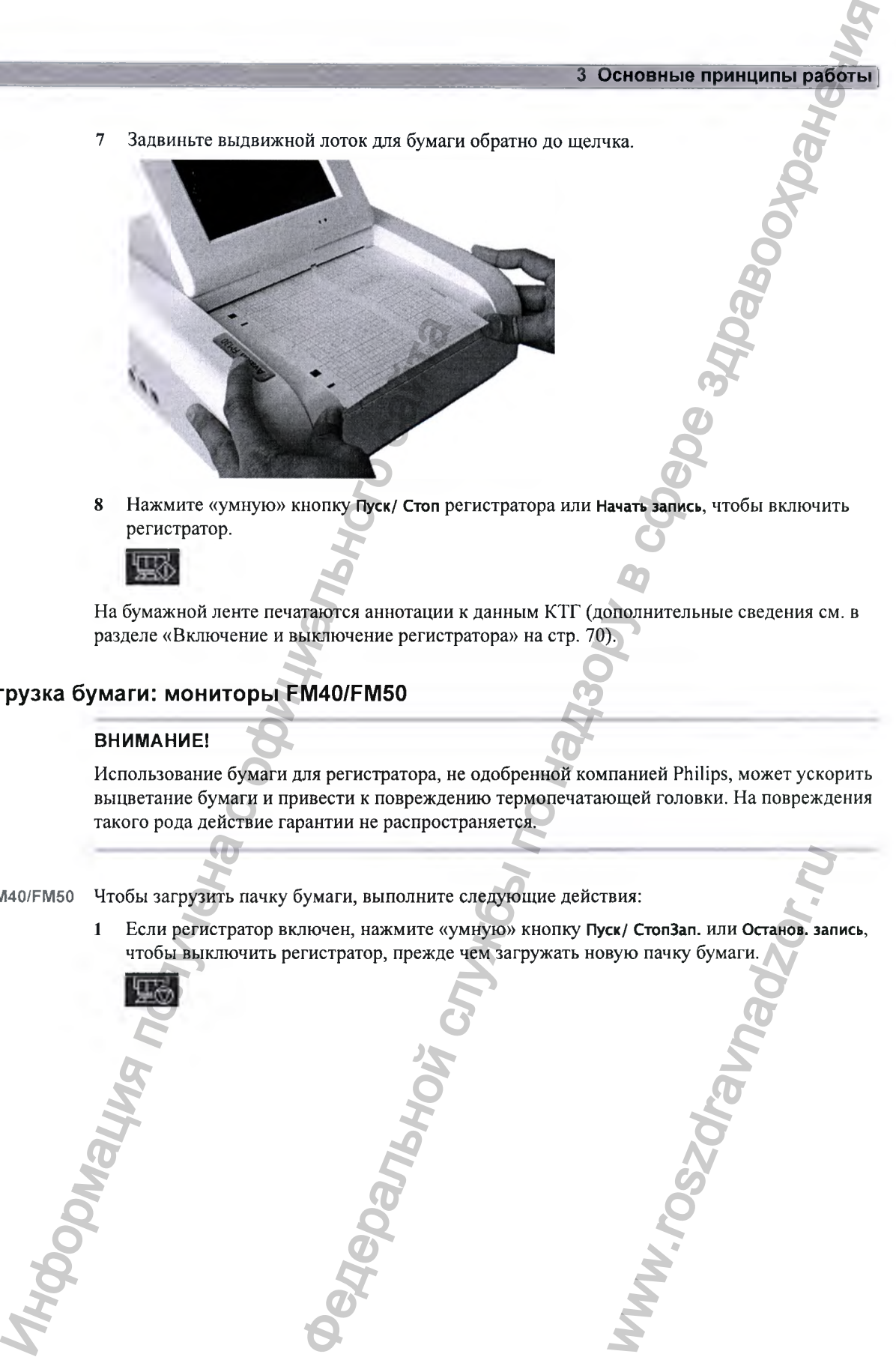

8 Нажмите «умную» кнопку **Пуск/ Стоп** регистратора или **Начать запись,** чтобы включить регистратор.

На бумажной ленте печатаются аннотации к данным КТГ (дополнительные сведения см. в разделе «Включение и выключение регистратора» на стр. 70).

#### **Загрузка бумаги: мониторы FM40/FM50**

#### ВНИМАНИЕ!

Использование бумаги для регистратора, не одобренной компанией Philips, может ускорить выцветание бумаги и привести к повреждению термопечатающей головки. На повреждения такого рода действие гарантии не распространяется.

FM40/FM50 Чтобы загрузить пачку бумаги, выполните следующие действия:

**1** Если регистратор включен, нажмите «умную» кнопку **Пуск/ СтопЗап.** или **Останов, запись,** чтобы выключить регистратор, прежде чем загружать новую пачку бумаги. BHAS:<br>EK/ CTON BAN. HJIH OCTAHOB. BAN<br>ByJO Mayky Gymarin.

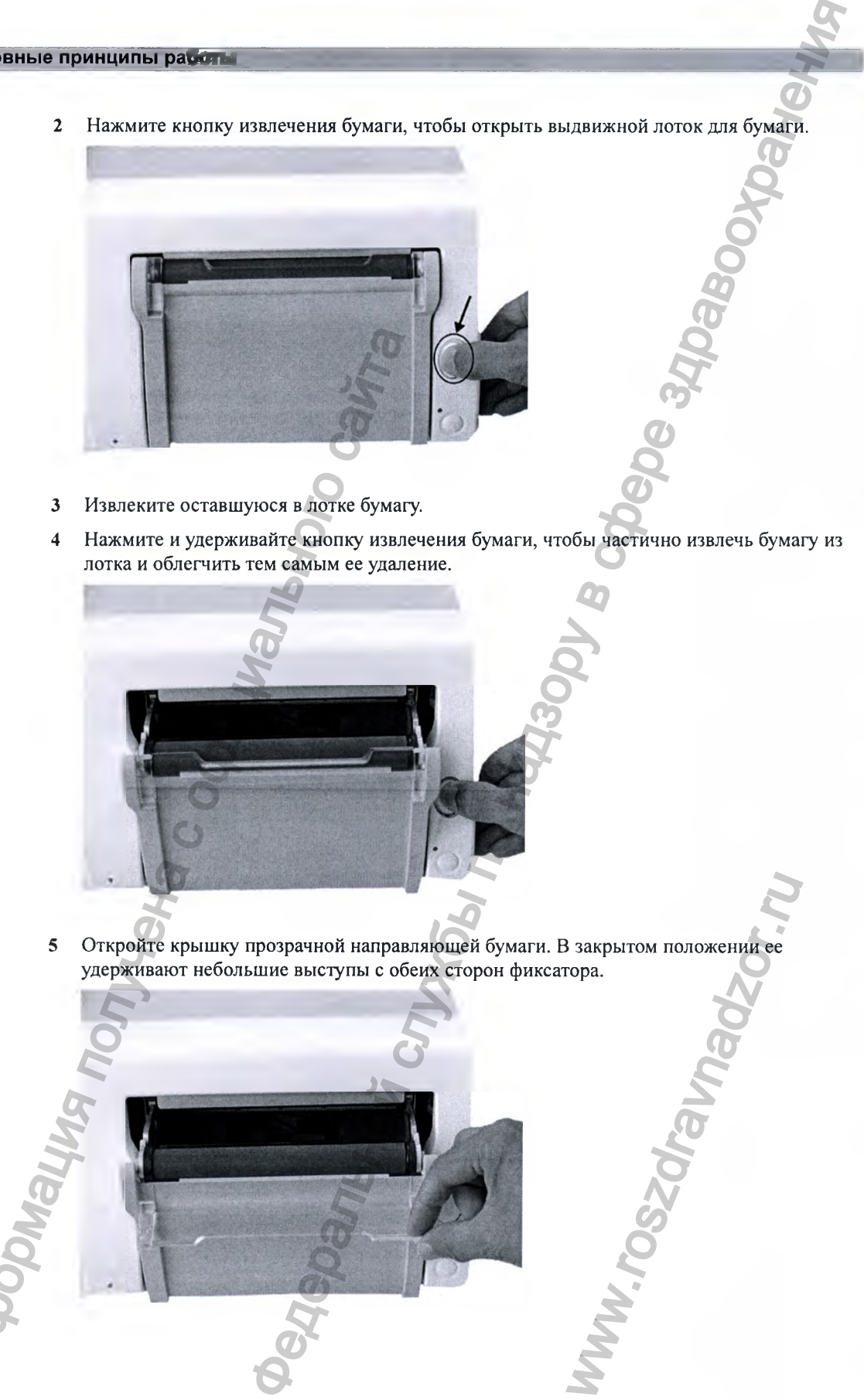

- 3 Извлеките оставшуюся в лотке бумагу.
- 4 Нажмите и удерживайте кнопку извлечения бумаги, чтобы частично извлечь бумагу из лотка и облегчить тем самым ее удаление.

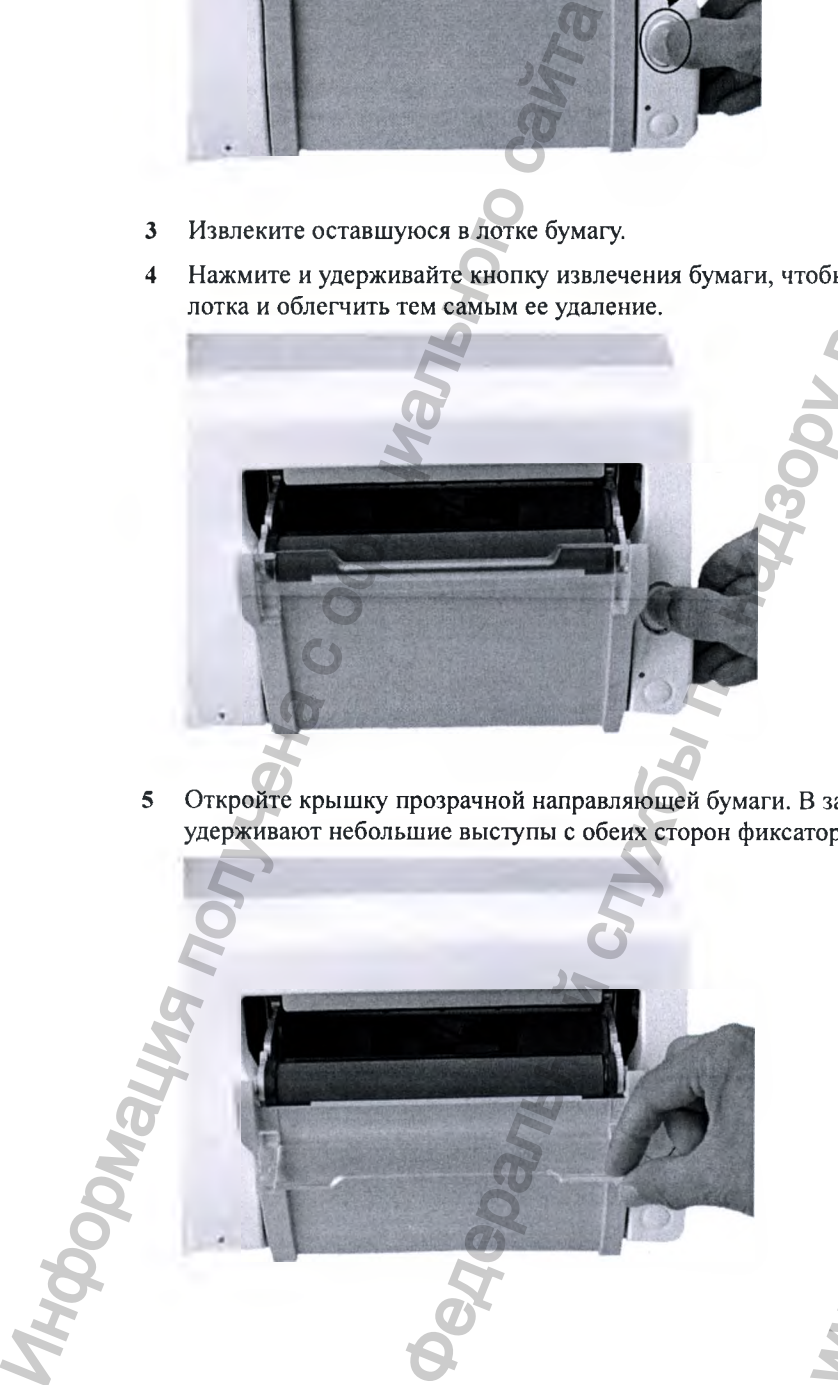

5 Откройте крышку прозрачной направляющей бумаги. В закрытом положении ее удерживают небольшие выступы с обеих сторон фиксатора. WWW.roszdrawnadzor.com

6 А: выступ удерживает направляющую бумаги в закрытом положении.

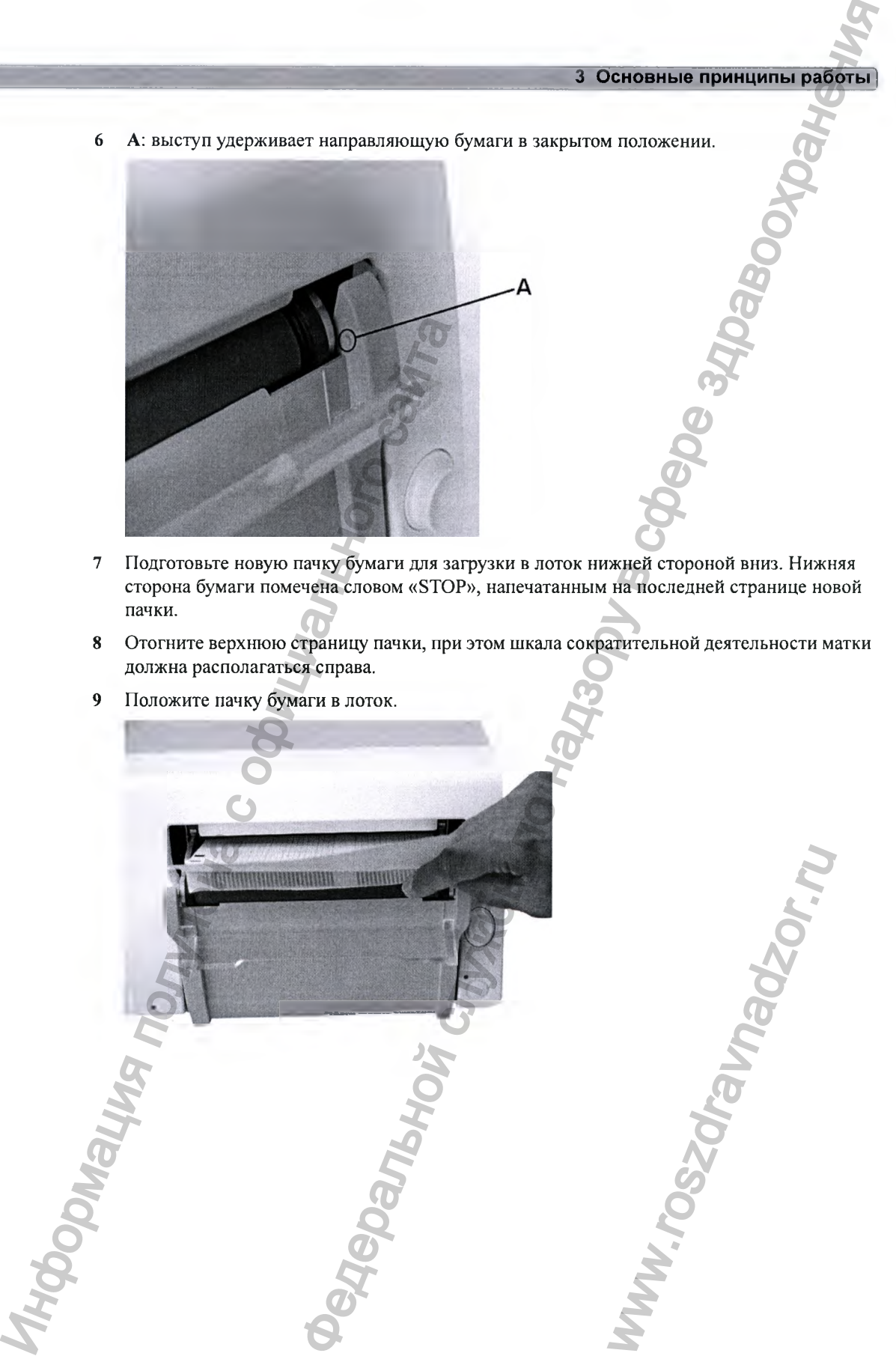

- 7 Подготовьте новую пачку бумаги для загрузки в лоток нижней етороной вниз. Нижняя сторона бумаги помечена словом «STOP», напечатанным на последней странице новой пачки.
- 8 Отогните верхнюю страницу пачки, при этом шкала сократительной деятельности матки должна располагаться справа.
- 9 Положите пачку бумаги в лоток.

ww.roszdrawnadzor.ru

10 Равномерно загрузите бумагу через направляющую бумаги. Не закрывайте направляющую бумаги на данном этапе.

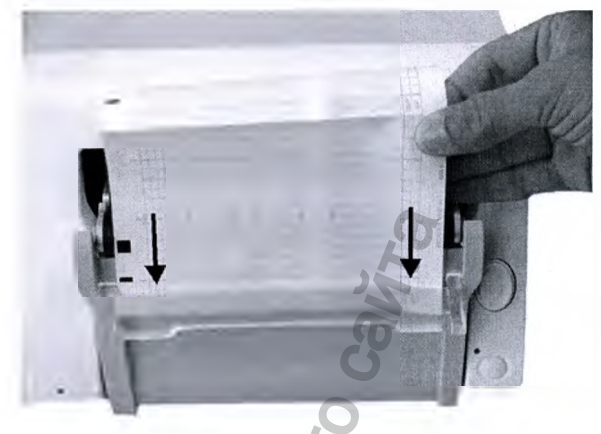

11 Закройте выдвижной лоток для бумаги.

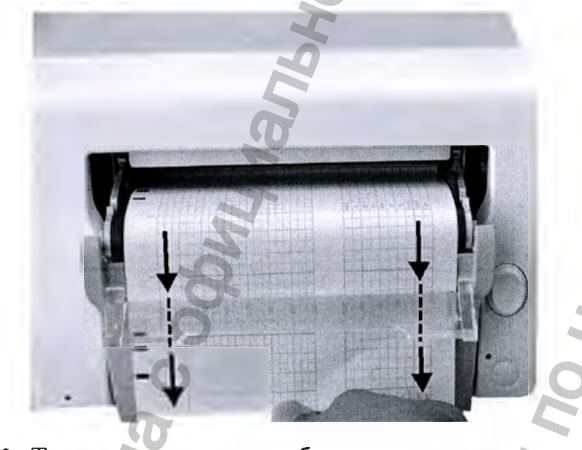

12 Теперь направляющую бумаги можно закрыть.

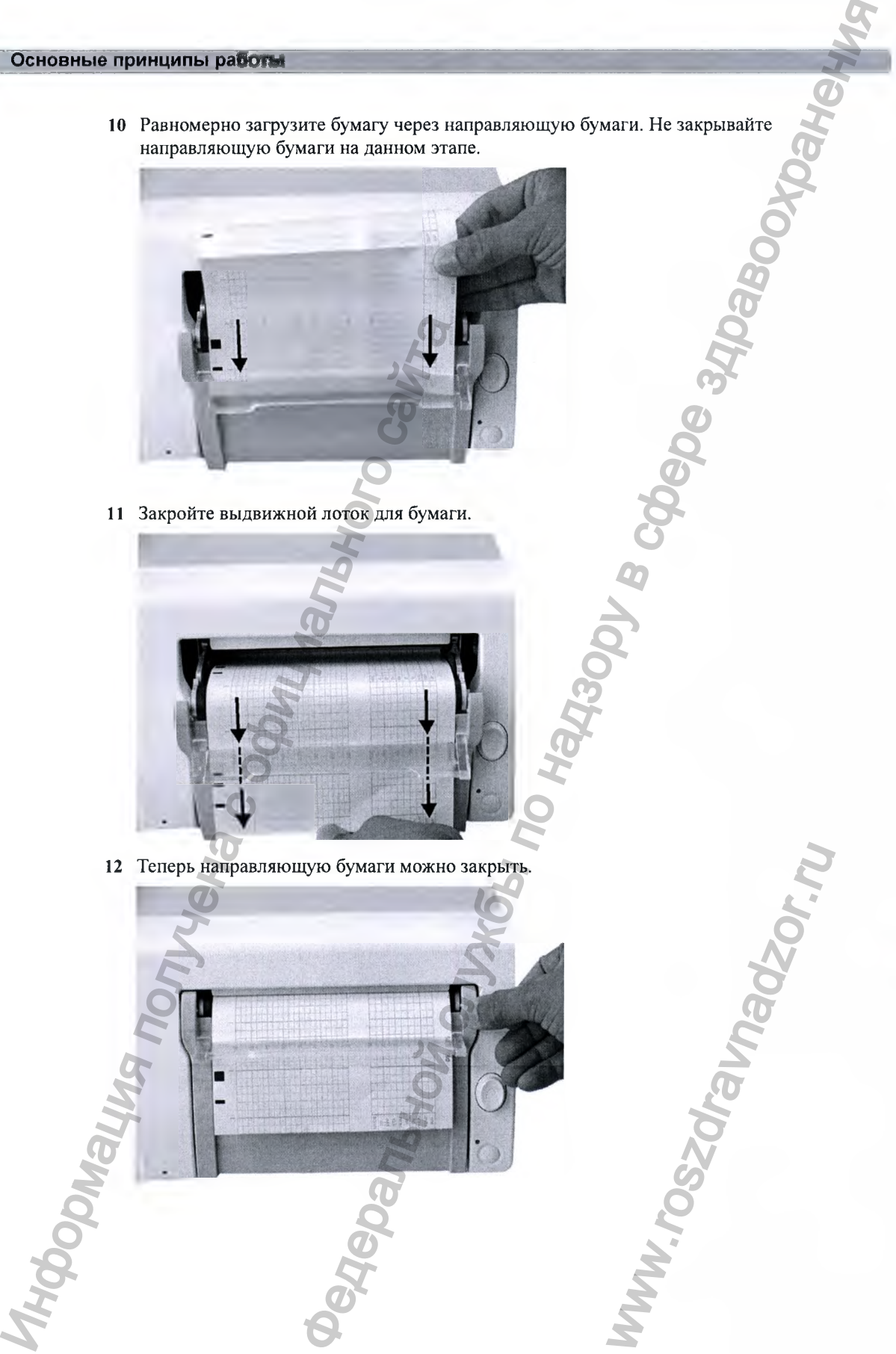

13 Нажмите «умную» кнопку **Пуск/ Стоп** регистратора или **Начать запись,** чтобы включить регистратор.

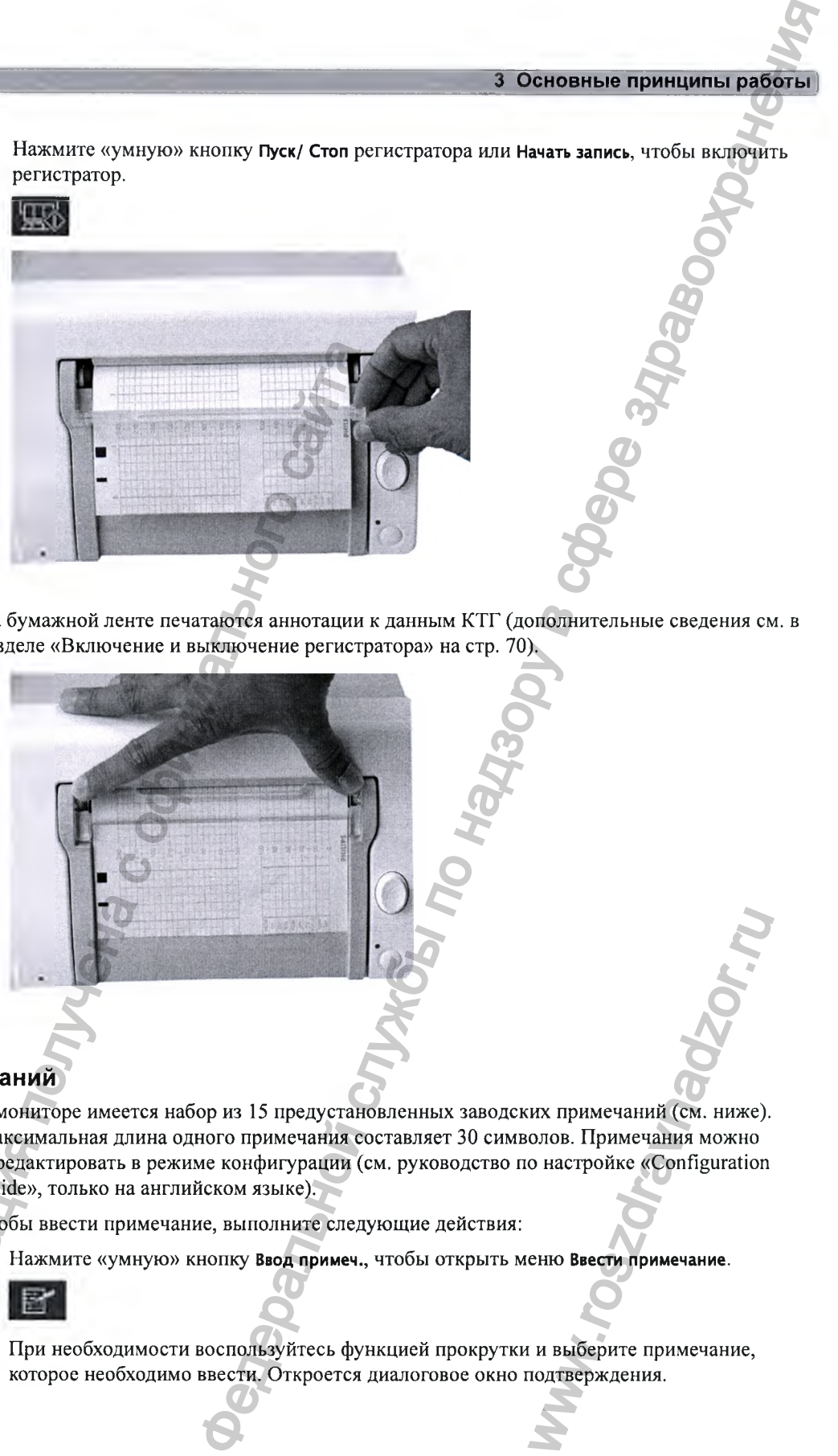

На бумажной ленте печатаются аннотации к данным КТГ (дополнительные сведения см. в разделе «Включение и выключение регистратора» на стр. 70).

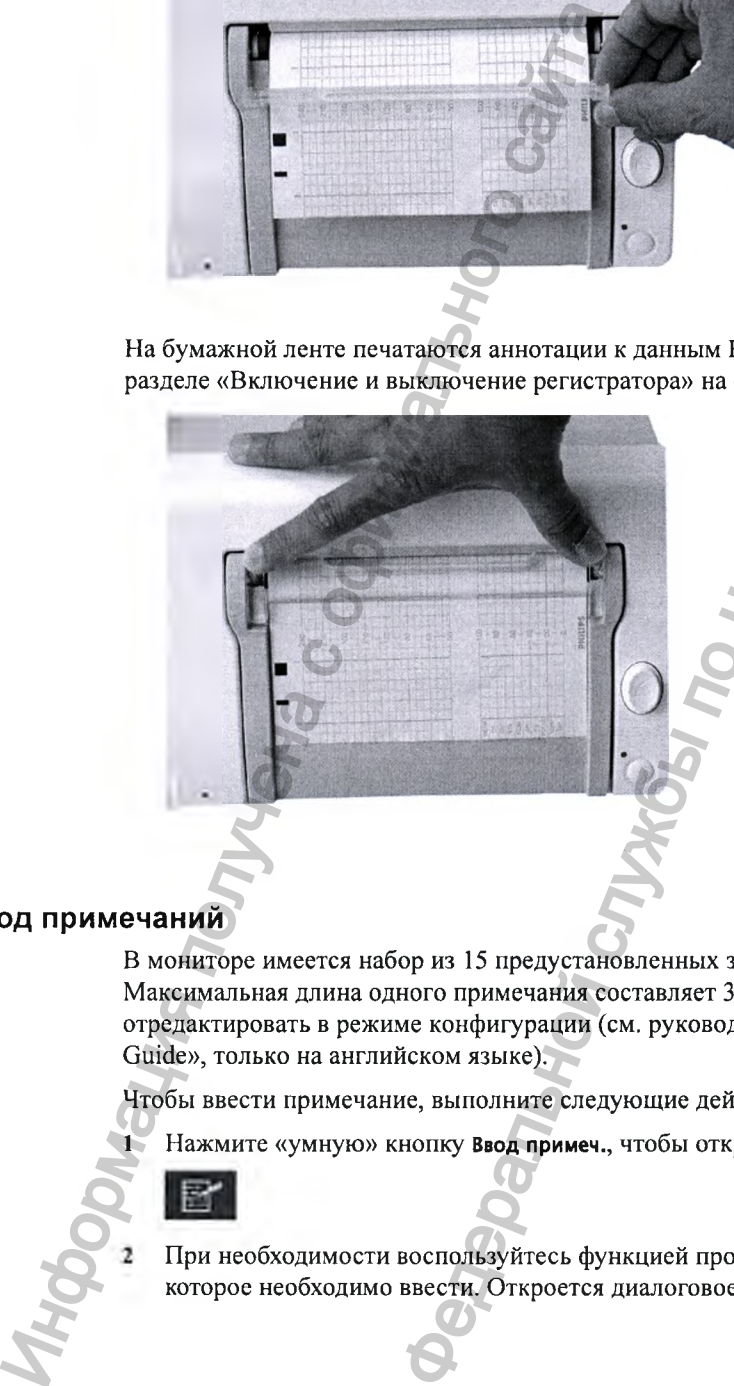

#### **Ввод примечаний**

в мониторе имеется набор из 15 предустановленных заводских примечаний (см. ниже). Максимальная длина одного примечания составляет 30 символов. Примечания можно отредактировать в режиме конфигурации (см. руководство по настройке «Configuration Guide», только на английском языке). их примечаний (см. ниже).<br>Олов. Примечания можно<br>о настройке «Configuration<br>еню Ввести примечание.<br>Одтверждения.

Чтобы ввести примечание, выполните следующие действия:

**1** Нажмите «умную» кнопку **Ввод примеч.,** чтобы открыть меню **Ввести примечание.**

При необходимости воспользуйтесь функцией прокрутки и выберите примечание, которое необходимо ввести. Откроется диалоговое окно подтверждения.

- Нажмите кнопку Принять, чтобы ввести примечание. В строке состояния появится  $\overline{\mathbf{3}}$ примечание, а на КТГ плода (если фетальный регистратор включен) - соответствующая аннотация.
- По умолчанию примечания печатаются в продольном направлении кривых в промежутке  $\overline{A}$ между сетками ЧСС плода и сократительной деятельности матки. При желании можно настроить регистратор таким образом, чтобы примечания печатались поперек кривых.
- Эту настройку можно изменить в режиме конфигурации, установив для параметра 5 Запись Примечаний в меню фетальный регистратор вместо значения Вдоль (по умолчанию) значение Поперек (примечания будут печататься поперек кривых).

Ниже перечислены доступные предустановленные примечания:

- **Patient Repositioned**  $\mathbf{1}$
- $\overline{2}$ **Vaginal Examination**
- $\mathbf{3}$ **MD Notified**
- $\overline{\mathbf{4}}$ Sitting
- 5 On Back
- 6 Left Lateral
- 7 Ambulating
- $\mathbf{R}$ **Tocolytic Given**
- 9 **Membranes Ruptured**
- 10 Amniotomy
- **Amniotic Fluid Clear**  $11$
- **Amniotic Fluid Not Clear**  $12<sup>12</sup>$
- $13<sup>7</sup>$ Oxytocin
- 14 **Urinary Catheter**
- 15 Micro Blood Analysis

Можно распечатать два примечания напрямую, при этом следующие два примечания будут сохранены во временной памяти монитора и распечатаны после печати первых двух примечаний. Все последующие примечания удаляются. Например, при последовательном вводе шести примечаний подряд два первых введенных примечания будут распечатаны сразу же, следующие два будут сохранены в памяти и распечатаны после первых двух примечаний, а два последних примечания будут проигнорированы.

Если печать двух примечаний совпадает по времени с печатью метки времени, выполняемой каждые десять минут, метка времени будет напечатана только после распечатки примечаний.

#### Качество сигнала

Если в ходе мониторинга качество сигнала ЧСС плода изменяется и сигнал становится слабым, это не всегда означает, что датчик необходимо переместить. Такое изменение может быть вызвано движением плода. Подождите некоторое время, чтобы сигнал стабилизировался, прежде чем перемещать датчик (ультразвуковой) или накладывать новый электрод (ЭКГ). Чтобы добиться лучшего качества кривой, индикатор качества сигнала должен быть полностью заполнен, что означает хорошее качество сигнала, даже если кривые могут быть записаны при более низком качестве сигнала.

#### **Бескабельный мониторинг**

#### **Основные сведения о бескабельных системах**

**С и с те м а** датчиков **Avalon CL** 

**С и с те м а д а тч и к о в Avalon CTS** 

#### **Назначение бескабельных датчиков**

Для назначения бескабельных датчиков системы Avalon CL достаточно просто установить их на базовую станцию, подключенную к фетальному монитору пациента. Сведения о назначении датчиков CTS см. в инструкциях по эксплуатации системы Avalon CTS.

#### **Активация бескабельных датчиков**

Для активации датчиков CL системы Avalon CL снимите их с базовой станции. При активации датчика CL рядом с числовым значением параметра на экране фетального монитора появляется символ антенны. Сведения об активации датчиков CTS см. в инструкции по эксплуатации системы Avalon CTS.

#### **Деактивация бескабельных датчиков**

Для деактивации датчиков CL системы Avalon CL снова установите их на базовую станцию. Для одновременной деактивации всех бескабельных датчиков нажмите кнопку перехода в режим ожидания на базовой станции Avalon CL. Сведения о деактивации датчиков CTS см. в инструкциях по эксплуатации системы Avalon CTS. CHECK CHECK CHECK CHECK CHECK CHECK CHECK CHECK CHECK CHECK CHECK CHECK CHECK CHECK CHECK CHECK CHECK CHECK CHECK CHECK CHECK CHECK CHECK CHECK CHECK CHECK CHECK CHECK CHECK CHECK CHECK CHECK CHECK CHECK CHECK CHECK CHECK  $\begin{array}{c}\n\text{3} \text{ Oneons are polynomials} \end{array}$ <br>  $\begin{array}{c}\n\text{4} \text{ one two} \end{array}$ <br>  $\begin{array}{c}\n\text{5} \text{ one two} \end{array}$ <br>  $\begin{array}{c}\n\text{6} \text{ one two} \end{array}$ <br>  $\begin{array}{c}\n\text{6} \text{ one two} \end{array}$ <br>  $\begin{array}{c}\n\text{6} \text{ one two} \end{array}$ <br>  $\begin{array}{c}\n\text{6} \text{ one two} \end{array}$ <br>  $\begin{array}{c}\n\text{6} \text{ one two} \$ постаточно просто установ<br>ору пациента. Сведения о<br>и системы Avalon CTS.<br>с базовой станции. При<br>ра на экране фетального<br>и датчиков CTS см. в<br>новите их на базовую станции в нажмите кнопку переход<br>деактивации датчиков CTS

#### Отмена назначения бескабельных датчиков

Отмена назначения датчиков CL системы Avalon CL происходит путем удаления их из списка назначенных бескабельных устройств в соответствующем меню настройки вручную, либо назначение отменяется непосредственно в окне Инфо о Теле. Сведения об отмене назначения датчиков CTS см. в инструкциях по эксплуатации системы Avalon CTS.

#### Варианты подключения

Фетальные мониторы FM20/FM30 и FM40/FM50 совместимы с системами датчиков Avalon CL и Avalon CTS. Обратите внимание на следующие особенности бескабельного мониторинга:

Можно подключить одну базовую станцию Avalon CL с помощью красного разъема к  $\bullet$ монитору FM20/FM30 или FM40/FM50 (к гнезду для датчика плода), или же одну базовую станцию Avalon CL с помощью черного разъема к монитору FM40/FM50 (к гнезду телеметрического интерфейса).

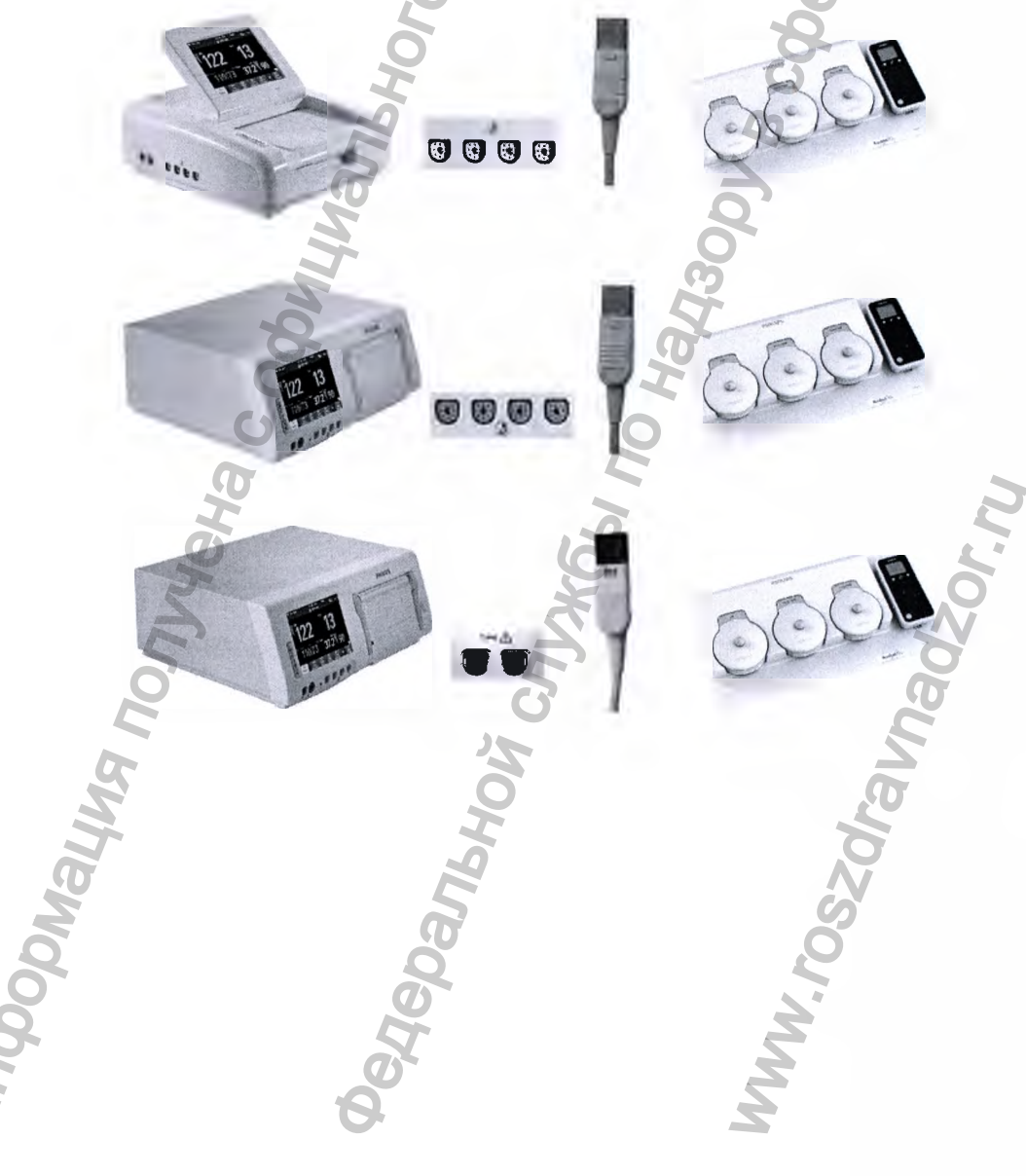

# 3 Основные принципы работы] • Можно подключить две базовые станции Avalon CL с помощью черных разъемов к монитору FM40/FM50 (к гнездам телеметрического интерфейса) Нельзя подключить две базовые станции Avalon CL к монитору FM40/FM50, если одна базовая станция Avalon CL имеет красный разъем, а другая базовая станция Avalon CL имеет черный разъем. Информация получена с официального сайта THE GEORGING CRAND AND AND CL. C. HOMOGRAPHIC CRAND CL. C. HOMOGRAPHIC CRAND CL. C. HOMOGRAPHIC CRAND AND TRIVING CRAND CL.<br>
THE GENERAL PRESERVATION CRAND CL. A SHOPPED GENERAL PRESERVATION CRAND CL.<br>
THE GENERAL CRAND C w.ros

к монитору FM20/FM30 или FM40/FM50 можно подключить одну систему Avalon CTS единовременно (к гнезду для датчика плода или к гнезду телеметрического интерфейса).

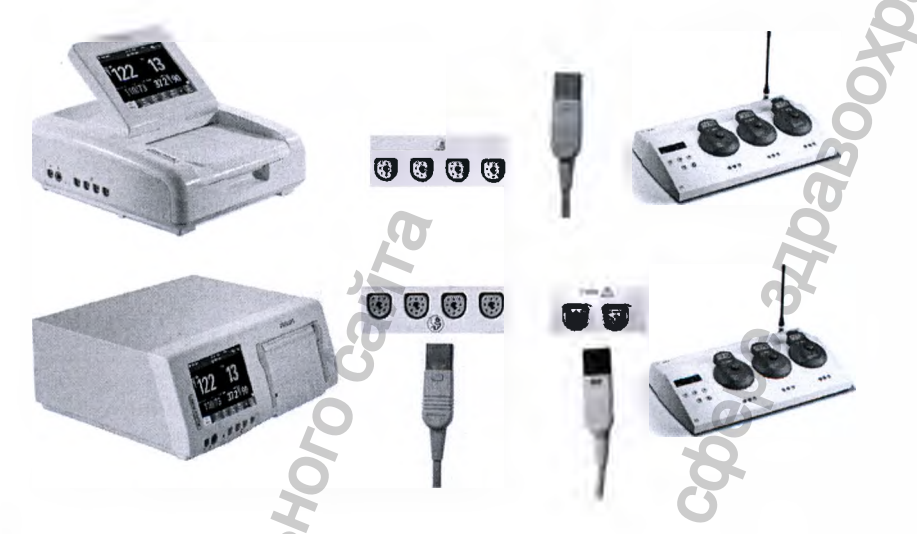

**Нельзя** подключать систему Avalon CTS и систему Avalon CL к одному и тому же фетальному монитору одновременно.

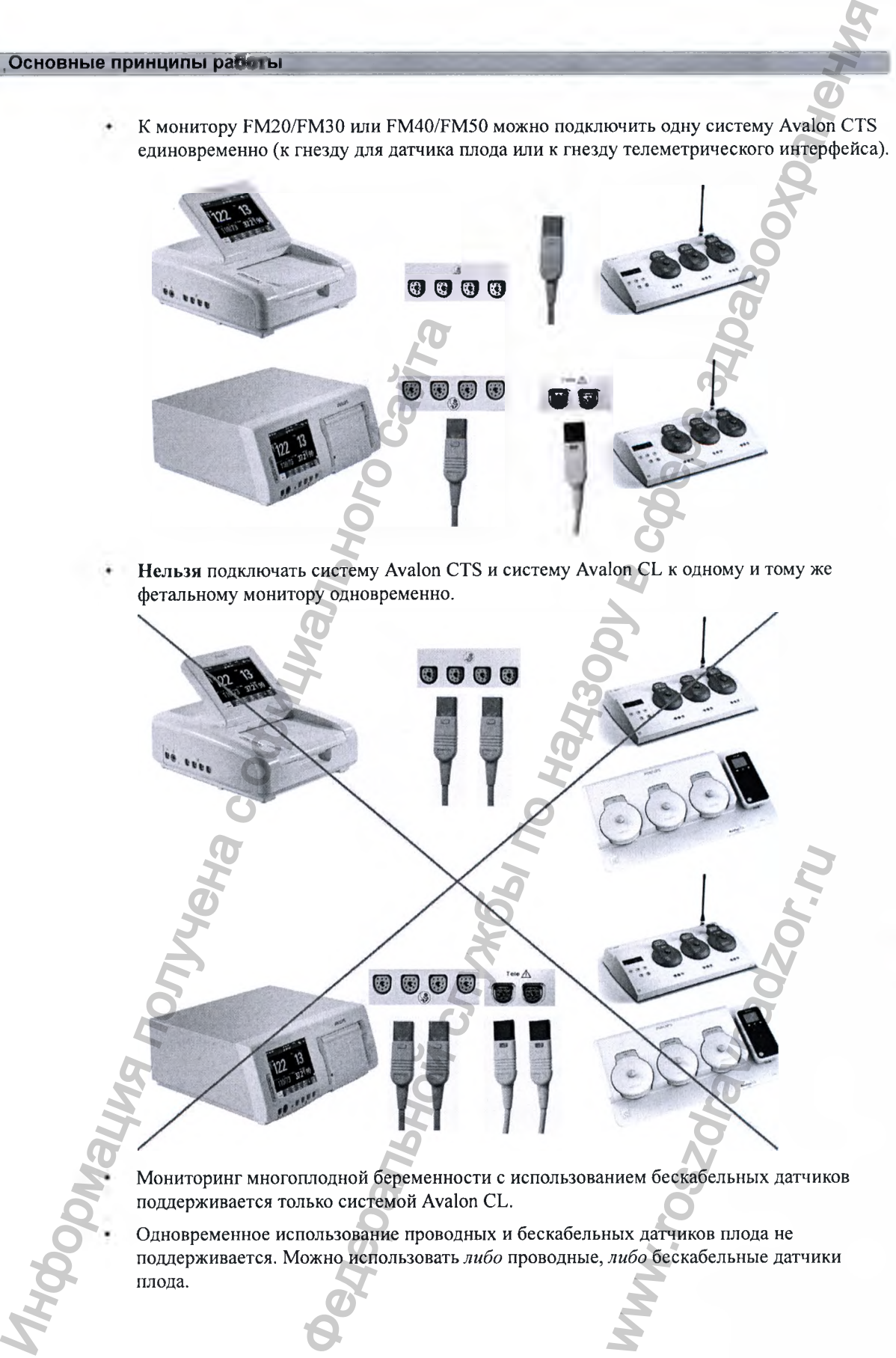

Мониторинг многоплодной беременности с использованием бескабельных датчиков поддерживается только системой Avalon CL.

Одновременное использование проводных и бескабельных датчиков плода не поддерживается. Можно использовать либо проводные, либо бескабельные датчики плода.

Если при использовании датчиков Avalon CTS не удается получить сигнал удовлетворительного качества, следует перейти на проводные датчики.

#### Настройка бескабельных систем

Для обеспечения связи и устранения помех от прочих телеметрических устройств необходимо произвести настройку радиоканалов систем датчиков Avalon CL и Avalon CTS.

Настройка подключенной системы Avalon CL осуществляется в режиме конфигурации или в сервисном режиме фетального монитора. Сервисный режим позволяет выявить конфликты назначения каналов в пределах медицинского учреждения. Настройка должна осуществляться уполномоченными и квалифицированными специалистами сервисной службы либо специалистами технической службы медицинского учреждения, либо специалистами службы технической поддержки компании Philips.

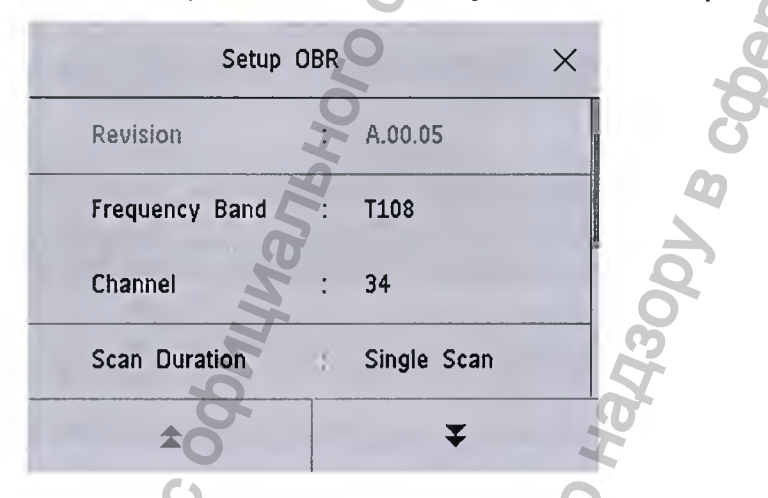

Подробное описание конфигурации см. в руководстве по сервисному обслуживанию системы Avalon CL «Service Guide» (только на английском языке) и руководстве по настройке фетального монитора «Configuration Guide» (только на английском языке). Подробнее о конфигурации подключенной системы Avalon CTS см. в руководстве по сервисному обслуживанию системы Avalon CTS «Service Guide» (только на английском языке).

#### Окно «Инфо о Теле»

Окно Инфо о Теле фетального монитора позволяет управлять системой Avalon CL. Пример окна Инфо о Теле показан ниже. Окно вашего устройства может выглядеть иначе, в зависимости от состояния подключенной системы.

Открыть окно Инфо о Теле можно следующими способами:

Настройте «умную» кнопку Инфо о Теле таким образом, чтобы она открывала это окно.

Нажмите значок Теле на основном экране.

 $\overline{\mathbf{3}}$ Либо выберите ОсновноеМеню, а затем Инфо о Теле.

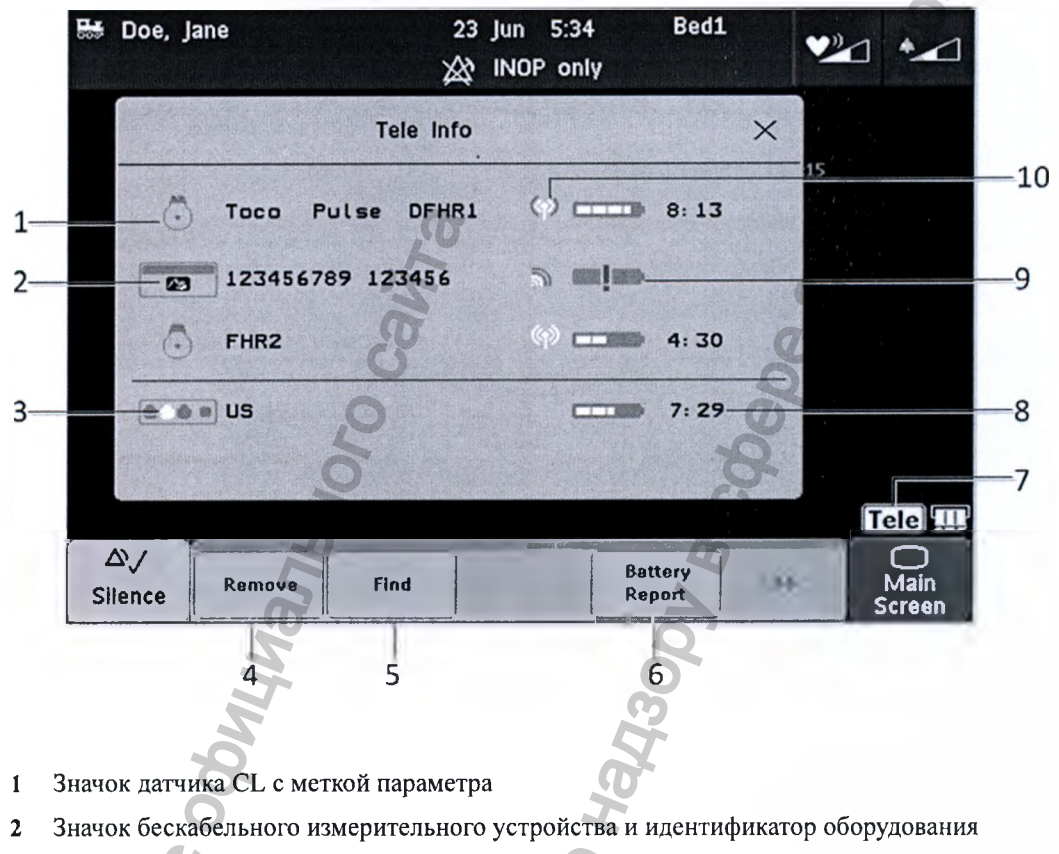

Значок базовой станции с индикатором установки (белое гнездо указывает на  $\overline{\mathbf{3}}$ заряжаемый датчик)

MW.ros2d

- Кнопка Удалить  $\boldsymbol{4}$
- $\overline{\mathbf{5}}$ Кнопка Найти
- $\boldsymbol{6}$ Кнопка Battery Report (в сервисном режиме)
- $\overline{7}$ Символ Теле
- Оставшееся время работы от аккумулятора  $\bf{8}$

**Aepant** 

- $\overline{9}$ Значок разряженного аккумулятора
- Индикатор качества радиосигнала  $10<sup>7</sup>$

#### Телеметрия

Когда монитор определяет подключенный к нему интерфейсный кабель системы Avalon CL или Avalon CTS (с красным или черным разъемом), в правом нижнем углу экрана появляется один из следующих индикаторов состояния:

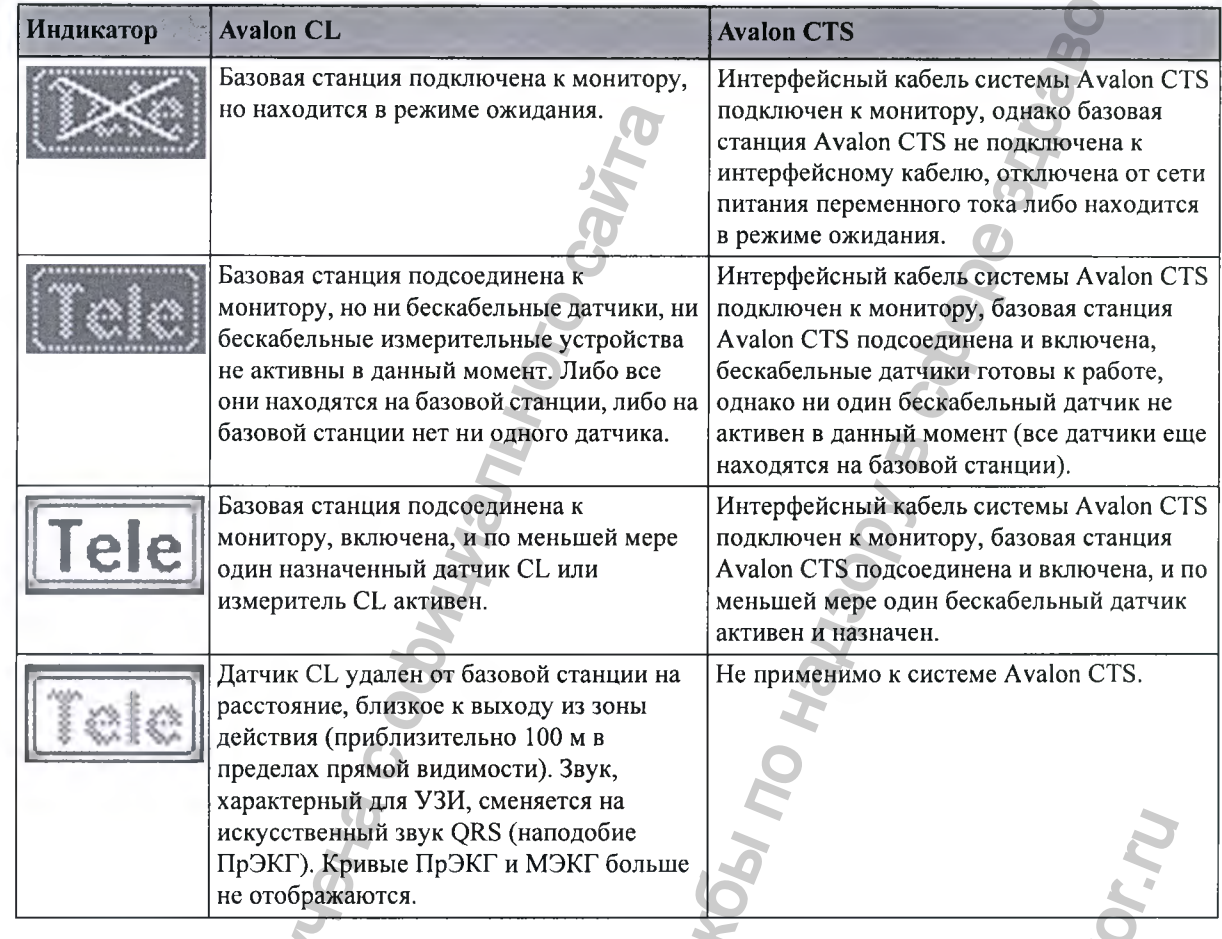

#### **ПРИМЕЧАНИЕ**

Датчик CL считается по-прежнему активным, даже если он находится в состоянии неполадки (например, cl УЗ отсоедин.), до тех пор, пока он не будет деактивирован путем установки на базовую станцию или пока он не будет удален из окна Инфо о Теле вручную.

Датчики CL имеют преимущество перед проводными датчиками. Если базовая станция Avalon CL или Avalon CTS подключена к фетальному монитору, а к монитору подключены как проводные датчики, так и датчики CL, то на время, пока активны датчики CL, проводные датчики отключаются. Активация измерителя CL приводит к автоматической деактивации не всех проводных датчиков, а только того, который измеряет соответствующий параметр.

Чтобы вернуться к использованию проводных датчиков, переведите базовую станцию в режим ожидания либо снова установите датчики CL на базовую станцию, после чего продолжите мониторинг с помощью проводных датчиков. Если не удается добиться удовлетворительного ультразвукового сигнала при использовании базовой станции Avalon CTS, попытайтесь переместить датчики либо переключитесь на проводные датчики.

При использовании базовой станции Avalon CL можно улучшить качество сигнала, уменьшая расстояние между датчиком CL и базовой станцией.

- При работе с системами Avalon CL и Avalon CTS следует иметь в виду, что во время движения матери не рекомендуется выполнять мониторинг ПДП, и поэтому на время прогулок функцию регистрации профиля движения плода (ПДП) на фетальном мониторе следует отключать **(Движение плода Выкл).** Движения матери могут приводить к появлению артефактов в записи ПДП. См. также разделы «Включение и выключение функции ПДП» на стр. 169, «Важные аспекты при бескабельном мониторинге» на стр. 163 и «Профиль движения плода» на стр. 166.
- С помощью датчиков CL системы Avalon CL можно осуществлять мониторинг двойни и тройни. Система Avalon CTS не поддерживает эту функцию.

#### О качестве радиосигнала

Передача сигнала может быть нарушена в следующих случаях:

- Пациентка находится вне радиуса зоны приема.
- Имеются помехи от постороннего, возможно, более сильного радиосигнала (например, от радиовещательной станции).
- Пациент находится рядом с материалом, который поглощает электромагнитные волны (например, бетонные плиты, армированные металлом, двери лифтов), или базовая станция располагается в закрытом металлическом корпусе.

#### Всплывающие кнопки

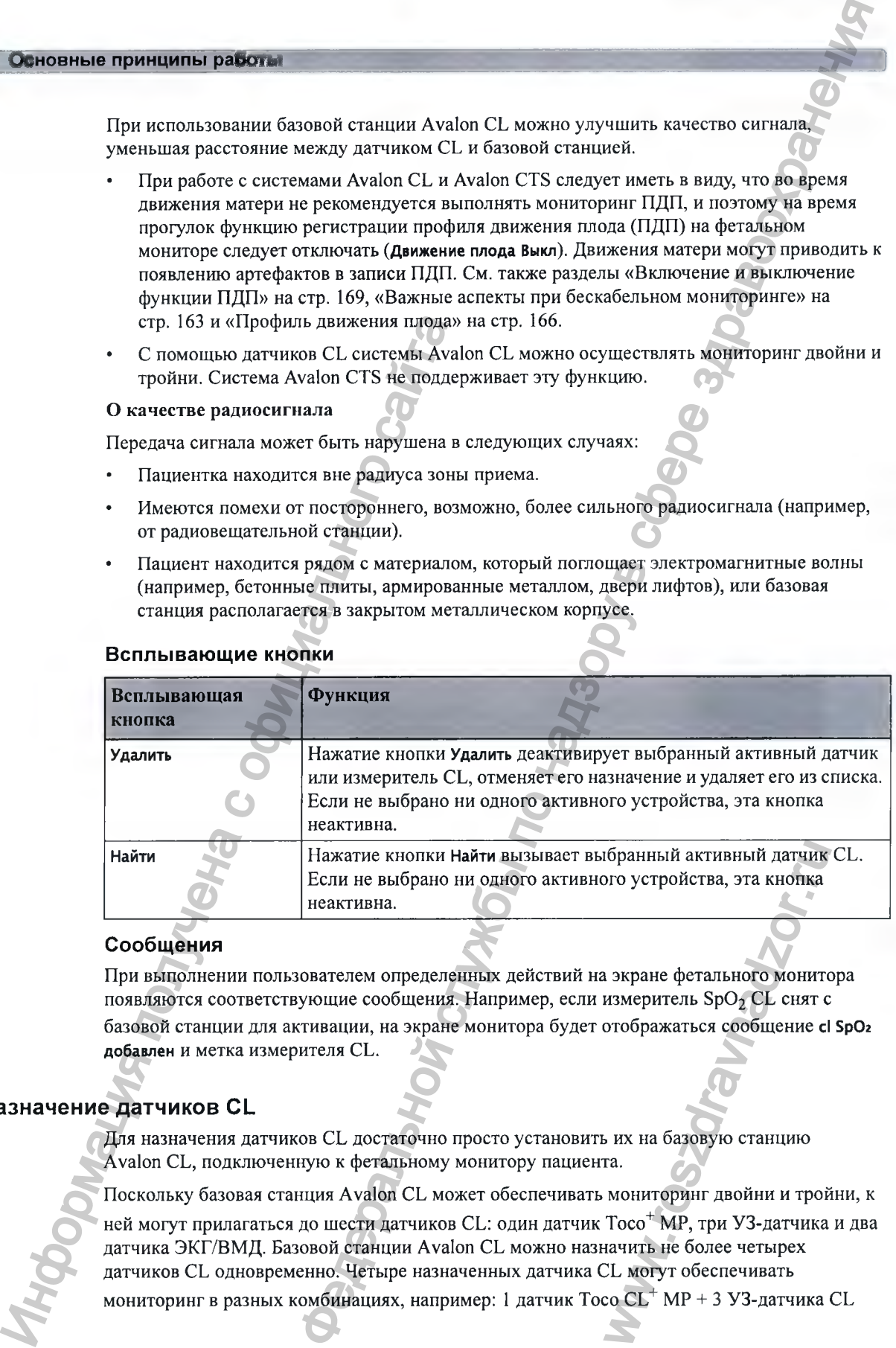

#### Сообщения

При выполнении пользователем определенных действий на экране фетального монитора появляются соответствующие сообщения. Например, если измеритель Sp02 CL снят с базовой станции для активации, на экране монитора будет отображаться сообщение **с1 5рОг добавлен** и метка измерителя CL.

#### Назначение датчиков CL

Для назначения датчиков CL достаточно просто установить их на базовую станцию Avalon CL, подключенную к фетальному монитору пациента.

Поскольку базовая станция Avalon CL может обеспечивать мониторинг двойни и тройни, к ней могут прилагаться до шести датчиков CL: один датчик Toco<sup>+</sup> MP, три УЗ-датчика и два датчика ЭКГ/ВМД. Базовой станции Avalon CL можно назначить не более четырех датчиков CL одновременно. Четыре назначенных датчика CL M017T обеспечивать мониторинг в разных комбинациях, например: 1 датчик Toco  $CL^+$  MP + 3 УЗ-датчика CL ибранный активный датчик<br>Dro устройства, эта кнопка<br>Maxepure SpO<sub>2</sub> CL снят с<br>отображаться сообщение с<br>Dro ображаться сообщение с<br>Ra их на базовую станцию<br>ra.<br>Moниторинг двойни и трой<br>Toco<sup>+</sup> MP, три У3-датчика<br>Raчить не

для неинвазивного мониторинга тройни или 1 датчик Toco CL<sup>+</sup> МР + 2 УЗ-датчика CL + 1 датчик CL ЭКГ/ВМД для мониторинга двойни.

На базовой станции Avalon CL могут находиться и заряжаться три датчика CL одновременно. Если необходимо назначить базовой станции Avalon CL четвертый датчик:

- 1 Сначала снимите с базовой станции три уже установленных на нее датчика CL и наложите их на пациентку.
- **2** Затем установите четвертый датчик на базовую станцию и дождитесь, пока этот датчик установит связь с базовой станцией (на это укажет СИД датчика).
- 3 Наложите четвертый датчик CL на пациентку и проверьте в окне **Инфо о Теле** фетального монитора, установлена ли связь базовой станции и монитора со всеми четырьмя датчиками, а также отображаются ли соответствующие числовые значения на экране фетального монитора. 2 меся успановиче счисно назначения дет-<br>испановит связь с базовой станцией (из э<br>Haложите четвертый датчик CL на паши<br>Montropa, установлена ли связь базовой с<br>петального монитора.<br>Orienta иззначения датчика CL<br>Бескабель **3 Основные принципы работы**<br>
торлика тройни или 1 латчик Тоео СL<sup>+</sup> MP + 2 У3-латчика СL+<br>
клю концепринга двойни.<br>
Бо слемо то назориться и зарежаться три датника СL метвертый датчик:<br>
по службы по называние двойной ст

#### Отмена назначения датчика CL

Бескабельный датчик требует отмены назначения в следующих случаях:

- перед использованием с другой базовой станцией или другим пациентом
- для чистки перед установкой на базовую станцию (например, если датчик требуется заменить полностью заряженным датчиком того же типа)

Это можно сделать тремя способами:

- 1 Откройте меню настройки параметра (например, **Ч С С п 1**), выбрав числовое значение на экране.
- **2** Выберите пункт **Удалить** в открытом меню настройки.
- **3** Появится окно подтверждения с подсказками **Пожалуйста, подтвердите** и **Устройство будет удалено.**
- 4 Нажмите всплывающую кнопку **Принять.** Появляется подтверждающее сообщение: **с1 УЗ удален.**

либо

- **1** Откройте окно **Инфо о Теле.**
- **2** Выберите символ бескабельного датчика, назначение которого необходимо отменить, и выберите пункт **Удалить** во всплывающем меню.
- **3** Появится окно подтверждения с подсказками **Пожалуйста, подтвердите** и **Устройство будет удалено.**
- 4 Нажмите всплывающую кнопку **Принять.** Появляется подтверждающее сообщение: **с1 УЗ удален.**

либо

- Снова установите датчик CL на базовую станцию.
- Переведите базовую станцию в режим ожидания.
- Снимите датчик CL; назначение отменено.

#### ПРИМЕЧАНИЕ

После отмены назначения датчика CL мониторинг всех параметров, измеряемых с помощью этого датчика, прекращается; например, при отмене назначения датчика CL Toco<sup>+</sup> MP токография, мониторинг SpO<sub>2</sub> и ЭКГ матери прекратятся. орого необходимо отмениты<br>подтвердите и Устройство бу,<br>тверждающее сообщение:<br>стров, измеряемых с помоция датчика CL Toco<sup>+</sup> MP

#### **Назначение измерителей СЬ**

Для назначения измерителей СЬ достаточно просто установить их на базовую станцию, подключенную к фетальному монитору пациента.

#### **Отмена назначения измерителей СЬ**

Отменить назначение измерителя СЬ можно четырьмя способами:

- **1** Откройте меню настройки параметра (например, **5рО г),** нажав числовое значение на экране.
- **2** Выберите пункт **Удалить** в открытом меню настройки.
- **3** Появится окно подтверждения с подсказками **Пожалуйста, подтвердите** и **Устройство будет удалено.**
- **4** Нажмите всплывающую кнопку **Принять.** Появляется подтверждающее сообщение: **<с1 Измеритель> удален.**

либо

- **1** Откройте окно **Инфо о Теле.**
- 2 Выберите символ измерителя СЬ, назначение которого необходимо отменить, и выберите пункт **Удалить** во всплывающем меню.
- **3** Появится окно подтверждения с подсказками **Пожалуйста, подтвердите** и **Устройство будет удалено.**
- **4** Нажмите всплывающую кнопку **Принять.** Появляется подтверждающее сообщение: **<с1 Измеритель> удален.** либо

Отмените назначение измерителя СЬ с помощью пользовательского интерфейса измерителя. См. инструкцию по эксплуатации бескабельных измерительных устройств, либо 2 Выберите пункт Удамить в открытом не одиска<br>
Макемите всилывающую кнопку Принят<br>
Haxawarre всилывающую кнопку Принят<br>
2 Выберите ских омфо о Теле.<br>
2 Выберите ских омфо о Теле.<br>
2 Выберите ских полтверждения с подска<br> ETHERE CLACTRIDUM IDDEVIDENTIES IN THE GROW OF CONTROLLED THE CHAPTER CONTROLLED AND THE CHAPTER CONTROLLED TO THE CHAPTER CONTROLLED THE CHAPTER CONTROLLED THE CHAPTER CONTROLLED TO THE CHAPTER CONTROLLED THE CHAPTER CONT

ww.roszdrawadzor.ru

Установите измеритель СЬ на базовую станцию или зарядное устройство.

#### **Вызов пациентов**

Для вызова пациентки, не находящейся рядом с фетальным монитором и базовой станцией, нажмите на фетальном мониторе «умную» кнопку вызов пац-та. Затем базовая станция выберет один датчик, который издаст последовательность тоновых сигналов для уведомления пациентки.

#### **Мониторинг под водой**

Для мониторинга под водой можно использовать только датчики CL систем Avalon CL и Avalon CTS. Их можно использовать при мониторинге пациентки в ванне или под душем. Это не применимо к измерителям CL IntelliVue SpO<sub>2</sub> и нАД. Не погружайте измерители CL в воду.

При мониторинге под водой радиус действия бескабельной связи меньше. В металлической ванне радиус действия связи сокращается еще больще.

#### ОСТОРОЖНО!

Ни в коем случае не погружайте базовую станцию в жидкость. Необходимо защищать ее от брызг и пролитой жидкости. Устанавливайте базовую станцию в таком месте, где она не будет соприкасаться с водой и другими жидкостями и не сможет в них упасть.

#### ВНИМАНИЕ!

Во время мониторинга следует избегать использования пульсирующих водяных струй в ванне или под дущем, поскольку они могут быть ошибочно интерпретированы как неправильный (или полностью неестественный) сердечный ритм.

Дрейф базовой линии токограммы. При использовании под водой указанная точность дрейфа базовой линии не обеспечивается. При погружении датчиков в теплую воду повышение температуры приводит к существенному сдвигу базовой линии вследствие повышения внутреннего давления. Глубина, на которой используется токо-датчик, также влияет на базовую линию токограммы, так как с глубиной увеличивается давление воды. После погружения следует выждать одну-две минуты для стабилизации давления, а затем настроить базовую линию токограммы (в промежутке между маточными сокращениями) и чаще проверять ее. Для мониторинга пол водой можно использовать при моного сайта.<br>
Это не применимо к измерителям CL IntelliV в можно использовать при мо<br>
в воду.<br>
При мониторинге пол водой радиуе действи<br>
вание радиус действия связи сокра 3 Основные принципны работы не надзору в службы по надзору в службы по надзору в службы по надзору в службы по надзору в службы по надзору в службы по надзору в службы по надзору в службы по надзору в службы по надзору в DasoBon линии вследствие<br>Dasyerca токо-датчик, такжеличивается давление водь<br>билизации давления, а затематочными сокращениями<br>связи уменьшается, что моз<br>eльные датчики с

При использовании датчиков под водой зона действия радиосвязи уменьщается, что может привести к потере сигнала.

При мониторинге в воде рекомендуется использовать бескабельные датчики с водостойкими ремнями, например М1562В.

# **По окончании мониторинга**

1 Выпишите пациента.

- 2 Снимите датчик с пациента и удалите остатки геля е поверхности датчика с помощью мягкой ткани. Очистите датчик.
- 3 Установите датчики СЬ на базовую станцию для подзарядки.
- Оторвите бумагу по линии сгиба. Во избежание смещения механизма регистратора ЗАПРЕЩАЕТСЯ тянуть бумагу в целях прокрутки или пытаться оторвать ее не по линии сгиба (за исключением случаев использования с монитором ЕМ40/ЕМ50 направляющей бумаги).
- 5 Выключите монитор.

# **Перевод монитора в режим ожидания**

Чтобы перевести монитор в режим ожидания, выполните следующие действия:

Либо

1 Нажмите «умную» кнопку Монитор- Ожидание.

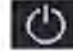

Либо

**1** Откройте меню **Основное меню настройки** с помощью соответствующей «умной» кнопки.

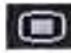

- **2** Выберите **М онитор-Ожидание.**
- 3 Нажатие любой кнопки или поля на экране возобновляет мониторинг.

#### ПРИМЕЧАНИЕ

При подключении базовой станции Avalon CL к монитору FM20/30 не выключайте монитор, если требуется зарядить аккумуляторы датчиков CL. Их можно зарядить только при включенном мониторе FM20/30. Если базовая станция Avalon CL подключена к монитору FM40/50 посредством телеметрических портов на задней панели монитора, аккумуляторы датчиков CL можно заряжать, пока монитор находится в режиме ожидания.

# **Отклю чение от сети электропитания**

**FM 20/30**

Чтобы отключить монитор от сети переменного тока, выключите его с помощью кнопки включения/выключения, расположенной на правой стороне устройства, или выньте вилку щнура питания из сетевой розетки.

**а к к у м у л я то р о м и FM 40/FM 50**

**FM 20/FM 30 с** Нажатие кнопки включения/перехода в режим ожидания не ведет к отключению монитора от сети переменного тока. Для отключения монитора необходимо отсоединить шнур питания от сетевой розетки. Следует иметь в виду, что при отсоединении шнура питания от сетевой розетки до перевода монитора в режим ожидания подается звуковой сигнал. Звуковой сигнал предупреждает о случайном отключении монитора от сети электропитания. Чтобы перевести монитор в режим ожидан<br>
Либо<br>
1 Нажмите «умную» кнопку **Монитор - Ож**<br>
1 Нобо<br>
1 Откройте меню **Основное меню настройк**<br>
1 Откройте меню **Основное меню настройк**<br>
2 Выберите Монитор - Ожидание.<br>
3 Нажатие  $\mu$ видия службы по надзору в службы по надзору в службы по надзору в службы по надзору в службы по надзору в службы по надзору в службы по надзору в службы по надзору в службы по надзору в службы по надзору в службы по HVS<br>
WERE THE CONSTRAVE CONSTRAVE CONSTRAVED CONTRACT CONSTRAVED ON SOLUTION OF BEACH CONSTRAVED ON CONSTRAINING CONSTRAINING CONSTRAINING CONSTRAINING CONSTRAINING CONSTRAINING CONSTRAINING CONSTRAINING CONSTRAINING CONS

# **Ф ункционирование при включении/ выклю чении питания**

Функционирование фетального монитора при подключении к сети питания или отключении от нее определяется следующими общими правилами:

- Фетальный монитор, который был включен до временного сбоя питания, снова включается после возобновления подачи питания.
- Фетальный монитор, который был выключен до временного сбоя питания, остается выключенным после возобновления подачи питания.
- При сбое питания от сети переменного тока монитор, оснащенный аккумулятором (РМ20/30), продолжает работать без перерыва от аккумулятора.

# **М ониторинг после сбоя подачи питания**

- Фетальный монитор, который был включен до временного сбоя питания, снова включается после возобновления подачи питания.
- Фетальный монитор, который был выключен до временного сбоя питания, остается выключенным после возобновления подачи питания.
- Если питание на фетальный монитор не подается менее одной минуты, при возобновлении мониторинга все активные настройки останутся без изменений.
- Если питание на фетальный монитор не подается более одной минуты, дальнейшее функционирование монитора зависит от его конфигурации.
	- Если для параметра **Автом. по умолч.** установлено значение **Да,** то после возобновления подачи питания будет загружен профиль по умолчанию.
- Если для параметра **Автом. по умолч.** установлено значение **Нет,** то все активные настройки сохраняются, если подача питания возобновится в течение 48 часов. Параметр **Автом. по умолч.** настраивается в режиме конфигурации. EXIDENTIFIEST MORE DESCRIPTION CONTROL CONTROL CONTROL CONTROL CONTROL CONTROL CONTROL CONTROL CONTROL CONTROL CONTROL CONTROL CONTROL CONTROL CONTROL CONTROL CONTROL CONTROL CONTROL CONTROL CONTROL CONTROL CONTROL CONTRO  $\overline{\mathbf{B}}$  основные принципы разботы по надзельной службы по надзельной службы по надзельной службы по надзельной службы по назначения с службы по назначения с службы по назначения с службы по назначения с службы по наз WW.roszdrawie

# Поиск и устранение неполадок

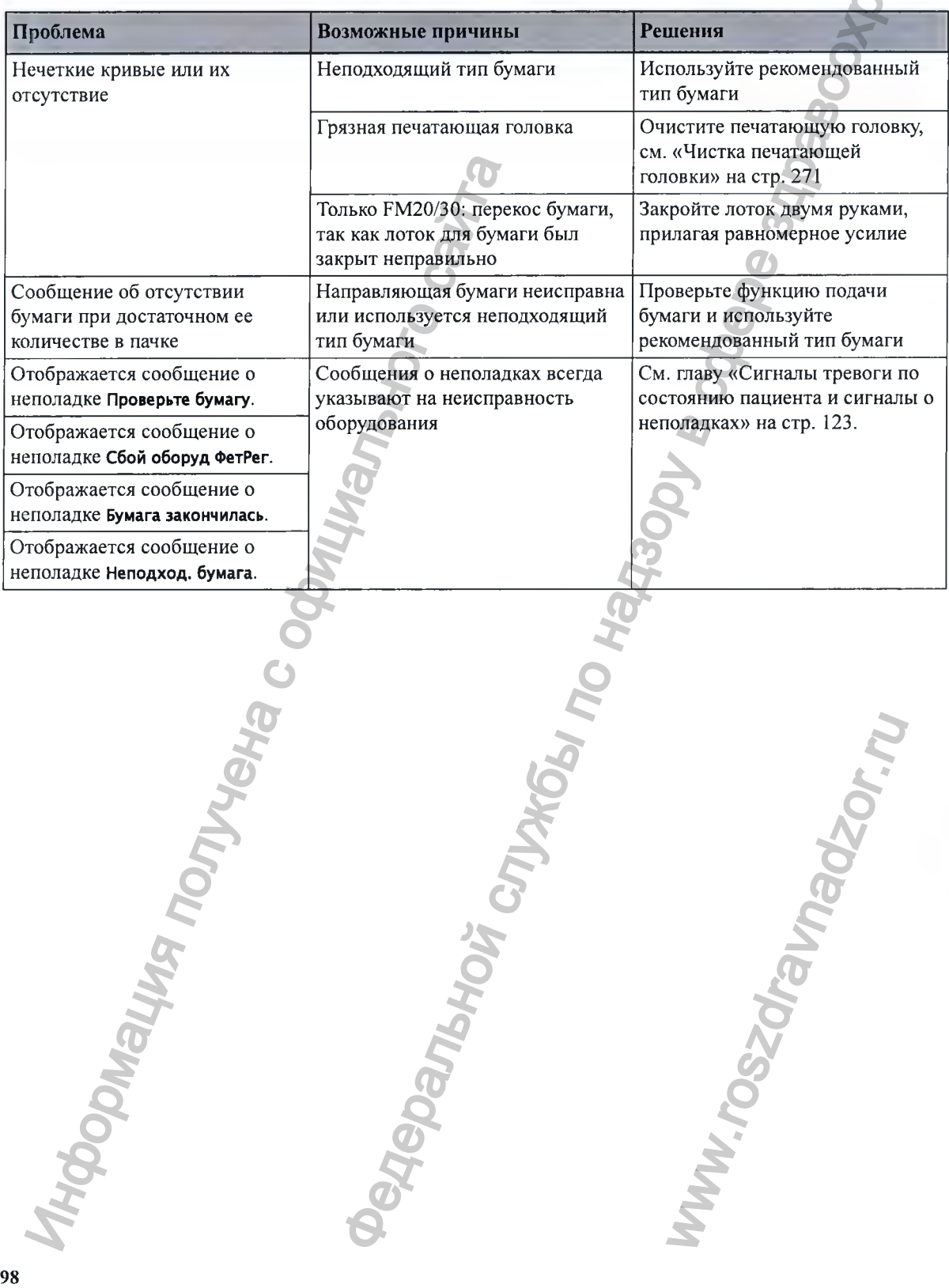

# **FM20/30 с аккумулятором**

Переключение между работой от аккумулятора и от сети переменного тока не требует прекращения мониторинга.

Монитор подключается к сети переменного тока с помощью внешнего блока питания.

**ПРИМЕЧАНИЕ** 

В мониторах FM40/FM50 вариант с аккумулятором не поддерживается.

J'102nr.

# **Внешний блок питания М8023А**

Внешний блок питания М8023А (опция Е25) обеспечивает работу фетального монитора от сети переменного тока напряжением 100-240 В (±10%) и частотой 50/60 Гц (±5%). При использовании этого варианта блок питания М8023А (опция Е25) входит в комплект поставки мониторов ЕМ20/30.

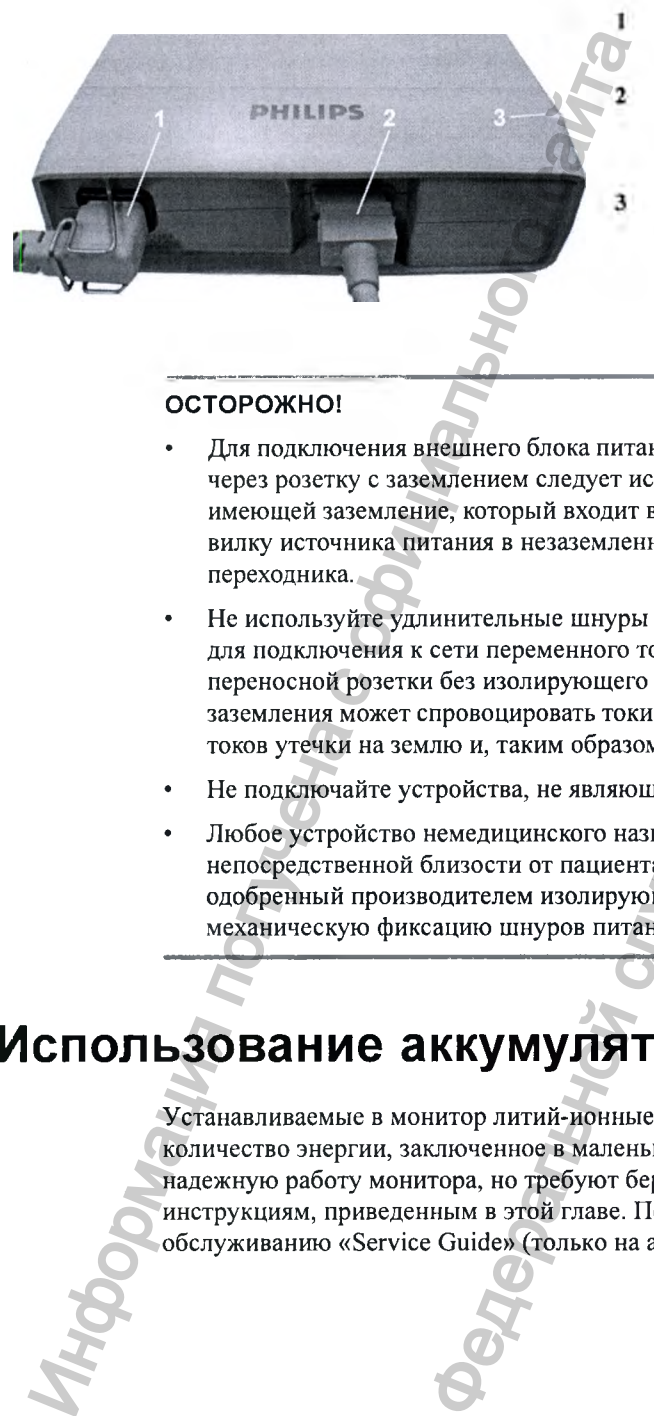

Шнур питания переменного тока, подключаемый к сети переменного тока

Кабель М8Е, обеспечивающий питание, необходимое для эксплуатации монитора и зарядки аккумулятора

СИД включения питания; горящий зеленым светом при подключении внещнего блока питания к сети переменного тока

#### ОСТОРОЖНО!

- Для подключения внещнего блока питания М8023А (опция Е25) к сети переменного тока через розетку с заземлением следует использовать только щнур питания с вилкой, имеющей заземление, который входит в комплект поставки. Не пытайтесь вставить вилку источника питания в незаземленную розетку сети переменного тока с помощью переходника.
- Не используйте удлинительные щнуры питания или многоместные переносные розетки для подключения к сети переменного тока. При использовании многоместной переносной розетки без изолирующего трансформатора нарущение защитного заземления может спровоцировать токи утечки, эквивалентные совокупности отдельных токов утечки на землю и, таким образом, превыщающие допустимые пределы. **ЕТАНИЯ М8023А**<br>
M8023A (опшив E25) обеспечивает работу фетального монитора от надзеления 100-240 B (=10%) и частотой 50%0 Ги (+25). При<br>правита блок питания M8023A (опши E25) модит в комеските и деления и состоит в смес
- Не подключайте устройства, не являющиеся частью системы.
- Любое устройство немедицинского назначения, размещаемое и используемое в непосредственной близости от пациента, должно снабжаться питанием через одобренный производителем изолирующий трансформатор, обеспечивающий механическую фиксацию щнуров питания и изоляцию всех неиспользуемых розеток.

# **И спользование аккумуляторов**

Устанавливаемые в монитор литий-ионные аккумуляторы представляют собой большое количество энергии, заключенное в маленький корпус. Аккумуляторы обеспечивают надежную работу монитора, но требуют бережного обрашения и ухода. Следуйте инструкциям, приведенным в этой главе. Подробнее см. в руководстве по сервисному обслуживанию «Service Guide» (только на английском языке). и допустимые пределы.<br>Темы.<br>аемое и используемое в<br>аться питанием через<br>птор, обеспечивающий<br>сех неиспользуемых розети<br>умуляторы обеспечивают<br>ния и ухода. Следуйте<br>уководстве по сервисному<br>е).<br>Деленивают по сервисному

### **Индикаторы уровня заряда аккумулятора**

Уровень заряда аккумулятора можно оценить с помощью СИД аккумулятора и сведений о состоянии аккумулятора на основном экране в сочетании с сообщениями о неполадках и подсказками. Индикаторы всегда показывают оставщуюся емкость аккумулятора в сравнении с его фактической максимальной емкостью, которая может уменьшаться по мере старения аккумулятора. Фактический уровень заряда отображается в окне **Состояние аккумулятора.**

#### **СИД аккумулятора**

Возможные состояния СИД аккумулятора, находящегося на правой стороне монитора, перечислены в таблице ниже.

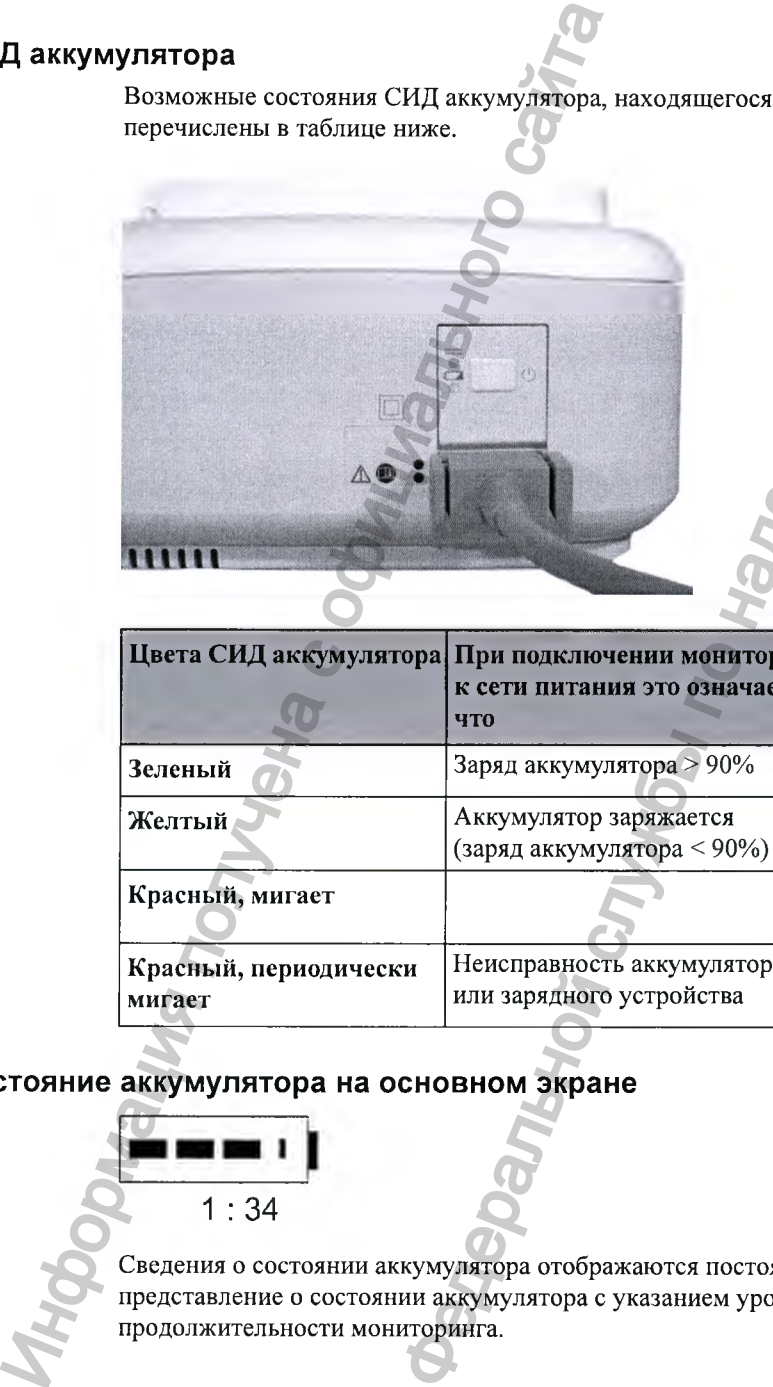

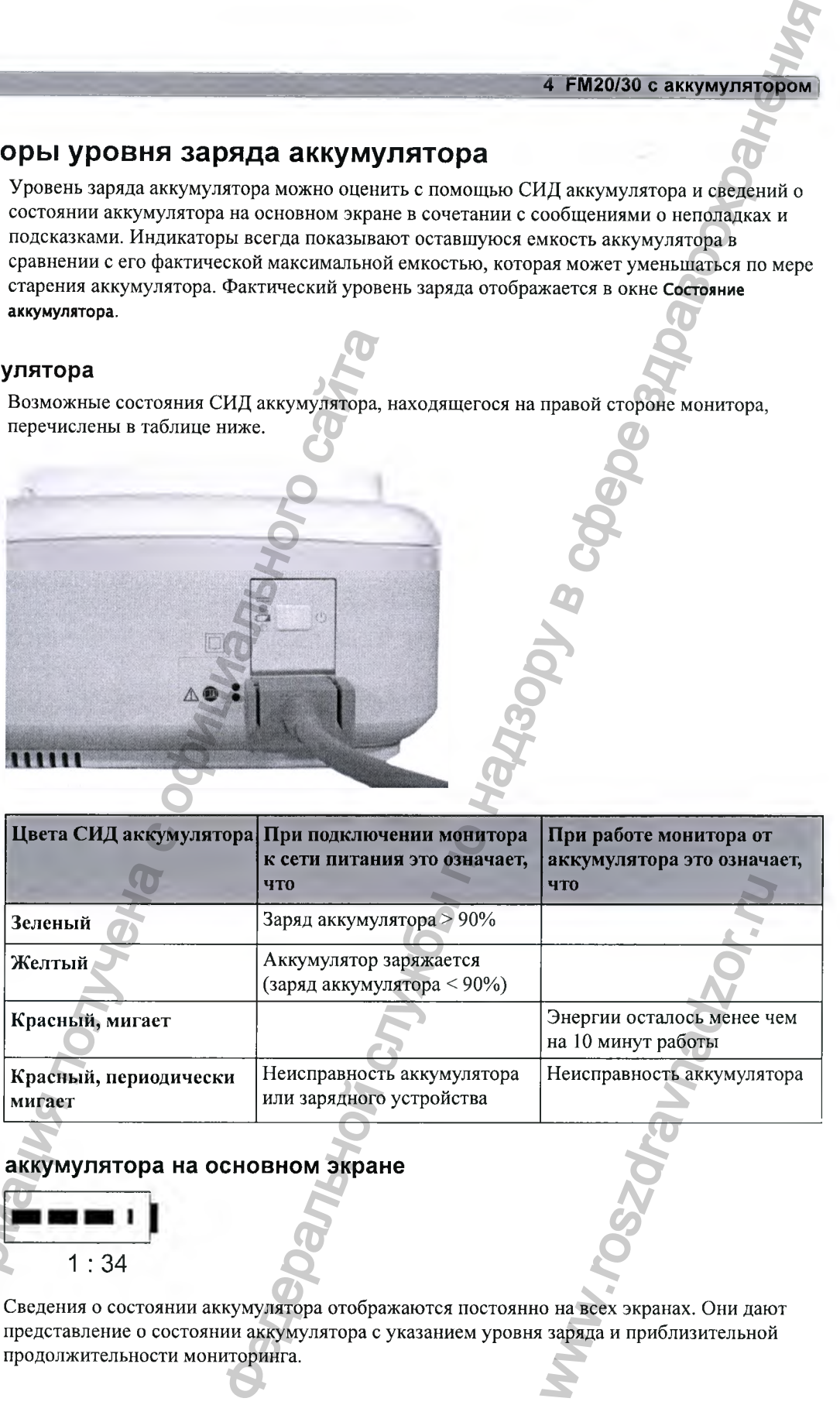

#### **Состояние аккумулятора на основном экране**

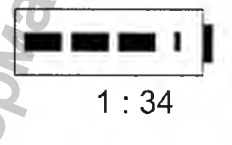

Сведения о состоянии аккумулятора отображаются постоянно на всех экранах. Они дают представление о состоянии аккумулятора с указанием уровня заряда и приблизительной продолжительности мониторинга.

Индикатор уровня заряда аккумулятора: обозначает оставшуюся емкость аккумулятора. Индикатор состоит из нескольких частей, каждая из которых представляет 20% от общей емкости аккумулятора. Если индикатор заполнен на 3 части, это означает, что оставшийся уровень заряда составляет 60% от обшей емкости аккумулятора. Если данные от аккумулятора не поступают, на индикаторе отображается знак вопроса.

Продолжительность мониторинга: под индикатором уровня заряда аккумулятора отображается время. Это приблизительная продолжительность мониторинга при текущем уровне заряда аккумулятора. Обратите внимание на то, что это значение может меняться в зависимости от системной нагрузки (яркости экрана, конфигурации регистратора, а также количества выполняемых измерений).

Символы неисправности аккумулятора: нормальное функционирование аккумулятора обозначается на основном экране индикатором уровня заряда аккумулятора с указанием оставщегося времени работы. Индикатор состояния/неисправности аккумулятора может указывать на неполадки или изменения в состоянии аккумулятора. Он представляет собой пустой индикатор уровня заряда аккумулятора с символом «!». Красный символ означает критическую ситуацию. Причину неисправности можно определить по символам, отображающимся в окне **Состояние аккумулятора.**

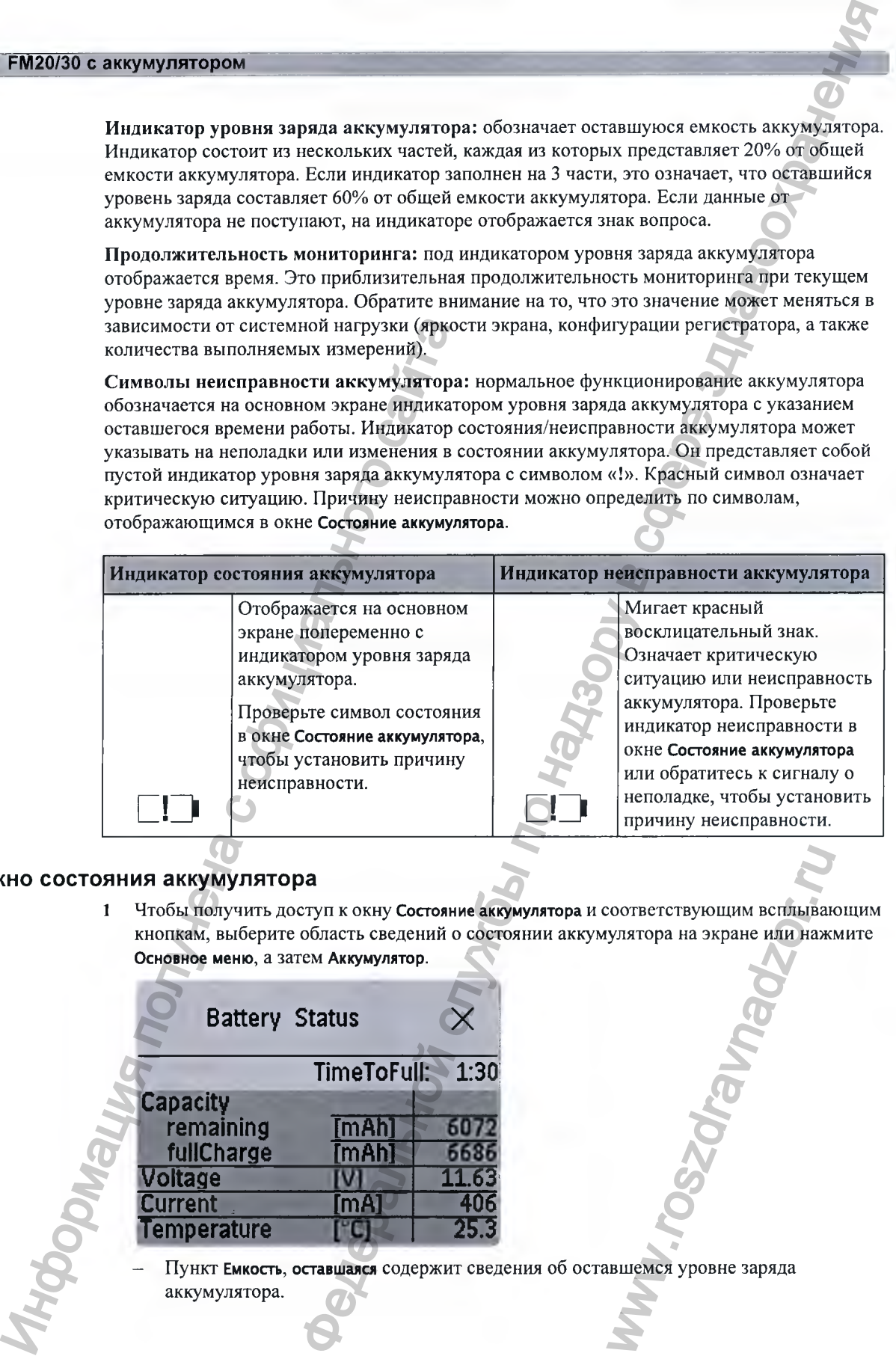

#### **Окно состояния аккумулятора**

**1** Чтобы получить доступ к окну **Состояние аккумулятора** и соответствующим всплывающим кнопкам, выберите область сведений о состоянии аккумулятора на экране или нажмите **Основное меню,** а затем **Аккумулятор.** NATION AND READ COOPER CRIPS AND READ AND READ PROPERTY AND READY AND READY AND READY OF THE READY OF THE READ READY OF THE READ READY OF THE READY OF THE READY OF THE READY OF THE READY OF THE READY OF THE READY OF THE RE

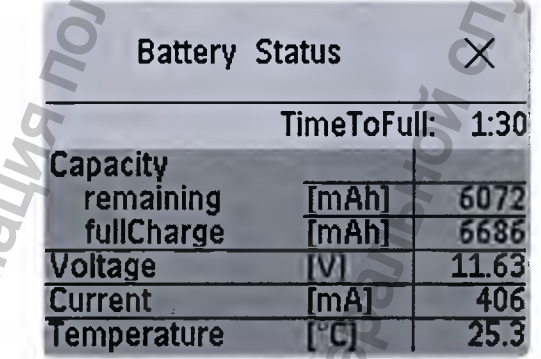

- Пункт **Емкость, оставшаяся** содержит сведения об оставшемся уровне заряда аккумулятора.

- Пункт **Емкость, при полн. заряде** содержит сведения о максимальной емкости полностью заряженного аккумулятора.
- Пункт **Оставшееся время** содержит сведения о приблизительной продолжительности работы монитора без подключения к сети питания. Временной диапазон меняется в зависимости от системной нагрузки (яркости экрана и количества выполняемых измерений) и от оставшейся емкости аккумулятора.
- Если монитор подключен к источнику питания, вместо пункта **Оставшееся время** отображается пункт **ВремяДоПолнЗаряд,** указывающий время, оставшееся до достижения 90% от общей емкости аккумулятора. Если это значение превыщает 10 часов, монитор может не успеть зарядиться полностью в ходе использования.

Символы состояния/неисправности аккумулятора: в случае неисправности аккумулятора может подаваться сигнал о неполадке, а в окне **Состояние аккумулятора** будут отображаться следующие символы, которые могут сопровождаться сообщением о состоянии аккумулятора с дополнительными сведениями.

Символы, обозначающие критические ситуации, отображаются красным цветом.

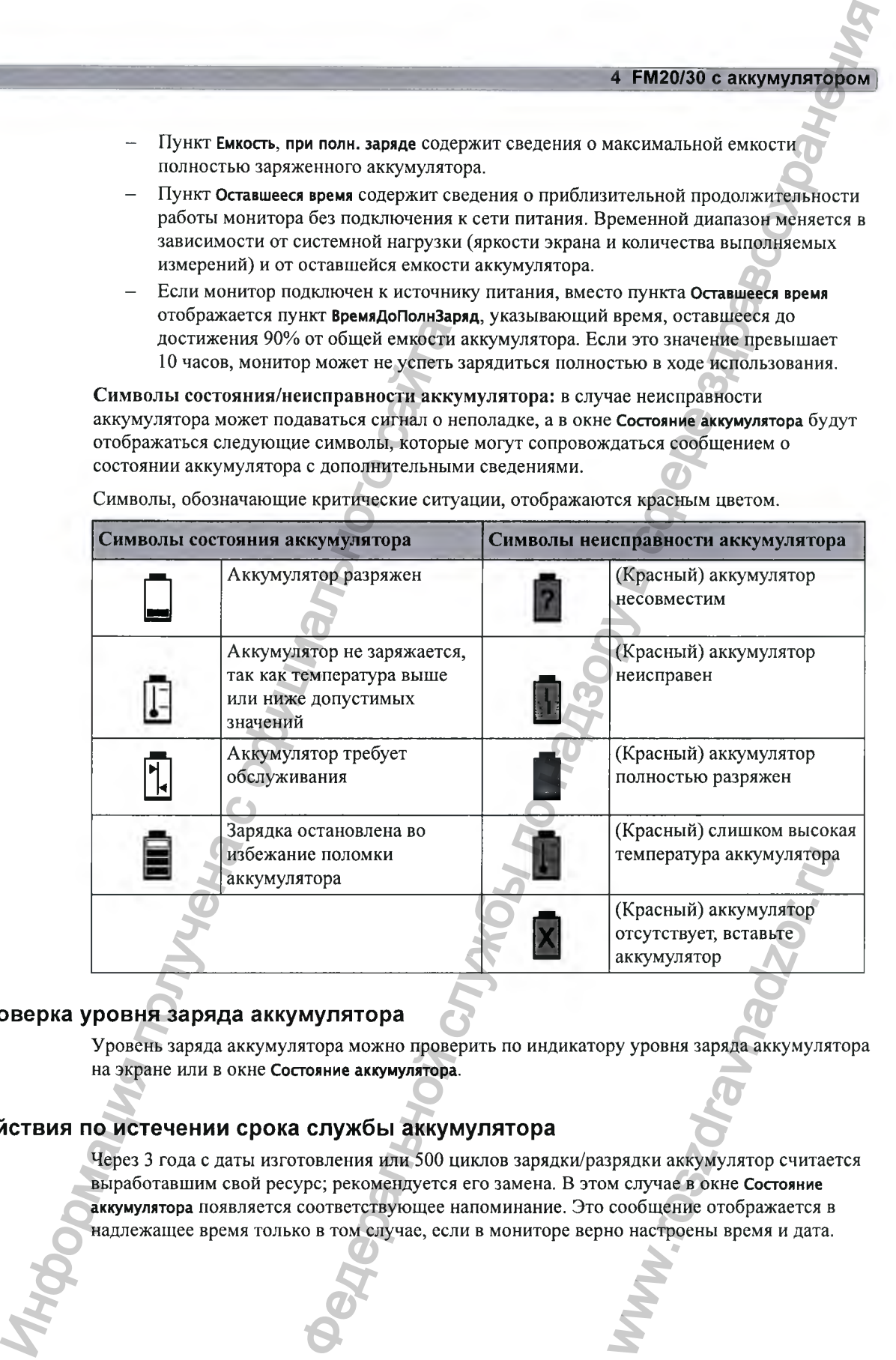

#### **Проверка уровня заряда аккумулятора**

Уровень заряда аккумулятора можно проверить по индикатору уровня заряда аккумулятора на экране или в окне **Состояние аккумулятора.**

#### Действия по истечении срока службы аккумулятора

Через 3 года с даты изготовления или 500 циклов зарядки/разрядки аккумулятор считается выработавщим свой ресурс; рекомендуется его замена. В этом случае в окне **Состояние аккумулятора** появляется соответствующее напоминание. Это сообщение отображается в надлежащее время только в том случае, если в мониторе верно настроены время и дата.

# **Оптимизация работы аккумулятора**

Рабочие характеристики аккумуляторов имеют тенденцию ухудшаться с течением времени. Обслуживание аккумулятора, как описано ниже, может помочь замедлить этот процесс.

#### **Настройка яркости экрана**

- 1 в меню **ОсновноеМеню** выберите **Интерфейс польз., Яркость,** а затем **Оптим..** Выбранный уровень яркости подходит для большинства условий мониторинга и требует меньшего расхода энергии аккумулятора, чем более высокий уровень яркости экрана.
- 2 Убедитесь в том, что текущий уровень яркости экрана соответствует условиям мониторинга.

#### **Зарядка аккумулятора**

Чтобы зарядить аккумулятор, выполните следующие действия:

- 1 Подключите монитор к внешнему блоку питания (М8023А).
- 2 Полностью зарядите аккумулятор (СИД аккумулятора должен гореть зеленым светом, а индикатор уровня заряда аккумулятора должен быть полностью заполнен).

При высокой нагрузке на монитор (измерении нескольких параметров одновременно) аккумулятор может не заряжаться. Чтобы исправить ситуацию:

- уменьшите нагрузку, удалив некоторые параметры;
- уменьшите яркость экрана или остановите регистратор.

Изменение внутренней температуры устройства также может препятствовать зарядке аккумулятора. Это необходимо для защиты аккумулятора от повреждения и не означает неисправности. Используйте монитор при комнатной температуре и переместите его подальше от источников тепла и прямых солнечных лучей. Как только температура вернется к допустимым значениям, зарядка аккумулятора будет продолжена. При выключенном мониторе аккумулятор заряжается быстрее. Информация получена с официального сайта 50 **ОТ Ы АККУМУЛЯТОРА** и выдумулирова имеют темнения ухувшаться с течения времения для по надзору в служения выдумулирова имеют по надзор в служения и службы по надзор в служения и службы по технологии для ответной служб

#### **«Тренировка» аккумулятора**

Если на экране отображается символ «аккумулятор требует обслуживания», необходимо выполнить цикл «тренировки» аккумулятора. Не прерывайте процедуру зарядки и разрядки аккумулятора в ходе «тренировки». обслуживания», необходи<br>re процедуру зарядки и раз<br>используется. Если аккуму<br>.<br>еделайте следующее:<br>иние аккумулятора и убедите<br>жен.<br>тать от аккумулятора до те:<br>ккумулятор полностью (есл<br>ор будет убран на хранение

#### ВНИМАНИЕ!

Выполняйте «тренировку» аккумулятора, когда монитор не используется. Если аккумулятор полностью разряжен, монитор автоматически выключается.

Чтобы выполнить процедуру «тренировки» аккумулятора, сделайте следующее:

- **1** Полностью зарядите аккумулятор. Откройте окно **Состояние аккумулятора** и убедитесь, что в нем отображается сообщение **Аккум. Полностью заряжен.**
- 2 Отключите монитор от сети питания и оставьте его работать от аккумулятора до тех пор, пока он не выключится.
- 3 Снова подключите монитор к сети питания и зарядите аккумулятор полностью (если монитор будет использоваться) или до 50% (если монитор будет убран на хранение).

#### **Сведения по технике безопасности при использовании аккумуляторов**

#### ОСТОРОЖНО!

Используйте только аккумуляторы Philips с номером по каталогу М4605А. Использование других аккумуляторов может привести к пожару или взрыву.

Запрещается вскрывать аккумуляторы, бросать их в огонь или замыкать накоротко. Они могут воспламениться, взорваться, протечь или нагреться и таким образом вызвать травмы.

В случае утечки электролита избегайте контакта аккумулятора с кожей. Обратитесь к уполномоченным и квалифицированным специалистам сервисной службы.

Использованные аккумуляторы подлежат немедленной утилизации способом, не наносящим ущерба окружающей среде. Запрещается выбрасывать аккумуляторы в баки с бытовыми отходами. Для уточнения процедуры утилизации обратитесь к администрации вашего медицинского учреждения. Не подвергайте аккумуляторы воздействию жидкостей. Информация получена с официального сайта  $\sigma$  в и пологических по надзору в службы по надзору в службы по надзору в службы по надзору в службы по надзору в службы по надзору в службы по надзору в службы по надзору в службы по надзору в службы по надзору в служб

Запрещается сдавливать, ронять и прокалывать аккумуляторы — грубое механическое воздействие может привести к незаметному снаружи внутреннему повреждению и короткому замыканию.

Если аккумулятор упал или ударился о твердую поверхность, вне зависимости от наличия или отсутствия видимых внешних повреждений:

- изымите его из эксплуатации;
- утилизируйте аккумулятор в соответствии с приведенными выше инструкциями по утилизации.

Храните аккумуляторы в недосягаемом для детей месте.

#### ВНИМАНИЕ!

Во избежание возгорания и ожогов запрещается разбирать аккумулятор, сжигать его или нагревать до температуры выше 100°С. Храните неиспользуемые аккумуляторы в оригинальной упаковке и в недоступном для детей месте.

Соблюдайте осторожность при извлечении аккумулятора в случае утечки электролита. Избегайте контакта с кожей. Обратитесь к уполномоченным и квалифицированным специалистам сервисной службы. и солица с се на велики с се на велики с се на велики с се на велики с се на велики с се на велики с се на велики с се на велики с се на велики с се на велики с се на велики с на болет често на велики на велики на велики

Не устанавливайте и не используйте поврежденные аккумуляторы.

## **Хранение аккумулятора**

#### ОСТОРОЖНО!

Если монитор не используется в течение длительного времени, извлеките из него аккумулятор во избежание повреждений, обусловленных утечкой электролита.

Аккумуляторы, убранные на хранение, должны быть заряжены не более чем на 50%.

Со временем аккумулятор может разрядиться, если он хранится внутри монитора, не подключенного к сети переменного тока. Если аккумулятор хранится в таких условиях в течение длительного времени (нескольких недель), значения оставшегося уровня заряда и продолжительности работы могут оказаться неточными.

# **Бескабельны й мониторинг при помощи монитора FM20/30 с аккумулятором**

Монитор FM20/30 с дополнительно устанавливаемым аккумулятором поддерживает бескабельный мониторинг только при использовании базовой станции Avalon CL и датчиков CL. Использование измерителей CL IntelliVue (опция ПО CL2) не поддерживается.

Время зарядки датчиков CL составляет по меньшей мере 6 часов при зарядке от монитора FM20/30 с аккумулятором.

При зарядке датчиков CL при помощи монитора FM20/30 с аккумулятором проследите за тем, чтобы все проводные датчики были отключены от фетального монитора. Если во время зарядки проводные датчики остаются подключенными, зарядка датчиков CL может быть не выполнена. по может разрадиться, если он хранится инутра монитора, нё<br>поременного толь. Если аккумулитор хранится и таких условой как в несколькох несколько местов. По начим составления оставления образов по называния с политических

# **Транспортировка пациента в пределах медицинского учреждения** Монитор FM20/30 с дополнительно устана<br>
бескабельный мониторинг только при испо<br>
датчиков СL Использование измертнелей с<br>
Время зарядки датчиков СL составляет по FM20/30 с аккумулятором.<br>
При зарядке датчиков СL при помо

Фетальные мониторы FM20 и FM30 с дополнительно устанавливаемым аккумулятором позволяют осуществлять непрерывный мониторинг пациента во время транспортировки в пределах медицинского учреждения.

- 1 Отсоедините разъем MSL от фетального монитора. Если на стойке установлен внещний блок питания, отсоедините его от сети питания переменного тока. Теперь фетальный монитор работает от аккумулятора.
- 2 Переместите пациентку вместе с установленным на тележку фетальным монитором в новое местоположение. E WART DESCRIPTION NO. DESCRIPTION NO. DESCRIPTION NO. DESCRIPTION NO. DESCRIPTION NO. DESCRIPTION NO. DESCRIPTION NO. DESCRIPTION NO. DESCRIPTION NO. DESCRIPTION NO. DESCRIPTION NO. DESCRIPTION NO. DESCRIPTION NO. DESCRIP
- 3 Снова подсоедините к фетальному монитору разъем MSL или подключите внещний блок питания к сети переменного тока.
# **Сигналы тревоги**

Сведения о сигналах тревоги, приведенные в данной главе, относятся ко всем параметрам. Сведения о сигналах тревоги по конкретным параметрам приводятся в разделах, посвященных мониторингу соответствующих параметров.

В фетальном мониторе предусмотрено два типа сигналов тревоги; сигналы тревоги по состоянию пациента и сигналы о неполадках.

### **Сигналы тревоги по состоянию пациента**

Сигналы тревоги по состоянию пациента — это сигналы тревоги красного и желтого уровней. Сигналы тревоги красного уровня — это сигналы тревоги высокого приоритета, подаваемые при наличии угрозы жизни пациента (например, уровень SpO<sub>2</sub> опустился ниже предела сигнала тревоги по десатурации). Сигналы тревоги желтого уровня — это сигналы тревоги более низкого приоритета (например, ЧСС плода вышла за установленные пределы сигнала тревоги).

## **Сигналы о неполадках**

Сигналы о неполадках — это технические сигналы тревоги. Они означают, что монитору не удается выполнить измерения и поэтому он не в состоянии выявить критические ситуации. Если сигнал о неполадке (например, **ЭЛКТды МЭКГ откл)** прерывает мониторинг и подачу сигнала тревоги, то числовое значение параметра заменяется знаком вопроса и подается звуковой сигнал. Сигналы о неполадках, не сопровождаемые звуковой индикацией, означают, что, возможно, не все полученные результаты являются точными, однако мониторинг не прерывается. ИГНАЛЬ ПРОВОГИ<br>
Сведения о сигналах тревоги, приведенные и<br>
Сведения о сигналах тревоги по конкретным<br>
посвященных монитории тревого страния<br>
В фегальном монитории получения о неполядках<br>
Сигналы тревоги по состоянию пац **Э В ВОГИ**<br> **ВЕДЕРАЛЬ ПО НАЗИВИТЕЛЬ ПО НАЗИВЛЕНИЕ В ВИСОТИЕ ДЕЛЬ ПО НАЗИВИТЬ ПО НАЗИВИТЬ ПО НАЗИВИТЬ ПО НАЗИВИТЬ ПО НАЗИВИТЬ ПО НАЗИВ ДЕЛЬ ПО НАЗИВ ДЕЛЬ ПО НАЗИВ ДЕЛЬ ПО НАЗИВ ДЕЛЬ ПО НАЗИВ ДЕЛЬ ПО НАЗИВ ДЕЛЬ ДЕЛЬ ДЕЛЬ Д** Baer мониторинг и подачу<br>знаком вопроса и подачте звуковой индикацией,<br>иотся точными, однако<br>вень. Следующие сигналы<br>х красного и желтого уровника<br>сигналы

По умолчанию сигналам о неполадках присвоен голубой уровень. Следующие сигналы о неполадках также можно настроить как сигналы о неполадках красного и желтого уровней для обозначения соответствующего приоритета:

- **ЭЛКТды ЭКГ откл**
- **Нет пульса**

**Аккум. разряжен**

**Перекач. манжеты**

**Манжета не сдута**

### Задержка сигналов тревоги

Существует задержка между моментом регистрации физиологического события в месте измерения и подачей соответствующего сигнала тревоги монитором. Эта задержка включает две составляющих:

- Общее время задержки это время между возникновением физиологического события и отображением события на экране в виде числовых значений. Задержка зависит от времени обработки данных в соответствии с алгоритмом, а также, применительно к ряду измеряемых параметров (ультразвук), — от заданного времени усреднения. Чем больщий интервал усреднения задан, тем больше времени требуется для отображения физиологического события на экране в виде числовых значений.
- Время между выходом отображаемых числовых значений за установленные пределы сигнала тревоги и индикацией сигнала тревоги на мониторе. Эта задержка представляет собой сумму времени задержки сигнала тревоги, заданного для конкретного параметра, и времени системной задержки сигнала тревоги. Системная задержка сигнала тревоги — это время обработки данных, затрачиваемое системой для подачи любого сигнала тревоги на мониторе после запуска сигнала тревоги по определенному параметру. Для получения информации о системной задержке сигнала тревоги см. рабочие характеристики в главе «Технические характеристики и соответствие требованиям стандартов» на стр. 289. инистичение и советании советании советании советании советании советания получена бесковостического советания политического сайта то политического председаемы задержае сигнала тревоги и этим политического сайта то полит евоги мименном ренетрации физиологического события легения, именном ренетрации физиологического события легения<br>политествующего сигатал тревоги монитором. Эта запережи<br>
сении события на экране в ниде числовых плачений за

### Множественные сигналы тревоги

Если одновременно активно более одного сигнала тревоги, сообщения тревоги отображаются в области состояния сигналов тревоги по очереди. Символ стрелки рядом с сообщением тревоги означает, что активно несколько сообщений.

Сигнал тревоги высшего приоритета сопровождается звуковой индикацией. Если в ходе мониторинга одного параметра наблюдается сразу несколько условий подачи сигнала тревоги, монитор сначала извещает о наиболее серьезном из них.

# ОСТОРОЖНО!

Системы сигнализации монитора и подключенной акушерской системы информационного обеспечения и наблюдения не зависят друг от друга и не синхронизированы между собой.

Функция подачи сигнала тревоги доступна только на фетальном мониторе Avalon, но не на бескабельных измерительных устройствах; см. инструкцию по эксплуатации бескабельных измерительных устройств IntelliVue. кой системы информацион<br>нхронизированы между соб<br>ном мониторе Avalon, но по эксплуатации бескабел:<br>по эксплуатации бескабел:<br>евоги. Существует два реж<br>активны все звуковые и<br>вуковые и визуальные

# **Режим подачи тревоги**

На фетальном мониторе можно настроить режим подачи тревоги. Существует два режима:

**• Все:** включены сигналы тревоги и сигналы о неполадках, активны все звуковые и визуальные индикаторы.

**• ТолькоТехнТр:** включены только сигналы о неполадках, звуковые и визуальные индикаторы активны.

# ОСТОРОЖНО!

В режиме ТолькоТехнТр сигналы тревоги по состоянию плода/матери отключены и не подаются.

В области состояния сигналов тревоги желтого и красного уровней отображается сообщение ТолькоТехнТр в сочетании с символом отключения сигналов тревоги. Пределы тревоги или символы отключения сигналов тревоги по отдельным параметрам не отображаются. Параметры сигналов тревоги по состоянию плода/матери недоступны в меню настройки.

# Системы вызова медсестры

При соответствующей настройке сигналы тревоги красного, желтого и голубого уровней выводятся на систему вызова медсестры, подсоединенную к опциональному реле вызова медсестры.

# Визуальные индикаторы сигналов тревоги

Сообщение тревоги: сообщение тревоги отображается в области состояния сигналов тревоги во второй строке в верхней части экрана с указанием источника сигнала тревоги. Если сигналы тревоги подаются по нескольким параметрам, текст сообщения изменяется каждые две секунды, и рядом с ним отображается стрелка. Цвет фона сообщения тревоги соответствует приоритету сигнала тревоги: красный цвет означает сигналы тревоги красного уровня, желтый — сигналы тревоги желтого уровня, голубой — сигналы о неполадках. Звездочки (\*) рядом с сообщением тревоги соответствуют приоритету сигнала тревоги: \*\*\* означает сигналы тревоги красного уровня, а \*\* — сигналы тревоги желтого уровня. Сообщения о неполадках отображаются без звездочек.

В зависимости от конфигурации монитора на экране могут отображаться сообщения о нарушении пределов сигнала тревоги:

- в виде текста, например \*\* ЧССп1 Нижн. Пр., или
- в виде числовых значений, например \*\* ЧССп1 94<110, где вторая цифра это заданный предел сигнала тревоги, а первая цифра - это значение, при котором данный предел сигнала тревоги был нарушен (в момент наибольшего отклонения от допустимого значения предела).

Мигающее числовое значение: числовое значение параметра, по которому подается сигнал тревоги, мигает.

Более яркие пределы тревоги: если сигнал тревоги подается в связи с выходом какоголибо параметра за установленные пределы тревоги, соответствующий предел отображается на экране монитора с повышенной яркостью.

# Звуковые индикаторы сигналов тревоги

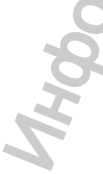

Звуковые индикаторы сигналов тревоги, настроенные для конкретного фетального монитора, зависят от стандарта тревожной сигнализации, используемого в медицинском учреждении. Серии звуковых сигналов повторяются до тех пор, пока вы не подтвердите сигнал тревоги, отключив или приостановив его, либо до тех пор, пока условие подачи

# *<u>f</u>* Сигналы тревоги

сигнала тревоги не будет устранено (если звуковые сигналы тревоги являются незащищенными).

### ОСТОРОЖНО!

Не полагайтесь при мониторинге плода только на систему звуковой сигнализации. Отключение или установка низкого уровня громкости сигналов тревоги в ходе мониторинга может привести к созданию опасной ситуации. Помните, что наиболее надежный мониторинг плода обеспечивается непосредственным наблюдением за пациентом и надлежащим функционированием оборудования для мониторинга. ет устранено (если знуковые сигналы тревоги являются истористического урована по надзору в службы по надзору в службы по надзорном и над надзорном и над надзорном и над надзорном и над надзорном и по над надзорном и по н

# **Настройка звука сигналов тревоги**

Звуковые индикаторы сигналов тревоги можно настроить. В режиме конфигурации монитора можно выполнить следующие действия:

- Увеличить громкость неподтвержденных сигналов тревоги через равные интервалы времени.
- Изменить интервал между звуковыми сигналами тревоги (только для сигналов по стандарту ISO/IEC).
- Изменить начальную громкость сигналов тревоги красного и желтого уровней, а также сигналов о неполадках.
- Изменить звуковые сигналы тревоги в соответствии со стандартами, принятыми в разных странах.

# **Стандартные сигналы тревоги Philips**

- Сигналы тревоги красного уровня: звуковой сигнал высокого тона повторяется один раз в секунду.
- Сигналы тревоги желтого уровня с двумя звездочками и сигналы о неполадках желтого уровня: звуковой сигнал более низкого тона повторяется один раз в две секунды.
- Сигналы тревоги желтого уровня с одной звездочкой (короткие сигналы тревоги желтого уровня): звуковая индикация соответствует индикации сигналов тревоги желтого уровня, но сигнал имеет меньшую продолжительность.
- Стандартные сигналы о неполадках: звуковой сигнал неполадки повторяется каждые две секунды.

# **Звуковые сигналы тревоги согласно стандарту ISO/IEC**

• Сигналы тревоги красного уровня и сигналы о неполадках красного уровня: звуковой сигнал высокого тона подается пять раз, далее следует пауза, длительность которой настраивается.

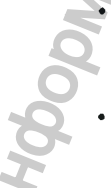

- Сигналы тревоги желтого уровня с двумя звездочками и сигналы о неполадках желтого уровня: звуковой сигнал более низкого тона подается трижды, далее следует пауза, длительность которой настраивается.
- Сигналы тревоги желтого уровня с одной звездочкой (короткие сигналы тревоги желтого уровня): звуковая индикация соответствует индикации сигналов тревоги желтого уровня, но сигнал имеет меньшую продолжительность. Налистения функционированием оборудоги<br>
2. Пройка звука сигналов тревоги<br>
3 муковые индикаторы сигналов тревоги молигора можно выполнить следующие дей и увелини и полкость неподтвержденны<br>
2. Увелинить проихость неподтве сигналы о неполадках жел<br>один раз в две секунды.<br>ооткие сигналы тревоги жел<br>иналов тревоги желтого ур<br>ноладки повторяется кажды<br>оладки повторяется кажды<br>ауза, длительность которой<br>сигналы о неполадках жел<br>ижды, далее след

Стандартные сигналы о неполадках: звуковой сигнал более низкого тона подается дважды, далее следует пауза.

# Изменение громкости сигналов тревоги

Текущий уровень громкости обозначается символом громкости сигнала тревоги в правой верхней части экрана монитора. Чтобы изменить уровень громкости, выполните следующие действия:

Выберите символ громкости.  $\mathbf{1}$ 

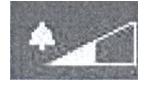

 $\mathbf{2}$ Отобразится шкала громкости

> ромкость тревог Alarm Volume Off q q  $10$

Выберите нужное значение громкости на шкале. з. Если для громкости сигнала тревоги установлено нулевое значение (Выкл), символ громкости сигнала тревоги выглядит следующим образом:

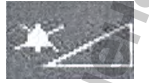

Если отключить громкость сигналов тревоги, звуковая индикация состояний тревоги будет отсутствовать.

# Минимальная громкость звуковых сигналов о серьезных неполадках желтого или красного уровня

Серьезные неполадки желтого или красного уровня требуют вмешательства в целях обеспечения безопасности пациента. По этой причине для минимальной громкости звуковых сигналов о неполадках устанавливается значение не ниже 8, независимо от текущей настройки громкости сигналов тревоги. Звуковой сигнал о неполадке подается, даже если на мониторе установлено нулевое значение громкости звуковых сигналов тревоги.

### **S Сигналы тревоги**

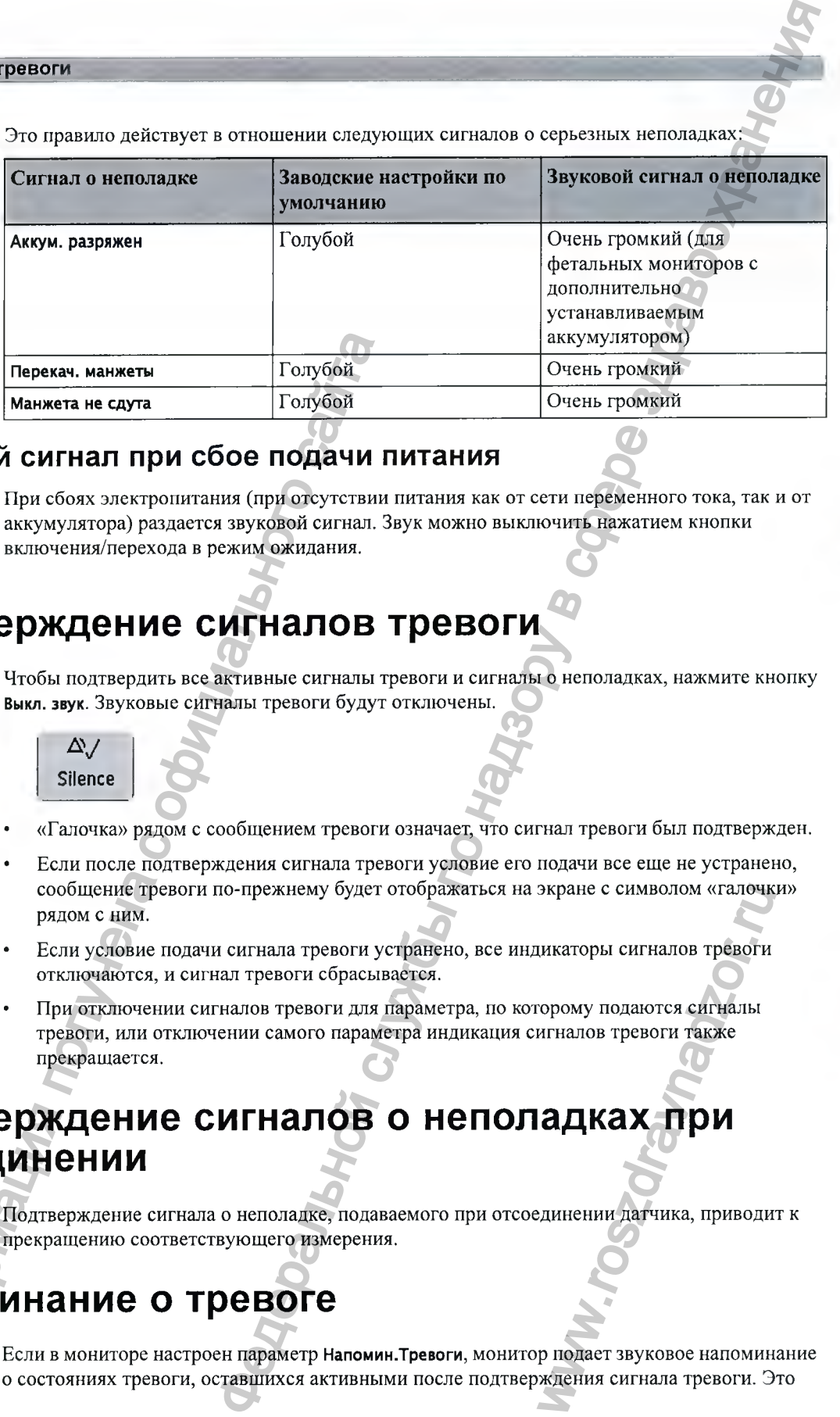

Это правило действует в отношении следующих сигналов о серьезных неполадках:

# Звуковой сигнал при сбое подачи питания

РМ40/50

РМ20/30 с При сбоях электропитания (при отсутствии питания как от сети переменного тока, так и от аккумуля- аккумулятора) раздается звуковой сигнал. Звук можно выключить нажатием кнопки тором, включения/перехода в режим ожидания.

# **Подтверж дение сигналов тревоги**

Чтобы подтвердить все активные сигналы тревоги и сигналы о неполадках, нажмите кнопку **Выкл. звук.** Звуковые сигналы тревоги будут отключены.

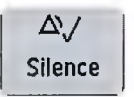

- «Галочка» рядом с сообщением тревоги означает, что сигнал тревоги был подтвержден.
- Если после подтверждения сигнала тревоги условие его подачи все еще не устранено, сообщение тревоги по-прежнему будет отображаться на экране с символом «галочки» рядом с ним.
- Если условие подачи сигнала тревоги устранено, все индикаторы сигналов тревоги отключаются, и сигнал тревоги сбрасывается.
- При отключении сигналов тревоги для параметра, по которому подаются сигналы тревоги, или отключении самого параметра индикация сигналов тревоги также прекращается. экране с символом «галочк<br>икаторы сигналов тревоги<br>орому подаются сигналы<br>игналов тревоги также<br>**адках приводи**<br>единении датчика, приводи<br>р подает звуковое напомин<br>ждения сигнала тревоги. Э

# **Подтверж дение сигналов о неполадках при отсоединении** Инжение симения получения с от поличия поличия поличия поличия поличия поличия поличия поличия поличия с от поличия поличия глевоги с сам для поличия глевоги с обидими.<br>
FM20030 с При сбоих электрошитания (при отсутствии

Подтверждение сигнала о неполадке, подаваемого при отсоединении датчика, приводит к прекращению соответствующего измерения.

# **Напоминание о тревоге**

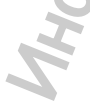

Если в мониторе настроен параметр **Напомин.Тревоги,** монитор подает звуковое напоминание о состояниях тревоги, оставщихся активными после подтверждения сигнала тревоги. Это

напоминание может представлять собой повторение звукового сигнала тревоги в течение определенного времени либо в течение неограниченного времени (в этом случае он соответствует новому сигналу тревоги). **Напомин.Тревоги** предусмотрено только для сигналов о неполадках желтого и красного уровней и не применяется для стандартных сигналов о неполадках голубого уровня.

В режиме конфигурации можно задать временной интервал между выключением звука сигнала тревоги и подачей звукового сигнала напоминания (одна, две либо три минуты).

# **Пауза или отключение сигналов тревоги**

Если требуется временно приостановить подачу звуковых сигналов тревоги, например при перемещении пациента, сигналы тревоги можно поставить на паузу. В зависимости от конфигурации фетального монитора длительность паузы в подаче сигналов тревоги равна одной, двум или трем минутам либо является неограниченной.

Чтобы просмотреть значение паузы сигнала тревоги, заданное для вашего отделения, выполните следующие действия:

- 1 Выберите **Основное меню. Тревоги, Настройки тревог.**
- 2 Проверьте значение параметра **Тревоги Выкл.**

Эту настройку можно изменить в режиме конфигурации.

Некоторые настройки, задаваемые в режиме конфигурации, могут ограничить доступность функции паузы сигналов тревоги.

- Постоянную кнопку **Пауза тревог/Тревоги Выкл** можно убрать с экрана во избежание непреднамеренного отключения сигналов тревоги. В этом случае приостановить или полностью отключить сигналы тревоги можно только в меню **Тревоги,** под рубрикой **Основное меню.**
- Постоянную кнопку **Пауза тревог/Тревоги Выкл** можно настроить на приостановку или отключение сигналов тревоги красного и желтого уровней либо только сигналов тревоги желтого уровня; можно также сделать эту кнопку недействующей. Если она настроена как недействующая, то приостановить или полностью отключить сигналы тревоги нельзя. Информация получена с официального сайта  $\overline{B}$  в службы по надзору в службы по надзору в службы по надзору в службы по надзору в службы по надзору в службы по надзор в службы по надзор в службы по надзор в службы по надзор в службы по надзор в службы по надз и с в сливина на серойски сель со начение только желт., и тых/Желтые ТРВ Выкл.<br>Глизах/Желтые ТРВ Выкл.<br>СТЬЮ В ОДНУ, ДВЕ ИЛИ ТРИ<br>НУЮ» КНОПКУ Пауза тревог.

Если для приоритета отключения сигналов тревоги установлено значение **Только желт.,** кнопка **Пауза тревог/Тревоги Выкл** становится кнопкой **Пауза желтых/Желтые ТРВ Выкл.**

# **Пауза всех сигналов тревоги**

Если для сигналов тревоги настроена пауза продолжительностью в одну, две или три минуты, «умная» кнопка имеет обозначение **Пауза тревог.**

Чтобы поставить на паузу все сигналы тревоги, нажмите «умную» кнопку **Пауза тревог.**

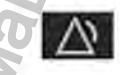

*Либо*

- **1** Выберите **Основное меню.**
- **2** Выберите **Тревоги.**
- **3** Выберите **Пауза тревог.**

# **Отключение всех сигналов тревоги**

Сигналы тревоги можно отключить полностью в том случае, если настройка монитора позволяет задать неограниченную паузу сигналов тревоги, а «умная» кнопка обозначена как Тревоги Выкл. **ВЛОВ ТРЕВОГИ<br>
О отмечения** возмостою и том случае, если настройка монекраль<br>интенsityon пауту сигналов тревоги, а «учила» клопка ободим на как<br>
их по существом выше.<br> **ИЕ СИГНАЛОВ ТРЕВОГИ ПО ОТДЕЛЬНЫМ**<br>
и к режном новач

Нажмите «умную» кнопку Тревоги Выкл.

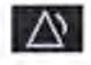

*Либо*

- **1** Выберите **Основное меню.**
- **2** Выберите **Тревоги.**
- **3** Выберите **Тревоги Выкл.**

# Включение и отключение сигналов тревоги по отдельным **параметрам** Либо<br>
1 Выберите Основное меню.<br>
2 Выберите Тревоги.<br>
3 Выберите Тревоги Выкл.<br>
MINOTEHURE И ОТКЛЮЧЕНИЕ СИТНАЛОВ<br>
Эта функция применима к режиму подачи с софиникание и применима к режиму подачи с исловое значение парамет

Эта функция применима к режиму подачи сигналов тревоги **Все.**

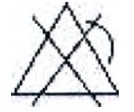

- **1** Нажмите числовое значение параметра, чтобы открыть меню его настройки.
- **2** Выберите **Тревоги,** чтобы переключиться между **Вкл** и **Выкл.**

Рядом с числовым значением параметра появится символ отключения сигналов тревоги.

# **Во время паузы или при отключении сигналов тревоги**

**Во время паузы или при отключении сигналов тревоги красного уровня:**

В поле сигналов тревоги на мониторе отображается сообщение **Пауза трев. х:уу** или **Тревоги Выкл,** сопровождающееся символом паузы или отключения сигналов тревоги.

**Во время паузы или при отключении сигналов тревоги желтого уровня:**

В поле сигналов тревоги на мониторе отображается сообщение **Пауза желт. х:уу** или **Желтые ТРЕВ Выкл,** сопровождающееся символом паузы или отключения сигналов тревоги. ние Пауза трев. х:уу или Трев<br>СИГНАЛОВ ТРЕВОГИ.<br>Келтого уровня:<br>ния сигналов тревоги.<br>ния сигналов тревоги.<br>Форми сигналов сигнальное звуковые сигналы не

Для сигналов тревоги красного и желтого уровней:

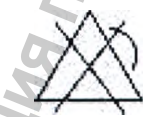

Пауза сигналов тревоги

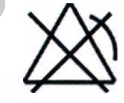

Сигналы тревоги отключены

- Звуковые сигналы тревоги не подаются, и сообщения тревоги не отображаются.
- Сообщения о неполадках отображаются, но соответствующие звуковые сигналы не подаются.

Единственное исключение составляют сообщения о неполадках **Манжета не сдута, Перекач. манжеты** и **Аккум. разряжен,** подаваемые монитором ЕМ20/30 с дополнительно устанавливаемым аккумулятором.

Эти сообщения о неполадках снова включают все сигналы тревоги, поэтому звуковые сигналы могут подаваться. Снова отключить или приостановить сигналы тревоги можно только после устранения причины подачи сигнала о неполадке.

# Перезапуск поставленных на паузу сигналов тревоги

Чтобы вручную снова включить индикацию сигналов тревоги после паузы, еще раз нажмите «умную» кнопку **Пауза тревог** (или Тревоги Выкл).

По истечении паузы индикация сигналов тревоги возобновляется автоматически. Если для паузы задана неограниченная продолжительность, для возобновления индикации сигналов тревоги следует еще раз нажать кнопку **Тревоги Выкл.**

# **П родление паузы сигнала тревоги**

Если на мониторе включена функция продления паузы сигнала тревоги, продолжительность паузы сигналов тревоги можно увеличить. Это позволяет предотвратить подачу сигналов тревоги, например, при мытье пациента или во время выполнения процедур. Продолжительность паузы сигналов тревоги следует увеличивать только в том случае, если вы уверены, что состояние пациента будет непрерывно контролироваться медицинским персоналом. Инобы вручную снова выполните и национально следует политические политические политические политические политические политические политические политические политические политические политические политические политические  $\overline{B}$  в сигиальной службы по надзору в службы по надзору в службы по надзору в службы по надзору в службы по надзору в службы по надзору в службы по надзору в службы по надзору в службы по надзору в службы по надзору

Чтобы увеличить продолжительность паузы сигналов тревоги до пяти или десяти минут, выполните следующие действия:

- **1** Выберите одно из полей сигналов тревоги. На экран будет выведено окно **Все текущие тревоги.**
- **2** Нажмите всплывающую кнопку **ПаузаТРВ 5 мин** или **ПаузаТРВ 10 мин.** При каждом нажатии на одну из этих всплывающих кнопок продолжительность паузы сигналов тревоги устанавливается на 5 или 10 минут.

# **Пределы тревоги**

Установленные пределы сигналов тревоги определяют условия подачи сигналов тревоги желтого и красного уровней.

# ОСТОРОЖНО!

Имейте в виду, что мониторы в отделении могут иметь различные настройки сигналов тревоги, чтобы соответствовать различным ситуациям мониторинга. Перед началом мониторинга следует убедиться в том, что настройки сигналов тревоги соответствуют желаемым. ия подачи сигналов тревог<br>иные настройки сигналов<br>горинга. Перед началом<br>ов тревоги соответствуют

# Просмотр отдельных пределов тревоги (только в режиме тревоги «Все»)

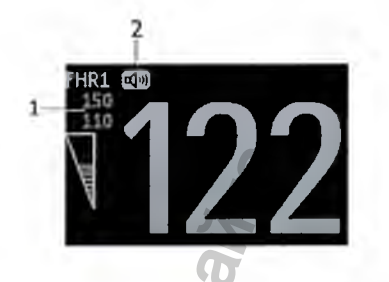

- Пределы тревоги 1
- $\overline{2}$ Символ источника звука

Как правило, пределы тревоги, установленные для каждого параметра, отображаются на основном экране рядом с соответствующим числовым значением параметра.

Если монитор не настроен на отображение пределов тревоги рядом с числовым значением, вы можете просмотреть эти данные в меню настройки соответствующего параметра. Чтобы открыть это меню и проверить заданные пределы, нажмите числовое значение параметра.

# Изменение пределов сигналов тревоги

Чтобы внести изменения в пределы сигнала тревоги по отдельному параметру с помощью меню настройки параметра, выполните следующие действия:

- Откройте меню настройки нужного параметра и выберите предел сигнала тревоги,  $\mathbf{1}$ который следует изменить. На экране появится список доступных значений предела сигнала тревоги.
- $\overline{2}$ Чтобы задать предел сигнала тревоги, выберите значение из этого списка.

### ВНИМАНИЕ!

Установите для пределов сигнала тревоги значения, подходящие конкретному пациенту. Установка слишком высоких или слишком низких пределов может сделать функцию подачи сигналов тревоги бесполезной.

# Крайние пределы сигналов тревоги по ЧСС и пульсу матери

Крайние пределы сигналов тревоги по ЧСС (экстремальная тахикардия и экстремальная брадикардия), инициируемых активным источником сигналов тревоги (ЧСС или пульс), устанавливаются в режиме конфигурации путем добавления к верхнему и нижнему пределам сигналов тревоги заданного значения ( $\Delta$ ).

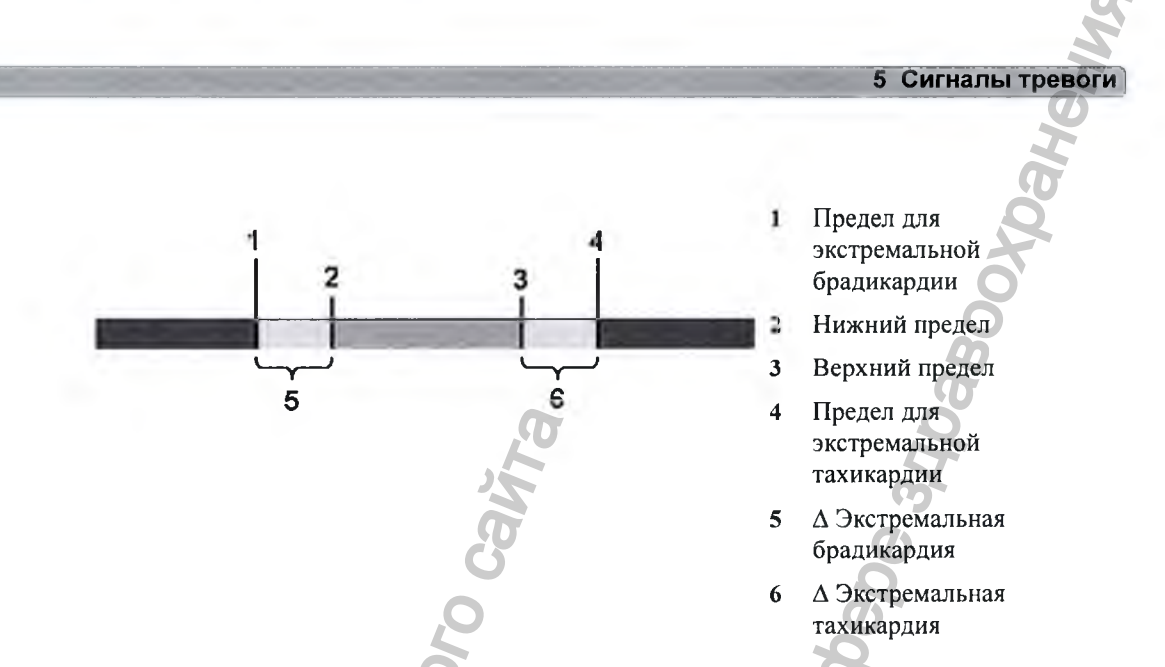

Вам необходимо знать, какое значение было настроено для вашего монитора. Изменение верхнего и нижнего пределов сигнала тревоги влечет за собой автоматическое изменение крайних пределов сигнала тревоги в рамках допустимого диапазона значений.

Чтобы просмотреть крайние пределы сигналов тревоги по ЧСС, заданные в мониторе, откройте меню Настройка ЭКГ и посмотрите значения, заданные для параметров Д ЭкстрТахи и **Tepaminovic Common Telephone** ∆ ЭкстрБради.

**PMaluts** 

A MOMMON R

117

ram<sub>adan n</sub>

MW.TOSZOT.

# **Просмотр сигналов тревоги**

Чтобы просмотреть сигналы тревоги и сигналы о неполадках, активные в настоящий момент, нажмите любую область состояния сигналов тревоги на экране фетального монитора. Отобразится всплывающее окно **Все текущие тревоги.** При выписке пациента или переходе в демонстрационный режим все сигналы тревоги и сигналы о неполадках стираются из архива сигналов тревоги монитора.

# **Окно «Все текущие тревоги»**

в окне **Все текущие тревоги** в хронологической последовательности отображаются все сигналы тревоги и сигналы о неполадках, активные в настоящий момент, при этом последние сигналы тревоги находятся в верхней части списка. Сообщения о неполадках отображаются слева, сигналы тревоги — справа. Первыми отображаются все активные сигналы тревоги красного уровня, за ними следуют сигналы тревоги желтого уровня. Подтвержденные сигналы тревоги или сигналы о неполадках отмечаются «галочкой».

После открытия окна **Все текущие тревоги** на экране появляются всплывающие кнопки этого окна. Нажатие всплывающей кнопки **Просмотр тр евог** открывает окно **Просмотр тревог.**

# **Окно «Просмотр тревог»**

**Review Alarms I 5 Apr 16:55:18 Alarms On** <sup>I</sup>**5 Apr 16:45:15 Sp02 NON-PULSAT. ; 5 Apr 16:44:57 Alarms Silenced 5 Apr 16:44:46 \*\* FHRl HIGH (153>150)** 5 Apr 16:44:39 \*\* Sp02 LOW (95<99)

- **1 Тревоги Вкл**
- 2 **SpO<sub>2</sub>** Нет пульса
- **3 Звук тр евог Откл**
- **4 \*\*ЧССп1 Верх.Пр.**
- **5 \*\* 5рОг Нижн.Пр.**

В окне **Просм отр тр евог** отображается список, содержащий до 300 последних сигналов тревоги и сигналов о неполадках вместе с датой и временем их подачи. При соответствующей настройке вместе с каждым сигналом тревоги отображаются предел тревоги, действующий в момент подачи сигнала тревоги, и максимальное измеренное значение, вышедшее за этот предел. Кроме того, в окне **Просмотр тревог** отображаются любые изменения в состоянии **Тревоги Вкл/Выкл или Звук тревог Откл**. В архив сигналов тревоги монитора вносятся сведения только о включении и выключении основных сигналов тревоги. Включение и выключение сигналов тревоги по отдельным параметрам не протоколируется. ИНО «Все текущие тревоги»<br>
В окие все текущие тревоги в хронодогическах, а ситиалы тревоги и синталы о неполамках и последние ситиалы тревоги и систального уровия, за ними получение ситиалы тревоги для сигиального сайтал **ОВ ТРОЕВОГИ**<br>
МНАМ тревоги и сигнально и использоват, активные и кастории)<br>
по область остослянились сливе службы по надзе фетенциологии и под сливе по надзе по надзе по надзе службы по надзе по назадки и сигнали примен о 300 последних сигналов<br>их подачи. При<br>воги отображаются предел<br>максимальное измеренное<br>смотр тревог отображаются<br>ог Откл. В архив сигналов<br>выключении основных сигналов<br>росмотр тревог, удаляются.<br>всплывающие кнопки этог<br>

При выписке пациента сведения, отображающиеся в окне **Просмотр тревог,** удаляются.

После открытия окна **Просмотр тревог** на экране появляются всплывающие кнопки этого окна. Нажатие всплывающей кнопки **Активные тревоги** открывает окно **Все текущие тревоги.**

# **Защита сигналов тревоги**

Настройка защиты сигналов тревоги, подаваемых монитором, определяет функционирование индикаторов сигналов тревоги в ситуации, когда они остаются неподтвержденными. Если функция защиты сигналов тревоги отключена, после устранения причины подачи сигнала тревоги индикация прекратится. Если функция защиты сигналов тревоги включена, звуковая и/или визуальная индикация сигнала тревоги не прекратится даже после устранения причины подачи сигнала тревоги. Индикация продолжается до тех пор, пока соответствующий сигнал тревоги не будет подтвержден.

# **Просмотр настроек защ иты сигналов тревоги**

Чтобы просмотреть настройки защиты сигналов тревоги, выполните следующие действия:

- **1** Выберите в меню монитора **Основное меню настройки** пункт **Тревоги.**
- **2** Выберите пункт Настройки тревог и просмотрите значения параметров Виз. защищенные и **Звук, защищенные.**

Эту настройку можно изменить в режиме конфигурации. Необходимо знать значения, установленные для ващего отделения. Для защищенных визуальных и звуковых сигналов могут быть выбраны три значения: **Красн.и желт. Только Красн,** и **Выкл.** Настройки защиты звуковых сигналов тревоги не могут быть установлены на более высоком уровне, чем настройки защиты визуальных сигналов тревоги. Иными словами, настройки защиты звуковых сигналов тревоги всегда эквивалентны настройкам защиты визуальных сигналов тревоги либо ниже них. Например, если для защищенных визуальных сигналов тревоги задано значение **Только Красн,** то для защищенных звуковых сигналов тревоги может быть задано только значение **Только Красн** или **Выкл.** В таблице ниже приведены возможные комбинации настроек защиты.

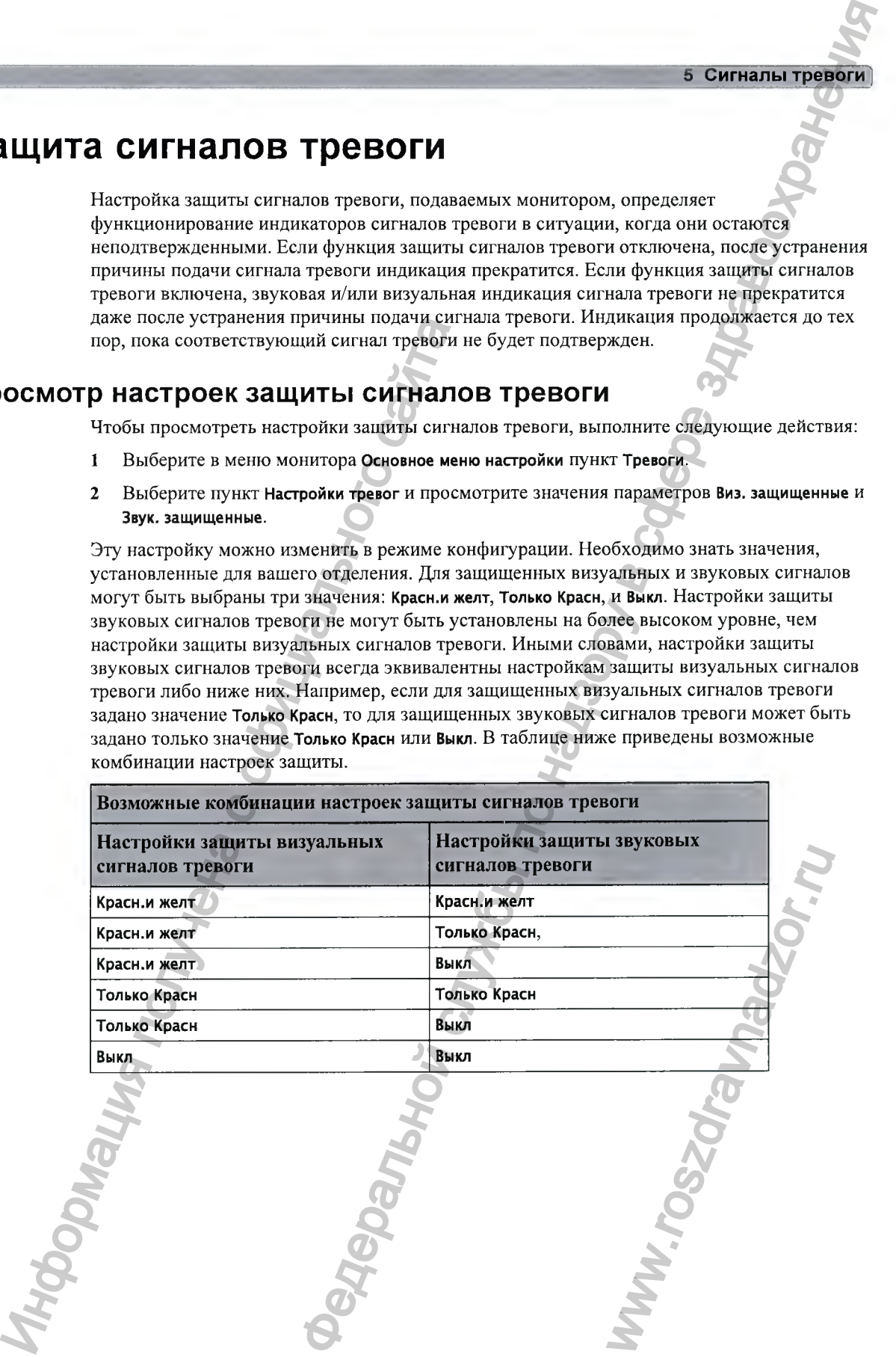

# 5 Сигналы тревоги

# **Ф ункционирование защ ищ енны х сигналов тревоги**

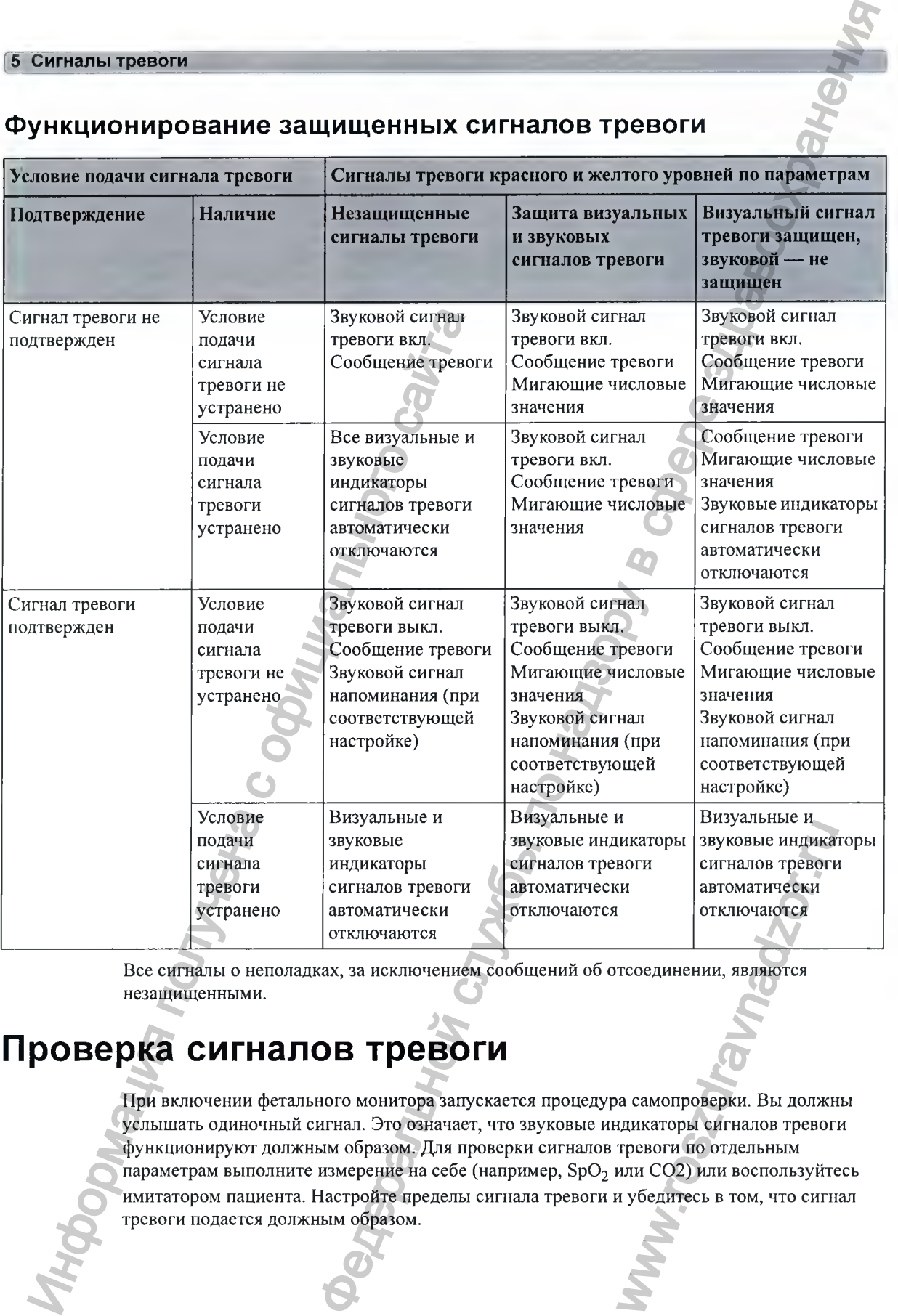

Все сигналы о неполадках, за исключением сообщений об отсоединении, являются незащищенными.

# **Проверка сигналов тревоги**

При включении фетального монитора запускается процедура самопроверки. Вы должны услышать одиночный сигнал. Это означает, что звуковые индикаторы сигналов тревоги функционируют должным образом. Для проверки сигналов тревоги по отдельным параметрам выполните измерение на себе (например, SpO<sub>2</sub> или СО2) или воспользуйтесь имитатором пациента. Настройте пределы сигнала тревоги и убедитесь в том, что сигнал тревоги подается должным образом. WERT HAND AND HAND THE REAL ARREST CONSUMING THE REAL ORDER TO CONSUMING THE REAL ARRENT COORDING THE REAL ANDEXAMPLE COORDING THE REAL AND REAL AND NOTELLAL AND NOTELLAL AND NOTELLAL AND NOTELLAL AND NOTELLAL AND NOTELLA

Проверка срабатывания визуальных и звуковых сигналов тревоги выполняется следующим образом:

- 1 Включите сигнал тревоги (для режима подачи тревоги необходимо установить значение **Все,** см. руководство по настройке «Configuration Guide», только на английском языке).
- 2 Настройте пределы сигнала тревоги.
- 3 Измерьте или смоделируйте параметр, выходящий за пределы допустимого диапазона, либо потерю сигнала.
- 4 Убедитесь в исправной подаче визуальных и звуковых сигналов тревоги.

Например, чтобы проверить сигналы тревоги по ЧСС плода, выполните следующие действия:

- 1 Подсоедините ультразвуковой датчик к гнезду для датчика плода.
- 2 Включите сигналы тревоги по ЧСС плода (см. раздел «Включение и отключение сигналов тревоги» на стр. 197).

Задайте для верхнего предела сигналов тревоги и задержки их подачи значения 150 уд/мин и 60 секунд, соответственно, а для нижнего предела сигналов тревоги и задержки — 110 уд/ мин и 60 секунд, соответственно (см. раздел «Изменение пределов сигналов тревоги» на стр. 197).

- 1 Смоделируйте сердечный ритм плода с частотой приблизительно 180 уд/мин (3 удара в секунду) на протяжении более одной минуты.
- 2 Убедитесь в срабатывании визуального и звукового сигналов тревоги.

# **Ф ункционирование сигналов тревоги при включении питания**

Если монитор отключается более чем на одну минуту, а затем включается повторно или включается после сбоя подачи электропитания продолжительностью более одной минуты, монитор можно настроить на использование либо значений **Пользов. настр.** сигналов тревоги по умолчанию, либо последних примененных настроек сигналов тревоги. При выписке пациента всегда восстанавливаются **Пользов. настр.** монитора по умолчанию — независимо от текущих настроек. В любой из перечисленных ситуаций необходимо убедиться в том, что настройки сигналов тревоги соответствуют пациенту. Если продолжительность перебоя в подаче электропитания не превыщает одной минуты, будут восстановлены настройки, использовавщиеся непосредственно перед сбоем. ИН ИНФОРМАТИЕМ В ПОЛЕТИЯ ПОЛЕТИЯ ПОЛЕТИЯ ПОЛЕТИЯ ПОЛЕТИЯ ПОЛЕТИЯ ПОЛЕТИЯ С ОБИЧАТИВНОГО САЙТА НА СОБИДАТИ С ОБИЧАТИВНОГО САЙТА НА С ОБИЧАТИВНОГО САЙТА НА С ОБИЧАТИВНОГО САЙТА НА С ОБИЧАТИВНОГО САЙТА НА С ОБИЧАТИВНОГО САЙ  $\sim$  5 Сигналы и зауковых службых превости и выполниется следующих вости (али родиоли от непободили от непободили от непободили службы по надзержать непости и задачитель и службы по надзержать непости и службы по надзерж ьностью более одной мину<br>lonьзов. настр. сигналов трению и рению тревоги. При выписке<br>по умолчанию — независи<br>собходимо убедиться в том,<br>родолжительность перебоя<br>осстановлены настройки,<br>**ТревПриЗапус**, то при<br>поставлены н

• Если в режиме конфигурации активирован параметр **ВыклТревПриЗапус,** то при следующем включении монитора сигналы тревоги будут поставлены на паузу или выключены, в зависимости от набора связанных настроек конфигурации (см. руководство по настройке «Configuration Guide», только на английском языке).

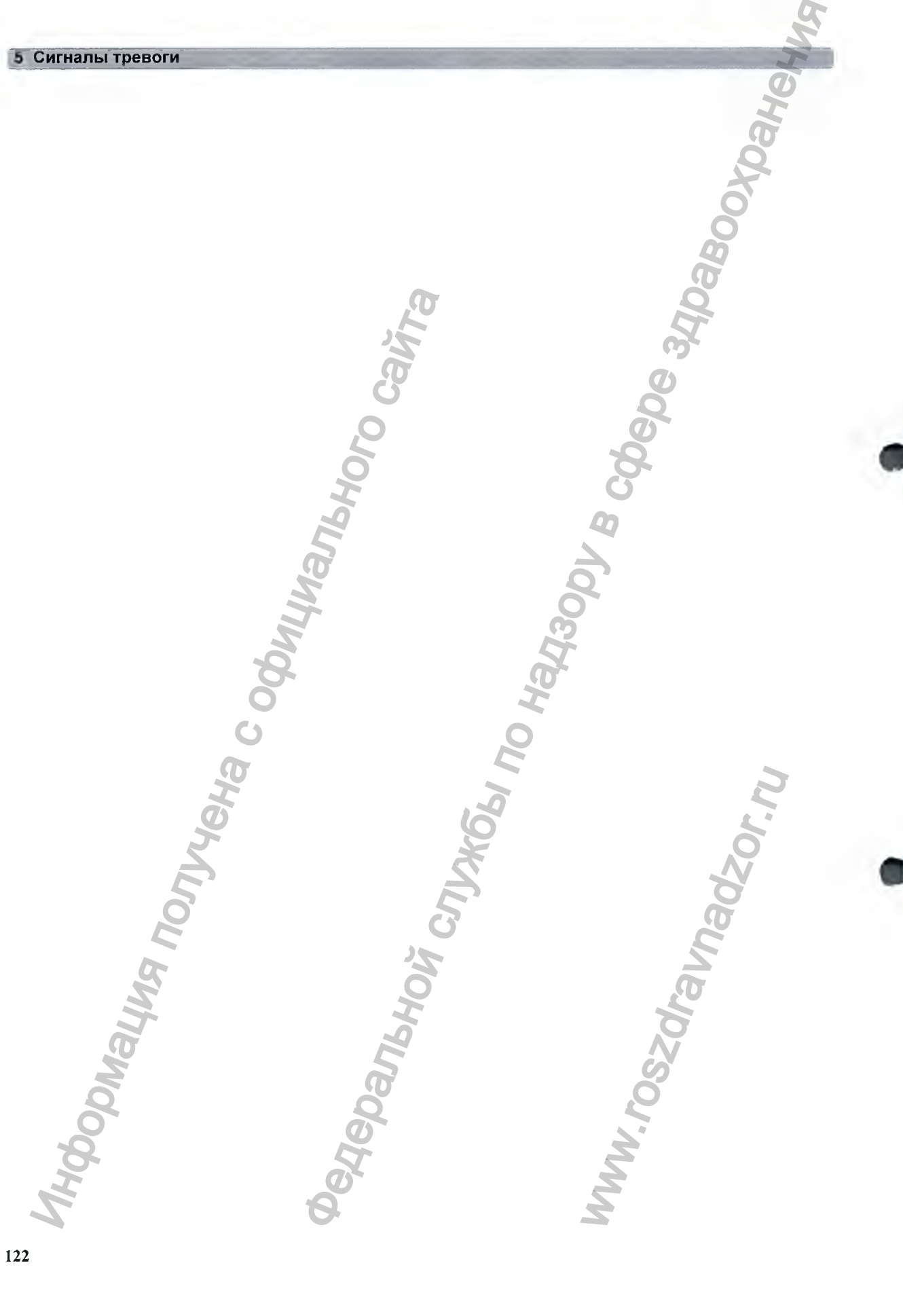

в данной главе приводятся сигналы тревоги и технические сигналы тревоги (сигналы о неполадках), подаваемые фетальным монитором, вне зависимости от приоритета.

# **Сообщ ения тревоги**

Сигналы тревоги по параметрам плода сопровождаются обозначением «ЧССп» или «ПЧССп». Все сигналы тревоги, не имеющие данных обозначений, относятся к параметрам матери.

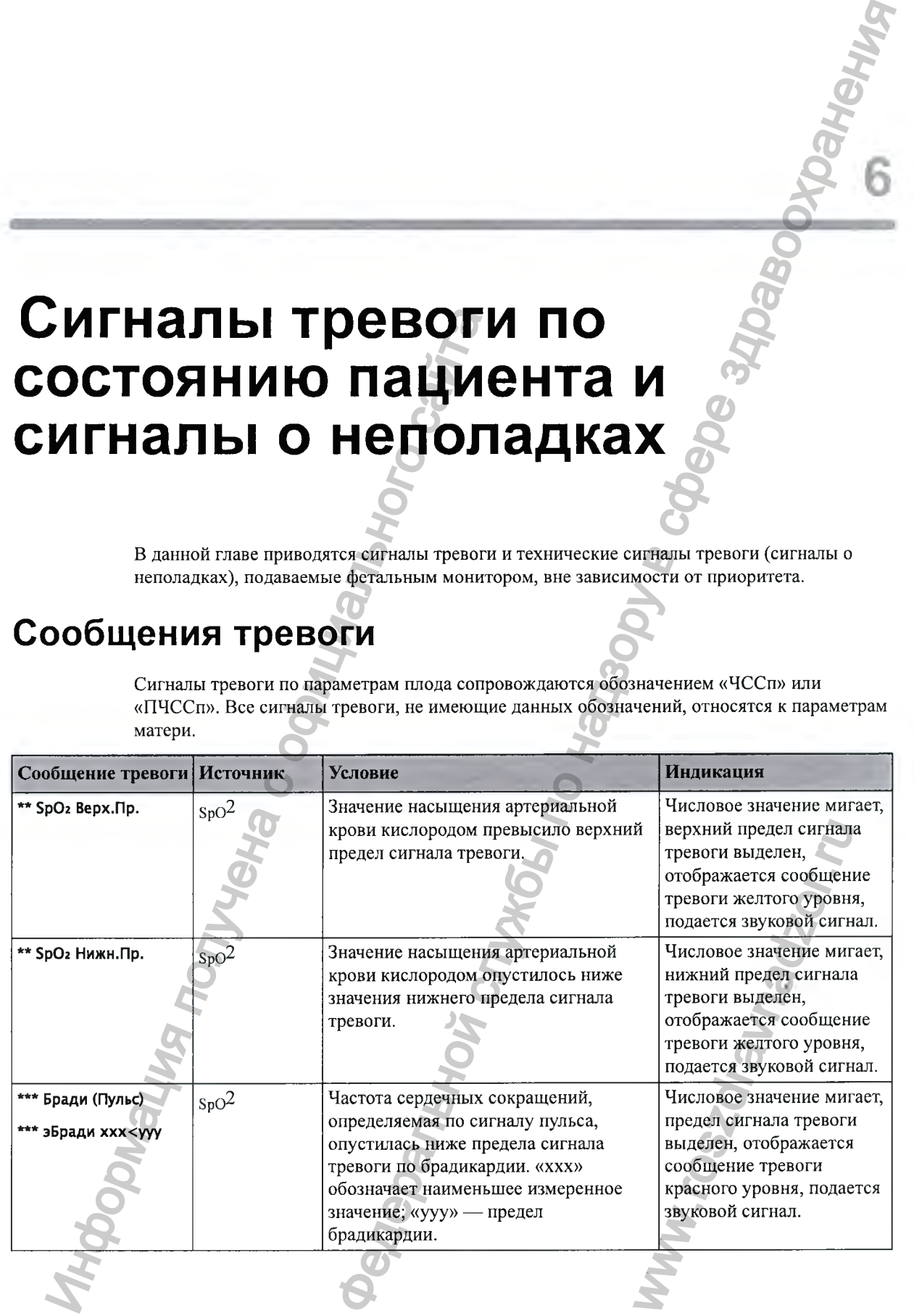

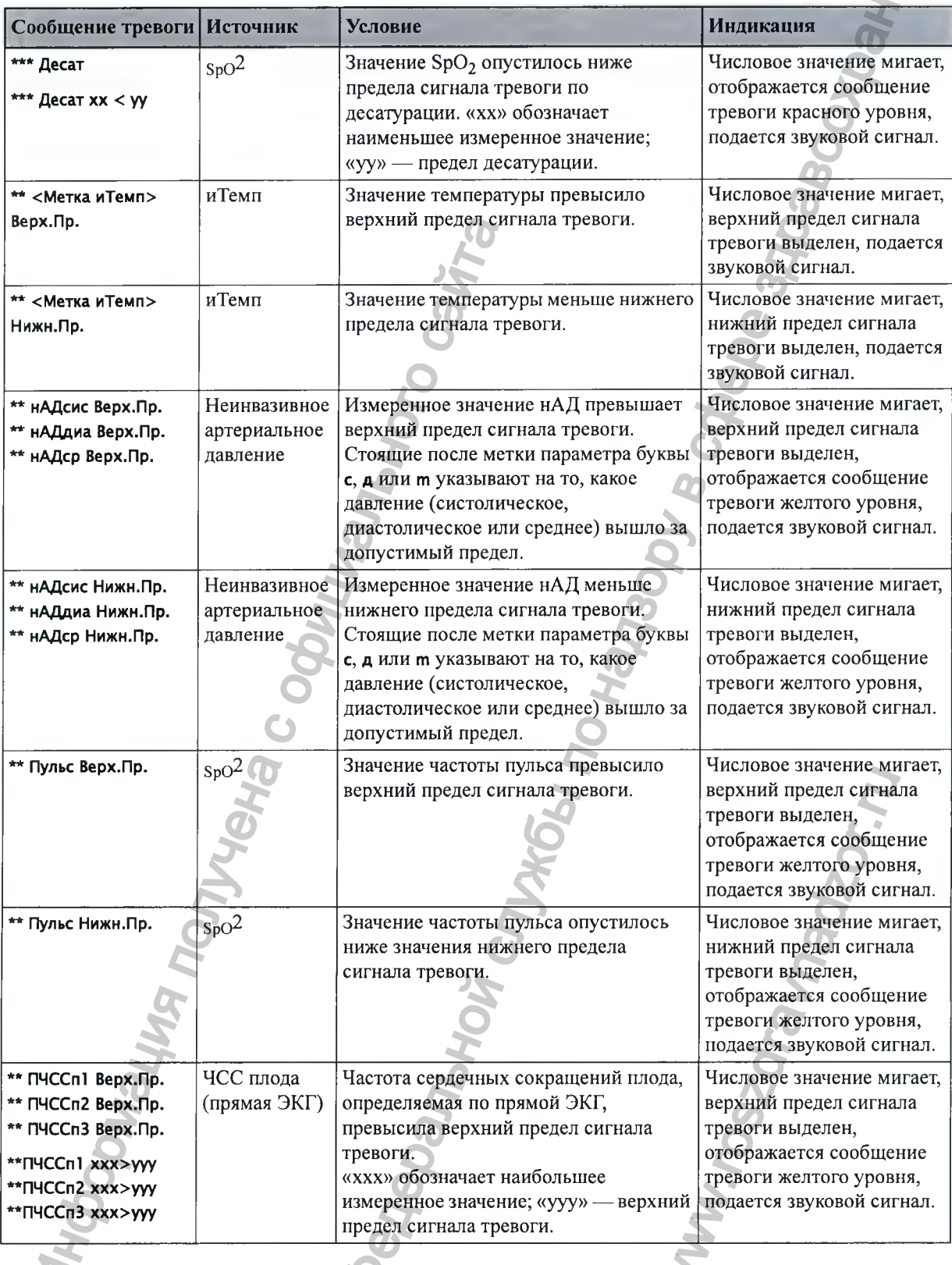

5

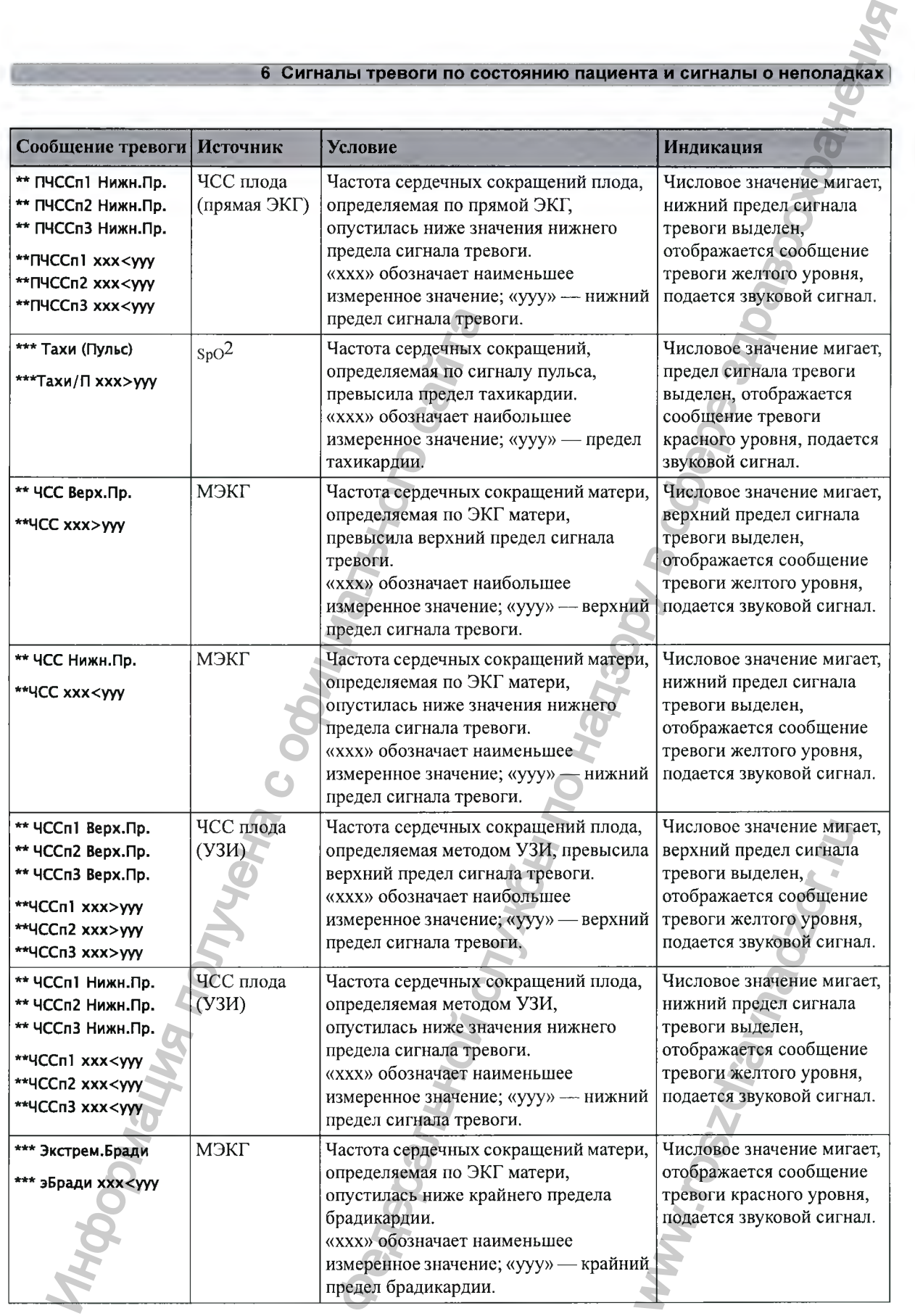

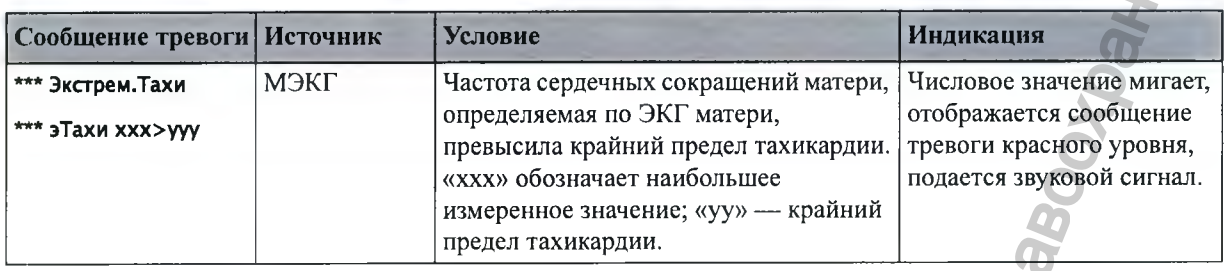

# Сообщения технических сигналов тревоги<br>(сигналы о неполадках)

# Сигналы о неполадках монитора

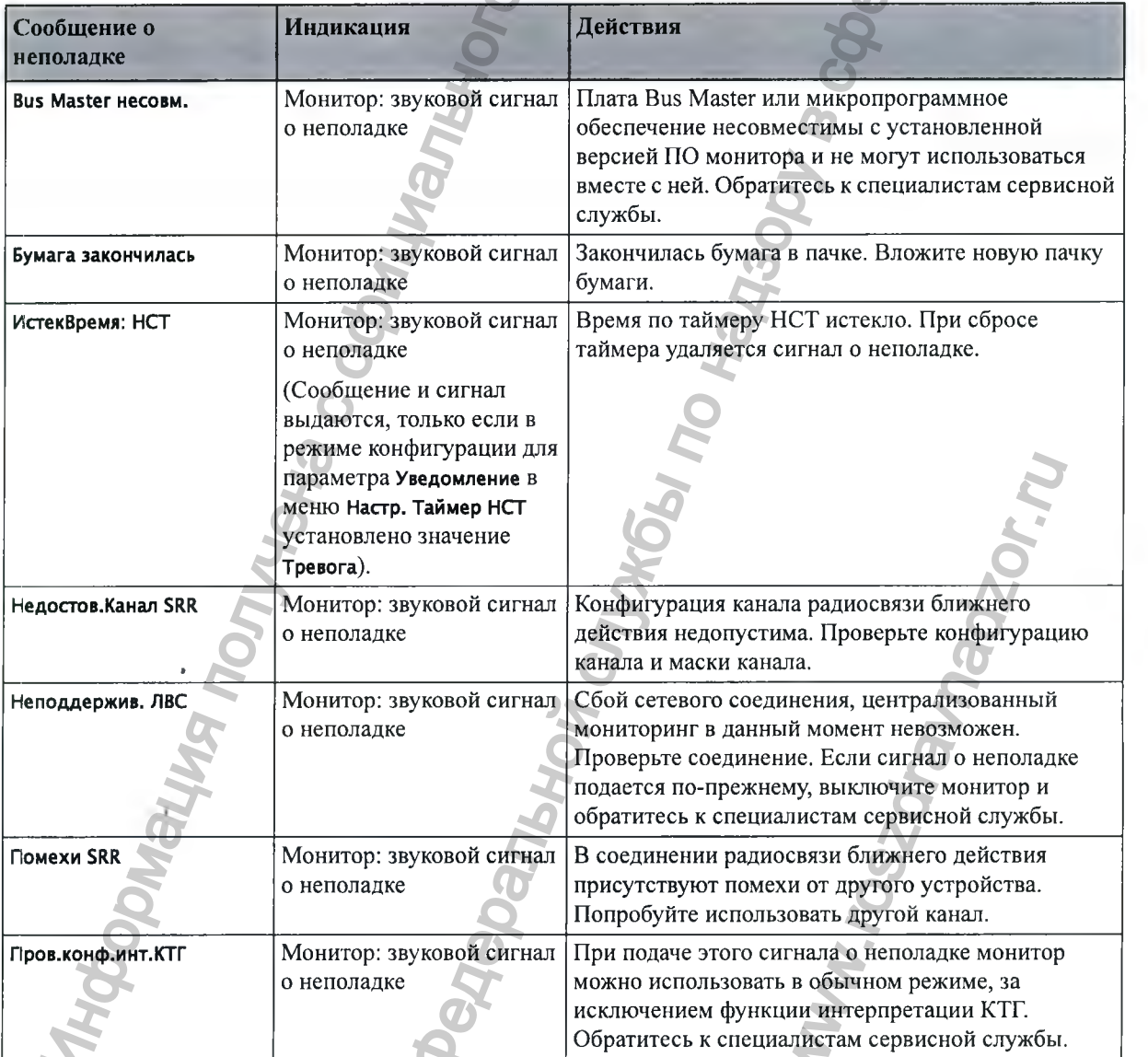

u

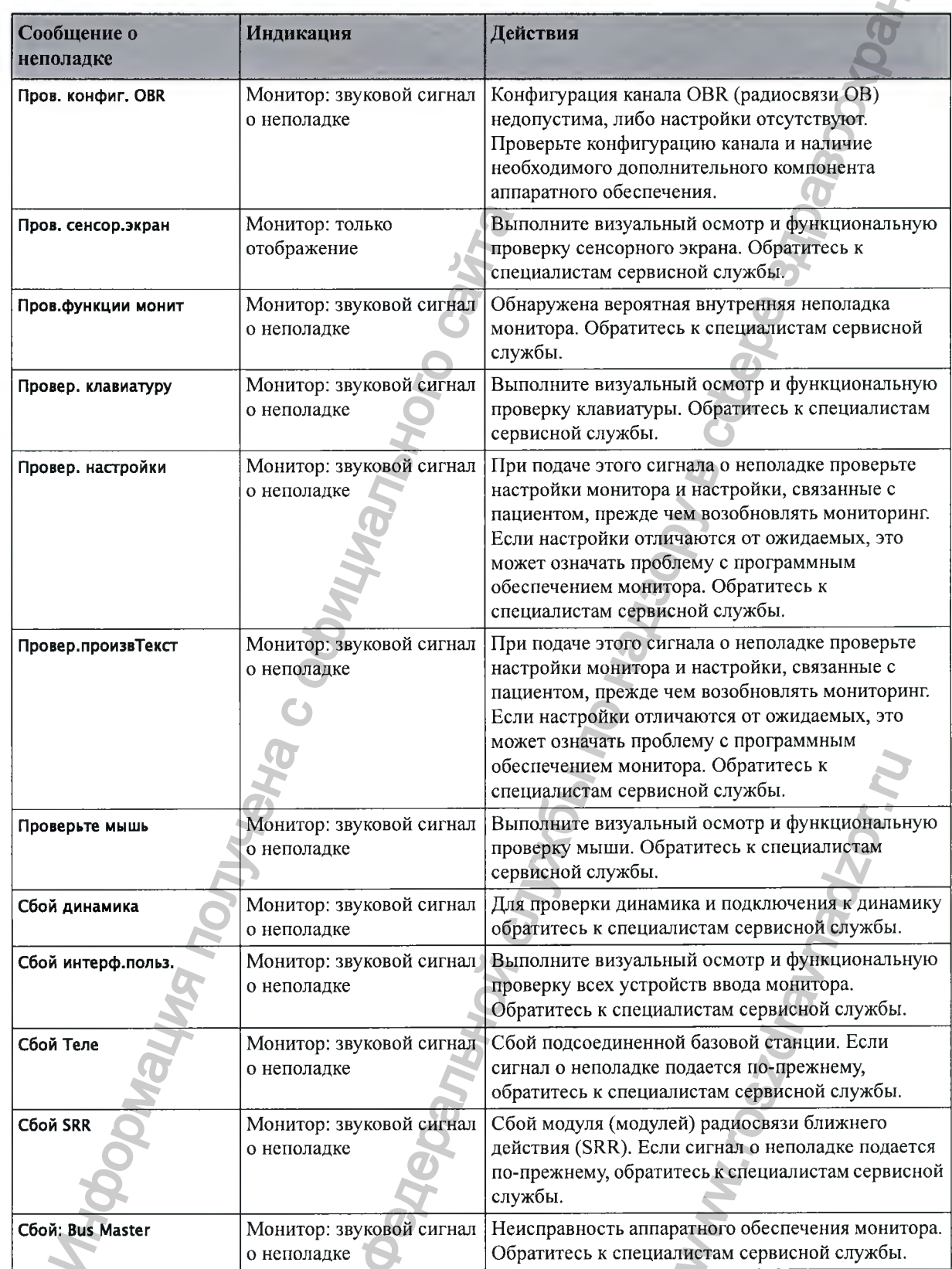

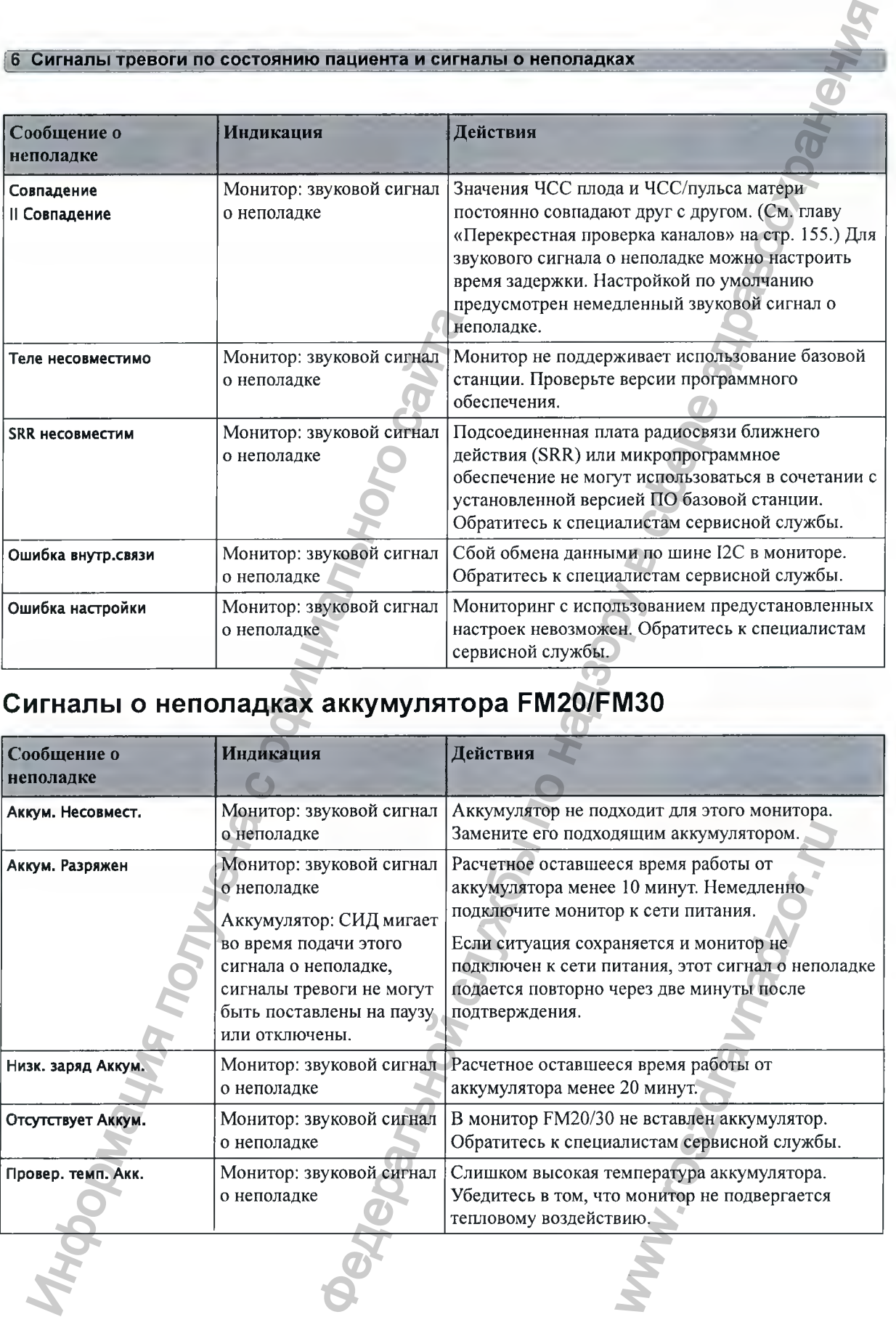

# **Сигналы о неполадках аккумулятора FM20/FM30**

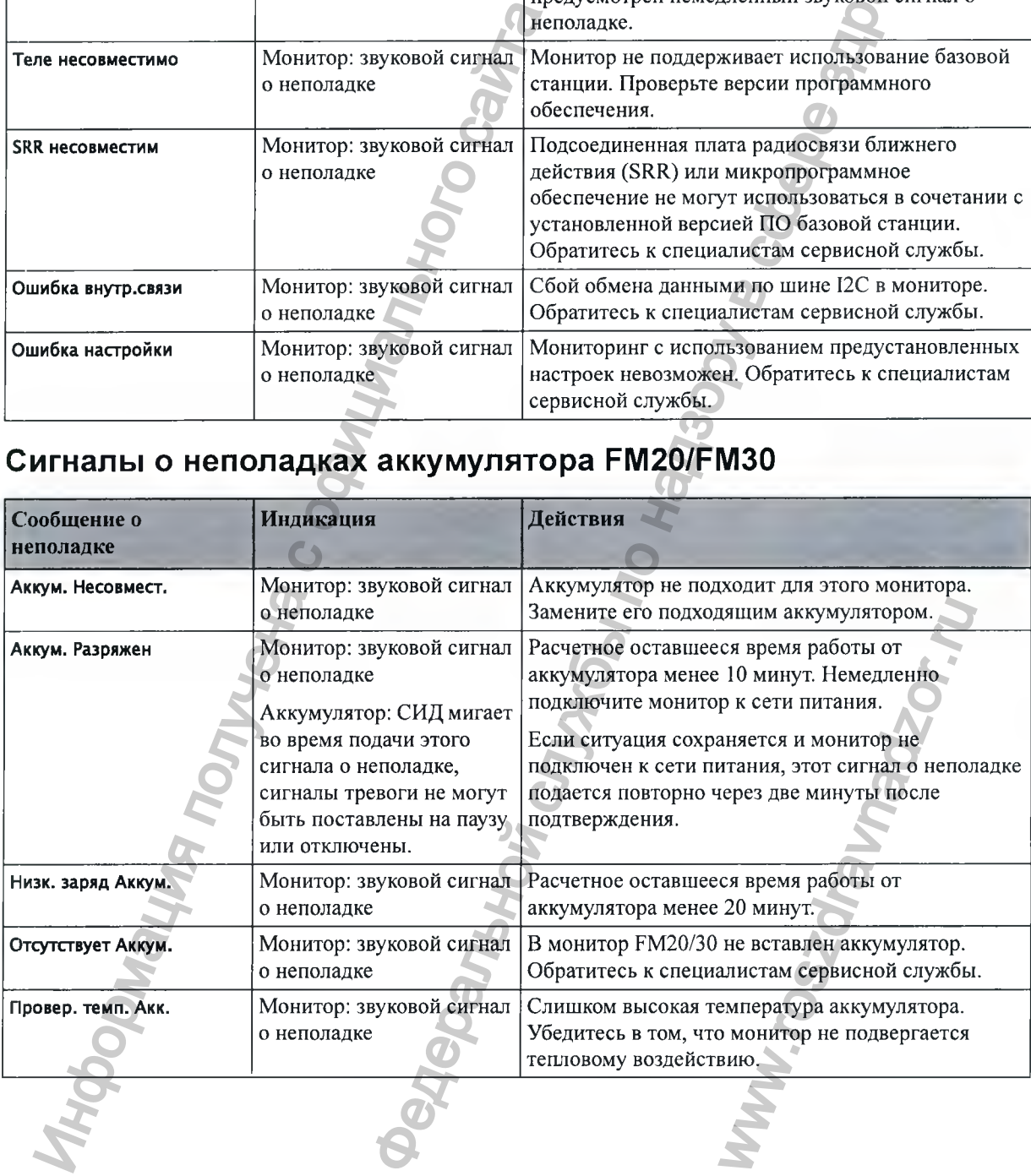

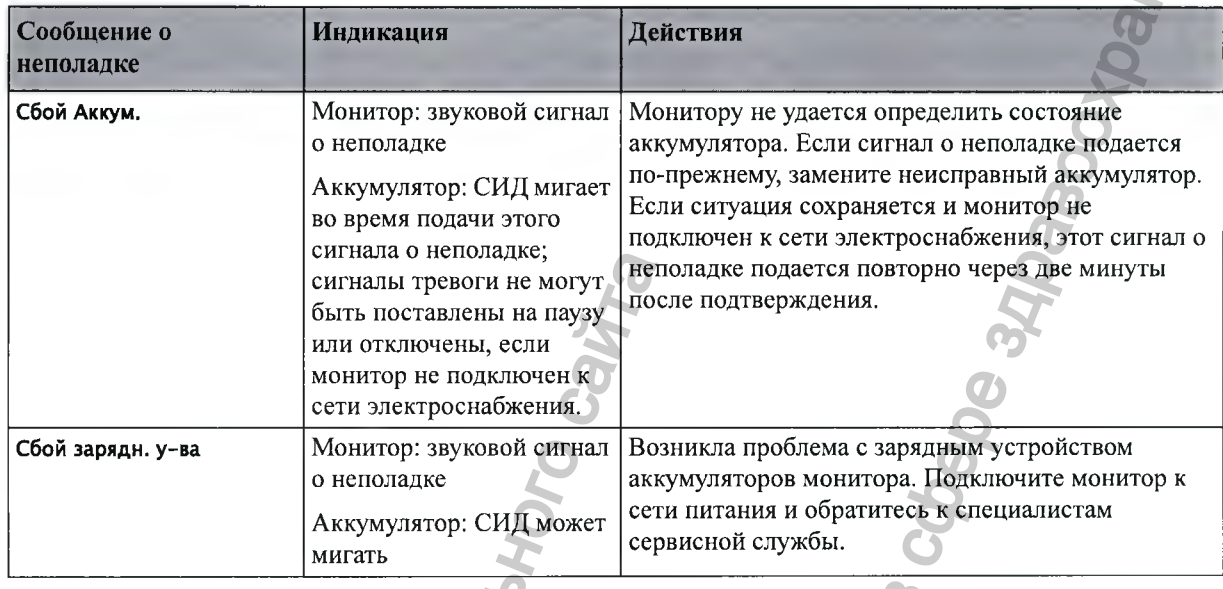

# **Сигналы о неполадках регистратора**

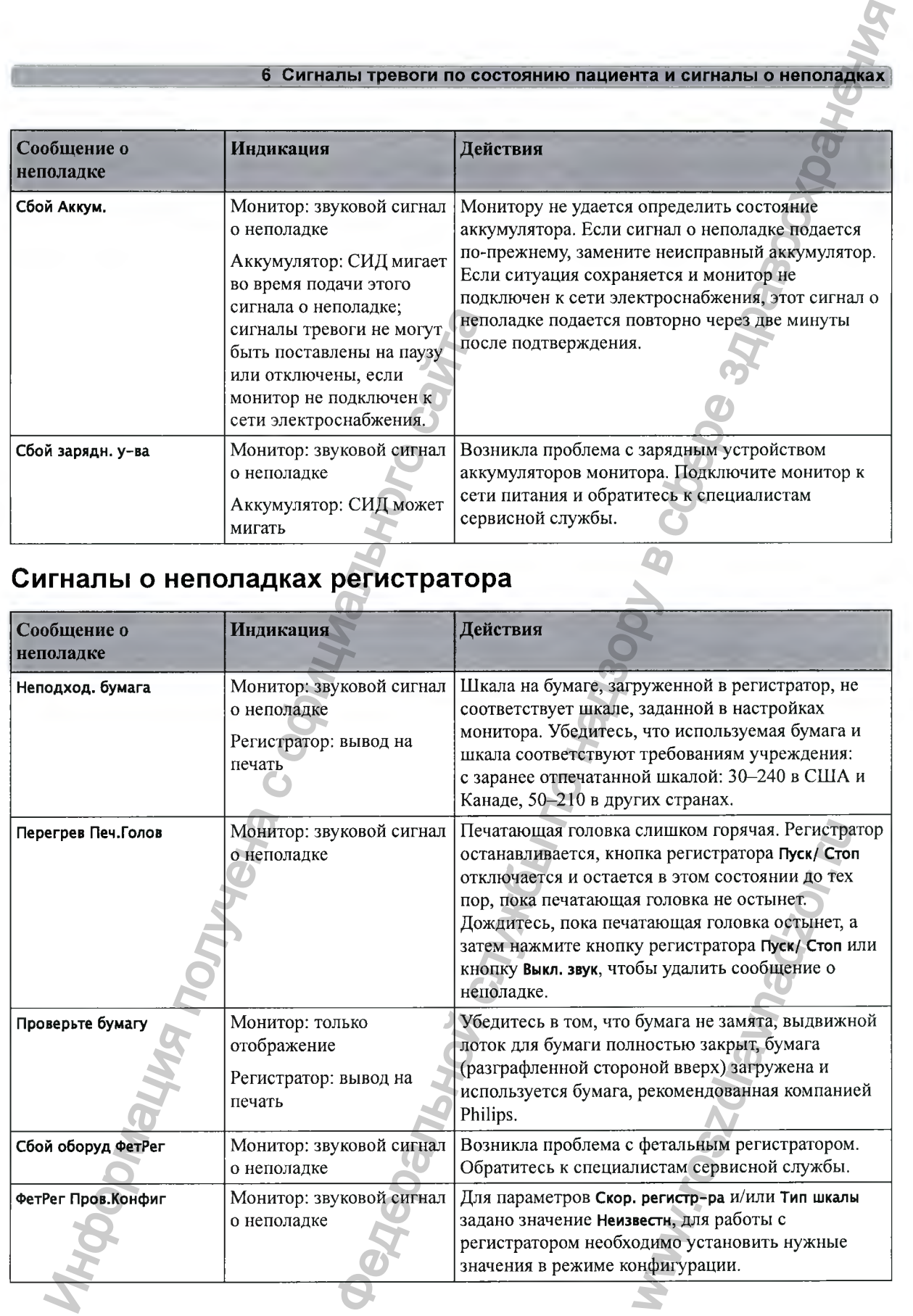

# Сигналы о неполадках проводных датчиков

# **ЧСС плода (УЗИ)**

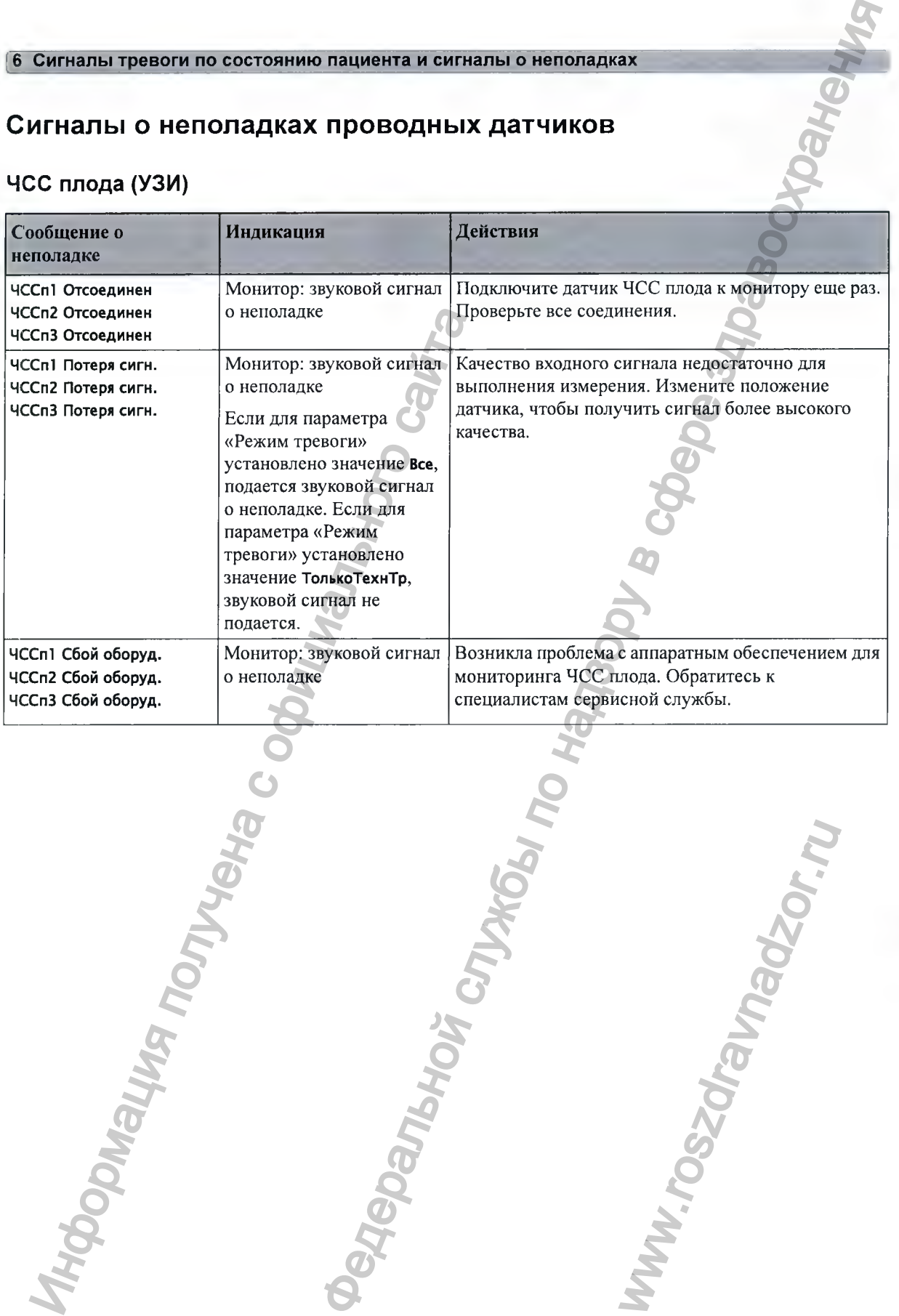

www.roszdrawnadzor.ru

# **ВМД**

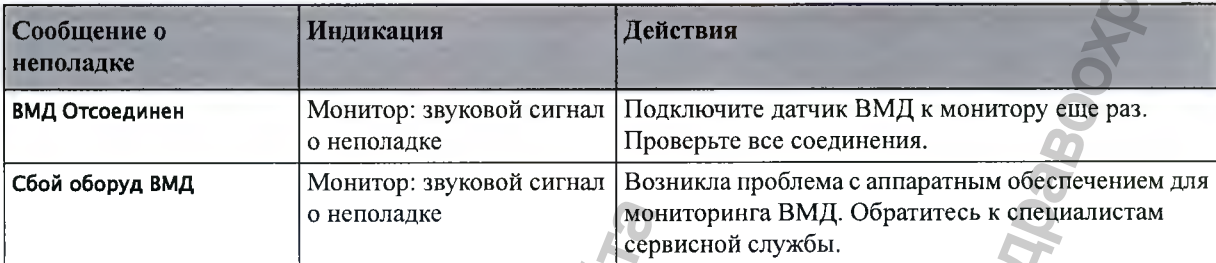

# **Токо**

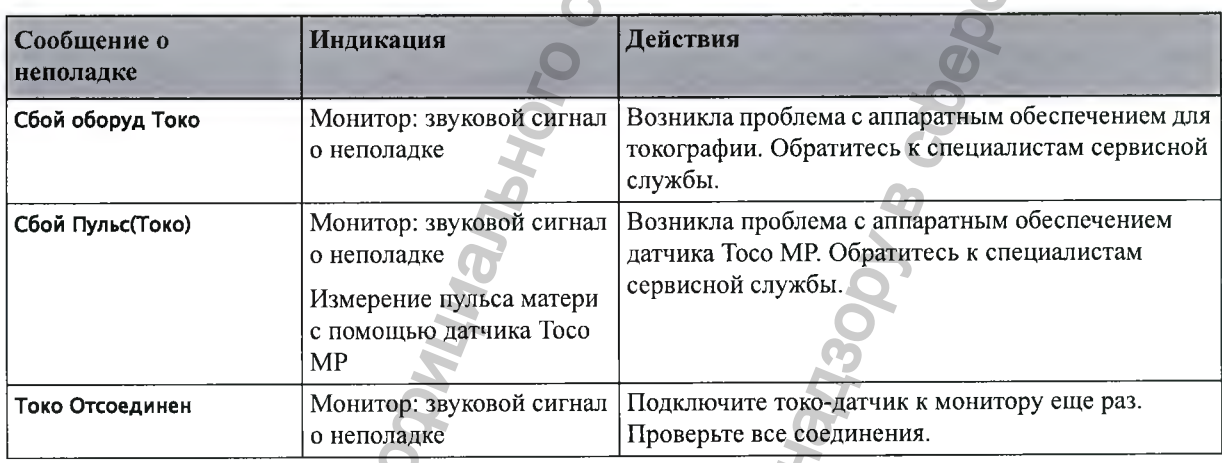

# Сигналы о неполадках бескабельных датчиков

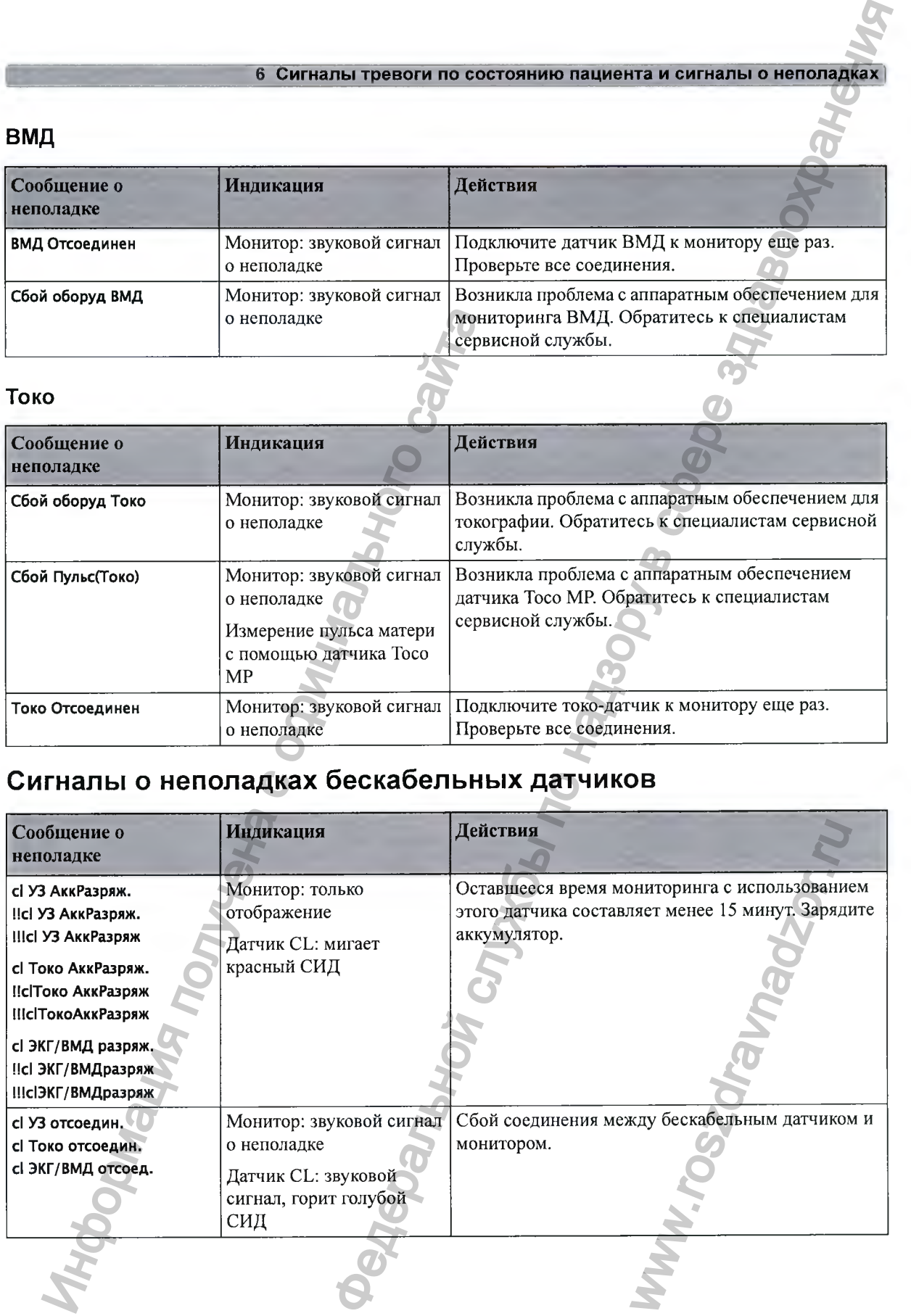

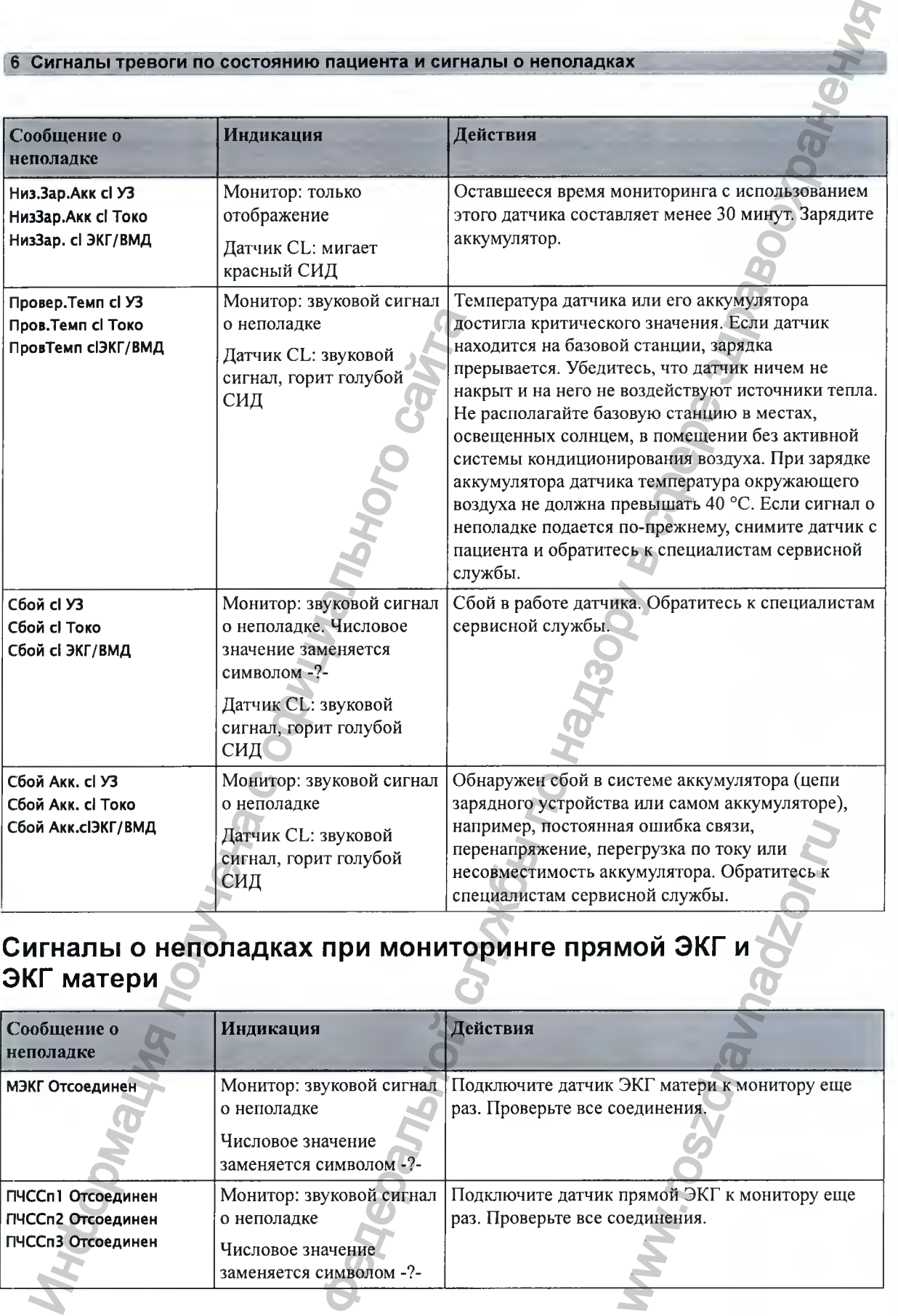

# **Сигналы о неполадках при мониторинге прямой ЭКГ и ЭКГ матери**

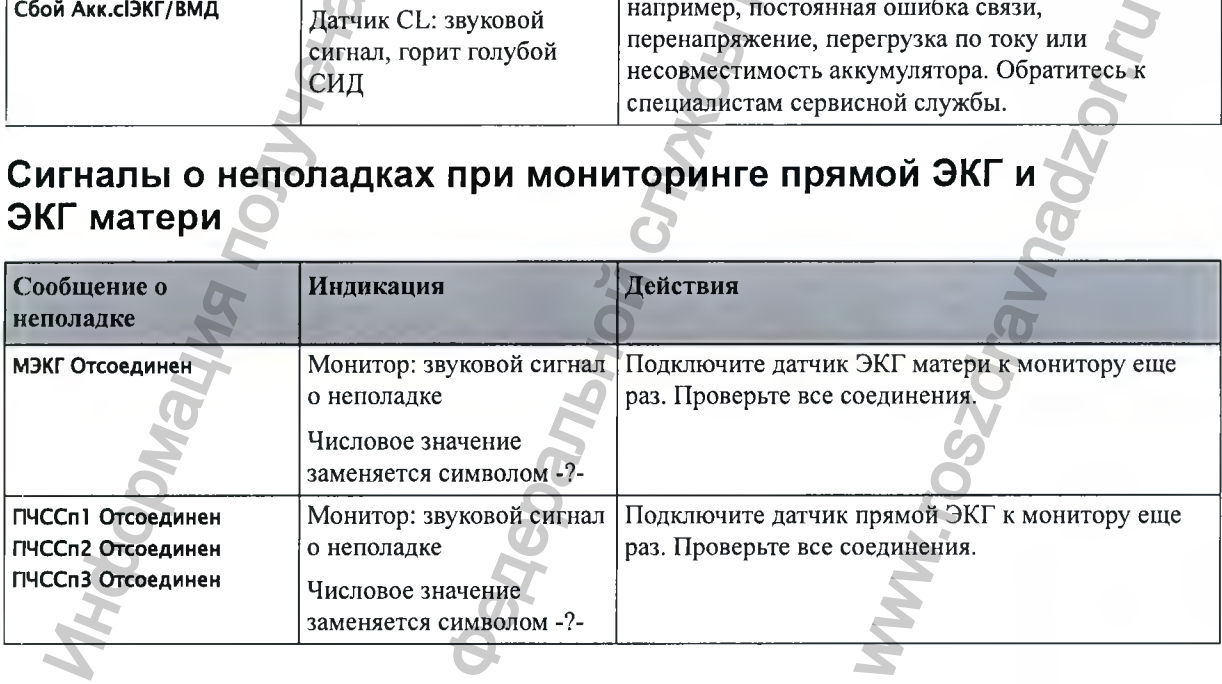

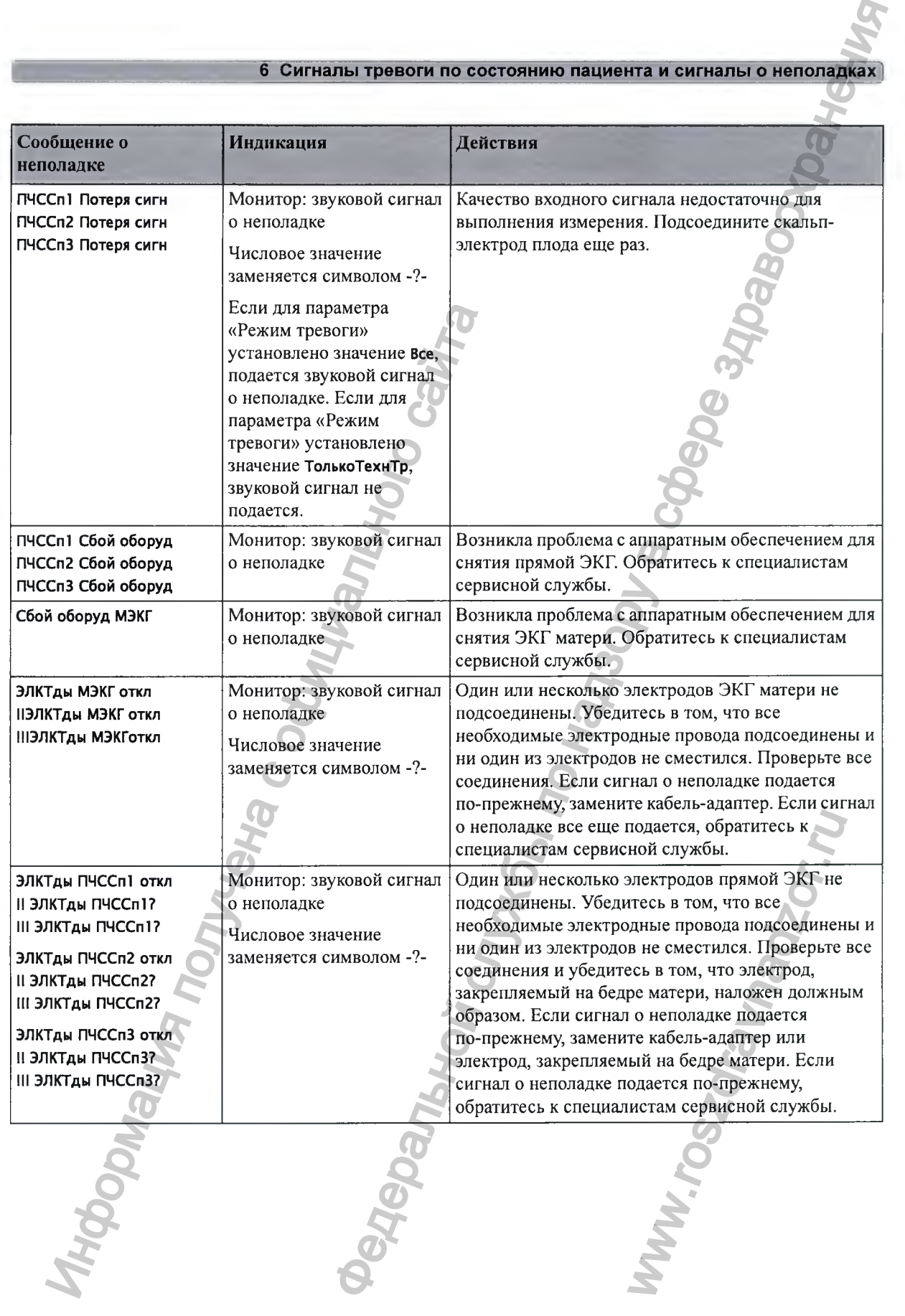

# **Сигналы о неполадках при мониторинге нАД**

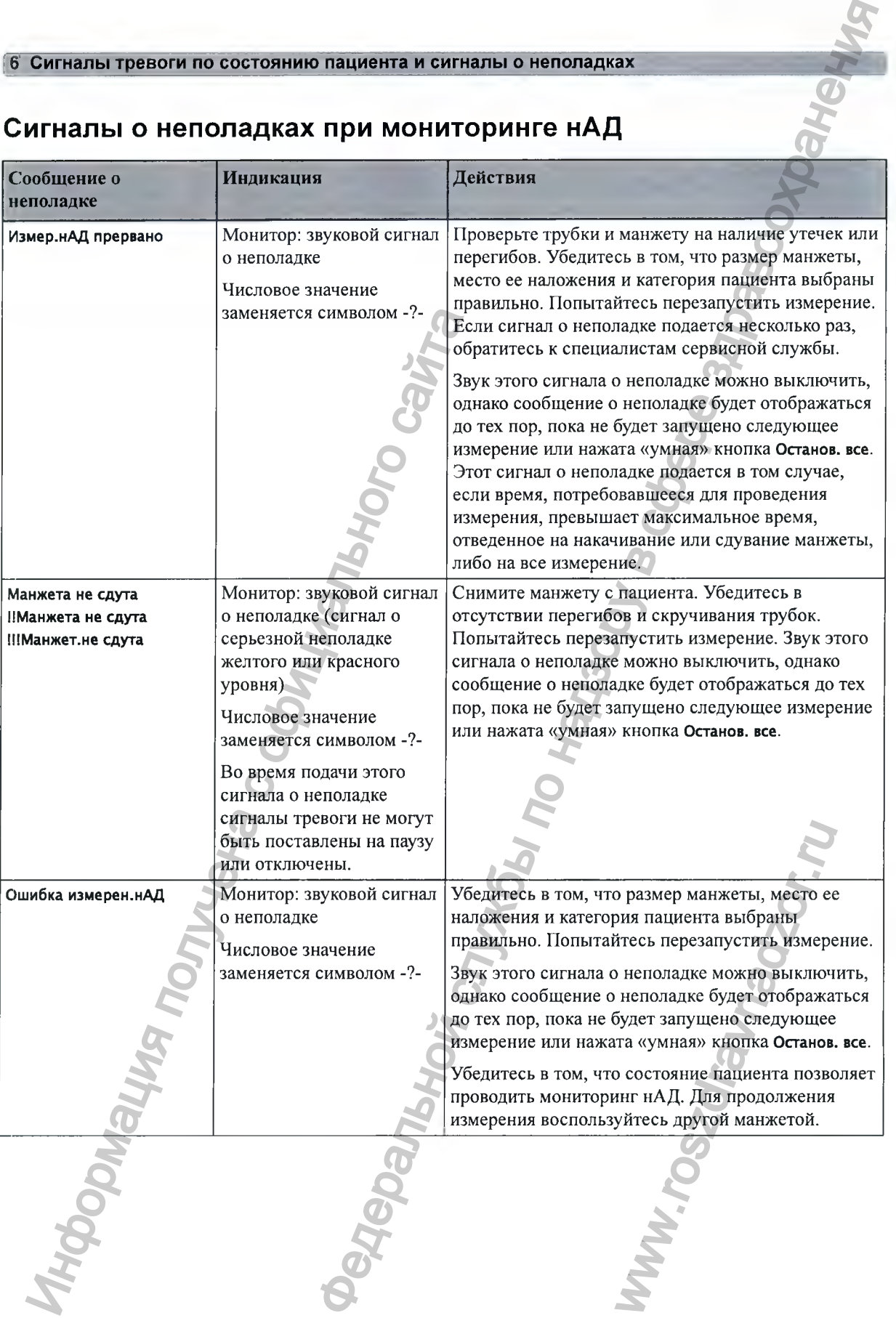

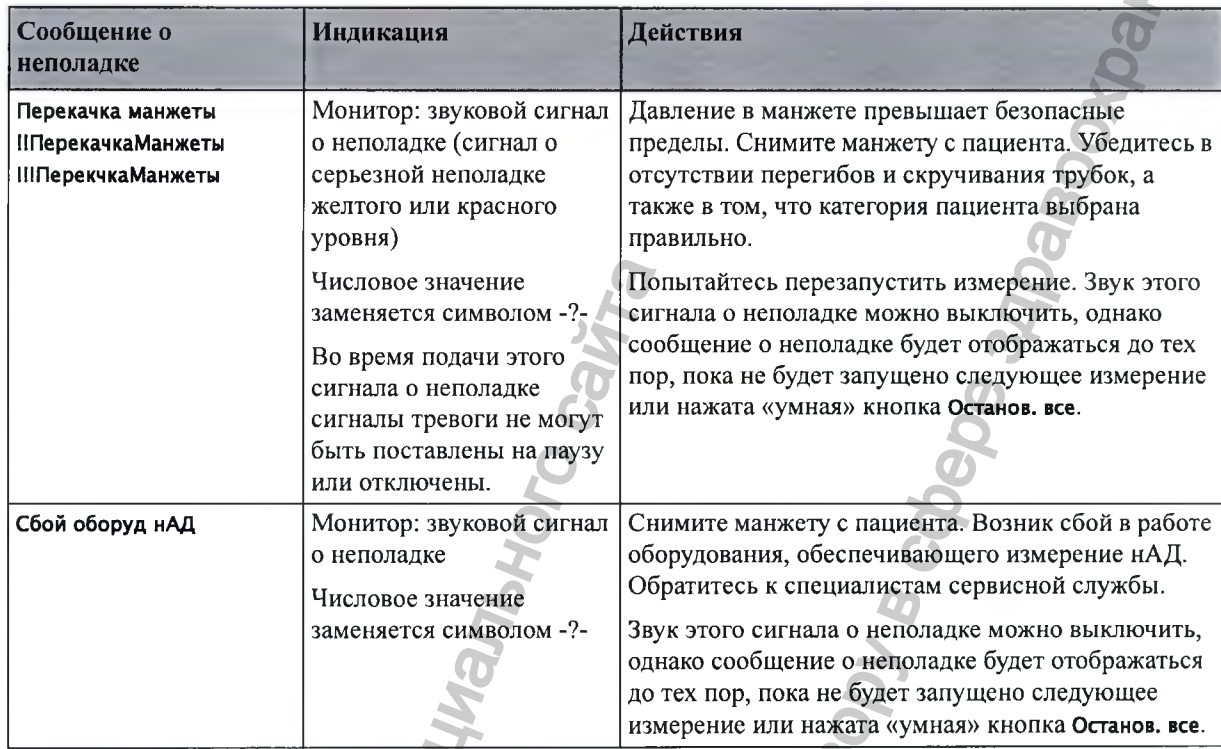

# Сигналы о неполадках измерителя нАД CL

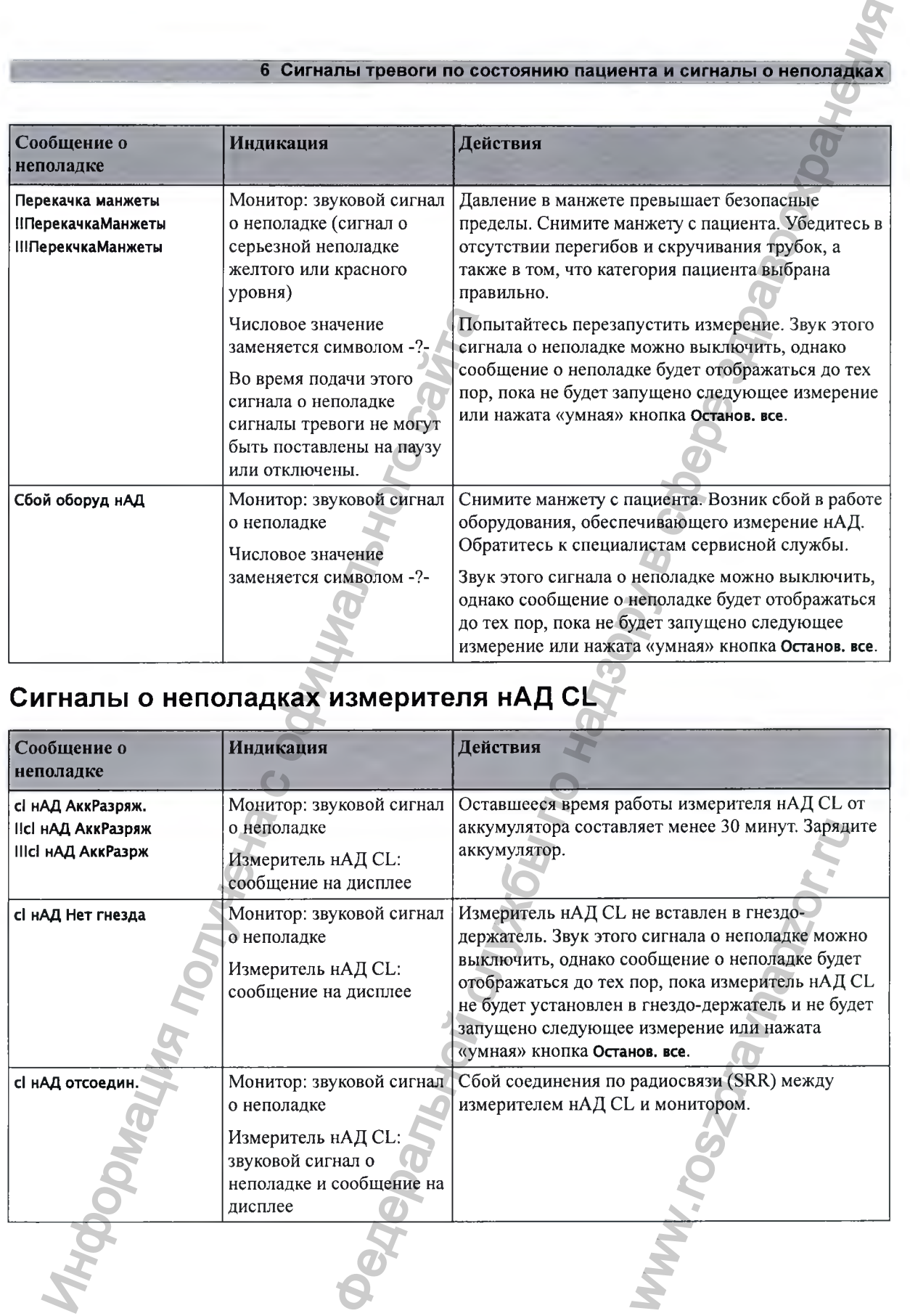

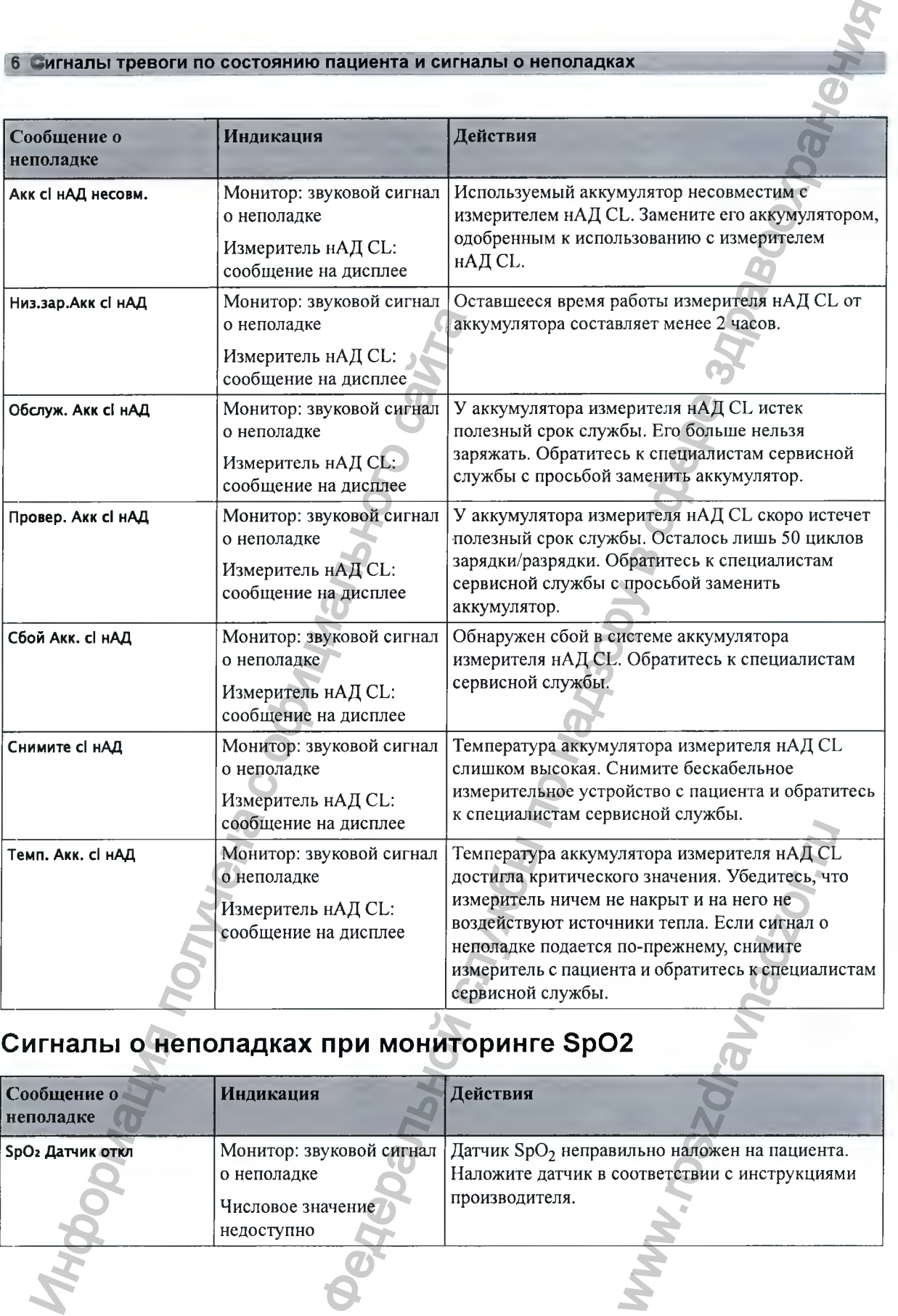

# Сигналы о неполадках при мониторинге SpO2

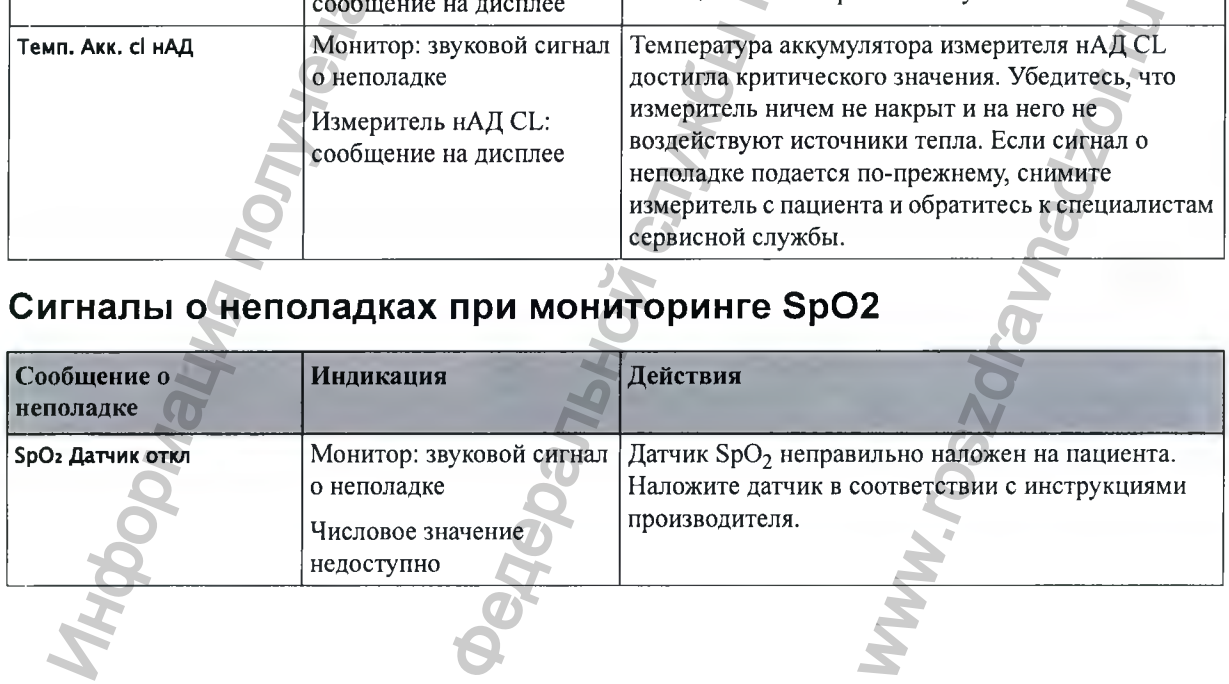

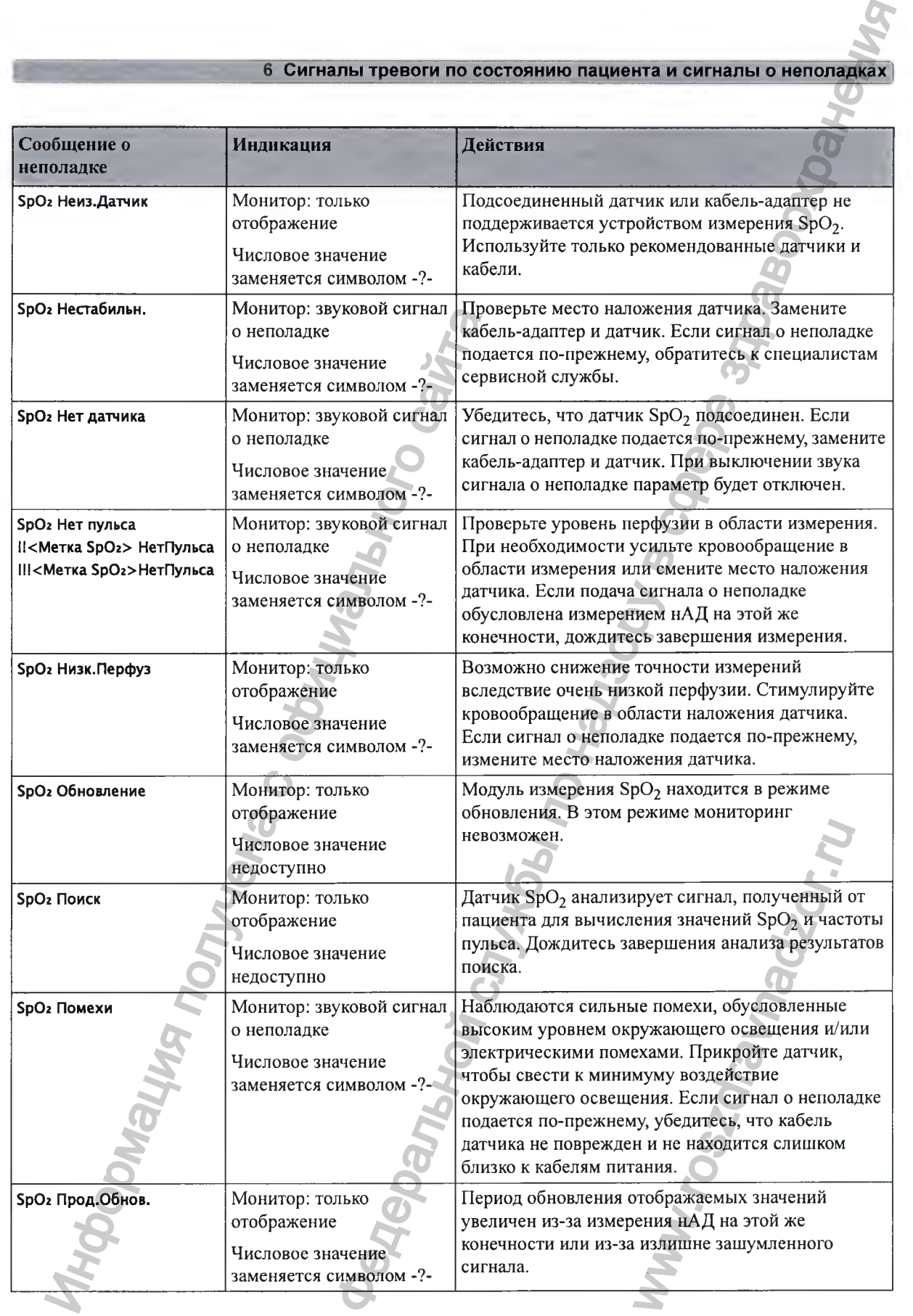

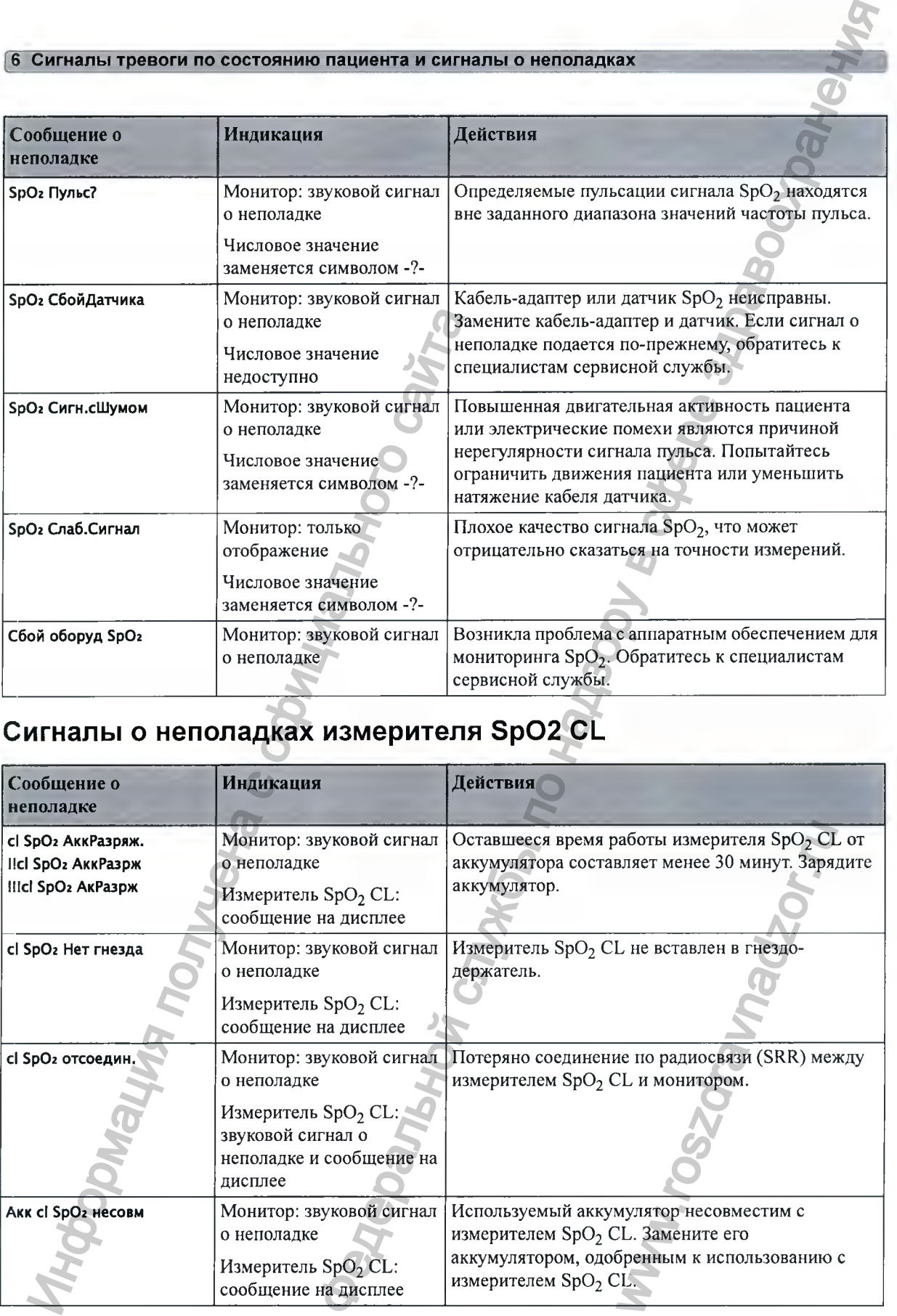

# Сигналы о неполадках измерителя SpO2 CL

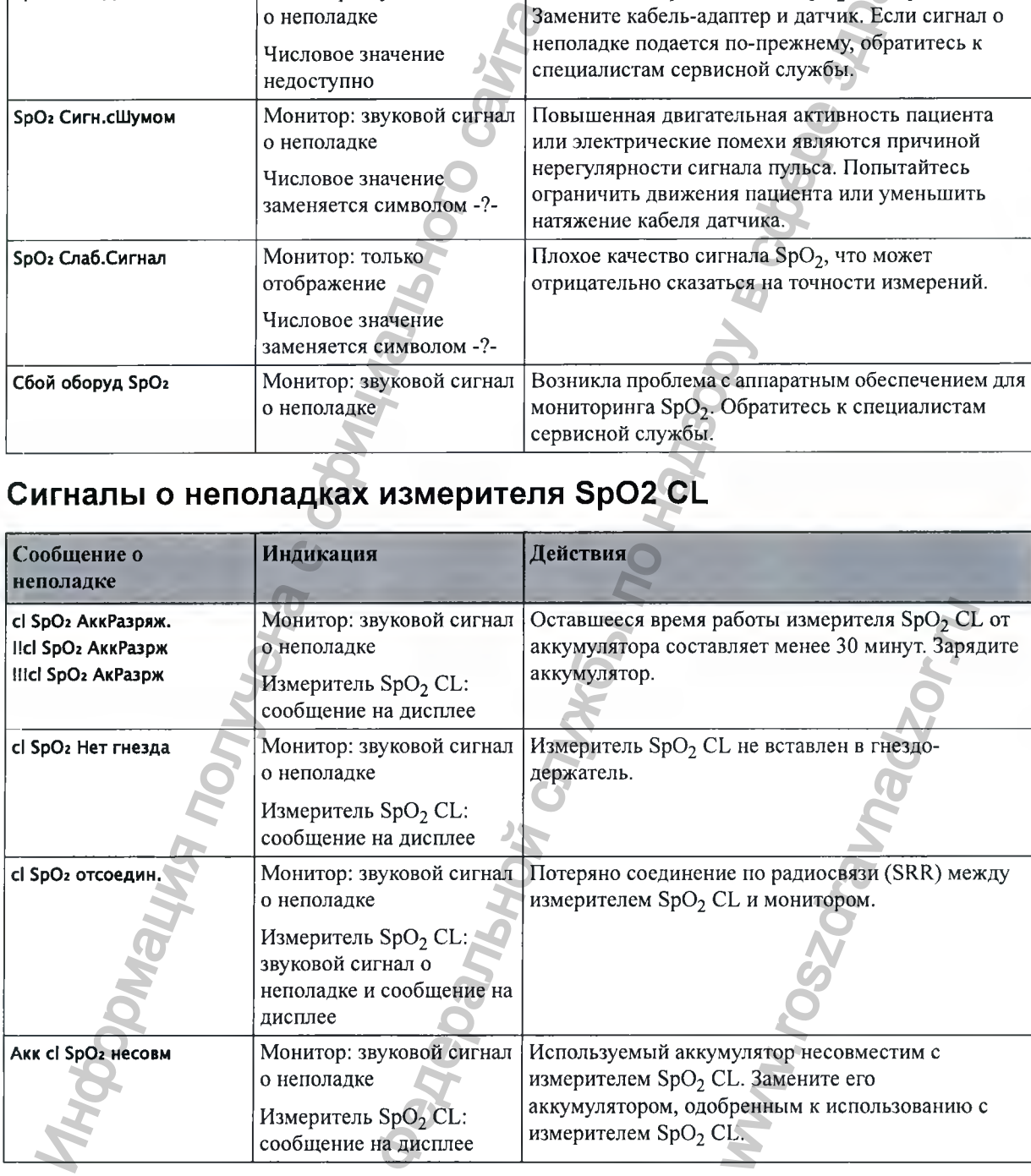

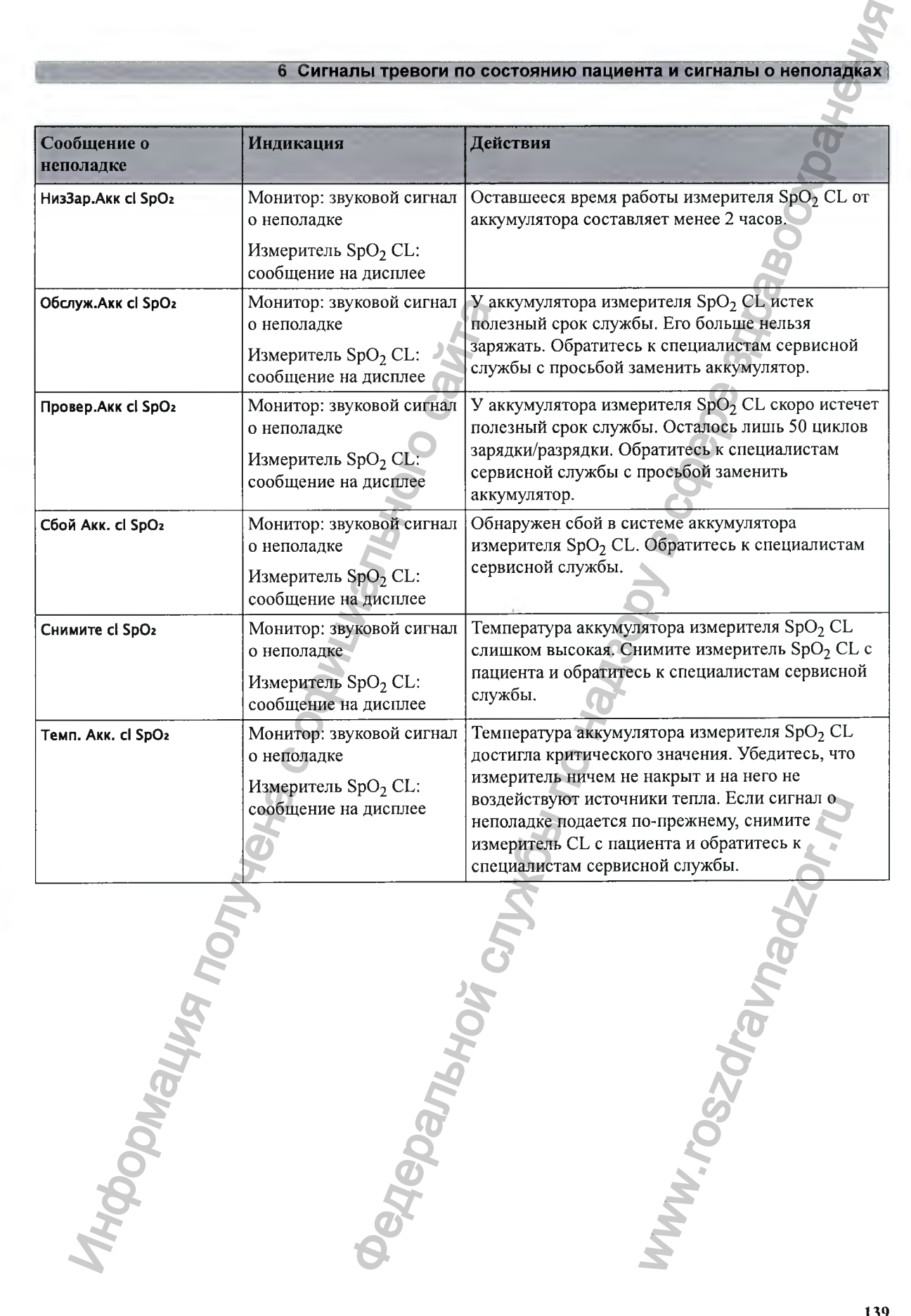

# **Сигналы о неполадках при мониторинге тимпанальной тем пературы**

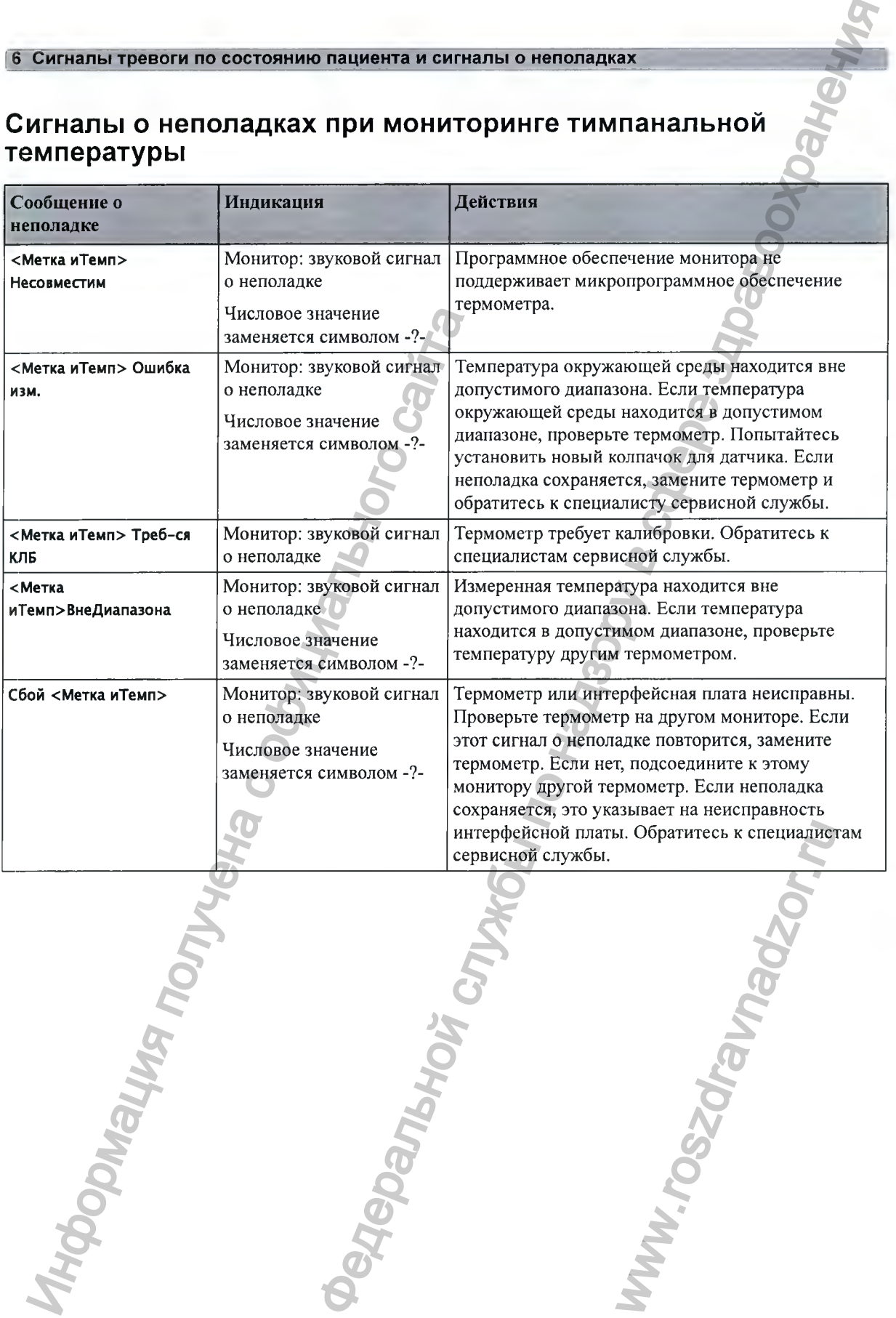

# **Регистрация и выписка пациента ЕРИСТРАЦИЯ И ВЫПИСКА НА В ПРИЗИЧЕНИЕ С ОБИЧЕНИЕ С ОБИЧЕНИЕ С ОБИЧЕНИЕ С ОБИЧЕНИЕ ЛЕНИЕ С ОБИЧЕНИЕ ЛЕНИЕ С ОБИЧЕНИЕ ЛЕНИЕ С ОБИЧЕНИЕ С ОБИЧЕНИЕ С ОБИЧЕНИЕ С ОБИЧЕНИЕ С ОБИЧЕНИЕ С ОБИЧЕНИЕ С ОБИЧЕНИЕ С ОБИЧЕНИЕ С ОБИЧЕНИЕ**

в памяти фетального монитора можно сохранять основные личные данные пациентов, предназначенные для идентификации пациентов.

# Регистрация и выписка на мониторе

в этом разделе описывается порядок регистрации и выписки пациентов, если монитор используется как автономное устройство (т. е. если он не подключен к акушерской системе информационного обеспечения и наблюдения, например ОВ TraceVue/lntelliSpace Perinatal).

# **Регистрация пациента**

Сразу после подключения пациента к фетальному монитору на экране отображаются физиологические данные. Это позволяет контролировать состояние пациента еще до его регистрации. Однако важно зарегистрировать пациента должным образом, чтобы в дальнейшем можно бьшо легко идентифицировать его данные в записях регистратора. **ЕГИСКА НА МОНИТОРЕ**<br> **ФЕДЕРАЛЬНОЙ СЛУЖБИ ПО НАЗОРИ СЛУЖБИ ПО НАЗОРИ СЛУЖБИ ПО НАЗОРИ СЛУЖБИ ПО НАЗОРИ СЛУЖБИ ПО НАЗОРИ СЛУЖБИ ПО НАЗОРИ СЛУЖБИ ПО НАЗОРИ СЛУЖБИ ПО НАЗОРИ СЛУЖБИ ПО НАЗОРИ СЛУЖБИ ПО НАЗОРИ СЛУЖБИ ПО НАЗОР** 

Регистрация и выписка пациента выполняется в окне **Личные данные пациента** с помощью соответствующих всплывающих кнопок.

Чтобы зарегистрировать пациента, необходимо выполнить следующие действия;

- 1 Нажмите поле имени пациента или «умную» кнопку **Лич.дан- ные пац.**, чтобы открыть окно **Личные данные пациента .** не в записях регистратора.<br>Данные пациента с помощь!<br>Дан- ные пац., чтобы откры<br>су Выписать пац., а затем —<br>жете различить данные<br>анной клавиатуры.<br>ния о пациенте можно ввес<br>ва.<br>например 12345678. В<br>ет обозначаться по-раз
- 2 Удалите все данные предыдущего пациента, нажав кнопку **Выписать пац.,** а затем **Принять.**

Если предыдущий пациент не будет выписан, вы не сможете различить данные предыдущего и текущего пациентов в записях.

3 Выберите **Регистр, пациента.**

Введите сведения о пациенте во все поля с помощью экранной клавиатуры.

Если к монитору подключена обычная клавиатура, сведения о пациенте можно ввести с ее помощью:

- **Фамилия:** введите фамилию пациента, например **Петрова.**
- **Имя:** введите имя пациента, например **Анна.**
- **Номер и/б:** введите номер истории болезни пациента, например 12345678. В зависимости от настроек конфигурации это поле может обозначаться по-разному.

например ID записи, Постоянный ID, Номер уч. записи, Серийный номер или № страх. свидвa.

- Гестац. возраст: введите значение гестационного возраста. Введите числовое значение, указывающее неделю (0-50), и числовое значение, указывающее день (0-6).
- Дата рождения: введите дату рождения пациента.
- Выберите Принять. Статус пациента меняется на «зарегистрирован». Если регистратор 5 включен, он остановится и немедленно перейдет к аннотированию сведений о новом пациенте.

# Быстрая регистрация пациента

Воспользуйтесь функцией Быстрая регист-я для ускоренной регистрации пациента посредством ввода лишь части его личных данных.

- $\mathbf{1}$ Нажмите «умную» кнопку Быстрая регист-я.
- Введите необходимые данные (идентификатор или фамилию, в зависимости от  $\overline{2}$ конфигурации) при помощи клавиатуры или сканера штрих-кода.
- Выберите Enter. 3
- В окне подтверждения нажмите принять, чтобы завершить мониторинг предыдущего 4 пациента.

Остальные личные данные пациента необходимо ввести как можно скорее для полной идентификации пациента в сети, на мониторе и в печатных отчетах. Чтобы ввести эти сведения, откройте окно Личные данные пациента и заполните все обязательные поля.

# Редактирование сведений о пациенте

Чтобы отредактировать введенные сведения о пациенте после его регистрации, откройте окно Личные данные пациента, нажав поле имени пациента на основном экране фетального монитора, и внесите необходимые изменения.

# Выписка пациента

Процедуру выписки следует выполнять даже в том случае, если предыдущий пациент не был зарегистрирован. При выписке происходит следующее:

- Удаляется информация в окне Личные данные пациента.
- Все настройки монитора возвращаются к настройкам Пользов. настр..
- Выполняется автоматическая прокрутка бумаги, если регистратор включен.
- Останавливается фетальный регистратор.

При выписке пациента на мониторе все личные данные пациента удаляются (данные КТГ сохраняются).

В зависимости от конфигурации монитора возможно автоматическое завершение мониторинга пациента при выключении фетального монитора или при его нахождении в режиме ожидания в течение определенного времени.

Чтобы выписать пациента, выполните следующие действия:

- Нажмите поле имени пациента, чтобы открыть окно Личные данные пациента с соответствующими всплывающими кнопками.
- Нажмите всплывающую кнопку Выписать пац..  $\overline{2}$
- Выберите Принять, чтобы выписать пациента. 3
### ВНИМАНИЕ!

Чтобы обеспечить для нового пациента восстановление настроек **Пользов. настр.,** всегда выполняйте выписку предыдущего пациента на фетальном мониторе.

### ПРИМЕЧАНИЕ

Чтобы обеспечить непрерывную запись данных, рекомендуется сначала выписать пациента на мониторе, прежде чем регистрировать нового пациента в системе ОВ TraceVue/ IntelliSpace Perinatal.

## **Проверка нового пациента**

Фетальный монитор можно настроить таким образом, чтобы в определенных ситуациях:

- по истечении заданного периода отключения питания и
- по истечении заданного периода ожидания

на экран выводился вопрос о том, производится ли в настоящий момент мониторинг нового пациента. На экран выводится всплывающее окно **Это новый пациент?.** Чтобы выписать предыдущего пациента и приступить к мониторингу нового пациента, нажмите кнопку **Да,** а чтобы продолжить мониторинг с данными и настройками текущего пациента, нажмите кнопку **Нет.**

Эти временные периоды для указанных двух условий могут быть заданы независимо друг от друга.

## **OB TraceVue/IntelliSpace Perinatal**

Если монитор подключен к системе ОВ TraceVue/IntelliSpace Perinatal через LANсоединение, то личными данными пациентов будет управлять система ОВ TraceVue/ IntelliSpace Perinatal. Все данные о пациенте и местонахождении, отображаемые на мониторе, настраиваются, перезаписываются и обновляются системой ОВ TraceVue/ IntelliSpace Perinatal. Подробнее см. в инструкции по эксплуатации системы ОВ TraceVue/ IntelliSpace Perinatal. HTOGM обеспечить и испорения и соверания и на соверания и наимения и наимения вы политоре, прежде чем регистрировать использовать Intellisyace Perinatal.<br> **DOBEDKA HOBOFO ПАЦИЕНТА**<br>
Фетальный монитор можно настроить таким  $\tau$  Регистрация и выписка пациента<br>
выдушего пациента восстановление настроех Поньзен. настр., взетка<br>
выдушего пациента на фегальном мониторе.<br>
FP (PETT) ровнего пациента на фегальном мониторе.<br> **ПАЦИЕНТА**<br>
вы настроит NET THE CONSIDERED CONTROLLED SCIENCING CONTROLLED TRANSPORT TO THE CONSIDER THE CONSIDERED TRANSPORT TO THE CONSIDERED SCIENCE IN A BOUGHT CONTROLLED TO THE CONSIDERED SCIENCE OF THE CONSIDERED SCIENCE OF THE CONSIDERED S

### **Перевод пациента**

При переводе пациентки с одной койки на другую оба монитора, т. е. монитор, с которого она переводится, и монитор, на который выполняется перевод пациентки, должны быть включены и подключены к сети ОВ TraceVue/IntelliSpace Perinatal во время процедуры перевода.

Иация получена с официального с

### **Соединение с ОВ TraceVue/IntelliSpace Perinatal через порт RS-232**

в отличие от LAN-подключения, когда монитор подключен к системе ОВ TraceVue/ IntelliSpace Perinatal через порт RS-232, система ОВ TraceVue/IntelliSpace Perinatal не может в полной мере управлять функциями регистрации и выписки пациентов. **FRANCIS (FRANCIS)**<br> **EXAMPLE IN A NOTE AND TRIGGER CONTINUES AREA WE CONTINUES FOR CONTINUES AREA WE CONTINUES TO TRIGGER CONTINUES AREA WE CONTINUES TO TRIGGER CONTINUES TO TRIGGER CONTINUES TO TRIGGER CONTINUES TO TRI** 

В зависимости от конфигурации системы ОВ TraceVue/IntelliSpace Perinatal из нее передаются *либо* **Фамилия, Имя** и метка койко-места, *либо* только метка койко-места. Подробнее см. в инструкции по эксплуатации системы ОВ TraceVue/IntelliSpace Perinatal.

# **Таймер нестрессового теста**

Таймер нестрессового теста (HCT) показывает время, прошедшее с момента начала этого теста. Таймер ведет прямой отсчет времени, заданного для НСТ.

## **Настройка автоматического запуска и остановки таймера НСТ**

Регистратор можно настроить таким образом, чтобы он запускался автоматически **(Автозапуск Н С Т )** при запуске таймера НСТ и автоматически прекращал работу **(Автостоп Н СТ)** по завершении нестрессового теста (по истечении заданного времени). По умолчанию для параметра Автозапуск НСТ установлено значение Вкл, а для параметра Автостоп НСТ значение **Выкл. ИМЕР НЕСТРЕСС**<br>
Taймер нестрессового геста (HCT) показывае<br>
теста. Таймер ведет прямой отсчёт времени,<br> **астройка автоматическог**<br>
Pertropropowsto настройка историка мобразор<br>
(Автозалуск HCT) при запуске таймер HCT и со **ЕТ РЕССОВОГО ТЕСТА**<br>
всега (ИСТ) полазывает время, прошешее с можента начала этого<br>
службы по надзору в службы он запуска и местник начала этого<br>
да НСТ<br> **Рочит** также ибравом, чтобы он запуска и местник начала этого<br>
к

## **П росмотр таймера нестрессового теста**

При соответствующей настройке в левом верхнем углу экрана будут отображаться символ уведомления таймера (метка НСТ), а также индикатор выполнения операции и истекщее время. По умолчанию таймер НСТ не отображается на экране.

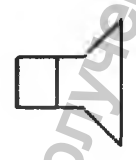

Таймер можно также просмотреть в окне **Таймеры.**

Чтобы открыть окно **Таймеры,** выполните следующие действия:

Либо

**1** Нажмите «умную» кнопку **Таймер.**

Либо

Воспользуйтесь всплывающими кнопками НСТ (см раздел «Доступ к всплывающим кнопкам настройки НСТ» на стр. 146) и нажмите кнопку **Таймеры.** MEHAN ORPALIAN A MCENT

**145**

## **Уведомление об истечении времени**

Когда время по таймеру истекает, цвет меняется с синего на зеленый, подается один звуковой сигнал, а в строке состояния на основном экране отображается соответствующее сообщение.

Громкость звука можно настроить в режиме конфигурации.

## Доступ к всплывающим кнопкам настройки **НСТ**

Управление функциями таймера НСТ (такими как запуск, остановка, сброс таймера и установка времени выполнения) и их настройка осуществляются с помощью всплывающих кнопок, доступ к которым можно получить тремя способами:

- Посредством «умной» кнопки **Таймер** (способ 1).
- Посредством «умной» кнопки **Основное меню** (способ 2).
- Посредством области НСТ в левом верхнем углу экрана (способ 3). Если коснуться области НСТ, в нижней части экрана появляются всплывающие кнопки НСТ.

**Посредством умной кнопки «Таймер» (способ 1)**

• Нажмите «умную» кнопку **Таймер.** Откроется окно **Таймеры** со всплывающими кнопками управления и настройки таймера НСТ (см. раздел «Всплывающие кнопки настройки таймера НСТ» на стр. 147).

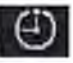

**Посредством умной кнопки «Основное меню» (способ 2)**

- **1** Откройте меню **Основное меню** с помощью соответствующей «умной» кнопки.
- **2** Выберите пункт **Н СТ,** чтобы войти в меню **Настройка Н СТ.** В этот момент на экране отобразятся всплывающие кнопки настройки таймера НСТ (см. раздел «Всплывающие кнопки настройки таймера НСТ» на стр. 147).

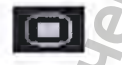

#### **Посредством области НСТ (способ 3)**

♦ Выберите область НСТ, отображающуюся в верхнем левом углу экрана (при наличии соответствующей настройки). В нижней части экрана появятся всплывающие кнопки для контроля/настройки таймера НСТ (см. раздел «Всплывающие кнопки настройки таймера НСТ» на стр. 147). **ОСТУП К ВСПЛЬІВАЮЩИМ КН**<br>
Управление функциями таймера НСТ (таки<br>
установка времени выполнения) и явк настр<br>
кнопок, доступ к которым можно получить<br>
• Посредством «умной» кнопки таймер (с<br>
• Посредством мунной мень как **ИСТЕЧЕНИИ ВРЕМЕНИ**<br> **ИСТЕЧЕНИИ ВРЕМЕНИЕ**<br>
И истелант, прет меняется с снимет из менения, подвется одины<br>
може состоинил на основном экране отображается соответствующее<br>
настролть а режиме копфигурации.<br> **A HOLLY ИМ КНОП** WEI (CM. PASACA WEIMMAD)

## **Всплывающие кнопки настройки таймера НСТ**

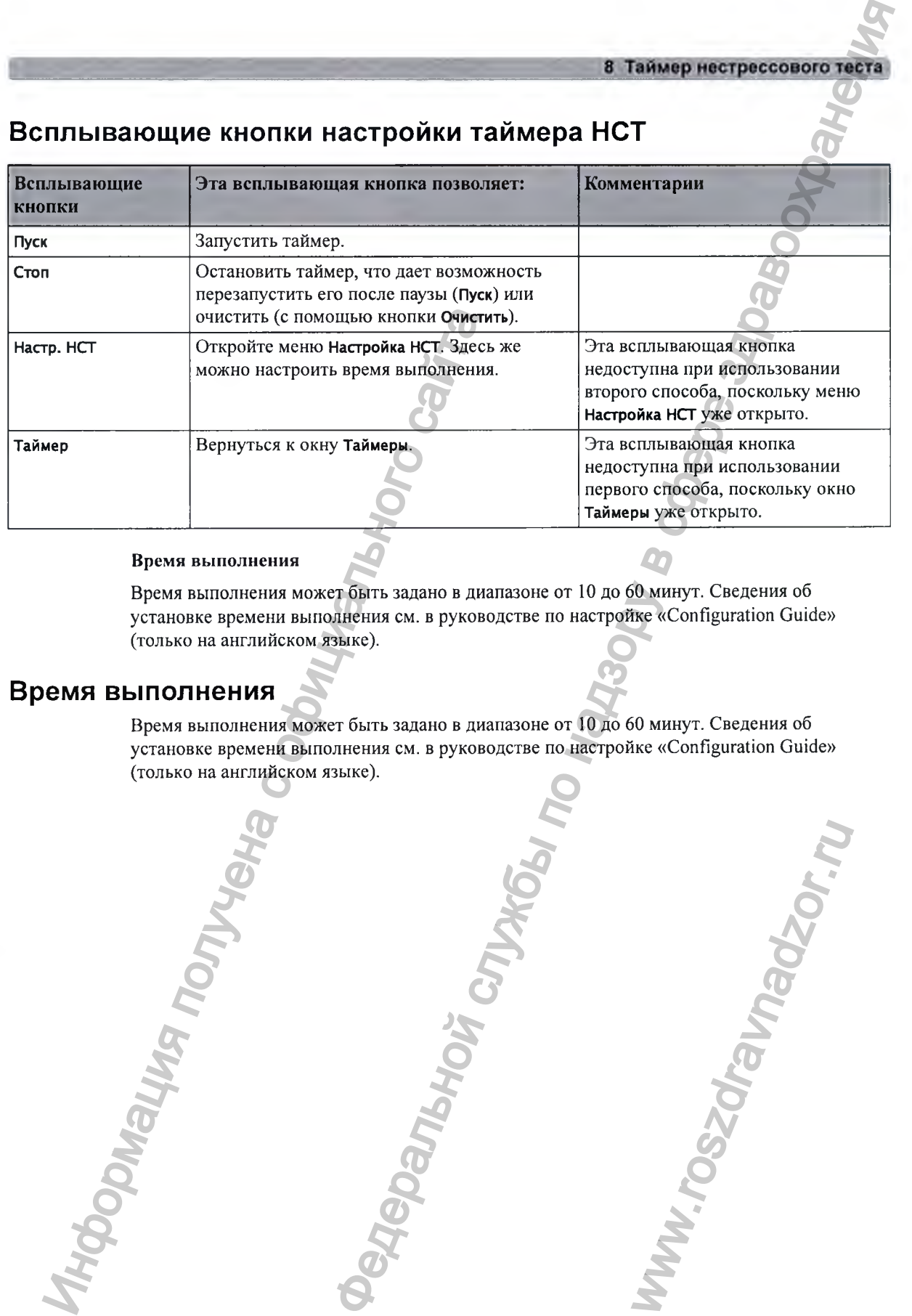

### Время выполнения

Время выполнения может быть задано в диапазоне от 10 до 60 минут. Сведения об установке времени выполнения см. в руководстве по настройке «Configuration Guide» (только на английском языке).

### **Время выполнения**

Время выполнения может быть задано в диапазоне от 10 до 60 минут. Сведения об установке времени выполнения см. в руководстве по настройке «Configuration Guide» (только на английском языке).

ww.roszdrawadzor.ru

### **18 Таймер нестрессового теста**

**Федеральной службы по надленого сайта**<br>www.roszdrawadzor.ru<br>www.roszdrawadzor.ru

# **Отчет по нестрессовом тесту**

Нестрессовый тест (HCT) является общепризнанным средством оценки состояния плода. При условии выполнения необходимых критериев функция создания отчетов НСТ монитора использует кривые ЧСС плода, полученные методом УЗИ (однако не методом ПрЭКГ), и токограмму матери для создания печатного отчета, который отражает состояние плода. Американский термин «Non Stress Test — NST» (нестрессовый тест — НСТ) используется для антенатальной диагностики. Алгоритм интерпретации данных и набор правил аналогичны таковым в OB TraceVue версии G.xx или IntelliSpace Perinatal версии Н.хх и более поздних версий и основаны на рекомендациях NICHD от 2008 г. ИНФОРМАНИЕ СТРОМ Меничи и использует как или и собходим в собходим выполнения необходимых критерии использует криване ЧСС плода, полученные токорами и черники собходим и собходим в совется в делал нестоль для антенсительн **ЕСТ РОЕССОВОМУ**<br> **ЕСТ РОЕССОВОМУ**<br> **ELECTRICATE SUPPLEMENTAL SUPPLEMENT CONTROL**<br> **ELECTRICATE SUPPLEMENTAL SUPPLEMENT CONTROL**<br> **ELECTRICATE SUPPLEMENTAL SUPPLEMENT CONTROL**<br> **ELECTRICATE SUPPLEMENTAL SUPPLEMENT CONTRO** 

Отчет НСТ является вспомогательным средством диагностики и не заменяет собой врачебное заключение. Интерпретация данных и решение об адекватных мерах всегда остаются за врачом.

В норме ЧСС плода представлена в виде характерных паттернов. Средняя вариабельность базальной ЧСС плода и увеличение ЧСС плода в результате движений плода считаются признаками нормы. Этот тест не учитывает никакие формы внешней стимуляции плода.

Для каждого измерения ЧСС плода методом УЗИ в памяти монитора может сохраняться один отчет НСТ. Отчеты удаляются при выписке пациента или запуске нового отчета НСТ.

Если опция создания отчетов НСТ доступна, а функция **Отчет НСТ** включена, на экране отображается статус НСТ для всех доступных измерений ЧСС плода методом УЗИ. ионитора может сохранятьс<br>ли запуске нового отчета F<br>r HCT включена, на экране<br>C плода методом УЗИ.<br>ще не начат», белый цвет —<br>цвет — «завершен»)<br>e следующие действия:<br>ст Отчет HCT.

Отображаются как минимум следующие данные:

- Идентификация НСТ (по номеру ЧСС плода: 1, 2, 3)
- Текущий статус НСТ (по цвету: цветовая инверсия «еще не начат», белый цвет «выполняется», желтый цвет — «остановлен», зеленый цвет — «завершен»)

## **Настройка отчета по НСТ**

Чтобы настроить функцию создания отчетов НСТ, выполните следующие действия:

- **1** Откройте меню **Основное меню настройки** и выберите пункт **О тчет НСТ.**
- **2** Или нажмите «умную» кнопку **О тчет НСТ.**
- Нажмите всплывающую кнопку Настр-ка.
- Задайте параметры настройки.

Возможные варианты:

Анализ НСТ. Выберите значение Вкл или Выкл.

Функция создания отчетов будет включена или отключена. Этот параметр связан с таймером НСТ. Чтобы активировать функцию создания отчетов НСТ, необходимо установить для обоих параметров значение Вкл.

- Возможные варианты параметра Запись отчета:
	- Вручную нажмите всплывающую кнопку Запись отчета, чтобы выполнить запрос вручную.
	- По останов.регистр. запись отчета будет выполнена, как только освободится регистратор.
	- Немедленно если выполняется запись в режиме реального времени, она будет приостановлена монитором. Запись будет продолжена после печати отчета.

В отчете будет приводиться среднее значение кратковременной вариабельности (STV) в [уд/мин] и [мс], если STV входит в состав настроек отчета НСТ. Этот параметр не считается признаком нормы.

## Окно состояния отчета НСТ

В окне Отчет НСТ отображаются подробные сведения о текущем состоянии НСТ для всех доступных измерений ЧСС плода методом УЗИ. На экран выводится следующая информация:

- Состояние НСТ завершен ли тест либо он выполняется, а также время и дата прекращения или завершения теста.
- Истекшее время время, прошедшее с момента начала нестрессового теста.
- Акцелерации число отслеженных эпизодов увеличения ЧСС.
- Базовый ритм -- усредненное значение базальной ЧСС.
- Вариабельность усредненное значение вариабельности.
- Кратковременная вариабельность текущее значение кратковременной вариабельности  $(STV)$ .
- Децелерации число отслеженных эпизодов снижения ЧСС.
- Доступность ЧСС плода текущие статистические данные доступности ЧСС плода.
- Синусоидальный ритм текущее состояние обнаружения синусоидального ритма сердца.

Если необходимые критерии еще не выполнены, в верхней строке окна появляется символ в виде белой стрелки, обозначающий общее состояние. Этот символ также появляется рядом с каждым еще не выполненным критерием. Желтый символ указывает на тяжелые или пролонгированные децелерации.

Всплывающие кнопки позволяют выполнить следующие действия:

- ЧССп1, ЧССп2, ЧССп3 позволяют перейти в окно, в котором отображается текущее состояние НСТ для значения ЧСС плода.
- Запись отчета печать отчета НСТ на бумаге.
- Запись КТГ запись фрагмента КТГ, относящегося к текущему отчету. Может быть записан не весь фрагмент КТГ. Это зависит от характера использования устройства.
- Настр-ка открытие окна Настр. Отчет НСТ.

## **Пример отчета по НСТ**

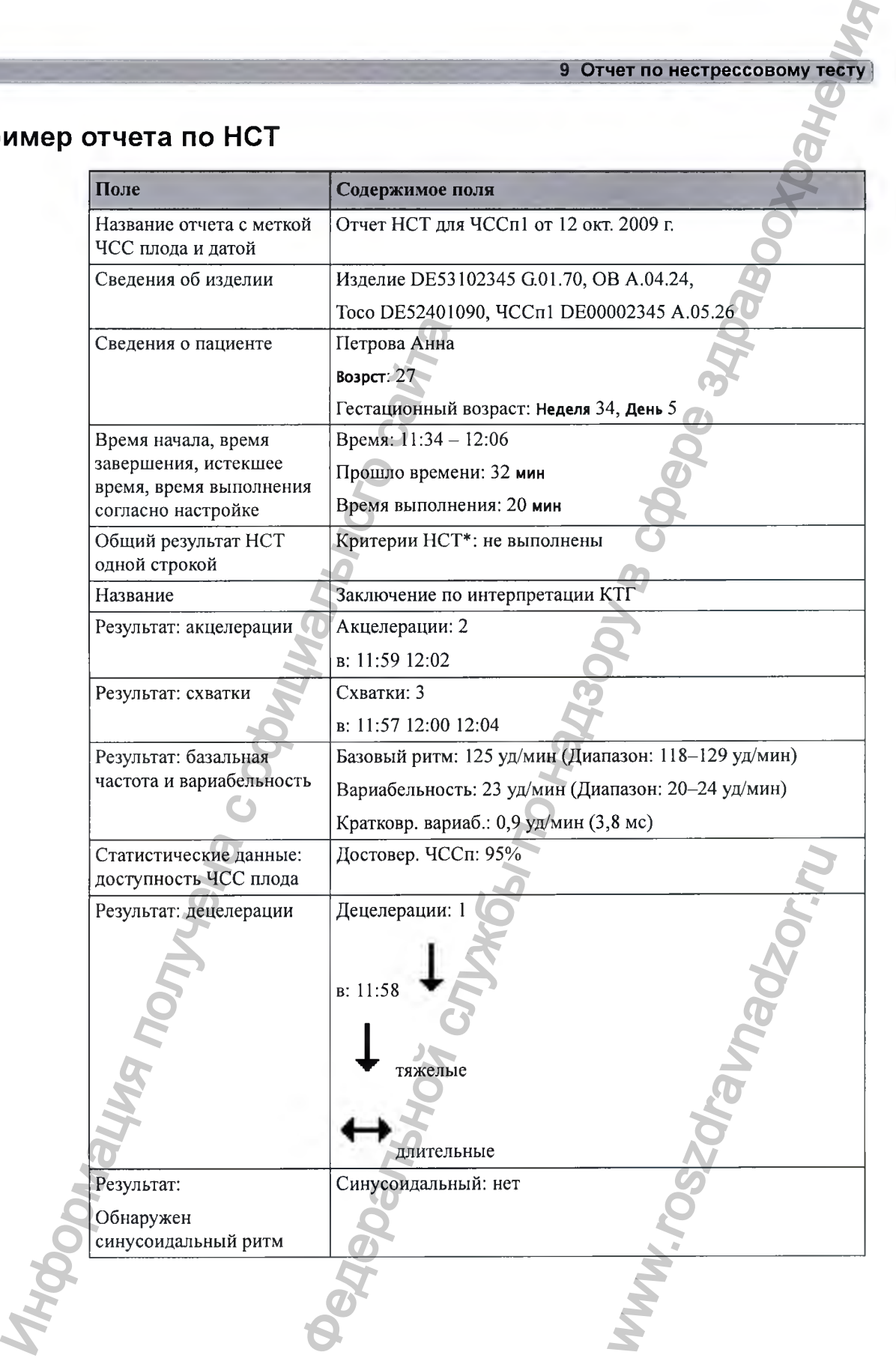

#### Отчет по нестрессовому тесту  $\mathbf{g}$

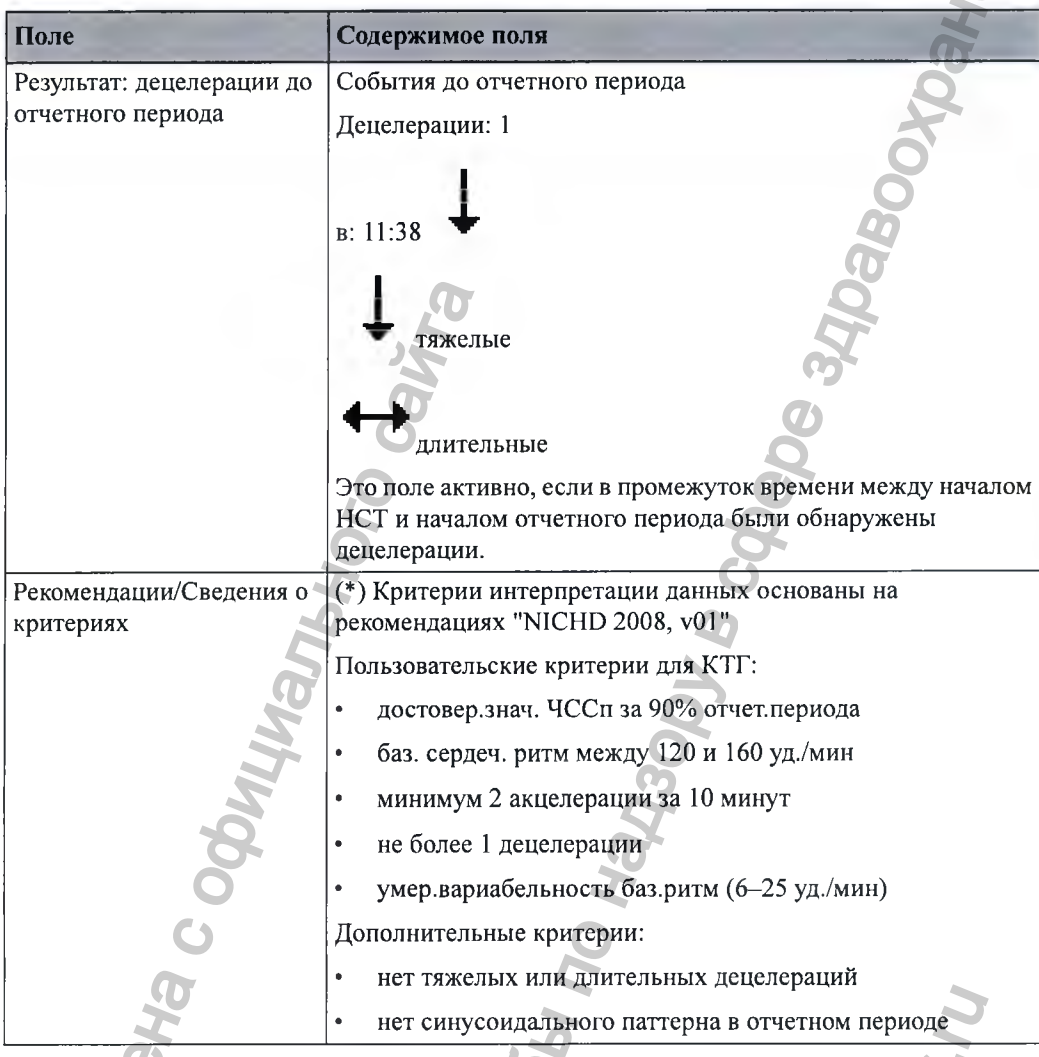

## Критерии НСТ

Мониторинг пациента осуществляется в течение заданного пользователем периода времени (10-60 минут с шагом 5 минут). Результаты теста считаются нормальными при выполнении следующих критериев:

- ЧСС плода является достоверной на протяжении не менее 90% (это значение можно настроить) от заданного промежутка времени.
- ЧСС плода характеризуется наличием акцелераций, минимальное число которых задается пользователем.
	- ЧСС плода характеризуется наличием децелераций, максимально допустимое число которых задается пользователем, и не включает тяжелые или пролонгированные децелерации, которые являются недопустимыми.
- Средняя базальная ЧСС плода находится в установленных пользователем пределах для низкой и высокой ЧСС на протяжении всего периода.

• ЧСС плода характеризуется умеренной вариабельностью (значение настраивается пользователем) в течение заданного периода времени.

Отчет НСТ генерируется, когда в ходе текущего сеанса мониторинга впервые выполняются критерии нормы. При выполнении нестрессового теста при многоплодии (двойня или тройня) отчет НСТ создается отдельно для каждого плода.

В печатном отчете среднее значение кратковременной вариабельности (STV) приводится в уд/мин и мс (при заданном значении Вкл). Этот параметр не входит в состав критериев нормы.

После того как были выполнены критерии нормы, врач может распечатать отчет НеТ и выключить фетальный монитор или продолжить мониторинг плода и распечатать отчет позже.

### **Отчет о невыполнении критериев нормы**

Если в течение 90 минут критерии нормы не были выполнены или на протяжении этого времени тест прерывался, тест прекращается и создается отчет, в котором указывается невыполнение критериев нормы.

### **Нереактивный тест**

Если выполняемый тест оказывается нереактивным и вы прибегаете к фоностимуляции, полученные данные КТГ следует интерпретировать с осторожностью, так как искусственная стимуляция не учитывается при расчете результатов теста. Нормы.<br>
После того как были выполнены критерии не<br>
высключить фегальный монитор или продолж<br>
позже.<br> **ЧЕТ О НЕВЫПОЛНЕНИИ КРИТЕРИЕВ Н**<br>
Если в течение 90 минут критерии нармы не<br>
выкополнение критерие нормы.<br>
выкополнение Федеральной службы по надзору в сфере здравоохранения

ww.roszdrawadzor.ru

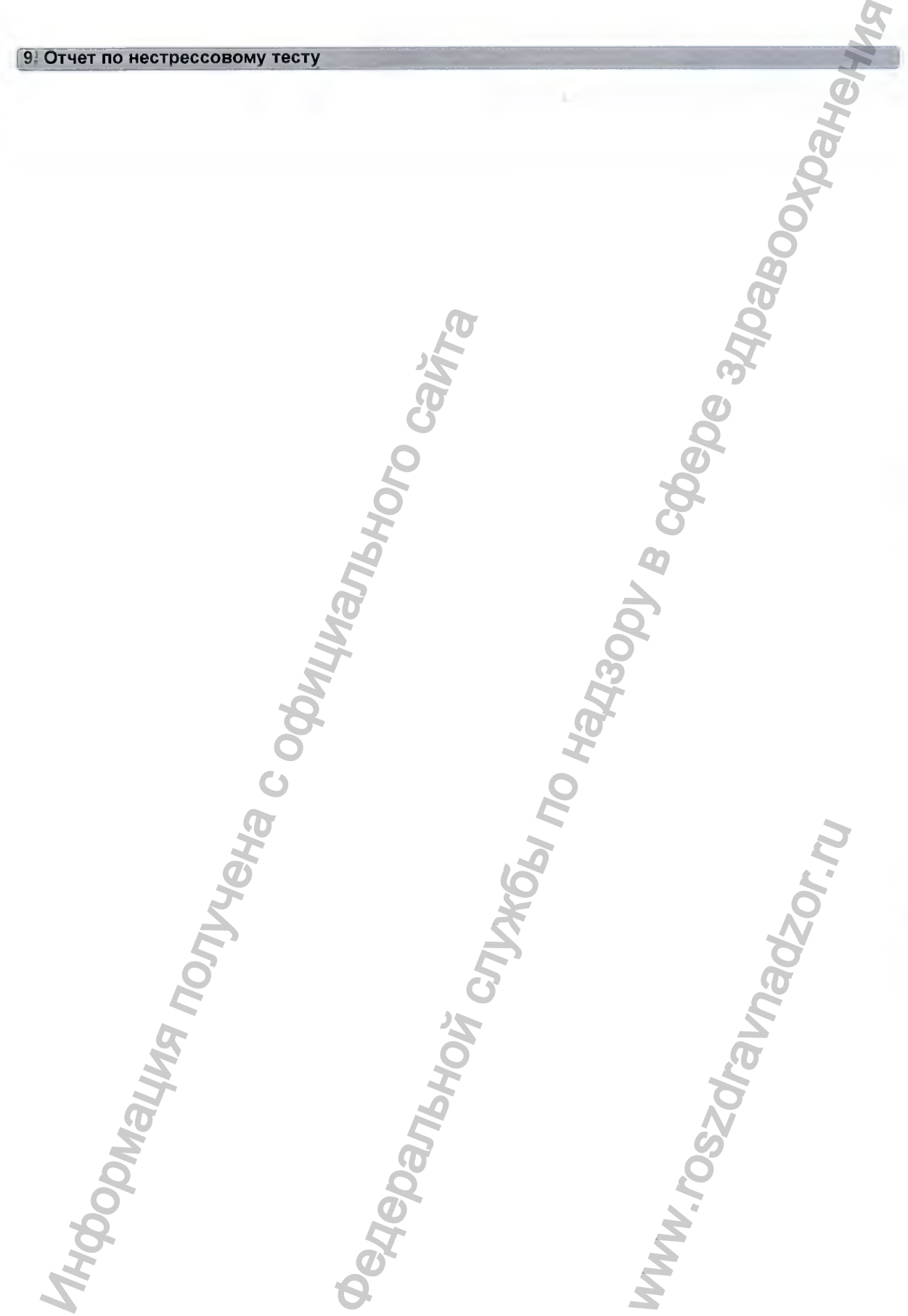

# **Перекрестная проверка каналов**

## **Ошибочное определение ЧСС**

Обнаружение ЧСС плода монитором не всегда свидетельствует о сохранности жизненных функций плода. Перед началом мониторинга подтвердите сохранность жизненных функций плода и во время мониторинга продолжайте проверять, является ли источником записываемой ЧСС именно плод (см. раздел «Подтверждение сохранности жизненных функций плода перед использованием монитора» на стр. 10).

Чтобы уменьшить вероятность ошибочного определения ЧСС или пульса матери как ЧСС плода либо ЧСС плода 1 как ЧСС плода 2 или ЧСС плода 3, рекомендуется выполнять мониторинг ЧСС/пульса матери и ЧСС всех плодов (см. главы «Мониторинг ЧСС и профиля движения плода методом УЗИ» на стр. 161, «Мониторинг ЧСС двойни» на стр. 181, «Мониторинг ЧСС тройни» на стр. 189 и «Мониторинг частоты сердечных сокрашений и пульса матери» на стр. 239). Не рекрестная или состоянии и состоянии и состоянии и состоянии и поливили поливились о пременении и поливились с отношения и поливились с отношения и поливились с отношения и поливились с отношения и и чес отношения и че **НАЯ ПРОВЕР РКА**<br>**ЕЛЕНИЕ ЧСС**<br>**ВЕЛЕНИЕ ЧСС**<br>**ВЕЛЕНИЕ ЧСС**<br>**ВЕЛЕНИЕ ЧСС**<br>**ВЕЛЕНИЕ ЧСС**<br>**ВЕЛЕНИЕ ЧСС**<br>**ВЕЛЕНИЕ МОЛИЗИРОВ СЛУЖБЫ ПО НАЗИРОВ СЛУЖБЫ ПО НАЗИРОВ СЛУЖБЫ ПО НАЗИРОВ СЛУЖБЫ ПО НАЗИРОВ СЛУЖБЫ ПО НАЗИРОВ СЛУЖБЫ ПО Н** 

Ниже приведено несколько случаев, когда ЧСС матери может быть ошибочно принята за ЧСС плода или ЧСС одного плода может быть ошибочно принята за ЧСС другого плода (в случае двойни или тройни).

### При использовании ультразвукового датчика:

- Существует вероятность регистрации сигналов от таких источников, как сердце, аорта или другие крупные сосуды матери. Вероятность возрастает, если записанная ЧСС матери или какой-либо артефакт превышает 100 уд/мин.
- Существует вероятность регистрации ЧСС одного и того же плода несколькими датчиками одновременно.

### ПРИМЕЧАНИЕ

Если ультразвуковой датчик подсоединен к монитору, но не наложен на пациентку, это может может привести к непредвиденным непостоянным показаниям ЧСС плода.

### При включении регистрации профиля движения плода (ПДП):

Одни лишь аннотации профиля движения плода (ПДП), отображающиеся на КТГ плода, не всегда могут свидетельствовать о сохранности жизненных функций плода. Аннотации ПДП при отсутствии жизненных функций плода могут являться следствием, например; инята за ЧСС другого плода<br>инята за ЧСС другого плода<br>ких источников, как сердце,<br>гь возрастает, если записан<br>уд/мин.<br>ого же плода несколькими<br>наложен на пациентку, это<br>азаниям ЧСС плода.<br>ЦДП):<br>бражающиеся на КТГ плода.<br>и

• Перемещения погибшего плода во время или сразу же после движений матери.

- Перемещения погибшего плода во время пальпации или вслед за пальпацией, проводимой для определения положения плода (особенно при сильном надавливании).
- Перемещения ультразвукового датчика.

### При использовании скальп-электрода (ПрЭКГ):

• Электрические импульсы от сердца матери могут передаваться на фетальный монитор через недавно погибший плод по спиральному скальп-электроду, создавая имитацию того, что источником сигнала является плод.

## **Функция перекрестной проверки каналов**

Функция перекрестной проверки каналов (ССУ) фетальных мониторов сравнивает все измеренные значения ЧСС (матери и плода) и автоматически определяет случаи регистрации одного и того же сигнала в двух разных каналах или случаи отслеживания похожих значений.

Если фетальный монитор обнаруживает, что значения, получаемые в каких-либо каналах, почти или полностью совпадают, появляется сообщение о неполадке **Совпадение** с характерным звуковым сигналом о неполадке, для которого можно настроить задержку. Кроме того, на сенсорном экране рядом с параметрами, значения которых почти или полностью совпадают, появляются желтые знаки вопроса. Знак вопроса появляется также на ленте регистратора начиная с момента непрерывного наложения записываемых кривых.

### Визуальные подсказки при перекрестной проверке каналов (ССУ)

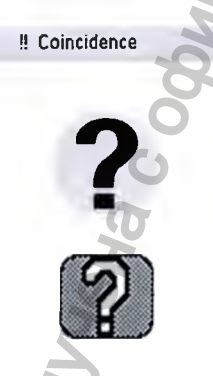

Сообщение о неполадке **Совпадение** на экране фетального монитора.

Знак вопроса появляется на экране фетального монитора рядом с параметрами, значения которых почти или полностью совпадают.

Знак вопроса записывается на КТГ с момента совпадения измеряемых значений.

## Описание параметров, сравниваемых при **перекрестной проверке каналов**

#### Параметры, измеряемые с помощью датчиков

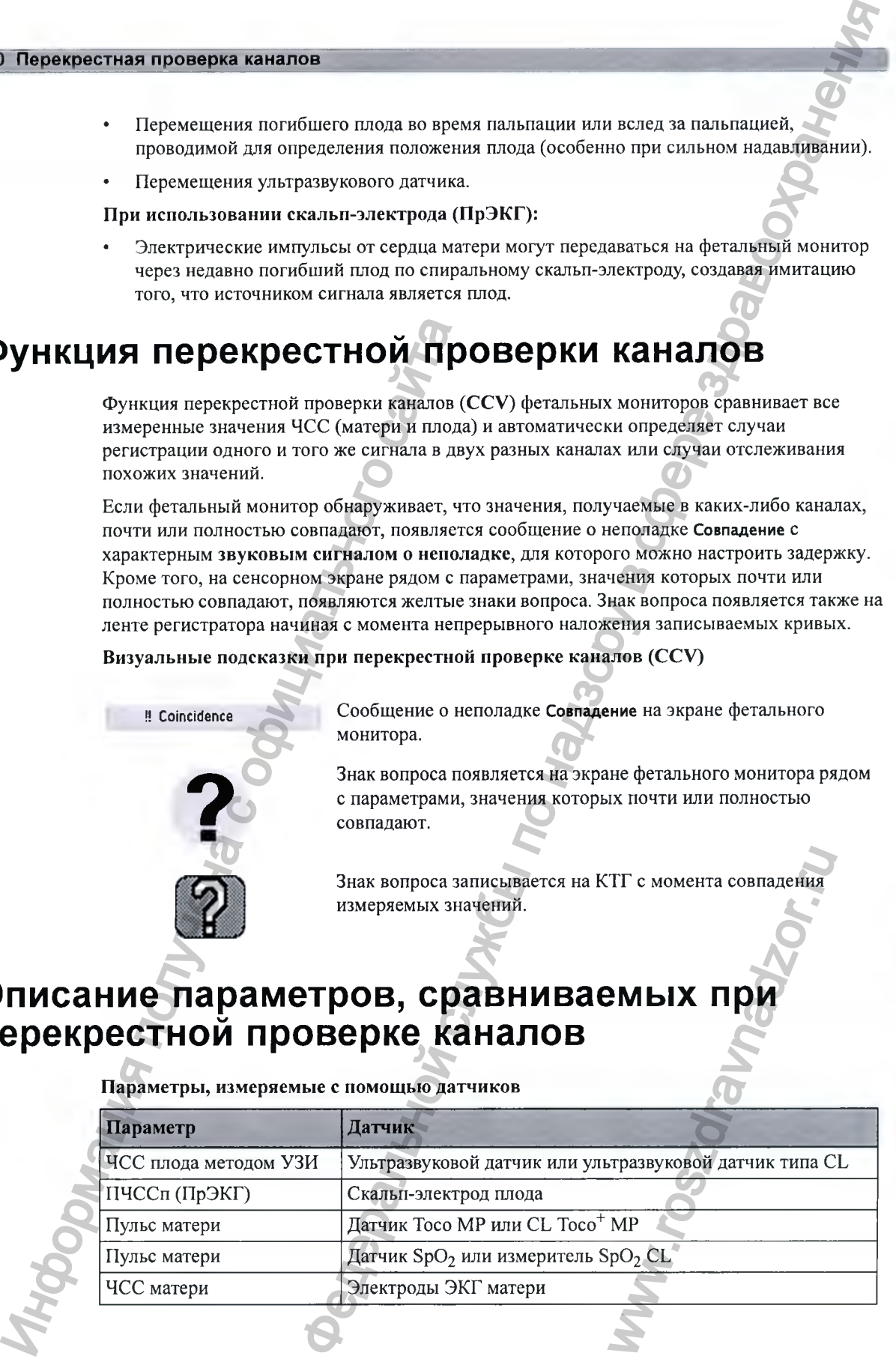

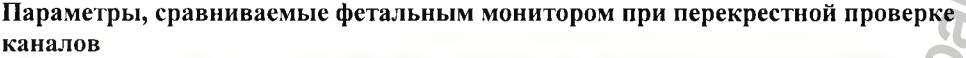

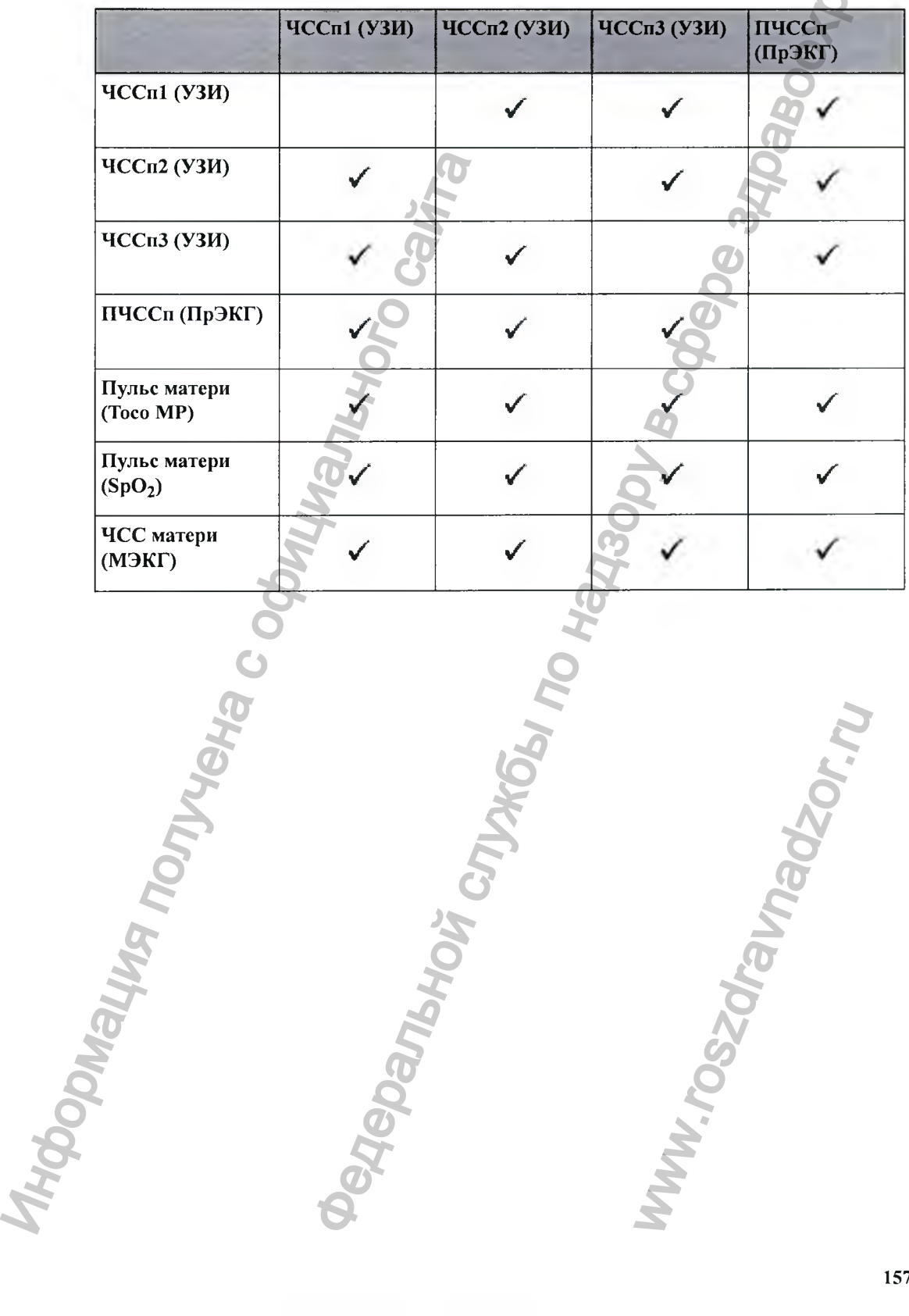

## Примеры совпадения

### Совпадение пульса матери и ЧСС плода

Если осуществляется мониторинг пульса матери и ЧСС плода и измеряемые значения почти или полностью совпадают, над соответствующими числовыми значениями обоих параметров (в этом случае - частоты пульса матери и ЧСС плода) на экране монитора отображается знак вопроса. Зачастую потеря сигнала или совпадение происходит вследствие смещения ультразвукового датчика, обусловленного движением плода или матери. В этом случае требуется изменить положение датчика.

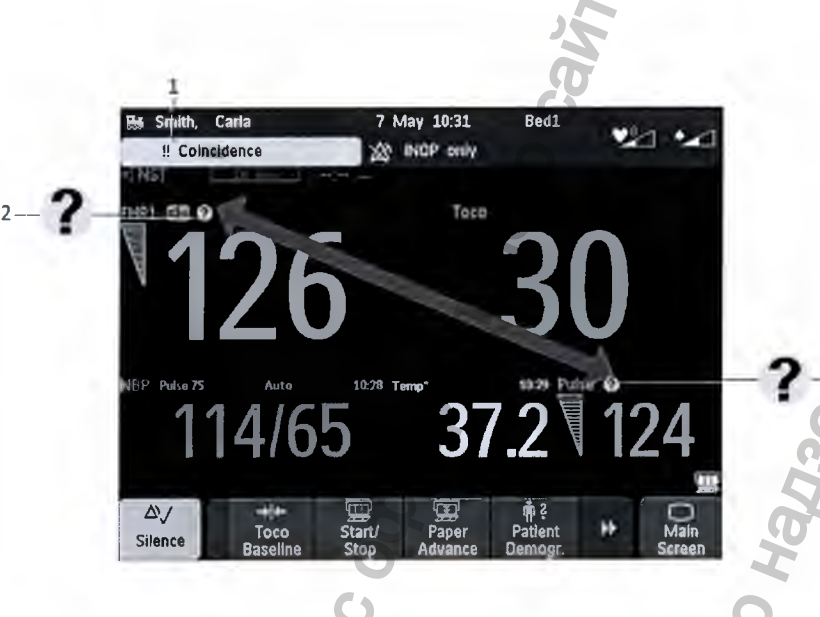

**480an<sub>bKn</sub>** 

- Сигнал о неполадке  $\mathbf{I}$ Совпадение
- $\overline{2}$ Указывающий на совпадение знак вопроса над значением ЧССп1
	- Указывающий на совпадение знак вопроса над значением пульса, измеряемого с помощью датчика Тосо МР

Указывающий на совпадение знак вопроса печатается также на бумажной ленте рядом с соответствующим параметром - ЧСС плода или пульсом матери.

11 Указывающий на совпадение знак вопроса на КТГ  $P$ FIR1 2 FHR1  $\overline{1}$ Pulse Кривые ЧССп1 и пульса Pulse 2 **SOB** Pulse  $\overline{2}$ 

### Совпадение ЧСС двойни и тройни

Если осуществляется мониторинг ЧССп1 и ЧССп2 и измеряемые значения почти или полностью совпадают, на экране монитора над соответствующими числовыми значениями обоих параметров (в этом случае - параметров ЧССп1 и ЧССп2) отображается знак вопроса.

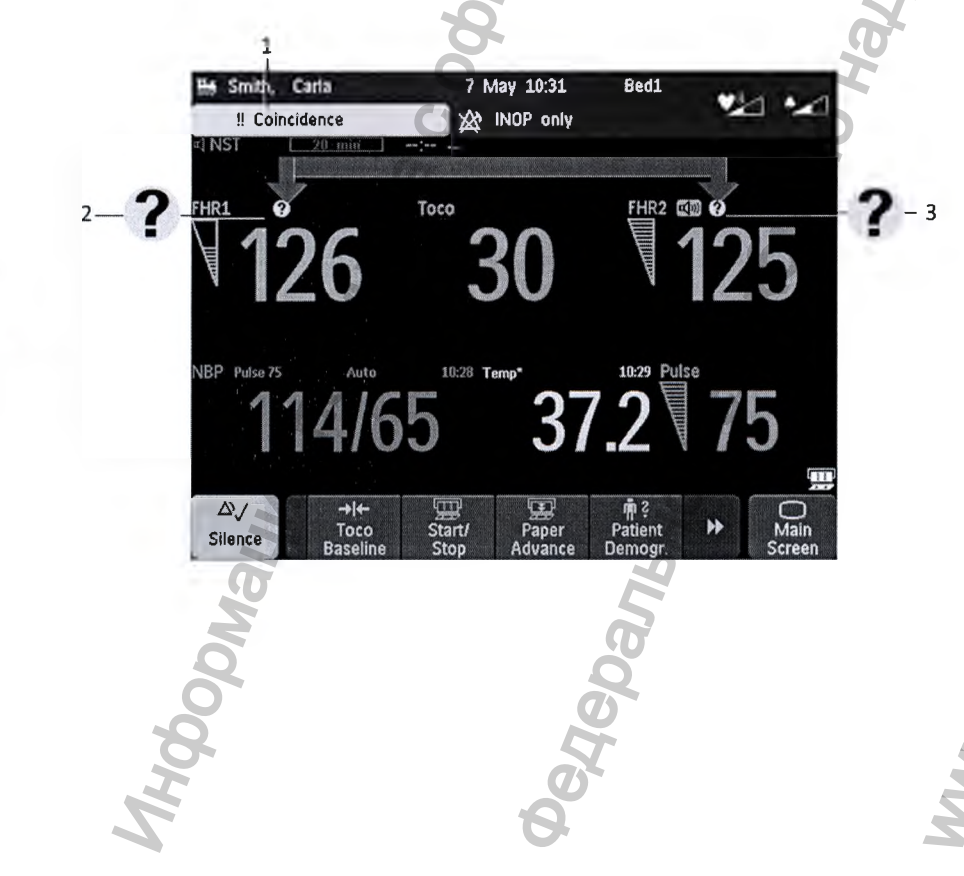

- Сигнал о неполадке  $\mathbf{1}$ Совпадение
- $\overline{2}$ Указывающий на совпадение знак вопроса над значением ЧССп1
- $\overline{\mathbf{3}}$ Указывающий на совпадение знак вопроса над значением ЧССп2

Указывающий на совпадение знак вопроса печатается также на бумажной ленте КТГ рядом с **ЧССп1** и **ЧССп2.**

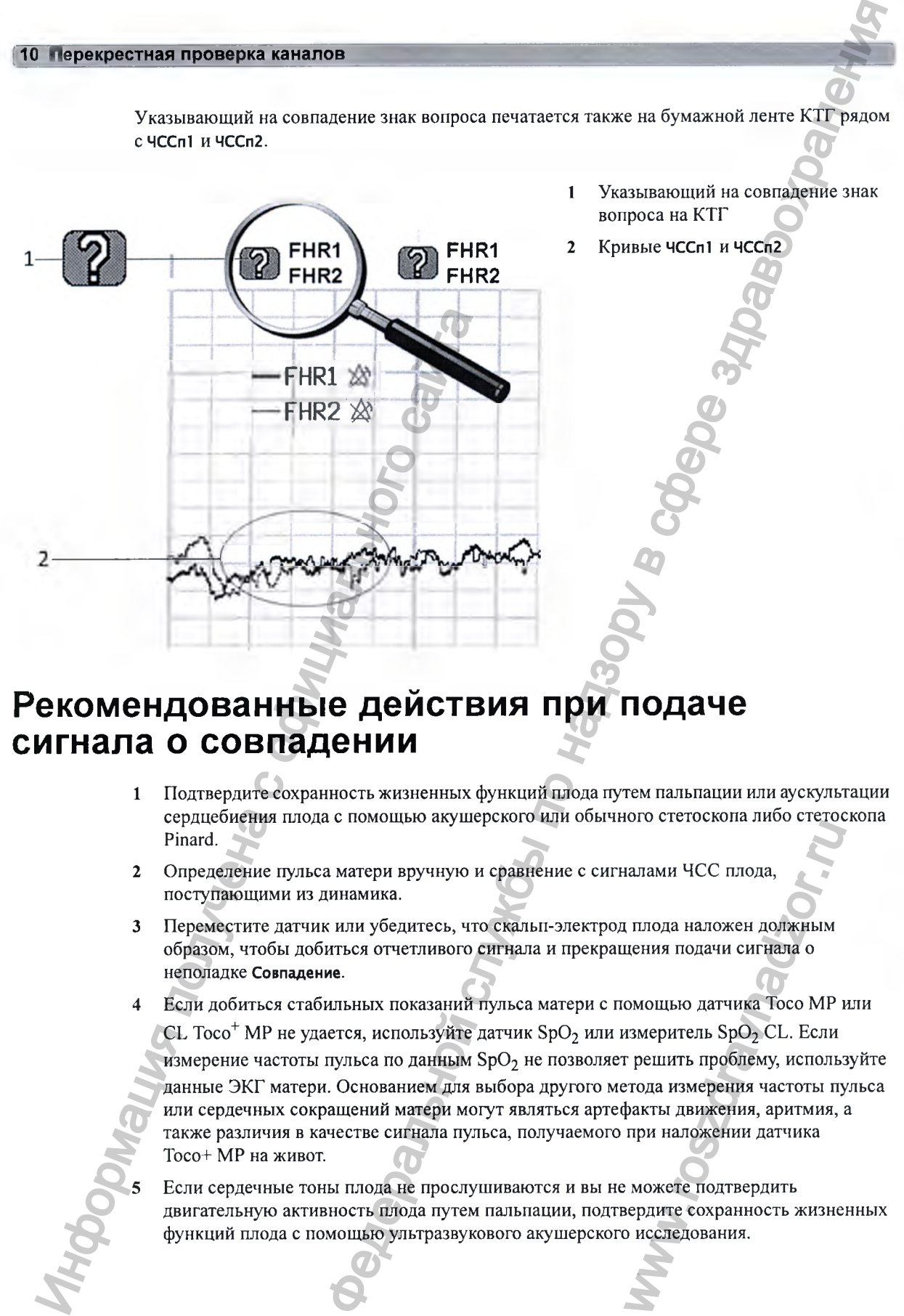

- 1 Указывающий на совпадение знак вопроса на КТГ
- **2** Кривые **ЧССп1** и **ЧССп2**

## Рекомендованные действия при подаче **сигнала о совпадении**

- 1 Подтвердите сохранность жизненных функций плода путем пальпации или аускультации сердцебиения плода с помощью акущерского или обычного стетоскопа либо стетоскопа Pinard.
- 2 Определение пульса матери вручную и сравнение с сигналами ЧСС плода, поступающими из динамика.
- 3 Переместите датчик или убедитесь, что скальп-электрод плода наложен должным образом, чтобы добиться отчетливого сигнала и прекращения подачи сигнала о неполадке **Совпадение.**
- 4 Если добиться стабильных показаний пульса матери с помощью датчика Toco МР или CL Toco<sup>+</sup> МР не удается, используйте датчик SpO<sub>2</sub> или измеритель SpO<sub>2</sub> CL. Если измерение частоты пульса по данным SpO<sub>2</sub> не позволяет решить проблему, используйте данные ЭКГ матери. Основанием для выбора другого метода измерения частоты пульса или сердечных сокращений матери могут являться артефакты движения, аритмия, а также различия в качестве сигнала пульса, получаемого при наложении датчика Тосо+ МР на живот. налами ЧСС плода,<br>и плода наложен должным<br>цения подачи сигнала о<br>омощью датчика Тосо МР измеритель SpO<sub>2</sub> CL. Если<br>г решить проблему, исполь:<br>этода измерения частоты пу<br>ракты движения, аритмия,<br>при наложении датчика<br>ерди
- Если сердечные тоны плода не прослушиваются и вы не можете подтвердить двигательную активность плода путем пальпации, подтвердите сохранность жизненных функций плода с помощью ультразвукового акушерского исследования.

# **Мониторинг ЧСС и профиля движения плода методом УЗИ**

Для наружного мониторинга ЧСС одного плода используется ультразвуковой датчик, закрепляемый на обернутом вокруг живота матери ремне. Ультразвуковой датчик направляет низкоэнергетический ультразвуковой пучок в область сердца плода и принимает отраженный сигнал. Монитор может также определять движения плода и распечатывать профиль движения плода (ПДП) на КТГ. Мониторинг методом УЗИ рекомендован с 25 недели беременности в рамках нестрессового теста или обычного мониторинга плода.

### ОСТОРОЖНО!

Выполнение ультразвуковой визуализации или доплерографии одновременно с ультразвуковым мониторингом плода может привести к получению ошибочных значений ЧСС плода и отрицательно сказаться на качестве записываемой КТГ.

## **Техническое описание**

Наружный мониторинг ЧСС плода осуществляется методом ультразвуковой доплерографии. Суть метода доплерографии заключается в следующем: датчик (в режиме передачи) посылает внутрь тела звуковые волны, которые затем отражаются от различных тканей. Эти отраженные сигналы (доплеровские эхо-сигналы) принимаются датчиком (в режиме приема). Полученные эхо-сигналы усиливаются и передаются в динамик монитора, воспроизводящий сигналы ЧСС плода. Одновременно с этим доплеровские эхосигналы обрабатываются алгоритмом автокорелляции для определения частоты сердечных сокращений плода (ЧСС плода). ЧСС плода отображается как в поле числовых значений на экране монитора, так и на КТГ. ИОНИТОРИНГ ЧОС ОДЕР МЕНИЕ В ПЛОДВА ПЛОДВА ПЛОДВА ПЛОДВА ПЛОДВА ПЛОДВА ПЛОДВА ПЛОДВА ПЛОДВА ПЛОДВА ПЛОДВА ПЛОДВА ПЛОДВА ПЛОДВА ПЛОДВА ПЛОДВА ПЛОДВА ПЛОДВА ПЛОДВА ПЛОДВА ПЛОДВА ПЛОДВА ПЛОДВА ПЛОДВА ПЛОДВА ПЛОДВА ПЛОДВА ПЛО  $\blacksquare$ <br>  $\blacksquare$ <br>  $\blacks$ ультразвуковой<br>ледующем: датчик (в режинем отражаются от различн)<br>) принимаются датчиком<br>передаются в динамик<br>нно с этим доплеровские э:<br>ределения частоты сердечник в поле числовых значений<br>а, определяющего сердечни<br>дача.

Правильное представление ЧСС плода с помощью устройства, определяющего сердечные сокращения по колебаниям тканей, — невероятно трудная задача. Технологические ограничения метода перечислены ниже. Физиологические особенности сердца плода могут еще больще затруднить получение ультразвукового сигнала надежного качества.

Паттерн ЧСС плода может характеризоваться исключительным разнообразием, варьируя от устойчивого паттерна с минимальной вариабельностью, когда плод «спит», до акцелераций в диапазоне 40-60 уд/мин относительно базальной ЧСС в течение нескольких секунд и до чрезмерной вариабельности, когда плод активен. Децелерации ЧСС в диапазоне 60–80 уд/ мин относительно базальной ЧСС могут носить даже более «внезапный» характер, чем

акцелерации. Степень вариабельности ЧСС может быть усилена аритмиями «от удара к удару» и проявляться в нижней области вариабельных децелераций, а также при наличии дыхательных движений плода, которые также могут привести к снижению ЧСС плода. Умение распознать варианты нормального паттерна ЧСС плода значительно облегчит разграничение истинных сигналов, поступающих от плода, и артефактов.

### **Технологические ограничения**

Все ткани, движущиеся по направлению к датчику или от него, формируют доплеровские эхо-сигналы. По этой причине в сигнал, передаваемый в динамик монитора и используемый для дальнейщей обработки сигнала ЧСС плода, могут включаться движения стенок и клапанов сердца плода, дыхательные движения или икота плода, а также движения матери (например, дыхательные движения или изменение положения тела) и пульсация артерий матери.

В обработке сигнала ЧСС плода используется алгоритм автокорелляции, который позволяет выявить события, носящие периодический характер, например сердечные сокращения. Если сигнал нестабилен (например, из-за аритмии плода), ультразвуковой датчик может не отследить резкие изменения и истинный паттерн ЧСС плода, возможно, будет представлен неправильно. Сигналы, поступающие от движущихся конечностей плода, обычно оказываются очень сильными и перекрывают сигнал ЧСС плода. Во время длительных эпизодов движения с соответствующим перекрытием сигнала ЧСС плода поле числового значения ЧСС плода на экране остается пустым и возникает перерыв на записанной КТГ. Изменение положения плода или матери и маточные сокращения могут спровоцировать полный или частичный выход сердца плода за пределы ультразвукового пучка, что приведет к потере сигнала и даже регистрации доплеровских эхо-сигналов от пульсирующих артерий матери. В подобных случаях на экран монитора и на КТГ может быть выведено значение ЧСС матери или комбинированное значение, полученное при смещении сигналов ЧСС матери и плода. Все ткани, движущиеся по направлению к эхо-сигналы. По этой принине в сигиально садиа для дальнейшиг в для дальнейшиг в сигиаль и нали инспитения (например, дыхательные движения или изместник (например, дыхательные движе вижения плода могодом УЗИ подационной службы по надзор в службы по надзору в службы по надзору в службы по надзору в службы по надзор в службы по надзор в службы по надзор в службы по надзор в службы по надзор в службы п

В отличие от хорощо определяемого К-зубца кривой ЭКГ, полученной с помощью скальпэлектрода плода, ультразвуковой доплеровский сигнал от сердца плода состоит из нескольких компонентов — сигналов, поступающих от предсердий (в фазе диастолы), желудочков (в фазе систолы), клапанов и пульсирующих артерий. Эти компоненты зависят от положения плода, а также положения и угла наклона датчика и изменяются под влиянием таких факторов, как дыхательная активность плода или матери. Эти факторы могут привести к возникновению так называемых «артефактов». Определение оптимального положения датчика позволяет минимизировать воздействие этих факторов и, как следствие, уменьщить вероятность возникновения артефактов. редал посла состоит по<br>дсердий (в фазе диастолы),<br>этерий. Эти компоненты заника и изменяются под влия<br>ери. Эти факторы могут<br>Эпределение оптимального<br>этих факторов и, как следо<br>этих факторов и, как следо<br>этих факторов и,

## Ошибочное определение ЧСС матери как ЧСС **плода**

Обнаружение ЧСС плода монитором не всегда свидетельствует о сохранности жизненных функций плода. Перед началом мониторинга подтвердите сохранность жизненных функций плода и во время мониторинга продолжайте проверять, является ли источником записываемой ЧСС именно плод (см. разделы «Подтверждение сохранности жизненных функций плода перед использованием монитора» на стр. 10 и «Перекрестная проверка каналов» на стр. 155).

11 Мониторинг ЧСС и профиля движения плода методом

## Необходимые принадлежности

- Ультразвуковой датчик
- Датчик Toco МР или CL Тосо"^ МР
- Ультразвуковой гель
- Ремень для датчиков (и опциональный зажим для ремня в форме бабочки, если такой имеется)

## **Важные аспекты при бескабельном мониторинге**

При использовании монитора вместе с системой датчиков плода Avalon CL или Avalon CTS необходимо принимать во внимание следующее:

Общие правила использования бескабельных датчиков системы Avalon CL или Avalon CTS с бескабельными датчиками плода см. в главе «Телеметрия» на стр. 91.

### ВНИМАНИЕ!

Запрещается использовать для мониторинга одного пациента ультразвуковые датчики, подсоединенные к нескольким фетальным мониторам.

- При работе с системами Avalon CL и Avalon CTS следует иметь в виду, что во время движения матери не рекомендуется выполнять мониторинг ПДП, и поэтому на время прогулок функцию регистрации профиля движения плода (ПДП) на фетальном мониторе следует отключать **(Движение плода Выкл).** См. также раздел «Профиль движения плода» на стр. 166.
- С помощью бескабельных датчиков системы Avalon CL можно осуществлять мониторинг двойни и тройни. Система Avalon CTS не поддерживает эту функцию.

Рядом с меткой параметра появляется символ антенны, указывающий на то, что измерение выполняется с помощью бескабельного датчика.

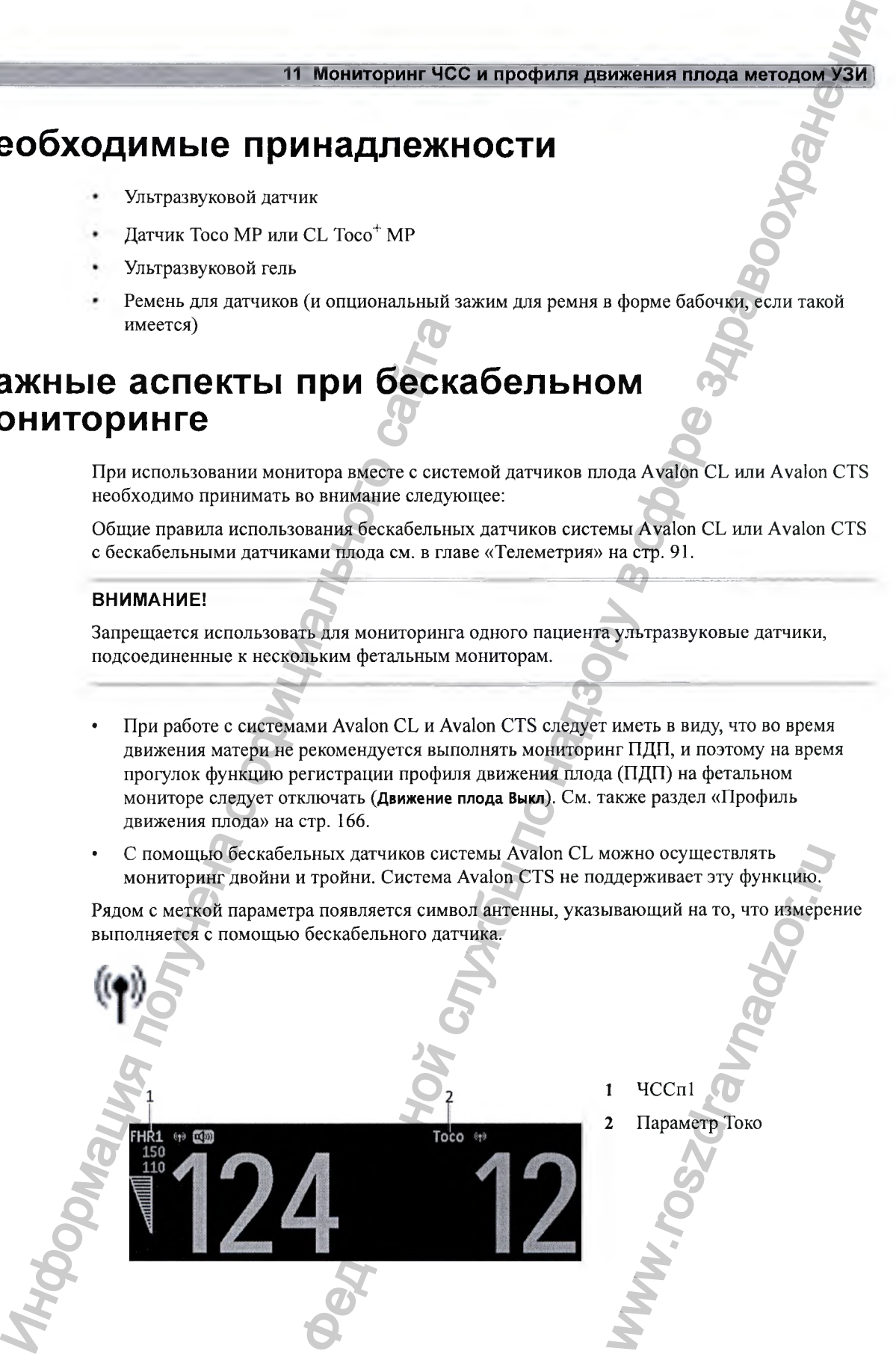

#### ОСТОРОЖНО!

- Убедитесь, что токопроводящие части скальп-электрода плода и электрода, закрепляемого на бедре матери, не касаются других проводящих частей, в том числе щины заземления.
- Импульсы электрокардиостимулятора или сердечные аритмии могут отрицательно сказаться на индикации ЧСС.
- При амбулаторном мониторинге ЧСС плода вероятность потери сигнала или регистрации ЧСС матери выше, чем при мониторинге в стационаре. Колебания, обусловленные шагами пациентки, могут быть ошибочно приняты за ЧСС плода.
- Во время мониторинга следует периодически проверять пульс матери и сравнивать его с сигналом ЧСС плода. Следует опасаться ошибочного принятия «удвоенной» ЧСС матери за ЧСС плода. В случае гибели плода существует риск того, что ЧСС матери будет ошибочно принята за ЧСС плода. По этой причине рекомендуется проводить одновременный мониторинг ЧСС матери (желательно по ЭКГ матери) и ЧСС плода.
- Нельзя интерпретировать движения матери как движения плода.
- Артефакты. Артефакты ПДП появляются, если во время поиска ЧСС плода меняется положение датчика. По этой причине в фетальных мониторах функция регистрации профиля движения плода (ПДП) активируется только после получения в течение нескольких секунд достоверного сигнала ЧСС. Не рекомендуется выполнять мониторинг ПДП во время движения матери, и поэтому на время прогулок функцию регистрации профиля движения плода (ПДП) на фетальном мониторе следует отключать **(Движение плода Выкл).** регистрации ЧСС матери выше, чём пробусловенные шагами пациентий, моторина с сайтально собусловенный испыторных делогатель будет опибочно принята за ЧСС плода делогатель будет опибочно принята за ЧСС плода дисовременный нижения пиода методом УЗИ<br>
службиния пиода методом УЗИ<br>
службиния имеет скальп-электрода плова и мектрода,<br>
службиния чесс, по назно возоплость лютери сами могут отрицательной<br>
монитории РОС плова возоплость лютери сами
	- Перерывы в отслеживании ЧСС матери могут произойти:
		- При неправильном расположении датчика.
		- Из-за пульсации кровеносных сосудов матки.
		- При движениях плода.

## **Подготовка к мониторингу**

Выполните подготовку к ультразвуковому мониторингу, пользуясь нижеприведенным списком. Последовательность действий определяется стандартными процедурами, принятыми в вашем учреждении. ользуясь нижеприведенным

- 1 Определите положение плода.
- 2 Закрепите ремень на теле пациентки.
- 3 Включите монитор и регистратор.
- 4 Подсоедините датчик к свободному разъему. Сначала индикатор качества сигнала ЧСС показывает недостоверный сигнал.
- Нанесите тонкий слой ультразвукового геля на нижнюю поверхность датчика.

#### ВНИМАНИЕ!

Использование ультразвукового геля, не входящего в число рекомендованных компанией Philips, может ухудшить качество сигнала и вызвать повреждение датчика. На повреждения такого рода действие гарантии не распространяется.

- 1 Разместите датчик на животе по возможности над спинкой плода или ниже уровня пупка (в случае головного предлежания плода при доношенной беременности) либо выше уровня пупка (в случае ягодичного предлежания плода при доношенной беременности). Выполняйте круговые движения датчиком, чтобы слой геля обеспечивал хороший контакт. Мониторинг ЧСС и профиля движения плода методом УЗИ и монитории ЧСС и профиля движения плода методом УЗИ и мужнетво сигтала и известно сигтала и известно сигтала и известной службы по назначения датель и день совершения
- 2 Если датчик подключен правильно и принимаемый сигнал хорошего качества, индикатор качества сигнала должен быть полностью заполнен. Если качество сигнала недостаточно хорошее, индикатор качества сигнала укажет на слабый сигнал и числовое значение не будет выведено на экран.
- 3 Отрегулируйте громкость динамика монитора таким образом, чтобы при перемещении датчика по животу ясно прослущивались звуки. Добившись хорошего качества сигнала, закрепите датчик в нужном положении под ремнем.

#### ОСТОРОЖНО!

Периодически сравнивайте пульс матери с сигналом, поступающим из динамика, чтобы убедиться в том, что монитор отслеживает частоту сердечных сокращений плода. Старайтесь избежать ошибочного принятия удвоенной или повышенной ЧСС матери за ЧСС плода.

При наложении на пациента ультразвуковой датчик может слегка нагреваться (менее чем на 1 °С выше температуры окружающей среды). Если датчик не наложен, то при температуре воздуха 40 °С его температура может достичь максимального значения 44 °С.

## **В ы бор канала сердечны х тонов плода**

Сердечные тоны плода можно прослушать с помощью только **одного** ультразвукового датчика единовременно. При выборе для канала ЧСС плода режима прослушивания сердечных тонов плода рядом с меткой ЧСС плода для этого канала отображается символ источника звука.

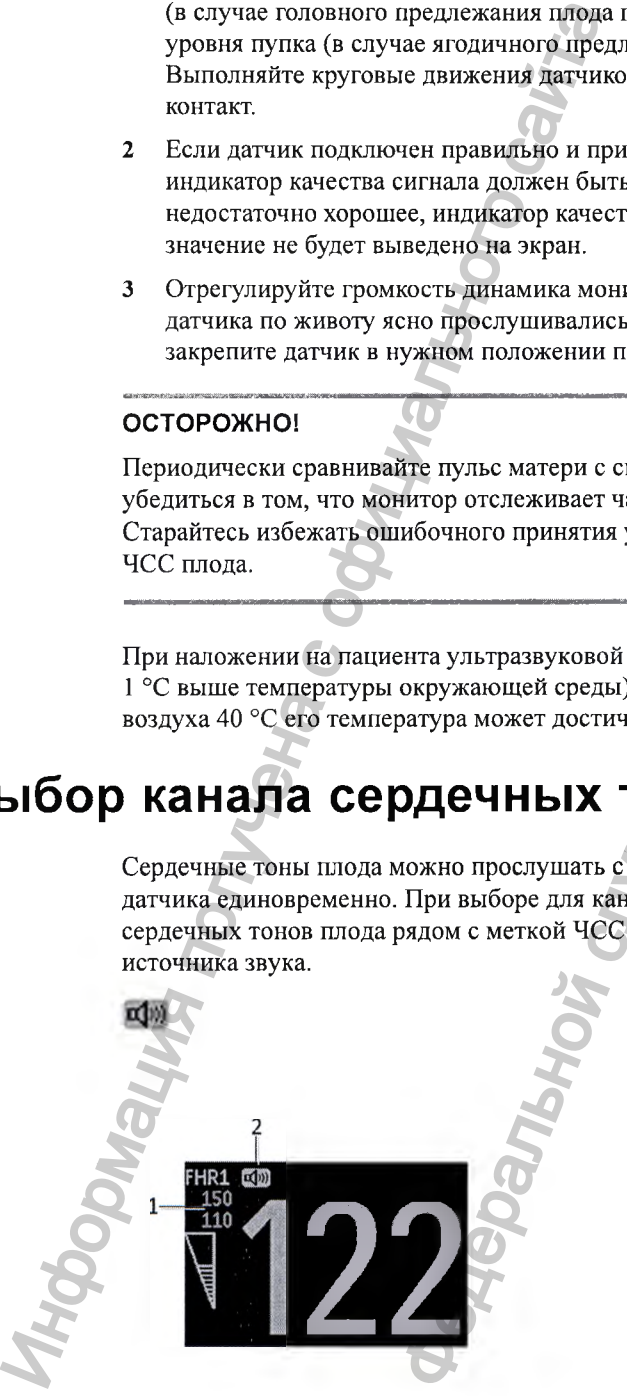

1 ЧСС<sub>1</sub> Символ источника звука о значения 44 °С.<br> **ПОДА**<br>
о одного ультразвукового<br>канала отображается симви<br>
канала отображается симви<br>
1 ЧССп1<br>
2 Символ источника звук

### **11 Мониторинг ЧСС и профиля движения плода методом УЗИ**

Чтобы выбрать источник звука для канала ЧСС плода, выполните следующие действия:

- **1** Откройте меню **Настройка ЧССп1** для канала, который предполагается использовать для прослушивания (в качестве примера используется ЧССп1).
- **2** Нажмите кнопку **Выбор звук. сигн.** До появления символа источника звука может пройти несколько секунд.

**EQ**WI

## Изменение громкости сердечных тонов плода

Текущий уровень громкости обозначается символом громкости сигнала ЧСС плода в правой верхней части окна **Громкость звука Ч С С плода.** Чтобы изменить уровень громкости, выполните следующие действия:

- 1 Выберите символ громкости. Отобразится шкала громкости.
- 2 Выберите нужное значение громкости на шкале.

**Fetal Heart Sound Volume**

*<sup>6</sup>* **7 8 9 10**

*0ff* **|| 1 || 2 || 3 || 4 || 5** 

.<br>**1 Громкость звука ЧСС плода** 

## Профиль движения плода

Функция регистрации профиля движения плода (ПДП) позволяет отслеживать движения плода с помощью ультразвукового датчика, подсоединенного к монитору. Регистрируется профиль движения только того плода, мониторинг которого выполняется по каналу ЧСС плода 1.

При включении функции ПДП (см. раздел «Включение и выключение функции ПДП» на стр. 169) она будет запускаться автоматически в следующих случаях:

- При подсоединении ультразвукового датчика.
- При выписке пациента.

Если функция ПДП включена, ультразвуковой датчик отслеживает большинство движений плода. Движения глаз не отслеживаются, движения ног и рук также могут быть не обнаружены. Наложение датчика или изменение его положения регистрируются как движения плода. Движения матери, учащенное дыхание или икота плода также могут быть зарегистрированы в качестве движений плода (это может произойти и в случае гибели плода или во втором периоде родов). Эти артефакты можно отметить на бумажной ленте КТГ с ЗМЕНЕНИЕ ГРОМКОСТИ СЕРД<br>
Texyutual yposens громкости обозначается сверхней части окна Громкость звука ЧСС плод<br>
выполните следующие действия:<br>
1 Выберите символ громкости. Отобразии<br>
2 Выберите нужное значение громкости вижения плода методом УЗИ<br>
и зрука для капала ЧСС плода, выполните следующие действики<br>
тромально сливения и которы предполните методики для методики для сортистивной Молдов и для методики символи службы по надзор в стра оляет отслеживать движен<br>го к монитору. Регистрируе<br>выполняется по каналу Ч(<br>иключение функции ПДП»<br>с случаях:<br>живает большинство движ<br>к также могут быть не<br>ния регистрируются как<br>и икота плода также могут (<br>оизойти и в с

#### 11 Мониторинг ЧСС и профиля движения плода методом УЗИ

помощью дистанционного маркера событий или кнопки маркера событий, как описано в разделе «Отметка события» на стр. 74. ПДП следует интерпретировать с осторожностью или вообще отключать во время прогулок пациентки или во втором периоде родов. При интерпретации профиля движения плода эти движения нельзя учитывать. При мониторинге двойни или тройни отслеживаются только движения плода, мониторируемого по каналу ЧСС плода 1. Однако необходимо иметь в виду, что движения, регистрируемые по каналу ЧСС плода 1, могут также быть вызваны движением второго или третьего плода.

Полученный профиль движения плода (ПДП) выводится в виде «блоков активности» вдоль верхней части токо-щкалы, причем длина каждого блока соответствует длительности периода активности.

Федральной службы по надз

R NONVANGE COON

167

www.roszaramanadzor.ru

### Статистические данные ПДП

Статистические данные ПДП распечатываются каждые десять минут.

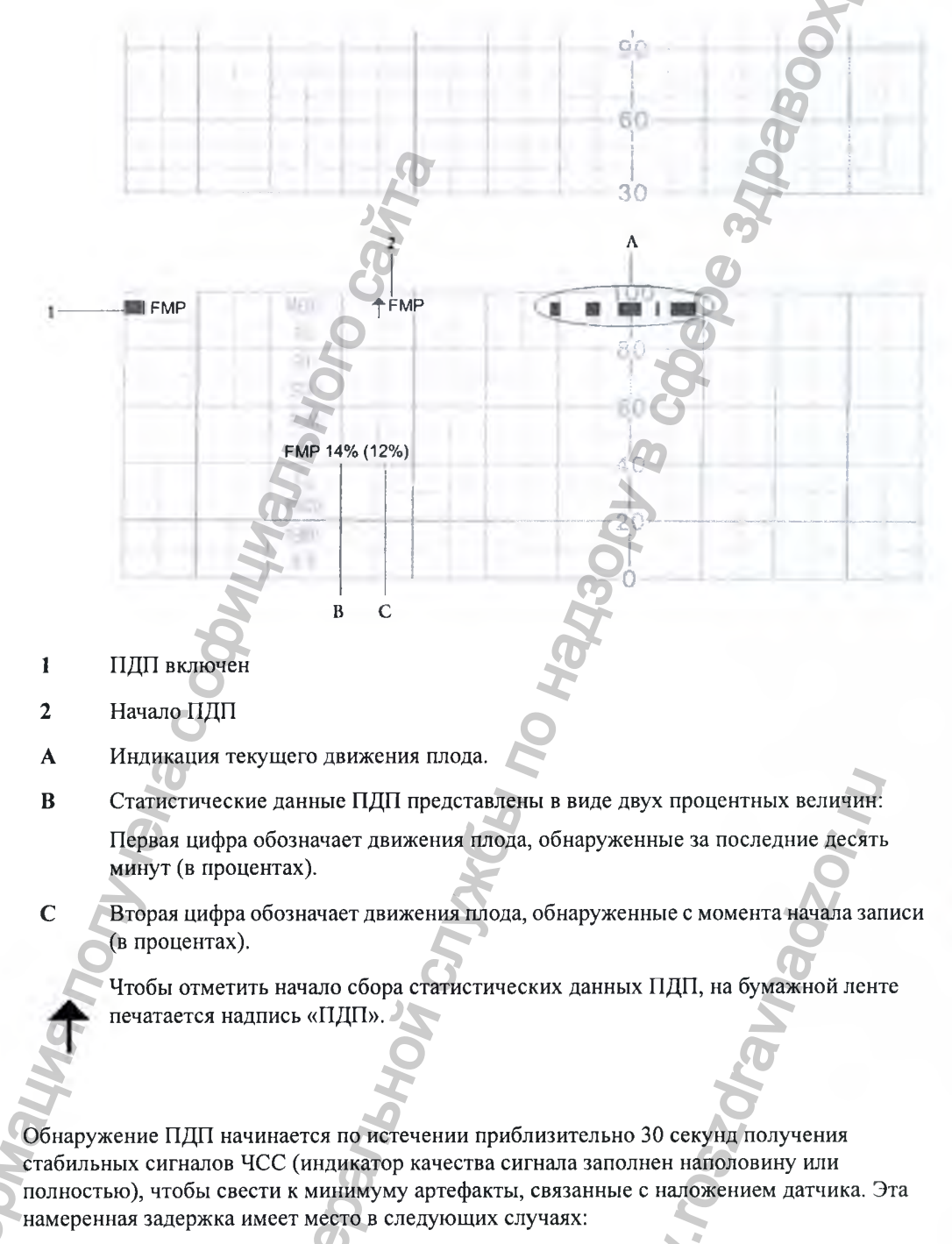

- При регистрации нового пациента. При выписке пациента статистические данные ПДП обнуляются.
- При подсоединении ультразвукового датчика.

### 11 Мониторинг ЧСС и профиля движения плода методом УЗИ

### **Включение и выключение функции ПДП**

Функцию регистрации профиля движения плода можно включить и отключить для любого канала ЧСС плода. Например, чтобы настроить эту функцию для канала ЧСС плода 1, выполните следующие действия:

- 1 Откройте меню Настройка ЧССп1.
- **2** Выберите **Движение плода,** чтобы переключиться между **Вкл** и **Выкл.**
- 3 Вернитесь на основной экран.

## **Поиск и устранение неполадок**

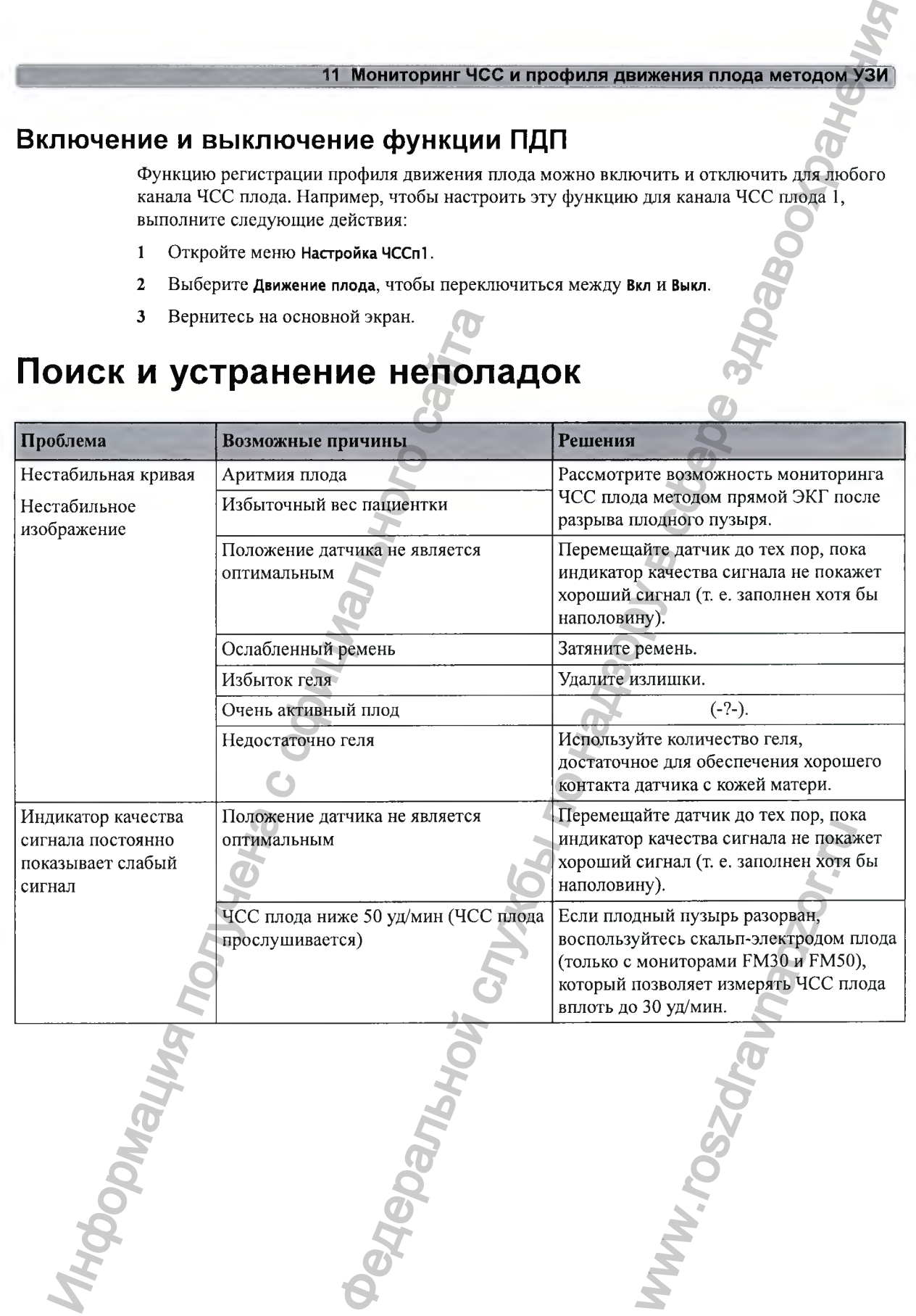

### **(11 Мониторинг ЧСС и профиля движения плода методом УЗИ**

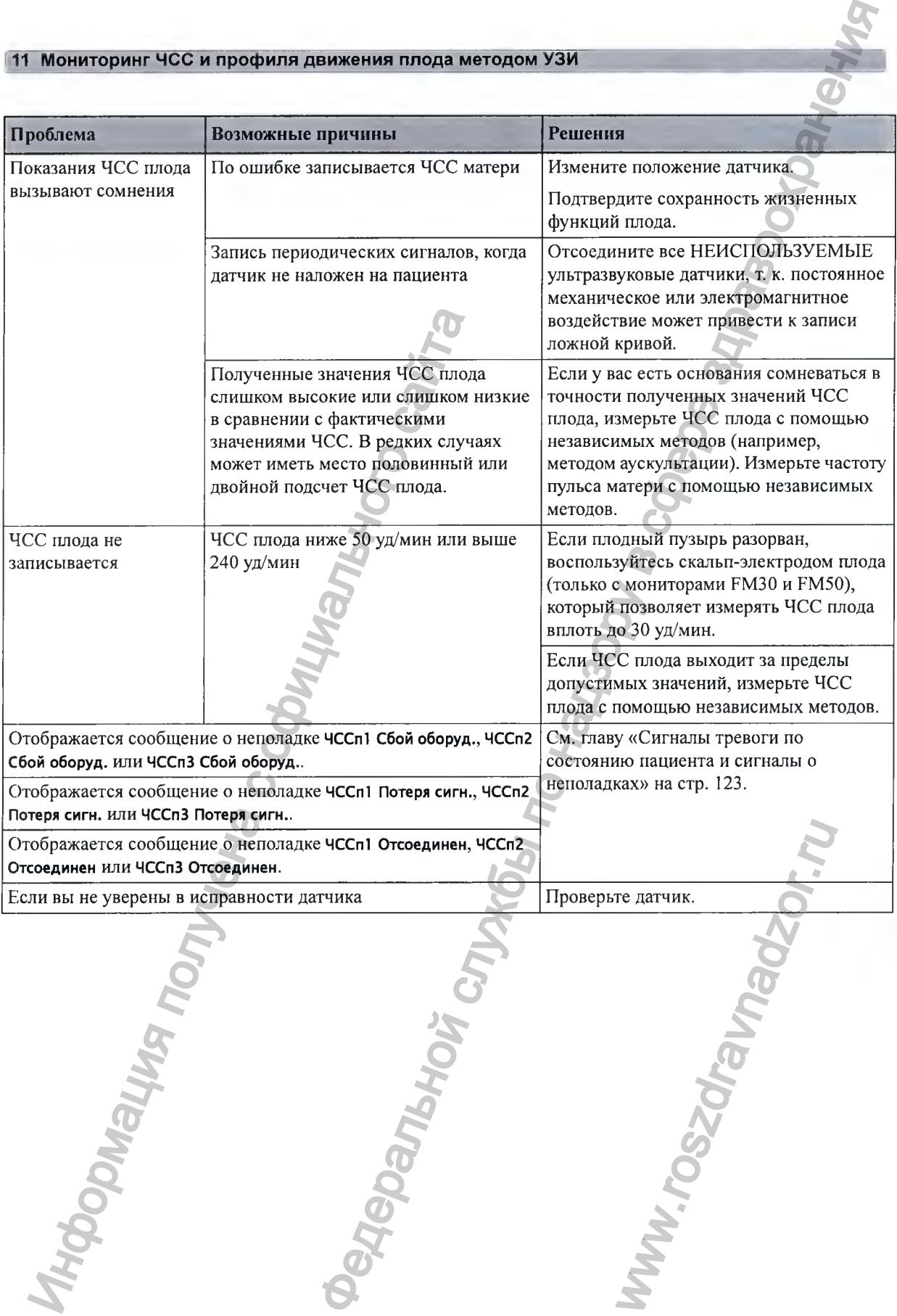

#### **Мониторинг ЧСС и профиля движения плода методом УЗ**

### **Проверка ультразвуковых датчиков**

Если одна из описанных ниже проверок завершается неудачно, повторите проверку, подключив другой датчик. Если проверка второго датчика прошла успешно, что свидетельствует о неисправности первого датчика, обратитесь к специалистам сервисной службы.

Если второй датчик также не прошел проверки, обратитесь к специалистам сервисной службы.

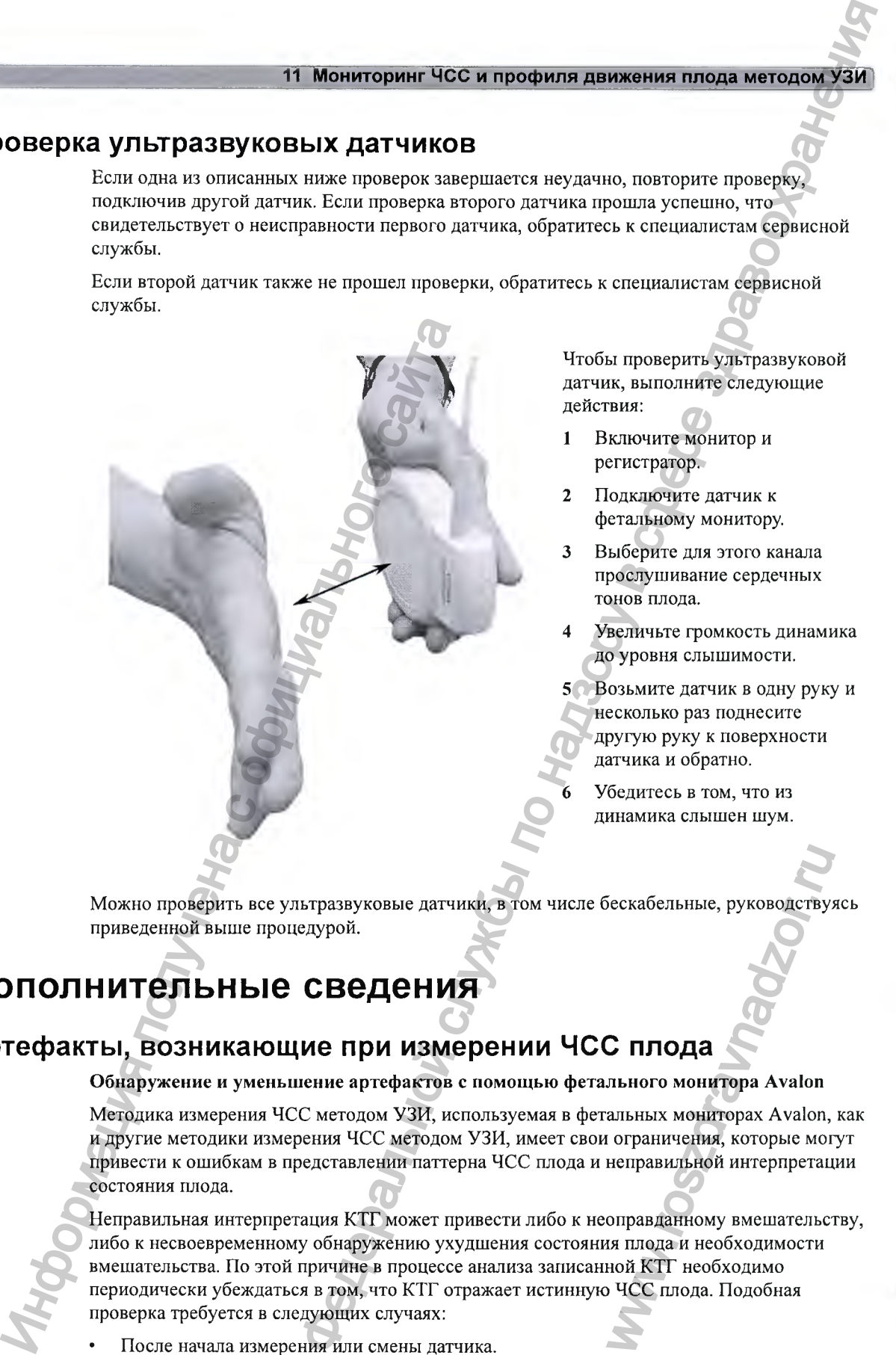

Чтобы проверить ультразвуковой датчик, выполните следующие действия:

- 1 Включите монитор и регистратор.
- 2 Подключите датчик к фетальному монитору.
- 3 Выберите для этого канала прослушивание сердечных тонов плода.
- Увеличьте громкость динамика до уровня слышимости.
- 5 Возьмите датчик в одну руку и несколько раз поднесите другую руку к поверхности датчика и обратно.
- 6 Убедитесь в том, что из динамика слышен шум.

Можно проверить все ультразвуковые датчики, в том числе бескабельные, руководствуясь приведенной выше процедурой.

## **Д ополнительны е сведения**

### **Артефакты, возникающие при измерении ЧСС плода**

### Обнаружение и уменьшение артефактов с помощью фетального монитора Avalon

Методика измерения ЧСС методом УЗИ, используемая в фетальных мониторах Avalon, как и другие методики измерения ЧСС методом УЗИ, имеет свои ограничения, которые могут привести к ошибкам в представлении паттерна ЧСС плода и неправильной интерпретации состояния плода.

Неправильная интерпретация КТГ может привести либо к неоправданному вмешательству, либо к несвоевременному обнаружению ухудшения состояния плода и необходимости вмешательства. По этой причине в процессе анализа записанной КТГ необходимо периодически убеждаться в том, что КТГ отражает истинную ЧСС плода. Подобная проверка требуется в следующих случаях: ескабельные, руководству<br> **С ПЛОДА**<br>
льного монитора Avalon<br>
альных мониторах Avalon,<br>
и ограничения, которые мог<br>
неправильной интерпретац<br>
оправданному вмешательста<br>
пода и необходимости<br>
ной КТГ необходимости<br>
чСС плод

• После начала измерения или смены датчика.

### **11 Мониторинг ЧСС и профиля движения плода методом УЗИ**

- После изменения положения матери, например, во время потуг на схватках.
- При резких изменениях базальной ЧСС, вариабельности или паттерна ЧСС (децелерации или акцелерации) на КТГ, особенно во втором периоде родов.
- Если разница между базальной ЧСС матери и ЧСС плода составляет не более 15 уд/мин.
- Если не удается определить базальную ЧСС и наблюдается вариабельность ЧСС между последовательными сокращениями.

Существует несколько способов проверить источник и/или точность записи паттерна ЧСС плода. К ним относятся:

Проверка ЧСС плода с помощью следующих средств:

- Акущерский стетоскоп
- Ультразвуковая визуализация.
- Скальп-электрод плода

Проверка ЧСС матери:

- С помощью пульсоксиметрии если паттерн ЧСС матери отображается одновременно с ЧСС плода (функция перекрестной проверки каналов (CCV))
- С помощью ЭКГ матери если паттерн ЧСС матери отображается одновременно с ЧСС плода (функция CCV)
- Определение пульса матери вручную

При любой возможности измеряйте частоту пульса матери, чтобы воспользоваться функцией перекрестной проверки каналов (CCV) монитора, особенно во втором периоде родов или в случаях, когда частота пульса матери превыщает 100 уд/мин. Фетальные мониторы Avalon поддерживают определение пульса матери с помощью датчика Toco МР или CL Тосо<sup>+</sup> МР и обеспечивают запись паттерна ЧСС матери регистратором, используемым для записи паттерна ЧСС плода. Если добиться стабильных показаний пульса матери с помощью датчика Toco MP или CL Toco $^+$  MP не удается, следует прибегнуть к SpO<sub>2</sub> или ЭКГ матери.

При использовании любого из перечисленных параметров монитор автоматически и непрерывно выполняет перекрестную проверку каналов, сравнивая паттерн ЧСС матери с паттерном ЧСС плода, отображаемым на экране монитора. При схожести паттернов и значений ЧСС функция CCV подает сигнал тревоги о том, что значения обоих каналов ЧСС, вероятнее всего, получены из одного источника (т. е. они оба отражают паттерн ЧСС матери, тогда как мониторинг плода не осуществляется вовсе). Обычно это можно исправить путем перемещения ультразвукового датчика, однако в некоторых случаях может потребоваться наложить скальп-электрод плода. Эту проблему можно рещить быстрее, если мать временно прекратит потуги на схватках. плода. К ним относятся:<br>
Проверка ЧСС плода с помощью следующи<br>
• Акушерский стегосого системы<br>
• Скальп-электрод плода<br>
• Скальп-электрод плода<br>
• Проверка ЧСС матери:<br>
• С помощью Мужника перекрестной при с ЧСС плода ( вижения плода методом УЗИ<br>
солжения изгери, например, во время потут на схвятах.<br>
сидисковальной ЧСС с матери и ЧСС шовда составляет из плетена ЧСС матери и Севеду убазальной ЧСС матери и ЧСС шовда составляет ие более 15 монитор автоматически и<br>авнивая паттерн ЧСС мате<br/>[При схожести паттернов и то значения обоих каналов<br>ба отражают паттерн ЧСС се). Обычно это можно<br>нако в некоторых случаях м<br/>му можно решить быстрее, ение ЧСС плод

**Удвоение:** алгоритм автокорелляции может удваивать значение ЧСС плода или матери, если фаза диастолы совпадает по длительности с фазой систолы и если ЧСС ниже 120 уд/ мин. В период удвоения, обычно короткий, наблюдается резкое повыщение кривой до удвоенного значения базальной ЧСС.

**Половинный подсчет:** тахикардия плода (ЧСС выще 180 уд/мин) и помехи, обусловленные дыханием или пульсацией артерий матери, могут привести к тому, что алгоритм автокорелляции будет распознавать только каждое второе сердечное сокращение. Это приведет к половинному подсчету ЧСС в течение ограниченного периода времени. Если фактическое значение ЧСС плода превышает максимальный предел, заданный в мониторе (240 уд/мин), алгоритм также ведет половинный подсчет. При половинном подсчете

#### 11 Мониторинг ЧСС и профиля движения плода методом

**наблюдается резкое снижение кривой до половины предыдущего значения базальной ЧСС. Это может быть интерпретировано как децелерация ЧСС плода и обозначается врачами как «ложная децелерация».**

**Переключение на ЧСС матери (также называется «включением сигнала ЧСС матери»); сердце плода может частично или полностью выйти за пределы ультразвукового пучка, и поэтому алгоритм автокорелляции может регистрировать и отображать значения ЧСС матери. В зависимости от того, какой сигнал включен в сигнал от ультразвукового датчика, переключение на ЧСС матери может привести к ошибкам в интерпретации и принятию неправильного решения:**

- **Переключение на ЧСС матери может имитировать децелерацию ЧСС плода (т. е. снижение частоты сердечных сокращений плода, обозначаемое врачами как «ложная децелерация»).**
- **ЧСС матери может имитировать обычный паттерн ЧСС плода (что препятствует обнаружению децелерации ЧСС плода или гибели плода). ЧСС матери может возрастать до уровня ЧСС плода или даже превосходить его, особенно во время потуг на схватках во втором периоде родов. В этой ситуации кривая ЧСС матери может выглядеть как обычная кривая ЧСС плода, тогда как в действительности ЧСС плода снижена или плод погиб. Если функция перекрестной проверки каналов не используется, подобная подмена паттерна ЧСС плода паттерном ЧСС матери может быть не выявлена. Это представляет наибольшую опасность, поскольку в этом случае ухудшение состояния плода может быть не обнаружено.** Информация получена с официального сайта Мониторинг ЧСС и профили движения плода методом УЗИ<br>нение кривой до половины предладувшего значения билопедии (VC),<br>тегировано как децелералия ЧСС плода и обозначения предморматив как<br>китери (также называется чель полови
	- **ЧСС матери может имитировать акцелерацию ЧСС плода, т. е. увеличение частоты сердечных сокращений плода. В период изгнания ЧСС матери обычно повышается и может возрасти до уровня**

**обычной ЧСС плода или даже превосходить его.**

**• Кривая ЧСС плода может показывать постепенно развивающиеся децелерации. Обычно «ложные децелерации», описанные выше, ноеят екачкообразный характер. В редких случаях зашумленный или нестабильный сигнал, обусловленный изменением ЧСС матери и/или плода или движениями матери и/или плода, может привести к постепенно развиваюшимея «ложным децелерациям», которые однако обычно продолжаются недолго, а затем резко возвращаются к уровню стабильной базальной ЧСС плода.**

**Зашумленные/нестабильные сигналы; смешанные или слабые сигналы могут привести к записи коротких фрагментов нестабильных кривых. Эти фрагменты представляют собой короткие последовательности отчетливых и устойчивых сердечных сокращений, обнаруживаемых алгоритмом автокорелляции в условиях смешанного или слабого сигнала. Запись нестабильных кривых — это обычное явление, особенно при наличии движений матери или плода. Если сигнал остается зашумленным или нестабильным в течение продолжительного времени, мониторинг плода не осуществляется должным образом.**

**«Выпадение» сигнала; при смешанных или слабых сигналах ЧСС может не регистрироваться вообще. Это означает, что алгоритм не обнаружил отчетливых и устойчивых сердечных еокращений в условиях смешанного или слабого сигнала и ЧСС не будет распечатана на КТГ. Кратковременные эпизоды «выпадения» сигнала — это обычное явление, особенно при наличии движений матери или плода. Если «выпадение» сигнала наблюдается в течение продолжительного времени, мониторинг плода не осуществляется должным образом.** лода, может привести к<br>порые однако обычно<br>овню стабильной базальной<br>бые сигналы могут привестменты представляют собой<br>ичных сокращений;<br>ешанного или слабого сигн<br>ню при наличии движений<br>и нестабильным в течени<br>твляется

### **Несколько плодов**

**При мониторинге нескольких плодов вероятность возникновения перечисленных артефактов возрастает. Очень важно правильно наложить датчик. Для определения оптимального положения отдельных датчиков следует воспользоваться методом ультразвукового сканирования. См. также разделы «Мониторинг ЧСС двойни» на стр. 181 и «Мониторинг ЧСС тройни» на стр. 189.**

### **Получение хорошего сигнала от сердца**

**Для оптимального наложения ультразвукового датчика необходимо прежде всего определить положение плода методом пальпации. Наложите датчик на участок, в котором ЧСС плода прослушивается наилучшим образом (ориентируйтесь по звуку из динамика** монитора), и подождите не менее шести секунд после наложения каждого датчика, а **затем оцените качество сигнала по индикатору качества сигнала и убедитесь в стабильности показаний ЧСС плода на экране. Определив положение, в котором качество сигнала от плода является наилучшим, закрепите датчик на животе матери с помощью ремня.** Или оптимального налогичена с обичения с обичения с обичения и часто сайта или выполнили и часто с плода из получивается наили манимального обичной и поля на полнимального сигнала поли на экрепите дате пользания ЧСС плод вижения плода методом УЗИ<br>
Соцень важно правицы о наложить детних. Для определения по нескольких плодав вероиспользования служения для соцень для состояния службы по наза с только править службы по наза с только править

**Если качество сигнала или внешний вид кривой ЧСС, полученной с помощью ультразвукового датчика, вызывают сомнения, необходимо переместить датчик, как описано выще. Кроме того, оптимальное положение ультразвукового датчика для мониторинга ЧСС можно также определить с помощью ультразвукового сканера. На качество кривой ЧСС, полученной методом УЗИ во втором периоде родов, могут оказывать влияние следующие факторы:**

- **Маточные сокращения**
- **Изменение формы живота матери**
- **Движения матери изменение положения тела**
- **Период изгнания потуги**
- **Тахикардия матери/акцелерации во время схваток**
- **Децелерации ЧСС плода, тахикардия плода**
- **Задержка возвращения ЧСС плода к нормальным значениям после децелерации**
- **Продвижение плода по родовым путям**
- **Поворот плода в родовых путях**

**В ряде случаев ультразвуковое исследование не позволяет получить стабильный сигнал ЧСС плода во втором периоде родов. В такой ситуации необходимо использовать скальпэлектрод плода (снять ЭКГ плода).** WAM NOCJE JELENEPALINA<br>NOJYVATL CTAŐMJEHEIÄ CALTHA<br>ČXOJAMO ACITOJESOBATL CKAJ

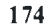

#### Мониторинг ЧСС и профиля движения плода методом

### **Сердечные тоны**

**Воспроизводимые устройством сердечные тоны представляют движения сердца плода и позволяют в большинстве случаев достаточно точно определить ЧСС плода методом аускультации в сравнении со значением ЧСС плода на экране монитора и паттерном ЧСС на записанной КТГ. Иногда прослушиваемая ЧСС плода может отличаться от значения ЧСС плода на экране и записанной КТГ. Причиной может служить частичный выход сердца плода за пределы ультразвукового пучка. В этих случаях из динамика монитора пользователь может слышать ЧСС плода, несмотря на то, что другой периодически получаемый сигнал (обычно сигнал ЧСС матери) усилился. Алгоритм автокорелляции будет отображать более сильный сигнал ЧСС матери, несмотря на наличие устойчивого, но более слабого сигнала ЧСС плода. Подобные ситуации носят краткосрочный характер и могут быть скорректированы путем перемещения датчика.** Мониторииг ЧСС и профиля движения плода методом уЗИ<br>
ветвом серденные тоны представляют движения серди пода и<br>
ведиче в случае достготовно тоны определя и по начеляем ЧСС плода на экране монитора и паттерной ЧСС ка<br>
по н

### **Индикатор качества сигнала**

**Монитор Avalon в сравнении со своим предшественником — монитором серии 50 Индикатор качества сигнала на экране фетального монитора Avalon:**

**Вместо «светофороподобных» (красный, желтый и зеленый) индикаторов, используемых в мониторах серии 50, качество сигнала в фетальных мониторах Avalon обозначается треугольником на сенсорном экране. Треугольник может иметь три состояния:**

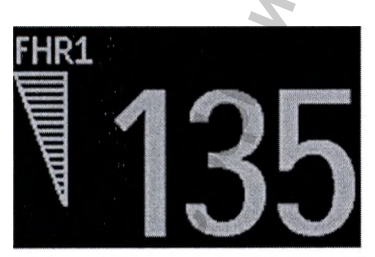

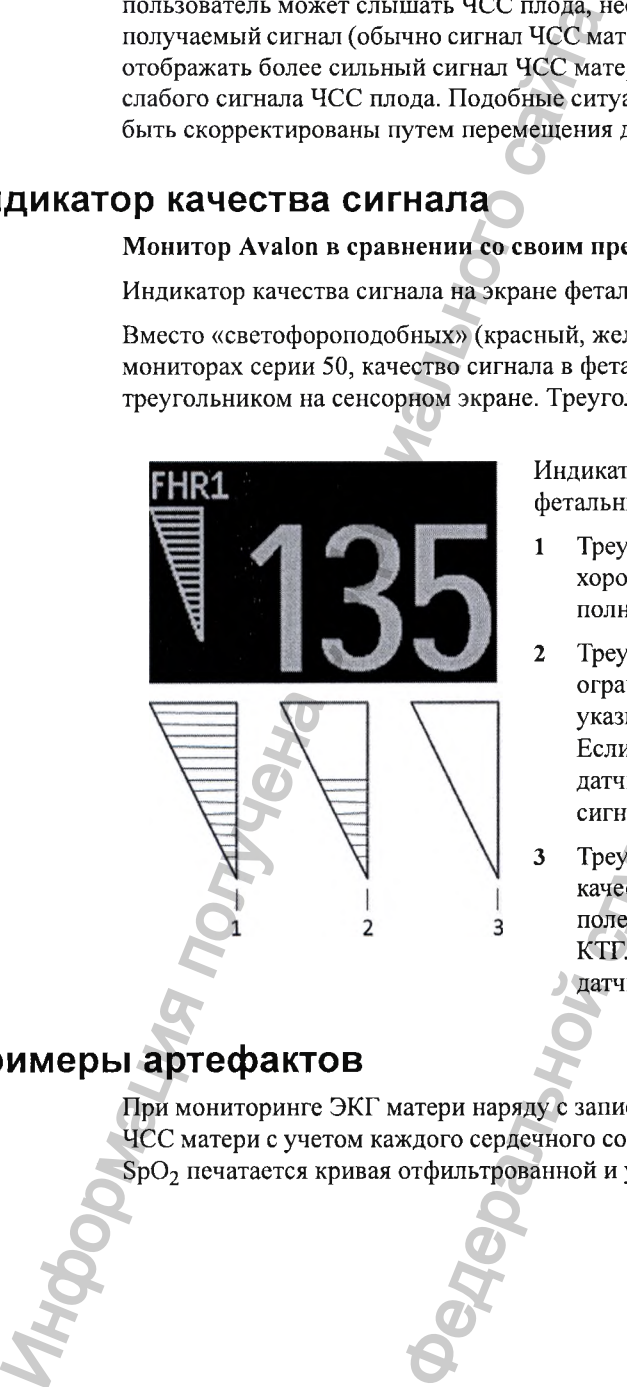

**Индикатор качества сигнала, используемый в фетальных мониторах Avalon:**

- **1 Треугольник полностью заполнен, что означает хорошее качество сигнала (хорошее качество/ полный сигнал).**
- **2 Треугольник заполнен наполовину, что означает ограниченное качество сигнала. Это может указывать на слабый или нестабильный сигнал. Если это состояние сохраняется, переместите датчик (приемлемое качество/средний уровень сигнала).**
- **3 Треугольник не заполнен, что означает плохое качество сигнала. ЧСС плода не отображается ни в поле числовых значений на экране монитора, ни на КТГ. Если это состояние сохраняется, переместите датчик (плохое качество/нет сигнала).** или нестабильный сигнал.<br>охраняется, переместите<br>качество/средний уровень<br>пнен, что означает плохое<br>С плода не отображается н<br>ние сохраняется, перемести<br>тво/нет сигнала).<br>(СС плода печатается крива<br>мониторинге частоты пул

### **Примеры артефактов**

**При мониторинге ЭКГ матери наряду с записанной кривой ЧСС плода печатается кривая ЧСС матери с учетом каждого сердечного сокращения. При мониторинге частоты пульса по 8р02 печатается кривая отфильтрованной и усредненной ЧСС.**

### 11 Мониторинг ЧСС и профиля движения плода методом УЗИ

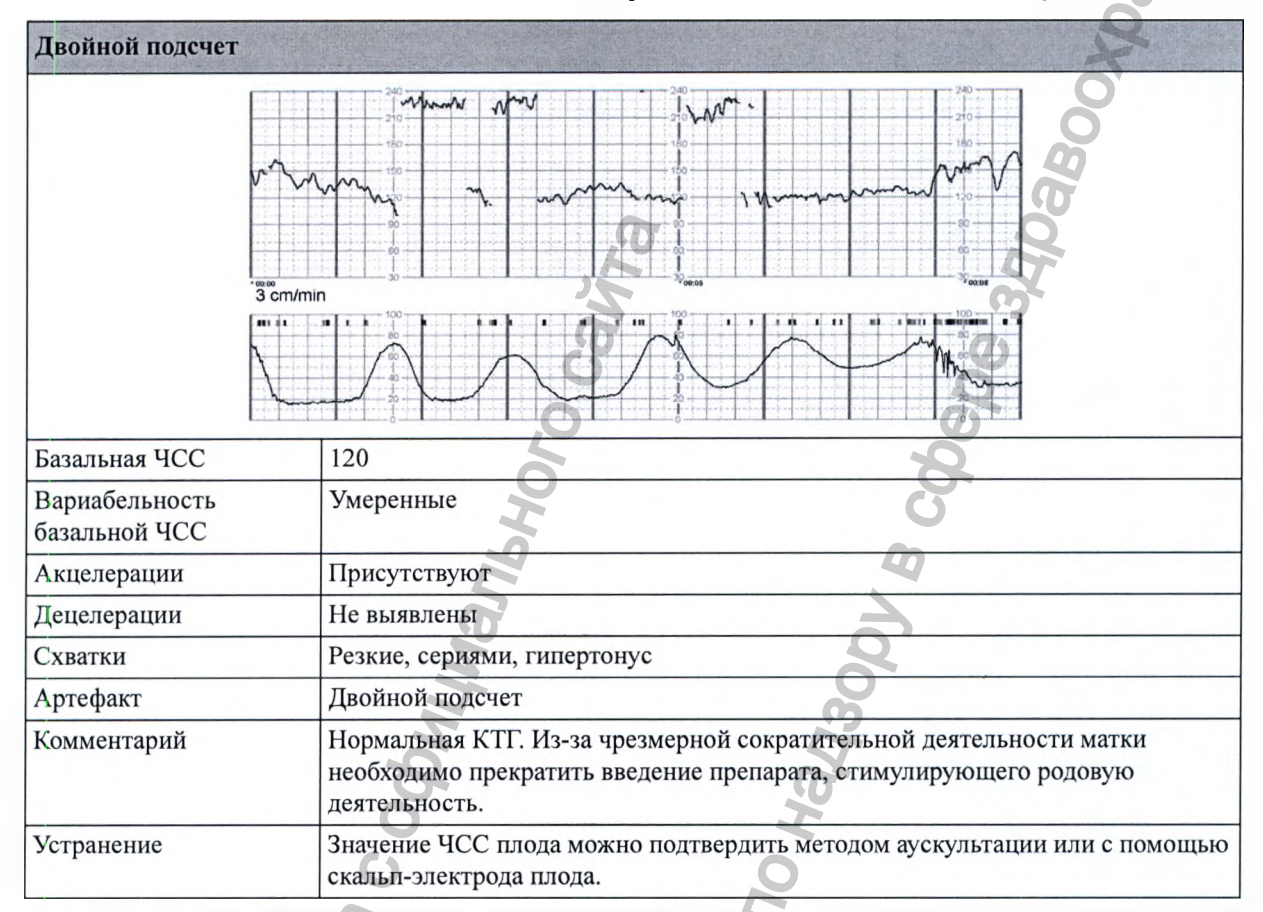

Ниже приведены примеры записанных фрагментов КТГ из жалоб, полученных в связи с неточным выводом данных на мониторах Avalon. Шкала - 3 см/мин и 30 уд/мин/см.

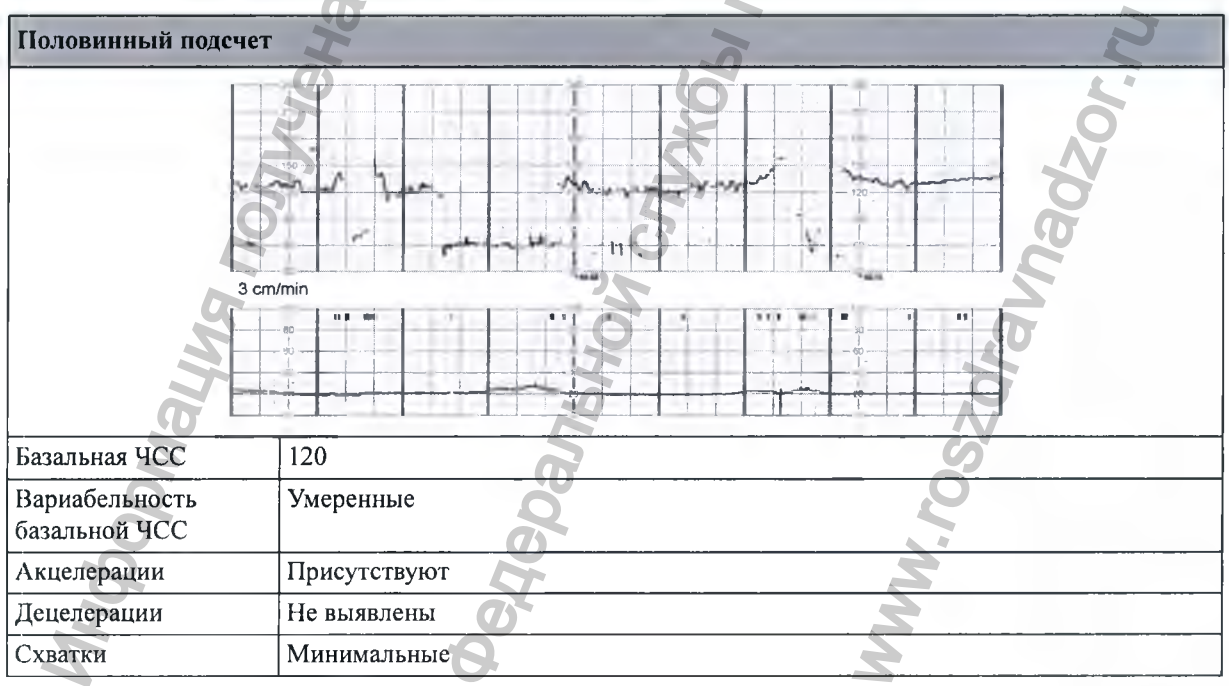

11 Мониторинг ЧСС и профиля движения плода методом y3l

57

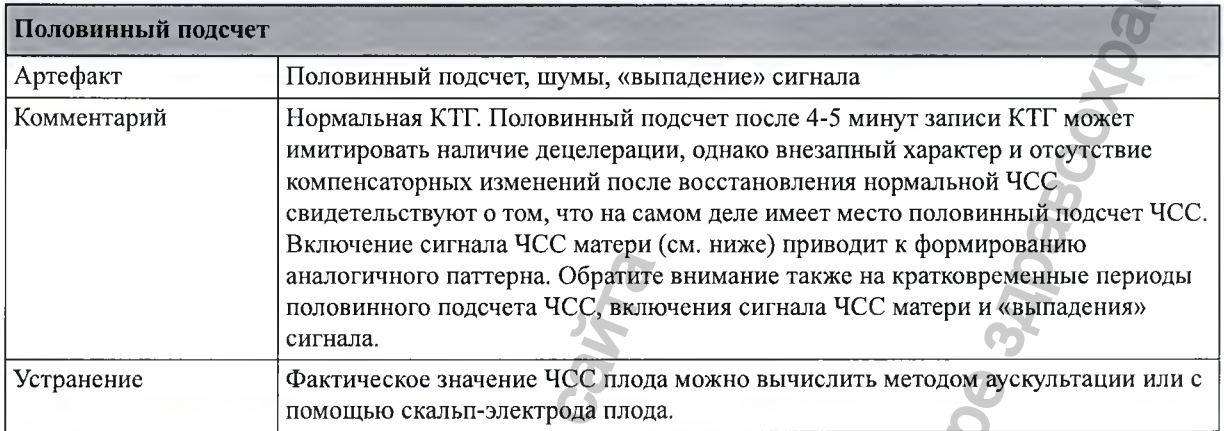

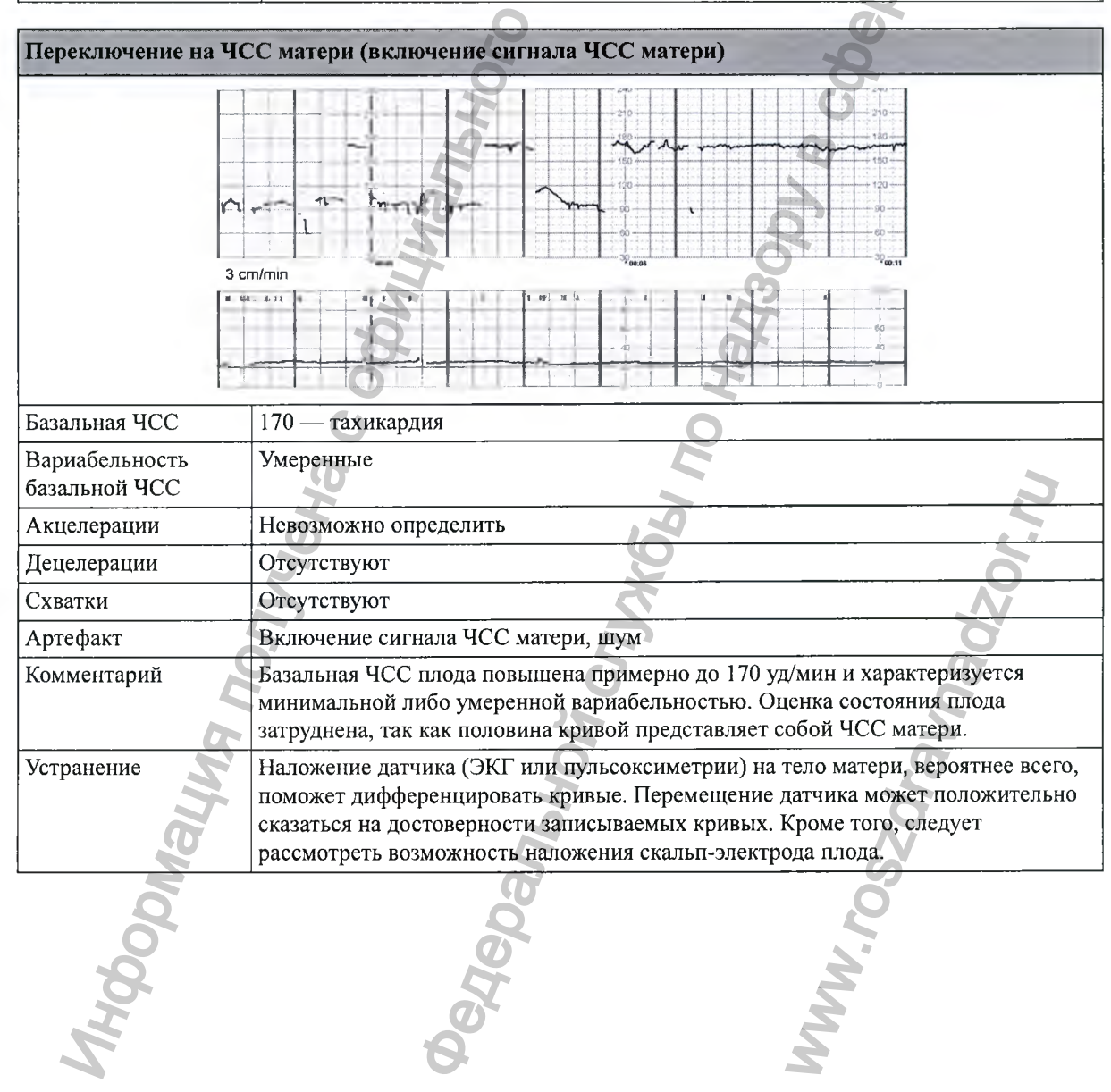

#### Мониторинг ЧСС и профиля движения плода методом УЗИ  $11$

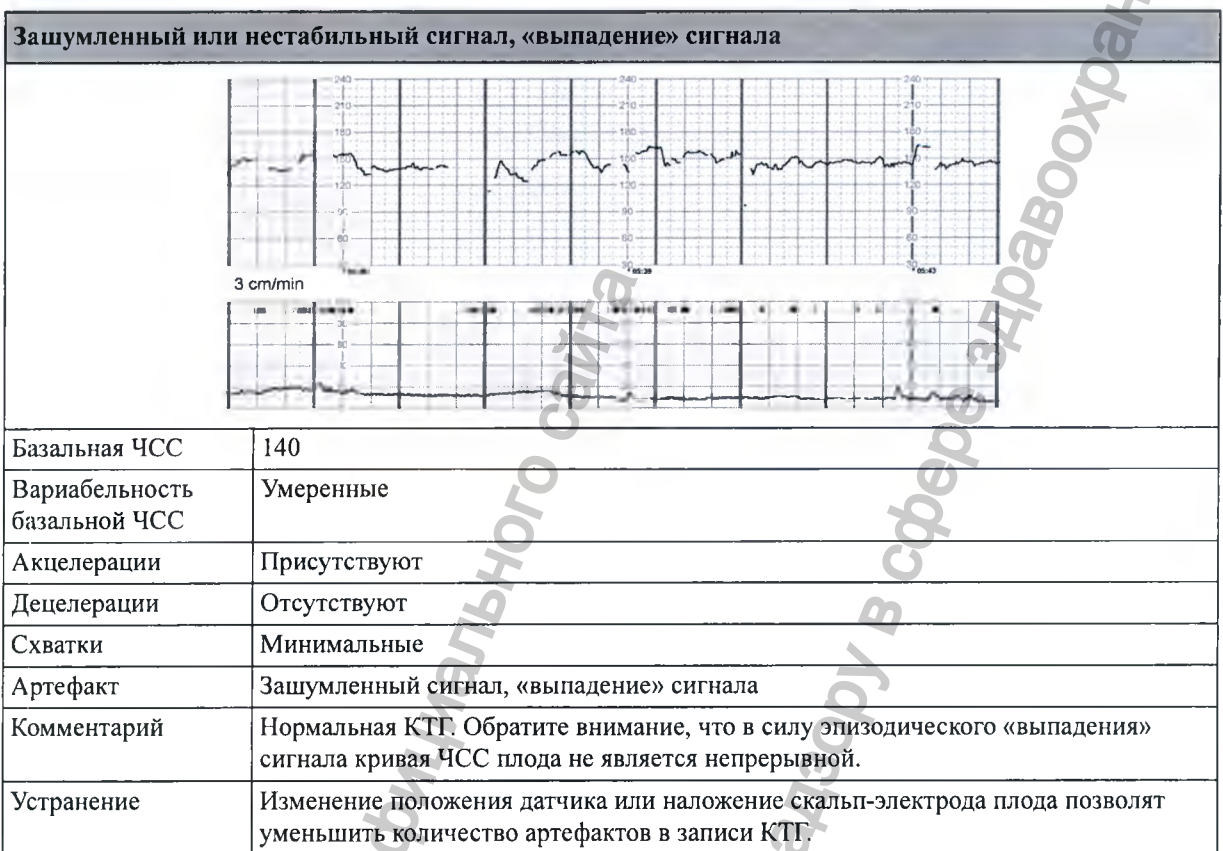

### Список литературы по артефактам

Fetal Monitoring, A Multidisciplinary Approach, Seventh edition

Susan M. Tucker, Lisa A. Miller, David A. Miller Mosby Inc. 2009, ISBN 978-0-323-08352-2

Signal ambiguity resulting in unexpected outcome with external fetal heart rate monitoring By Duncan R. Neilson Jr, MD; Roger K. Freeman, MD; Shelora Mangan, RNC, MSN, CNS American Journal of Obstetrics & Gynecology, June 2008

Antepartal and Intrapartal Fetal Monitoring, 3rd Edition (2007)

By Michelle L. Murray, PhD, RNC

Springer Publishing Company, ISBN 0-8261-3262-6

Стр. 2, таблица 2: Limitations of Continuous EFM

Пункт 15: «The US may detect maternal aortic wall movement and the MHR will be printed. A failure to recognize the lack of a FHR may delay appropriate management».

Стр. 38: «Solving Equipment Problems»; таблица 3: The Ultrasound Transducer
#### 11 Мониторинг ЧСС и профиля движения плода методом

**JOGC (Journal of Obstetrics and Gynaecology Canada)**

**Volume 29, Number 9, September 2007**

**Глава 2: Intrapartum Surveillance**

**Стр. S35: «Methods of Electronic Fetal Monitoring»**

**«... Among its disadvantages are the need for readjustment with maternal or fetal movements and the following; the transducer may record the maternal pulse, it may be difficult to obtain a clear tracing in obese women or those with polyhydramnios, artifact may be recorded, and there may be doubling or halving of the fetal heart rate when it is outside of the normal range.»** Moreover TGC и профиля движения плода методом 2336<br>its and Gymecology Canada)<br>permore 2007<br>receillance Fetal Monitoring»<br>egen are the need for readistment with maternal or Edil universal and<br>three set the need of readistm

### **Maternal of Fetal Heart Rate? Avoiding Intrapartum Misidentification**

**By Michelle L. Murray**

**JOGNN Clinical Issues, April 2003, 33, 93-104; 2004. DOl: 10.1177/0884217503261161 Рис. 9: The recording is of the MHR with occasional doubling**

**Maternal Heart Rate Pattern - A Confounding Factor In Intrapartum Fetal Surveillance Schifrin BS, Harwell R, Hamilton-Rubinstein T, Visser G: Prenat Neonat Med 2001; 6:75-82** the following: the transducer may record the metalum rotions with polyhydrical duality of the field heart Rate? Avoiding Introduction of the field heart Rate? Avoiding Introduction of Netal Heart Rate? Avoiding Introductio

**Fetal Monitoring in Practice, 2nd Edition 1998**

**By Donald Gibb, S. Arulkumaran**

**Butterworth-Heinemann, ISBN 0-7506-3432-2**

**Стр. 65; «False or erroneous baseline because of double counting of low baseline FHR»**

**Стр. 66: «Bradycardia: fetal or maternal»**

## **Role of Maternal Artifact in Fetal Heart Rate Pattern Interpretation**

**Klapholz, Henry M, MD; Schifrin, Barry S. MD; Myrick, Richard RS Obstetrics & Gynecology, September 1974, Volume 44, Issue 3** WW.roszdrawadzor.ru

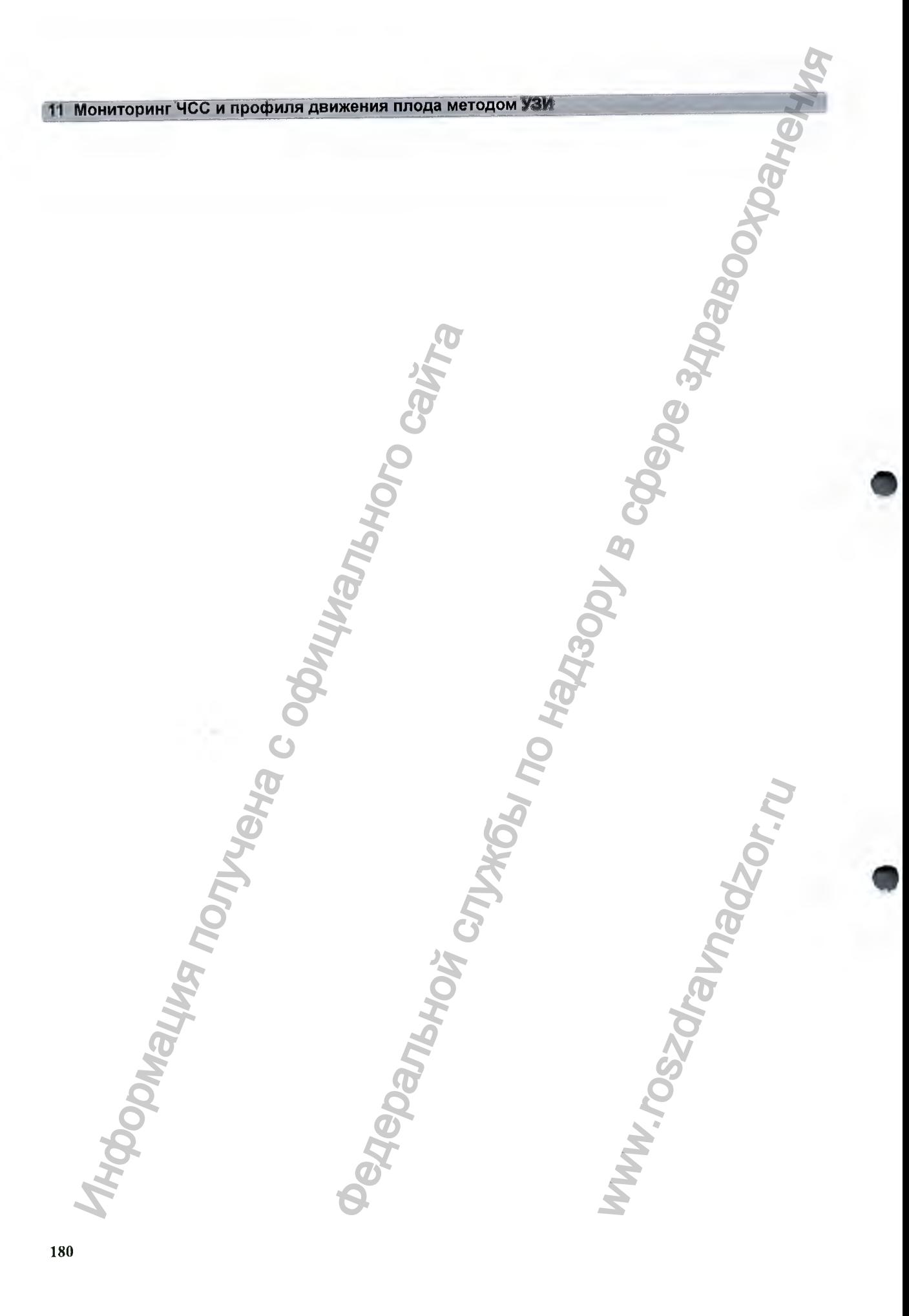

# **Мониторинг ЧСС двойни**

**Наружный мониторинг ЧСС двойни осуществляется с помощью двух ультразвуковых датчиков. Система датчиков Avalon CL позволяет осуществлять мониторинг двойни с помощью бескабельных датчиков. Система Avalon CTS не поддерживает эту функцию.**

**FM30/50 Во время схваток и родоразрешения возможен мониторинг ЧСС двойни. После разрыва плодного пузыря можно выполнять мониторинг одного плода неинвазивным способом с помощью ультразвукового датчика, а мониторинг другого плода — инвазивным способом посредством прямой ЭКГ.**

**Противопоказания и более подробную информацию о доступных методах измерения можно найти в предществующих главах.**

**Обнаружение ЧСС шюдов монитором не всегда свидетельствует о сохранности жизненных функций плодов. Перед началом мониторинга подтвердите сохранность жизненных функций плодов и во время мониторинга продолжайте проверять, являются ли источником записываемых ЧСС именно плоды. См. разделы «Подтверждение сохранности жизненных функций плода перед использованием монитора» на стр. 10 и «Перекрестная проверка каналов» на стр. 155.**

## Важные аспекты

**в ходе мониторинга:**

- **Убедитесь в том, что записывается ЧСС двух разных плодов. Функция перекрестной проверки каналов уведомляет о совпадении значений двух ЧСС (то есть о том, что оба датчика регистрируют ЧСС одного и того же плода). В этом случае проверьте КТГ и при необходимости измените положение ультразвукового датчика, чтобы правильно определить ЧСС второго плода.**
- **Параметры частоты сердечных сокращений плода обозначаются в порядке подключения датчиков для измерения этих параметров. Монитор назначает канал автоматически, поэтому не имеет значения, какое именно гнездо для датчиков плода используется. Так, первому подключенному датчику канал назначается автоматически, и измеряемому с его помощью параметру присваивается метка Ч С С п 1 , а параметру, измеряемому с помощью второго датчика, — метка ЧССп2 и т.д.** ИОНИТОРИНГ ЧОС любини осущения в линиальной использование и для именно в собходимо с следует для именно с одного сайтально для именно получито получито получито получито получито получито получито получито получито получи  $\blacksquare$ <br>  $\blacksquare$ <br>  $\blacksquare$ <br>  $\blacksquare$ <br>  $\blacksquare$ <br>  $\blacksquare$ <br>  $\blacksquare$ <br>  $\blacksquare$ <br>  $\blacksquare$ <br>  $\blacksquare$ <br>  $\blacksquare$ <br>  $\blacksquare$ <br>  $\blacksquare$ <br>  $\blacksquare$ <br>  $\blacksquare$   $\blacksquare$   $\blacksquare$   $\blacksquare$   $\blacksquare$   $\blacksquare$   $\blacksquare$   $\blacksquare$   $\blacksquare$   $\blacksquare$   $\blacksquare$   $\blacksquare$   $\blacksquare$   $\blacksquare$   $\blacksquare$   $\bl$ NOB. Функция перекрестной<br>NGC (то есть о том, что о сом случае проверьте КТГ и<br>ика, чтобы правильно<br>чаются в порядке<br>Монитор назначает канал<br>пназначается автоматические иссли, а параметру,<br>2 и т.д.<br>в ремя (например, если

**Если требуется отсоединить датчики ЧСС плода на некоторое время (например, если матери необходимо сходить в туалет) и возобновить мониторинг позже, следует иметь в виду, что**

#### 12 Мониторинг ЧСС двойни

**датчики должны подключаться в том же порядке, в каком они были подсоединены первоначально, чтобы не нарушить порядок обозначения параметров.**

**После выписки пациентки все подключенные датчики сбрасываются в порядке слева направо. Пример: к монитору остается подключенным только один датчик, обозначенный во время мониторинга предыдущей пациентки как** ЧССп2; **теперь ему присваивается метка** ЧССп1.

- **СИД обнаружения датчика позволяет быстро идентифицировать датчик и канал ЧСС, мониторинг которого он выполняет.**
- **Гнездо, к которому подключен датчик плода, обозначается индикатором положения датчика в заголовке меню настройки:**

FM 20/FM 30 F M 40/FM 50

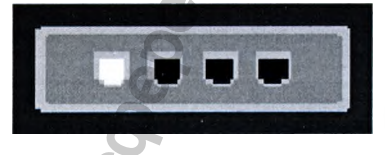

- **Кривая ЧСС плода 1 толще (темнее) кривой ЧСС плода 2. Это позволяет легко различать значения двух ЧСС. Толщину записываемой кривой можно изменить в режиме конфигурации.**
- **Помните, что динамик может воспроизвести сердцебиение только одного плода единовременно.**
- **Символ источника звука обозначает плод, сердцебиение которого прослушивается. Чтобы прослушать сердцебиение другого плода, выберите для соответствующего канала прослушивание сердечных тонов плода (см. раздел «Выбор канала сердечных тонов плода» на стр. 165).**

- **Отслеживайте пульс матери, особенно на поздних стадиях родов, чтобы не принять ЧСС матери за ЧСС плода.**
- **Проверьте индикаторы качества сигнала с целью убедиться, что записываются сигналы оптимального качества. При необходимости измените положение датчиков.**
- **Сведения о системе датчиков Avalon CL см. в разделе «Важные аспекты при бескабельном мониторинге» на стр. 163.**

## Наружный мониторинг двойни

**Наружный мониторинг ЧСС двойни осуществляется с помощью двух ультразвуковых датчиков. Следуйте указаниям, приведенным в главе «Мониторинг ЧСС и профиля движения плода методом УЗИ» на стр. 161. СИД обнаружения датчика позволяет быстро идентифицировать датчик и канал ЧСС, мониторинг которого он выполняет. Индикатор загорается при выборе поля числового значения ЧСС плода на экране.**  $\frac{1}{20}$  Г. Пездо, к которому подключен датчик в датчика в заголовке меню настройки:<br>
20/FM30<br>  $\frac{1}{20}$  Г. Помните, что дливыми может воспроиз сопротивника паух ЧСС. Голлину записыва<br>
конфитурации.<br>
• Помните, что дл ночаться а том же порядке, в каком оки были подосванием служения с морянов по надзору в служения по надзору в служения по надзору в служении службы по надзору в служении службы по надзору в служении службы по надзору в с ях родов, чтобы не принять<br>вся, что записываются сигнопожение датчиков.<br>Зажные аспекты при<br>шью двух ультразвуковых<br>иторинг ЧСС и профиля<br>имя датчика позволяет быст<br>по он выполняет. Индикатс<br>на экране.

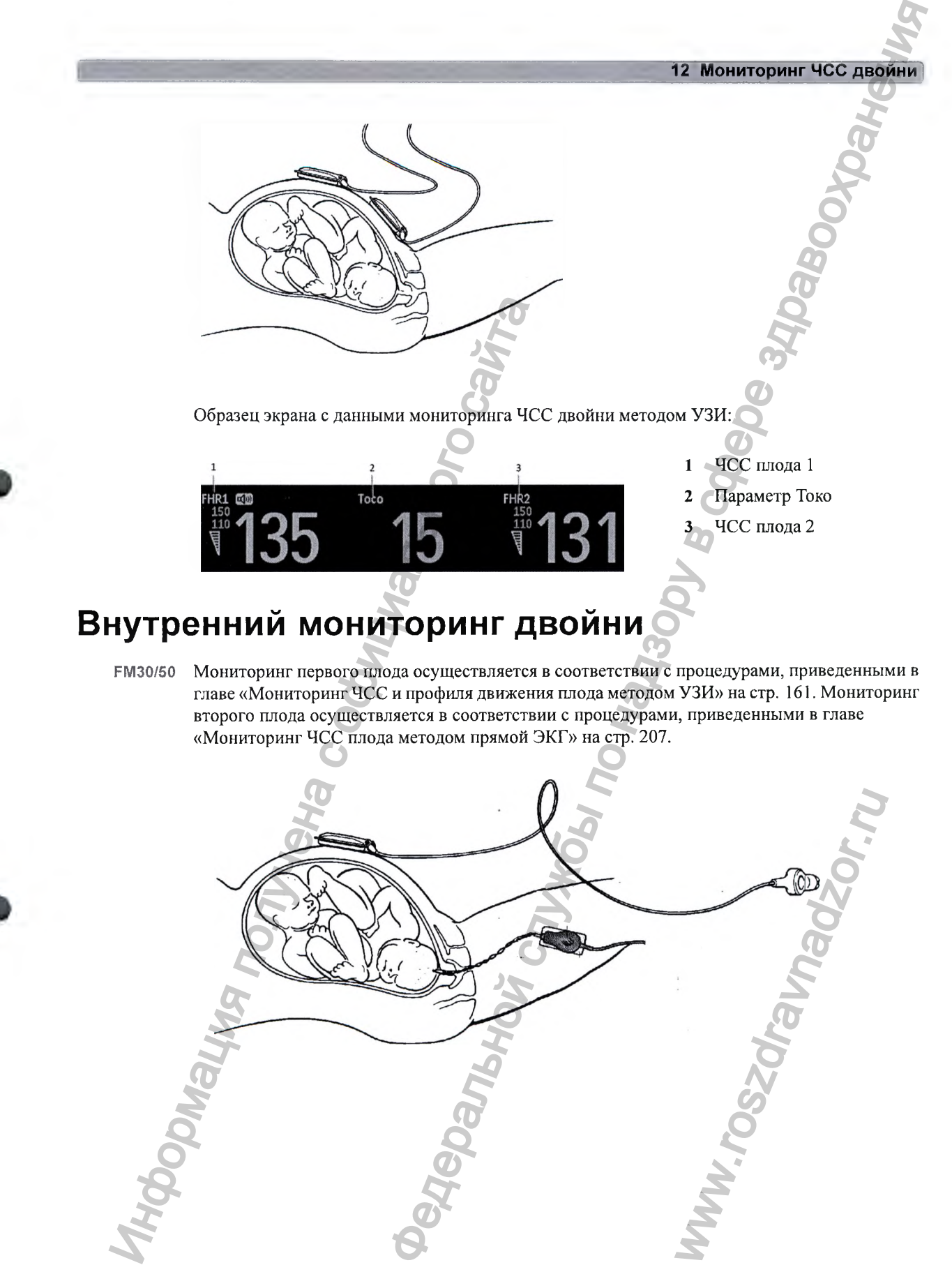

**РМ30/50 Мониторинг первого плода осуществляется в соответствии с процедурами, приведенными в главе «Мониторинг ЧСС и профиля движения плода методом УЗИ» на стр. 161. Мониторинг второго плода осуществляется в соответствии с процедурами, приведенными в главе «Мониторинг ЧСС плода методом прямой ЭКГ» на стр. 207.**

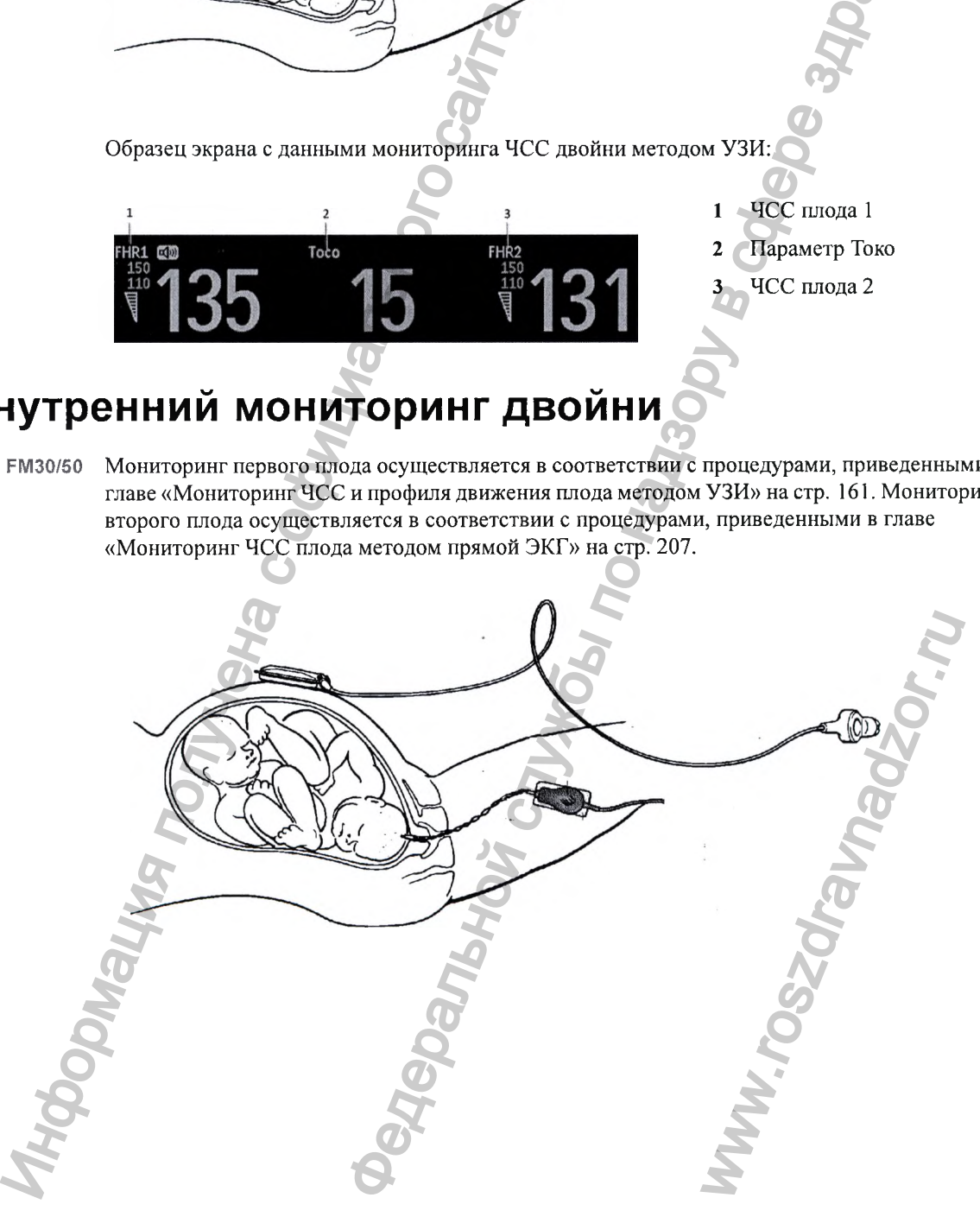

## 12 Мониторинг ЧСС двойни

**Пример экрана с данными мониторинга двойни методами УЗИ и прямой ЭКГ (ЧСС плода по данным прямой ЭКГ обозначена на экране как** ПЧССп1/ПЧССп2/ПЧССпЗ):

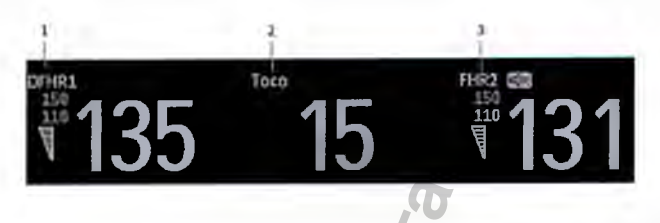

- **ПЧССп!**
- **Параметр Токо**
- **ЧСС плода 2**

# Разделение кривых ЧСС плода

**Чтобы упростить процесс интерпретации кривых с похожими базовыми линиями, можно разнести базовые линии путем их смещения на 20 уд/мин, включив функцию разделения кривых. Дополнительные сведения о смещении см. в разделе «Порядок разделения кривых» на стр. 184. ИНИЧЕР ИЛИСА**<br>
Игобы упростить процесс интерпретации к разнести базовые линии путем их смещении кривых. Дополнительные сведения о смещении и стр. 184.<br>
Игобы измерить ЧСС плода, полключить *либо* дливных. Дополнительные ими мониторяния двойни методахии УЗИ и примой ЭКГ (ЧССлюда)<br>"обозначена на экране как гнески лически лически (Метода) В С ПИС (Петенский службы развитель на поддержения по назначе в смольном блововые понитии, можно и пут

## **Включение и отключение разделения кривых**

**Чтобы измерить ЧСС плода, подключите датчики к монитору. В зависимости от метода измерения необходимо подключить** *либо* **два УЗ-датчика,** *либо* **(при работе с монитором ГМ30/ГМ50) один УЗ-датчик и один датчик Тосо+ или ЭКГ/ВМД-датчик СГ (для**

**мониторинга прямой ЭКГ):**

- 1 **Откройте меню** Основное меню настройки, **нажав «умную» кнопку** Основное меню.
- **2 Выберите** Фетапьн. регист..
- 3 **Выберите** Раздел-е кривых, **чтобы переключиться между** Вкл **и** Выкл.
- 4 **Выйдите из меню** Основное меню настройки.

## **Порядок разделения кривых**

**в режиме конфигурации можно выбрать один из двух методов смещения кривых (порядок их разделения) в записи —** Стандартный **или** Классический, **если для параметра** Раздел-е кривых **задано значение** Вкл.

- Стандартный: **кривая ЧСС плода 2 смещается на 20 уд/мин вверх (к фактическому значению ЧСС добавляется 20 уд/мин). Кривая ЧСС плода 1 не смещается, она остается в прежнем положении. (При наличии ЧСС плода 3 последняя смещается на 20 уд/мин вниз.)** дов смещения кривых (пор<br>пи для параметра Раздел-е к<br>нн вверх (к фактическому<br>ода 1 не смещается, она ост<br>едняя смещается на 20 уд/м<br>ин вверх, если измеряется <sup>с</sup><br>тся, она остается в прежне<br>(ается на 20 уд/мин вниз.)<br>**ИИ**
- Классический: **кривая ЧСС плода 1 смещается на 20 уд/мин вверх, если измеряется ЧСС более чем одного плода. Кривая ЧСС плода 2 не смещается, она остается в прежнем положении. (При наличии ЧСС плода 3 последняя смещается на 20 уд/мин вниз.)**

## **Функционирование после включения функции разделения кривых**

**Если функция разделения кривых включена, регистратор печатает пунктирную линию с метками ЧСС двух плодов вверху и меткой +20 внизу.**

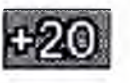

См. описание двух вариантов порядка разделения кривых (Стандартный и Классический).

### **«Стандартный» порядок разделения кривых**

**Для облегчения дифференциации кривая, получаемая с помощью ультразвукового датчика, подключенного к каналу ЧСС плода 2, отстоит от кривой ЧСС плода 1 на 20 уд/мин. Другими словами, кривая ЧСС плода 2 записывается на 20 уд/мин выше ее реального положения. Кривая ЧСС плода 1 не смещается.**

**Для идентификации кривой ЧСС плода 2 регистратор печатает перпендикулярно шкале ЧСС плода пунктирную линию с меткой +20. Кривая ЧСС плода помечается меткой +20 через каждые 5 см:**

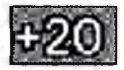

**К метке ЧСС плода 2 добавляется заштрихованное поле с черной меткой +20:**

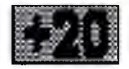

**Ниже показаны кривые, записанные при включенной функции разделения кривых.**

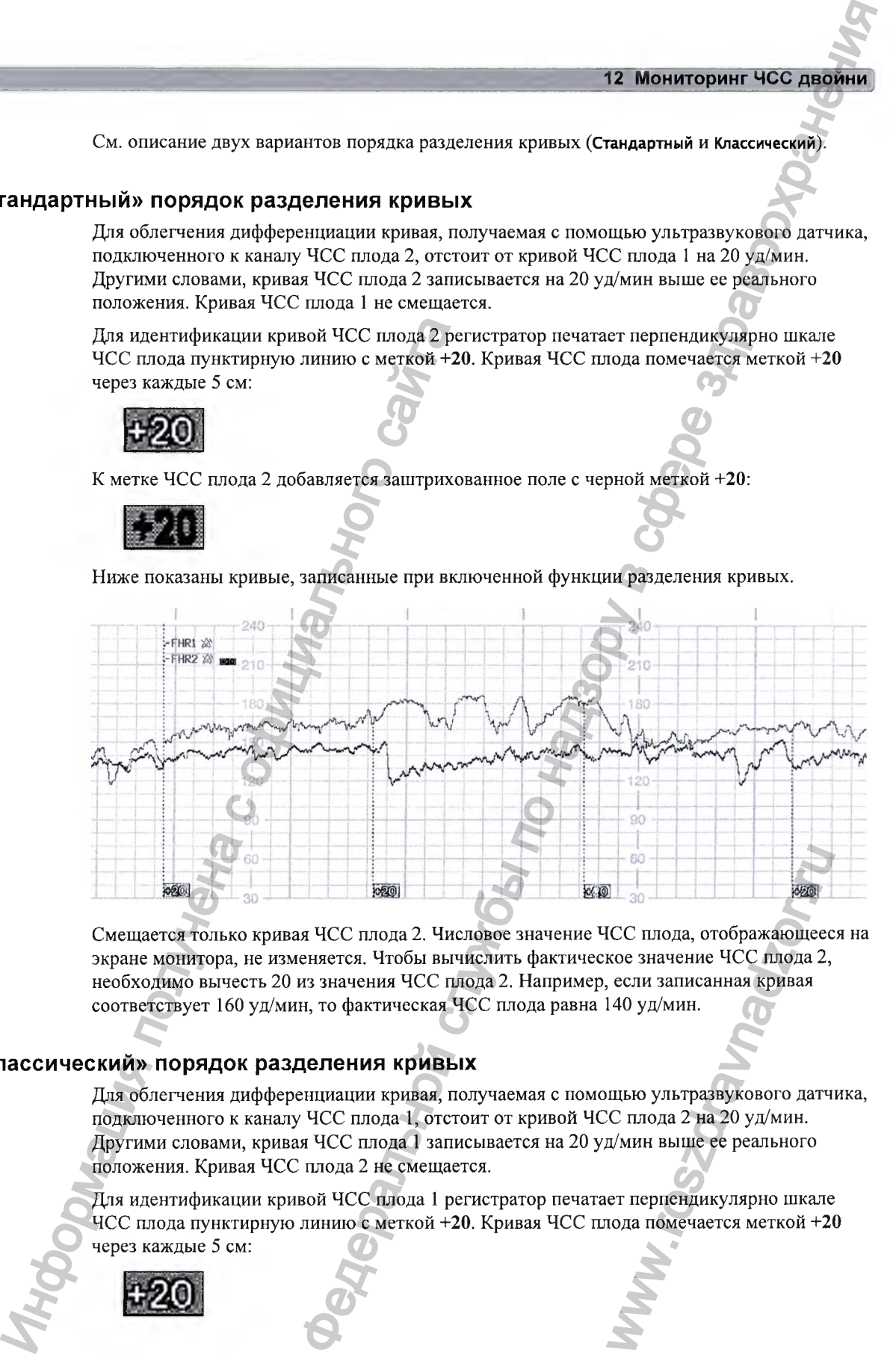

**Смещается только кривая ЧСС плода 2. Числовое значение ЧСС плода, отображающееся на экране монитора, не изменяется. Чтобы вычислить фактическое значение ЧСС плода 2, необходимо вычесть 20 из значения ЧСС плода 2. Например, если записанная кривая соответствует 160 уд/мин, то фактическая ЧСС плода равна 140 уд/мин.** во во начение ЧСС плода, отображающеес<br>кое значение ЧСС плода 2, если записанная кривая<br>140 уд/мин.<br>щью ультразвукового датч<br>С плода 2 на 20 уд/мин.<br>д/мин выше ее реального<br>ет перпендикулярно шкале<br>пода помечается меткой

## **«Классический» порядок разделения кривых**

**Для облегчения дифференциации кривая, получаемая с помощью ультразвукового датчика, подключенного к каналу ЧСС плода 1, отстоит от кривой ЧСС плода 2 на 20 уд/мин. Другими словами, кривая ЧСС плода 1 записывается на 20 уд/мин выще ее реального положения. Кривая ЧСС плода 2 не смещается.**

**Для идентификации кривой ЧСС плода 1 регистратор печатает перпендикулярно шкале ЧСС плода пунктирную линию с меткой +20. Кривая ЧСС плода помечается меткой +20 через каждые 5 см:**

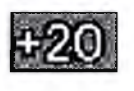

**К метке ЧСС плода 1 добавляется заштрихованное поле с черной меткой +20:**

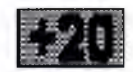

**Ниже показаны кривые, записанные при включенной функции разделения кривых.**

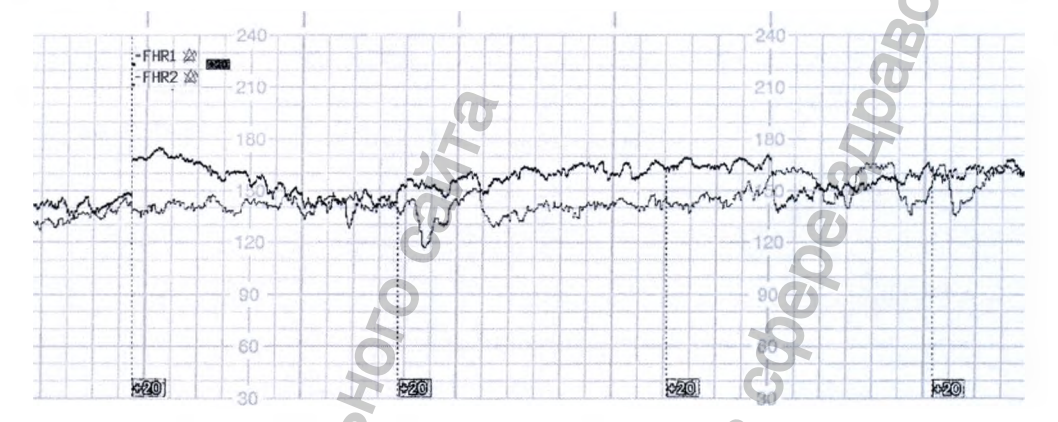

**Смещается только кривая ЧСС плода 1. Числовое значение ЧСС плода, отображающееся на экране монитора, не изменяется. Чтобы вычислить фактическое значение ЧСС плода 1, необходимо вычесть 20 из значения ЧСС плода 1. Например, если записанная кривая соответствует 160 уд/мин, то фактическая ЧСС плода равна 140 уд/мин.**

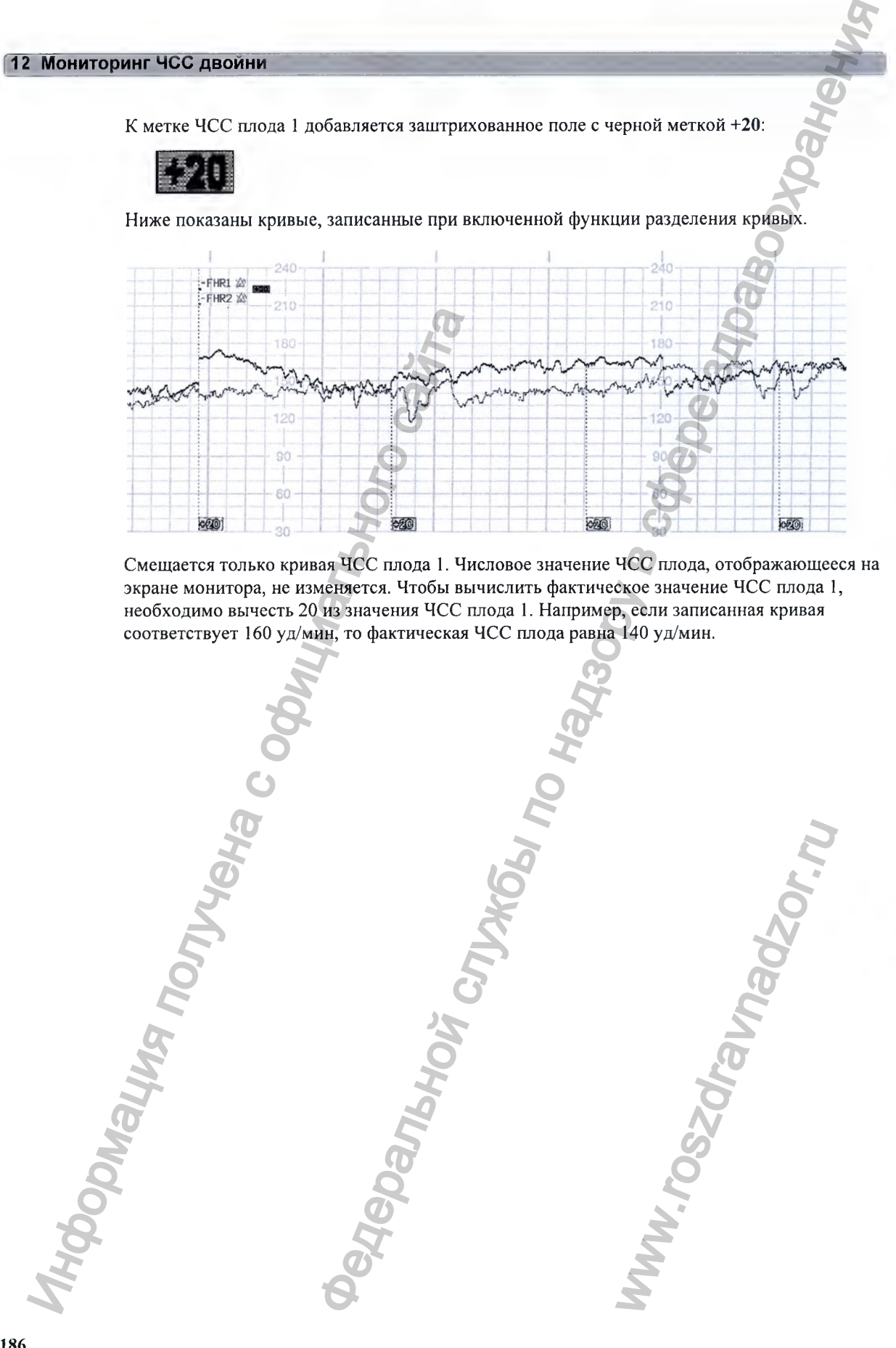

## Функционирование после отключения функции разделения кривых

Об отключении функции разделения кривых ЧСС плода свидетельствует печатаемая на бумаге пунктирная линия с меткой +0.

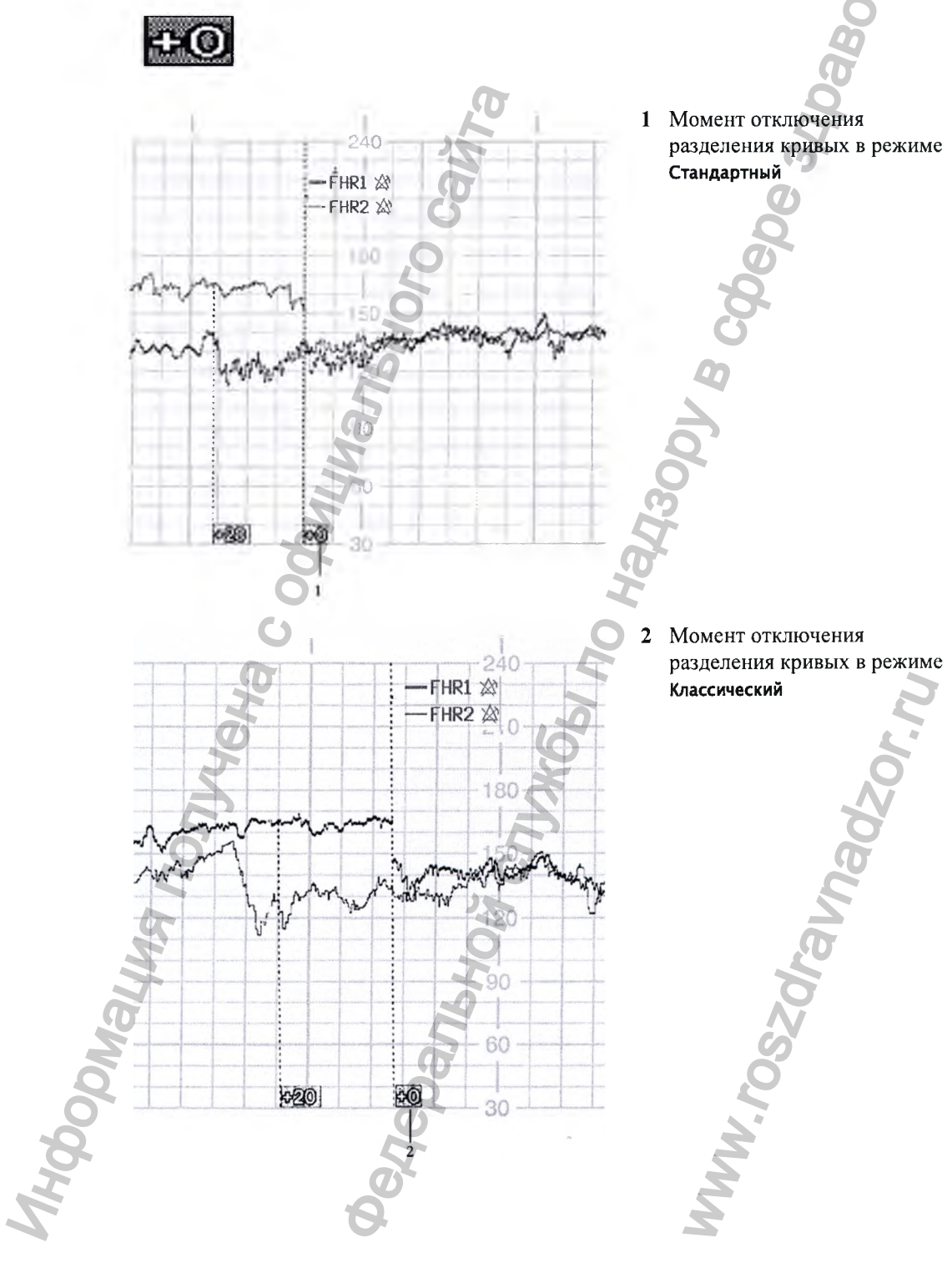

## Поиск и устранение неполадок

**Общие неполадки, которые могут возникнуть в ходе мониторинга ЧСС плода методом УЗИ, перечислены в главе «Мониторинг ЧСС и профиля движения плода методом УЗИ» на стр. 161. Описание общих неполадок, которые могут возникнуть в ходе прямого мониторинга ЧСС плода, см. также в главе «Мониторинг ЧСС плода методом прямой ЭКГ» на стр. 207.**

www.

**В ходе мониторинга двойни могут возникнуть следующие проблемы.**

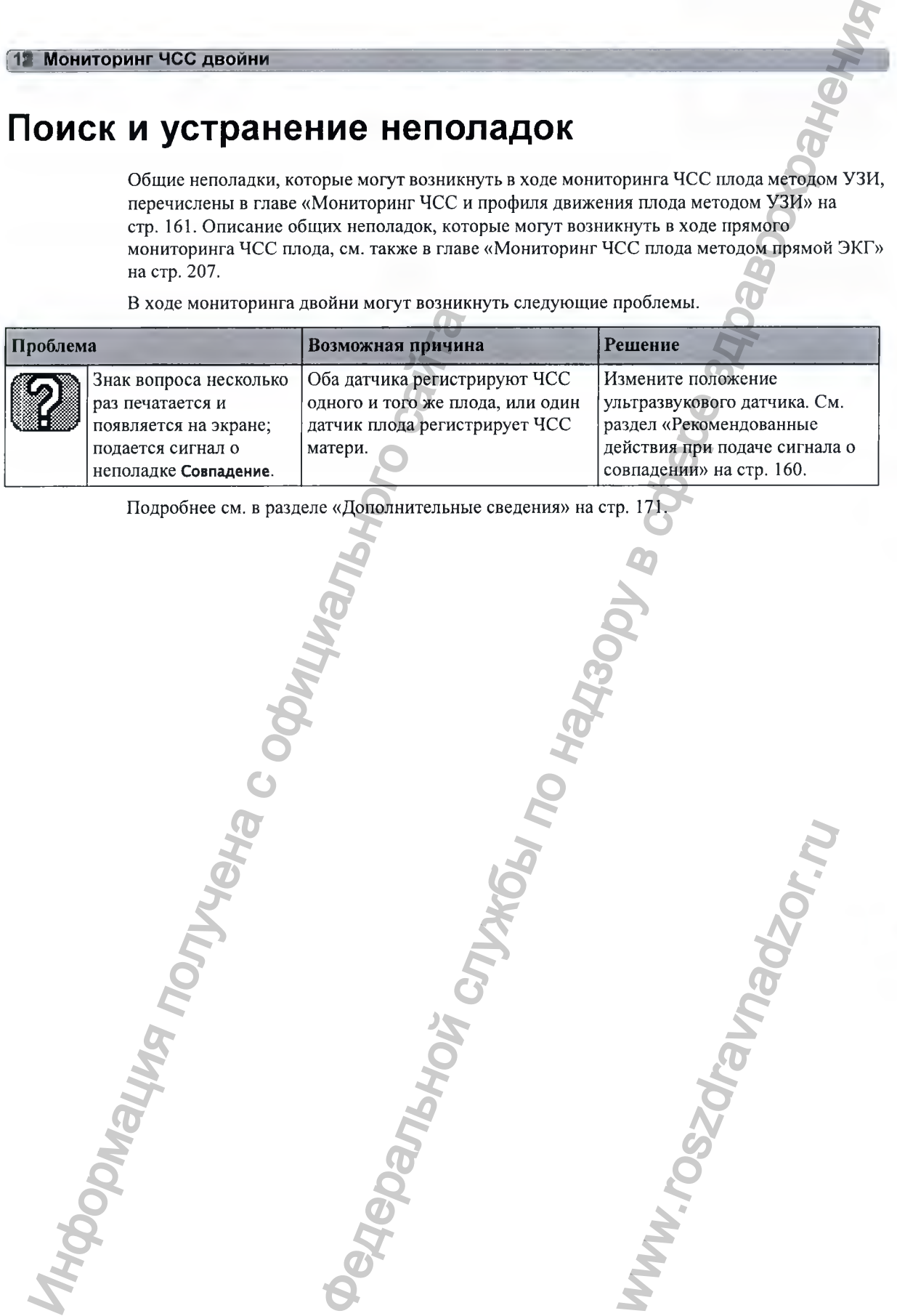

**Подробнее см. в разделе «Дополнительные сведения» на стр. 171.**

Риация получена с офиц

# **Мониторинг ЧСС тройни**

**Если ваш монитор поддерживает функцию мониторинга тройни, на нем имеется следующая наклейка.**

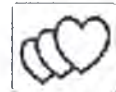

**Наружный мониторинг ЧСС тройни выполняется с помощью трех ультразвуковых датчиков. С помощью бескабельных датчиков системы Avalon CL можно осуществлять мониторинг двойни и тройни. Система Avalon CTS не поддерживает эту функцию.**

**Противопоказания и более подробную информацию о доступных методах измерения можно найти в предшествующих главах.**

**Обнаружение ЧСС плодов монитором не всегда свидетельствует о сохранности жизненных функций плодов. Перед началом мониторинга подтвердите сохранность жизненных функций плодов и во время мониторинга продолжайте проверять, являются ли источником записываемых ЧСС именно плоды. См. разделы «Подтверждение сохранности жизненных функций плода перед использованием монитора» на стр. 10 и «Перекрестная проверка каналов» на стр. 155.**

## Важные аспекты

- **Процедуры и противопоказания в отношении мониторинга двойни распространяются и на мониторинг тройни. При мониторинге тройни необходимо также принимать во внимание следующее: помните, что мониторинг ЧСС тройни вызывает больше затруднений, чем мониторинг ЧСС двойни или одного плода. В силу неотъемлемых свойств приложения возрастает вероятность мониторинга ЧСС плода несколькими датчиками.**
- **Убедитесь в том, что записываются ЧСС трех разных плодов. Обращайте особое внимание на любые совпадения значений ЧСС, определяемые при перекрестной проверке каналов.**

**Параметры частоты сердечных сокращений плода обозначаются в порядке подключения датчиков для измерения этих параметров. Монитор назначает канал автоматически, поэтому не имеет значения, какое именно гнездо для датчиков плода используется. Так, первому подключенному датчику канал назначается автоматически, и** измеряемому с его помощью параметру присваивается метка **ЧССп1**; параметру, измеряемому с помощью второго датчика, присваивается метка **ЧССп2**, а параметру, измеряемому с помощью третьего датчика, — метка **ЧССп3.** ИОНИТОРИНГ ЧОС вым и мониторного полителя с от полителя с от полителя с от полителя с от полителя с от полителя с от полителя с от полителя (в от полителя с от полителя с от полителя с от полителя и для или в с от полите  $\blacksquare$ <br>  $\blacksquare$ <br>  $\blacks$ га двойни распространяютс<br>имо также принимать во<br>йни вызывает больше<br>ода. В силу неотъемлемых<br>а ЧСС плода несколькими<br>дов. Обращайте особое<br>емые при перекрестной<br>чаются в порядке<br>бонитор назначает канал<br>гнездо для датчико

**Если требуется отсоединить датчики ЧСС плода на некоторое время (например, если матери необходимо сходить в туалет) и возобновить мониторинг позже, следует иметь в виду, что датчики должны подключаться в том же порядке, в каком они были подсоединены первоначально, чтобы не нарушить порядок обозначения параметров. После выписки пациентки все подключенные датчики сбрасываются в порядке слева направо. Пример: к монитору остается подключенным только один датчик, обозначенный во время мониторинга предыдущей пациентки как** ЧССп2; **теперь ему присваивается метка** ЧССп1. ведимить дигизны ЧСС плода на немогорое время (например, если<br>
сосходить в тодитель на опобложить монитории тельсе, следует меньшения использования<br>по назначения по полововании дель дель дель службы по надзе следует в сл

- **СИД обнаружения датчика позволяет быстро идентифицировать датчик и канал ЧСС, мониторинг которого он выполняет.**
- **Гнездо, к которому подключен датчик плода, обозначается индикатором положения датчика в заголовке меню наетройки:**

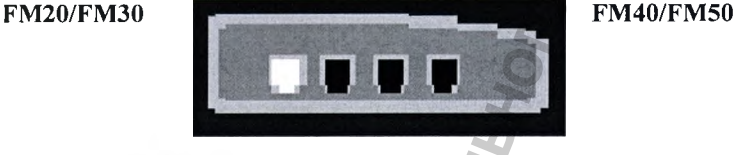

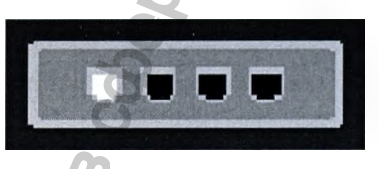

- **Кривая** ЧССпЗ **толще (темнее) кривой** ЧССп1, **которая, в свою очередь, толще кривой** ЧССп2. **Это позволяет легко различать значения трех ЧСС. Толщину записываемой кривой можно изменить в режиме конфигурации.**
- **Помните, что динамик может воепроизвести сердцебиение только одного плода единовременно. Символ источника звука обозначает плод, сердцебиение которого прослушивается. Чтобы прослушать сердцебиение другого плода, выберите для соответствующего канала прослушивание сердечных тонов плода (см. раздел «Выбор канала сердечных тонов плода» на стр. 165).**  $\cdot$  СИД обнаружения датчика позволяет бы<br>пониторинг которому подключен датчика.<br>
The 300, к которому подключен датчика:<br>
датчика в заголовке меню настройка:<br> **EXPLANSION**<br> **EXPLANSION MOXEM COMPOSE TO DEFINE AND ASSEMAT**

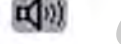

- **Отслеживайте пульс матери, чтобы не принять ЧСС матери за ЧСС плода.**
- **Проверьте индикаторы качества сигнала с целью убедиться, что записываются сигналы оптимального качества. При необходимости измените положение датчиков.**

**Сведения о системе датчиков Avalon CL см. в разделе «Важные аспекты при бескабельном мониторинге» на стр. 163.**

## Мониторинг тройни

**Мониторинг ЧСС тройни выполняется с помощью трех ультразвуковых датчиков. Следуйте указаниям, приведенным в главах «Мониторинг ЧСС и профиля движения плода методом УЗИ» на стр. 161 и «Мониторинг ЧСС двойни» на стр. 181. СИД обнаружения датчика позволяет быстро идентифицировать датчик и канал ЧСС, мониторинг которого он выполняет.** ери за ЧСС плода.<br>• ся, что записываются сигников.<br>• ные аспекты при бескабель<br>• ные аспекты при бескабель<br>• развуковых датчиков. След<br>• развуковых датчиков. След<br>• СИД обнаружения датчика<br>• ониторинг которого он

# Разделение кривых ЧСС плода

**Чтобы упростить процесс интерпретации кривых с похожими базовыми линиями, можно разнести базовые линии путем их смещения на 20 уд/мин, включив функцию разделения кривых. Дополнительные сведения о смещении см. в разделе «Порядок разделения кривых» на стр. 184.**

## «Стандартный» порядок разделения кривых

**Для облегчения дифференциации кривых кривая ЧСС плода 2 смещается на +20 уд/мин, а кривая ЧСС плода 3 — на -20 уд/мин. Другими словами, кривая ЧСС плода 2 записывается на 20 уд/мин выще ее реального положения, а кривая ЧСС плода 3 — на 20 уд/мин ниже ее реального положения. Кривая ЧСС плода 1 не смещается.**

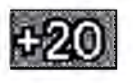

**Для идентификации кривой ЧСС плода 2 регистратор печатает перпендикулярно щкале ЧСС плода пунктирную линию с меткой +20.**

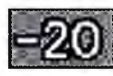

**Для идентификации кривой ЧСС плода 3 регистратор печатает перпендикулярно щкале ЧСС плода пунктирную линию с меткой -20.**

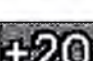

**Кривая ЧСС плода помечается через каждые 5 см.**

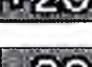

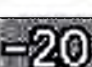

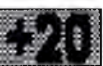

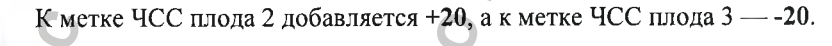

**Ниже показаны кривые ЧСС тройни, записанные при включенной функции Раздел-е кривых и с использованием порядка разделения кривых Стандартный.**

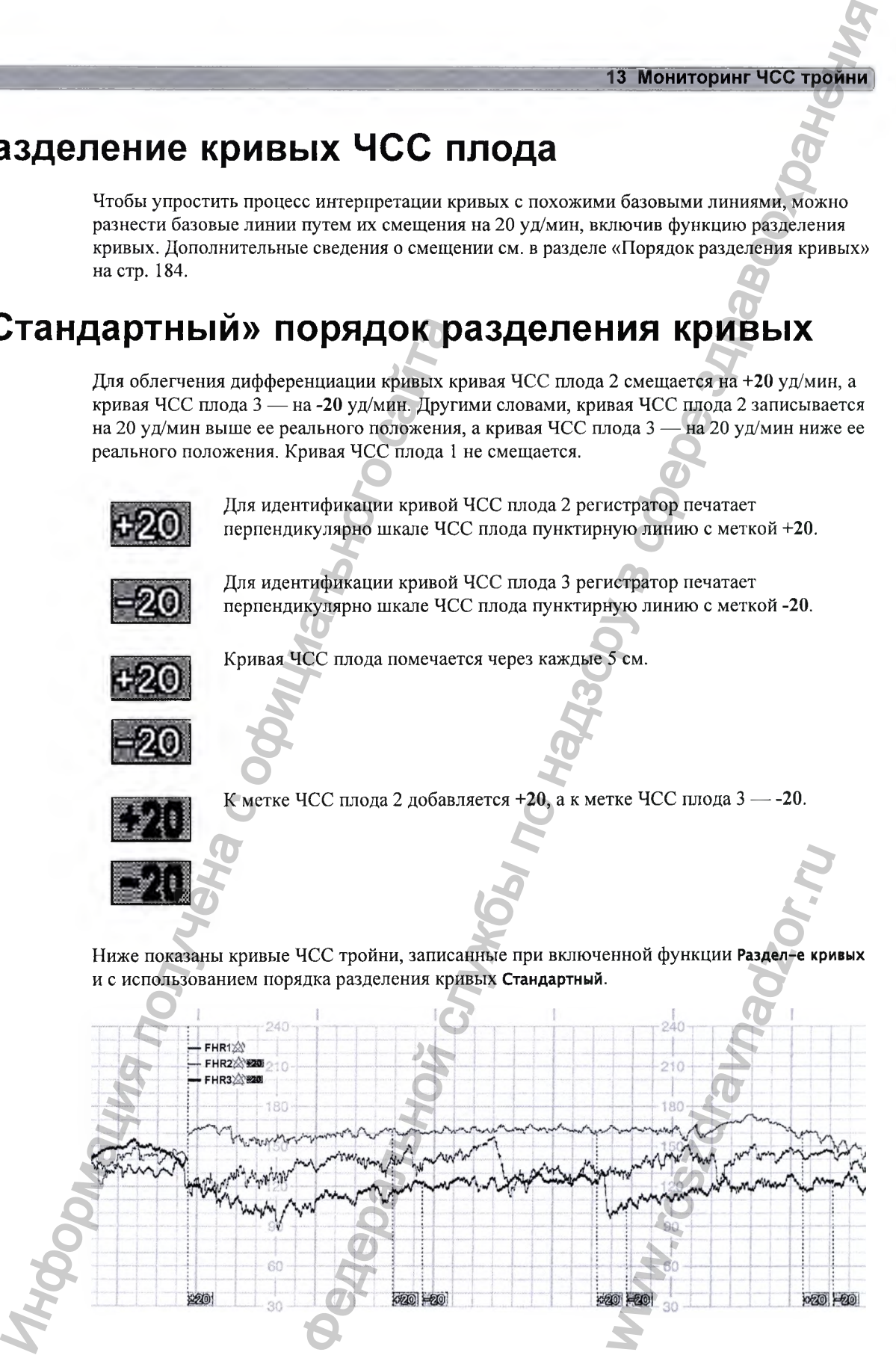

**Кривые ЧСС плода 2 и ЧСС плода 3 смещаются. Числовые значения ЧСС плода, отображающиеся на экране монитора, не изменяются. Чтобы вычислить фактическое значение ЧСС плода 2, необходимо вычесть 20 из значения ЧСС плода 2. Например, если записанная кривая соответствует 160 уд/мин, то фактическая ЧСС плода равна 140 уд/мин. Аналогичным образом, чтобы вычислить фактическое значение ЧСС плода 3, необходимо прибавить 20 к значению ЧСС плода 3.**

## «Классический» порядок разделения кривых

**Для облегчения дифференциации кривая ЧСС плода 1 смещается на +20 уд/мин, а кривая ЧСС плода 3 — на -20 уд/мин. Другими словами, кривая ЧСС плода 1 записывается на 20 уд/мин выще ее реального положения, а кривая ЧСС плода 3 — на 20 уд/мин ниже ее реального положения. Кривая ЧСС плода 2 не смещается.**

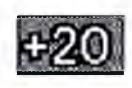

**Для идентификации кривой ЧСС плода 1 регистратор печатает перпендикулярно шкале ЧСС плода пунктирную линию с меткой +20.**

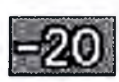

**Для идентификации кривой ЧСС плода 3 регистратор печатает перпендикулярно шкале ЧСС плода пунктирную линию с меткой -20.**

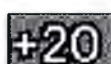

**Кривая ЧСС плода помечается через каждые 5 см.**

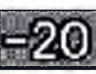

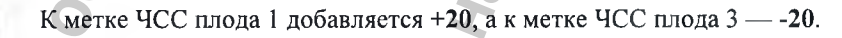

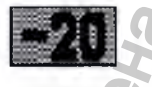

**Ниже показаны кривые ЧСС тройни, записанные при включенной функции Раздел-е кривых и с использованием порядка разделения кривых Классический.**

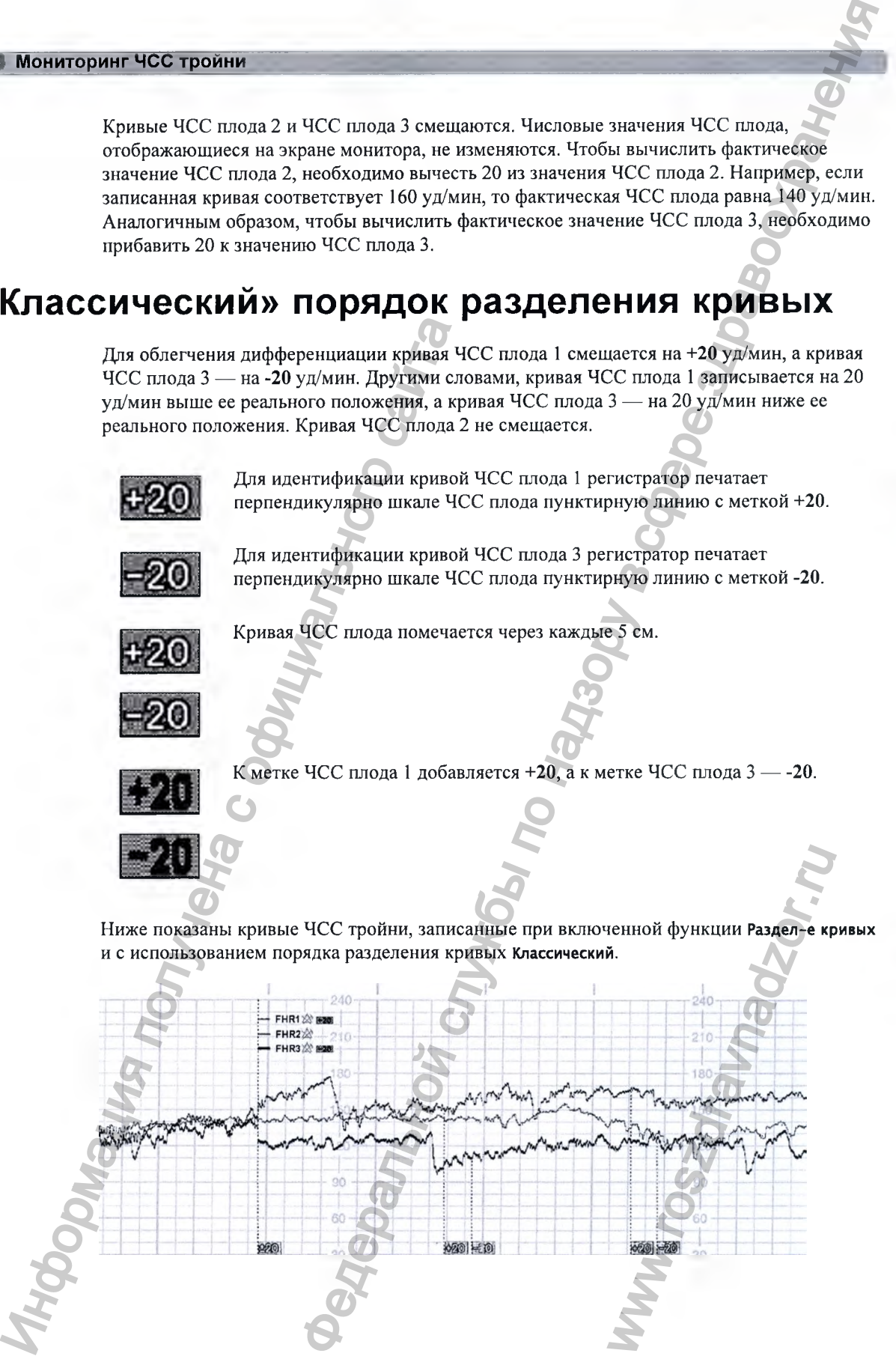

**Кривые ЧСС плода 1 и ЧСС плода 3 смещаются. Числовые значения ЧСС плода, отображающиеся на экране монитора, не изменяются. Чтобы вычислить фактическое значение ЧСС плода 1, необходимо вычесть 20 из значения ЧСС плода 1. Например, если записанная кривая соответствует 160 уд/мин, то фактическая ЧСС плода равна 140 уд/мин. Аналогичным образом, чтобы вычислить фактическое значение ЧСС плода 3, необходимо прибавить 20 к значению ЧСС плода 3.** FORD CONTROL CONTROL CONTROL CONTROL CONTROL CONTROL CONTROL CONTROL CONTROL CONTROL CONTROL CONTROL CONTROL CONTROL CONTROL CONTROL CONTROL CONTROL CONTROL CONTROL CONTROL CONTROL CONTROL CONTROL CONTROL CONTROL CONTROL C

## Включение и отключение разделения кривых

- **1 Чтобы измерить ЧСС плода, подключите к монитору три ультразвуковых датчика.**
- *2* **Дополнительные сведения о включении и отключении функции разделения кривых см. в разделе «Включение и отключение разделения кривых» на стр. 184.**

# Функционирование после включения функции разделения кривых. ИНФОРМАНИЕ И ОТКЛЮЧЕНИЕ И<br>
<sup>1</sup> Чтобы измерить ЧСС плода, подключите разделения и выделение и отключение в отключение разделе «Включение и отключение разделе с обеди содержания привых испостения с стандартный и Классически

**Если функция разделения кривых включена, регистратор печатает пунктирную линию с метками ЧСС трех плодов вверху и меткой +20 внизу. См. описание двух вариантов порядка разделения кривых (Стандартны й и Классический).**

ww.roszdrawadzor.ru

## Функционирование после отключения функции разделения кривых

Об отключении функции разделения кривых ЧСС плода свидетельствует печатаемая на бумаге пунктирная линия с меткой +0.

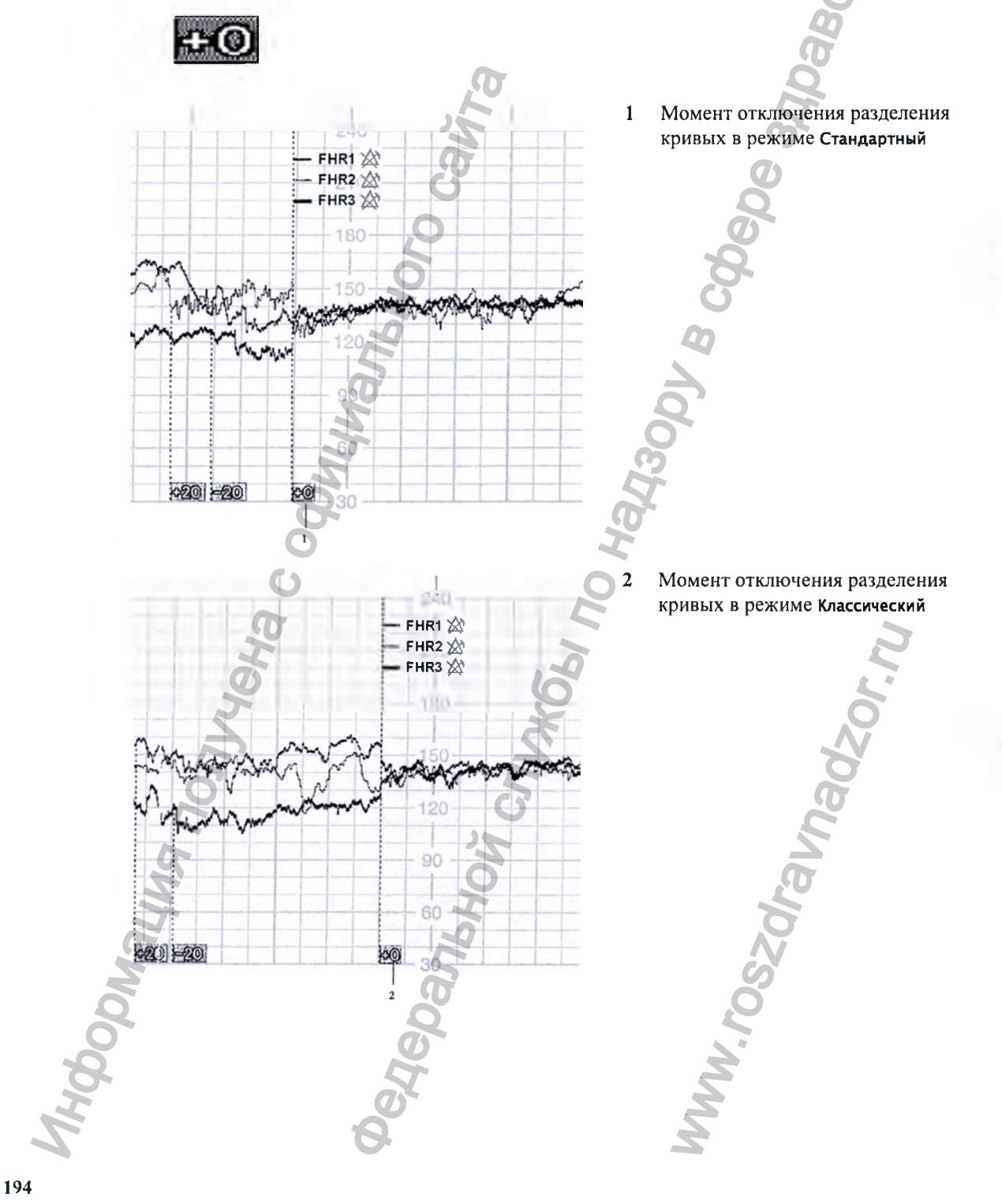

# Поиск и устранение неполадок

**Общие неполадки, которые могут возникнуть в ходе мониторинга ЧСС плода методом УЗИ, перечислены в главе «Мониторинг ЧСС и профиля движения плода методом УЗИ» на стр. 161.**

**В ходе мониторинга тройни могут возникнуть следующие проблемы.**

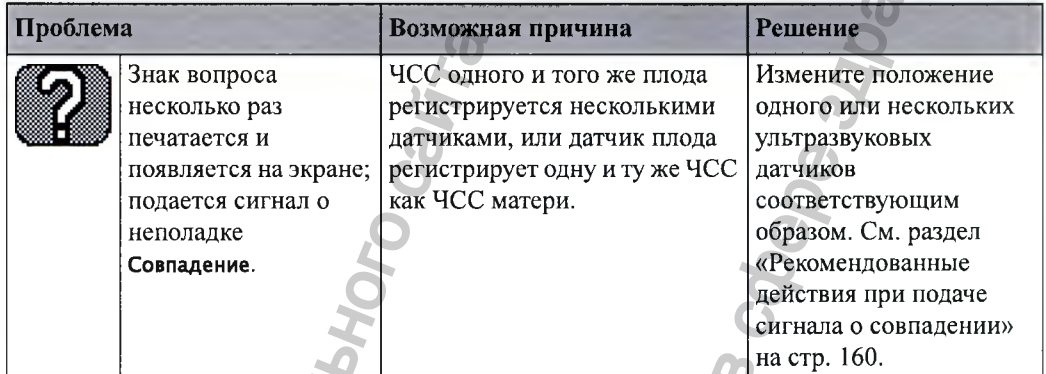

**Дополнительные сведения см. в разделе «Дополнительные сведения» на стр. 171.**

HPOONS (COMPANY) **SECONDARY SECOND CONSULTER SECOND CONSULTANCE DESCRIPTION CONSULTANCE CONSULTANCE CONSULTANCE CONSULTANCE CONSULTANCE CONSULTANCE CONSULTANCE CONSULTANCE CONSULTANCE CONSULTANCE CONSULTANCE CONSULTANCE CONSULTANCE CONSUL** ww.roszdrawadzor.ru

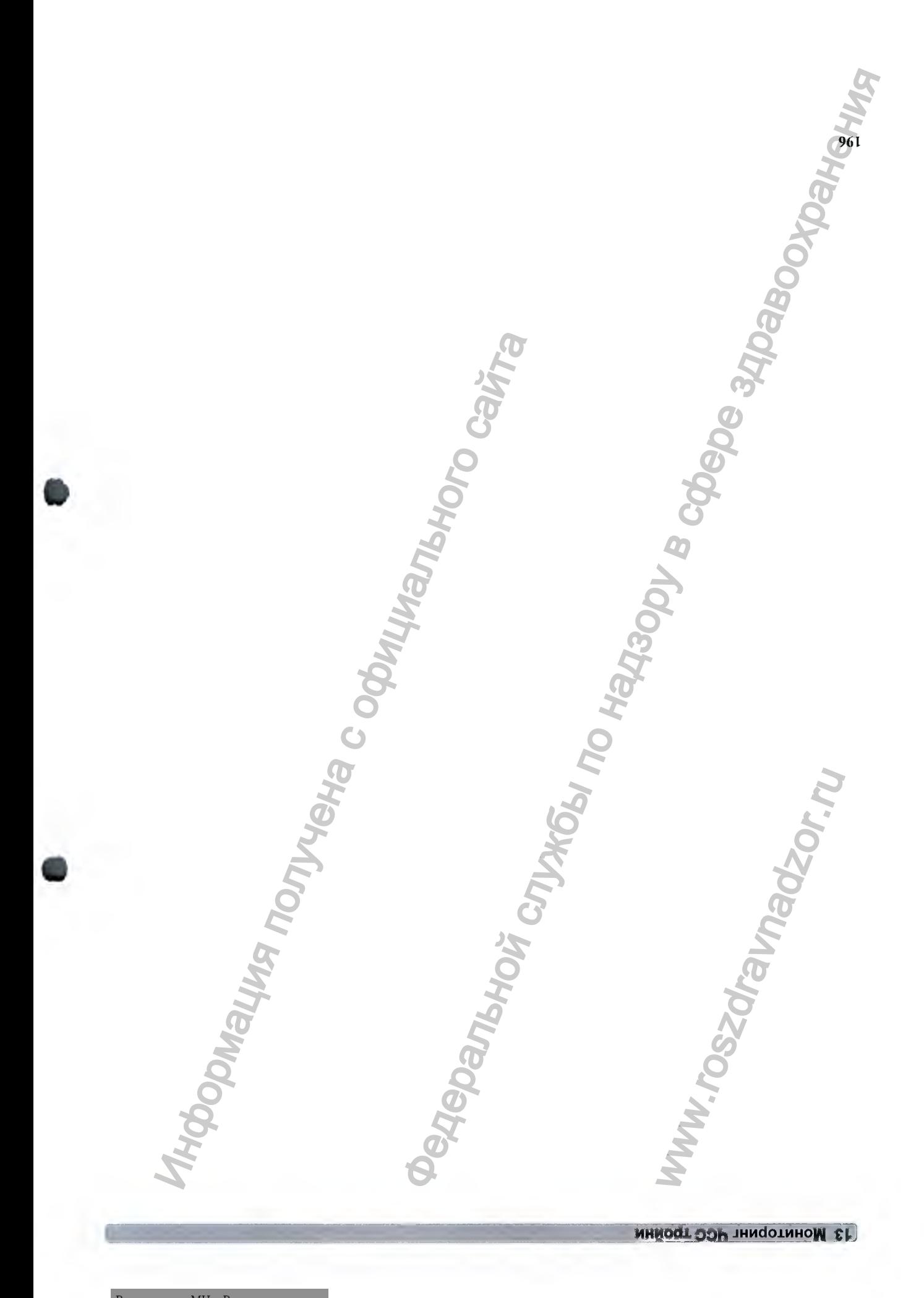

Регистрация МИ в Росздравнадзоре www.nevacert.ru | info@nevacert.ru

# **Сигналы тревоги по ЧСС плода ИРНАЛЬГ ТРЕВОГ**<br>
CUTRIAL TERRET WE DESCRIPTED MANUFATRIC CORPORATION CONTROLLATED FOR DEVICE CONTROLLATED FUNCTION INCONTROLLATED FIND ON THE CONTROLLATED FUNCTION IN THE UNIVERSITY OF THE UNIVERSITY OF THE UNIVERSITY O Федеральной службы по надзору в сфере здравоохранения

**Сигналы тревоги по частоте сердечных сокращений плода (ЧСС плода) служат звуковыми и визуальными предостережениями, если состояние плода вызывает опасения. Для подачи сигналов тревоги по ЧСС плода в мониторе должен быть наетроен режим подачи тревоги Все (см. главу «Сигналы тревоги» на стр. 107).**

# Внесение изменений в настройки сигналов тревоги

**При выполнении любого из следующих действий вне зависимости от канала измерения ЧСС плода эти действия применяются ко всем активным измерениям ЧСС плода, выполняемым как методом УЗИ, так и методом прямой ЭКГ:**

- **Включение и отключение сигналов тревоги по ЧСС плода.**
- **Изменение пределов сигналов тревоги.**
- **Изменение времени задержки сигналов тревоги.**
- **Изменение времени задержки при потере сигнала.**

**Эти настройки сохраняются даже при отключении монитора. При включении сигналов тревоги пределы сигналов тревоги печатаются на кривой через каждые несколько страниц.** . При включении сигналов<br>es каждые несколько стран<br>KT к свободному гнезду<br>C плода.<br>M.<br>KT к свободному гнезду<br>C плода.<br>C плода.

## **Включение и отключение сигналов тревоги**

- **1 Подключите ультразвуковой датчик или датчик прямой ЭКГ к свободному гнезду монитора.**
- **2 Откройте меню настройки подключенного параметра ЧСС плода.**
- **3 Выберите Тревоги, чтобы переключиться между Вкл и Выкл.**

## **Изменение пределов сигналов тревоги**

- 
- **1 Подключите ультразвуковой датчик или датчик прямой ЭКГ к свободному гнезду монитора.**
- **2 Откройте меню настройки подключенного параметра ЧСС плода.**
- **3 Чтобы изменить верхний предел сигнала тревоги, нажмите Верхний предел и выберите значение предела из всплывающего списка.**

#### **' 14 Сигналы тревоги по ЧСС плода**

**4 Чтобы изменить нижний предел сигнала тревоги, нажмите Нижний предел и выберите значение предела из всплывающего списка.**

## **Изменение времени задержки сигналов тревоги**

**Время задержки можно изменить, если для параметра Режим тревоги задано значение Все.**

- **1 Подключите ультразвуковой датчик или датчик прямой ЭКГ к свободному гнезду монитора.**
- **2 Откройте меню настройки подключенного параметра ЧСС плода.**
- **3 Чтобы изменить время задержки сигнала тревоги по верхнему пределу, выберите пункт ЗадержТРВпоВерПр, а затем значение времени задержки (в секундах) из всплывающего списка.**  $\alpha$ <br>  $\alpha$  изнай предел сигиала тревоги, нажизнте Нюкий предел и выберите<br>
изменить, сели для нарядетер векани текстории (ВСР) измение векани тревоги по наделие векани тревоги по наделие векани текстории по надели в сооб
- **4 Чтобы изменить время задержки сигнала тревоги по нижнему пределу, выберите пункт ЗадержТРВпоНижПр, а затем значение времени задержки (в секундах) из всплывающего списка.**

# Изменение времени задержки при потере сигнала 2 Откройте меню настройки подключеник<br>
3 Чтобы изменить время задержих ситнал<br>
задержий с отноши<br>
списка.<br>
4 Чтобы изменить время задержим ситнал<br>
задержий отношился.<br>
3 МеНение время задержка политиче унархно-тинг время

**Задержка при потере сигнала — это настраиваемая задержка подачи сигнала о неполадке Потеря сигн. Время задержки можно изменить:**

- **1 Подключите ультразвуковой датчик или датчик прямой ЭКГ к свободному гнезду монитора.**
- **2 Откройте меню настройки подключенного параметра ЧСС плода.**
- **3 Выберите пункт ЗадерТРВпоПотСиг, а затем значение времени задержки подачи сигнала о неполадке при потере сигнала (в секундах) из всплывающего списка.**

ww.roszdrawadzor.ru

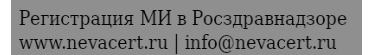

# **Наружный мониторинг сократительной деятельности матки**

**Сократительную деятельность матки можно измерить неинвазивными методами с помощью** датчика Тосо. Можно также воспользоваться датчиками Toco<sup>+</sup>, Toco MP или CL Toco<sup>+</sup> MP, **несмотря на то что они имеют более широкий спектр применения (мониторинг ЭКГ/ВМД и пульса).**

**Наружный датчик Toco измеряет частоту, продолжительность и относительную силу родовых схваток, но не абсолютное значение их интенсивности. На амплитуду и чувствительность влияют такие факторы, как положение датчика, натяжение ремня и размер тела пациентки.**

# Необходимые принадлежности

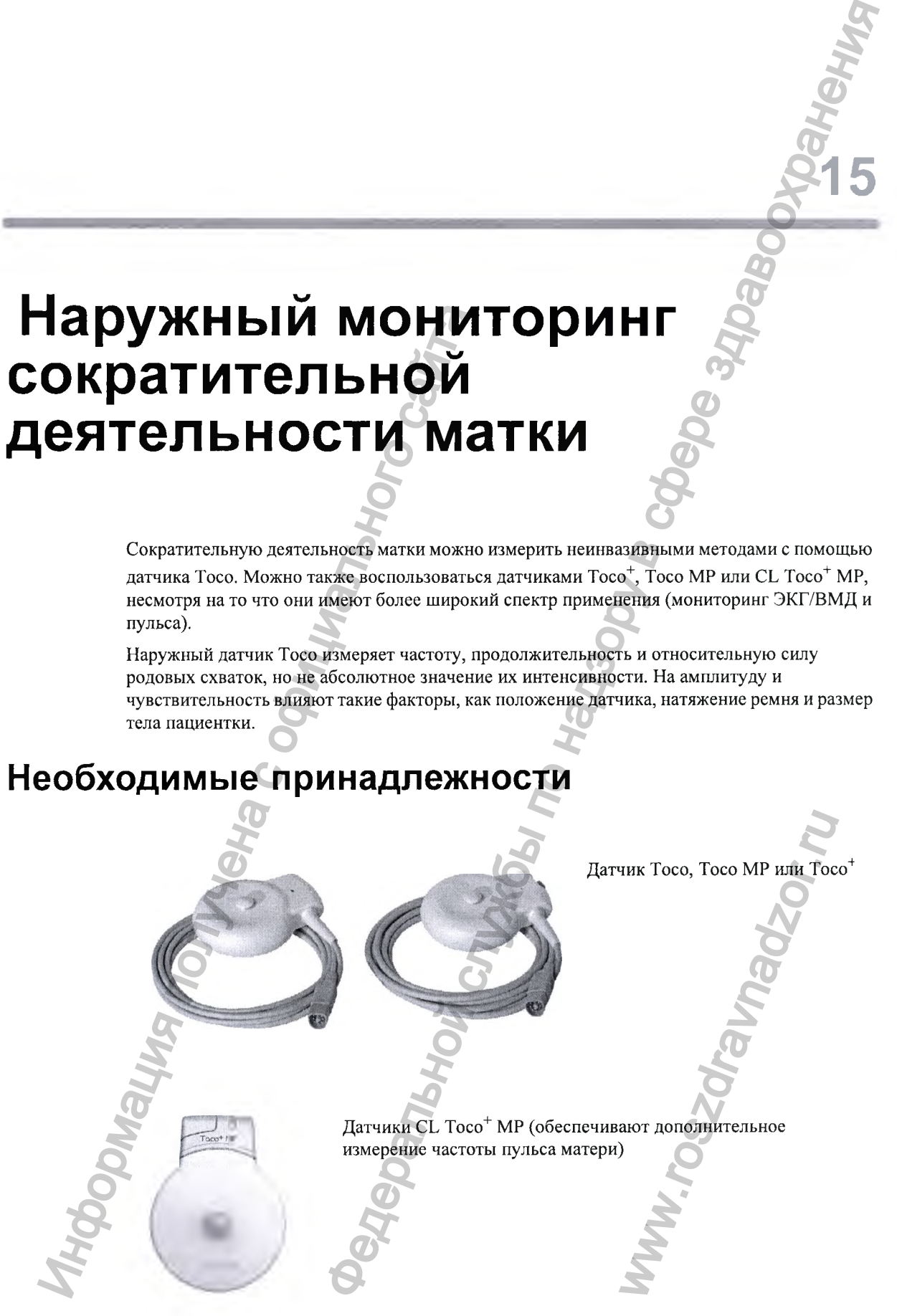

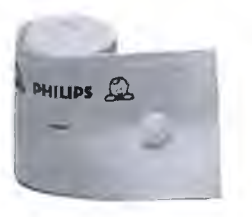

**Ремень для живота (показан одноразовый ремень)**

# Наружная токография

**Выполните подготовку к токографии, следуя приведенным ниже указаниям. Последовательность действий определяется стандартными процедурами, принятыми в вашем учреждении.**

- **1 Оберните вокруг живота пациентки ремень для датчика.**
- **2 Подключите датчик Toco к свободному гнезду монитора. Базовая линия токограммы автоматически сбрасывается. На экране Токо отображается цифра 20. На кривой через определенные промежутки печатается текст Токо, указывающий на неинвазивное измерение сократительной деятельности матки.**
- **3 Наложите датчик в области дна матки пациентки, чтобы обеспечить оптимальную запись сократительной деятельности матки.**
- **4 В случае необходимости сбросьте базовую линию токограммы (см. раздел «Сброс базовой линии токограммы» на стр. 200), но не во время схватки.**

**На кривой ниже показано две схватки.**

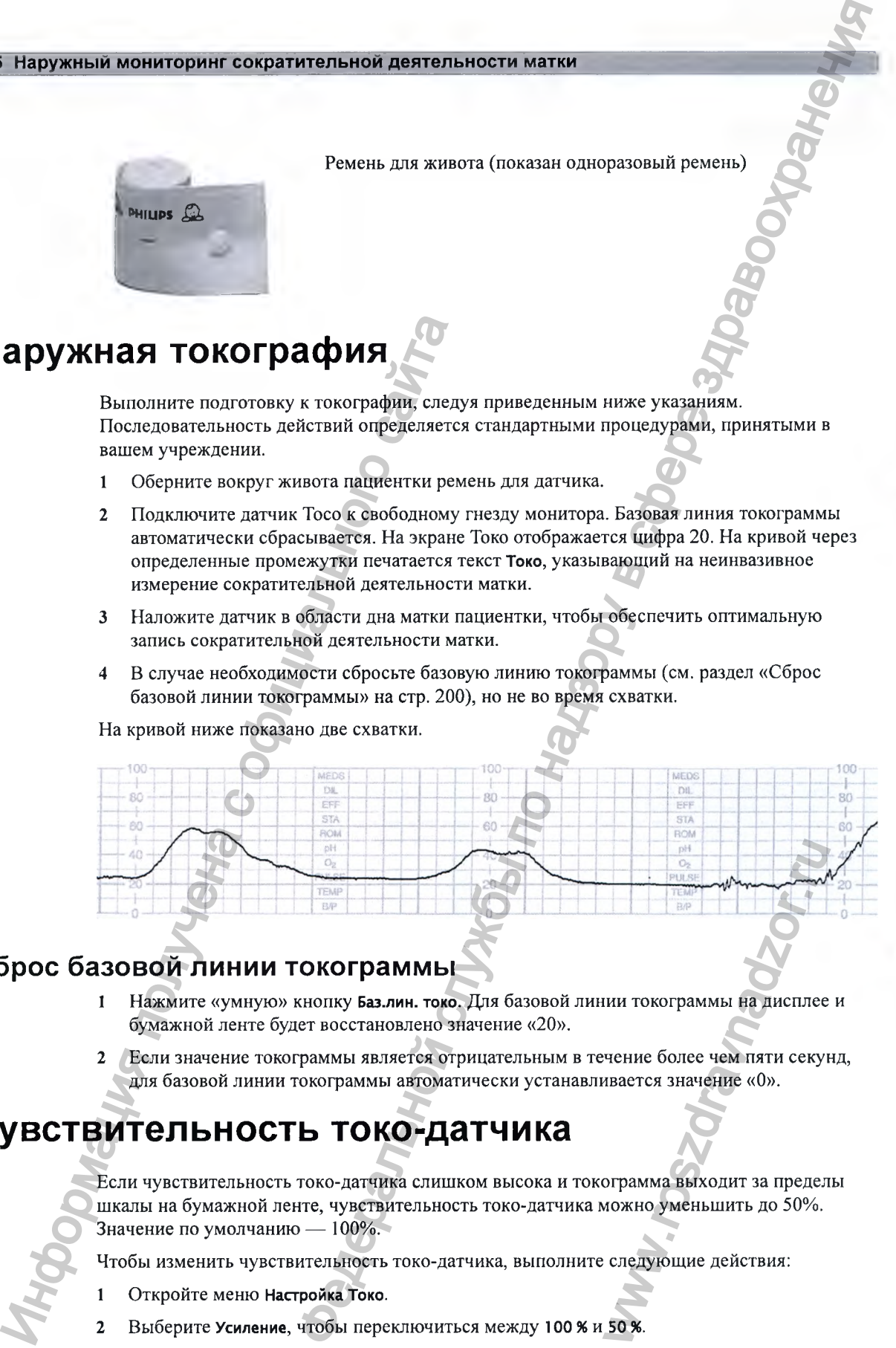

## **Сброс базовой линии токограммы**

- **1 Нажмите «умную» кнопку Баз.лин. токо. Для базовой линии токограммы на дисплее и бумажной ленте будет восстановлено значение «20».**
- **2 Если значение токограммы является отрицательным в течение более чем пяти секунд, для базовой линии токограммы автоматически устанавливается значение «0».**

## Чувствительность токо-датчика

**Если чувствительность токо-датчика слишком высока и токограмма выходит за пределы шкалы на бумажной ленте, чувствительность токо-датчика можно уменьшить до 50%. Значение по умолчанию — 100%.**

**Чтобы изменить чувствительность токо-датчика, выполните следующие действия:**

- **1 Откройте меню Настройка Токо.**
- **2 Выберите Усиление, чтобы переключиться между 100 % и 50 %.**

15 Наружный мониторинг сократительной деятельности матки

# Поиск и устранение неполадок

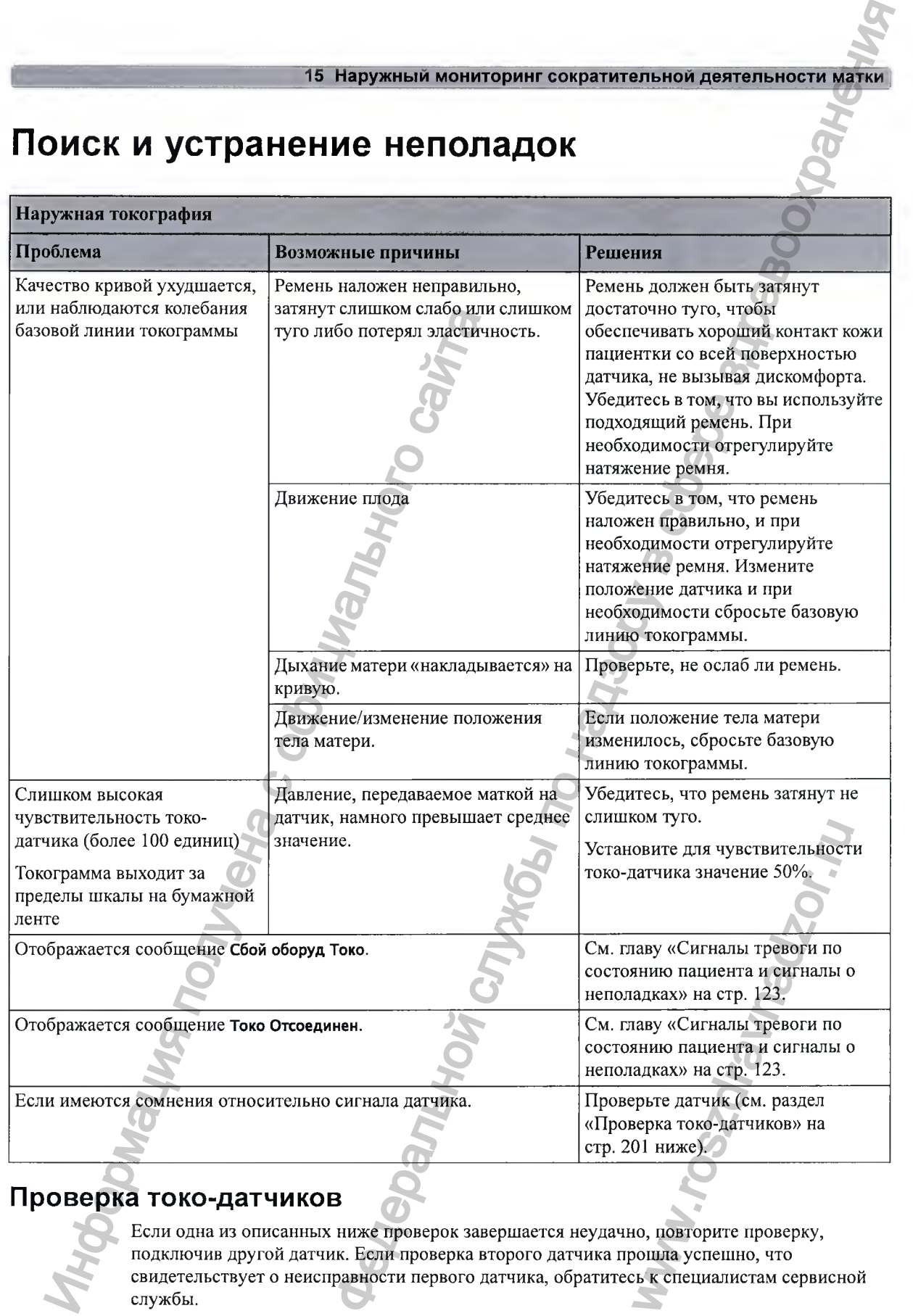

# **Проверка токо-датчиков**

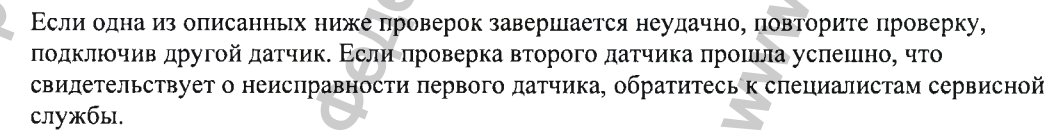

#### (15 Наружный мониторинг сократительной деятельности матки

**Если второй датчик также не прошел проверки, обратитесь к специалистам сервисной службы.**

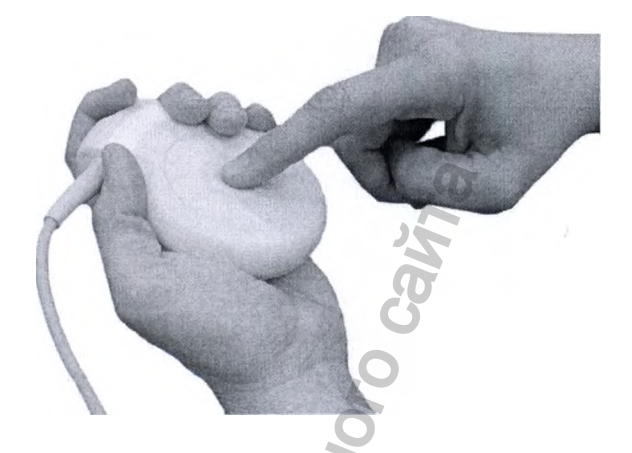

**Чтобы проверить токо-датчик, выполните следующие действия:**

- **1 Включите монитор и регистратор.**
- **2 Подключите датчик к фетальному монитору.**
- **3 Осторожно нажмите кнопку чувствительного элемента.**
- **4 Через несколько секунд убедитесь в том, что значения на дисплее и на бумаге отражают изменение давления.**

w.roszdrawnadzor.ru

**Можно проверить все токо-датчики, в том числе бескабельные, руководствуясь приведенной выше процедурой.**

Pedanthon Capture September

Информация получена с официального сайта

# **Внутренний мониторинг сократительной деятельности матки ИНУТРЕННИИ МОН**<br> **ОКРАТИТЕЛЬНОСТИ МА**<br>
FM30/50 После разрыва плодного пувара и при услова<br>
выполнить мониторинг внутрьматочного дая<br>
категера и модуля пациента либо датчика То<br>
На рисунке шке при Надлежн<br>
Маркерна и моду **И МОНИТОРИНГ**<br>
БНОЙ СЛУЖБАТКИ СЛУЖБАТИЕ СЛУЖБАТИЕ СЛУЖБАТИЕ СЛУЖБАТИЕ СЛУЖБАТИЕ СЛУЖБАТИЕ СЛУЖБАТИЕ СЛУЖБАТИЕ СЛУЖБАТИЕ СЛУЖБАТИЕ СЛУЖБАТИЕ СЛУЖБАТИЕ СЛУЖБАТИЕ СЛУЖБАТИЕ СЛУЖБАТИЕ СЛУЖБАТИЕ СЛУЖБАТИЕ СЛУЖБАТИЕ СЛУЖБАТИЕ

**FM30/50 После разрыва плодного пузыря и при условии достаточного раскрытия шейки матки можно выполнить мониторинг внутриматочного давления (ВМД) с помощью внутриматочного** катетера и модуля пациента либо датчика Toco<sup>+</sup>, CL Toco<sup>+</sup> MP или ЭКГ/ВМД-датчика CL.

# Необходимые принадлежности

**На рисунке ниже показана полная схема соединений: от катетера ВМД до фетального монитора с использованием модуля пациента.**

- **1 Одноразовый катетер Koala для измерения ВМД (М1333А)**
- **2 Многоразовый кабель-адаптер Koala для измерения ВМД (9898 031 43931)** WW.ros CHAMPTER WWW.ROS
- **3 Модуль пациента (М273 8А)**

/

#### [1(5 Внутренний мониторинг сократительной деятельности матки

**На рисунке ниже показана полная схема соединений: от катетера ВМД до фетального монитора с использованием датчика Тосо+.**

- / *Í-***EXAMPLE ART CONSULTER ART CONSULTER SCALE ART CONSULTER SCALE ART CONSULTER SCALE ART CONSULTER SCALE ART CONSULTER SCALE ART CONSULTER SCALE ART CONSULTER SCALE ART CONSULTER SCALE ART CONSULTER SCALE ART CONSULTER SCAL**
- **1 Одноразовый катетер Koala для измерения ВМД (М1333А)**
- **2 Многоразовый кабель-адаптер Koala для измерения ВМД (9898 031 43931)**
- **3** Датчик Тосо<sup>+</sup> (М2735А)

**На рисунке ниже показана полная схема соединений: от катетера ВМД до фетального монитора с использованием ЭКГ/ВМД-датчика CL.**

*f.*

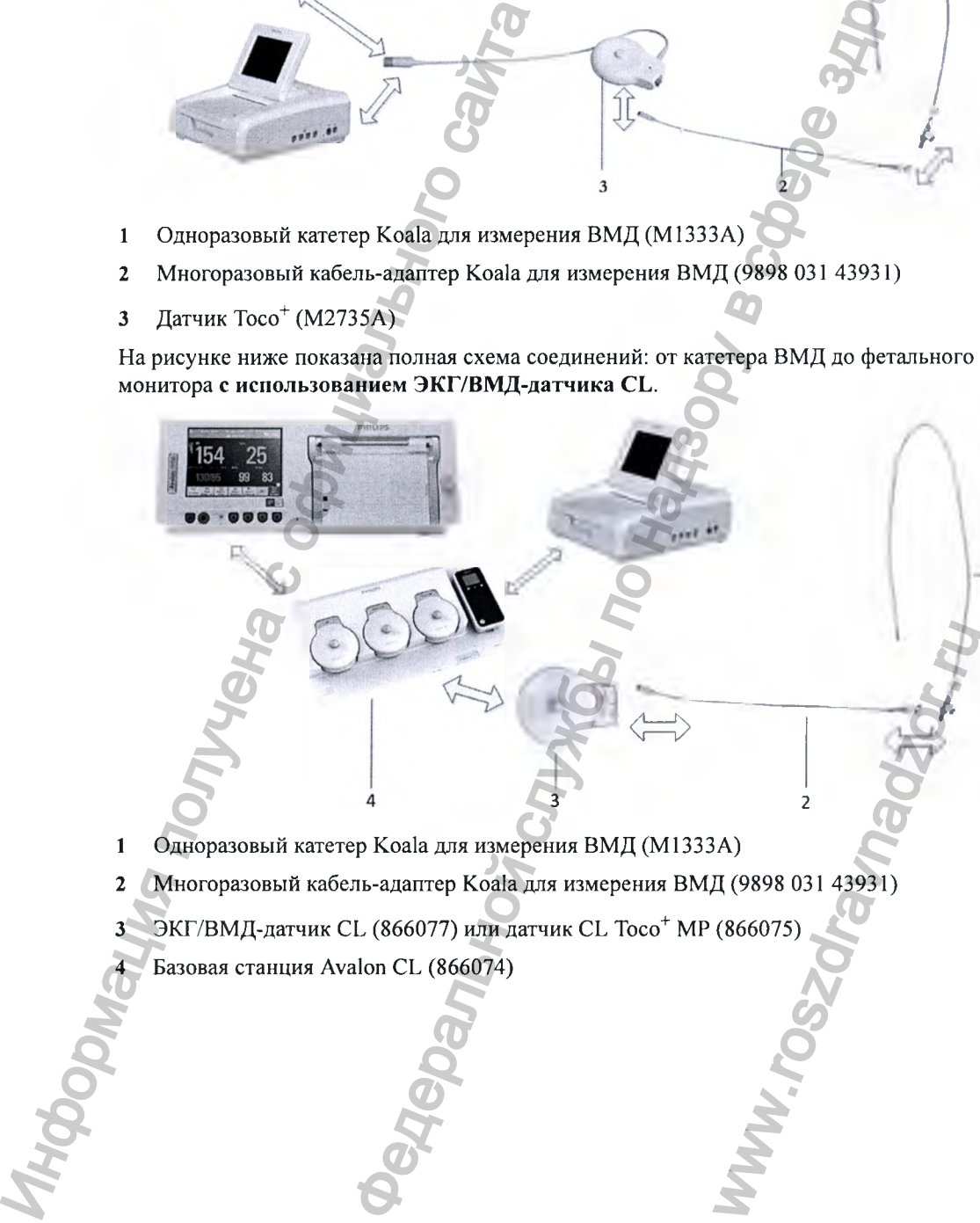

- **1 Одноразовый катетер Koala для измерения ВМД (М1333А)**
- **2 Многоразовый кабель-адаптер Koala для измерения ВМД (9898 031 43931)**
- ЭКГ/ВМД-датчик CL (866077) или датчик CL Toco<sup>+</sup> MP (866075)
- **4 Базовая станция Avalon CL (866074)**

#### Внутренний мониторинг сократительной деятельности матки

## Внутренний мониторинг ВМД

Перед началом мониторинга ознакомьтесь с инструкциями, входящими в комплект поставки внутриматочного катетера и кабеля-адаптера. Обнулите показания монитора, как только на экран будет выведено соответствующее сообщение.

#### ОСТОРОЖНО!

Не вводите катетер при предлежании плаценты или маточном кровотечении неясной этиологии.

Выполните подготовку к мониторингу ВМД, следуя приведенным ниже указаниям. Последовательность действий определяется стандартными процедурами, принятыми в вашем учреждении.

- Проведите полное клиническое обследование.  $\mathbf{I}$
- Катетер следует вводить после разрыва плодного пузыря. Введите катетер согласно  $\overline{2}$ прилагаемым инструкциям.
- Подключите катетер к гнезду на модуле пациента.  $\mathbf{3}$
- Подключите модуль пациента к свободному гнезду на мониторе. Монитор  $\Delta$ автоматически обнуляет показания. На экране ВМД отображается цифра 0. На кривой периодически печатается надпись вмд, означающая инвазивное измерение ВМД.
- $\overline{5}$ Обнулите монитор (см. раздел «Обнуление показаний ВМД» на стр. 205).
- При полозрении на неналлежащую работу катетера промойте его, как описано в 6 инструкции по эксплуатации катетера. Если промыть катетер после подключения к монитору, на кривой появится зубец, свидетельствующий о резком перепаде давления.

## Обнуление показаний ВМД

Обнулите показания монитора, нажав «умную» кнопку Обнулить ВМД или выбрав пункт Обнулить ВМД в меню Настройка ВМД. Показания дисплея и данные кривой будут обнулены. Если не обнулить показания монитора должным образом, кривая давления может выйти за пределы шкалы на бумажной ленте.

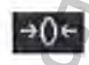

## Выбор единицы измерения ВМД

В качестве единицы измерения ВМД можно выбрать мм рт. ст. (по умолчанию) и кПа.

Откройте меню Настройка ВМД.

Нажмите Ед. изм. и выберите пункт мм рт.ст. или кПа.

### [16 Внутренний мониторинг сократительной деятельности матки

# **Поиск и устранение неполадок**

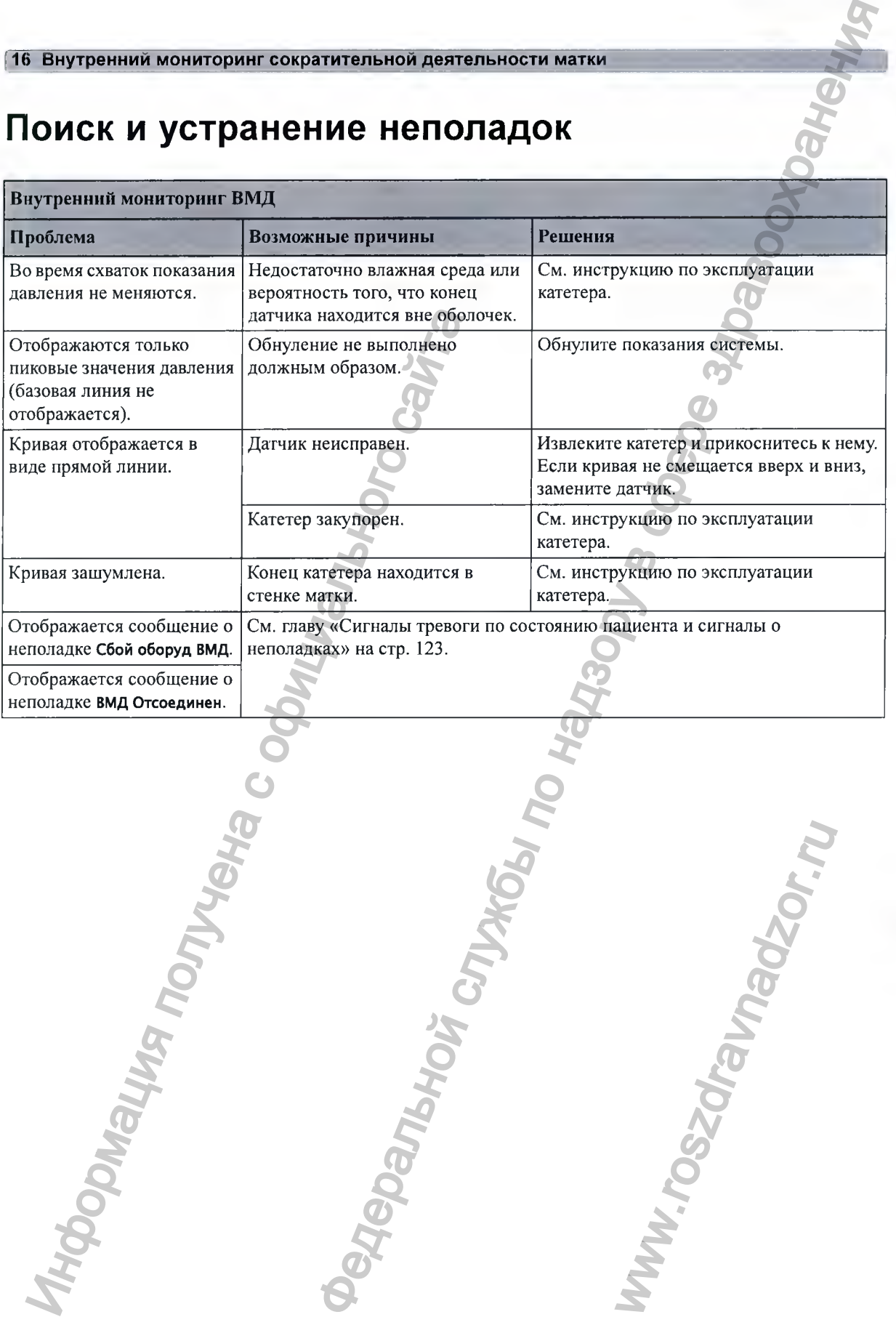

ww.roszdrawanadzor.ru

# **Мониторинг ЧСС плода методом прямой ЭКГ**

**FM30/50 В данной главе описывается процедура мониторинга частоты сердечных сокращений одного плода методом прямой ЭКГ с помощью спирального скальп-электрода плода в интранатальном периоде.**

> **Ознакомьтесь с инструкциями по эксплуатации, входящими в комплект поставки скальп-электрода плода, кабеля-адаптера прямой ЭКГ и вспомогательного электрода, и строго придерживайтесь их. Обратите внимание на все противопоказания и предостережения, а также на описание процедур чистки и дезинфекции кабеляадаптера прямой ЭКГ.**

> **Перед началом мониторинга необходимо сначала определить положение плода и убедиться в том, что это положение подходит для мониторинга прямой ЭКГ.**

# Ошибочное определение ЧСС матери как ЧСС **плода**

**Перед началом мониторинга подтвердите сохранность жизненных функций плода и во время мониторинга продолжайте проверять, является ли источником поступающих сигналов ЧСС именно плод. Ниже приведено два случая, когда ЧСС матери может быть ощибочно принята за ЧСС плода при использовании скальп-электрода плода.**

- **Электрические импульсы от сердца матери могут иногда передаваться на фетальный монитор через недавно погибщий плод по спиральному скальп-электроду, создавая имитацию того, что источником сигнала является плод.**
- **Записанная ЧСС матери (и любой артефакт) может быть ощибочно интерпретирована как ЧСС плода, особенно если она превыщает 100 уд/мин.**

**Чтобы уменьщить вероятность того, что ЧСС матери будет ошибочно принята за ЧСС плода, рекомендуется выполнять мониторинг частоты сердечных сокращений как матери, так и плода (см. главу «Мониторинг частоты сердечных сокращений и пульса матери» на стр. 239). Функция перекрестной проверки каналов (CCV) монитора может автоматически определять, когда одна и та же ЧСС регистрируется разными датчиками. См. разделы «Подтверждение сохранности жизненных функций плода перед использованием монитора» на стр. 10 и «Перекрестная проверка каналов» на стр. 155.** ИОНИТОРИНГ ЧОС ПРЕДЕТЕНИЕ С<br>
назной глав сопсывается процедура мон одного плода методом примой ЭХГ с помощ<br>
одного плода методом примой ЭХГ с помощ<br>
скальп-лектрон примой ЭКГ с помощ<br>
скальп-лектрон примой ЭКГ<br>
и строго п  $\blacksquare$ <br>  $\blacksquare$ <br>  $\blacks$ иных функций плода и во<br><br/>уником поступающих<br>да ЧСС матери может быть<br>электрода плода.<br>передаваться на фетальны<br/>кальп-электроду, создавая<br>ошибочно интерпретирований и пульса матери» на использованием и датчиками.

#### 17 Мониторинг ЧСС плода методом прямой ЭКГ

**Если во время мониторинга ЧСС плода методом прямой ЭКГ подается сигнал о неполадке Совпадение;**

- **1 Убедитесь, что скальп-электрод установлен правильно.**
- **2 Подтвердите сохранность жизненных функций плода путем пальпации или аускультации сердцебиения плода с помощью акушерского или обычного стетоскопа либо стетоскопа Pinard.**
- **3 Если сердечные тоны плода не прослушиваются и вы не можете подтвердить двигательную активность плода путем пальпации, подтвердите сохранность жизненных функций плода с помощью ультразвукового акушерского исследования.**
- **4 Если добиться стабильных показаний пульса матери с помощью датчика Toco МР или CL Тосо"^ МР не удается, используйте датчик Sp**0 2 **. Если измерение частоты пульса по** данным SpO<sub>2</sub> не позволяет решить проблему, используйте данные ЭКГ матери. **Основанием для выбора другого метода измерения частоты пульса или сердечных сокращений матери могут являться артефакты движения, аритмия, а также различия в качестве сигнала пульса, получаемого при наложении датчика (при использовании Toco'\*' МР) на живот.** имичественного активность полование и политических политических политических политических политических политических состоянием для выбора другие политических состоянием для выбора другие постоянием для выбора другие пост ом прямой эки<br>
инга ЧСС плода методом прямой ЭКГ подается сигнал о неполнате<br>
инга ЧСС плода методом прямой и тольно путем пальщими интересного использования<br>
по наза пек прослуживаются и на не многе и солленовий степени

## Необходимые принадлежности

**Мониторинг прямой ЭКГ плода можно выполнять, используя комбинации оборудования, показанные на рисунках ниже.**

## **ОСТОРОЖ НО!**

**Подсоединяйте скальп-электрод плода только к подходящему кабелю-адаптеру прямой ЭКГ.**

**На рисунке ниже показана полная схема соединений: от скальп-электрода плода до фетального монитора с использованием датчика Toco'\*'.** WWW.roszdrawna moza nie za występują występują występują występują występują występują występują występują wys

### 17 Мониторинг ЧСС плода методом прямой ЭКГ]

- **2 Двухспиральный скальп-электрод плода, только для Европы, не используется в США (989803137641)**
- **3 Кабель-адаптер прямой ЭКГ (9898 031 37651) и вспомогательный электрод с предварительно нанесенным гелем (989803139771)**
- **4 Датчик Тосо+ (М2735А)**

**На рисунке ниже показана аналогичная схема с использованием датчика СЕ Тосо"^ МР или ЭКГ/ВМД-датчика СЕ.**

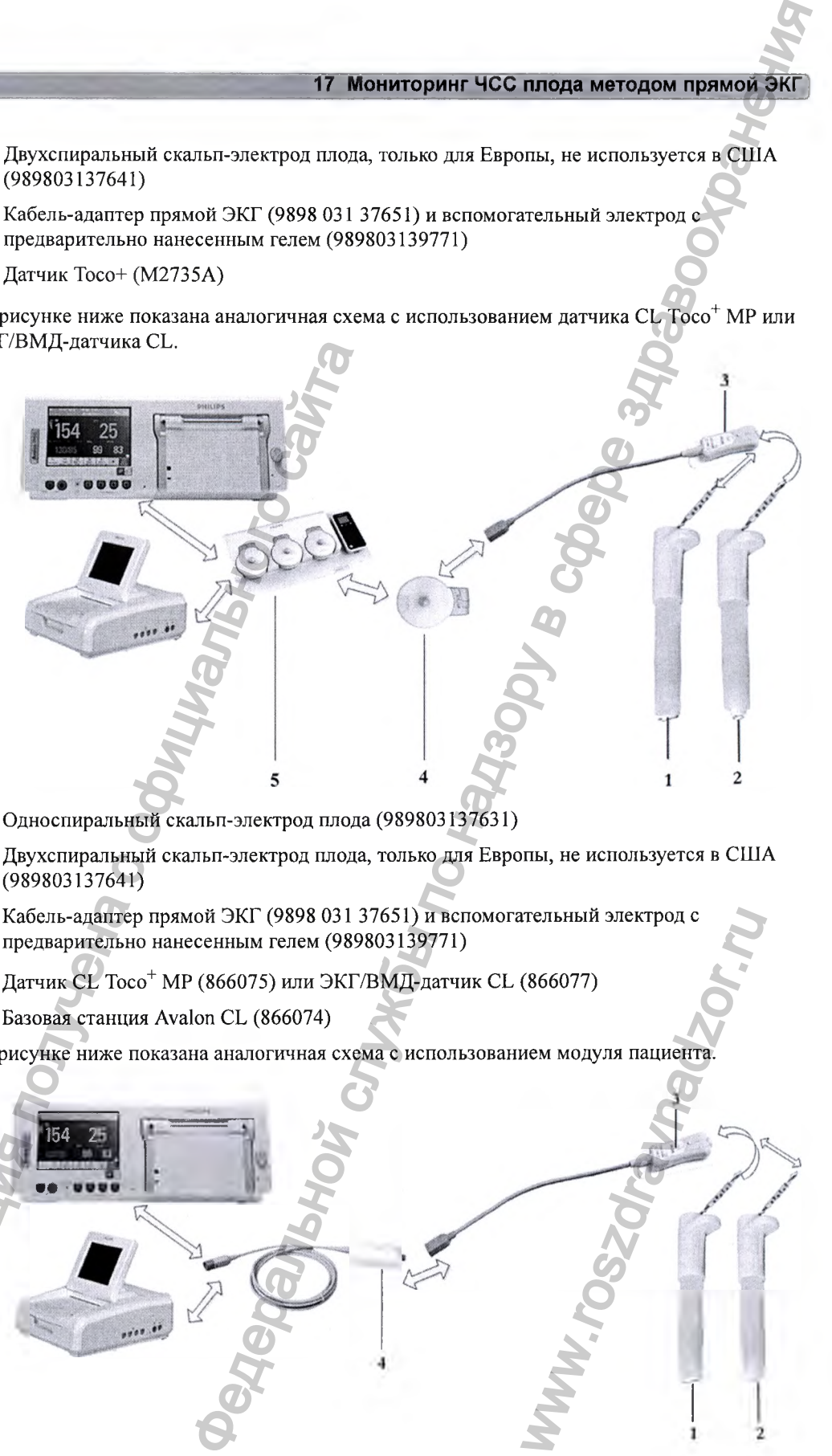

- **1 Односпиральный скальп-электрод плода (989803137631)**
- **2 Двухспиральный скальп-электрод плода, только для Европы, не используется в США (989803137641)**
- **3 Кабель-адаптер прямой ЭКГ (9898 031 37651) и вспомогательный электрод с предварительно нанесенным гелем (989803139771)**
- **4 Датчик СЕ Toco'\*' МР (866075) или ЭКГ/ВМД-датчик СЕ (866077)**
- **5 Базовая станция Avalon СЕ (866074)**

**На рисунке ниже показана аналогичная схема с использованием модуля пациента.**

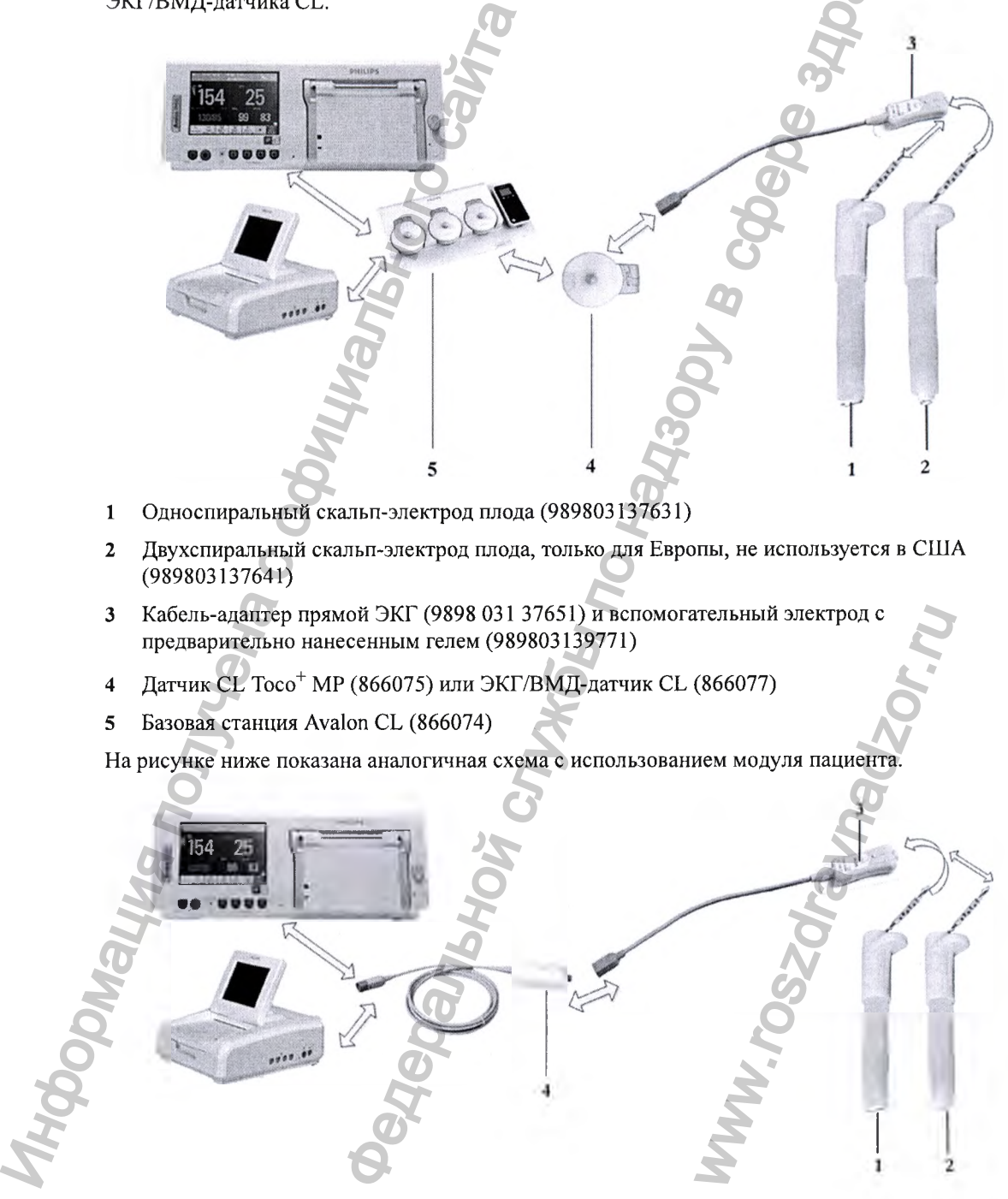

#### $\sqrt{17}$ Мониторинг ЧСС плода методом прямой ЭКГ

- Односпиральный скальп-электрод плода (989803137631)  $\blacksquare$
- Двухспиральный скальп-электрод плода, только для Европы, не используется в США  $\overline{2}$  $(989803137641)$
- Кабель-адаптер прямой ЭКГ (9898 031 37651) и вспомогательный электрод с 3 предварительно нанесенным гелем (989803139771)
- Модуль пациента (М2738А)  $\overline{\mathbf{4}}$

## Выполнение соединений

#### ОСТОРОЖНО!

Следуйте инструкциям по эксплуатации, входящим в комплект поставки всех используемых принадлежностей для мониторинга.

Выполните подготовку к мониторингу прямой ЭКГ, следуя приведенным ниже указаниям. Последовательность действий определяется стандартными процедурами, принятыми в вашем учреждении.

- При переходе из режима ультразвукового мониторинга в режим мониторинга прямой  $\mathbf{1}$ ЭКГ необходимо прежде всего отключить УЗ-датчик.
- Убедитесь, что к фетальному монитору подключен датчик  $Toco^+$ , CL  $Toco^+$  MP,  $\Im K\Gamma$ /  $2<sup>1</sup>$ ВМД-датчик CL либо модуль пациента, в зависимости от используемого оборудования.
- Закрепите на голове плода скальп-электрод. Следуйте инструкциям по эксплуатации,  $\overline{\mathbf{3}}$ входящим в комплект поставки скальп-электрода плода.
- Подсоедините вспомогательный электрод с нанесенным гелем к кабелю-адаптеру  $\boldsymbol{4}$ прямой ЭКГ, следуя инструкциям по эксплуатации, входящим в комплект поставки кабеля-адаптера для мониторинга прямой ЭКГ.
- Закрепите вспомогательный электрод на бедре матери, следуя инструкциям по 5 эксплуатации, входящим в комплект поставки вспомогательного электрода. Подсоедините красный разъем кабеля-адаптера прямой ЭКГ к красному разъему на датчике Toco<sup>+</sup>, CL Toco<sup>+</sup> MP или ЭКГ/ВМД-датчике CL либо к красному разъему на модуле пациента, в зависимости от используемого оборудования.
- Подсоедините скальп-электрод плода к кабелю-адаптеру прямой ЭКГ. 6

Теперь можно приступать к мониторингу прямой ЭКГ.

## ОСТОРОЖНО!

Монитор матери и плода не предназначен для снятия ЭКГ в диагностических целях. В частности, выводимая на экран кривая ЭКГ плода и матери предназначается исключительно для оценки качества сигнала ЧСС плода и матери по данным ЭКГ.

В случае возникновения сомнений ее можно использовать для определения причин снижения качества сигнала (например, шумы или мышечные артефакты). В дальнейшем ее можно использовать для проверки результативности мер, направленных на решение указанных проблем (к таким мерам относится, например, проверка подключения кабеля ЭКГ или настройка параметра Подавл. артеф-в для плода).

Оценка пригодности и эффективности отображаемой кривой ЭКГ плода и матери (т. е. зубцов Р и Т, а также комплекса QRS) для оценки сердечной функции плода и матери во время схваток не проводилась.

## Мониторинг прямой ЭКГ

Для одновременного мониторинга прямой ЭКГ и ЭКГ матери вам потребуется ЭКГ/ВМДдатчик CL или модуль пациента (для прямой ЭКГ) и датчик Toco+, CL Toco+ MP или ЭКГ/ ВМД-датчик СL (для ЭКГ матери); см. главу «Мониторинг частоты сердечных сокращений и пульса матери» на стр. 239. Частоту пульса матери можно также определять по данным пульсоксиметрии (см. раздел «Частота пульса по данным SpO2» на стр. 246). Для мониторинга частоты пульса матери можно также воспользоваться датчиком Тосо МР или CL Toco<sup>+</sup> MP. Датчик CL Toco<sup>+</sup> MP пригоден для использования во всех случаях, когда используются датчики Тосо<sup>+</sup> и Тосо МР.

- $\mathbf{1}$ Включите регистратор.
- Частота сердечных сокращений, определяемая методом прямой ЭКГ, обозначается на  $\overline{2}$ экране как ПЧССп1 / ПЧССп2 / ПЧССп3. При соответствующей настройке кривая прямой ЭКГ автоматически выводится на экран с метками ПрЭКГ и плода. При мониторинге ЭКГ матери отображаются обе кривые, при этом кривая прямой ЭКГ располагается над кривой ЭКГ матери. Кривая ЭКГ матери сопровождается метками МЭКГ и матери.
- Проверьте настройку подавления артефактов и при необходимости внесите в нее  $\overline{\mathbf{3}}$ изменения (см. раздел «Подавление артефактов» на стр. 212).

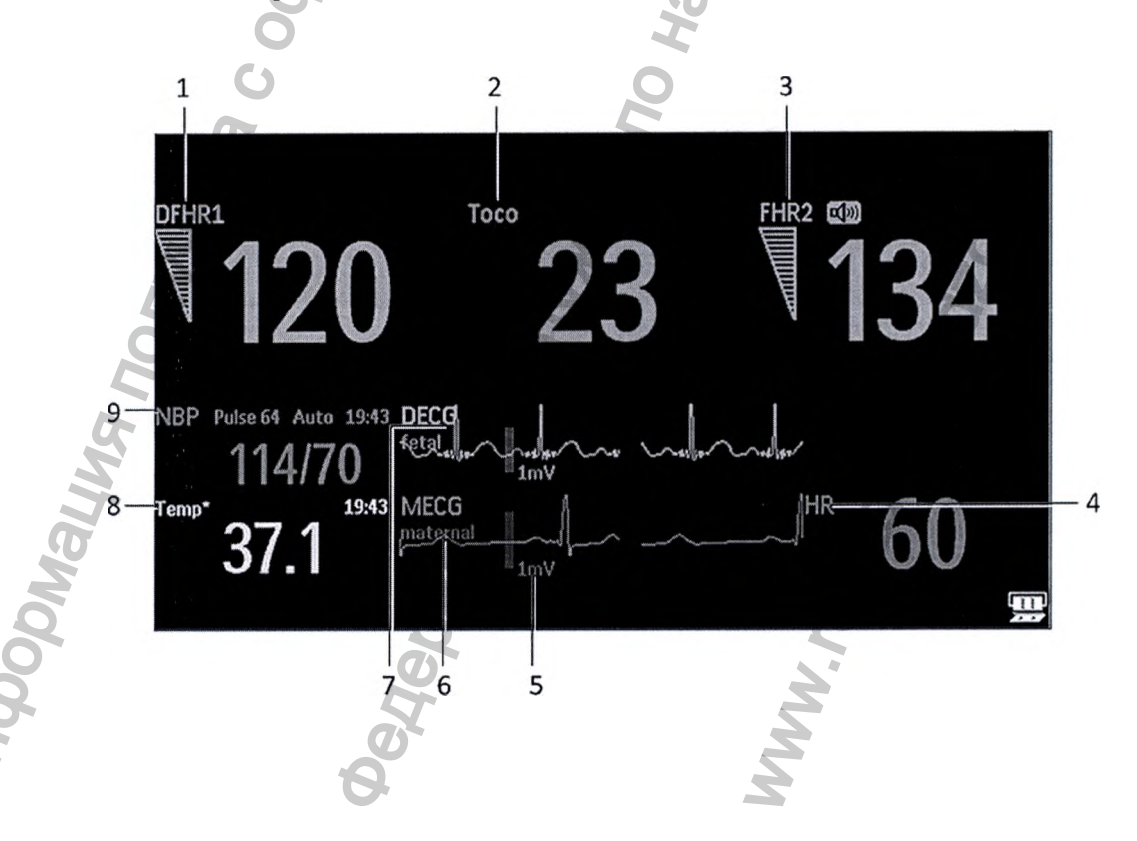

- **1 Метка параметра (ПЧССп 1)**
- **2 Метка параметра (Токо)**
- **3 Метка параметра (ЧССп2)**
- **4 Метка параметра (ЧСС)**
- **5 Масштабная полоска в 1 мВ**
- 6 **Кривая МЭКГ с меткой «матери»**
- **7 Кривая ПрЭКГ с меткой «плода»**
- 8 **Метка параметра (Темп) температура матери**
- **9 Метка параметра (нАД)**

#### **ПРИМЕЧАНИЕ**

**Масштабная полоска в 1 мВ для кривых ПрЭКГ и МЭКГ не отображается на экране, если мониторинг прямой ЭКГ и ЭКГ матери осуществляется с помощью системы Avalon CTS. Система Avalon CTS не поддерживает отображение масштабированной ЭКГ.**

#### **ОСТОРОЖ НО!**

**Периодически сравнивайте пульс матери с сигналом, поступающим из динамика, чтобы убедиться в том, что монитор отслеживает частоту сердечных сокращений плода. Если ЧСС матери совпадает с ЧСС плода, не примите по ошибке ЧСС матери за ЧСС плода (см. также разделы «Подтверждение сохранности жизненных функций плода перед использованием монитора» на стр. 10 и «Перекрестная проверка каналов» на стр. 155).**

## Подавление артефактов

**Если в мониторе включена функция подавления артефактов, внезапные изменения ЧСС на 28 уд/мин и более, вне зависимости от причины, не записываются. Сигналы по аритмии плода также будут подавляться. При подозрении на аритмию плода отключите функцию подавления артефактов. Если функция подавления артефактов отключена, отображаются все зарегистрированные сердечные сокращения плода в пределах указанного диапазона значений. В качестве значения по умолчанию задано значение Вкл (артефакты подавляются).** 7 Кривая ПрЭКТ с меткой «плода»<br>
8 Метка параметра (Темп) — температ;<br>
9 Метка параметра (НАД)<br>
1 ПРИМЕЧАНИЕ<br>
Мосштабиая полоска в 1 мВ для кривых Пр<br>
монитории прякой ЭКГ и ЭКГ матери осу<br>
Система Avalon CTS не поддержи ом прямом эки<br>
(194Ccal)<br>
(Toko)<br>
(Texa)<br>
(Texa)<br>
(Texa)<br>
(Texa)<br>
(Texa) — изведерально затерно<br>
(Texa) — изведерально затерной службы по надзельной службы по надзельной службы по надзельной службы по надзельной службы п w. внезапные изменения ЧС инстрание изменения ЧС инстрание и содитими по аритми<br>ию плода отключена, отобража<br>делах указанного диапазоние Вкл (артефакты подавляк<br>ие Вкл (артефакты подавляк<br>пьзуется при подозрении на<br>ваемой

**Для изменения настройки выполните следующие действия:**

1 Откройте меню **Настройка ПЧССп1.** 

**2 Выберите пункт Подавл. ар теф -в, а затем выберите значение Вкл (артефакты подавляются) или Выкл (артефакты не подавляются; это значение используется при подозрении на аритмию плода).**

**Если функция подавления артефактов отключена, на записываемой КГГ появляется текст Подавл. артефактов Выкл.**

## **Печать кривой**

**Кривая прямой ЭКГ может быть распечатана на бумажной ленте КТГ. См. главу «Печать кривой ЭКГ» на стр. 249.**

# **Поиск и устранение неполадок**

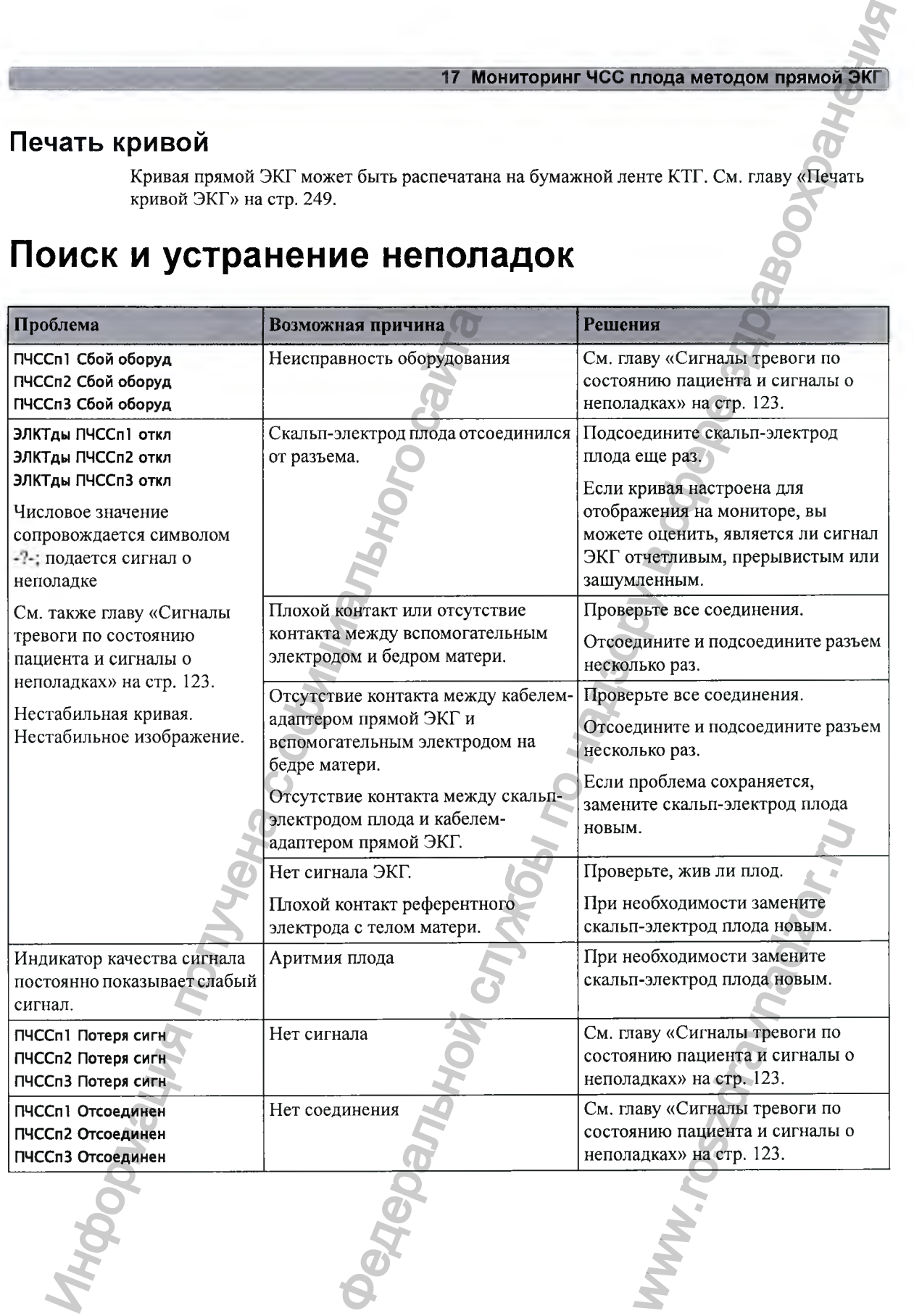

#### Мониторинг <sup>•</sup> СС плода методом прямой ЖГ  $\overline{1}$

# Проверка режима прямой ЭКГ

**Doplication Continued by Colombally Colombally** 

Negos de adopto a Tolotteria de Antonio II e Colegia de Calegra. См. руководство по сервисному обслуживанию монитора «Service Guide» (только на английском языке).

WW.TOS20favnad20r.ru
**На данном мониторе используется осциллометрический метод неинвазивного измерения артериального давления.**

**Клиническую значимость данных нАД должен определять врач.**

# **Введение в осциллометрический метод неинвазивного измерения артериального давления ИНВАЗИВНЫМ МАТИЗИНИЕМ ВЕДЕНИЕМ МАТИЗИНОГО ДРИ НА ПЛАТИЗИНЕТ НА ПЛАТИЗИНЕТ НА ПЛАТИЗИНА СПИТИТОМЕТРИ**<br>
На данном монитор используется осиндлом<br>
авториального давления.<br>
Клиническую значимость данных нАД долж<br> **ВЕДЕНИЯ**<br>
О

**Осциллометрические устройства измеряют амплитуду изменений давления в сжимающей манжете по мере сдувания манжеты с уровня, превышающего уровень систолического давления. Амплитуда резко увеличивается по прохождении пульсирующего кровотока через область сжатия артерии. По мере дальнейшего снижения давления в манжете амплитуда пульсации возрастает, достигая своего максимума (который приблизительно соответствует значению среднего давления), после чего начинает снижаться. НЬІЙ МОНИТОРИ ГРАД**<br> **НОГО ДАВЛЕНИЯ**<br> **МОНИТОРИ ГРАДВИТИЕ НАЗОР**<br> **МОНИТОРИ СЛУЖБЕНИЯ**<br> **МОНИТОРИЧЕСКИЙ МЕТОД**<br> **МОНИТОРИЧЕСКИЙ МЕТОД**<br> **МОНИТОРИЧЕСКИЙ МЕТОД**<br>
МЕРЕКИЯ АРТЕРИАЛЬНОГО уровне и вынения в металлизисание и с

**Исследования показывают, что, особенно при критическом состоянии пациента (аритмии, вазоконстрикции, гипертензии, шоке), показания осциллометрических устройств являются более точными и стабильными, чем показания устройств, в которых используются другие неинвазивные методы измерений.** ириолизительно соответства,<br>истоянии пациента (аритми<br>прических устройств являю<br>оторых используются друг<br>ерения нАД на конечность<br>эмедления или прекращения.<br>замедления или прекращения.<br>и серповидно-клеточной<br>жности их воз

#### **ОСТОРОЖНО!**

**Внутривенное вливание; не накладывайте манжету для измерения нАД на конечность с введенным артериальным катетером или катетером для внутривенных вливаний. Это может привести к повреждению тканей вокруг катетера вследствие замедления или прекращения инфузии во время накачивания манжеты.**

**Повреждения кожи; запрещается измерять нАД при наличии серповидно-клеточной анемии, а также при наличии повреждений кожи либо возможности их возникновения.**

**Открытые раны; не накладывайте манжету на рану, т. к. это может ухудшить состояние раневой поверхности.**

**Мастэктомия; избегайте наложения манжеты на руку со стороны мастэктомии, т. к. давление увеличивает риск развития лимфедемы. В случаях двусторонней мастэктомии**

**требуется клиническая оценка, чтобы принять решение о том, превышает ли польза измерения возможные риски.**

**Автоматическое измерение: для решения вопроса о проведении многократных измерений кровяного давления без контроля медицинского персонала требуется клиническая оценка. Слишком частые измерения могут нарушить кровообращение и, как следствие, привести к травмам пациента. При наличии серьезных нарушений свертываемости крови частые измерения повышают риск появления гематом на конечности с надетой манжетой.** териального дваления<br>
оценка, чтобы принять решение о том, превышает ли польза службы по надзору в служения в служения в служения в служения и по надзору в служения и службы по назаде здравости и надзору в службы по наза

**Временная неработоспособность: накачивание манжеты может привести к временной неработоспособности оборудования для мониторинга, используемого на конечности с надетой манжетой.**

# **Ограничения на проведение измерений**

**На показания нАД могут оказывать влияние положение и физиологическое состояние пациента, выбор области измерения и физические нагрузки. По этой причине клиническую значимость данных нАД должен определять врач.** индивиали верального собиности соборудования действоспособности оборудования для моналегой манжетой.<br> **ИНИЧЕНИЯ НА ПРОВЕДЕНИЕ ИЗМЕР** На показания и физичена с выбор области измерения и с развить видини пашинитель двиных

**Измерения не могут выполняться при частоте сердечных сокращений ниже 40 уд/мин или выше 300 уд/мин, а также если пациент подключен к аппарату искусственного кровообращения.**

**Измерение может оказаться неточным или невозможным в следующих случаях:**

- **при повышенной и непрерывной двигательной активности пациентки, например во время схваток;**
- **если затруднено выявление ритмичных пульсовых колебаний артериального давления;**
- **при наличии сердечных аритмий;**
- **при быстрых изменениях давления крови;**
- **если пациент находится в состоянии глубокого шока или гипотермии, когда уменьшается периферический кровоток;**
- **при ожирении, когда толстый слой жира на конечности уменьшает амплитуду колебаний, идущих от артерии;**
- **на отечной конечности.**

# **М етоды изм ерения**

**Существует три метода измерений:**

- **• Ручной измерение по требованию. Результаты отображаются на протяжении до одного часа.**
- **• Авто непрерывно повторяющиеся измерения (с настраиваемым интервалом от 1 до 120 минут). Между двумя измерениями в автоматическом режиме можно выполнить измерение вручную.** Meньшает амплитуду колеба<br>Саются на протяжении до од<br>Саются на протяжении до од<br>Саются на протяжении до од<br>Сажиме можно выполнит<br>Сений, причем число измер<br>Скаждого цикла.

**• Послед -ть — до четырех последовательных циклов измерений, причем число измерений и интервалы между ними можно настроить отдельно для каждого цикла.**

# Эталонный метод

**Эталонным методом измерения является аускультация (с манжетой на руке) или инвазивный метод (внутриартериальное измерение). Дополнительные сведения см. в документе «Application Note» на DVD-диске с документацией к монитору.**

**Чтобы проверить текущую настройку, выберите последовательно Основное меню, Параметры и нАД и посмотрите значение, заданное для параметра Эталон: Аускультация или Инвазивный. Эту настройку можно изменить в режиме конфигурации.**

# **Подготовка к неинвазивному измерению артериального давления**

**По возможности старайтесь избегать измерений во время схваток, так как измерения могут оказаться неточными, а сама процедура может означать дополнительный стресс для пациентки.**

- **1 Подсоедините манжету к трубке подачи воздуха.**
- **2 Подсоедините трубку подачи воздуха к красному разъему нАД. Проследите, чтобы трубки для измерения давления не были пережаты или деформированы. Воздух должен поступать по трубкам совершенно свободно.**

#### **ОСТОРОЖ НО!**

**Согнутые или пережатые трубки могут привести к постоянному давлению в манжете, что в свою очередь может вызвать нарушение кровообращения и, как следствие, травму пациента.**

**3 Убедитесь, что используется одобренная компанией Philips манжета подходящего размера, а камера манжеты не замята и не перекручена.**

**Использование манжеты неправильно подобранного размера с замятой или перекрученной камерой может отрицательно сказаться на точности измерений. Ширина манжеты должна составлять от 37 до 47% окружности конечности. Та часть манжеты, в которую нагнетается воздух, должна иметь достаточную длину, чтобы охватывать не менее 80% конечности.**

**4 Манжета должна накладываться на конечность на одном уровне с сердцем. При несоблюдении данного условия результаты измерений необходимо скорректировать с помощью поправочной формулы.**

**Совместите метку на манжете с артерией. Не оборачивайте манжету вокруг конечности слишком туго. Это может привести к изменению цвета конечностей и ухудшению их кровоснабжения.**

# **ОСТОРОЖ НО!**

**Регулярно осматривайте место наложения манжеты, чтобы проверить состояние кожи и оценить цвет, температуру и чувствительность конечности, на которую наложена манжета. Если наблюдается ухудшение состояния кожи или кровоснабжения конечности, измените место наложения манжеты или немедленно прекратите измерение артериального давления. В случае проведения измерений в автоматическом режиме или режиме СТАХ проверку состояния кожи следует проводить более часто. DДГОТОВКА К НЕИНВАЗИВНО**<br> **ИЕРИАЛЬНОГО ДАВЛЕНИЯ**<br>
— По возможности старайтесь избегать измерения или процесиру в мож<br>
пациентки.<br>
1 Подсоедините манжету к трубки воздуха к к<br>
трубки для измерения давления не были<br>
пост 18 Немневамиеный монитернии артериального равлейния<br>перения является аускультация (с манжетой на рукс) или совется в место на DVD-лиске с локументацией к монитеру.<br>Нове на DVD-лиске с локументацией к монитеру.<br>Нове заран ера с замятой или<br>1 точности измерений. Шир<br>нечности. Та часть манжет<br>длину, чтобы охватывать не<br>уровне с сердцем. При<br>обходимо скорректировать<br>те манжету вокруг конечно<br>нечностей и ухудшению их<br>и нечностей и ухудшению их

# Корректировка результатов измерений, если конечность находится не на уровне сердца

Чтобы скорректировать результаты измерений, если конечность находится не на уровне сердца, необходимо выполнить следующие действия:

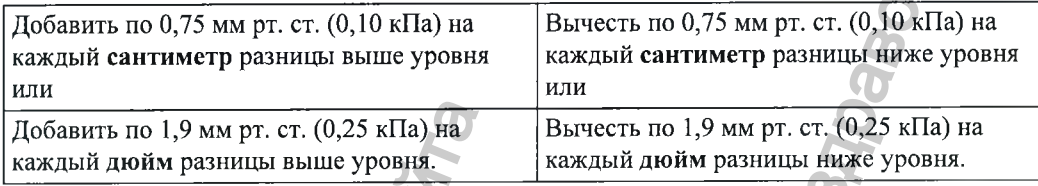

# Рекомендации по проведению измерений для диагностики гипертензии

Чтобы провести измерение для диагностики гипертензии, выполните следующие действия:

- Убедитесь, что пациент удобно сидит: спина опирается на спинку стула, руки находятся  $\mathbf{1}$ на подлокотниках, ноги опираются на пол всей стопой и не скрещены.
- $\overline{2}$ Попросите пациента расслабиться и не разговаривать до и во время измерения.
- По возможности подождите 5 минут, прежде чем выполнять первое измерение.  $\overline{\mathbf{3}}$

# Интерпретация числовых значений

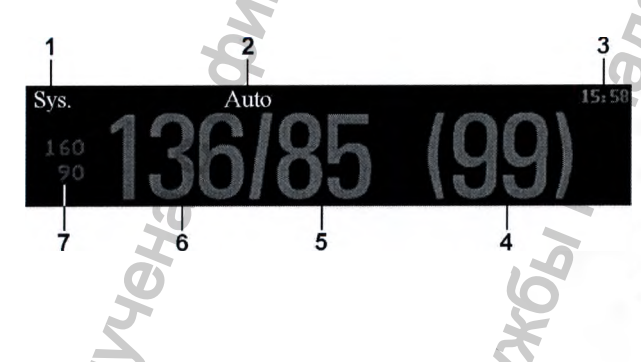

- Источник сигналов тревоги
- Режим измерений
- ٦ Временная метка/таймер
- 4 Среднее давление
- Диастолическое давление 5
- Систолическое давление
- 7 Пределы сигналов тревоги

В зависимости от величины числового значения на экране могут отображаться не все элементы. Монитор может быть настроен на отображение только значений систолического и диастолического давления. При соответствующей настройке значение пульса по данным нАД будет отображаться вместе с числовым значением нАД.

# Устаревание числовых значений

Измеренное значение нАД будет отображаться в течение часа вместе со значением частоты пульса, при условии соответствующей настройки. По истечении этого времени значения считаются недостоверными и удаляются с экрана. В течение этого периода значения измерений могут отображаться затененными. Они также могут исчезать с экрана по истечении заданного времени при соответствующей настройке. Это позволяет избежать ошибочной интерпретации полученных ранее числовых значений как текущих данных. Время можно настроить в режиме конфигурации. В режиме Авто результаты измерений могут удаляться с экрана быстрее (для замены новыми значениями), если время повтора не превышает один час.

#### Источники сигналов тревоги

При наличии нескольких параллельных источников сигнала тревоги вместо пределов сигнала тревоги отображаются эти источники.

# Метка времени измерения нАД

В зависимости от конфигурации монитора время рядом с числовым значением нАД может представлять:

- время последнего выполненного измерения нАД (также называется «меткой времени») или
- время до следующего измерения в серии автоматических измерений, сопровождаемое графическим представлением оставшегося времени, как показано на рисунке.

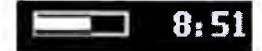

Метка времени нАД обычно соответствует времени завершения измерения нАД.

# Время запуска измерения нАД

В режиме Авто или Послед-ть монитор настроен таким образом, чтобы синхронизация измерений в рамках серии выполнялась в «удобный» для документирования момент времени. Например, если первое измерение выполняется в 08:23 и для параметра Время повтора задано значение 10 мин, монитор автоматически выполнит следующее измерение в 8:30, затем в 8:40 и т. д., если для этого параметра на задано значение Не синхрониз.

# В ходе измерений

Вместо единиц измерения и времени повтора отображается значение давления в манжете. Предварительное значение систолического давления позволяет получить представление о значении систолического давления в ходе измерений.

# Запуск и остановка измерений

Запуск и остановка измерений осуществляются с помощью меню настройки или «умных» кнопок.

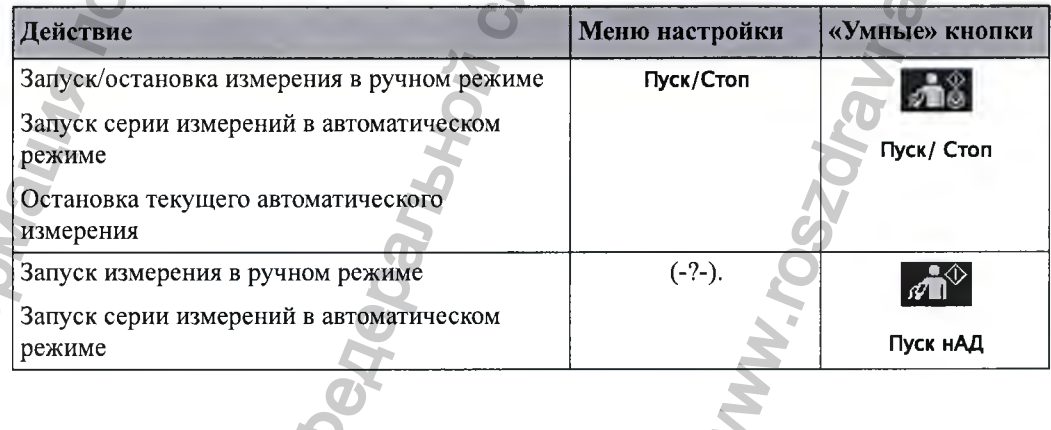

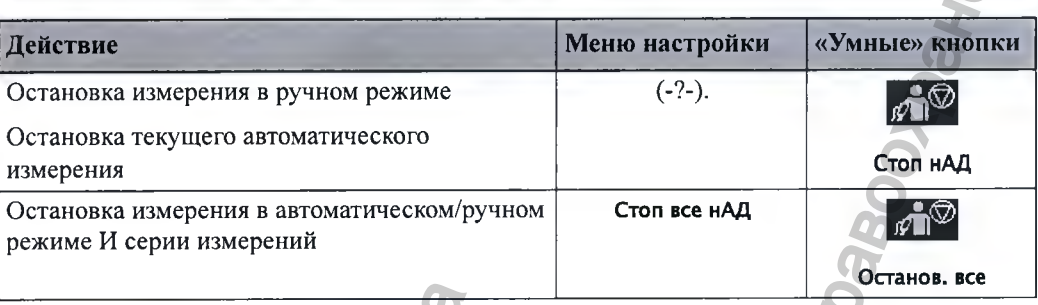

# Включение автоматического режима установка времени повторения

- В меню Настройка нАД выберите пункт Режим. T.
- $\mathbf{z}$ При необходимости переключитесь между режимами Авто и Ручной, чтобы выбрать нужный метод измерения.
- Если измерение выполняется в автоматическом режиме, выберите пункт Время повтора 3 или нажмите «умную» кнопку Время повтора и укажите интервал между двумя измерениями.

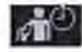

#### **ПРИМЕЧАНИЕ**

Имейте в виду, что при скорости регистратора ниже 3 см/мин и времени повтора меньше 5 минут на КТГ могут записываться не все результаты неинвазивных измерений артериального давления. Например, если скорость регистратора равна 1 см/мин, а время повтора - двум минутам, то из-за слишком низкой скорости регистратор будет записывать результаты только каждого второго измерения нАД. Это относится только к локальной записи КТГ плода, все результаты измерений отображаются на экране монитора в обычном режиме.

# Включение последовательного режима и настройка последовательности

- Выберите в меню Настройка нАД пункт Режим, а затем выберите во всплывающем меню  $\mathbf{1}$ пункт Послед-ть.
- Выберите пункт Настр. послед-ти, чтобы открыть окно Настройка последоват-ти.
	- Можно задать до четырех последовательных циклов измерений. Для каждого цикла можно указать число измерений и интервал между ними. Если требуется запустить менее четырех последовательных циклов, то для числа измерений в рамках одного или нескольких циклов задается значение выкл.

Выберите по очереди каждую последовательность и задайте число измерений и интервал между ними.

Чтобы по завершении последовательности измерения продолжились, установите для числа измерений в рамках последнего цикла значение Непрерывно, и этот цикл будет повторяться.

#### ВНИМАНИЕ!

Имейте в виду, что если ни для одного из циклов не задано значение Непрерывно, мониторинг нАД прекратится по завершении последнего измерения в рамках цикла.

Если для режима измерения нАД задано значение Послед-ть, время повторения для режима Авто изменить нельзя.

# Выбор источника сигналов тревоги

Вы можете отслеживать состояния тревоги по систолическому, диастолическому и среднему давлению, как по отдельности, так и одновременно. Одновременно может подаваться только один сигнал тревоги, в зависимости от приоритета - по среднему, систолическому или диастолическому значению.

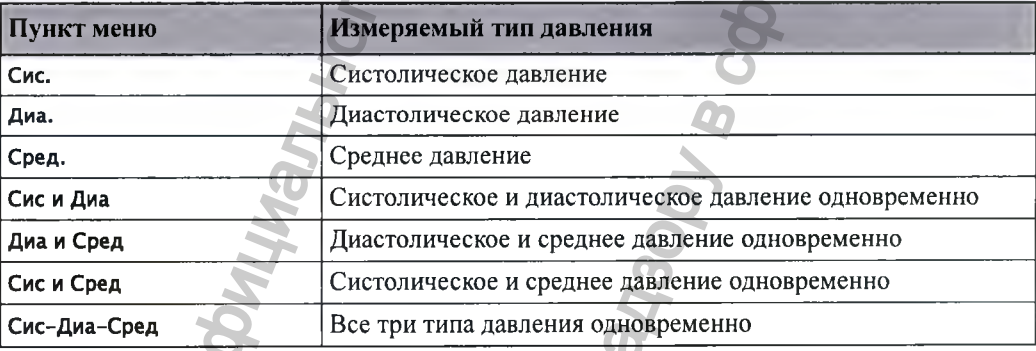

Если среднее давление не выбрано в качестве источника сигналов тревоги (выбрано значение Сис., Диа, или Сис и Диа), а фетальный монитор может получать только среднее значение, сигналы тревоги по среднему давлению все же будут подаваться с использованием последних заданных пределов сигналов тревоги по среднему давлению. Убедитесь, что пределы сигналов тревоги по среднему давлению подходят пациенту, даже если среднее давление не используется в качестве источника сигналов тревоги. Если значение давления не может быть вычислено, отображается следующее сообщение о неполадке: Ошибка измерен.нАД.

# Дополнительная возможность: венепункция

Манжета может использоваться для получения субдиастолического давления. Если манжета не сдута пользователем, то по истечении заданного промежутка времени она сдувается автоматически.

- В меню Настройка нАД выберите пункт Венепункция.
- Сделайте прокол вены и возьмите пробу крови.
- Выберите пункт Венепункция еще раз, чтобы сдуть манжету.

**Во время измерения на экране отображается давление накачивания манжеты и время до выхода из режима венепункции.**

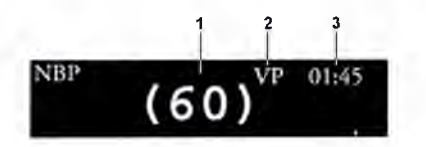

- 1 2 *<sup>3</sup>* **1 Давление в манжете**
- **2 Режим венепункции**
- **3 Время до выхода из режима венепункции**

# **Калибровка при измерениях нАД**

**Для измерений нАД не предусмотрена пользовательская калибровка. Датчики нАД должны проверяться квалифицированным специалистом сервисной службы, по крайней мере, каждые два года и при необходимости калиброваться. Дополнительные сведения см. в руководстве по сервисному обслуживанию «Service Guide» (только на английском языке).**

# **Поиск и устранение неполадок**

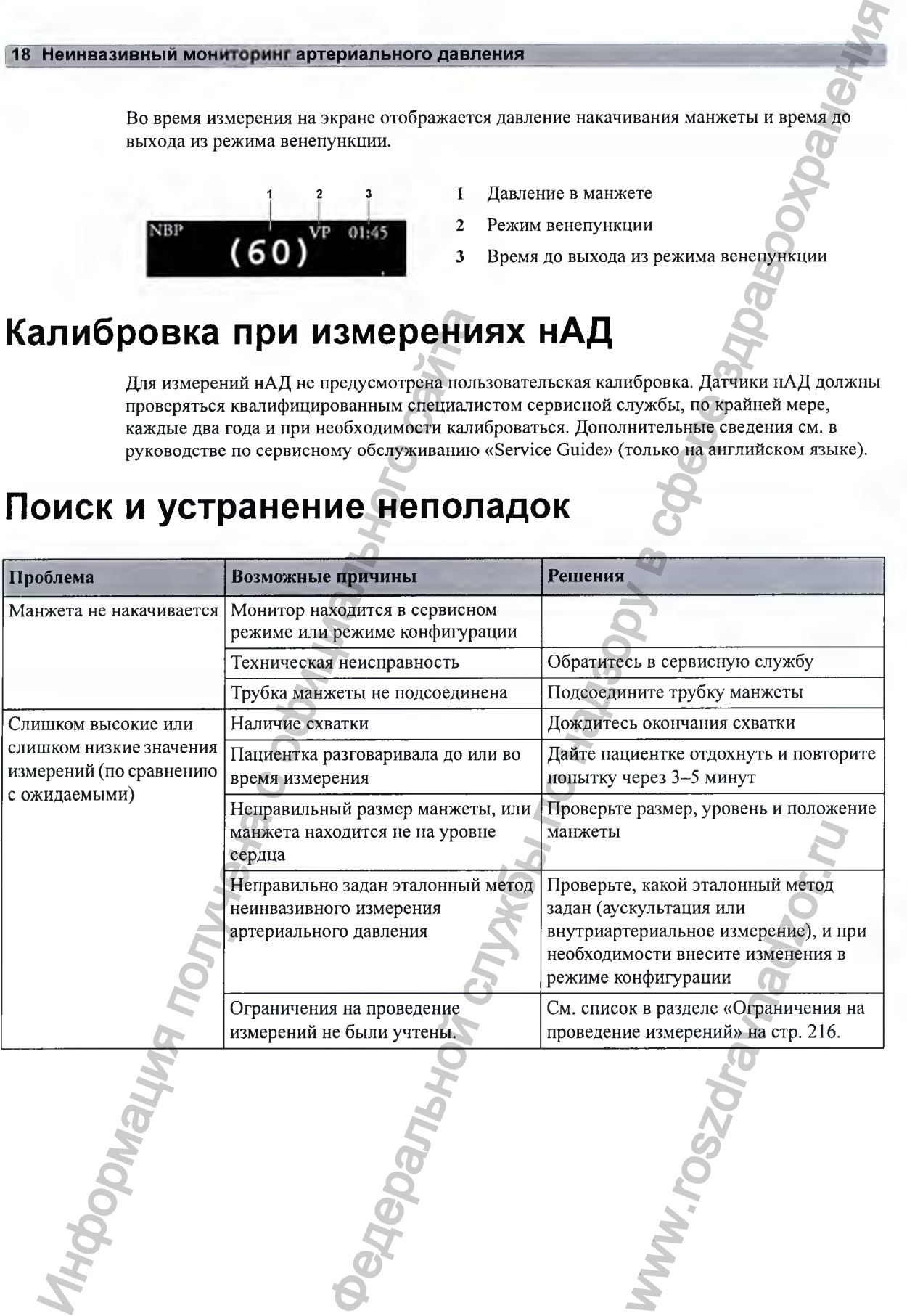

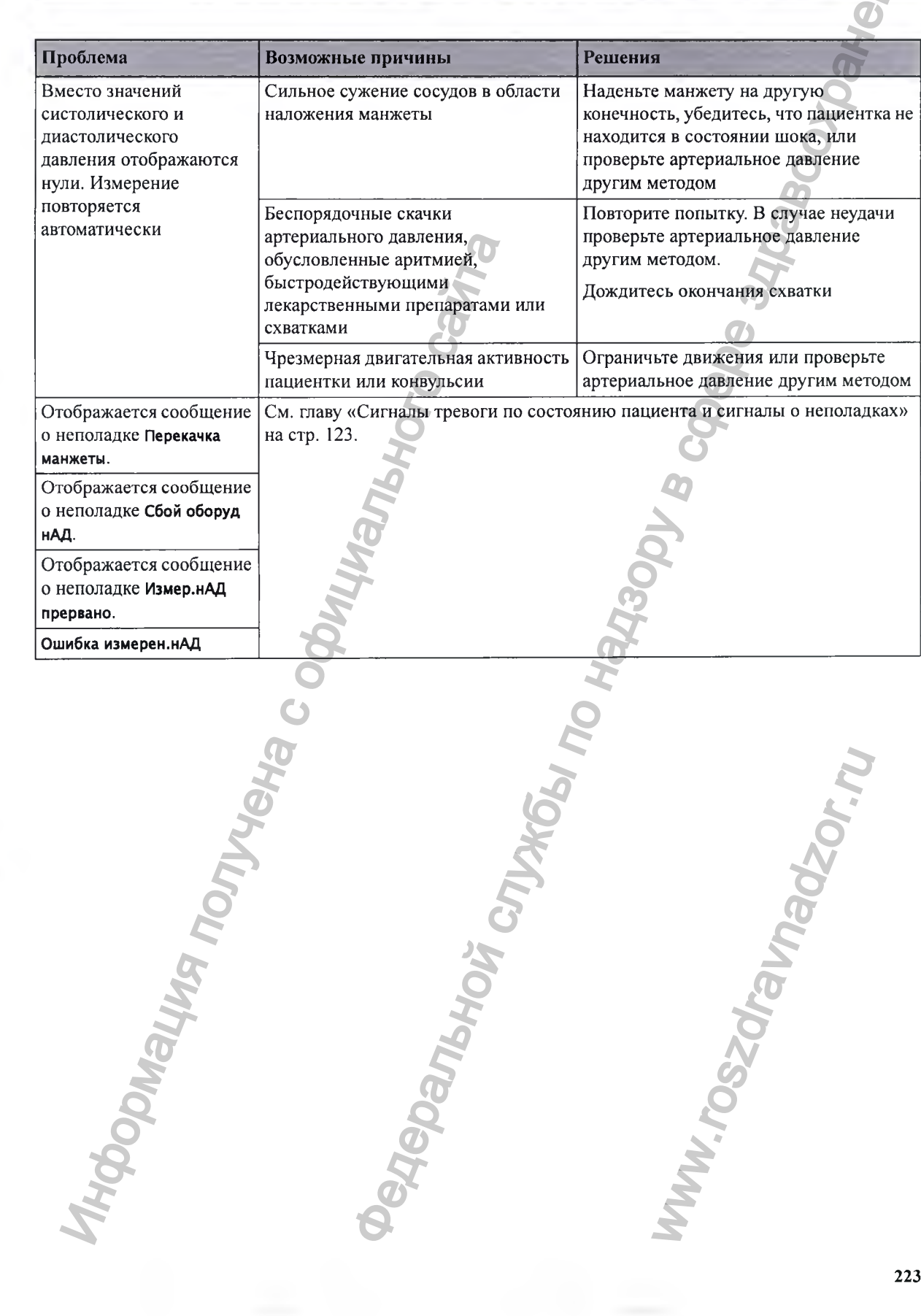

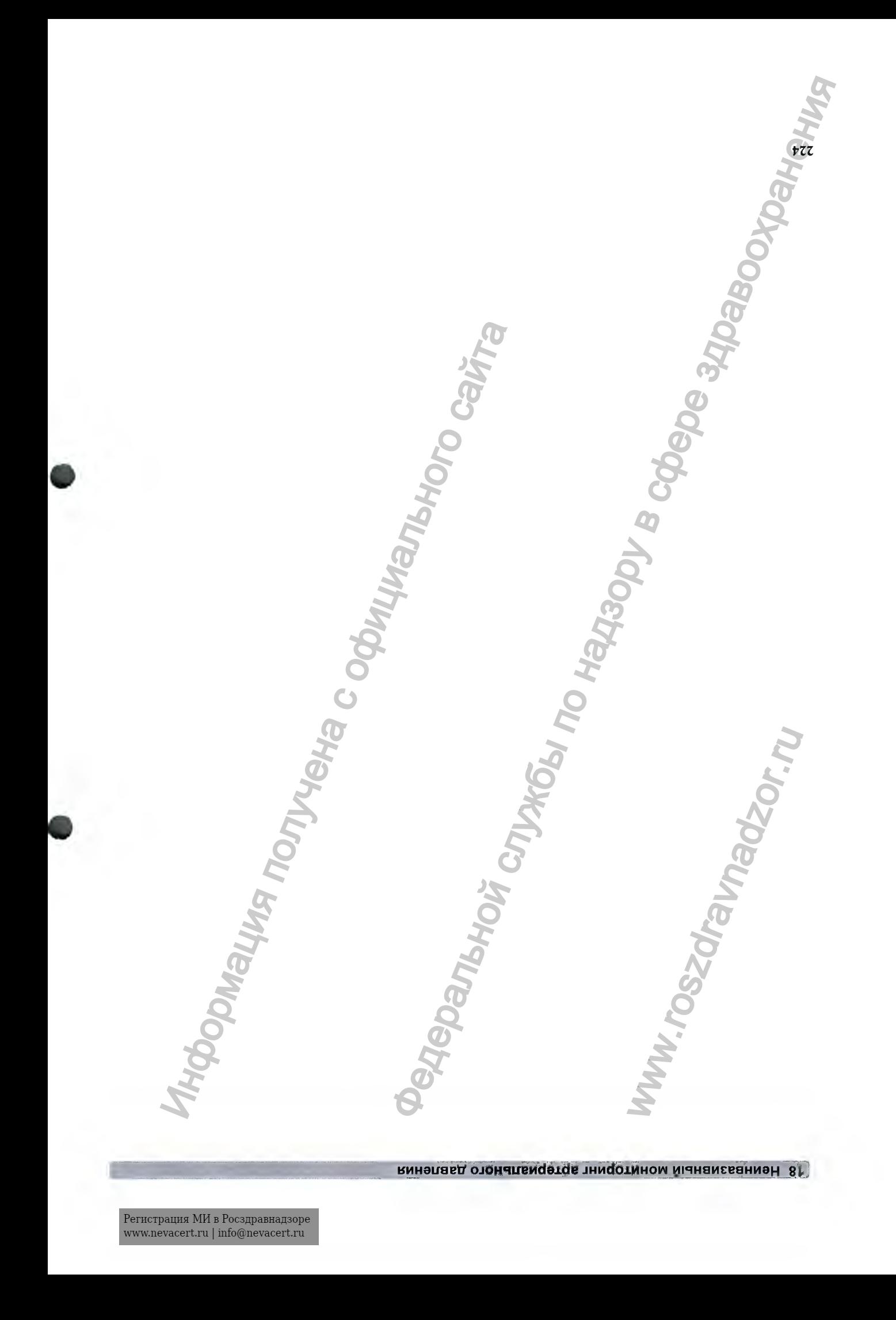

# **Мониторинг температуры матери ИНФОРМ В В БРАНИЕ ГИМПАНАЛЬНОЙ**<br>
Ушкой термометр (866149) измерает темпе<br>
технологии инфракрасных жучей.<br>
ДЕТЕ РИЗ С ОБ НАРИЕ ТИМПАНАЛЬНОЙ<br>
Результаты того измерения могут быть авт<br>
температурой, пэмереного на другом уч **НГ Темппературы**<br> **НЕ МЕДЕРАЛЬНОЙ ТЕМПЕРАТУРЫ**<br> **НАДЛЬНОЙ ТЕМПЕРАТУРЫ**<br> **НАДЛЬНОЙ ТЕМПЕРАТУРЫ**<br> **НАДЛЬНОЙ ТЕМПЕРАТУРЫ**<br> **НАДЛЬНОЙ ТЕМПЕРАТУРЫ В СОБЕРЕ ЗДРАВОЛЬНО** ПРОСЛЕ С ПОМОЩЬЮ.<br>
ОСТАВЛЯ В ДОДГОСТВОВАНИЯ ДЛЯ ДАТОВА В Ц

# **Измерение тимпанальной температуры**

**Ушной термометр (866149) измеряет температуру пациента в слуховом проходе с помощью технологии инфракрасных лучей.**

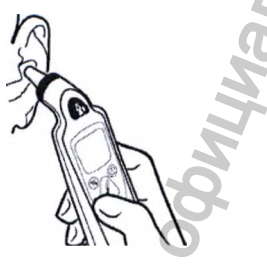

**Результаты этого измерения могут быть автоматически скорректированы в соответствии с температурой, измеряемой на другом участке тела. Результаты отображаются на дисплее термометра и передаются на монитор.**

**Термометр используется с одноразовыми колпачками для датчика в целях инфекционного контроля во время измерения.** атчика в целях инфекционне солительно азота.

# **ОСТОРОЖНО!**

**Не используйте устройство в присутствии воспламеняющихся анестетиков, например смеси воспламеняющихся анестетиков с воздухом, кислородом или закисью азота.**

**225**

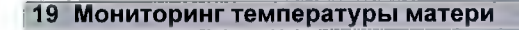

- **1 Базовая станция**
- **2 Термометр**

**Неиспользуемый термометр следует установить на базовую станцию. Базовая станция допускает несколько вариантов размещения термометра в месте оказания помощи. Базовая станция подключается к интерфейсу М1В/К8232 монитора (опция) с помощью кабеля. В ней имеется отсек, вмещающий до 32 колпачков для датчика.**

# Дисплей термометра и элементы управления

**Ущной термометр оснащен ЖК-дисплеем. На дисплее отображаются числовые значения температуры пациентки и значки, облегчающие выполнение измерения.**

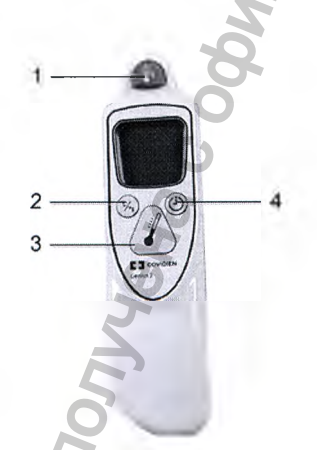

- 1 **Кнопка снятия**
- 2 **Кнопка переключения единиц измерения: "Цельсия/ "Фаренгейта**
- **3 Кнопка запуска измерения**
- **4 Кнопка таймера пульса**

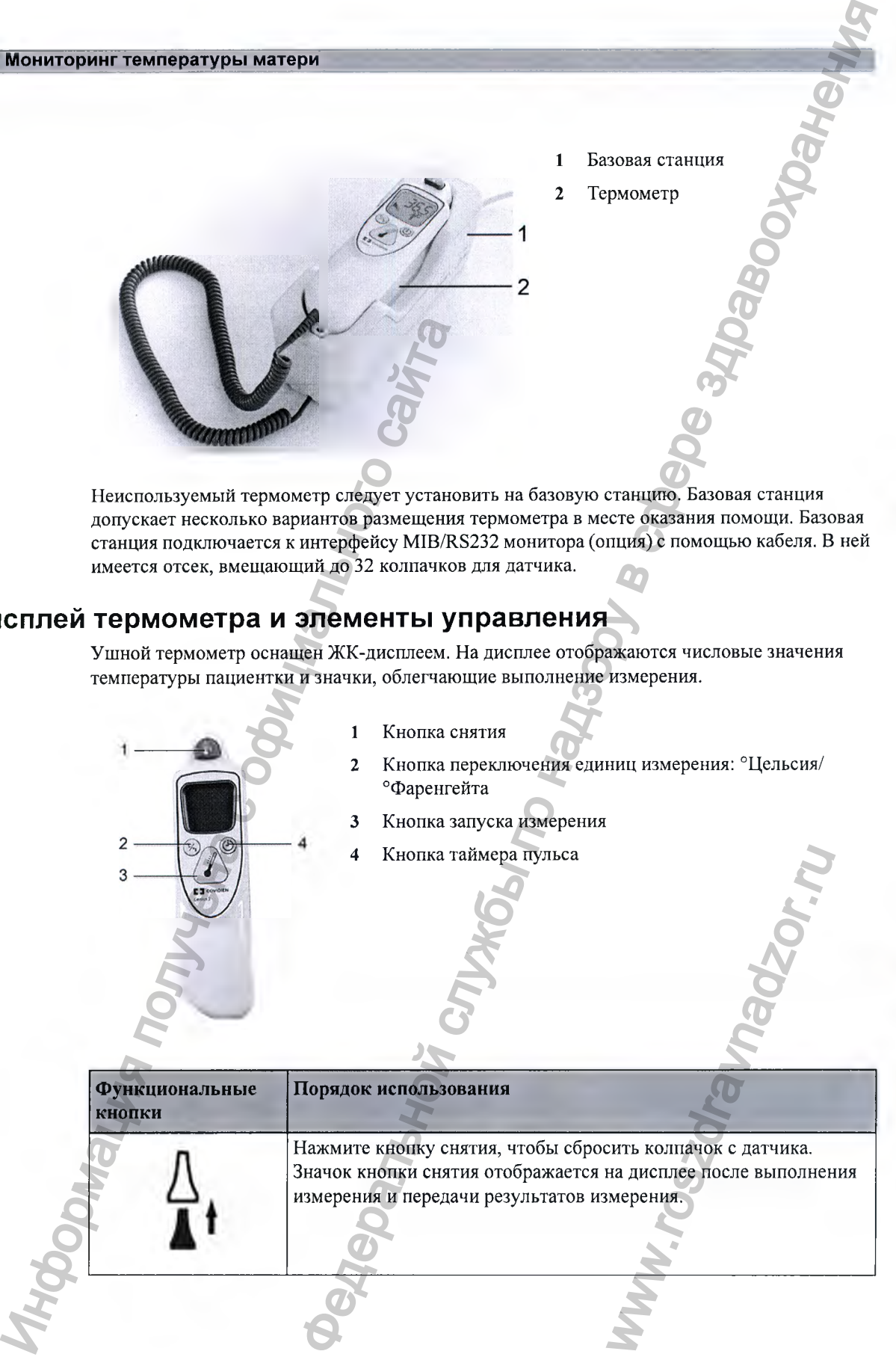

# 19 Мониторинг температуры матери]

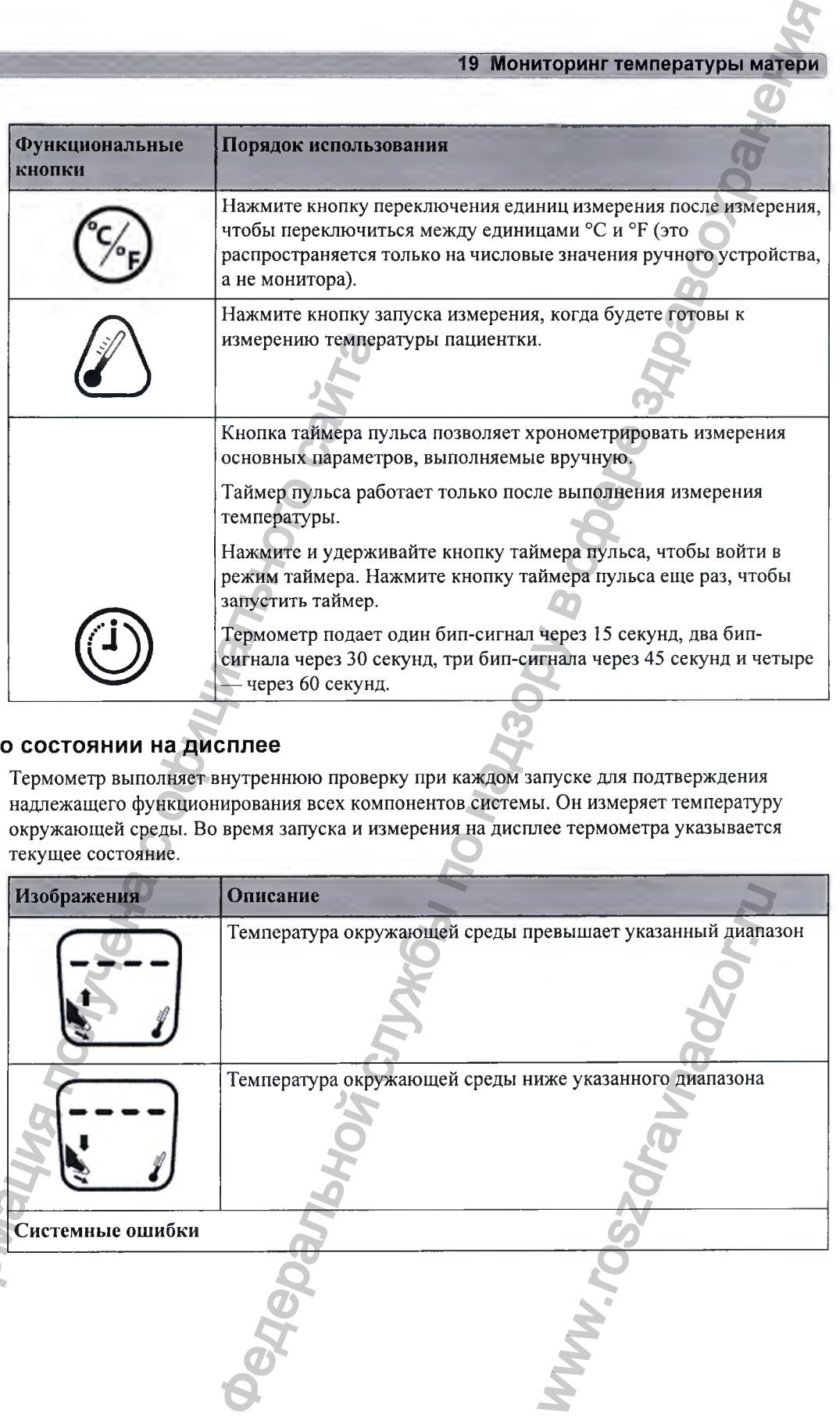

# Сведения о состоянии на дисплее

**Термометр выполняет внутреннюю проверку при каждом запуске для подтверждения надлежащего функционирования всех компонентов системы. Он измеряет температуру окружающей среды. Во время запуска и измерения на дисплее термометра указывается текущее состояние.**

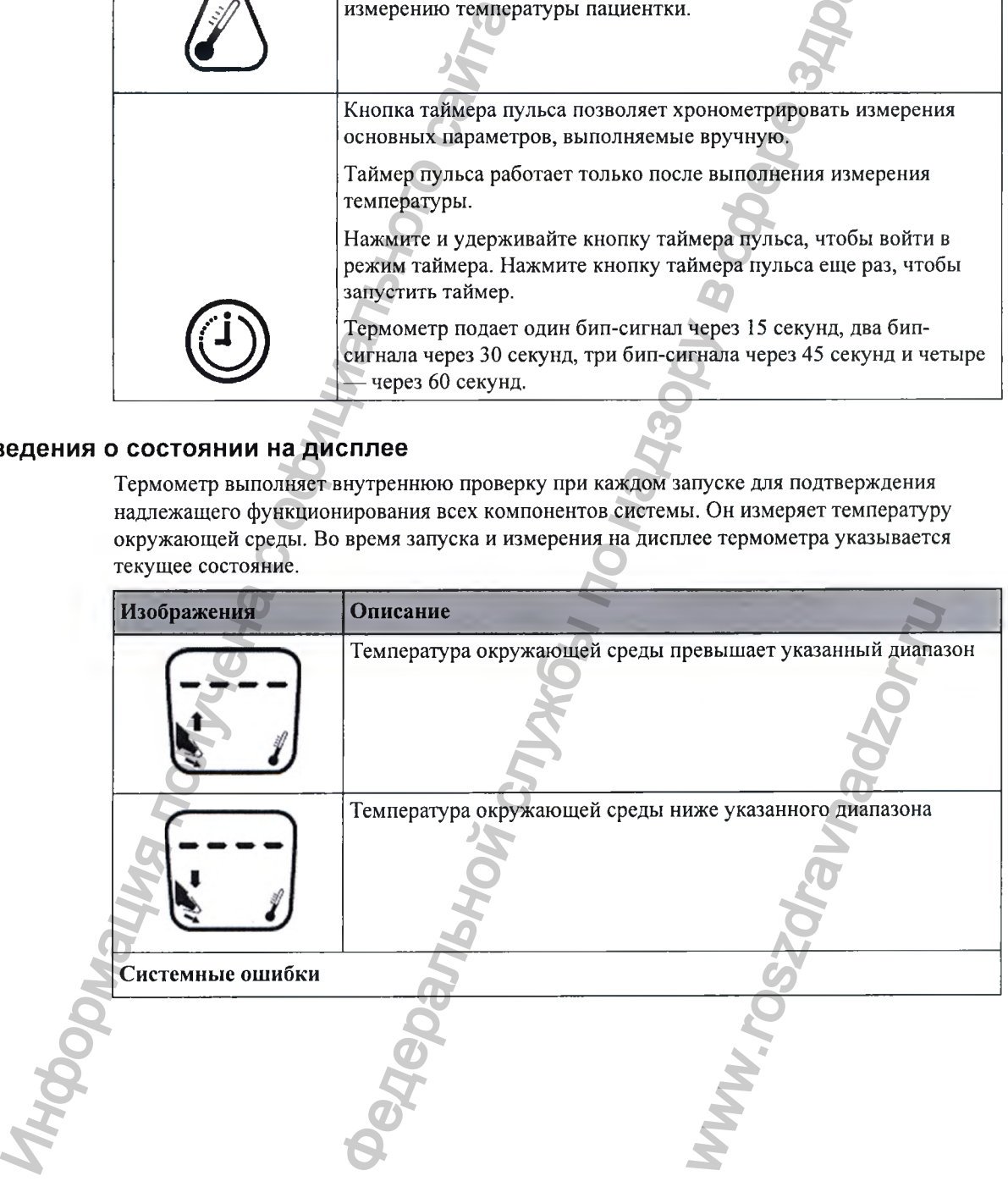

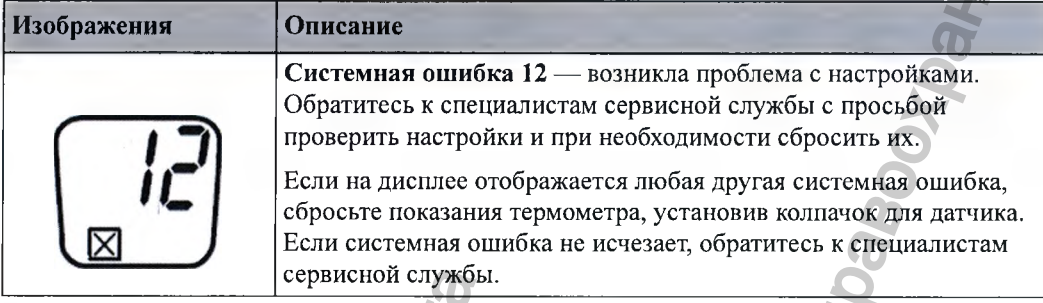

# Выполнение измерения температуры

# ОСТОРОЖНО!

Неточные результаты измерения могут быть обусловлены следующими факторами:

- неправильная установка термометра;
- особенности строения уха;
- наличие серной пробки в ухе;
- чрезмерная подвижность пациентки во время измерения;
- поврежденные или загрязненные колпачки для датчика либо их отсутствие;
- использование колпачков для датчика, отличных от указанных;
- температура окружающей среды вышла за пределы диапазона 16-33 °С.
- Убедитесь, что базовая станция должным образом подключена к разъему на мониторе с  $\mathbf{1}$ помощью подходящего кабеля.
- $\mathbf{2}$ Снимите термометр с базовой станции.

Термометр фиксируется на базовой станции во избежание случайного падения при перемещении базовой станции. Чтобы снять термометр с базовой станции, слегка приподнимите и отсоедините его от базовой станции, чтобы ослабить фиксатор.

- Нажмите кнопку снятия, чтобы удалить колпачок датчика, который мог остаться на  $\overline{\mathbf{3}}$ термометре со времени последнего использования.
- Извлеките новый колпачок для датчика из отсека на базовой станции.  $\overline{\mathbf{4}}$
- Осмотрите колпачок датчика и убедитесь, что он полностью насажен (плотно прилегает  $5<sup>5</sup>$ к основанию наконечника) и что в полимерной пленке нет отверстий, разрывов или складок.
- 6 Вставьте термометр с датчиком в слуховой проход таким образом, чтобы наконечник датчика закрывал слуховое отверстие. Для получения устойчивых результатов следите, чтобы стержень датчика был выровнен относительно слухового прохода.
	- Осторожно нажмите и отпустите кнопку запуска.
	- Дождитесь трех бип-сигналов.

#### Мониторинг температуры мате

**Извлеките датчик из уха.**

**Значения температуры отображаются как на самом термометре, так и на подключенном мониторе.**

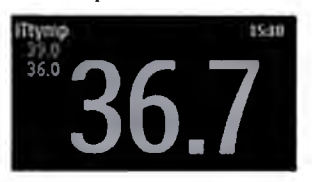

- **10 Убедитесь, что отображается правильная метка температуры для выбранного участка измерений — иТрект, иТорал, иТтела или иТтимп.**
- 11 **Нажмите кнопку снятия, чтобы сбросить колпачок датчика в подходящий контейнер для отходов.**
- 12 **Снова установите термометр на базовую станцию.**
- **Термометр переходит в режим ожидания через 30 секунд бездействия.**

#### **Возможные сигналы о неполадках**

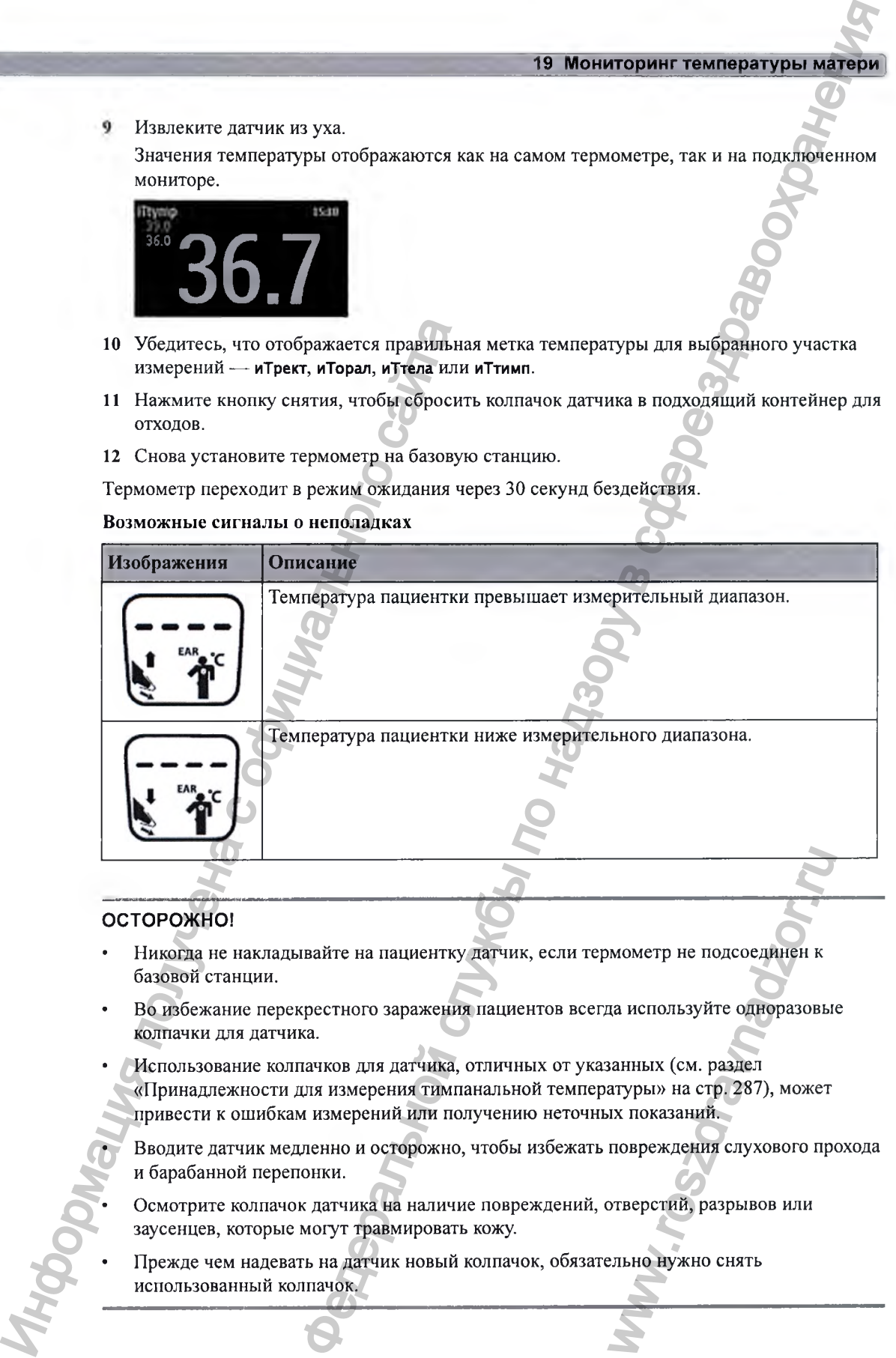

#### **ОСТОРОЖНО!**

- **Никогда не накладывайте на пациентку датчик, если термометр не подсоединен к базовой станции.**
- **Во избежание перекрестного заражения пациентов всегда используйте одноразовые колпачки для датчика.**
- **Использование колпачков для датчика, отличных от указанных (см. раздел «Принадлежности для измерения тимпанальной температуры» на стр. 287), может привести к ошибкам измерений или получению неточных показаний.** и и и подсоединен к<br>и и и пользуйте одноразовы<br>ванных (см. раздел<br>атуры» на стр. 287), может<br>их показаний.<br>повреждения слухового протверстий, разрывов или

**• Вводите датчик медленно и осторожно, чтобы избежать повреждения слухового прохода и барабанной перепонки.**

- **Осмотрите колпачок датчика на наличие повреждений, отверстий, разрывов или заусенцев, которые могут травмировать кожу.**
- **Прежде чем надевать на датчик новый колпачок, обязательно нужно снять использованный колпачок.**

#### **ВНИМАНИЕ!**

- **Не погружайте датчик в жидкости и не проливайте жидкости на датчик.**
- **Не используйте колпачок для датчика после падения и повреждения.**
- **Не обрабатывайте в автоклаве. Чтобы не повредить базовую станцию, термометр и принадлежности, соблюдайте процедуры чистки, приведенные в главе «Уход и чистка» на стр. 259.**

#### **ОСТОРОЖНО!**

**Если вы уронили базовую станцию или термометр либо если устройство хранилось при температуре ниже -25 °С или выше 55 °С, обратитесь к специалистам сервисной службы для проверки функций устройства и его калибровки перед дальнейшим использованием.**

**Параметр Срок дейст.знач. (период времени, в течение которого введенное значение отображается на экране) можно настроить в режиме конфигурации.**

# Участки тела для эталонного измерения и метки монитора

**Ушной термометр измеряет температуру пациентки в слуховом проходе. Термометр можно настроить таким образом, чтобы он корректировал результаты измерений в соответствии с температурой, измеряемой на других участках тела. Отображаемая на экране монитора метка параметра соответствует заданному участку тела для эталонного измерения. Доступны следующие участки тела для эталонного измерения:**

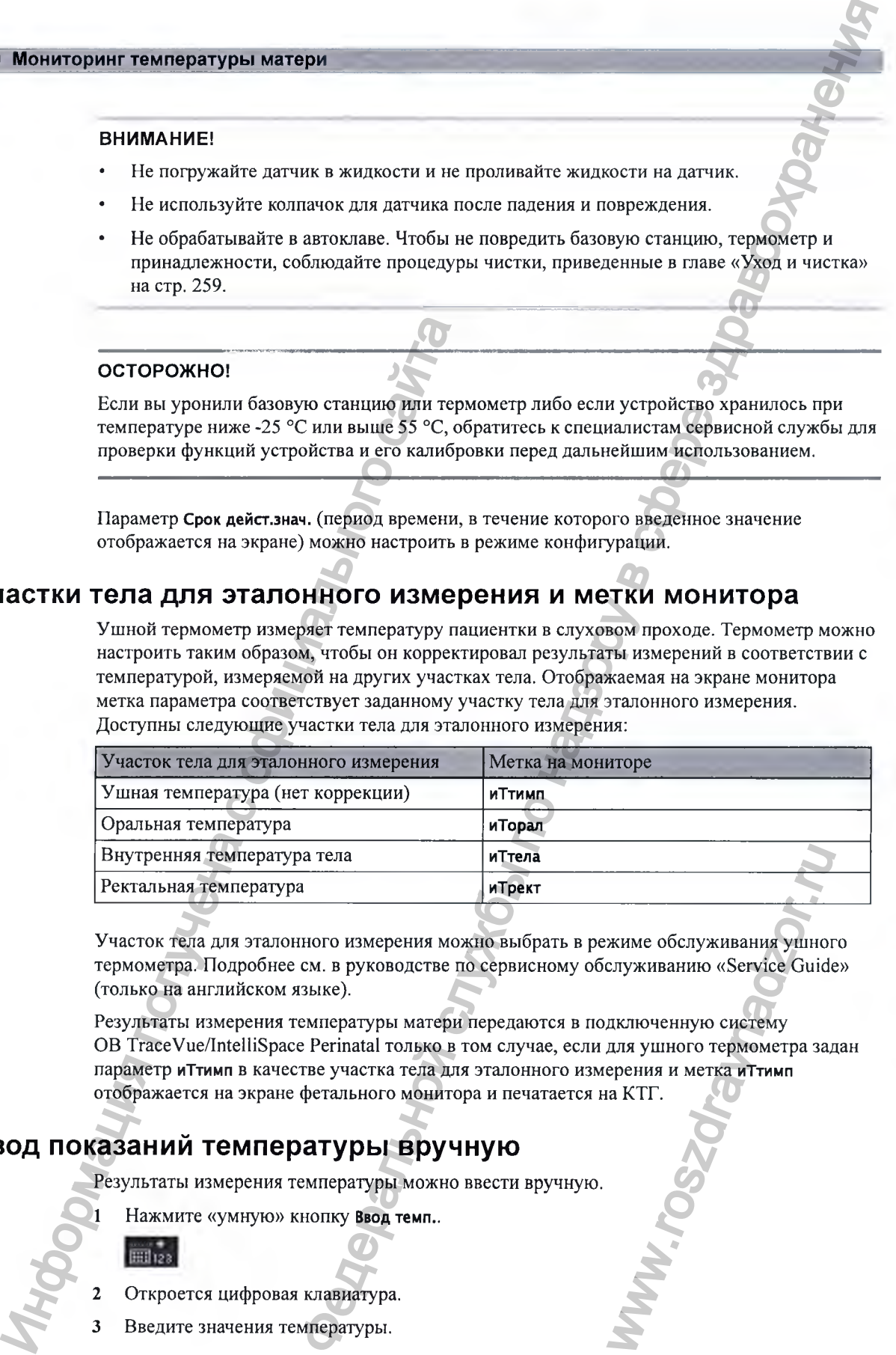

**Участок тела для эталонного измерения можно выбрать в режиме обслуживания ушного термометра. Подробнее см. в руководстве по сервисному обслуживанию «Service Guide» (только на английском языке).**

**Результаты измерения температуры матери передаются в подключенную систему ОВ TraceVue/IntelliSpace Perinatal только в том случае, если для ушного термометра задан параметр иТтимп в качестве участка тела для эталонного измерения и метка иТтимп отображается на экране фетального монитора и печатается на КТГ.** жиме обслуживания ушног<br>служиванию «Service Guide<br>дключенную систему<br>ерения и метка иТтимп<br>а КТГ.

# **В вод показаний тем пературы вручную**

**Результаты измерения температуры можно ввести вручную.**

**1 Нажмите «умную» кнопку Ввод темп..**

- 2 **Откроется цифровая клавиатура.**
- **3 Введите значения температуры.**

#### $\overline{\mathbf{4}}$ Нажмите клавишу Enter.

Jopinguing non-weiter Cooping Manipulacy

# Интервал

**ROBOTILITION CONTROL IN ON RECORD SOMEWHERE** Используйте параметр Интервал для указания периода времени, по истечении которого введенное вручную значение становится недействительным (затем значение исчезает с экрана).

**Hippeller Respective** 

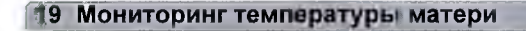

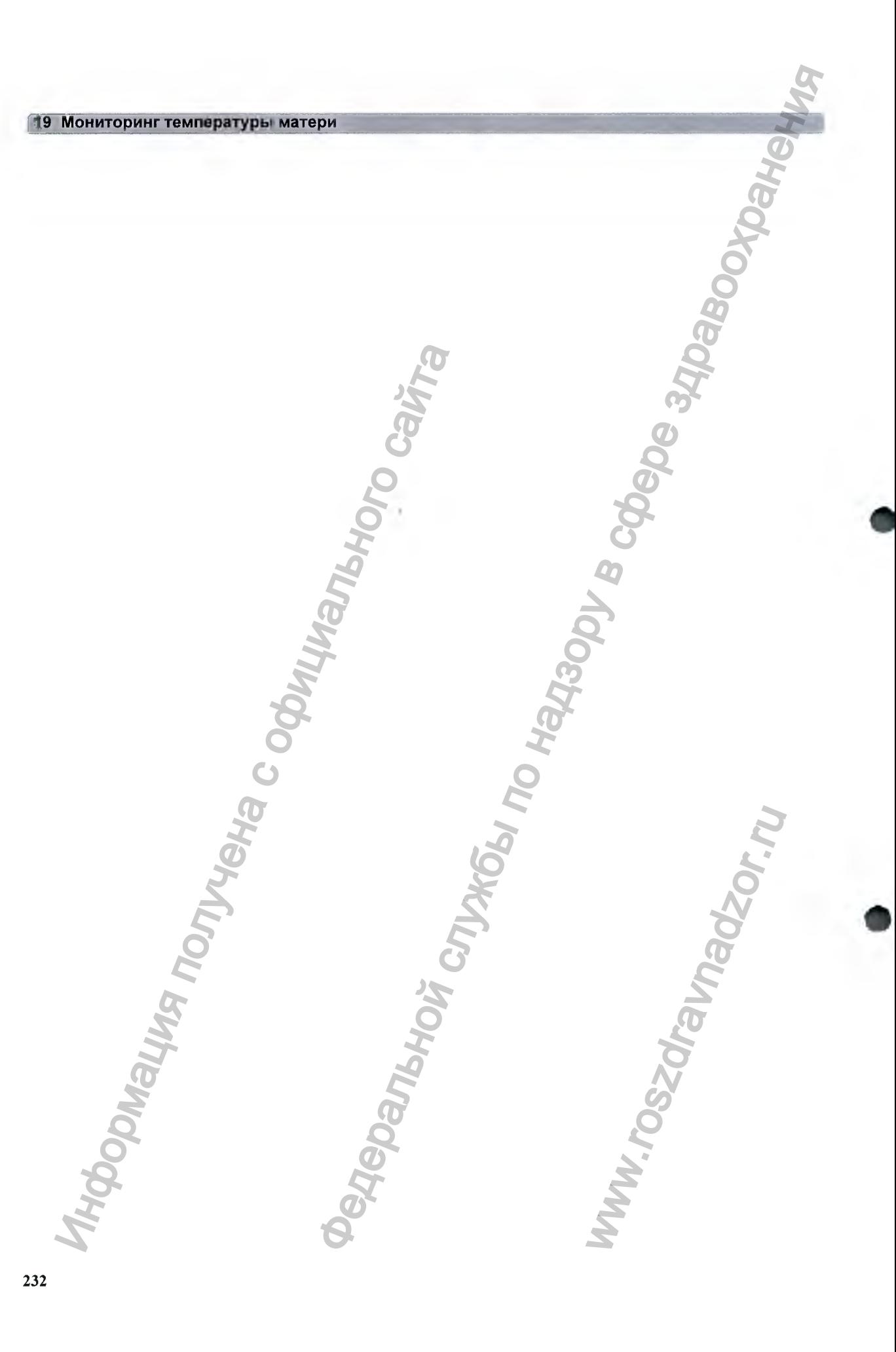

# **Мониторинг Sp02**

FM30/40/50 Пульсоксиметрия используется для мониторинга SpO<sub>2</sub> матери.

**В методе пульсоксиметрии компании Philips применяется нечувствительный к движениям алгоритм обработки сигнала, основанный на технологии подавления артефактов с помощью преобразования Фурье (FAST). Измеряются следующие два параметра:**

- **Насыщение артериальной крови кислородом (Sp02) процентное отнощение насыщенного кислородом гемоглобина крови к совокупному содержанию оксигемоглобина и дезоксигемоглобина (функциональное насыщение артериальной крови кислородом).**
- **Частота пульса число пульсаций в минуту. Значение этого параметра рассчитывается по данным Sp02 и является одним из четырех источников ЧСС и пульса матери, используемых при перекрестной проверке каналов (см. главу «Мониторинг частоты сердечных сокращений и пульса матери» на стр. 239 и «Перекрестная проверка каналов» на стр. 155).** ИОНИІ ОРИНІ ЭРИМАНИЕ<br>
Маоиолов Пульсоксиметрия используется лиммингии и монито в методе пульсоксиметрии компании Philip агротографиканный и синаль сомонанный и преобразование атериального синального синального синального  $\begin{array}{c} \mathbf{P} \mathbf{Q} \mathbf{Q} \math$

# **В ы бор датчика 8 р 0 2**

**Перечень датчиков с указанием категории пациентов и области наложения приведен в главе «Принадлежности и расходные материалы» на стр. 273.**

**Перед использованием датчика ознакомьтесь с прилагаемой к нему инструкцией по эксплуатации.**

# **ВНИМАНИЕ!**

**Не используйте одноразовые датчики OxiCliq в условиях повышенной влажности или в присутствии жидкостей, которые могут загрязнить датчик и электрические соединения, сделав измерения ненадежными или непостоянными. Запрещается использовать одноразовые датчики при наличии аллергической реакции на клейкое вещество.** и наложения приведен в<br>1 к нему инструкцией по<br>излектрические соединения<br>пактейкое вещество.<br>на клейкое вещество.<br>Фринимая во внимание все<br>ногтя.

# **Наложение датчика**

- 1 **Следуйте инструкциям по эксплуатации датчика Вр02, принимая во внимание все предостережения и предупреждения.**
- **2 При наложении датчика на палец удалите цветной лак с ногтя.**

- **3 Наложите датчик. Место наложения должно соответствовать размеру датчика, чтобы датчик не сползал и не оказывал чрезмерного давления.**
- **4 Убедитесь, что источник света и фотодетектор находятся друг напротив друга. Весь свет, излучаемый источником, должен проходить сквозь ткани тела пациента.**

## **ОСТОРОЖНО!**

**Совместимость: используйте только принадлежности, предназначенные для эксплуатации с данным фетальным монитором, в противном случае возможно травмирование пациента.**

**Надлежащий прижим датчика: если датчик прижат слишком слабо, может нарушиться расположение оптических элементов или датчик может свалиться. Если датчик прижат слишком плотно, например, из-за чрезмерной плошади места наложения или вследствие развившегося отека, он может оказывать чрезмерное давление. Это может вызвать венозный застой крови дистальнее места наложения, что приведет к интерстициальному отеку и ишемии тканей. Если датчик остается закрепленным на одном и том же месте в течение слишком долгого времени, могут возникнуть раздражения или повреждения кожи. Во избежание раздражения и иных повреждений кожи периодически осматривайте и меняйте место наложения датчика.** с данным фегальным монитором, в противн<br>
Надлежащий прижим датчика: сели-иатчика сели-иатчика<br>
расположение оптических элементов или да<br>
слишком плотно, например, из-за зрезмерние<br>
развившегося отеа, он может оказывать ч Бето паложения должно соответствовать размеру датчива, стобов не охазывал премеру датчива, стобов не охазывал премерного даления (ведей датчи по назал премерной датчи по назал премерной по назал премерной по назал премер

**Венозная пульсация: не прижимайте датчик слишком плотно. Это вызовет венозную пульсацию, которая может привести к серьезным нарушениям кровообращения и отрицательно сказаться на точности измерений.**

**Температура окружающей среды: если температура окружающей среды повышена, соблюдайте особую осторожность, накладывая датчики на участки с недостаточной перфузией. При длительном мониторинге это может привести к серьезным ожогам. При начальной температуре кожи, не превышающей 35 °С, ни у одного из перечисленных датчиков не возникает риска нагрева кожи до температуры выще 41 °С.**

**Риск при наложении на конечности: избегайте наложения датчика на конечность с введенным артериальным катетером, трубкой для внутривенного вливания или наложенной манжетой нАД.**

# Подключение кабелей SpO<sub>2</sub>

**Подсоедините кабель датчика к разъему монитора, имеющему соответствующую цветовую маркировку. При использования одноразового датчика подсоедините датчик к кабелюадаптеру, а кабель-адаптер — к монитору. Многоразовые датчики подключаются непосредственно к монитору.**

#### **ВНИМАНИЕ!**

**Удлинительные кабели: запрещается подключать более одного удлинительного кабеля (М1941А). Не используйте удлинительные кабели с многоразовыми датчиками или кабелями-адаптерами Philips, номер для заказа которых оканчивается на «-L» (означает «Long» — удлиненный).** MA COOTBETCTBYOULYO LIBETO<br>ОРДИНИТЕ ДАТЧИК К КАбЕЛЮ-ГЧИКИ ПОДКЛЮЧАЮТСЯ<br>НОГО УДЛИНИТЕЛЬНОГО КАбел<br>ЗОВЫМИ ДАТЧИКАМИ ИЛИ<br>ЧИВАЕТСЯ НА «-L» (ОЗНАЧАЕТ<br>размещайте кабель и разъм

**Электрические помехи: во избежание электрических помех размещайте кабель и разъем датчика подальще от щнуров питания.**

# Измерение SpO2

В ходе измерения убедитесь, что область наложения датчика отвечает следующим условиям:

- присутствует пульсирующий кровоток, индикатор качества сигнала в идеальном случае заполнен хотя бы наполовину:
- толщина места наложения не изменяется (например, из-за отека), и нет необходимости изменять место наложения датчика.

#### ОСТОРОЖНО!

При мониторинге пациенток, находящихся в полном сознании, область наложения датчика которых характеризуется нормальной перфузией и чувствительностью:

Осмотрите место наложения датчика, если результаты измерения вызывают сомнения или если пациент жалуется на сдавливание в области наложения датчика. Это необходимо делать не реже одного раза в сутки для оценки состояния кожи и обеспечения правильного расположения оптических элементов. При необходимости измените положение датчика. Если состояние кожи ухудшается, переместите датчик на другой участок.

В случае остальных пациентов:

Осматривайте место наложения датчика каждые 2-3 часа, чтобы оценить состояние кожи и обеспечить правильное расположение оптических элементов. При необходимости измените положение датчика. Если состояние кожи ухудшается, измените место наложения датчика. Место наложения датчика следует менять каждые четыре часа или чаще.

- Введение пациенту красителей, таких как метиленовая синь, или наличие внутрисосудистых дисгемоглобинов, таких как метгемоглобин и карбоксигемоглобин, может отрицательно сказаться на точности измерений.
- На точность измерений может также повлиять глубокая пигментация или окрашивание области наложения датчика, например лак для ногтей, искусственные ногти, крем, содержащий красители и пигменты.
- Помехи могут быть обусловлены следующими причинами:
	- Высокий уровень освещенности (включая использование инфракрасных обогревателей), стробоскопические или импульсные источники света (например, лампы пожарной сигнализации). (Совет: прикройте место наложения датчика непрозрачным материалом.)
	- Наличие в непосредственной близости другого датчика SpO<sub>2</sub> (например, при выполнении нескольких измерений SpO<sub>2</sub> на одном пациенте). Прикройте оба датчика непрозрачным материалом, чтобы ослабить их воздействие друг на друга.
	- Наличие электромагнитных помех, особенно если качество сигнала ниже среднего уровня.
	- Повышенная двигательная активность пациента и вибрация

# Индикатор качества сигнала SpO2 (только FAST SpO2)

Числовое значение SpO<sub>2</sub> отображается вместе с индикатором качества сигнала (при соответствующей настройке и наличии свободного места), который указывает степень достоверности отображаемых значений.

Уровень заполнения треугольника показывает качество сигнала; индикатор ниже указывает на среднее качество сигнала. Если треугольник полностью заполнен, качество сигнала достигло максимального уровня.

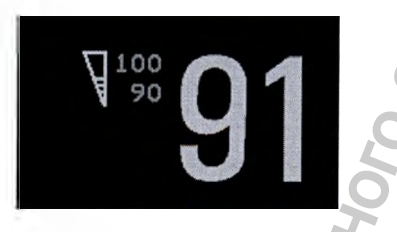

# Оценка результатов измерений SpO2, вызывающих сомнения

Раньше для подтверждения достоверности полученных значений SpO<sub>2</sub> частота пульса, полученная при измерении SpO<sub>2</sub>, сопоставлялась с ЧСС, рассчитанной по ЭКГ. В новых алгоритмах, таких как FAST-SpO<sub>2</sub>, этот критерий больше не действует, поскольку точность расчета SpO<sub>2</sub> не связана непосредственно с правильным определением каждого удара пульса.

При очень низкой частоте пульса или сильной аритмии частота пульса, измеренная по данным SpO<sub>2</sub>, может отличаться от значения ЧСС, рассчитанного по ЭКГ, однако это не указывает на неточность значений SpO<sub>2</sub>.

# ОСТОРОЖНО!

В пульсоксиметрии движения датчика, окружающее освещение (в особенности стробоскопические и импульсные источники света), а также электромагнитные помехи могут привести к непредвиденным непостоянным показаниям, если датчик не закреплен. Особенно датчики бандажного типа чувствительны к малейшим смещениям, которые могут произойти, если датчик плохо закреплен.

# Общие сведения о сигналах тревоги по SpO2

В данном разделе рассматриваются сигналы тревоги, относящиеся к SpO<sub>2</sub>. Общие сведения о сигналах тревоги см. в главе «Сигналы тревоги» на стр. 107. Для параметра SpO<sub>2</sub> предусмотрены сигналы тревоги по выходу за верхний и нижний пределы, а также сигнал тревоги по десатурации высокого приоритета. Значение нижнего предела сигнала тревоги не может быть меньше значения предела сигнала тревоги по десатурации.

#### **ВНИМАНИЕ!**

При измерении SpO<sub>2</sub> на конечности, на которую надета накачанная манжета для измерения нАД, может возникнуть сигнал о неполадке вследствие отсутствия пульсации SpO<sub>2</sub>. Если фетальный монитор настроен на подавление этого сигнала тревоги, индикация критических состояний, таких как внезапная потеря пульса или гипоксия, может осуществляться с задержкой до 60 секунд. 20 Монитории в испори службы по надзор на подали службы по надзор на сигиа о несколько службы по несколько службы по несколько службы по несколько по несколько по несколько по несколько по несколько по несколько по неско

# **Задерж ка сигналов тревоги**

Существует задержка между моментом обнаружения физиологического события в месте измерения и подачей на мониторе соответствующего сигнала тревоги. Эта задержка включает две составляющих:

- Общее время системной задержки это время между возникновением физиологического события и отображением события на экране в виде числовых значений. Эта задержка зависит от времени обработки данных в соответствии с алгоритмом и времени усреднения.
- Время между выходом отображаемых числовых значений за установленные пределы сигнала тревоги и индикацией сигнала тревоги на мониторе. Эта задержка складывается из настроенного времени задержки подачи сигналов тревоги и общего времени системной задержки подачи сигнала тревоги.

# Настройка пределов сигнала тревоги по SpO2

в меню Настройка 5рОг:

- Выберите пункт Верхний предел и задайте значение верхнего предела сигнала тревоги.
- Выберите пункт Нижний предел и задайте значение нижнего предела сигнала тревоги.

# Настройка предела сигнала тревоги по десатурации

Сигнал тревоги по десатурации имеет высокий приоритет (красный уровень) и уведомляет об уменьщении насыщения кислородом, которое несет потенциальную угрозу жизни пациента.

- 1 В меню Настройка 5рОг выберите пункт Предел десатур..
- 2 Настройте предел.

# Настройка пределов сигналов тревоги по пульсу

См. раздел «Настройка пределов сигналов тревоги по ЧСС и пульсу» на стр. 247.

# **Настройка модуляции звука**

Если включена модуляция звука, высота звука QRS понижается с уменьшением уровня  $SpO<sub>2</sub>$ . Следует помнить, что звук QRS выводится на основе ЧСС (по данным ЭКГ матери) или пульса (по данным интегрированного измерения SpO<sub>2</sub>), в зависимости от выбранного параметра (см. раздел «Приоритет измерений ЧСС и пульса матери» на стр. 239). и существует заперки а можения можения и поленей на мониторе соответи и поленей на мониторе соответи в имоним и полении и собще время системной заперки эталистики с обитального сайта трении эталистики с сайта трении межд гурации<br>
красный уровень) и уведом<br>
нциальную угрозу жизни<br>
м пульсу» на стр. 247.<br>
ется с уменьшением уровн.<br>ЧСС (по данным ЭКГ мате<br>
в зависимости от выбранн матери» на стр. 239).

#### ПРИМЕЧАНИЕ

Пульс, определяемый с помощью измерителя SpO<sub>2</sub> CL и датчика Toco MP, не дает звука QRS. **Desperantists and CRS**<br>
The ARP SURVEY CUT of ARTS ARS RESPONSIVE PROPERTY CUT OF ARTS ARTICLES IN AUTHORITIE OF ARTS ARTS ARE REPORTED TO A REPORT OF A REPORTED TO A REPORT OF A REPORTED TO A REPORT OF A REPORTED TO A RE

# Настройка громкости звука QRS

Выберите пункт Громкость QRS в меню Настройка SpO2 и установите нужное значение громкости звука QRS. Информация получена с официального сайта

# Мониторинг частоты сердечных сокращений пульса матери

Мониторинг частоты сердечных сокращений и пульса матери осуществляется с использованием одного из следующих четырех источников:

- Пульс матери по данным датчика Toco MP или CL Toco<sup>+</sup> MP (частота пульса)
- Sp02 (частота пульса)
- Частота сердечных сокращений матери (ЧСС матери) посредством электродов ЭКГ матери
- нАД (частота пульса)

Измерения частоты сердечных сокращений и пульса матери с помощью датчика Toco МР или CL Toco<sup>+</sup> MP, а также по данным SpO<sub>2</sub> и ЭКГ матери являются непрерывными и сравниваются с ЧСС плода при перекрестной проверке каналов. Среднее значение частоты пульса, получаемое по данным измерений нАД, является результатом периодических измерений и поэтому не используется при перекрестной проверке каналов.

# Приоритет измерений ЧСС и пульса матери

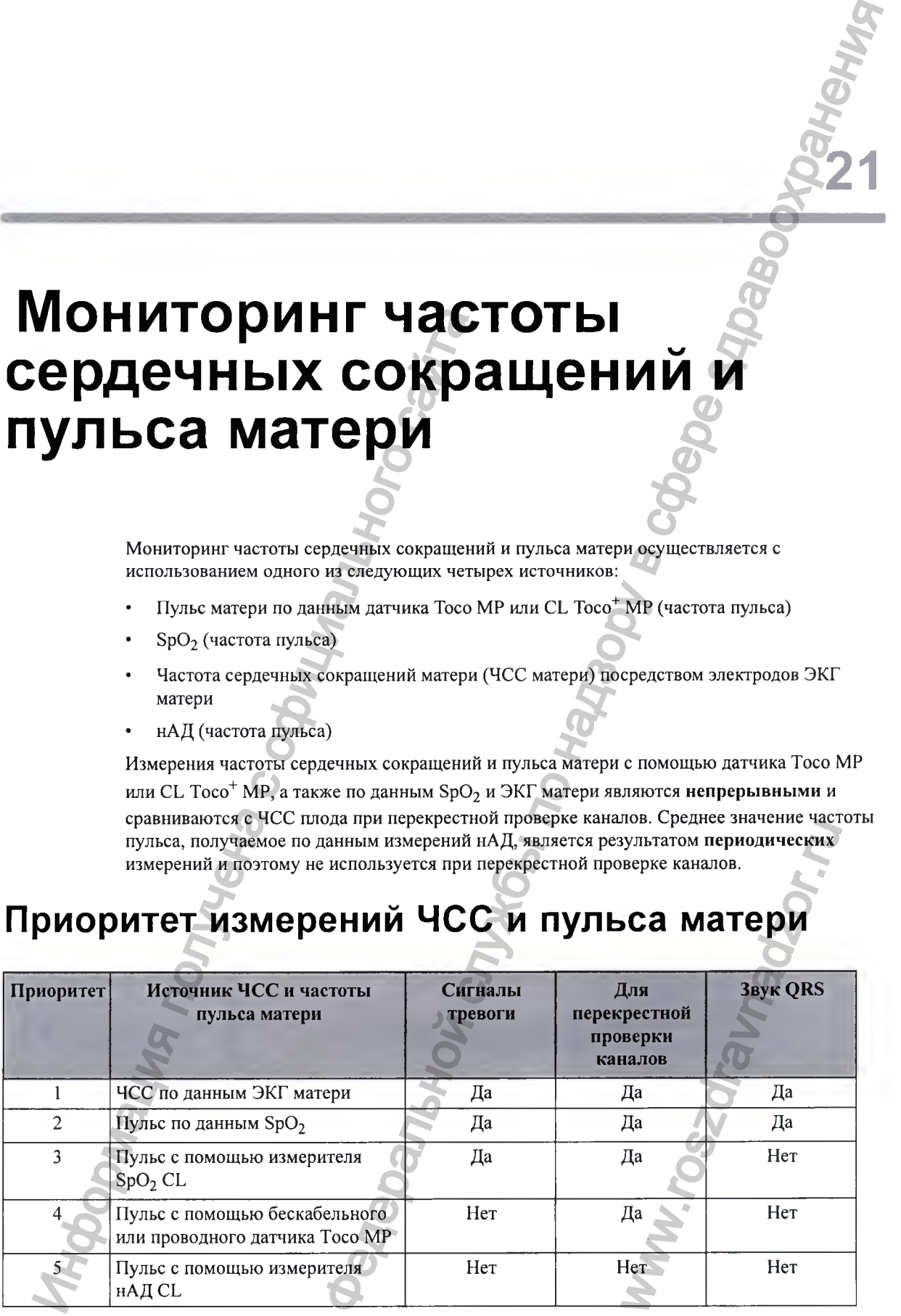

#### (21 Мониторинг частоты сердечных сокращений и пульса матери

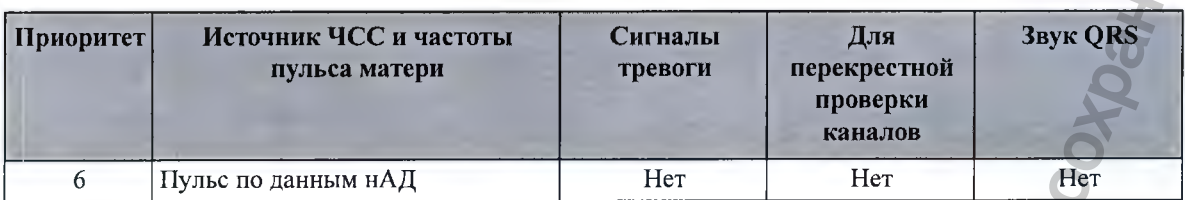

Одновременно может отображаться и записываться только одно значение частоты сердечных сокращений/пульса матери (см. таблицу приоритетов). Если измеряются параметры более высокого приоритета, однако достоверные данные временно не поступают, могут отображаться и записываться числовые значения параметров более низкого приоритета.

# Ошибочное определение ЧСС матери как **Ч С С плода**

Чтобы уменьшить вероятность ошибочного определения ЧСС матери как ЧСС плода, рекомендуется выполнять мониторинг ЧСС как матери, так и плода (см. разделы «Подтверждение сохранности жизненных функций плода перед использованием монитора» на стр. 10 и «Перекрестная проверка каналов» на стр. 155).

# Измерение ЧСС матери с помощью электродов **ЭКГ матери**

Для измерения ЧСС матери можно использовать комбинации оборудования, показанные на рисунках ниже.

На рисунке ниже показана полная схема соединений; от наложенных электродов из вспененного полиэтилена до фетального монитора с использованием модуля пациента.

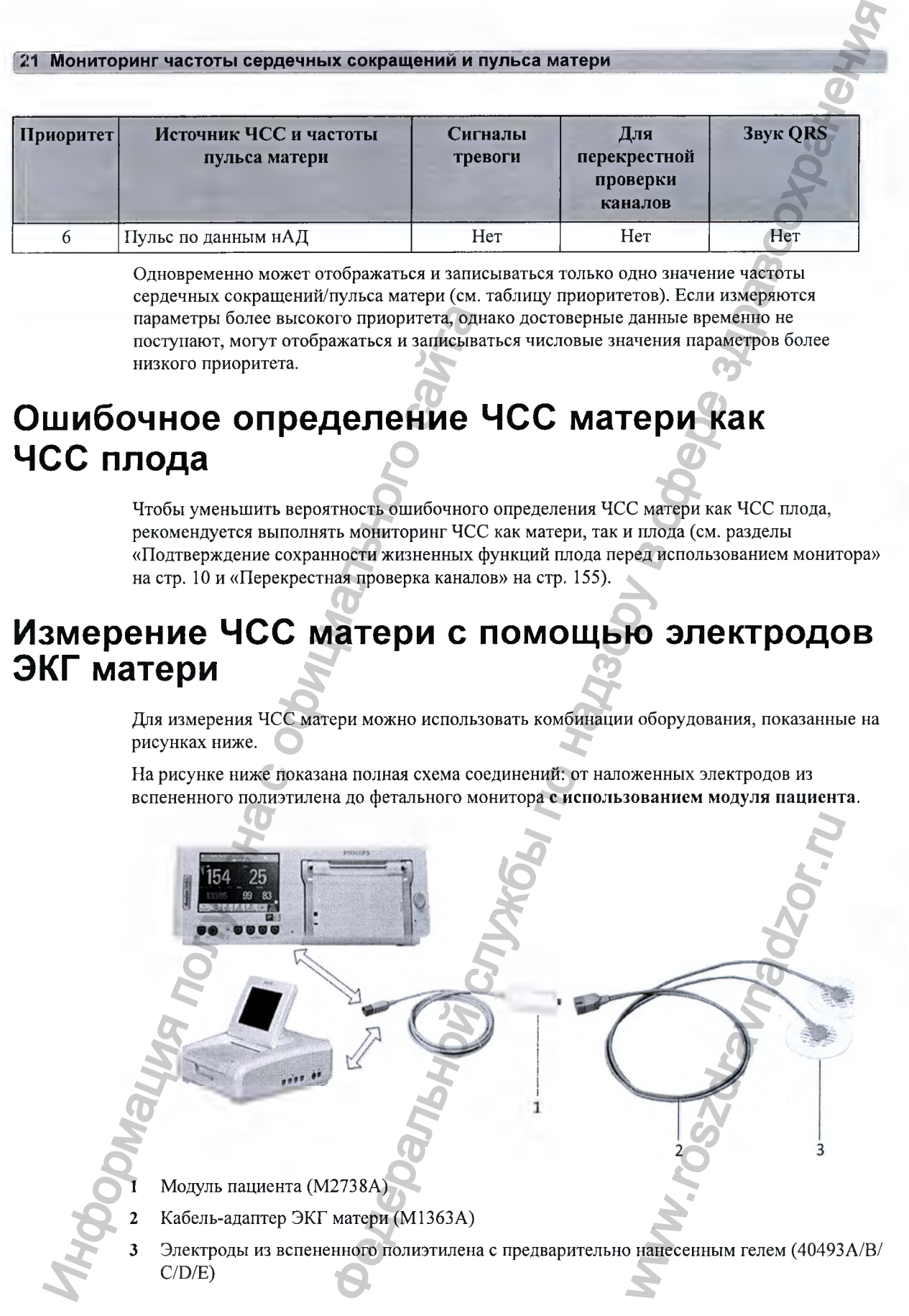

21 Мониторинг частоты сердечных сокращений и пульса матери

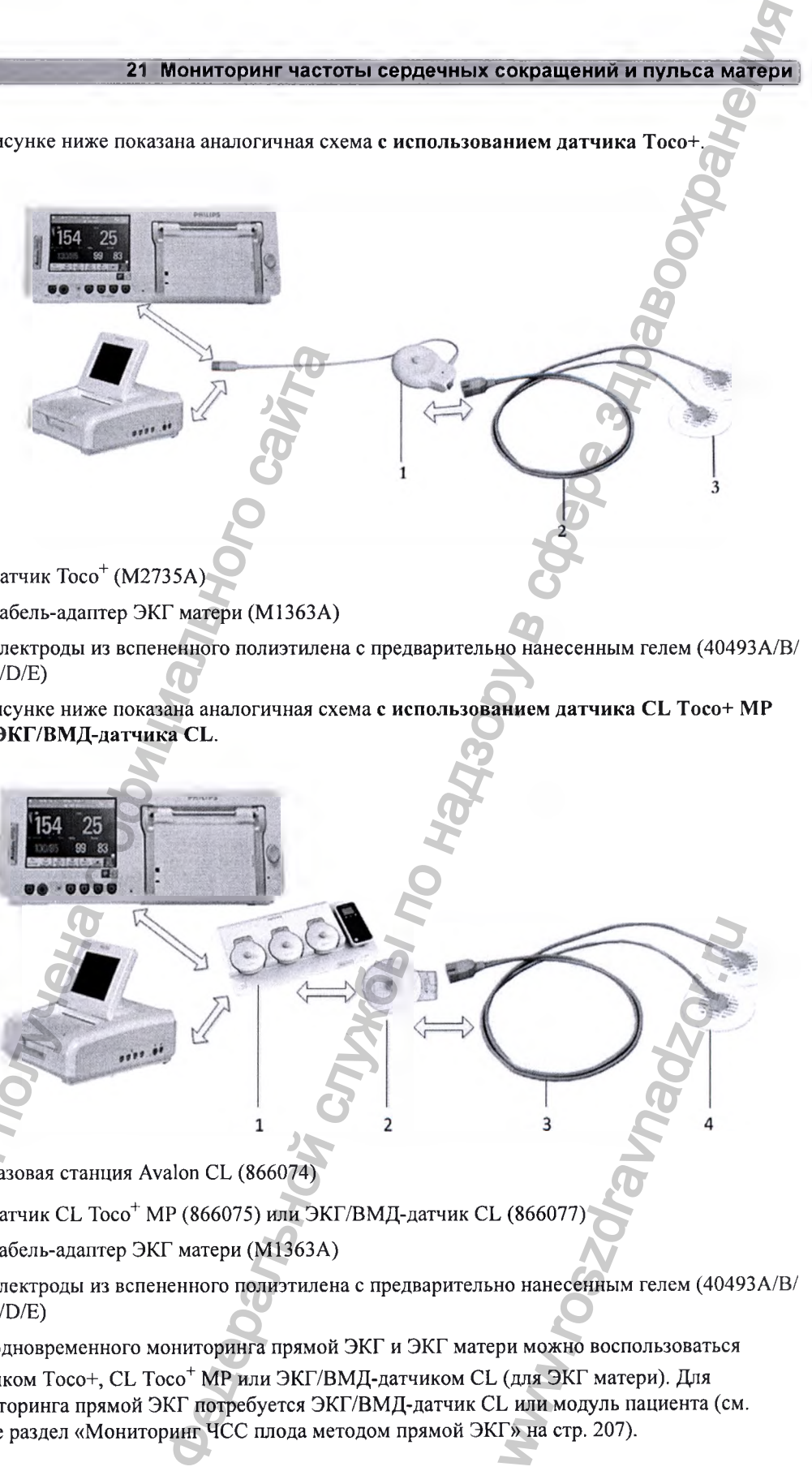

На рисунке ниже показана аналогичная схема с использованием датчика Тосо

- 1 Датчик Тосо<sup>+</sup> (М2735А)
- 2 Кабель-адаптер ЭКГ матери (М1363А)
- 3 Электроды из вспененного полиэтилена с предварительно нанесенным гелем (40493А/В/ С/О/Е)

На рисунке ниже показана аналогичная схема с использованием датчика СЬ Тосо+ МР или ЭКГ/ВМД-датчика СЬ.

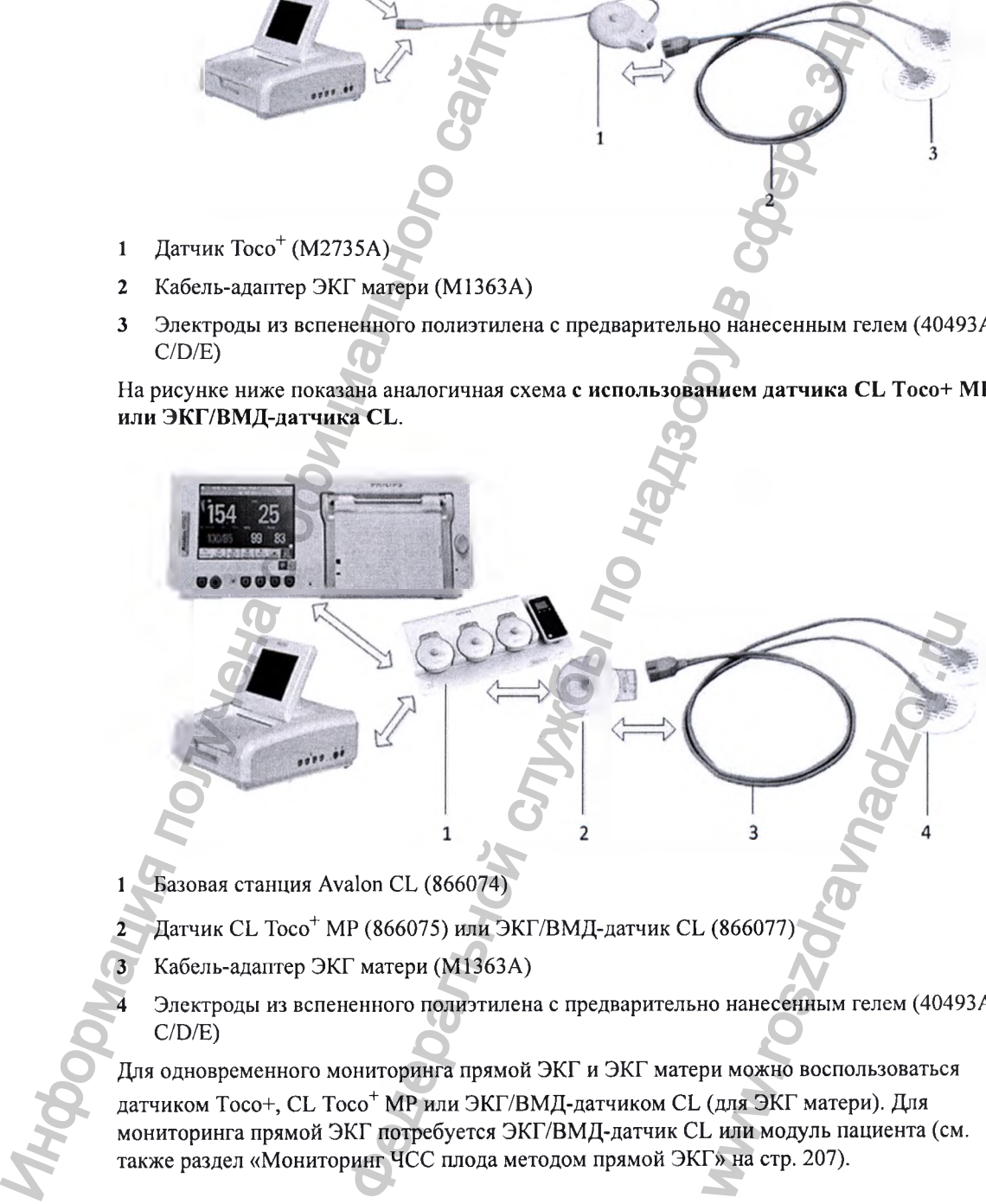

- Базовая станция Avalon CL (866074)
- Датчик CL Тосо<sup>+</sup> МР (866075) или ЭКГ/ВМД-датчик CL (866077)
- Кабель-адаптер ЭКГ матери (М1363А)
	- 4 Электроды из вспененного полиэтилена с предварительно нанесенным гелем (40493А/В/  $C/D/E$

Для одновременного мониторинга прямой ЭКГ и ЭКГ матери можно воспользоваться датчиком Тосо+, CL Тосо<sup>+</sup> МР или ЭКГ/ВМД-датчиком CL (для ЭКГ матери). Для мониторинга прямой ЭКГ потребуется ЭКГ/ВМД-датчик CL или модуль пациента (см. также раздел «Мониторинг ЧСС плода методом прямой ЭКГ» на стр. 207).

#### 21 Мониторинг частоты сердечных сокращений и пульса матери

# Наложение электродов

Для вывода ЧСС матери (если кривая ЭКГ матери не требуется для просмотра) наложите электроды под наружным концом ключицы рядом с каждым плечом.

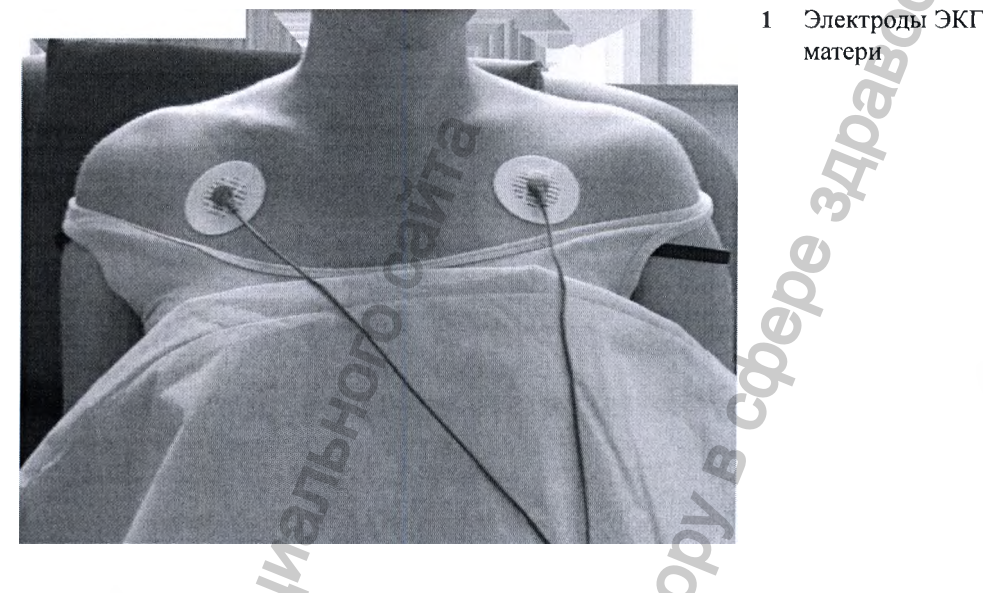

# Выполнение соединений

# ОСТОРОЖНО!

Следуйте инструкциям по эксплуатации, входящим в комплект поставки всех используемых принадлежностей для мониторинга.

Выполните подготовку к мониторингу ЧСС матери, следуя приведенным ниже указаниям. Последовательность действий определяется стандартными процедурами, принятыми в вашем учреждении.

- В зависимости от используемого оборудования убедитесь, что к фетальному монитору  $\mathbf{1}$ подключен либо модуль пациента, либо датчик Тосо<sup>+</sup>. При бескабельном мониторинге используйте датчик ЭКГ/ВМД CL или датчик CL Toco<sup>+</sup> MP.
- Подсоедините электроды из вспененного полиэтилена с предварительно нанесенным  $\overline{2}$ гелем к каждому из двух проводов кабеля-адаптера ЭКГ матери.
- Наложите электроды из вспененного полиэтилена на пациента в соответствии с  $3<sub>1</sub>$ прилагаемыми к ним инструкциями.
	- В зависимости от используемого оборудования, подключите розовый разъем кабеля
		- адаптера ЭКГ матери к розовому разъему либо модуля пациента, либо датчика Тосо<sup>+</sup>. При бескабельном мониторинге подключите кабель-адаптер ЭКГ матери к разъему датчика ЭКГ/ВМД типа CL или датчика CL Toco<sup>+</sup> MP.

Теперь можно приступать к мониторингу ЧСС матери.

# **Мониторинг ЧСС матери**

- 1 Включите регистратор.
- Частота сердечных сокращений матери обозначается на экране как ЧСС.

# **М ониторинг кривой ЭКГ матери**

#### **ОСТОРОЖ НО!**

Монитор матери и плода не предназначен для снятия ЭКГ в диагностических целях. В частности, выводимая на экран кривая ЭКГ плода и матери предназначается исключительно для оценки качества сигнала ЧСС плода и матери по данным ЭКГ.

В случае возникновения сомнений ее можно использовать для определения причин снижения качества сигнала (например, шумы или мышечные артефакты). В дальнейшем ее можно использовать для проверки результативности мер, направленных на решение указанных проблем (к таким мерам относится, например, проверка подключения кабеля ЭКГ или настройка параметра Подавл. артеф-в для плода).

Оценка пригодности и эффективности отображаемой кривой ЭКГ плода и матери (т. е. зубцов Р и Т, а также комплекса QRS) для оценки сердечной функции плода и матери во время схваток не проводилась.

FM30/50 При мониторинге ЭКГ матери с помощью монитора Avalon FM30 или FM50 кривая МЭКГ выводится на экран вместе с числовым значением ЧСС при использовании датчика Тосо<sup>+</sup>, датчика CL Toco<sup>+</sup> MP, модуля пациента или ЭКГ/ВМД-датчика CL. Для анализа ЭКГ матери используйте монитор пациента.

# **ОСТОРОЖ НО!**

Монитор матери и плода НЕ предназначен для использования во время дефибрилляции, электрохирургических процедур и МР-томографии. Прежде чем выполнять электрохирургические процедуры, дефибрилляцию или МР-томографию, удалите все датчики и принадлежности. Невыполнение этого требования может привести к травме пациента или пользователя.

243 **ОСТОРОЖНО!**<br>
Монитор матери и плода не предназначен в местности, выводимая на экран кривая ЭН исключительно для оценки качества сигнал<br>
В частности, выводимая на экран кривая ЭН исключительно для оценки качества сигнал<br> Мониторинг частоты сердечных сокрашения и пульса материалории сокрашения и пульса материалории (обозначается на экране как честь экономических пользования с состоянно с пользования с состоянной службы по надзор и по назн WE BO BPEMA ДЕФИбрилляци

#### | 21 Мониторинг частоты сердечных сокращений и пульса матери

# **Наложение электр одов**

Чтобы получить кривую ЭКГ матери удовлетворительного качества, следует использовать электроды RA и LL (отведение II) в рамках стандартной схемы ЭКГ в 5 отведениях.

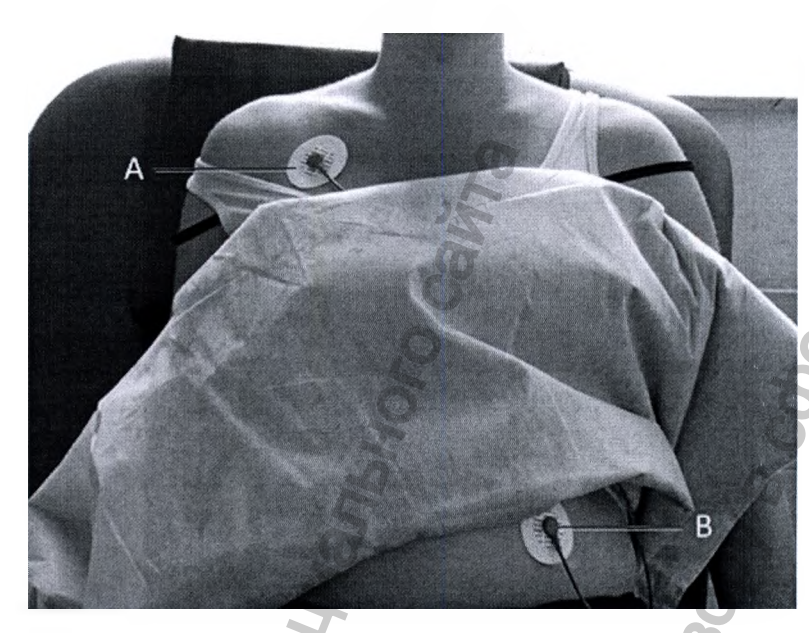

- 1 Наложите электрод  $RA(A)$ непосредственно под ключицу, рядом с правым плечом.
- 2 Наложите электрод ГГ **(В)** на левую нижнюю часть живота.

# **Просмотр кривой на экране**

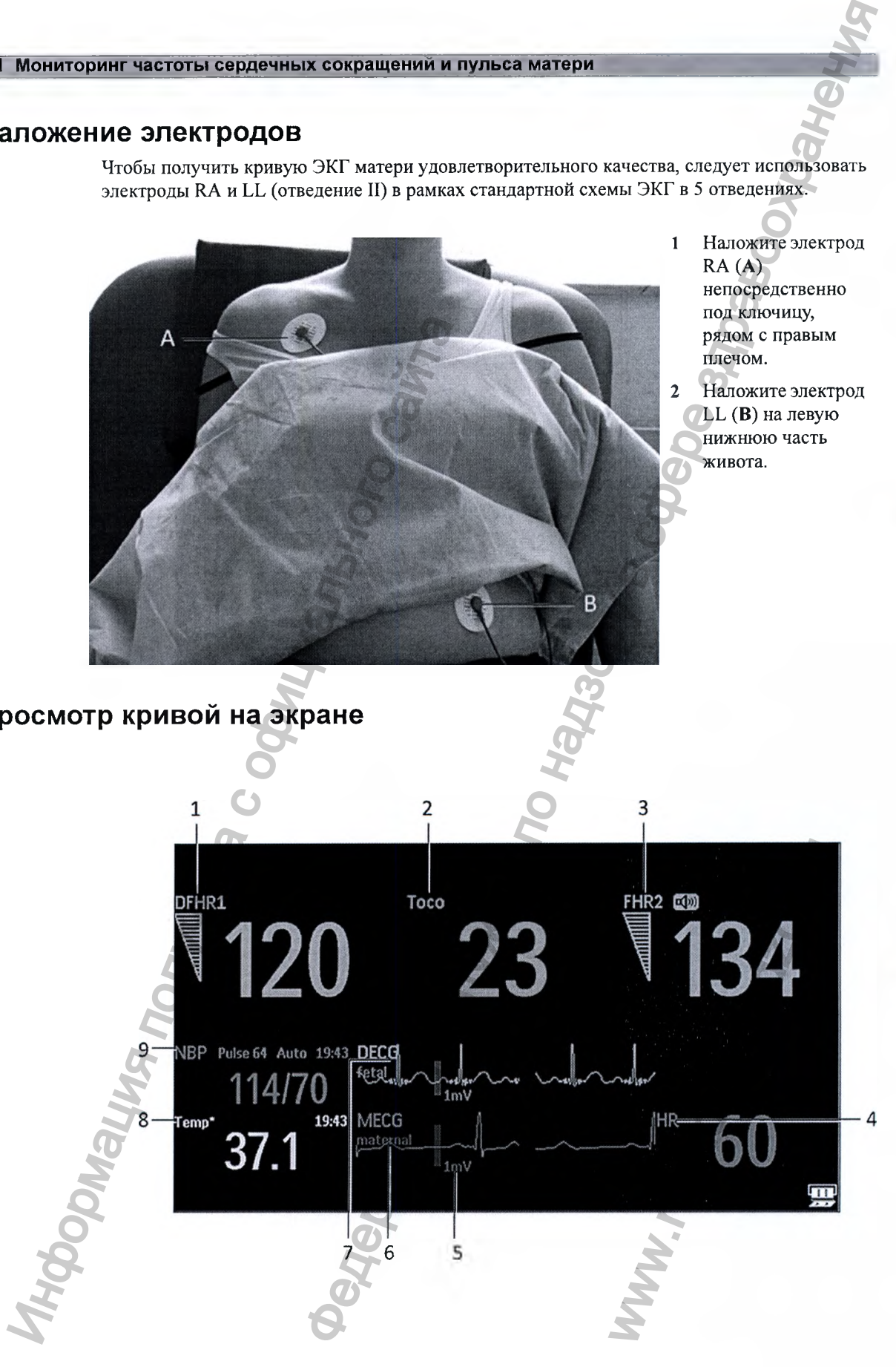

21 Мониторинг частоты сердечных сокращений и пульса матери

- 1 Метка параметра (ПЧССп1)
- 2 Метка параметра (Токо)
- 3 Метка параметра (ЧССп2)
- 4 Метка параметра (ЧСС)
- 5 Масштабная полоска в 1 мВ
- 6 Кривая МЭКГ с меткой «матери»
- 7 Кривая ПрЭКГ с меткой «плода»
- 8 Метка параметра (Темп) температура матери
- 9 Метка параметра (нАД)

#### ПРИМЕЧАНИЕ

Масштабная полоска в 1 мВ для кривых ПрЭКГ и МЭКГ не отображается на экране, если мониторинг прямой ЭКГ и ЭКГ матери осуществляется с помощью системы Avalon CTS. Система Avalon CTS не поддерживает отображение масштабированной ЭКГ.

Кривая МЭКГ автоматически выводится на экран мониторов FM30/50 с меткой МЭКГ. Если, помимо этого, выполняется мониторинг ПрЭКГ (FM30/50) и кривая ПрЭКГ установлена на Вкл, на экран выводятся обе кривые; при этом кривая прямой ЭКГ отображается над кривой ЭКГ матери. Кривая прямой ЭКГ сопровождается меткой ПрЭКГ.

# **Поиск и устранение неполадок**

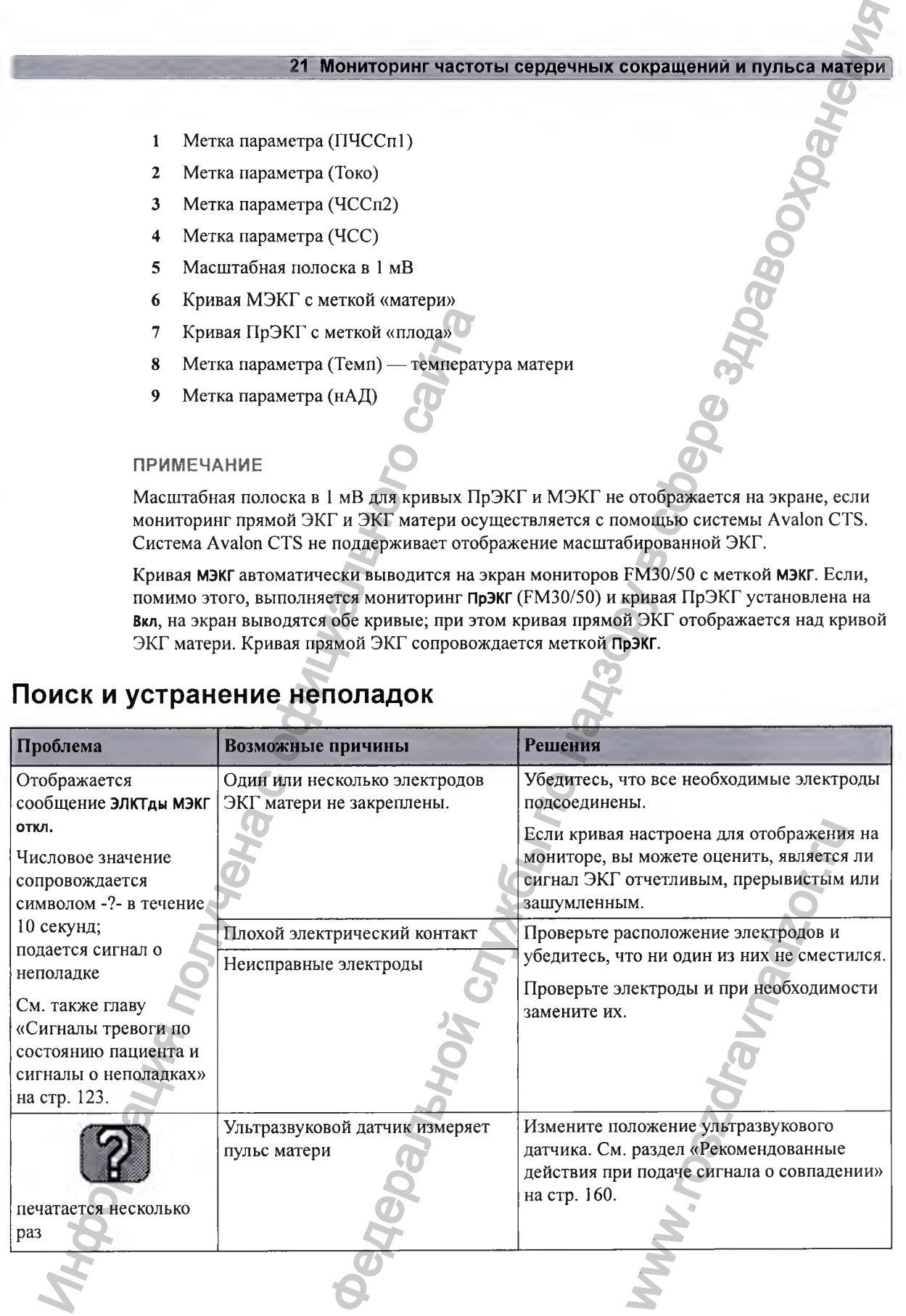

#### Мониторинг частоты сердечных сокращений и пульса матери

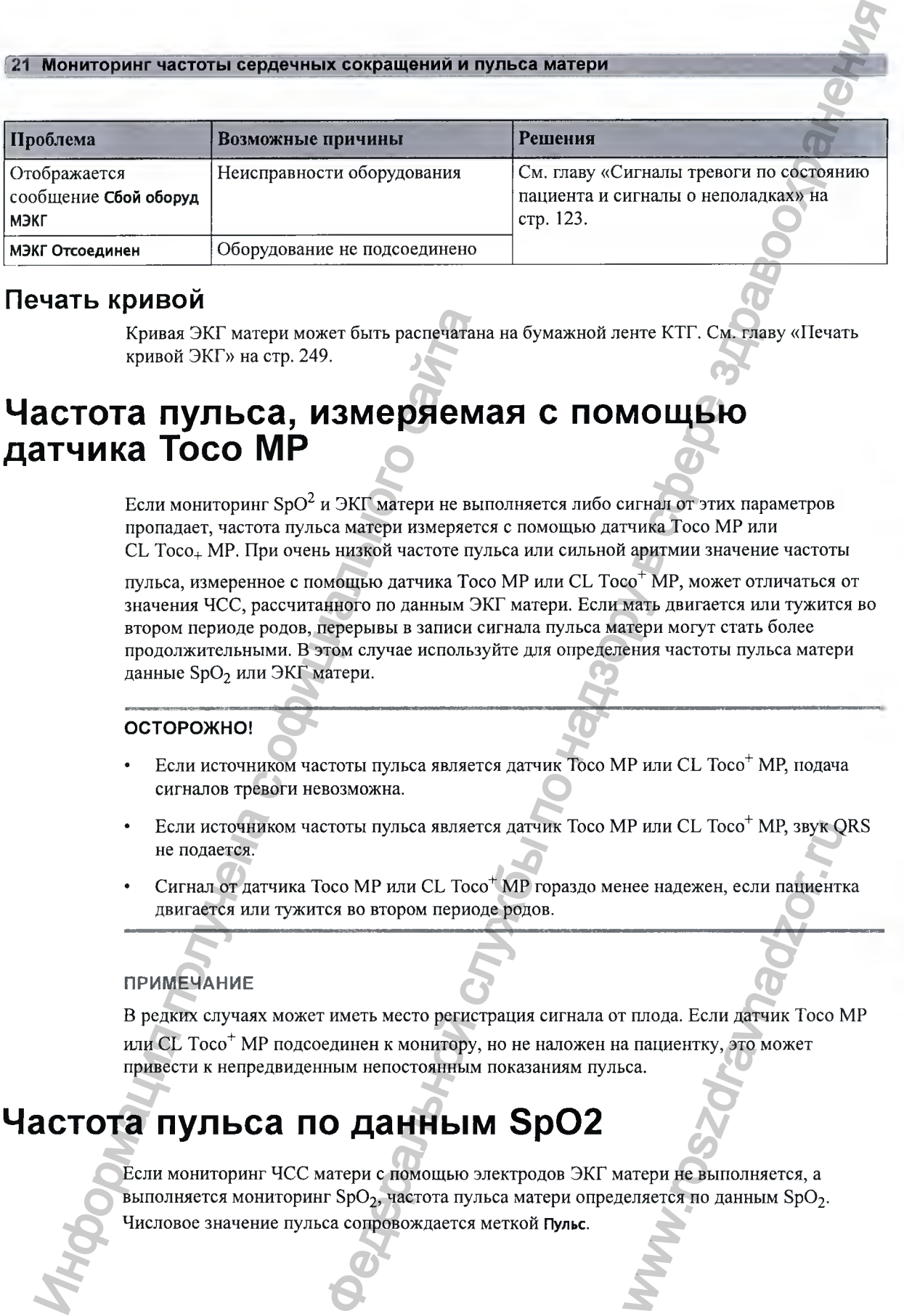

# **Печать кривой**

Кривая ЭКГ матери может быть распечатана на бумажной ленте КТГ. См. главу «Печать кривой ЭКГ» на стр. 249.

# Частота пульса, измеряемая с помощью **датчика Toco МР**

Если мониторинг SpO<sup>2</sup> и ЭКГ матери не выполняется либо сигнал от этих параметров пропадает, частота пульса матери измеряется с помощью датчика Toco МР или СL Тосо<sub>+</sub> МР. При очень низкой частоте пульса или сильной аритмии значение частоты

пульса, измеренное с помощью датчика Toco MP или CL Toco<sup>+</sup> MP, может отличаться от значения ЧСС, рассчитанного по данным ЭКГ матери. Если мать двигается или тужится во втором периоде родов, перерывы в записи сигнала пульса матери могут стать более продолжительными. В этом случае используйте для определения частоты пульса матери данные SpO<sub>2</sub> или ЭКГ матери. Кривая ЭКГ матери может быть распечатани кривай SNF матер. 249.<br> **АСТОТА ПУЛЬСА, ИЗМЕРЯЕМ:**<br>
ТЧИКА ТОСО МР<br>
Если мониторииг SpO<sup>2</sup> и ЭКГ матери не выпорнадет, частота пульса матери зимеря измеренное с получили со сайта.<br>

## **ОСТОРОЖНО!**

- Если источником частоты пульса является датчик Toco МР или CL Toco'\*' МР, подача сигналов тревоги невозможна.
- Если источником частоты пульса является датчик Toco MP или CL Toco<sup>+</sup> MP, звук QRS не подается.
- Сигнал от датчика Toco МР или CL Toco\*\*" МР гораздо менее надежен, если пациентка двигается или тужится во втором периоде родов.

# **ПРИМЕЧАНИЕ**

В редких случаях может иметь место регистрация сигнала от плода. Если датчик Toco МР или CL Toco<sup>+</sup> МР подсоединен к монитору, но не наложен на пациентку, это может привести к непредвиденным непостоянным показаниям пульса. IP или CL Toco' MP, звук Q<br>нее надежен, если пациент<br>г плода. Если датчик Toco N<br>а пациентку, это может<br>са.<br>атери не выполняется, а<br>еляется по данным SpO<sub>2</sub>.

# Частота пульса по данным SpO2

Если мониторинг ЧСС матери с помощью электродов ЭКГ матери не выполняется, а выполняется мониторинг SpO<sub>2</sub>, частота пульса матери определяется по данным SpO<sub>2</sub>. Числовое значение пульса сопровождается меткой Пульс.

#### **ОСТОРОЖНО!**

Если источником частоты пульса является измеритель SpO<sub>2</sub> CL, звук QRS не подается.

# Настройка пределов сигналов тревоги по ЧСС и **пульсу**

Чтобы настроить пределы сигнала тревоги по пульсу для SpO<sub>2</sub>, выполните следующие действия:

- 1 В меню Настройка ЗрОг выберите пункт Пульс (ЗрОг). Откроется меню Настр. Пульс (ЭрОг).
- 2 Убедитесь, что для параметра Пульс (5рОг) установлено значение Вкл. Выберите Пульс (5рОг), чтобы переключиться между Вкл и Выкл.
- 3 Установите предел сигнала тревоги по пульсу.
	- Выберите пункт Верхний предел, а затем выберите во всплывающем списке значение верхнего предела сигнала тревоги по тахикардии.
	- Выберите пункт Нижний предел, а затем выберите во всплывающем списке значение нижнего предела сигнала тревоги по брадикардии.

Чтобы настроить пределы сигнала тревоги по пульсу для ЭКГ матери, выполните следующие действия:

- 1 В меню Настройка МЭКГ выберите пункт Тревоги по МЭКГ/Пульсу. Откроется меню Настройка Пульс (МЭКП-
- 2 Убедитесь, что для параметра Пульс МЭКГ установлено значение Вкл. Выберите Пульс МЭКГ, чтобы переключиться между Вкл и Выкл.
- 3 Установите предел сигнала тревоги по пульсу.
	- Выберите пункт ВерхПредел, а затем выберите во всплывающем списке значение верхнего предела сигнала тревоги по тахикардии.
	- Выберите пункт НижнПредел, а затем выберите во всплывающем списке значение нижнего предела сигнала тревоги по брадикардии.

# **Среднее значение частоты пульса по данны м измерений нАД** WHOCH HAT DONE HAT DONE ART AND THE CONTROL EXPLORED TO CONTROL EXPLORED TO CONTROL EXPLORED TO CONTROL EXPLORED TO CONTROL CONTROL TO CONTROL TO CONTROL TO CONTROL TO CONTROL TO CONTROL TO CONTROL TO CONTROL TO CONTROL T Мониторинг частоты сердечных сокрашений и пульса материи<br>
столи пульса импетси имеритель SpO<sub>2</sub> CL, звук QRS не подается.<br> **ПОВ СИГНАЛГОВ ТРЕВОГИ ПО ЧСС И**<br>
Мы ситиал треноги из пульсу для SpO<sub>2</sub>, выполните спецификтов, TIBIBANDILEM CINCKE SHAHEHR<br>
2 TIO ДАННЫМ<br>
2 ИЗМЕРЕНИЯ АРТЕРИАЛЬНОГО

## **ОСТОРОЖ НО!**

Если частота пульса определяется по данным неинвазивного измерения артериального давления, подача сигналов тревоги невозможна.

#### [21 Мониторинг частоты сердечных сокращений и пульса матери **j**

При измерении нАД монитор может также рассчитать среднее значение частоты пульса. Это выполняется в ручном или автоматическом режиме при условии, что ЭКГ матери, SpO<sub>2</sub> и

частота пульса с помощью датчика Toco МР или CL Тосо^ МР не измеряются. Полученное значение отображается на экране и печатается на кривой. Это значение является не фактическим, а средним значением частоты пульса по данным последнего измерения нАД. Значение обновляется после каждого последующего измерения. Если измерение должно выполняться непрерывно, то для мониторинга следует прибегнуть к ЭКГ матери, SpO<sub>2</sub> или **EXAMPLE SERVE CONSUMERED SERVE CONSUMERED SERVE CONSUMERED SERVER CONSUMERED SERVER CONSUMERED SERVER CONSUMERED SERVER CONSUMERED SERVER CONSUMERED SERVER CONSUMERED SERVER CONSUMERED SERVER CONSUMERED SERVER CONSUMERED** 

пульсу, измеряемому с помощью датчика Toco MP или CL Toco<sup>+</sup> MP.

# **Проверка режима ЭКГ матери** Информация получена с официального сайта

См. руководство по сервисному обслуживанию монитора «Service Guide» (только на английском языке).

ww.roszdrawadzor.ru

# Печать кривой ЭКГ

РМ30/50 Кривая ЭКГ может быть распечатана на бумажной ленте КТГ. При одновременном мониторинге прямой ЭКГ и ЭКГ матери печатаются обе кривые. Момент начала записи кривой обозначается над кривой аббревиатурой МЭКГ при мониторинге ЭКГ матери, аббревиатурой ПрЭКГ при мониторинге прямой ЭКГ плода и текстом 25 мм/с под кривой. Если осуществляется только мониторинг МЭКГ и/или ПрЭКГ без выполнения записи в режиме реального времени, в заголовке КТГ печатается скорость подачи бумаги 25 мм/с.

#### **ОСТОРОЖ НО!**

1 Монитор матери и плода не предназначен для снятия ЭКГ в диагностических целях. В частности, выводимая на экран кривая ЭКГ плода и матери предназначается исключительно для оценки качества сигнала ЧСС плода и матери по данным ЭКГ.

В случае возникновения сомнений ее можно использовать для определения причин снижения качества сигнала (например, шумы или мышечные артефакты). В дальнейшем ее можно использовать для проверки результативности мер, направленных на решение указанных проблем (к таким мерам относится, например, проверка подключения кабеля ЭКГ или настройка параметра Подавл. артеф-в для плода).

Оценка пригодности и эффективности отображаемой кривой ЭКГ плода и матери (т. е. зубцов Р и Т, а также комплекса QRS) для оценки сердечной функции плода и матери во время схваток не проводилась.

Кривая ЭКГ печатается в нижней части сетки ЧСС. На рисунках показаны три варианта печати кривых:

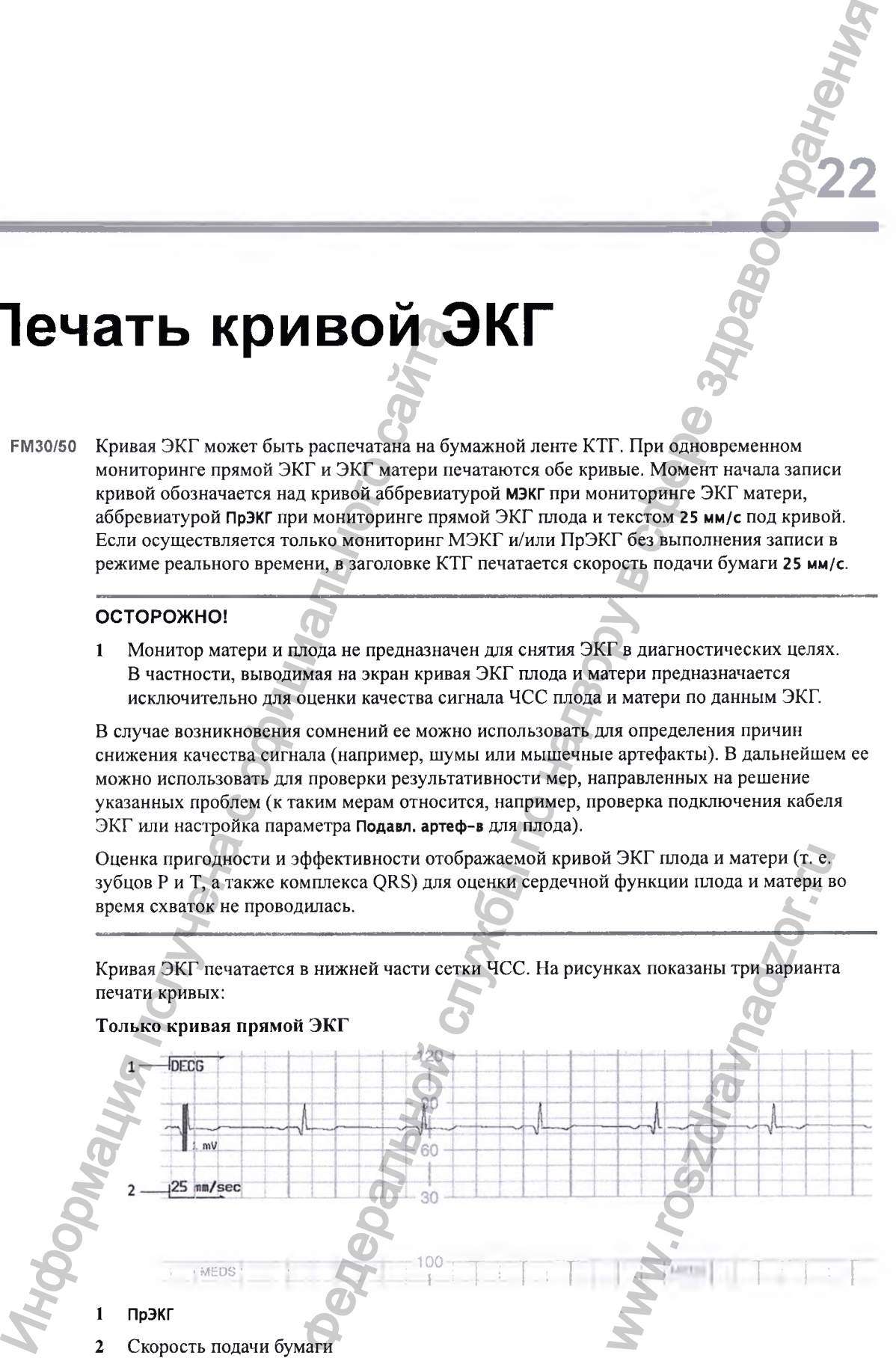

249

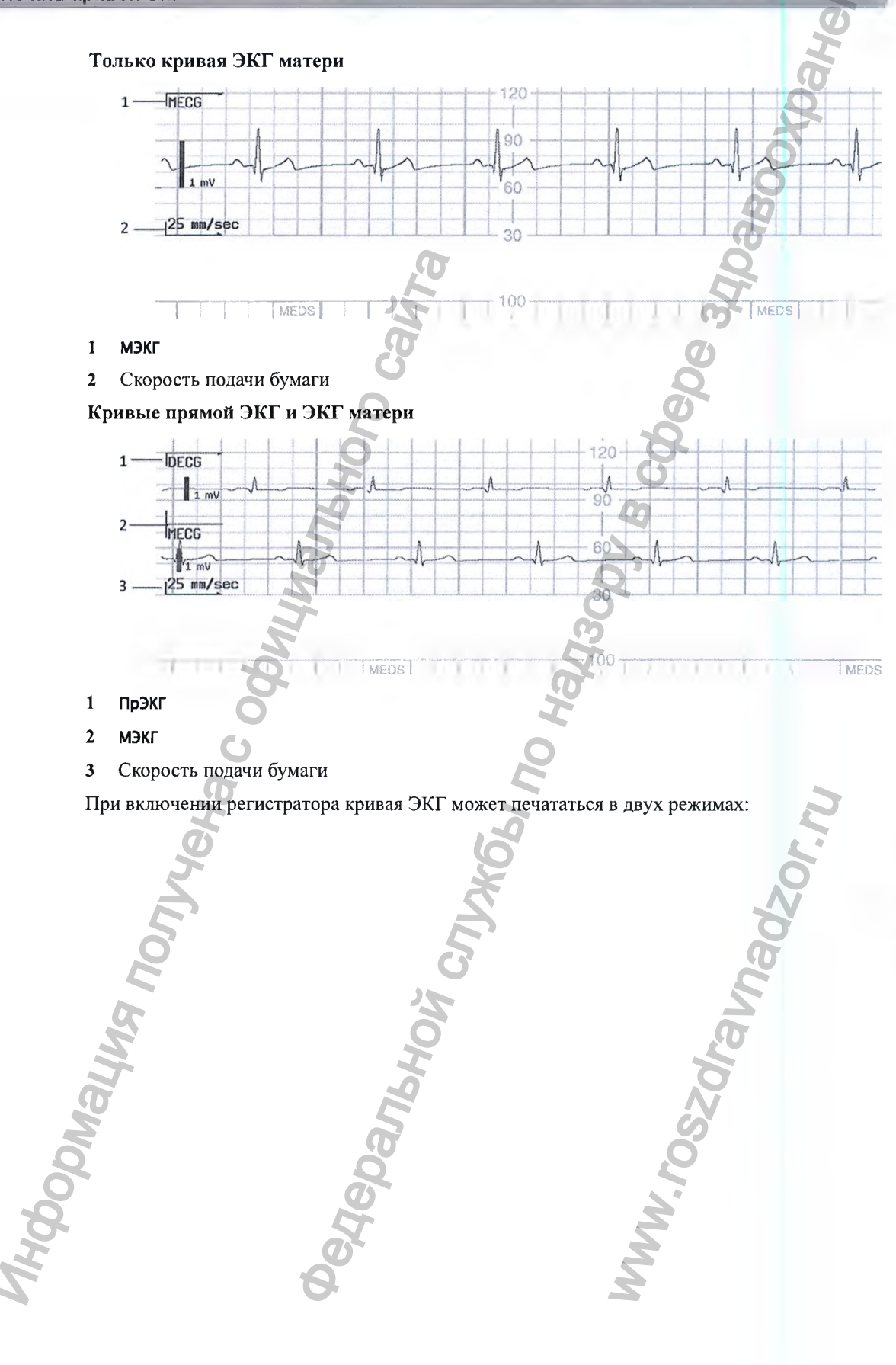
Разделить: этот режим позволяет распечатать шестисекундный фрагмент кривой ЭКГ на бумажной ленте КТГ в режиме быстрой печати. Во время печати фрагмента ЭКГ запись КТГ плода в режиме реального времени временно приостанавливается. Печатается новый заголовок МЭКГ, который показывает момент начала кривой МЭКГ, а новый заголовок КТГ и заголовок ЧССп указывают момент возобновления записи КТГ плода. На рисунке ниже показана кривая ЭКГ матери:

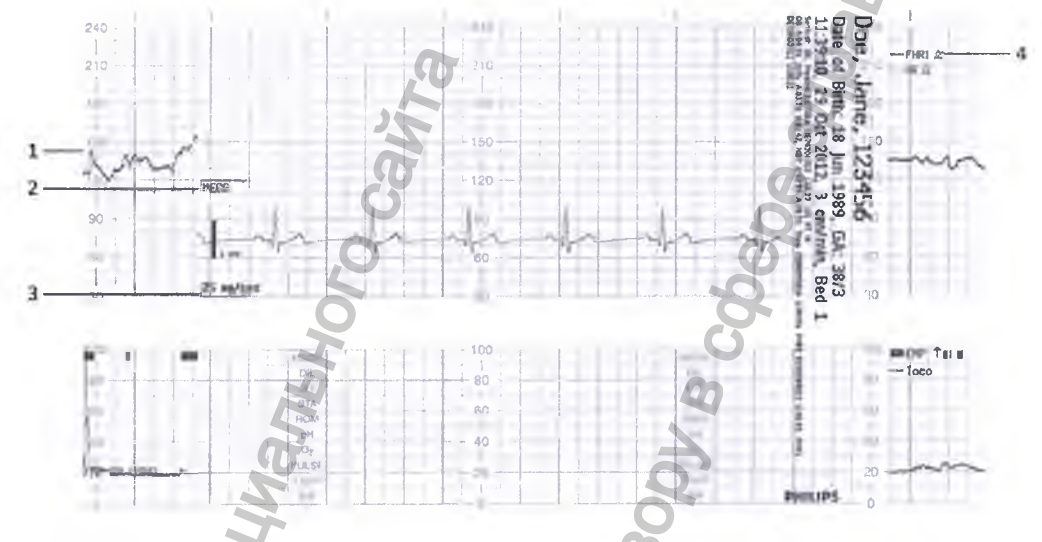

- Кривая ЧСС плода 1 прервана  $\mathbf{1}$
- $\mathbf{2}$ Заголовок МЭКГ
- $\overline{\mathbf{3}}$ Скорость подачи бумаги
- Кривая ЧСС плода 1 возобновлена  $\overline{\mathbf{4}}$
- Наложить: этот режим записи обеспечивает отложенную печать моментального снимка  $\bullet$ шестисекундного фрагмента кривой ЭКГ матери и/или прямой ЭКГ плода без прерывания записи КТГ плода. Печать снимка шестисекундного фрагмента занимает 5 минут при скорости регистратора 3 см/мин. Запись документируется таким образом, как если бы она выполнялась со скоростью 25 мм/с.

На рисунке ниже показаны кривые прямой ЭКГ и ЭКГ матери.

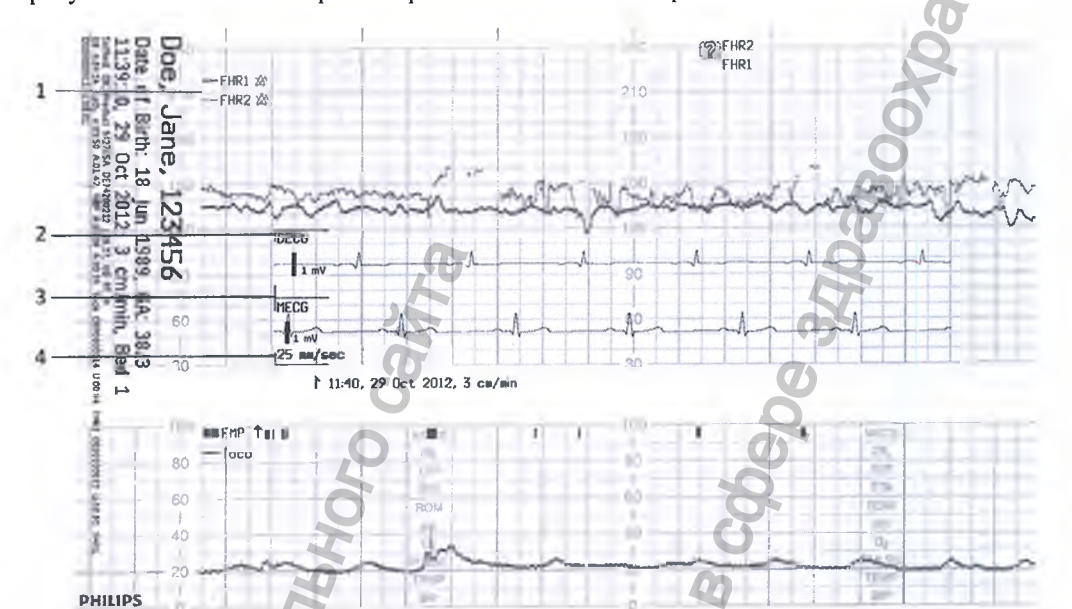

- ЧСС плода 1 и ЧСС плода 2 r
- Заголовок ПрЭКГ  $\overline{2}$
- Заголовок МЭКГ 3
- Скорость подачи бумаги  $\frac{1}{4}$

Чтобы сделать выбор:

Откройте меню Основное меню настройки.  $\mathbf{1}$ 

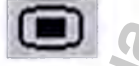

- $\overline{2}$ Выберите пункт Фетальн. регист., чтобы войти в меню Фетальный регистратор.
- Нажмите Кривая ЭКГ и выберите пункт Разделить или Наложить.  $\mathbf{3}$

Чтобы распечатать кривую (кривые) ЭКГ, выполните следующие действия:

Выберите «умную» кнопку Запись ЭКГ (настраивается), и запустится запись кривой.  $\mathbf{1}$ 

#### Либо

 $\blacksquare$ 

Откройте меню Основное меню настройки, нажав соответствующую «умную» кнопку.  $1<sub>1</sub>$ 

 $\overline{2}$ Выберите пункт Фетальн. регист., чтобы войти в меню Фетальный регистратор.

 $\overline{\mathbf{3}}$ Выберите Запись ЭКГ, и запустится запись кривой.

#### Либо

- Выберите Кривая ЭКГ.  $\mathbf{1}$
- $\overline{2}$ Выберите Запись ЭКГ в меню кривой ЭКГ, и запустится запись кривой.

# Режим экономии бумаги для параметров матери

Регистратор монитора оснащен режимом экономии бумаги, позволяющим записывать основные параметры жизнедеятельности матери с меньщим расходом бумаги, чем во время обычной записи КТГ.

Когда режим экономии бумаги включен и регистратор остановлен, он автоматически начнет печатать данные параметров матери по мере их поступления, а затем вновь прекратит печать в целях экономии бумаги. Режим экономии бумаги можно включить в режиме конфигурации (по умолчанию он отключен).

- Перед началом записи параметров печатается заголовок. Новый заголовок печатается также при смене даты в полночь.
- Записываются результаты все измерения нАД. Записывается время завершения измерения.
- Записываются результаты все измерения температуры. Записывается время завершения измерения.
- Другие параметры матери (SpO<sub>2</sub>, ЧСС или пульс) записываются каждые пять минут. При этом действуют правила, изложенные в разделе «Приоритет измерений ЧСС и пульса матери» на стр. 239.
- Запись в режиме экономии бумаги прекращается в том случае, если достоверные данные параметров матери не поступают в течение часа и более. В этом случае на экран выводится сообщение об отсутствии активных параметров. Запись в режиме экономии бумаги автоматически возобновляется при следующем получении достоверных данных измерения.

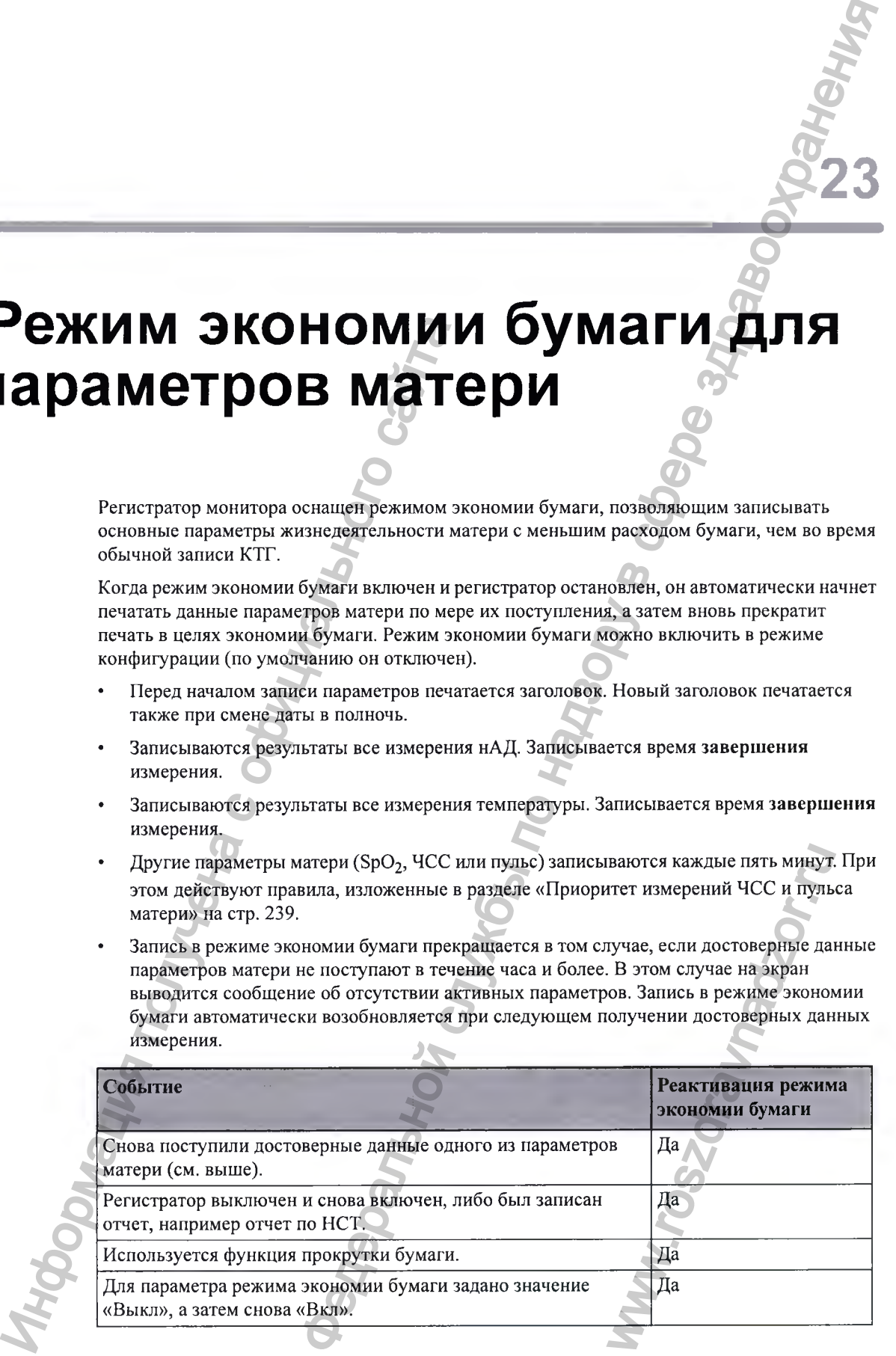

#### **В 3 Режим экономии бумаги для параметров матери**

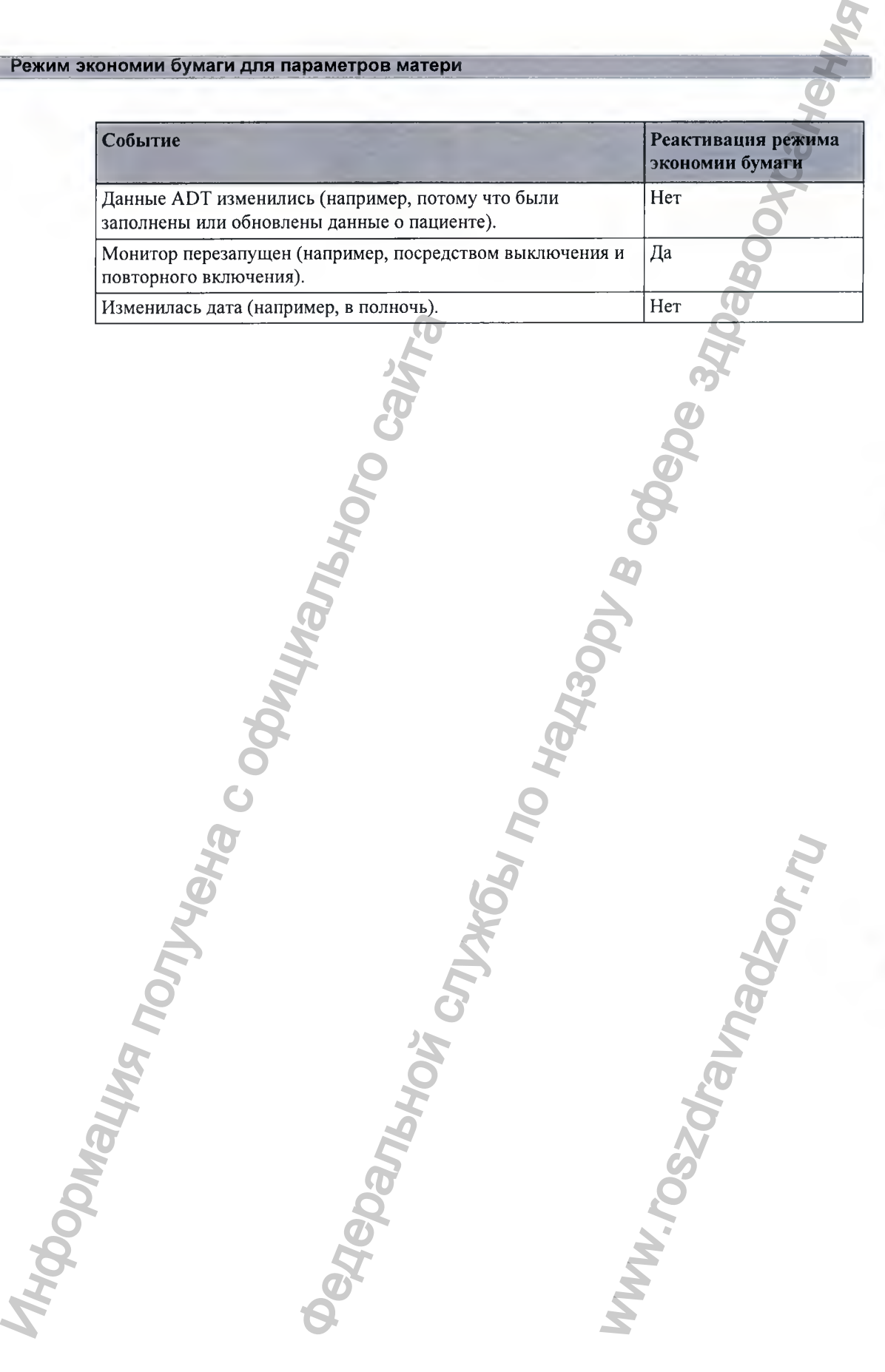

# Восстановление данных

Монитор сохраняет во внутренней резервной памяти данные КТГ, включая аннотации, продолжительностью как минимум 3,5 часа при установленном ПО версии J.3 и как минимум 7 часов при наличии новой материнской платы версии А 00.18. Это позволяет монитору восстанавливать данные КТГ, которые по тем или иным причинам могут быть потеряны. В случае если заканчивается бумага, такие восстановленные данные КТГ могут быть автоматически извлечены и распечатаны или автоматически переданы в систему ОВ TraceVue/IntelliSpace Perinatal (только в случае LAN-соединения), что позволяет обеспечить непрерывность сбора данных.

КТГ плода, распечатанная на основании восстановленных данных, содержит все данные КТГ, записанной в режиме реального времени, за исключением ЧСС матери, числового значения пульса и кривой ЭКГ матери.

Обратите внимание, что при модернизации программного обеспечения данные из памяти удаляются.

#### **ВНИМАНИЕ!**

Используйте только бумагу производства Philips. При использовании бумаги других производителей восстановление КТГ может завершиться ошибкой.

## **В осстановление КТГ на бумаге**

КТГ могут быть восстановлены из резервной памяти монитора и распечатаны с высокой скоростью. Если закончилась бумага или открыт выдвижной лоток для бумаги, точный момент этого события сохраняется в резервной памяти монитора. Если для параметра КомпенсОтсутБум. задано значение Вкл (значение по умолчанию), при загрузке новой порции бумаги и запуске регистратора распечатка КТГ, восстановленной по данным из резервной памяти монитора, выполняется автоматически с высокой скоростью (до 20 мм/с) начиная с отмеченного в резервной памяти момента времени. Это гарантирует, что данные не будут потеряны. Из резервной памяти можно распечатать данные восстановленной КТГ продолжительностью не менее одного часа. По завершении печати восстановленной КТГ регистратор автоматически возвращается к печати текущей КТГ с обычной скоростью. **В ПОВЛЕНИЕ МАНИЕ!**<br>
Монитор сохраняет во внутренней резервно<br>
продолжительностью как миниму 1,35 часа и наличии и полой матери<br>
минимум 7 часов при наличии и полой матери<br>
полезины. В случе если заканические буда данных **ГРЕНИЕ ДАННЫХ**<br> **ЕТЕ:** МАНИ В СЛУЖБА ПО НАДЗОВ В ШЕРИ МАНИ В СЛУЖБА ПО НАДЗОВ В СЛУЖБА ПО НАДЗОВ В СЛУЖБА ПО НАДЗОВ В ШЕРИ МАНИ В К К К МИНИСТИРОВ ПО НАДЗОВ В СЛУЖБА ПО НАДЗОВ В СЛУЖБА ПО НАДЗОВ В СЛУЖБА ПО НАДЗОВ В СЛУ ибкой.<br>Рора и распечатаны с высокой лоток для бумаги, точный<br>итора. Если для параметра<br>но), при загрузке новой поренной по данным из резерви<br>оростью (до 20 мм/с) начинитирует, что данные не буд<br>восстановленной КТГ<br>печати

255

Необходимо иметь в виду следующее:

- При нажатии «умной» кнопки Пуск/ Стоп фетального регистратора во время печати восстановленной КТГ запись прекратится, и после перезапуска регистратора будет выполняться обычная запись КТГ в режиме реального времени.
	-

После выключения и последующего включения монитора или после сбоя подачи питания сведения о времени выведения последнего сообщения о неполадке Проверьте бумагу или индикации отсутствия бумаги будут утеряны, и, следовательно, все данные восстановленной КТГ в резервной памяти станут недоступны для печати. После перезапуска регистратора будет записываться обычная КТГ в режиме реального времени. ду следующее:<br>
своим преси Cron deтального регистратора во время центратора и распользовать по надзи по надзе служения и по надзе службы по надзе службы по надзе службы по надзе службы по надзе службы по надзе службы по

- Обратный переход из режима печати восстановленной КТГ в режим записи в реальном времени приведет к перезапуску записи. На печать выводится новый вертикальный заголовок КТГ, содержащий время, дату и скорость подачи бумаги и позволяющий увидеть, где заканчивается печать восстановленной КТГ, а где продолжается печать КТГ в режиме реального времени. бумагу или индикации отсутствия бумаги восстановленной КТТ в резервной нами и собратный перезануска регистратора будет записы времени.<br>
• Обратный переход из режима перенти вос времени.<br>
• Обратный переход из режима пер
	- Между печатью восстановленной КТГ и началом записи КТГ в режиме реального времени может быть промежуток до 30 секунд.

## Восстановление КТГ в системе ОВ TraceVue/ **IntelliSpace Perinatal**

Восстановленные данные КТГ из резервной памяти монитора можно также загрузить в систему ОВ TraceVue/IntelliSpace Perinatal с высокой скоростью через интерфейс LAN (при использовании системы ОВ TraceVue версии Е.00.00 или более поздней либо IntelliSpace Perinatal версии Н.О или более поздней).

Если при повторном подключении системы ОВ TraceVue/IntelliSpace Perinatal к фетальному монитору обнаруживается наличие в резервной памяти монитора еще не переданных в систему данных для восстановления КТГ, эти данные передаются в систему с высокой скоростью. Пользователю не нужно предпринимать никаких действий.

Точная продолжительность восстановленной КТГ зависит от объема данных КТГ, но независимо от количества измеряемых параметров продолжительность будет составлять не менее 3,5 часа данных КТГ при установленном ПО версии J.3 и 7 часов при наличии новой материнской платы версии А 00.18. www.rospacements.com<br>https euterned reflexantlings is a<br>thermal control of the correction of<br>the disconsisted reflexantly KTT, но<br>are<br>an analytical resolution of Perinatal Reflexantlings are perinated.<br>the perinatal Media

При восстановлении КТГ в системе ОВ TraceVue/IntelliSpace Perinatal необходимо учитывать следующее:

- Данные КТГ из внутренней памяти монитора должны принадлежать конкретному пациенту, зарегистрированному в системе ОВ TraceVue/IntelliSpace Perinatal. Иными словами, не должно было быть никаких операций выписки, выполненных на мониторе, которые привели бы к изменению статуса пациента.
	- У пациента должен быть открыт эпизод. Данные не загружаются, если пациент не зарегистрирован в системе ОВ TraceVue/IntelliSpace Perinatal. Дополнительные сведения см. в инструкции по эксплуатации системы ОВ TraceVue/IntelliSpace Perinatal.
- Текущие данные КТГ в интерактивном режиме удерживаются до завершения быстрой загрузки данных.

### Запись сохраненных данных вручную

Если регистратор не запущен, данные КТГ из памяти монитора можно распечатать в любой момент. Список всех сохраненных КТГ с указанием идентификатора пациента и периода записи КТГ отображается в окне Запись сохраненных данных. В этом списке можно выбрать только не более одной записи за один раз.

#### ВНИМАНИЕ!

При регистрации пациентов в системе необходимо обязательно указывать имя пациента и вводить другие идентификационные данные; при завершении мониторинга следует также производить выписку пациентов, - это позволит правильно соотносить временные интервалы записи КТГ (пункты списка пациентов) с конкретными пациентами.

Операция сохранения КТГ будет запущена в следующих случаях

- При выписке пациента
- При включении монитора
- При переходе в режим ожидания
- При переходе в сервисный режим

Данные КТГ нельзя получить за периоды, когда монитор был выключен, находился в сервисном режиме, режиме ожидания, а также в том случае, если период записи КТГ составлял менее одной минуты.

Скорость печати зависит от настройки скорости регистратора и объема данных. КТГ плода, распечатанная на основании имеющихся данных, содержит все данные КТГ, записанной в режиме реального времени, за исключением частоты сердечных сокращений матери, числового значения пульса и кривой ЭКГ матери.

Сведения о типе шкалы, режиме разделения кривых и скорости регистратора не сохраняются вместе с данными КТГ, но применяются при записи сохраненных данных. Во время печати сохраненных данных отключены все функции, кроме функции остановки регистратора.

Чтобы запустить запись сохраненных данных, выполните следующие действия

Либо

- $\blacksquare$ Нажмите «умную» кнопку Запись сохр.дан.
	-
- 2 Выберите пункт Все, если требуется напечатать все сохраненные данные КТГ в рамках выбранной записи, либо нужный вариант на других всплывающих кнопках, если требуется напечатать только определенную часть записи (например, Послед. 15 мин для распечатки данных за последние 15 минут).

#### Либо

Откройте меню Основное меню настройки с помощью соответствующей «умной» кнопки.

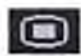

- Выберите пункт фетальн. регист., чтобы открыть меню фетальный регистратор.  $\mathbf{2}$
- Выберите пункт Запись сохр.данн, чтобы открыть окно Запись сохраненных данных. 3
- 4 Выберите запись пациента.
- 5 Выберите пункт Все, если требуется напечатать все сохраненные данные КТГ в рамках выбранной записи, либо нужный вариант на других всплывающих кнопках, если требуется напечатать только определенную часть записи (например, Послед. 15 мин для распечатки данных за последние 15 минут). инента.<br>  $\alpha$  совми требортет напечатать все сохранение авианые КТГ странения<br>
но наукивый водинит на других вспиманающих кнопках. 6СТВ<br>
на последние 15 минут) часть зашиси (например, послед 43 мин для<br>
антемнение период

Чтобы удалить все сохраненные периоды записи КТГ, выполните следующие действия:

Либо

1 Нажмите «умную» кнопку Запись сохр.дан.

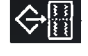

- 2 Нажмите кнопку Стереть все, чтобы удалить все сохраненные периоды записи КТГ, указанные в списке.
- 3 Нажмите кнопку Принять.

Либо

1 Откройте меню Основное меню настройки с помощью соответствующей «умной» кнопки.

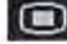

- 2 Выберите пункт Фетальн. регист., чтобы открыть меню Фетальный регистратор.
- 3 Выберите пункт Запись сохр.данн, чтобы открыть окно Запись сохраненных данных.
- 4 Нажмите кнопку Стереть все, чтобы удалить все сохраненные периоды записи КТГ, указанные в списке.
- 5 Нажмите кнопку Принять.

Запись текущего пациента находится в верхней части списка. Самая старая запись (нижняя в списке) указывается без времени запуска, так как часть первоначально сохраненных данных могла быть заменена данными текущего пациента.

В окне Запись сохраненных данных может отображаться только одна запись (данные текущего пациента), если мониторинг этого пациента выполнялся в течение достаточно продолжительного периода времени и все предыдущие записи были удалены.

Если требуется напечатать сохраненные данные из старой записи (т. е. не принадлежащей текущему пациенту), регистратор печатает сохраненные данные в режиме быстрой печати, прокручивает бумагу до следующего сгиба и останавливается. Нажмите «умную» кнопку **запись сохране в сейтали с сайтай** указанные в синске.<br>
2 Нажмите кнопку **Стереть все, чтобы** удал<br>
указанные в списке.<br>
3 Нажмите кнопку **Принять.**<br>
7 Либо<br>
1 Откройте меню **Основное меню настрой** 

Если требуется напечатать сохраненные данные из записи текущего пациента, регистратор печатает сохраненные данные в режиме быстрой печати, а затем автоматически возобновляет запись КТГ в режиме реального времени. о одна запись (данные текуние достаточно<br>си были удалены.<br>писи (т. е. не принадлежанные в режиме быстрой печ<br>я.<br>я.<br>атем автоматически

# Уход и чистка

Для чистки и дезинфекции оборудования следует использовать только вещества и методы, одобренные компанией Philips и перечисленные в данной главе. Гарантийные обязательства не распространяются на повреждения, обусловленные использованием неодобренных веществ и методов.

Компания Philips не делает никаких заявлений об эффективности перечисленных химических веществ и методов как средств инфекционного контроля. Проконсультируйтесь у специалиста по инфекционному контролю или у эпидемиолога вашего лечебного учреждения. Подробная информация о чистящих средствах и их эффективности представлена в документе «Guideline for Disinfection and Sterilization in Healthcare Facilities» (Рекомендации no дезинфекции и стерилизации в медицинских учреждениях), изданном Центром по контролю над заболеваниями Сектора здравоохранения Министерства здравоохранения и социального обеспечения США (Атланта, Джорджия) в 2008 г. Следует также принимать во внимание правила, принятые в вашем медицинском учреждении, и требования национального законодательства. ИНИЕ ПОЛОЖЕНИЯ датчики и модули пациента – это чувствии и полобнение компания допоренные сайтального сайтального сайтального сайтального сайтального сайтального сайтального сайтального сайтального сайтального сайтального **ТКА**<br> **ТКА**<br>
службы по обрудавания следует использовать только вещества и методы,<br>
Philips к перечисленные и движб плане. Гарантийные обхательства<br>
render regulations, хавленные и движения использователь и половуедленых

## **Общ ие положения**

Датчики и модули пациента — это чувствительные приборы. Они требуют бережного обращения.

Своевременно очищайте монитор, датчики, модули пациента, кабели и принадлежности от пыли и грязи. После чистки и дезинфекции тщательно проверьте оборудование. Не используйте оборудование при наличии признаков повреждения или износа. Если какоелибо оборудование необходимо вернуть в компанию Philips, всегда выполняйте процедуру обеззараживания оборудования, прежде чем отправлять его в компанию в соответствующей упаковке. и. Они требуют бережного<br>и и принадлежностерьте оборудование. Не<br>ения или износа. Если какс<br>, всегда выполняйте проце<br>в компанию в соответствую<br>ению конкретных чистящи<br>трукциями производителя<br>раствора.<br>монитора от водяных

Соблюдайте следующие общие меры предосторожности:

- Строго соблюдайте и сохраняйте инструкции по применению конкретных чистящих и дезинфицирующих средств.
- Всегда разводите моющие средства в соответствии с инструкциями производителя или используйте самую низкую допустимую концентрацию раствора.
- Не допускайте попадания жидкости внутрь корпуса.
- Не погружайте монитор в жидкость. Обеспечьте защиту монитора от водяных струй и брызг.
- Не лейте жидкость на корпус системы.

#### Г25 Уход и чистка

- Не используйте абразивные материалы (например, металлические мочалки или средства для чистки изделий из серебра).
- Не используйте отбеливатели.

#### **ОСТОРОЖ НО!**

- Не используйте монитор, если он влажный. При попадании жидкости на монитор обратитесь к специалисту сервисной службы вашего учреждения или инженеру сервисной службы компании Philips.
- Не выполняйте мониторинг с использованием проводных датчиков под водой, например в ванне или душе.
- Установите монитор в таком месте, где он не будет соприкасаться с водой и другими жидкостями и не сможет в них упасть.
- Не используйте для сушки оборудования нагревательные приборы, например радиаторы, печи (в том числе микроволновые), фены и лампы нагрева.
- Не обрабатывайте оборудование или принадлежности к нему в автоклаве (для стерилизации).

## Чистка и дезинфекция

Фетальные мониторы Avalon FM20, FM30, FM40 и FM50; датчики М2734А, М2734В, М2735А, М2736А и М2738А (включая кабели-адаптеры ЭКГ); а также базовую станцию Avalon CL и бескабельные датчики необходимо подвергать чистке и дезинфекции после каждого применения. Перед дезинфекцией оборудование следует очистить. Сведения о других принадлежностях см. в разделе «Чистка и дезинфекция принадлежностей для мониторинга» на стр. 262.

Оборудование следует протирать безворсовой тканевой салфеткой, смоченной в теплом мыльном растворе (максимальная температура 40 °С), разбавленном нешелочном моющем средстве, растворе поверхностно-активных веществ или фосфат-содержащем чистящем средстве (см. раздел «Рекомендуемые дезинфицирующие средства» на стр. 261). Не используйте сильные растворители, такие как ацетон или трихлорэтилен. После чистки выполните дезинфекцию с использованием перечисленных дезинфицирующих средств. сервисной службы компании Philips.<br>
Не выполняйте мониторинг с использова<br>
в ванне или душе.<br>
Установите монитор в таком месте, где о<br>
жидкостями и не сможет в них удасть.<br>
Не используйте для сушки оборудование или при<br> инные материалы (например, металлические моналки ниж<sub>е</sub>бряства<br>
изинное материалы (например, металлические моналки ниж<sub>е</sub>бряства<br>
изинновический службы вашего учреждения или нижемости да конце<br>
изинно технолого службы ва whenow нещелочном моюци<br>дет-содержащем чистящем<br>детва» на стр. 261). Не<br>клорэтилен. После чистки<br>езинфицирующих средств.<br>ример, отбеливатель и<br>нию ядовитых газов.<br>, следите за тем, чтобы на<br>ли дезинфицирующего<br>невой салфе

#### **ВНИМАНИЕ!**

Растворы: не смешивайте дезинфицирующие растворы (например, отбеливатель и нашатырный спирт), поскольку это может привести к выделению ядовитых газов.

Контакт с кожей: чтобы уменьшить риск раздражения кожи, следите за тем, чтобы на поверхности оборудования не оставались следы чистящего или дезинфицирующего средства. Удалите остатки средства с помощью влажной тканевой салфетки по истечении времени, необходимого для действия вещества, или перед контактом с пациентом.

Правила медицинского учреждения: во избежание выхода изделия из строя на длительное время проводите его дезинфекцию в соответствии с практикой, принятой в вашем медицинском учреждении.

Требования местного законодательства: соблюдайте положения местного законодательства, касающиеся использования дезинфицирующих средств.

Сенсорный экран; для чистки и дезинфекции сенсорного экрана заблокируйте сенсорные операции, отключив монитор на время чистки, или нажмите и удерживайте кнопку Основной экран до тех пор, пока на ней не появится символ замка, означающий, что сенсорные операции заблокированы. Чтобы разблокировать сенсорные операции, снова нажмите и удерживайте эту кнопку.

При чистке экрана необходимо соблюдать особую осторожность, так как эта часть монитора более чувствительна к грубым методам чистки, чем корпус. Не допускайте попадания жидкости в корпус монитора и не проливайте жидкость на монитор во время чистки. Не допускайте попадания воды или чистящего раствора на измерительные разъемы. При чистке гнездовых разъемов, а также разъемов датчиков  $Toco<sup>+</sup>$  и CL  $Toco<sup>+</sup>$  MP, модулей пациента для мониторинга ЭКГ и ВМД, датчиков ЭКГ/ВМД СЬ и кабелей-адаптеров необходимо протирать не сам разъем, а поверхность вокруг него.

Загрязненные многоразовые ремни следует промывать мыльной водой. Температура воды не должна превыщать 60°С.

#### **Рекомендуемые дезинфицирующие средства**

к применению рекомендованы следующие дезинфицирующие средства;

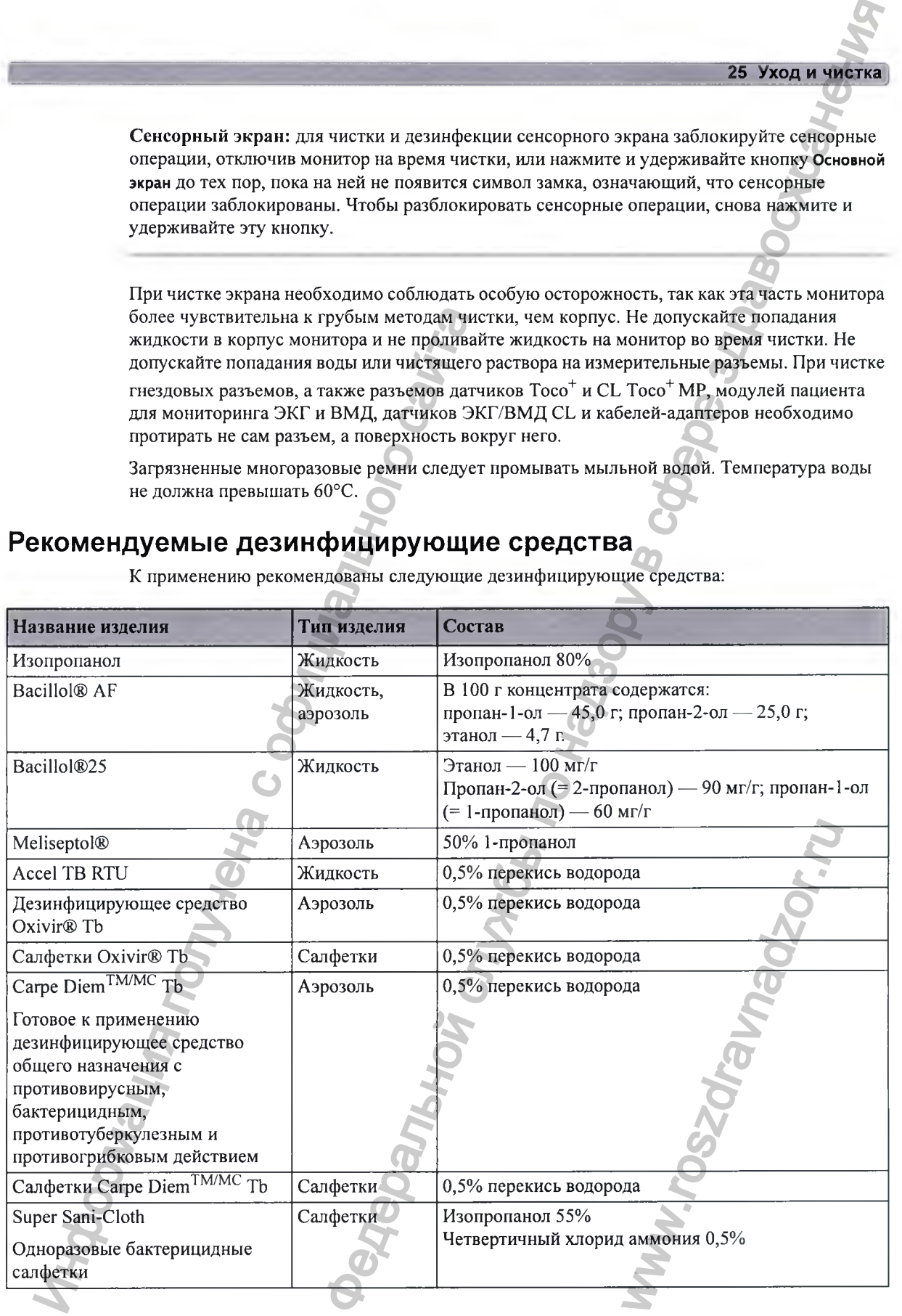

#### 25 Уход и чистка

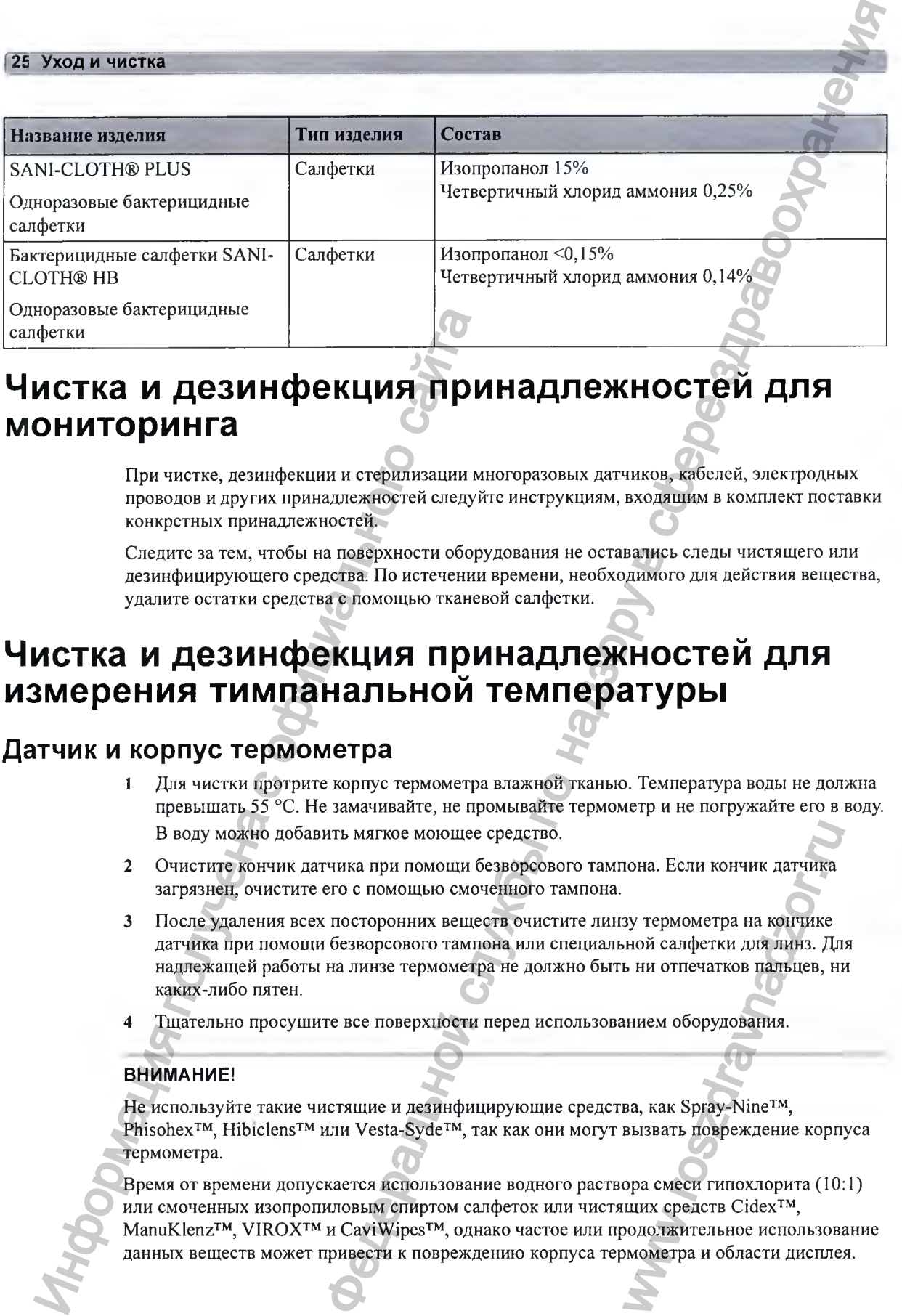

# Чистка и дезинфекция принадлежностей для **мониторинга** иризовые оактериция настоя и и и страничение и день соверствении и и страничении и проводов и других принадлежностей следуй<br>
соцении и при чистке, дениифекции и стеритизации ми<br>
пороводов и других принадлежностей следуй<br>

При чистке, дезинфекции и стерилизации многоразовых датчиков, кабелей, электродных проводов и других принадлежностей следуйте инструкциям, входящим в комплект поставки конкретных принадлежностей.

Следите за тем, чтобы на поверхности оборудования не оставались следы чистящего или дезинфицирующего средства. По истечении времени, необходимого для действия вещества, удалите остатки средства с помощью тканевой салфетки.

## Чистка и дезинфекция принадлежностей для **измерения тимпанальной температуры**

#### **Датчик и корпус термометра**

- 1 Для чистки протрите корпус термометра влажной тканью. Температура воды не должна превышать 55 °С. Не замачивайте, не промывайте термометр и не погружайте его в воду. В воду можно добавить мягкое моющее средство.
- 2 Очистите кончик датчика при помощи безворсового тампона. Если кончик датчика загрязнен, очистите его с помощью смоченного тампона.
- 3 После удаления всех посторонних веществ очистите линзу термометра на кончике датчика при помощи безворсового тампона или специальной салфетки для линз. Для надлежащей работы на линзе термометра не должно быть ни отпечатков пальцев, ни каких-либо пятен. пона. Если кончик датчика<br>зу термометра на кончике<br>ной салфетки для линз. Дл<br>ь ни отпечатков пальцев, н<br/>нием оборудования.<br>ва, как Spray-Nine™,<br>вызвать повреждение корп<br>ора смеси гипохлорита (10.<br>щих средств Cidex™,<br>
- 4 Тщательно просушите все поверхности перед использованием оборудования.

#### **ВНИМАНИЕ!**

Не используйте такие чистящие и дезинфицирующие средства, как Spray-Nine<sup>TM</sup>, Phisohex<sup>™</sup>, Hibiclens™ или Vesta-Syde™, так как они могут вызвать повреждение корпуса термометра.

Время от времени допускается использование водного раствора смеси гипохлорита (10:1) или смоченных изопропиловым спиртом салфеток или чистящих средств Cidex<sup>тм</sup>,  $M$ апи $K$ lenz<sup>тм</sup>, VIROX<sup>TM</sup> и СауіWірез<sup>тм</sup>, однако частое или продолжительное использование данных веществ может привести к повреждению корпуса термометра и области дисплея.

Рекомендуется использовать для чистки ткань или губку. Запрещается использовать для термометра абразивные салфетки или абразивные чистящие вещества.

Термометр не является стерильным. Термометр нельзя подвергать газовой стерилизации этиленоксидом, нагреванию и автоклавированию или иным жестким методам стерилизации.

## **Стерилизация**

Данный монитор и относящиеся к нему изделия, принадлежности и расходные материалы рекомендуется стерилизовать только в том случае, если это указано в руководствах по эксплуатации, входящих в комплект поставки этих устройств. Панный монигор и относящиеся к веку изделения и содерживление и содерживление и содерживление и содерживление и<br>
эксплуатации, входящих в комплектностине от содерживление и содерживление и содерживление и содерживление и  $\frac{25 \text{ NoO}}{25 \text{ NoO}}$  и чистем теаль или субку. Запрещается использовительной службы по надзельной службы по надзельной службы по называем службы по называем службы по называем службы по называем службы по называем служ

#### **ОСТОРОЖНО!**

Не обрабатывайте устройство и принадлежности к нему в автоклаве (для стерилизации).

ww.roszdrawadzor.ru

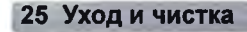

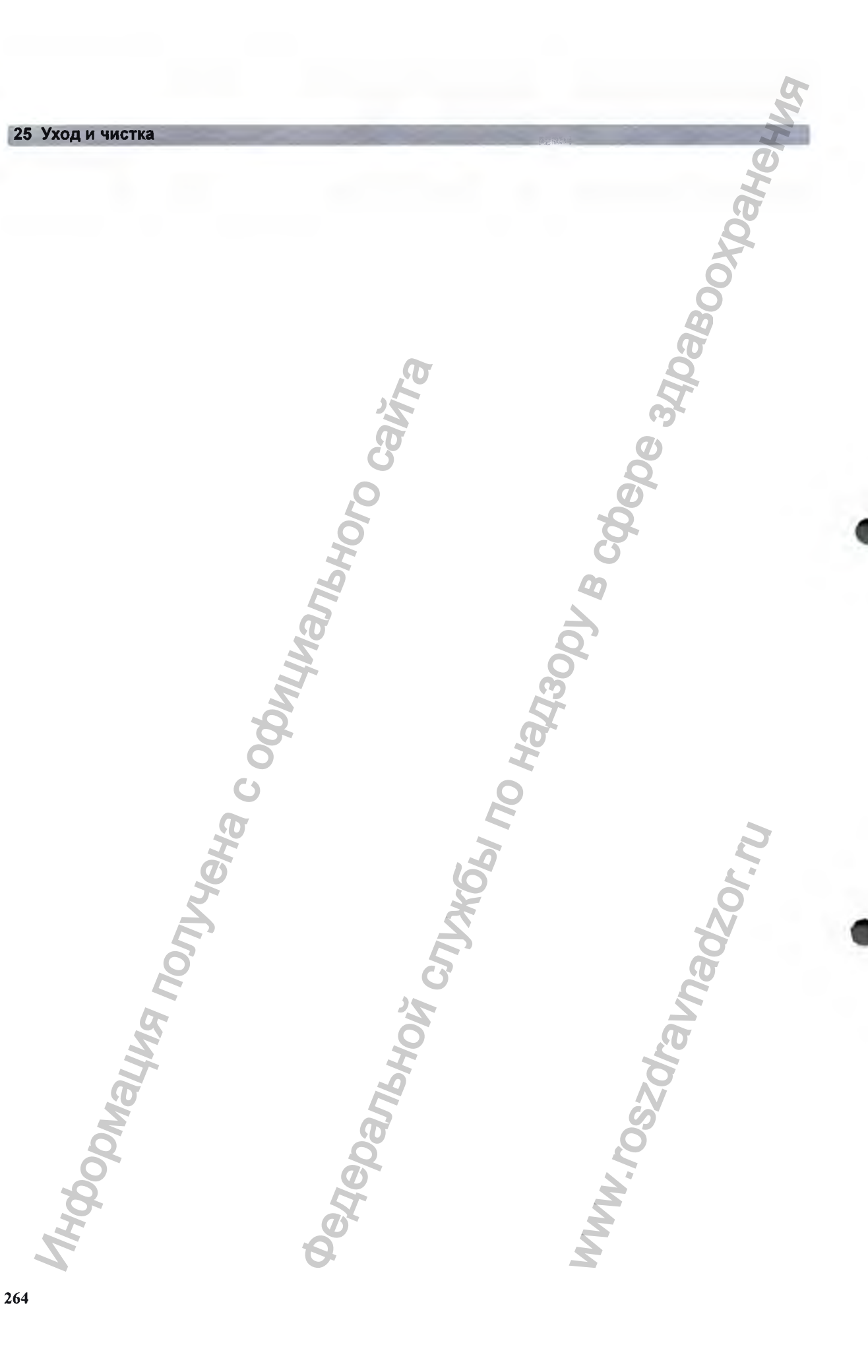

# Техническое обслуживание

#### ОСТОРОЖНО!

График: небрежность в обеспечении выполнения графика технического обслуживания оборудования со стороны лиц, ответственных за эксплуатацию данного устройства в конкретном медицинском учреждении, может стать причиной преждевременного выхода оборудования из строя и создать условия, опасные для здоровья.

Действия в случае неисправности: при обнаружении неисправности оборудования обращайтесь к специалистам сервисной службы вашего учреждения, в компанию Philips или в уполномоченную компанию-поставщик.

Опасность поражения электрическим током: не открывайте корпус монитора. По всем вопросам, касающимся обслуживания оборудования, обращайтесь к квалифицированным специалистам сервисной службы.

## Осмотр оборудования и принадлежностей

Оборудование следует осматривать перед каждым использованием, руководствуясь правилами, принятыми в вашем учреждении. При выключенном мониторе:

- Осмотрите внешние поверхности устройства на наличие загрязнений и повреждений.  $\mathbf{1}$ Убедитесь в том, что на корпусе нет трещин или повреждений, все компоненты в наличии, нет следов жидкости, которая могла попасть в корпус, и признаков ненадлежащего использования.
- $\mathcal{L}$ Осмотрите все принадлежности (датчики, кабели и т.д.). Не используйте поврежденные принадлежности.
- Включите монитор и убедитесь в том, что экран достаточно яркий. Если яркость экрана не соответствует предъявляемым требованиям, обратитесь в сервисную службу вашего учреждения или в компанию-поставщик.

#### Профилактическое обслуживание аккумуляторов

Сведения о мониторе FM20/30 с дополнительно устанавливаемым аккумулятором см. в разделе «Использование аккумуляторов» на стр. 100.

## **О см отр кабелей и проводов**

- 1 Осмотрите все кабели, штепсельную вилку и шнур питания системы на наличие повреждений. Убедитесь, что штырьки вилки не шатаются. В противном случае замените шнур питания.
- 2 Осмотрите электродные провода, кабели и компенсаторы натяжения кабелей на наличие повреждений. Убедитесь в целостности изоляции. Убедитесь в том, что разъемы надежно зафиксированы, кабели не перекручены и не натянуты.
- 3 Выполните проверки работоспособности устройства, как описано в руководстве по сервисному обслуживанию монитора «Service Guide» (только на английском языке).

## Техническое обслуживание и график проверок

Приведенные ниже процедуры должны выполняться специалистами сервисной службы, уполномоченными компанией Philips. Подробное описание всех процедур технического обслуживания и проверок эксплуатационных характеристик оборудования приведено в документации по сервисному обслуживанию на DVD-диске с документацией.

Обеспечьте выполнение этих процедур в соответствии с графиком технического обслуживания монитора или сроками, предписанными местным законодательством, в зависимости от того, что наступает раньше. Если требуется выполнить проверку безопасности работы с монитором или его эксплуатационных характеристик, обратитесь к специалистам сервисной службы, уполномоченным компанией Philips. Перед проверкой или техническим обслуживанием оборудование необходимо очистить и продезинфицировать.

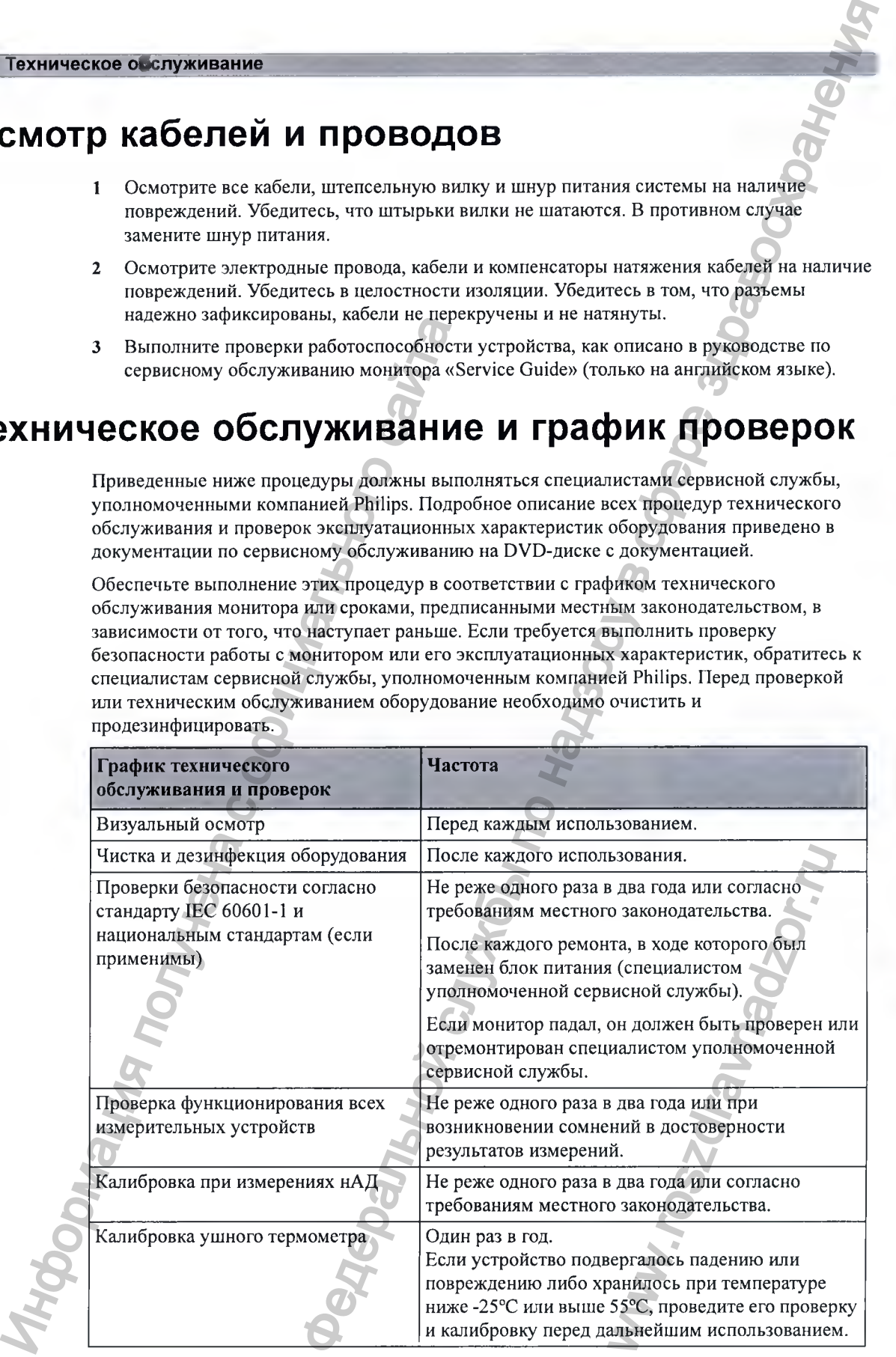

#### 26 Техническое обслуживание

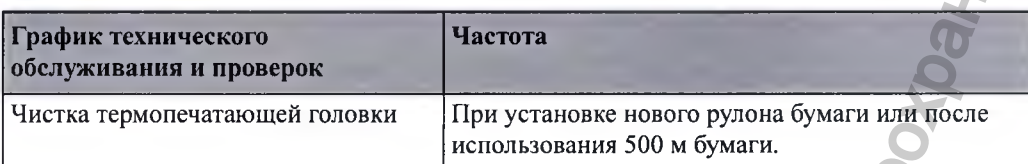

## Техническое обслуживание регистратора

## Снятие направляющей бумаги: FM40/FM50

Чтобы отсоединить направляющую бумаги, выполните следующие действия:

Нажмите кнопку извлечения бумаги, чтобы открыть выдвижной лоток для бумаги.  $\mathbf{1}$ 

**INSOCIAL** 

**WW.TOSZOT.** 

FM40/50 Направляющая бумаги является съемным устройством - регистратор можно использовать и без него. Если вы не используете направляющую бумаги, отрывайте бумагу ТОЛЬКО по линии перфорации во избежание ее перекоса (см. раздел «Отрывание бумаги» на стр. 75).

Откройте крышку прозрачной направляющей бумаги.  $\overline{2}$ 

Newer

Pabony

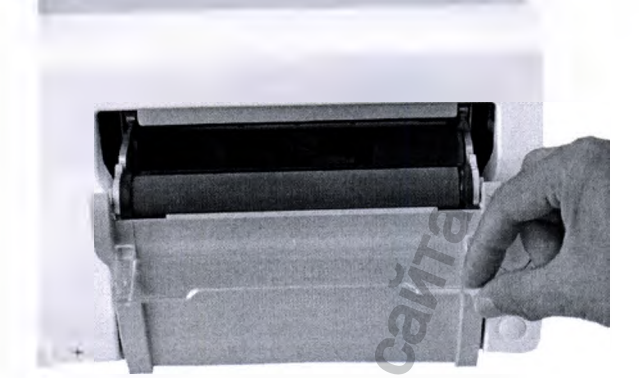

Выступ (А) удерживает направляющую бумаги в закрытом положении.  $\mathbf{3}$ 

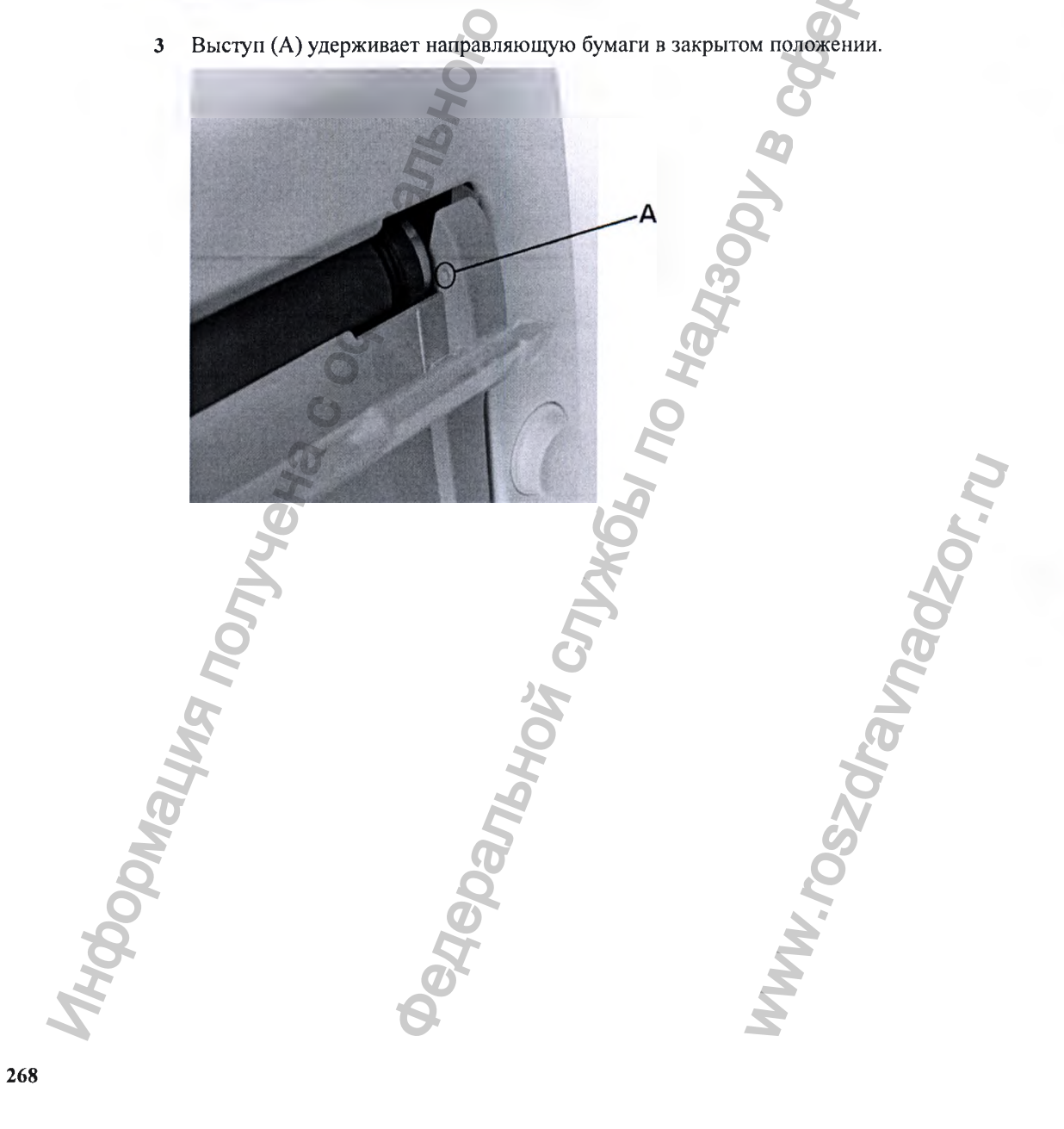

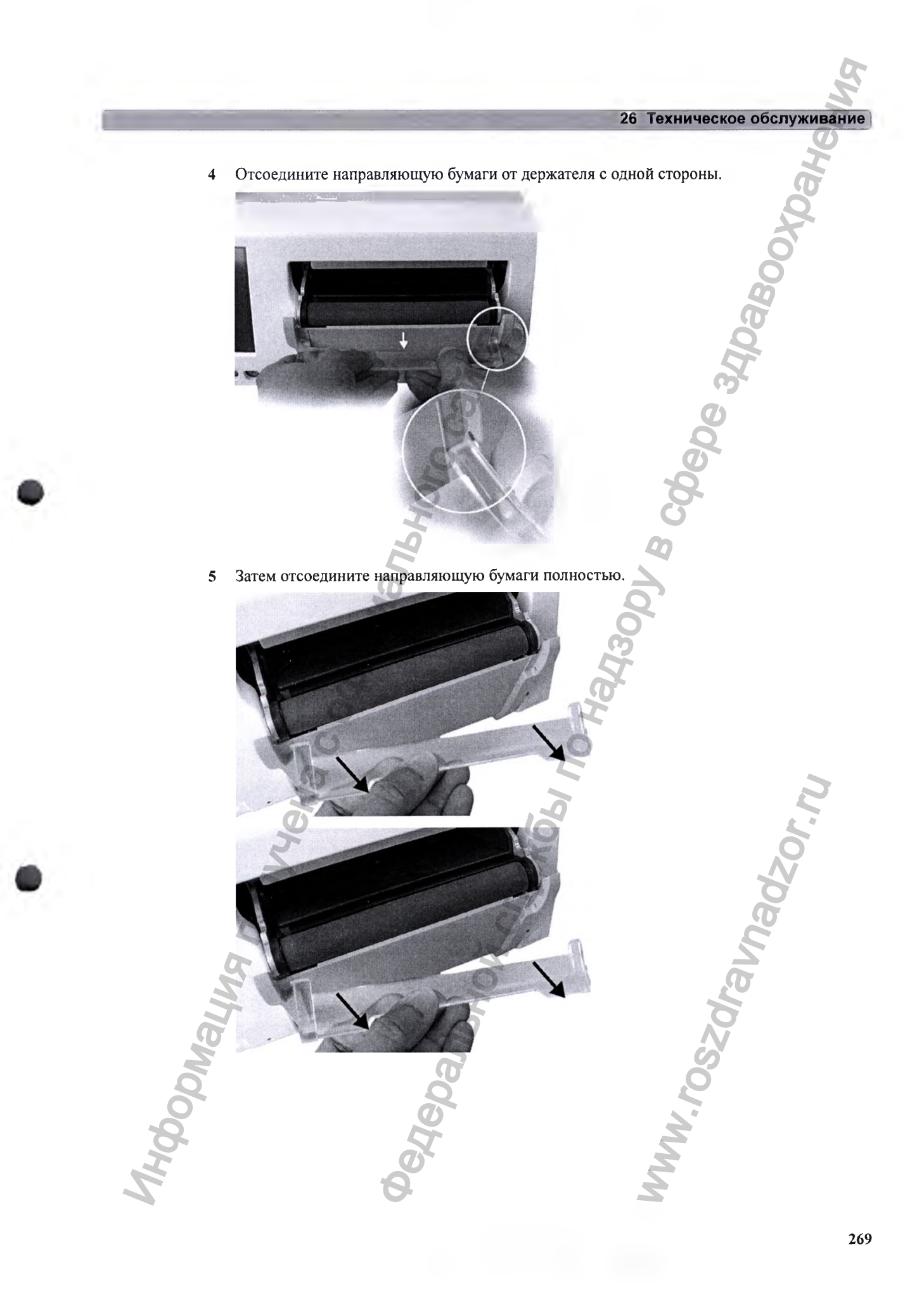

**6 Установка устройства на место происходит в обратном порядке.**

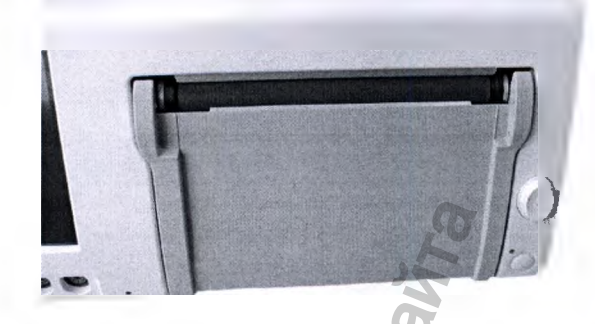

#### **Хранение бумаж ны х распечаток**

**Бумажные распечатки не рассчитаны на длительное хранение в архиве. При необходимости следует воспользоваться другими средствами архивирования.**

**Содержащиеся в термобумаге красящие вещества имеют тенденцию вступать в реакцию с растворителями и другими химическими соединениями, входящими в состав клейких веществ. Если эти соединения вступят в контакт с напечатанными на термобумаге данными, распечатка может с течением времени испортиться. Во избежание этого примите меры предосторожности, перечисленные ниже.** Информация получена с официального сайта а на место происходит в обратном порядке.<br> **CIRENTOK**<br> **CIRENTOK**<br> **CIRENTOK**<br> **CIRENTOK**<br> **CIRENTOK**<br> **APPEND CORRESPONDENTS ARE CONSULTED FOR DESCRIPTION AND INTERFERING SUPERITOR CONSULTED AND ANOTHER A PERFECHAVING S** 

- **Храните бумагу в сухом, темном и прохладном месте.**
- **Не храните бумагу при температуре выше 40 °С.**
- **Не храните бумагу при относительной влажности выше 60%.**
- **Не допускайте воздействия на бумагу интенсивного света (или ультрафиолетового излучения), так как это может привести к тому, что бумага станет серой или выгорит.**
- **Избегайте хранения термобумаги вместе со следующими изделиями:**
	- **Бумага, в состав которой входят органические растворители. К этому типу относится бумага, в состав которой входит трибутил- и/или дибутилфосфат, например переработанная бумага.**
	- **Копировальная бумага и безуглеродная копировальная бумага.**
	- **Изделия, содержащие поливинилхлориды или другие винилхлориды, такие как, в том числе, папки для документов, конверты, скоросшиватели, картотечные разделители.** рители. К этому типу относ<br>утилфосфат, например<br>я бумага.<br>винилхлориды, такие как,<br>иватели, картотечные<br>ттоны, сложные эфиры и др!<br>и.<br>створителей, такие как, в то,<br>самоклеящиеся этикетки.<br>кочитаемыми в течение<br>ируемом пом
	- **Моющие средства и растворители, такие как спирт, кетоны, сложные эфиры и другие вещества, включая средства для чистки и дезинфекции.**

**- Изделия, содержащие клейкие вещества на основе растворителей, такие как, в том числе, пленка для ламинирования, прозрачная пленка, самоклеящиеся этикетки.**

**Чтобы данные, отпечатанные на термобумаге, оставались легкочитаемыми в течение долгого времени, храните документы отдельно в кондиционируемом помещении с использованием следующих средств:**

- **только обложки или разделительные листы без пластификатора;**
- **пленки для ламинирования и защитные обложки с клейкими веществами на водной основе.**

**Использование таких защитных обложек не предохраняет бумагу от выцветания, вызванного воздействием других химических веществ.**

#### **26 Техническое обслуживание ]**

## **Чистка печатающей головки**

**Порядок чистки печатающей головки регистратора:**

- **1 Выключите монитор.**
- **2 Откройте выдвижной лоток для бумаги и, если необходимо, извлеките бумагу, чтобы получить доступ к термопечатающей головке.**
- **3 Осторожно протрите термопечатающую головку ватным тампоном или мягкой тканевой салфеткой, смоченной изопропиловым спиртом.**

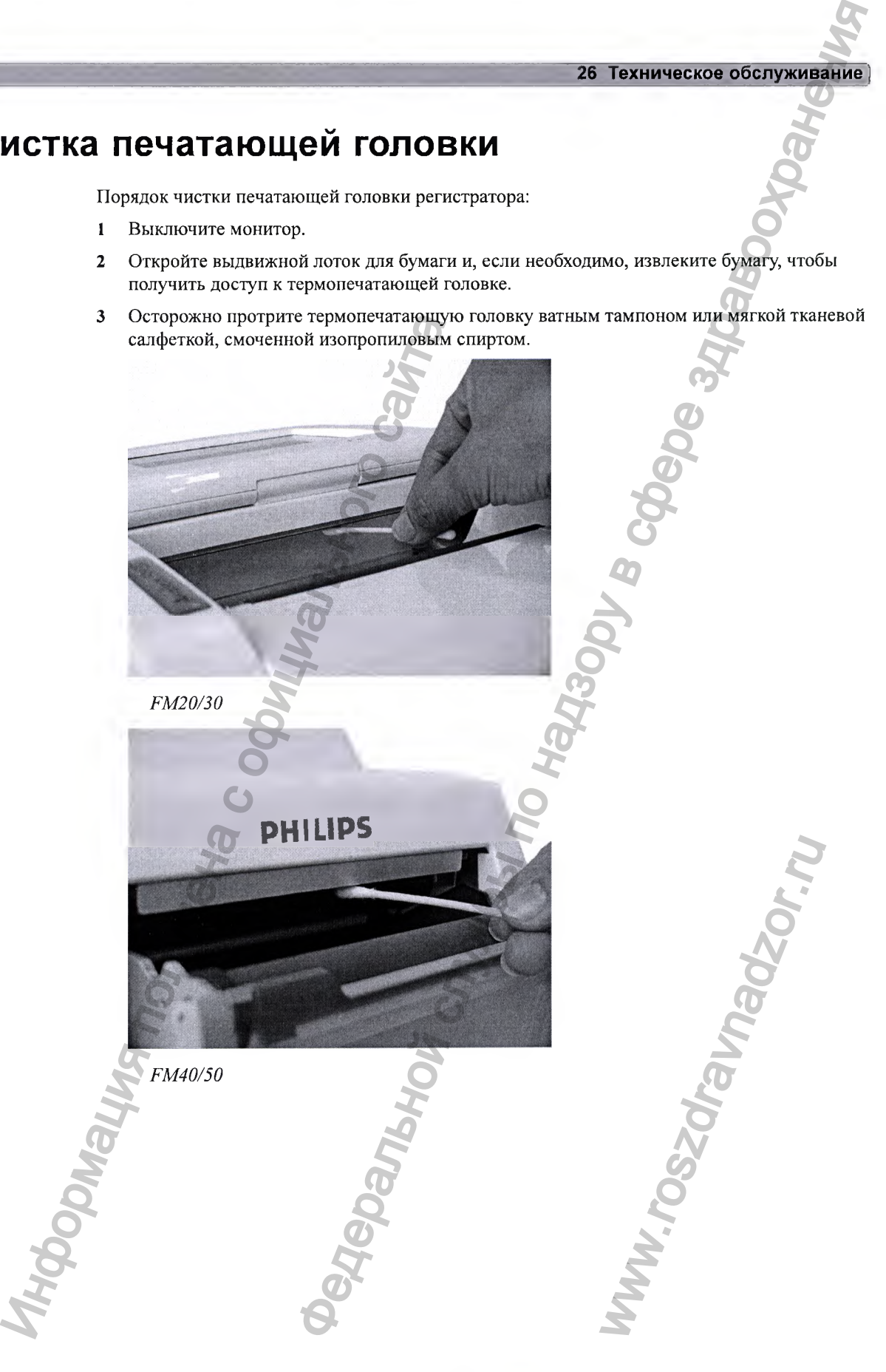

## Утилизация монитора

#### ОСТОРОЖНО!

Чтобы избежать заражения или инфицирования персонала, помещений или другого оборудования, перед утилизацией монитора убедитесь, что он продезинфицирован и обеззаражен в соответствии с требованиями действующего законодательства к утилизации оборудования, содержащего электрические и электронные компоненты. Утилизация компонентов и принадлежностей, таких как термометры, должна осуществляться в соответствии с местными нормативными актами, регламентирующими утилизацию больничных отходов, если не оговорено иное.

Монитор и датчики можно разобрать, как описано в руководстве по сервисному обслуживанию «Service Guide» (только на английском языке). Подробную информацию об утилизации можно найти по адресу:

http://www.healthcare.philips.com/main/about/Sustainability/Recycling/pm.wpd

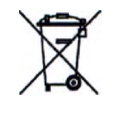

Не утилизируйте электрическое и электронное оборудование совместно с неотсортированными бытовыми отходами. Такое оборудование следует собирать отдельно с целью безопасной утилизации, переработки или восстановления в будущем.

Приведенные паспорта переработки отходов (Recycling Passports) на веб-сайте компании Philips содержат сведения о материалах, из которых изготовлено оборудование, в том числе потенциально опасных материалах, которые должны быть удалены перед переработкой (например, аккумуляторах и компонентах, содержащих ртуть или магний).

# **Принадлежности и расходные материалы** ИРИНАДЛЕЖНОСТ ПРИНАЛИЗАНИЕ ПРИНАЛИЗАНИЕ ПРЕР ПРАВИЛИЗАНИЕ ДРА СОБАТЬ ДАТА С ОТОРОЖНОГ ДЛЯ МАРИЛИЗАНИЕ ПРИНАЛИЗАНИЕ ОДНОБРАНИЕ ПРАВИЛИЗАНИЕ ОДНОБРАНИЕ ПРАВИЛИЗАНИЕ ОДНОБРАНИЕ ПРАВИЛИЗАНИЕ ДЛЯ ОДНОКРАТНОГО ИЛИ ИНДИВИДУАЛЬНО

**Перечисленные принадлежности для фетального монитора могут поставляться не во все страны. Для оформления заказа на приобретение запасных частей, принадлежностей и расходных материалов обратитесь в региональное представительство компании Philips. Все перечисленные принадлежности и расходные материалы являются многоразовыми, если не указано иное.**  $\blacksquare$ <br>  $\blacksquare$ <br>  $\blacksquare$ <br>  $\blacksquare$ <br>  $\blacksquare$ <br>  $\blacksquare$ <br>  $\blacksquare$ <br>  $\blacksquare$ <br>  $\blacksquare$ <br>  $\blacksquare$ <br>  $\blacksquare$   $\blacksquare$ 

#### ОСТОРОЖНО!

**Повторное использование: одноразовые принадлежности и расходные материалы, предназначенные для однократного или индивидуального применения, имеют соответствующую маркировку на упаковке. Запрещается использовать повторно такие принадлежности и расходные материалы, как датчики, электроды и т. д., предназначенные для однократного или индивидуального применения.**

**Одобренные принадлежности: используйте только принадлежности, одобренные компанией Philips.**

**Упаковка: не используйте стерилизованные принадлежности, если их упаковка повреждена.**

**Защита от поражения электрическим током: датчики и принадлежности, перечисленные в этой главе, не имеют защиты от разрядов дефибриллятора.**

**Электрохирургия, дефибрилляция и МРТ: мониторы матери и плода не предназначены для использования во время дефибрилляции, электрохирургических процедур и процедур МРТ. Прежде чем выполнять электрохирургические процедуры, дефибрилляцию или МРТ, удалите все датчики и принадлежности. В противном случае это может привести к травмам.** сти, если их упаковка<br>принадлежности,<br>дов дефибриллятора.<br>гери и плода не предназнач<br>и в это может привести к тра<br>в это может привести к тра<br>и в приведенных ниже табл

## **Сведения о латексе**

**Датчики и принадлежности Philips не содержат латекса, если в приведенных ниже таблицах не указано иное.**

## Базовая станция Avalon CL

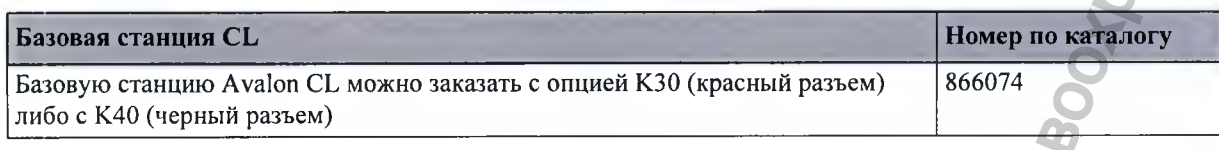

## **Датчики**

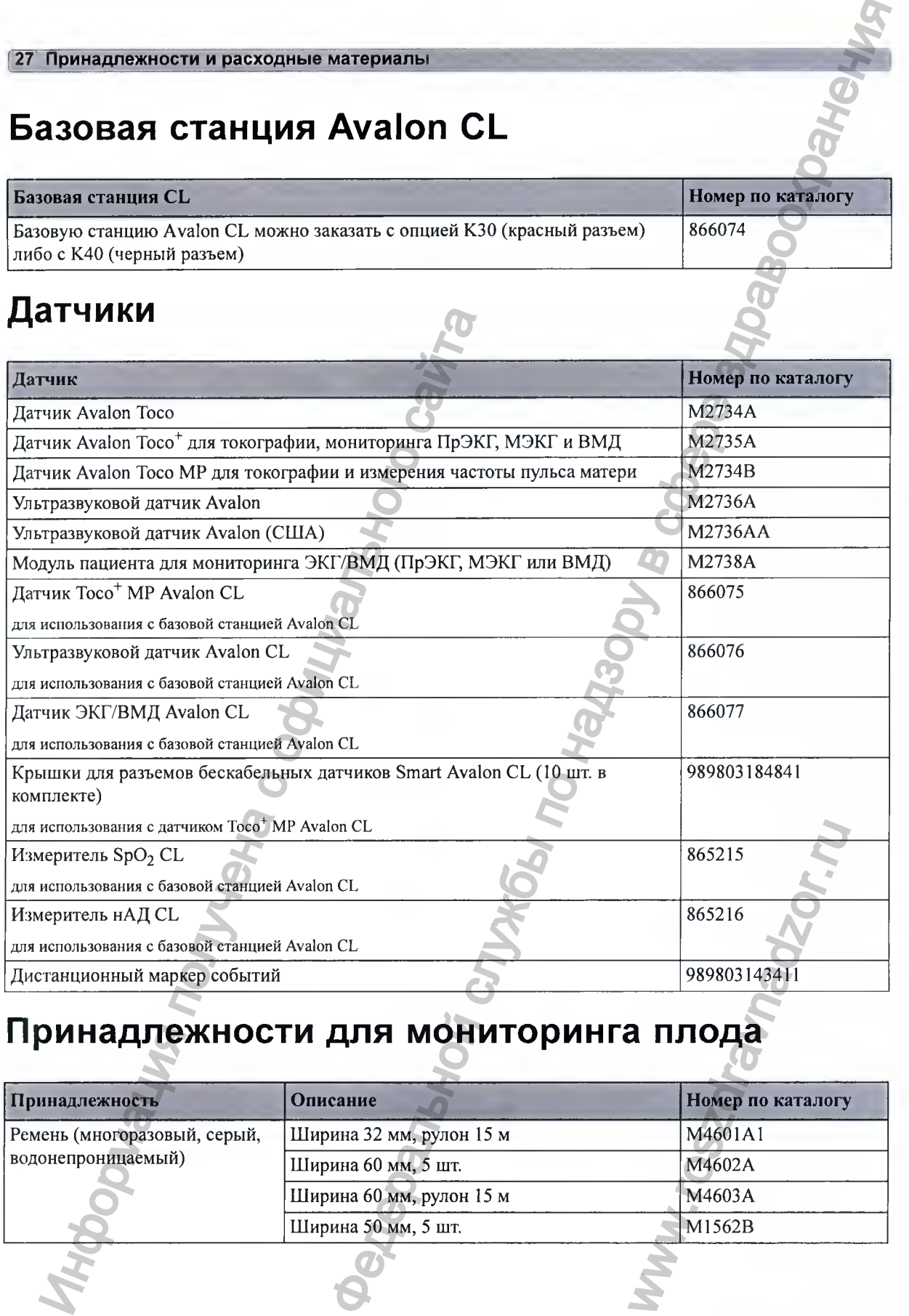

# **Принадлежности для мониторинга плода**

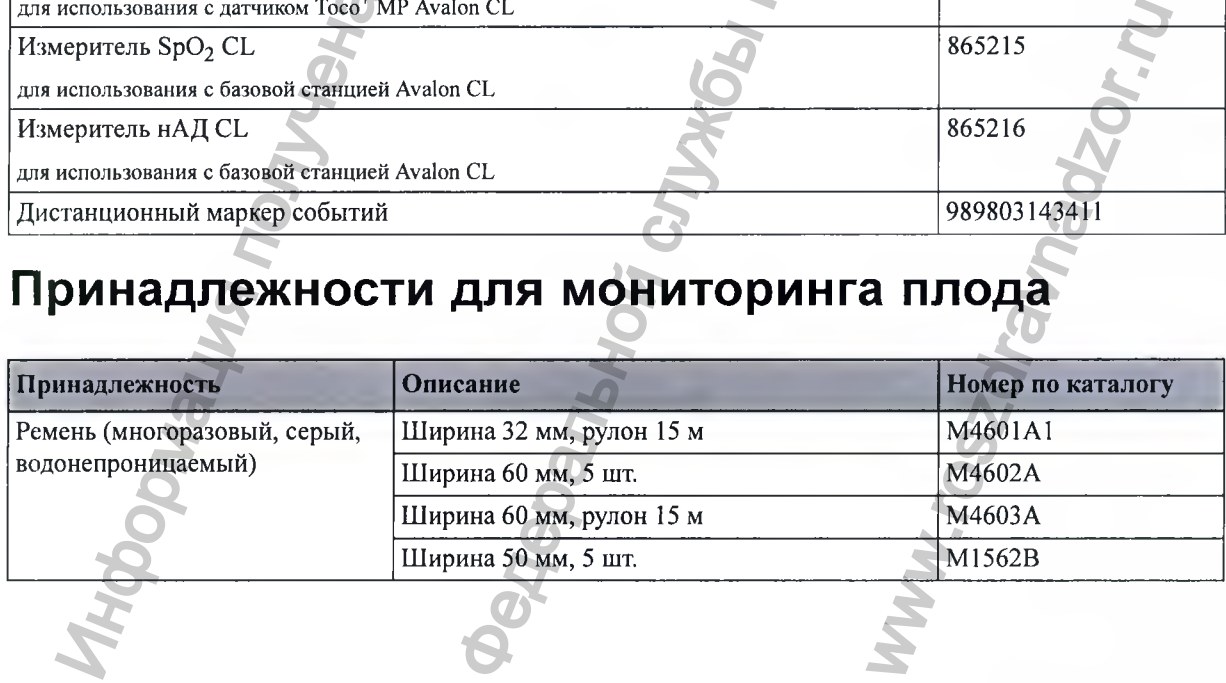

#### 27 Принадлежности и расходные материал

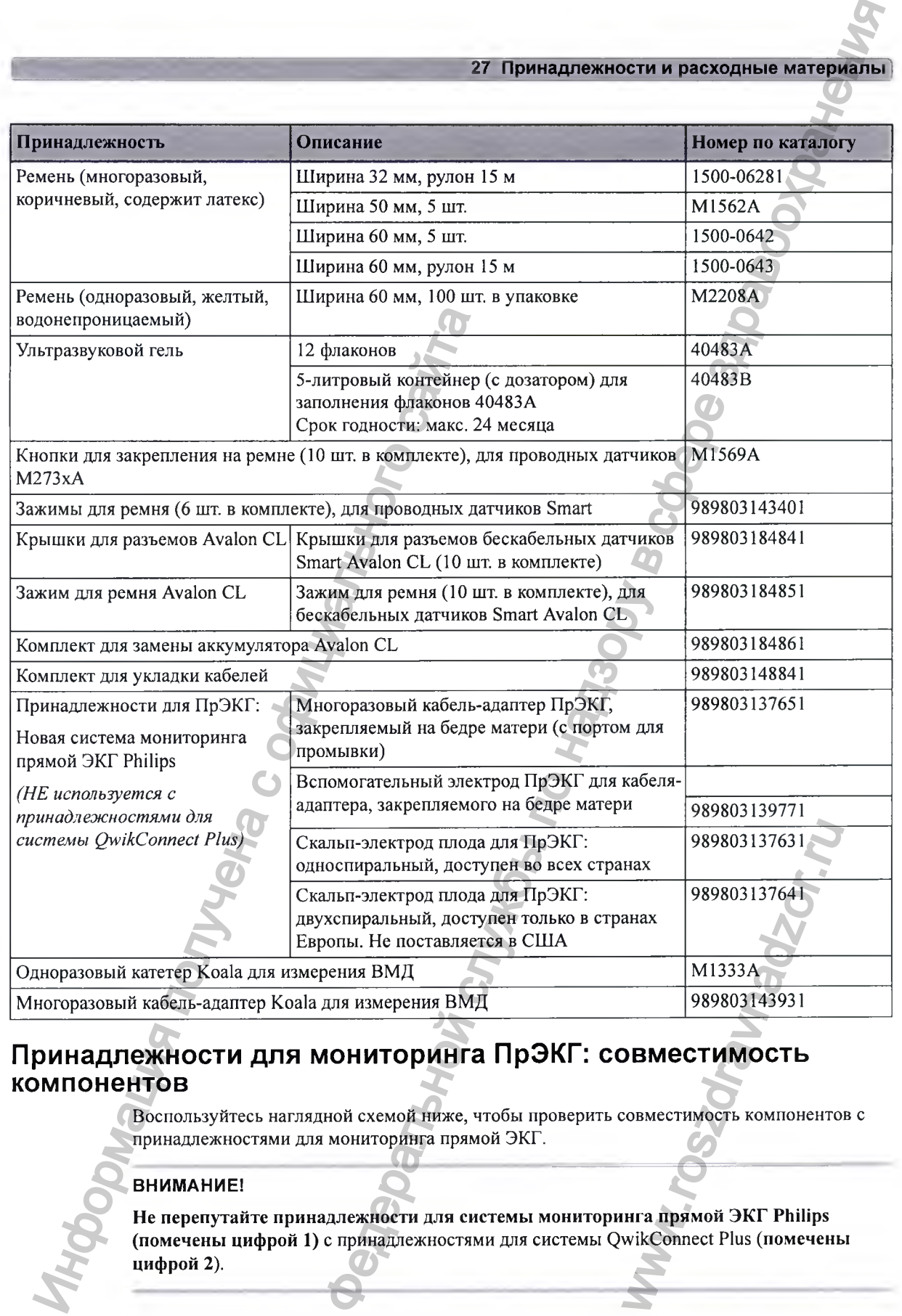

### Принадлежности для мониторинга ПрЭКГ: совместимость **компонентов**

**Воспользуйтесь наглядной схемой ниже, чтобы проверить совместимость компонентов с принадлежностями для мониторинга прямой ЭКГ.**

#### ВНИМАНИЕ!

**Не перепутайте принадлежности для системы мониторинга прямой ЭКГ Philips (помечены цифрой 1) с принадлежностями для системы QwikConnect Plus (помечены цифрой 2).**

27 Принадлежности и расходные материалы

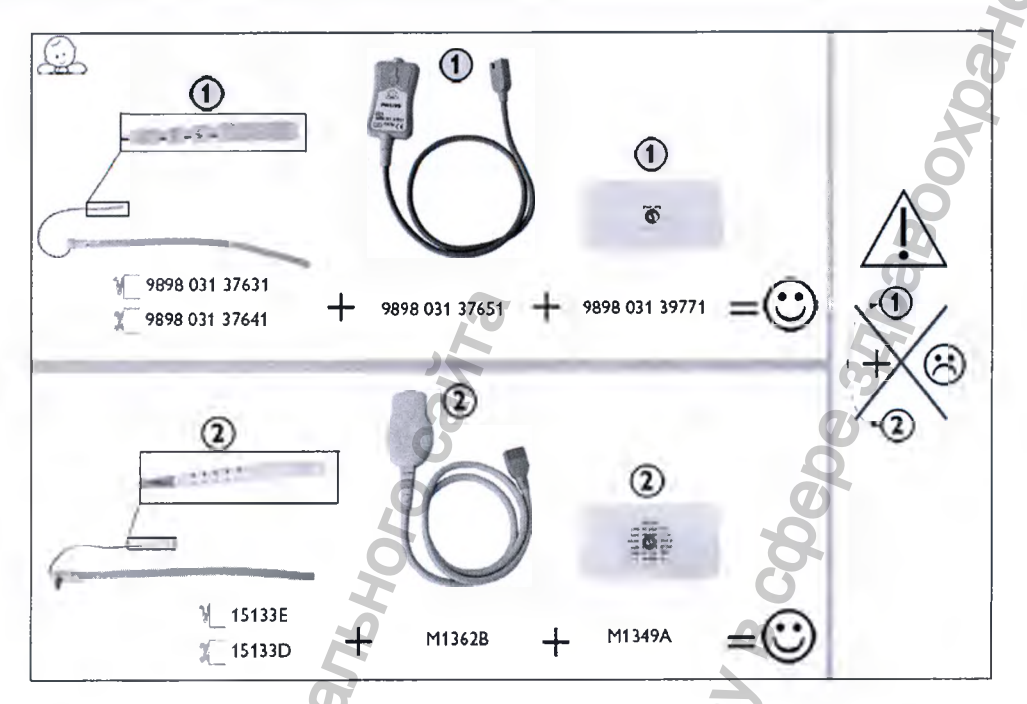

Принадлежности для системы QwikConnect Plus (помечены цифрой 2) по-прежнему совместимы, но больше не могут быть приобретены у компании Philips.

## Принадлежности для мониторинга МЭКГ

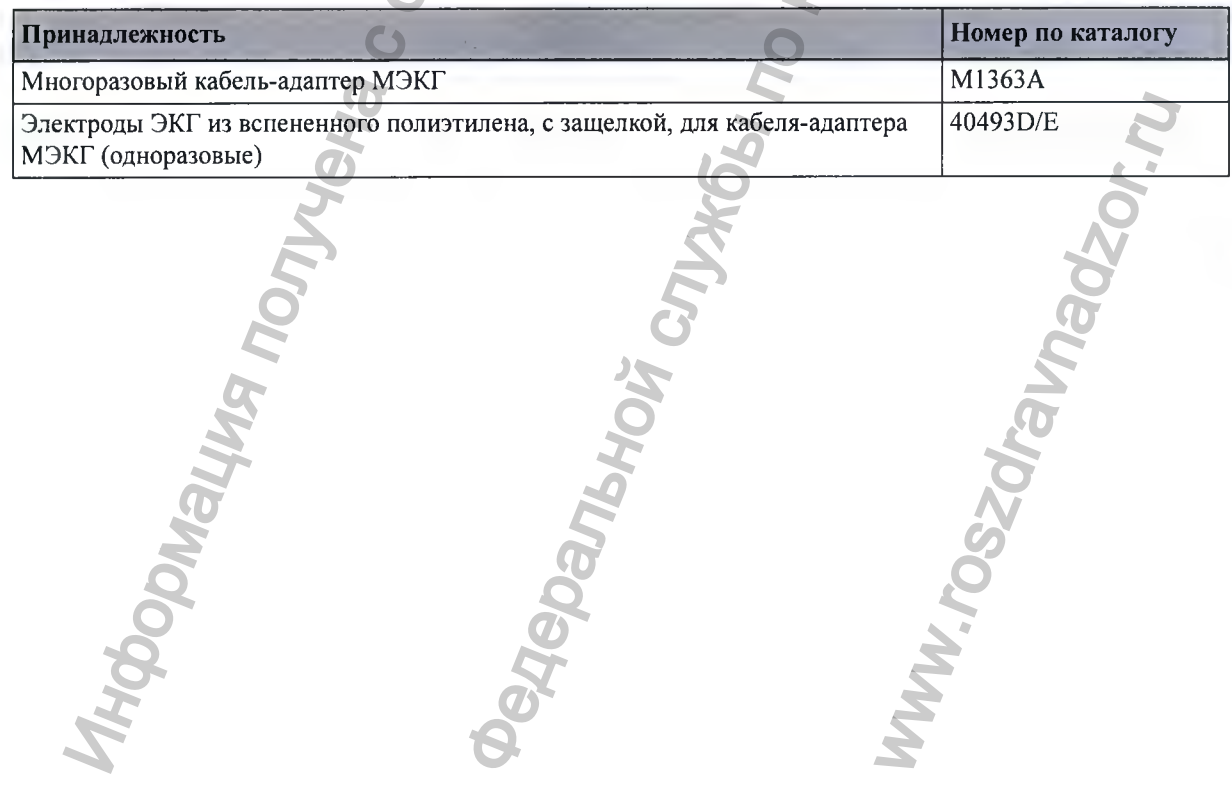

**27 Принадлежности и расходные материалы** 

## **Принадлежности для мониторинга нАД**

Регистрация МИ в Росздравнадзоре www.nevacert.ru | info@nevacert.ru

**Для использования с фетальным монитором одобрены следующие принадлежности:**

#### Удобные многоразовые манжеты и одноразовые манжеты для **взрослых**

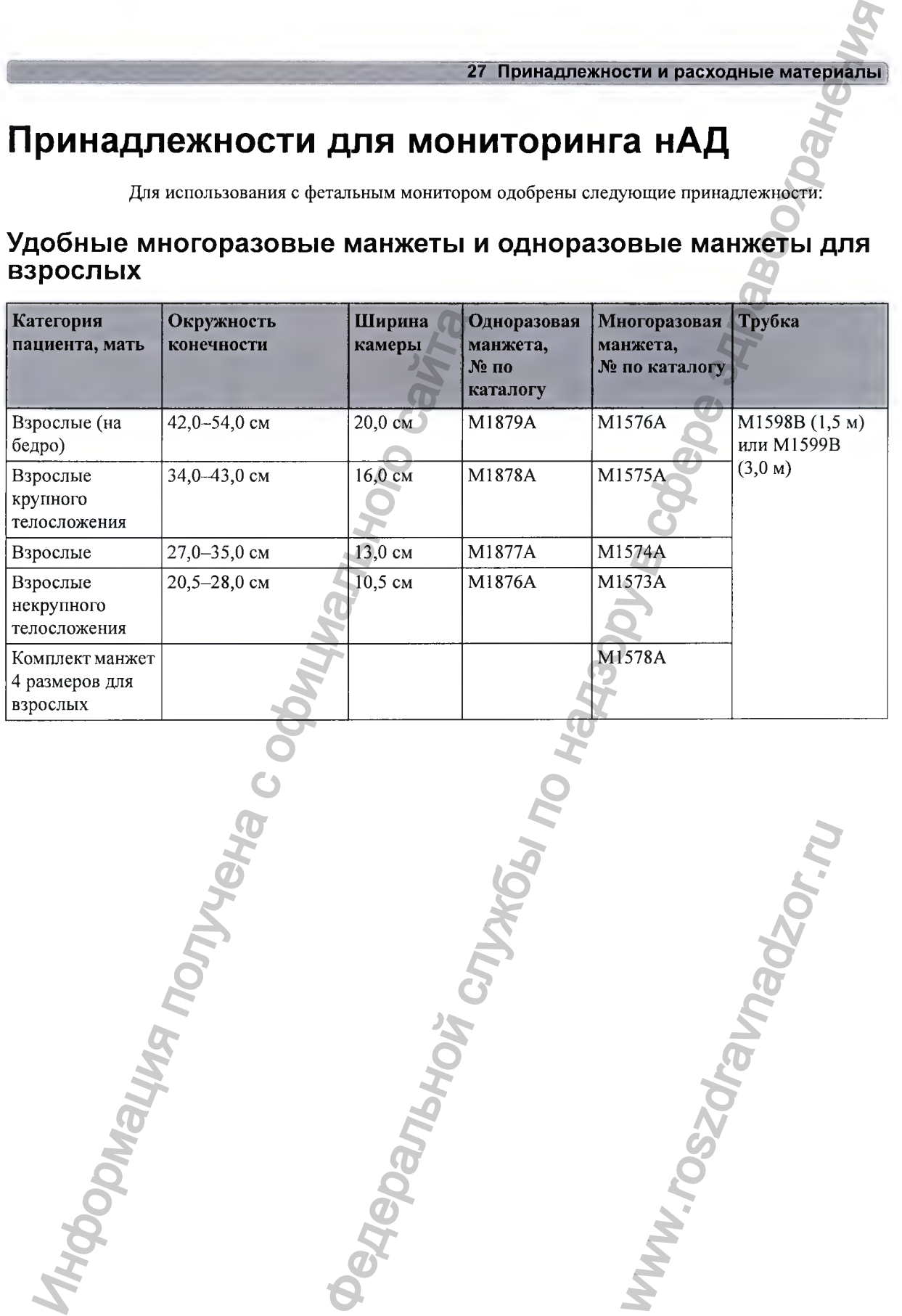

## Комплекты многоразовых манжет EasyCare для взрослых

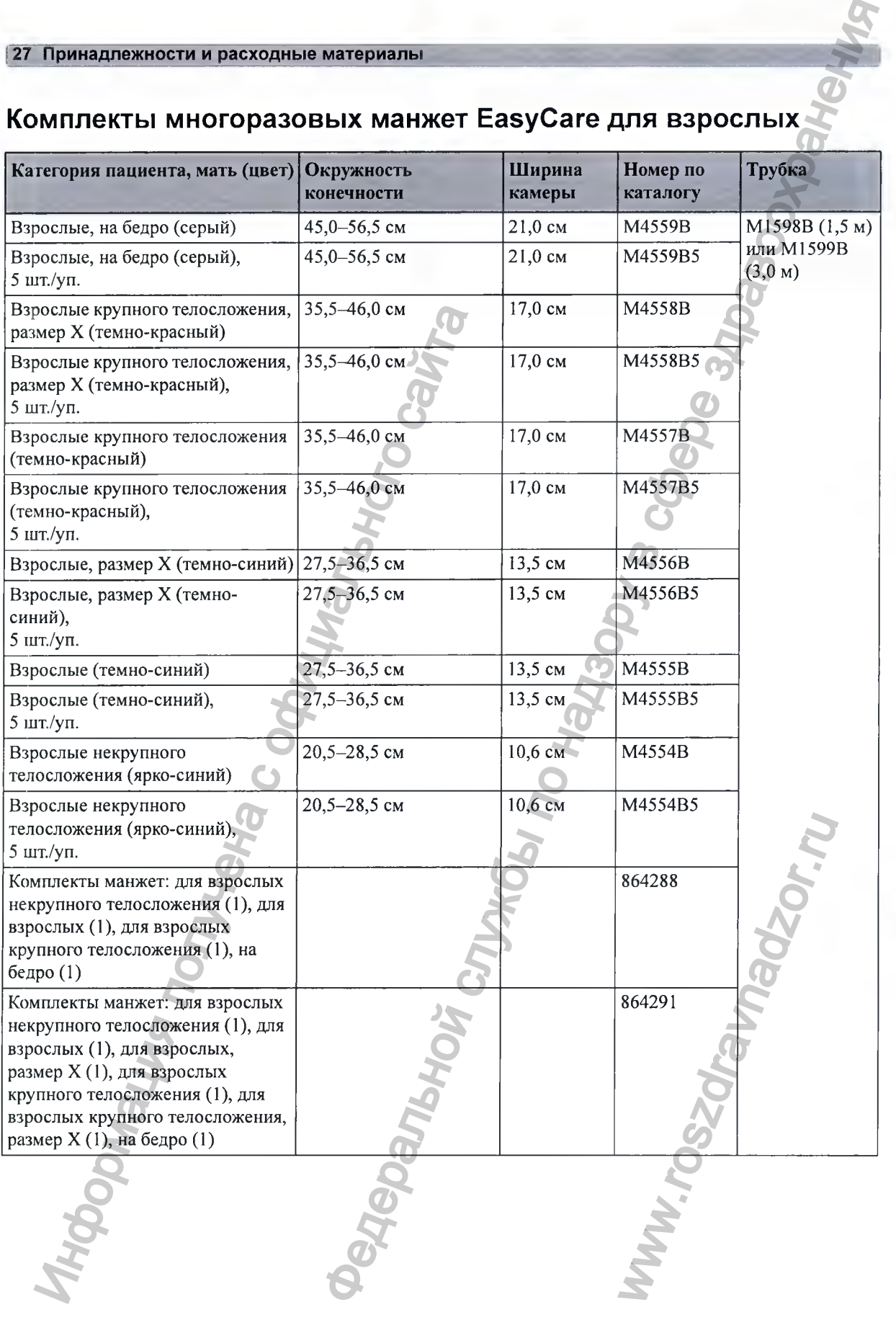

#### Мягкие манжеты индивидуального пользования для взрослых

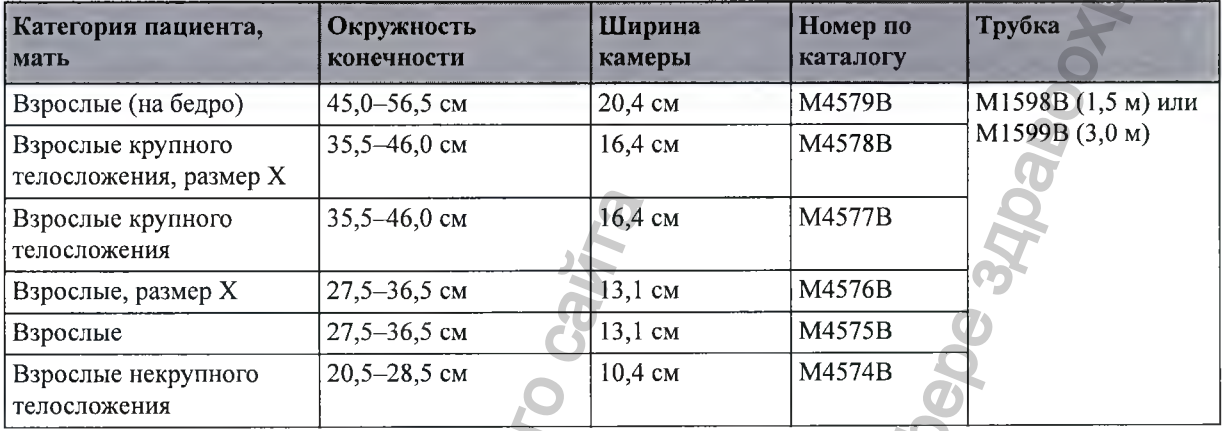

## Принадлежности для измерителя нАД IntelliVue CL

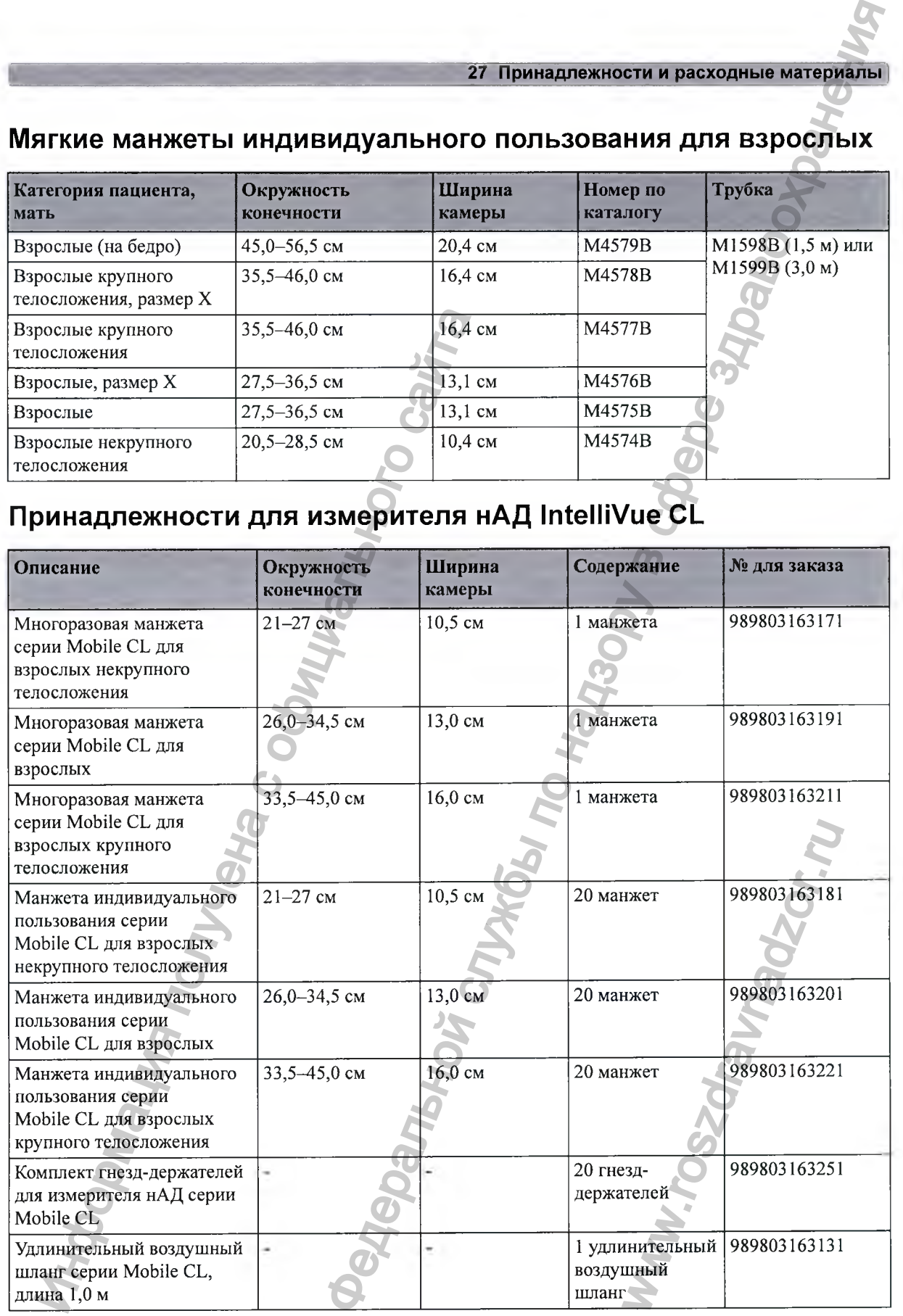

#### **[ 27 Принадлежности и расходные материалы**

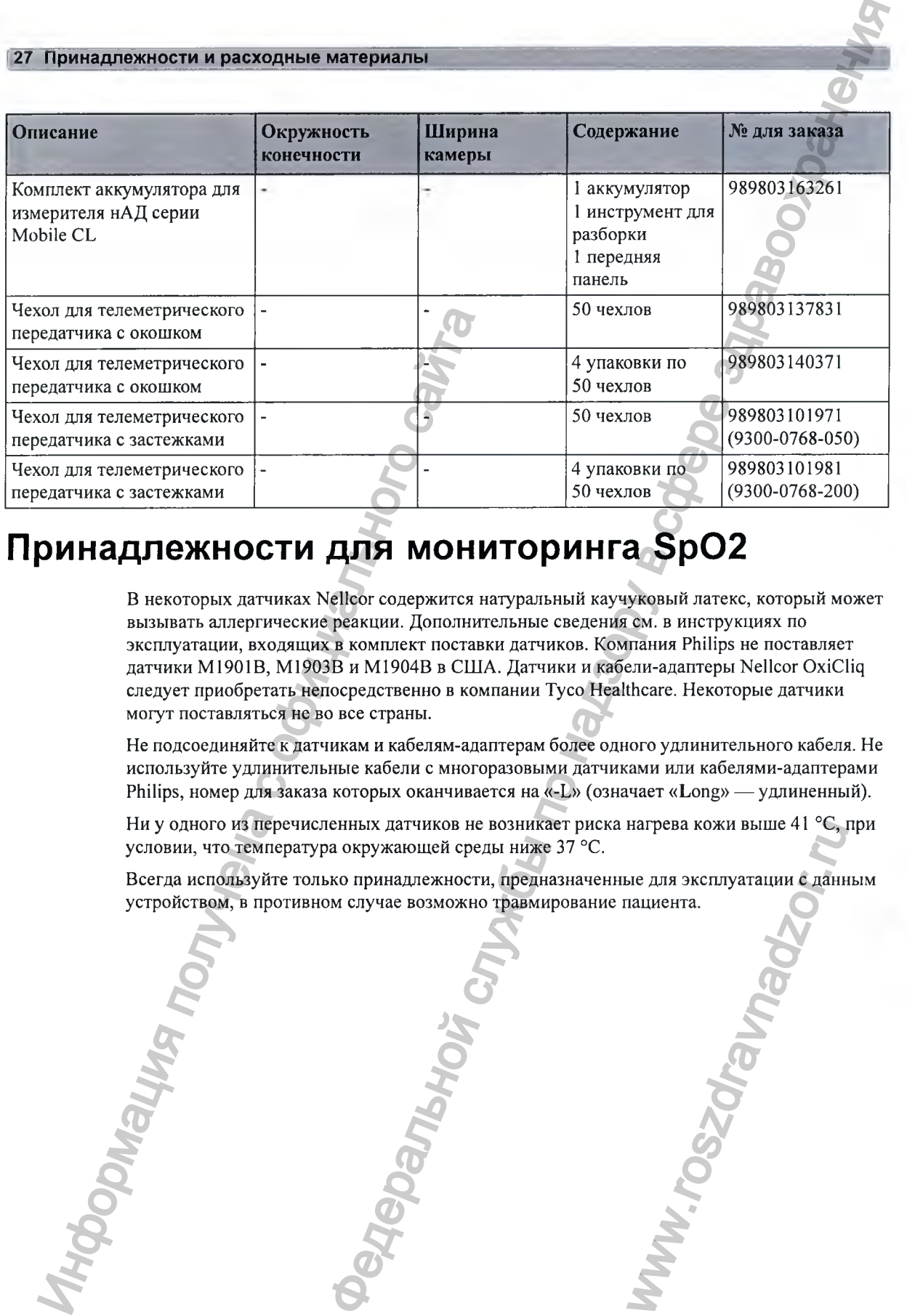

## Принадлежности для мониторинга SpO2

**в некоторых датчиках Nellcor содержится натуральный каучуковый латекс, который может вызывать аллергические реакции. Дополнительные сведения см. в инструкциях по эксплуатации, входящих в комплект поставки датчиков. Компания Philips не поставляет датчики M l901 В, М1903В и М1904В в США. Датчики и кабели-адаптеры Nellcor OxiCliq следует приобретать непосредственно в компании Tyco Healthcare. Некоторые датчики могут поставляться не во все страны.**

**Не подсоединяйте к датчикам и кабелям-адаптерам более одного удлинительного кабеля. Не используйте удлинительные кабели с многоразовыми датчиками или кабелями-адаптерами Philips, номер для заказа которых оканчивается на «-L» (означает «Long» — удлиненный).**

**Ни у одного из перечисленных датчиков не возникает риска нагрева кожи выше 41 °С, при условии, что температура окружающей среды ниже 37 °С.**

**Всегда используйте только принадлежности, предназначенные для эксплуатации с данным устройством, в противном случае возможно травмирование пациента.** Harpeba KoxM BEIDE 41

**280**

**27 Принадлежности и расходные материалы** <sup>j</sup>

## **Многоразовые датчики Philips**

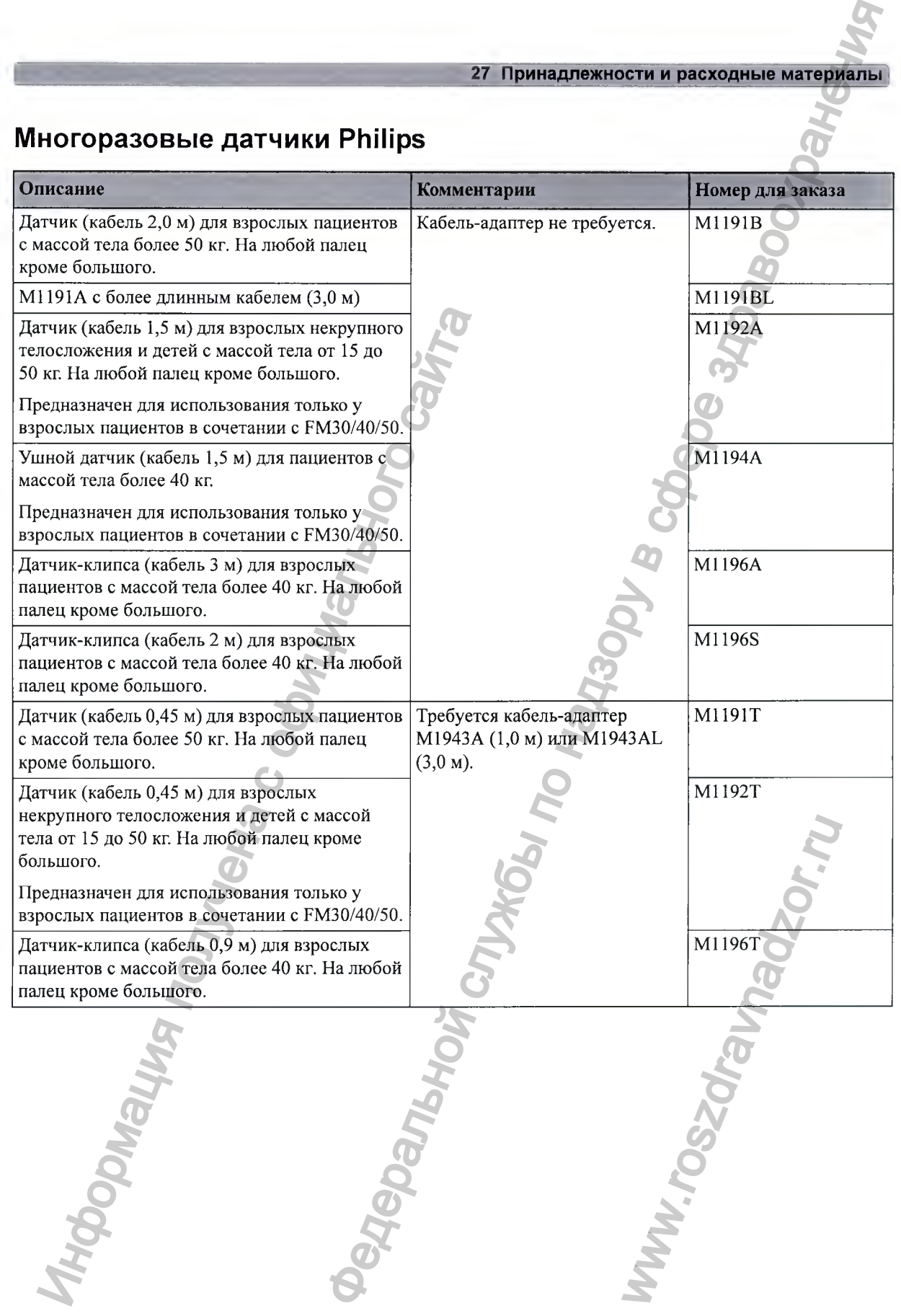

#### **[ 27 Принадлежности и расходные материалы**

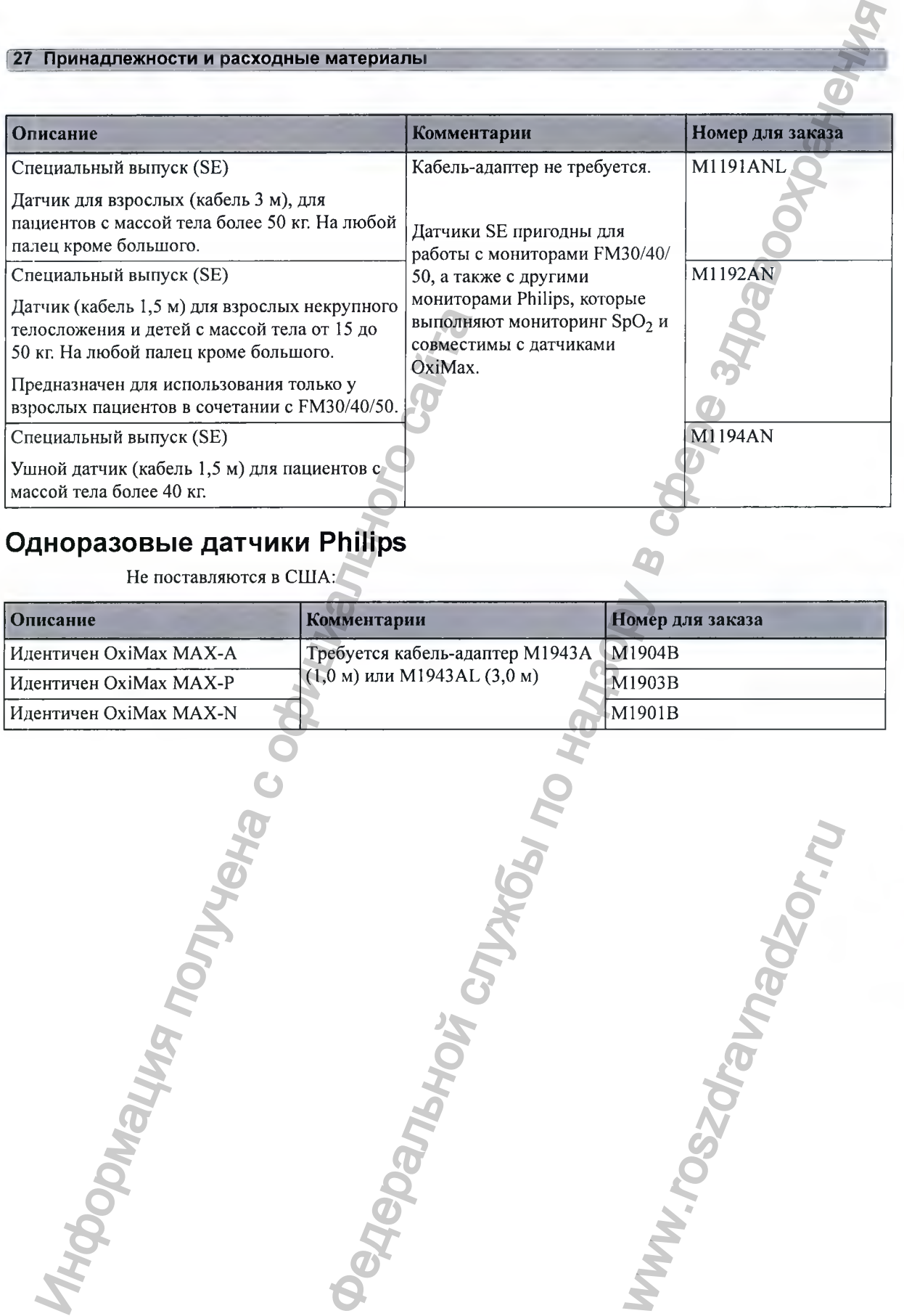

## **Одноразовые датчики Philips**

**Не поставляются в США:**

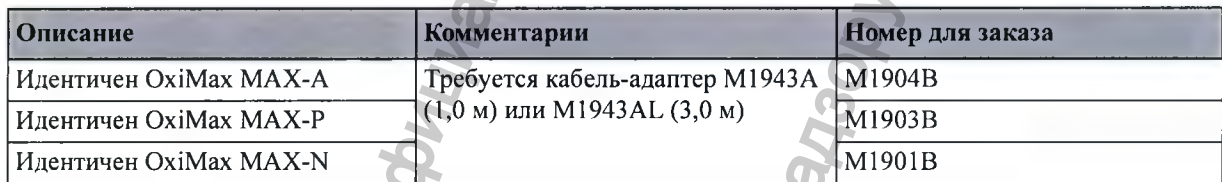

www.roszdrawnadzor.ru

#### **¿7 Принадлежности и расходные материалы ]**

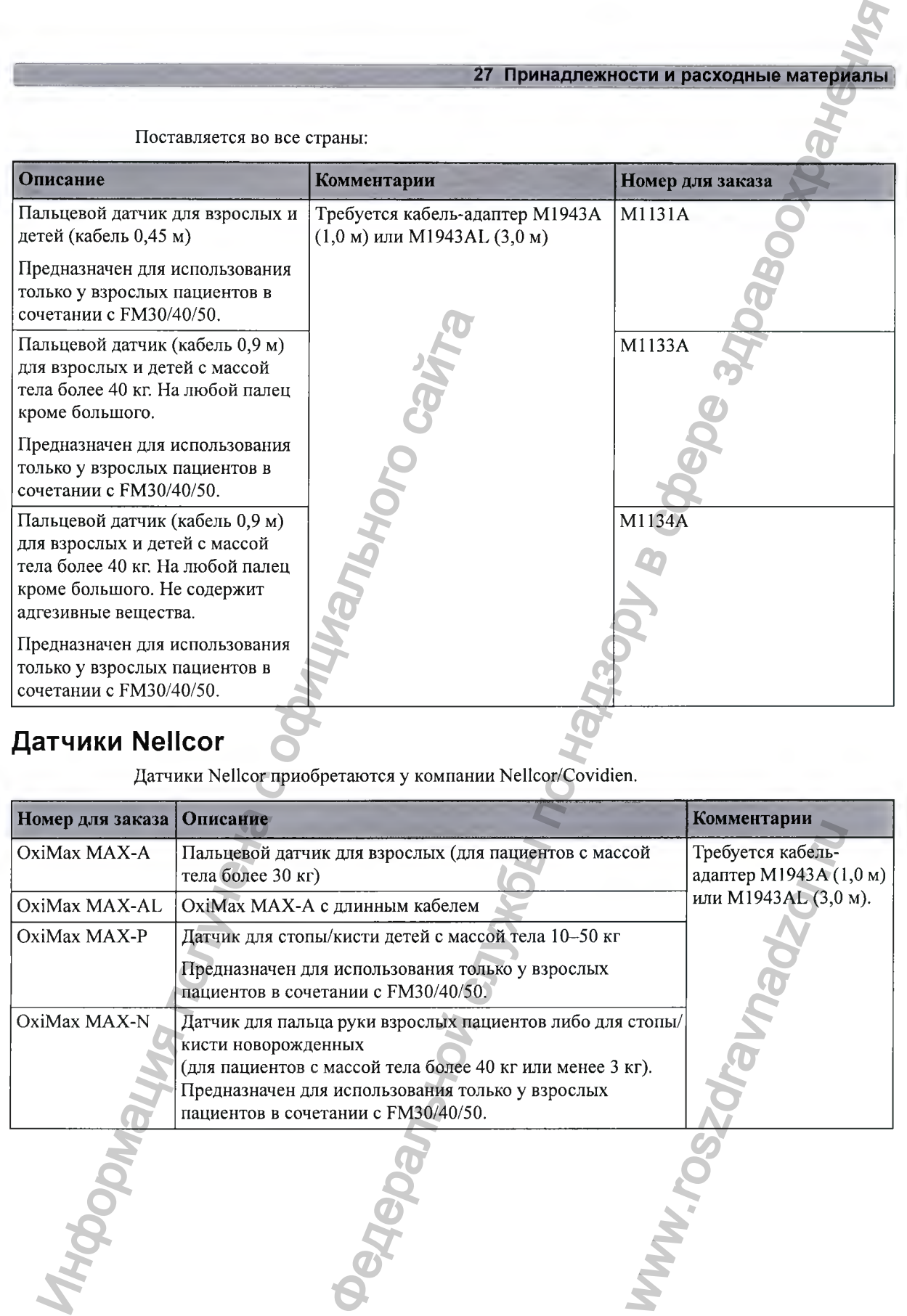

## **Датчики МеИсог**

**Датчики КеПсог приобретаются у компании Пе11сог/Соу1сИеп.**

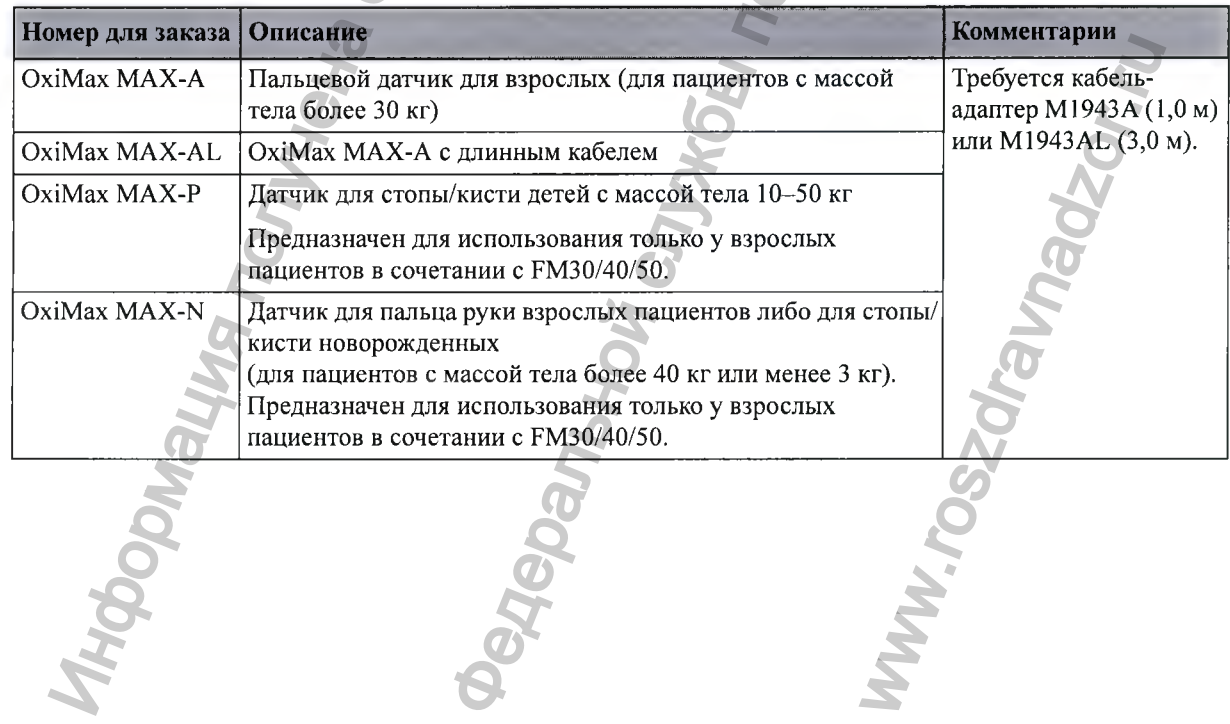

**¡27' Принадлежности и расходные материалы**

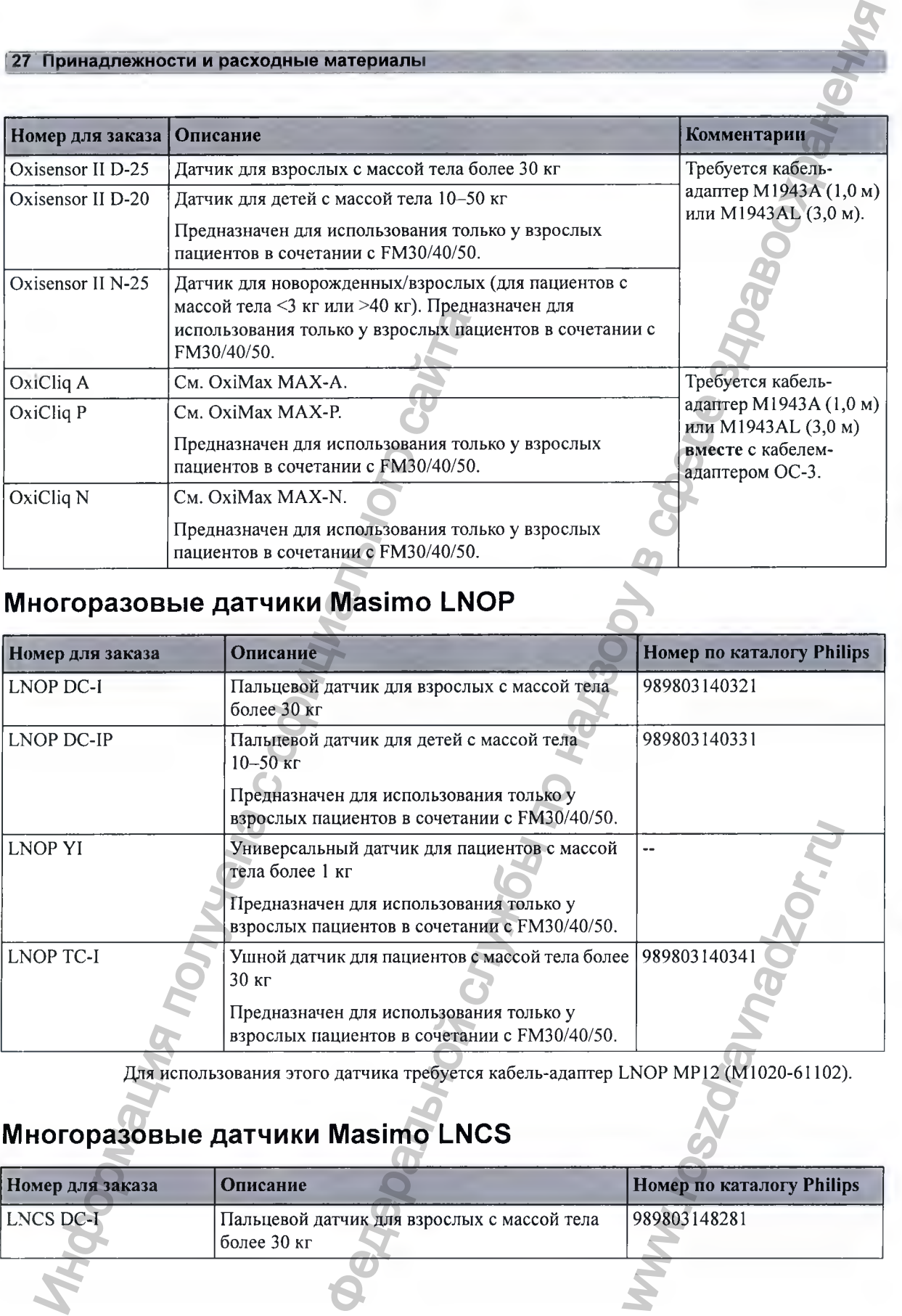

## **Многоразовые датчики Masimo LNOP**

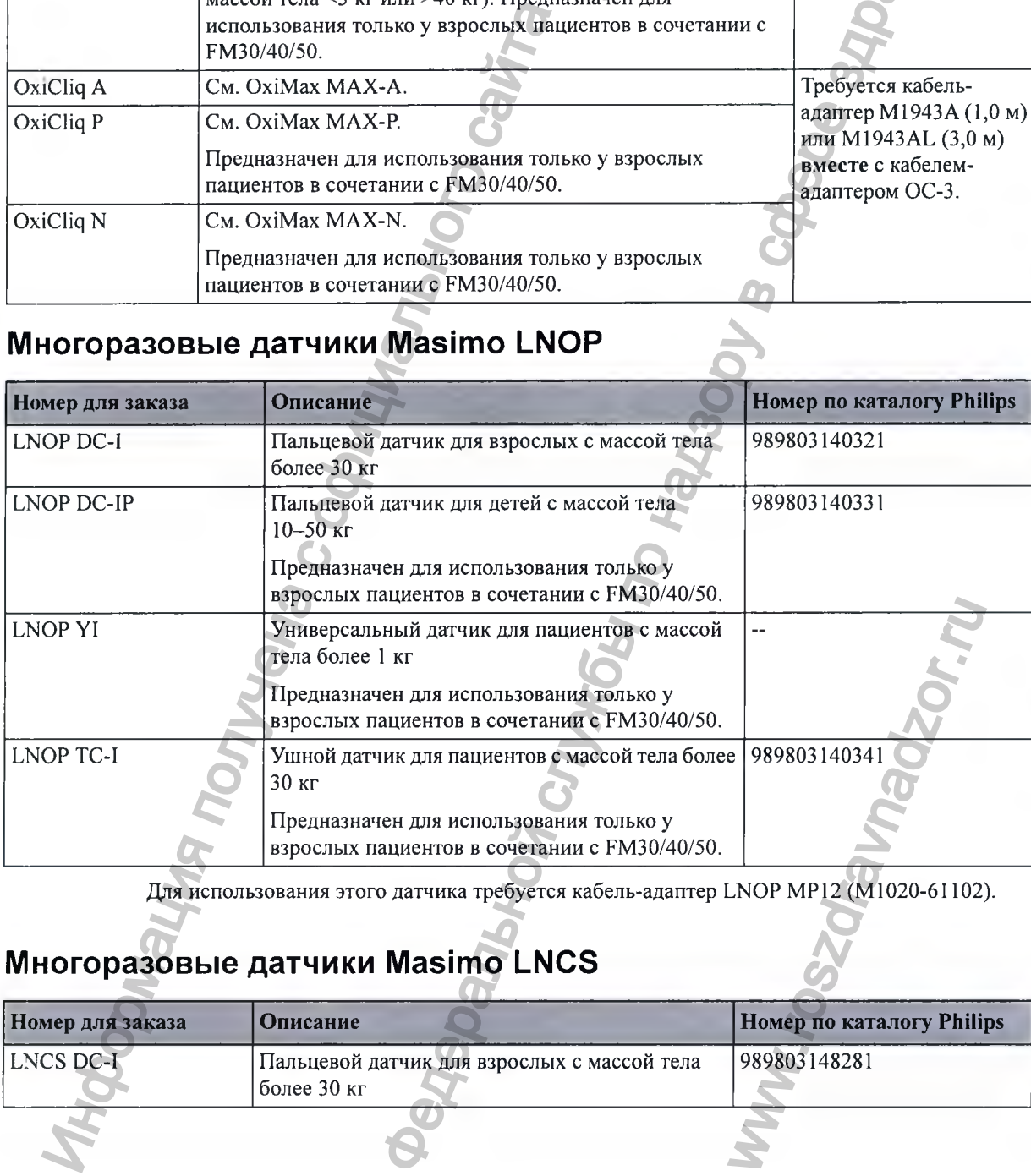

**Для использования этого датчика требуется кабель-адаптер LNOP МР12 (М1020-61102).**

## **Многоразовые датчики Masimo LNCS**

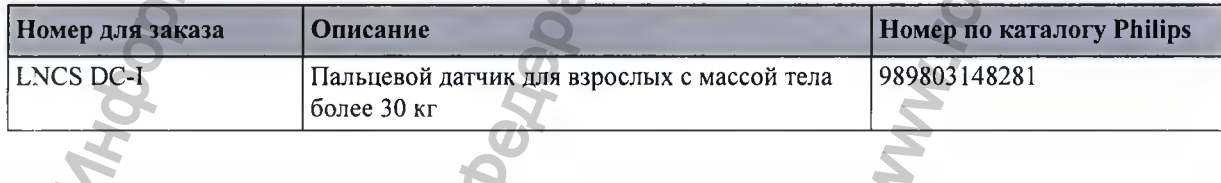

#### 27 Принадлежности и расходные материаль

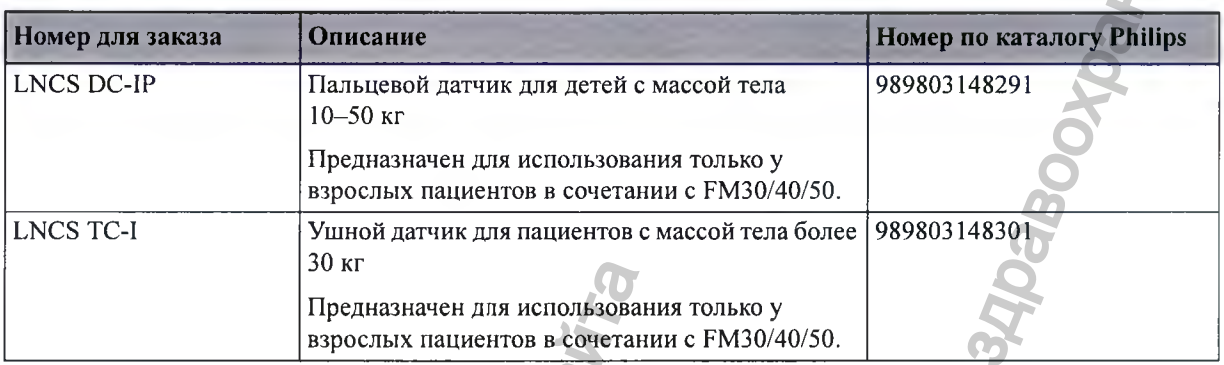

Для использования этого датчика требуется кабель-адаптер LNC MP10 (989803148221).

## Одноразовые клейкие датчики Masimo LNOP

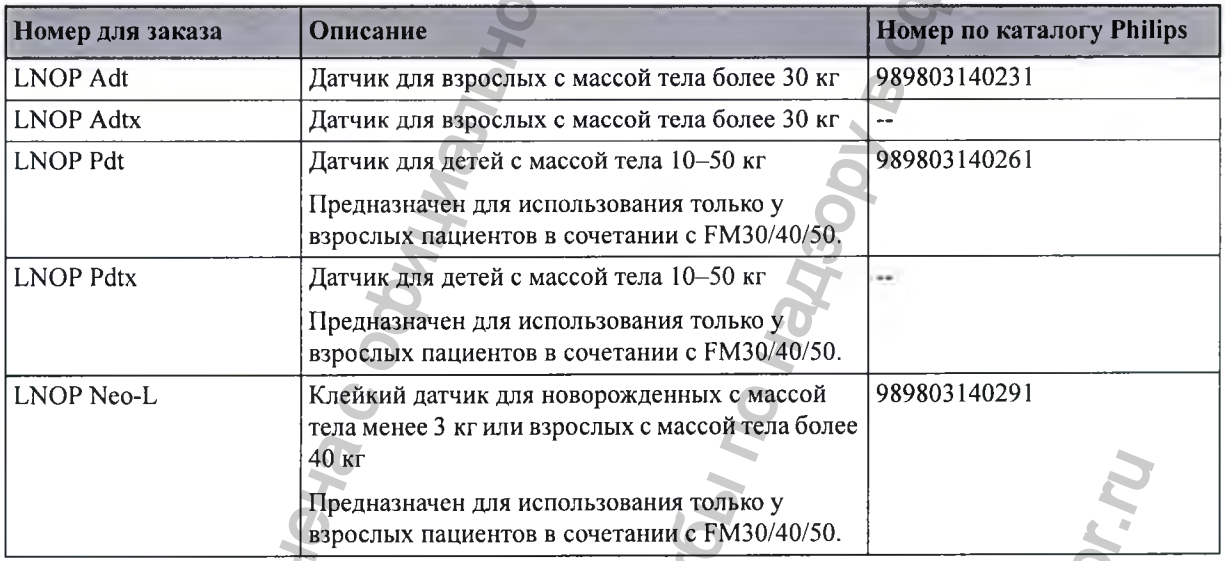

## Одноразовые клейкие датчики Masimo LNCS

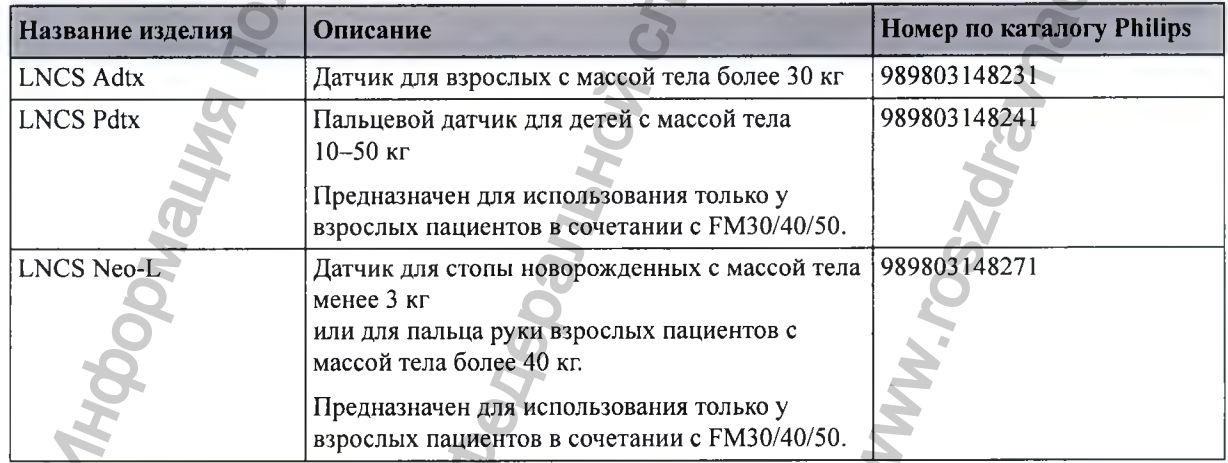

## Принадлежности для измерителя SpO2 IntelliVue CL

При исходной температуре кожи, не превышающей 35 °С, ни у одного из перечисленных датчиков не возникает риска нагрева кожи до температуры выше 41 °С.

Всегда используйте только принадлежности, предназначенные для эксплуатации с данным устройством, в противном случае возможно травмирование пациента.

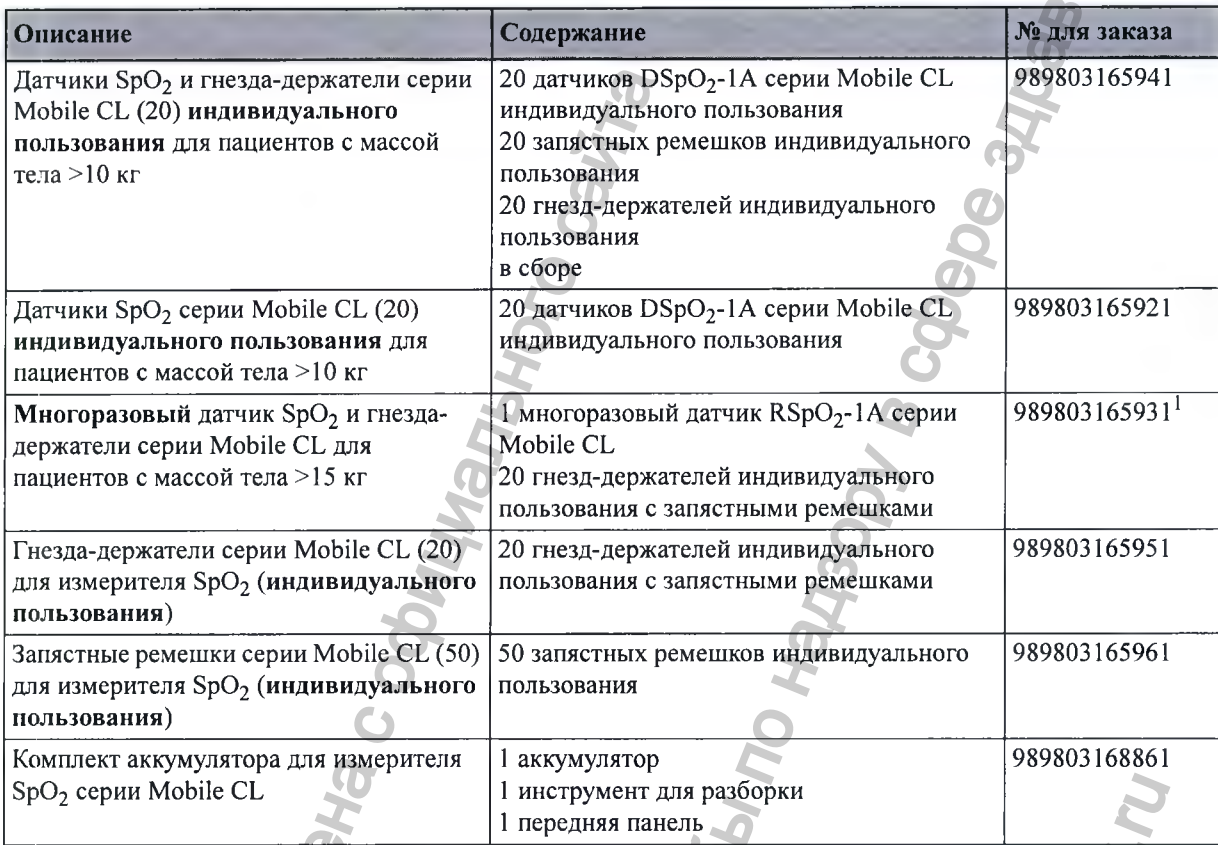

1 Может поставляться не во все страны

## Удлинительные кабели и кабели-адаптеры

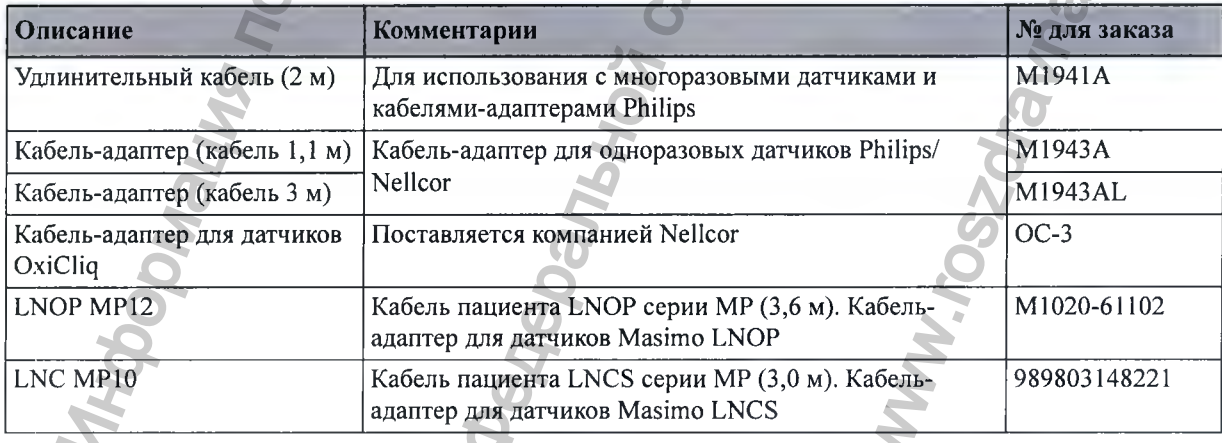
# **Принадлежности для измерения тимпанальной температуры**

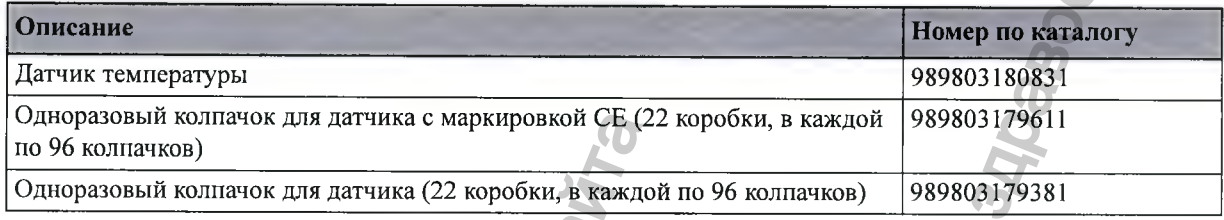

# **Бумага для регистратора**

**Бумага поставляется упаковками по 40 пачек. Каждая пачка содержит 150 пронумерованных листов. Для однократного применения. Используйте бумагу, указанную ниже.**

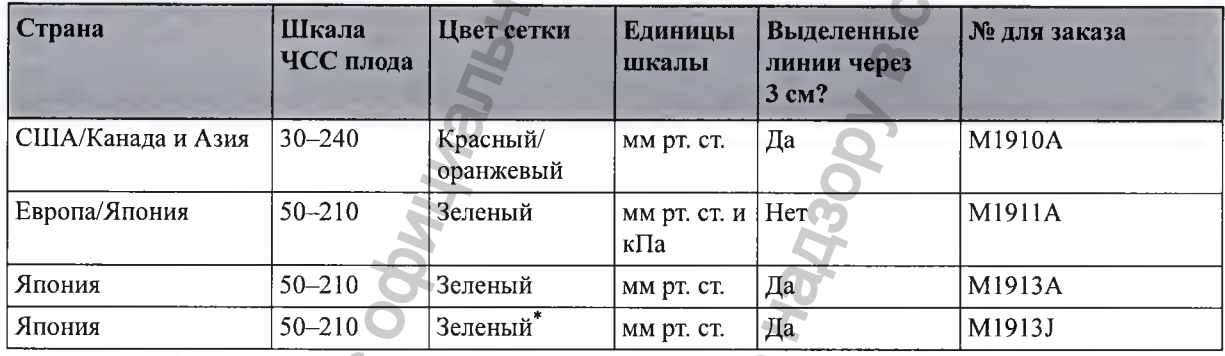

**Диапазоны сигналов тревоги по брадикардии и тахикардии затенены.**

# **Аккумуляторы**

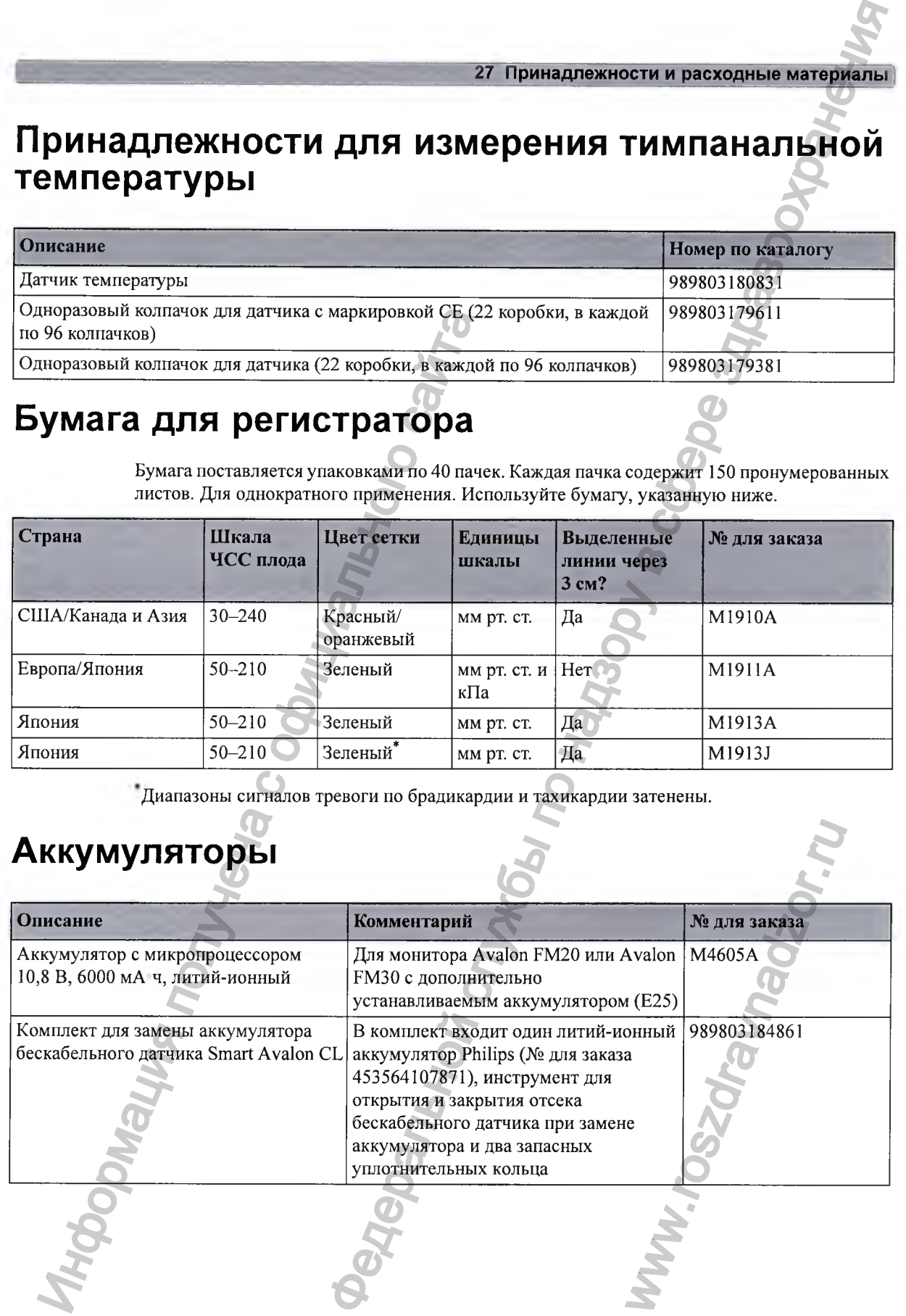

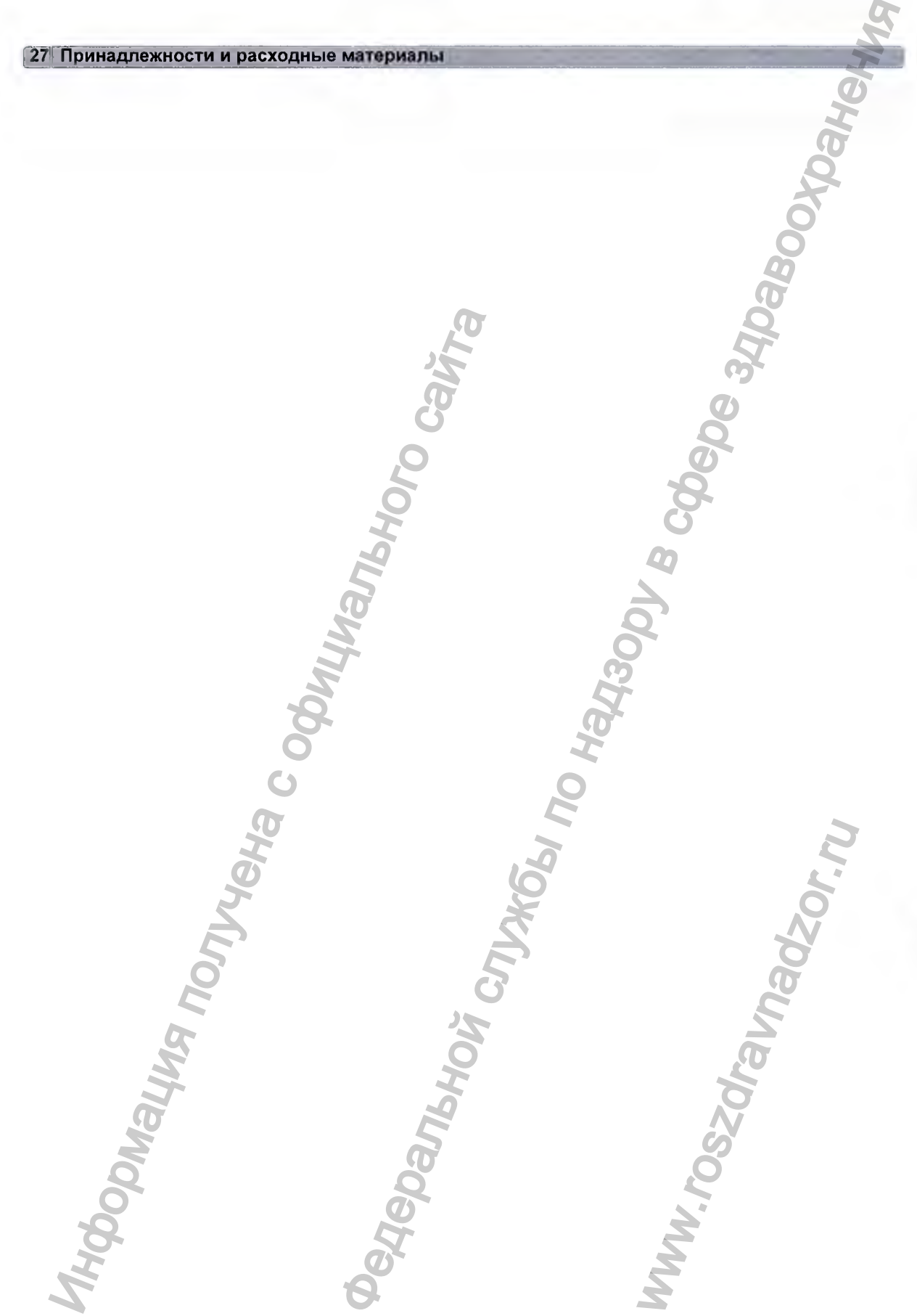

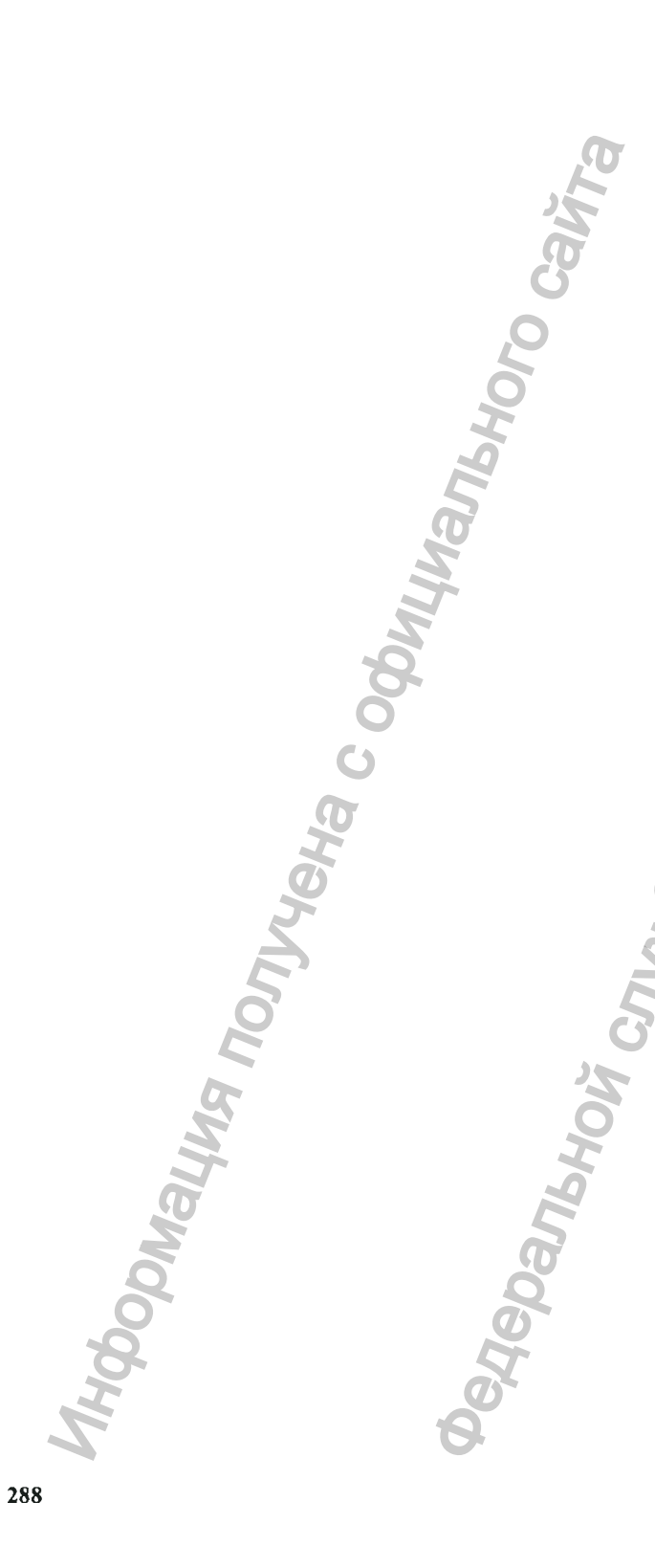

Регистрация МИ в Росздравнадзоре www.nevacert.ru | info@nevacert.ru

Мониторы предназначены для мониторинга матери и ее плода (нескольких плодов), являющихся, с точки зрения электробезопасности, одним и тем же лицом.

# Требования к окружающей среде

Монитор может не обеспечивать приведенные в настоящем документе рабочие характеристики, если он хранился или эксплуатировался в среде, не отвечающей указанным требованиям к температуре и влажности.

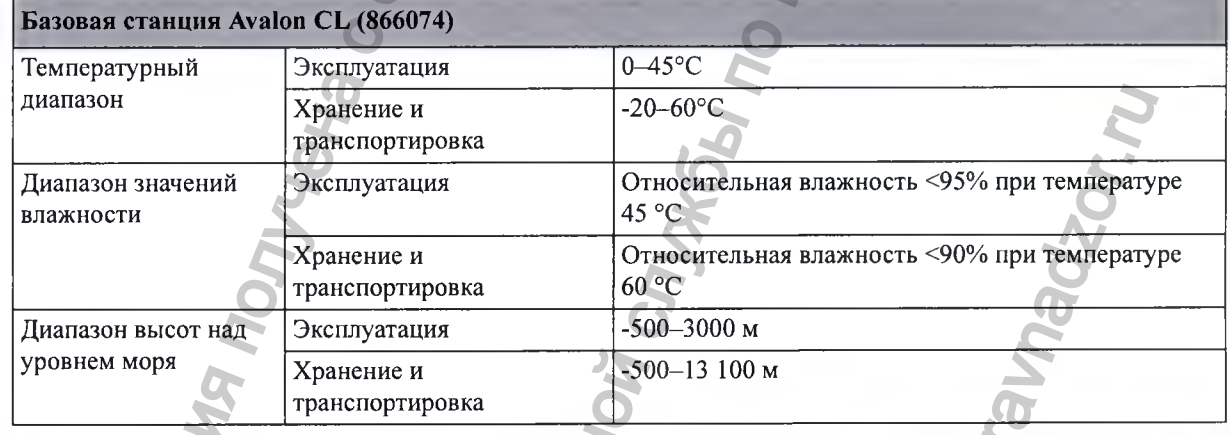

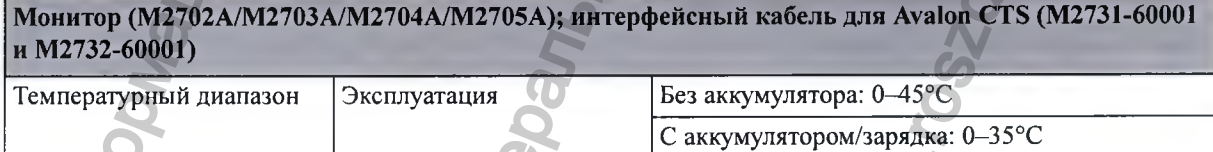

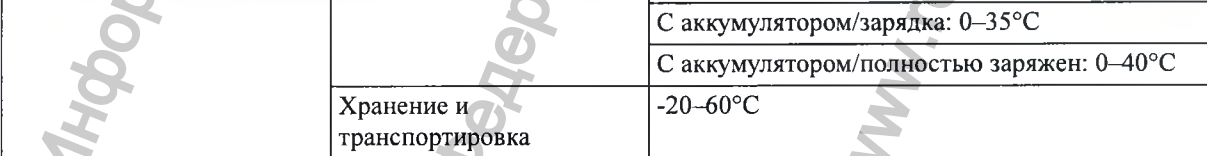

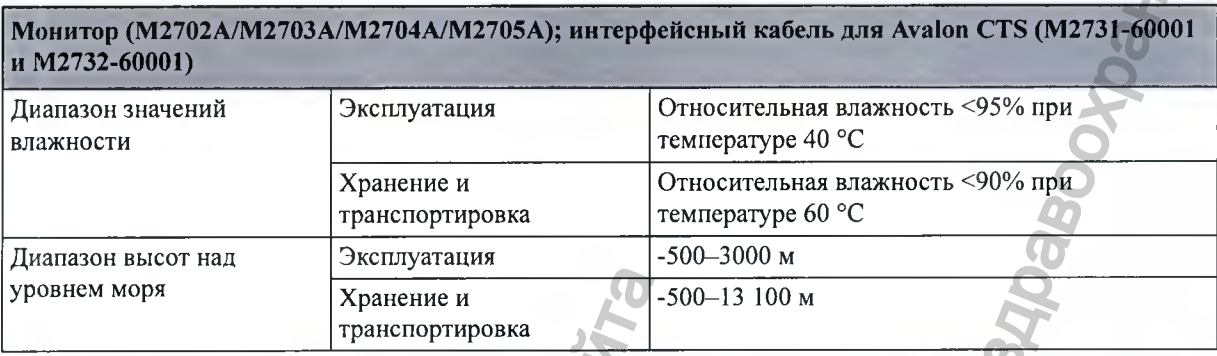

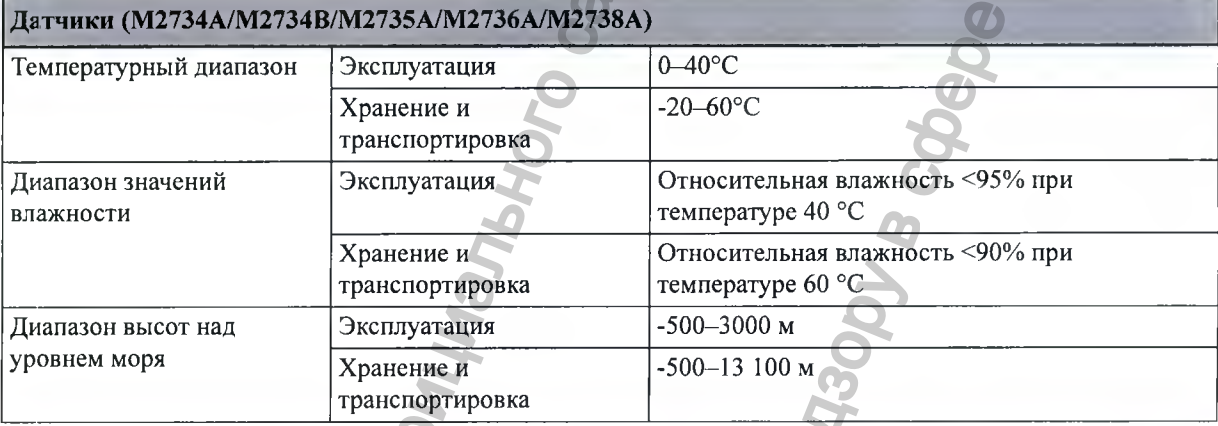

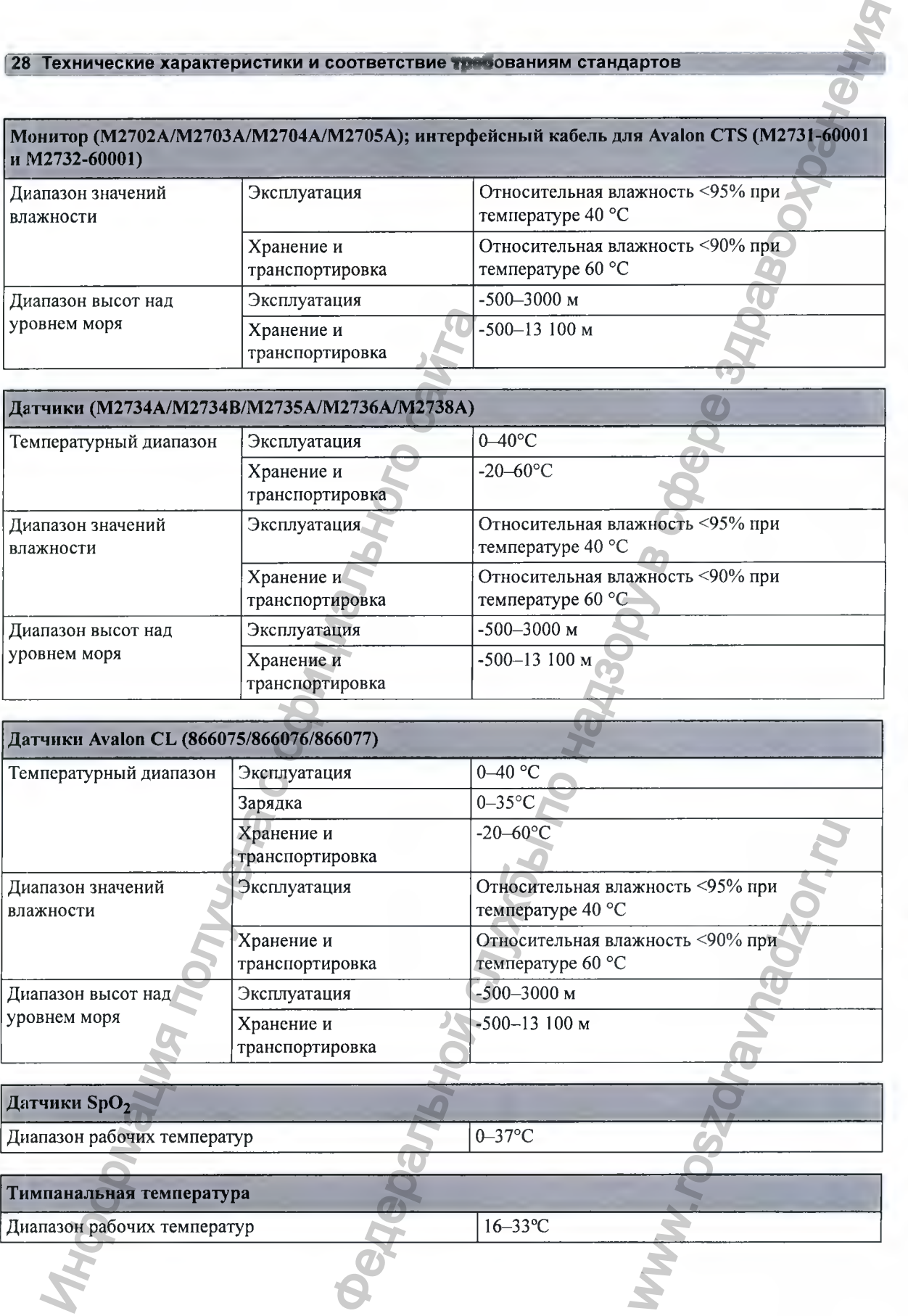

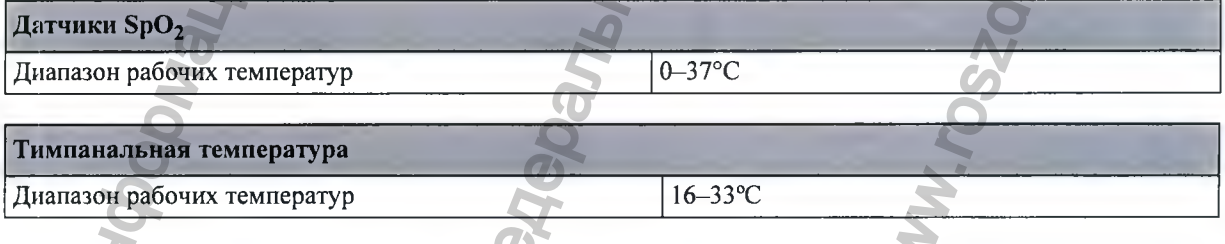

#### **ОСТОРОЖНО!**

**Взрывоопасность: не используйте устройство в присутствии воспламеняющихся анестетиков, например смеси воспламеняющихся анестетиков с воздухом, кислородом или закисью азота, а также в насыщенной кислородом среде. Эксплуатация устройств в таких условиях может привести к взрыву.**

# **Ф изические характеристики**

#### **Ф етальны е мониторы**

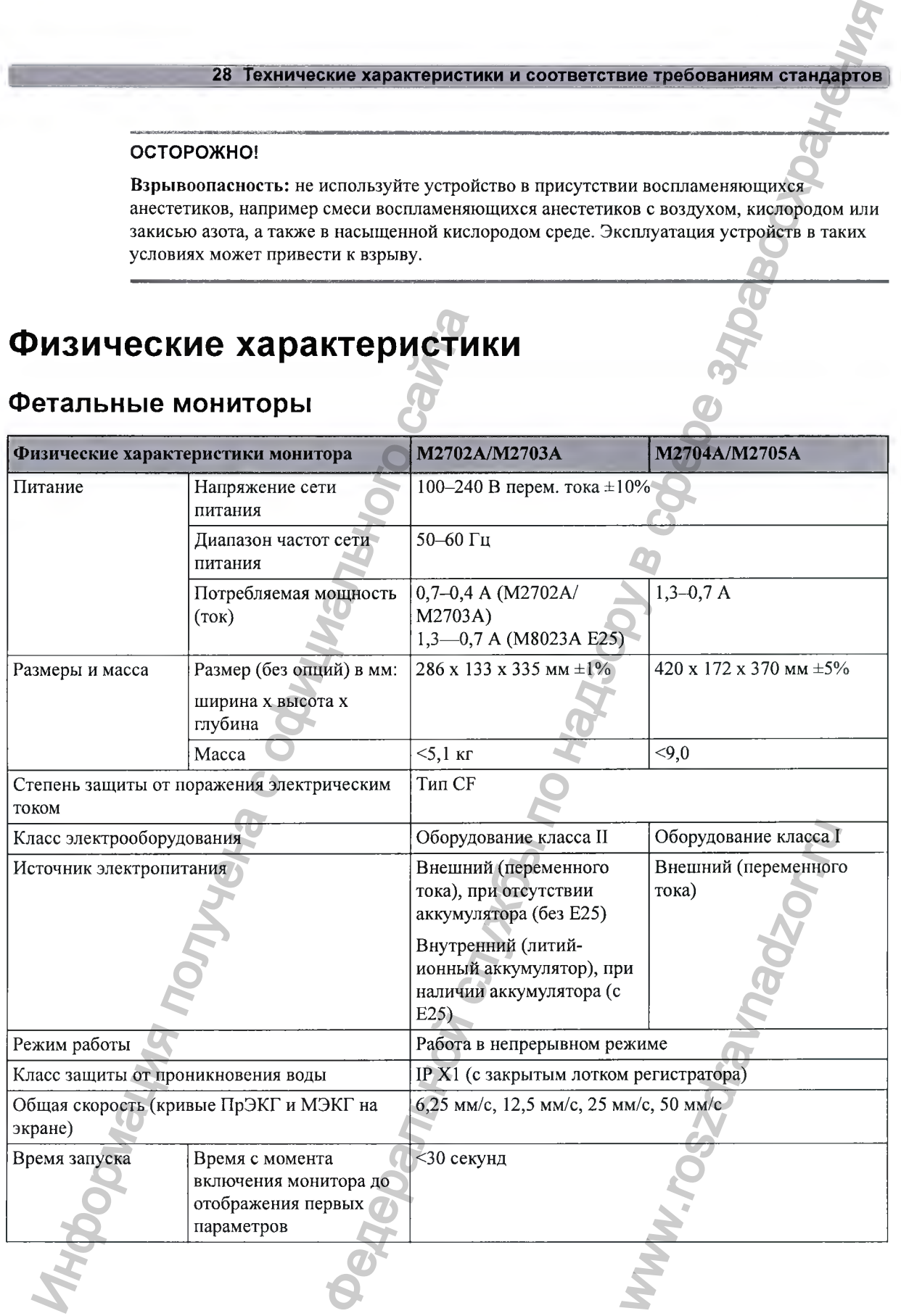

#### **Звуковые сигналы на фетальном мониторе**

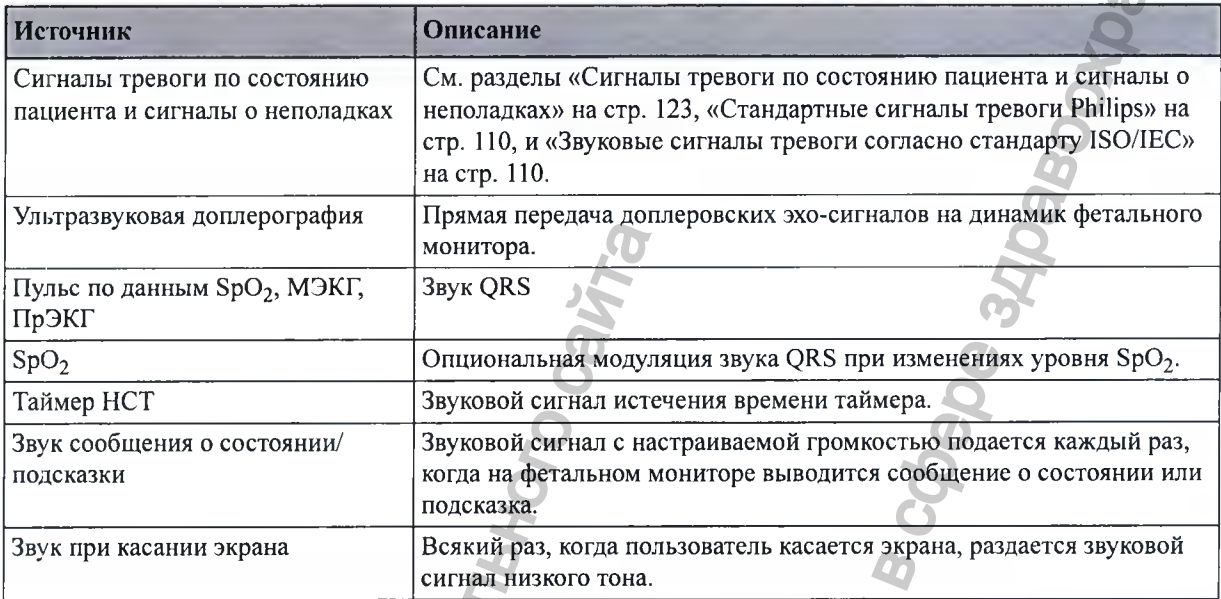

# **Базовая станция Avalon CL**

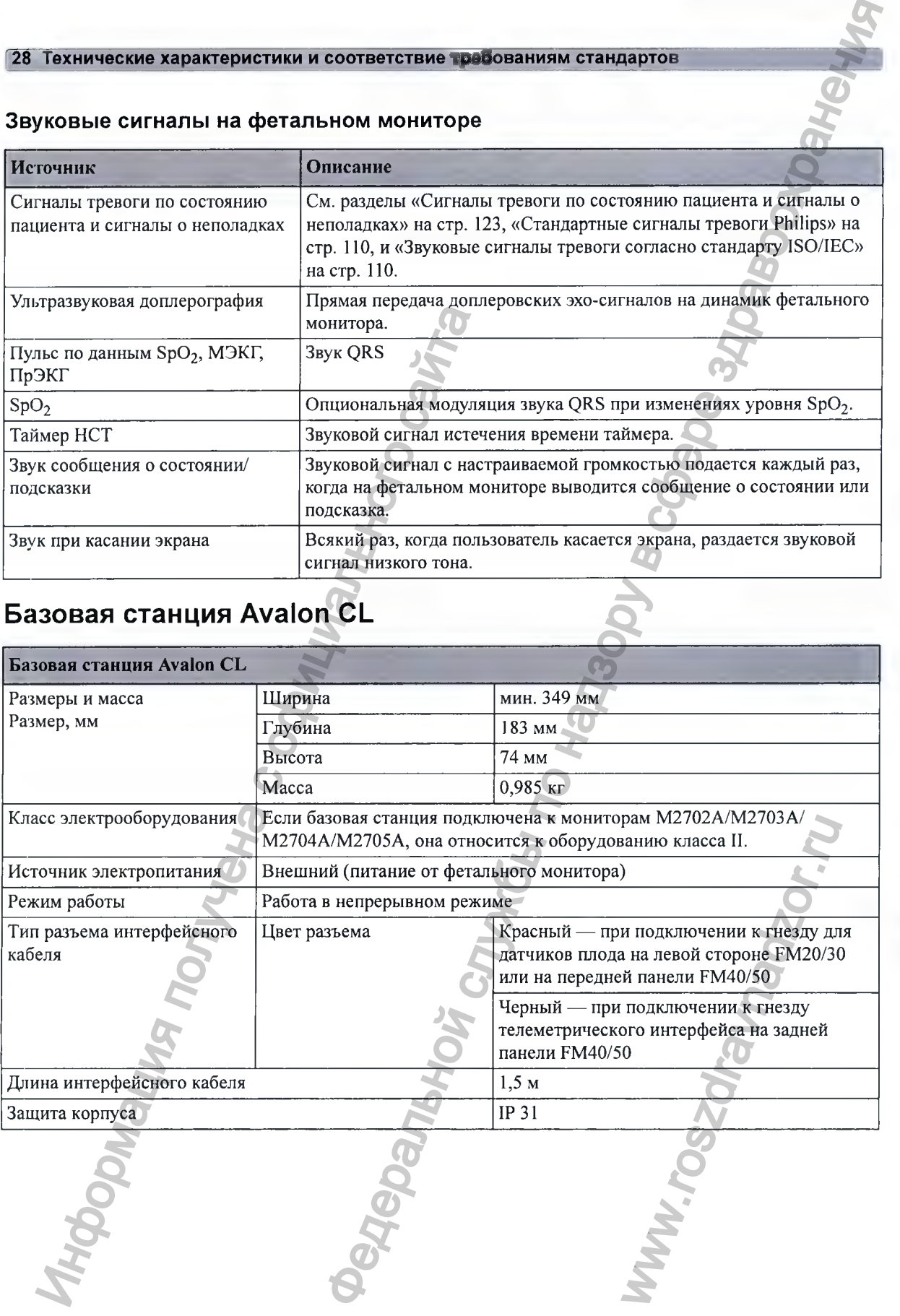

### Проводные датчики

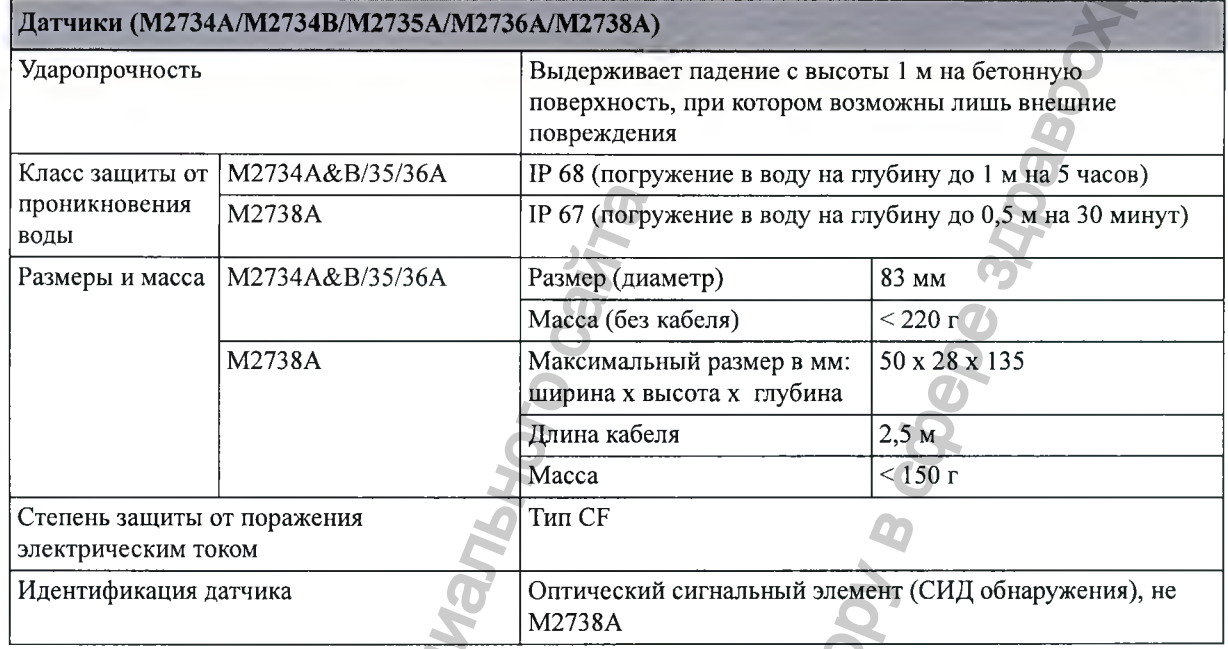

# **Датчики Avalon CL**

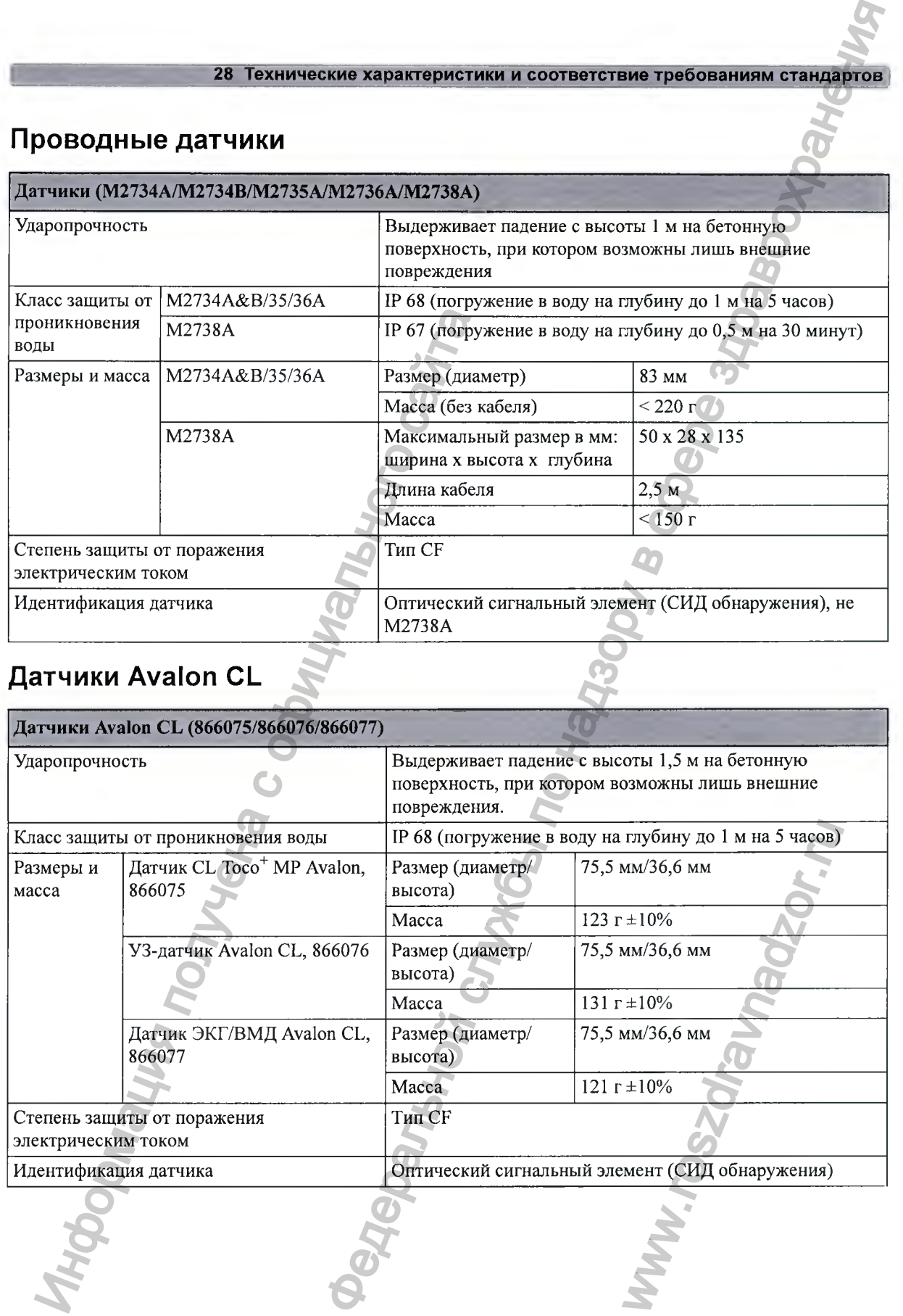

# Интерфейсный кабель для системы Avalon CTS

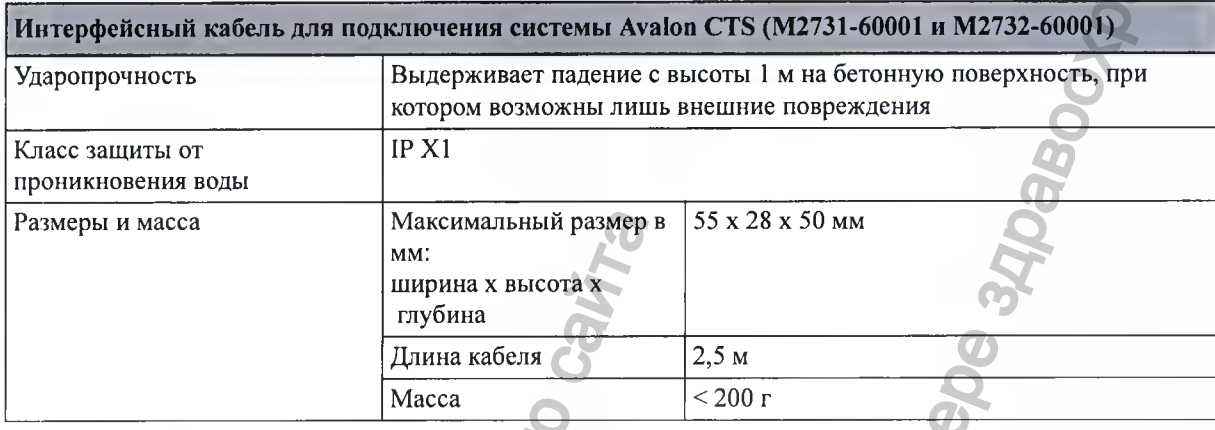

# Внешний блок питания, опция Е25

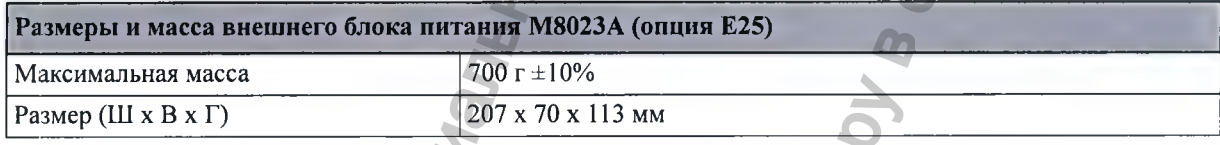

# Характеристики интерфейса

### Фетальные мониторы

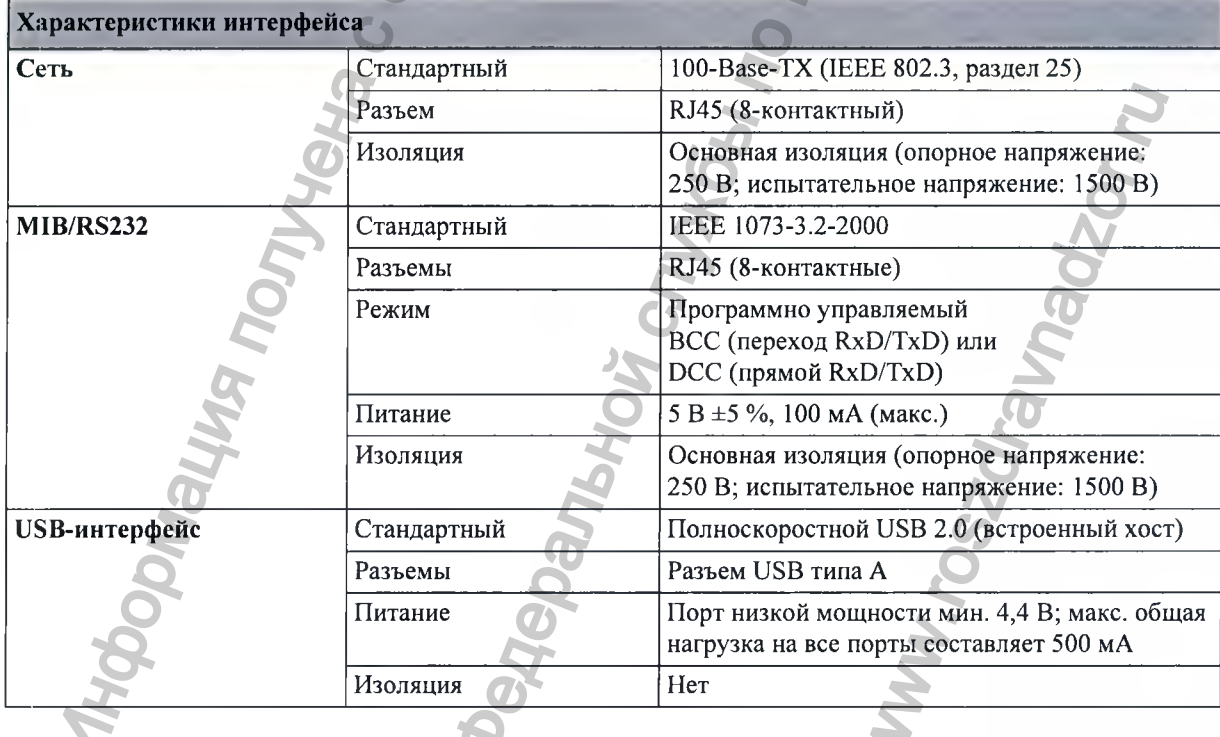

 $\sim$ 

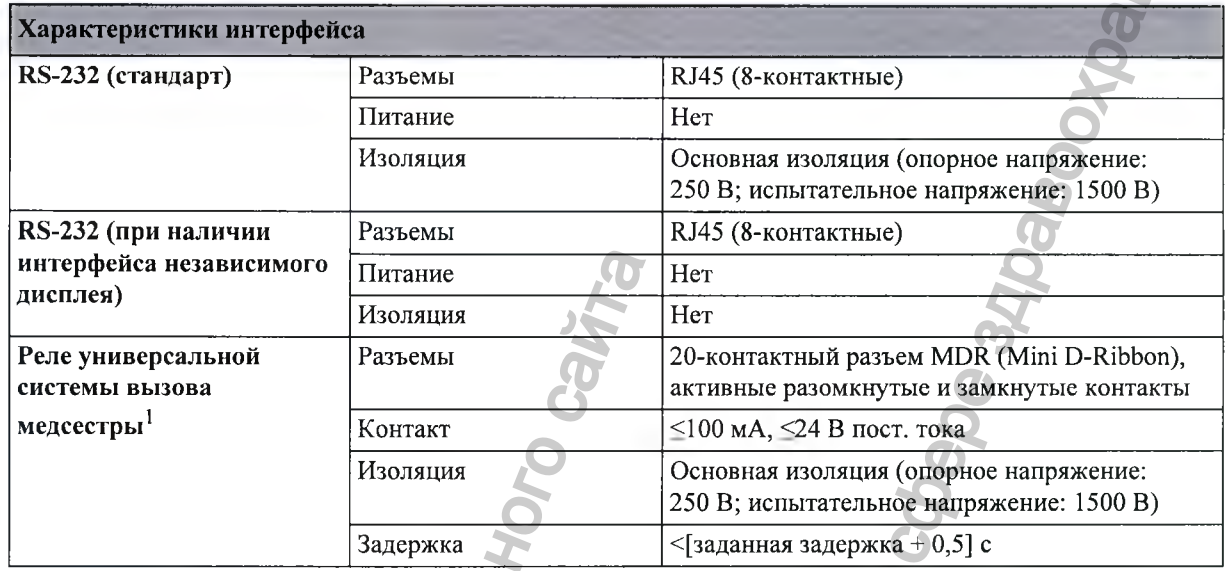

**1 Для фетальных мониторов не поддерживается функция индикации сбоя подачи питания на плате реле вызова медсестры.**

# Интерфейс радиосвязи Avalon CL

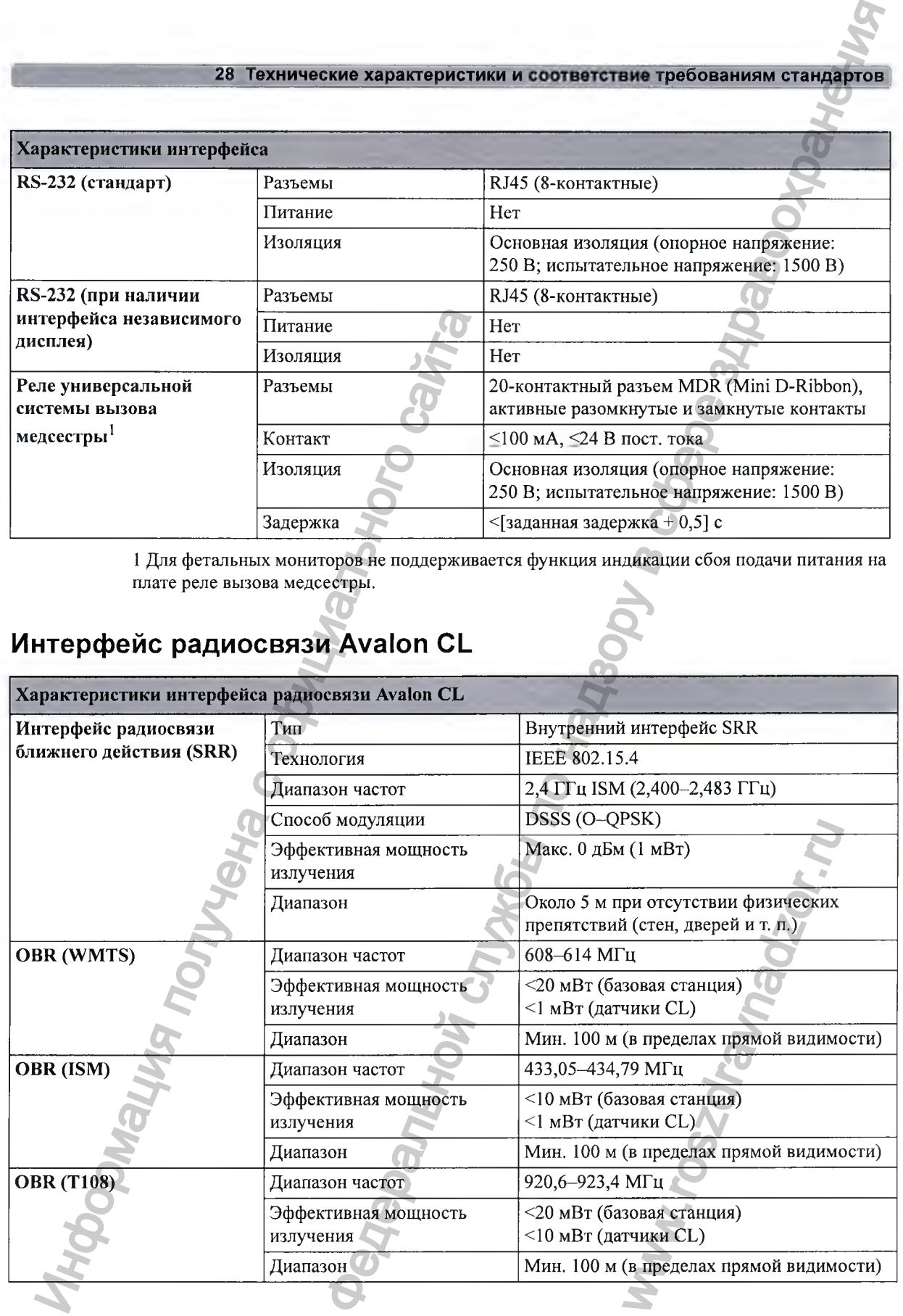

# **Рабочие характеристики**

#### **Ф етальны е мониторы**

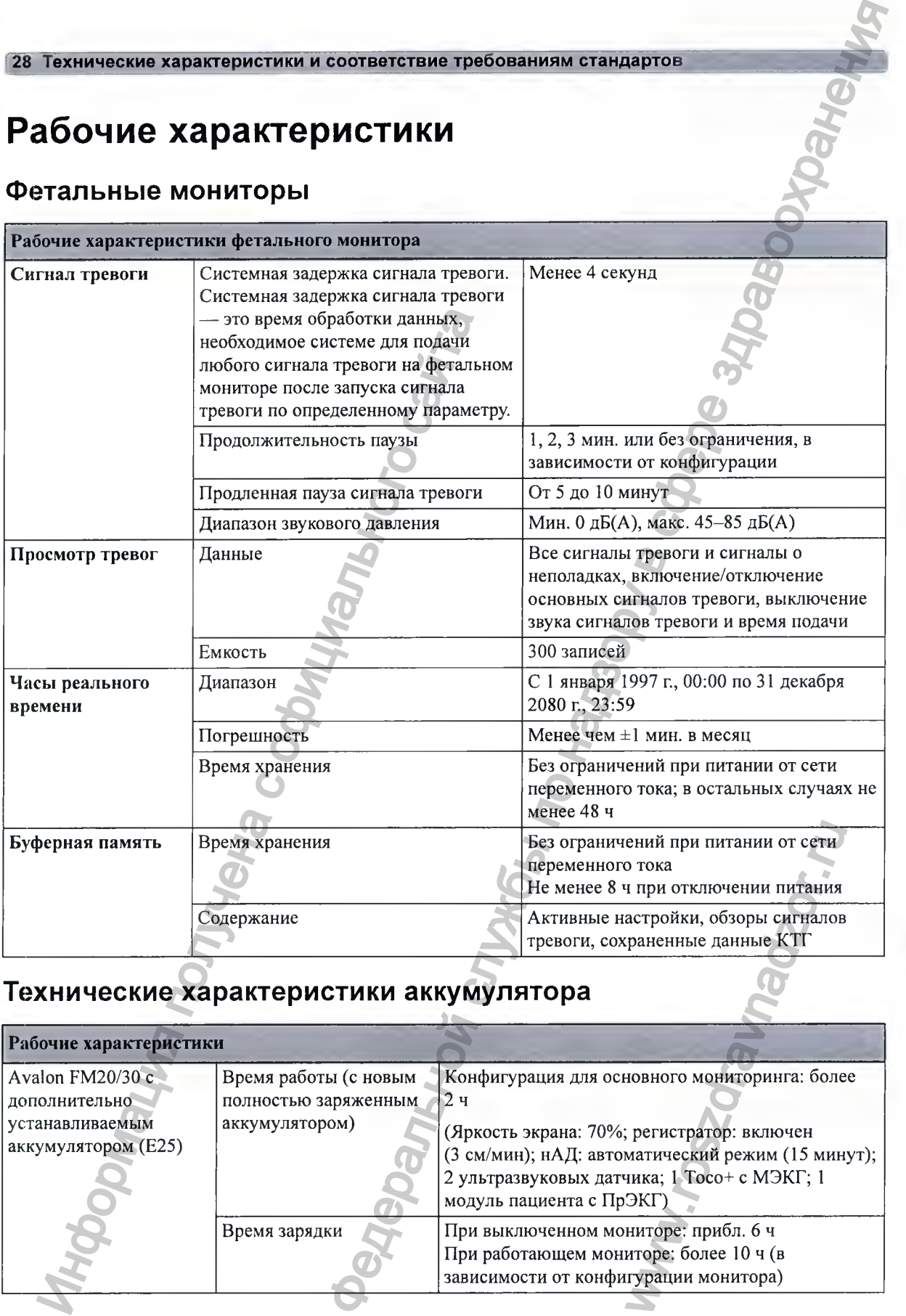

# **Технические характеристики аккумулятора**

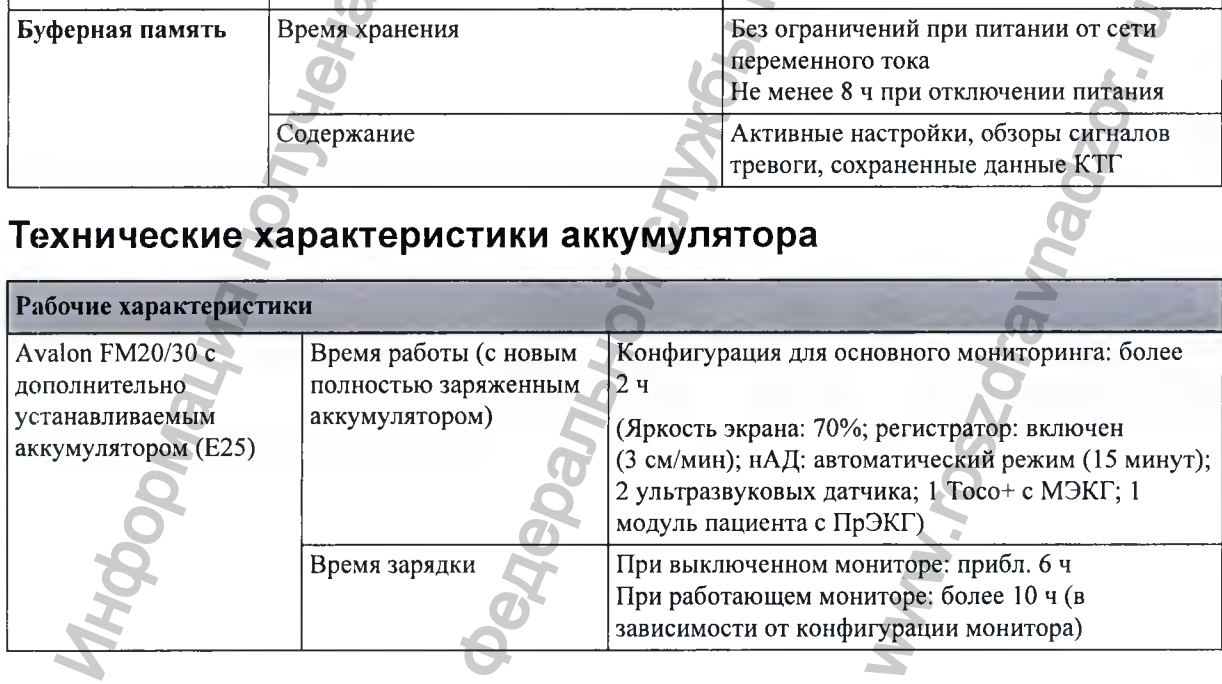

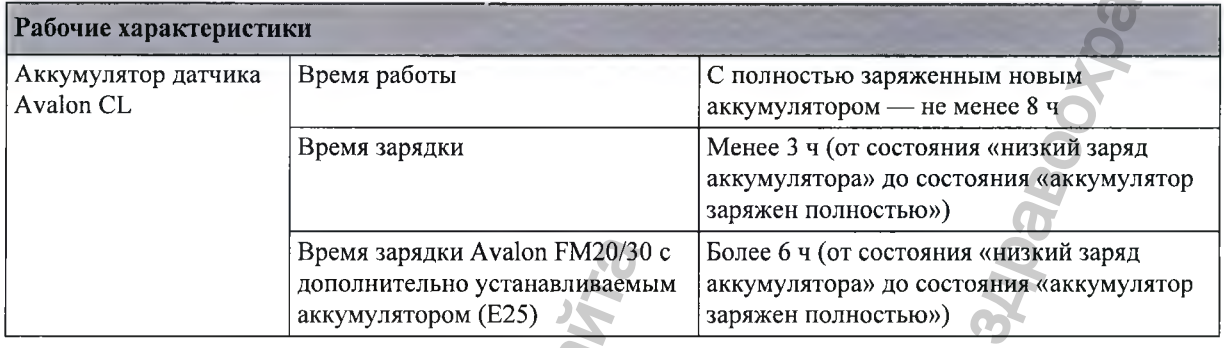

# **Характеристики монитора матери и плода**

#### **УЗИ**

**Соответствует требованиям стандартов IEC 60601-2-37:2007 / EN 60601-2-37:2008.**

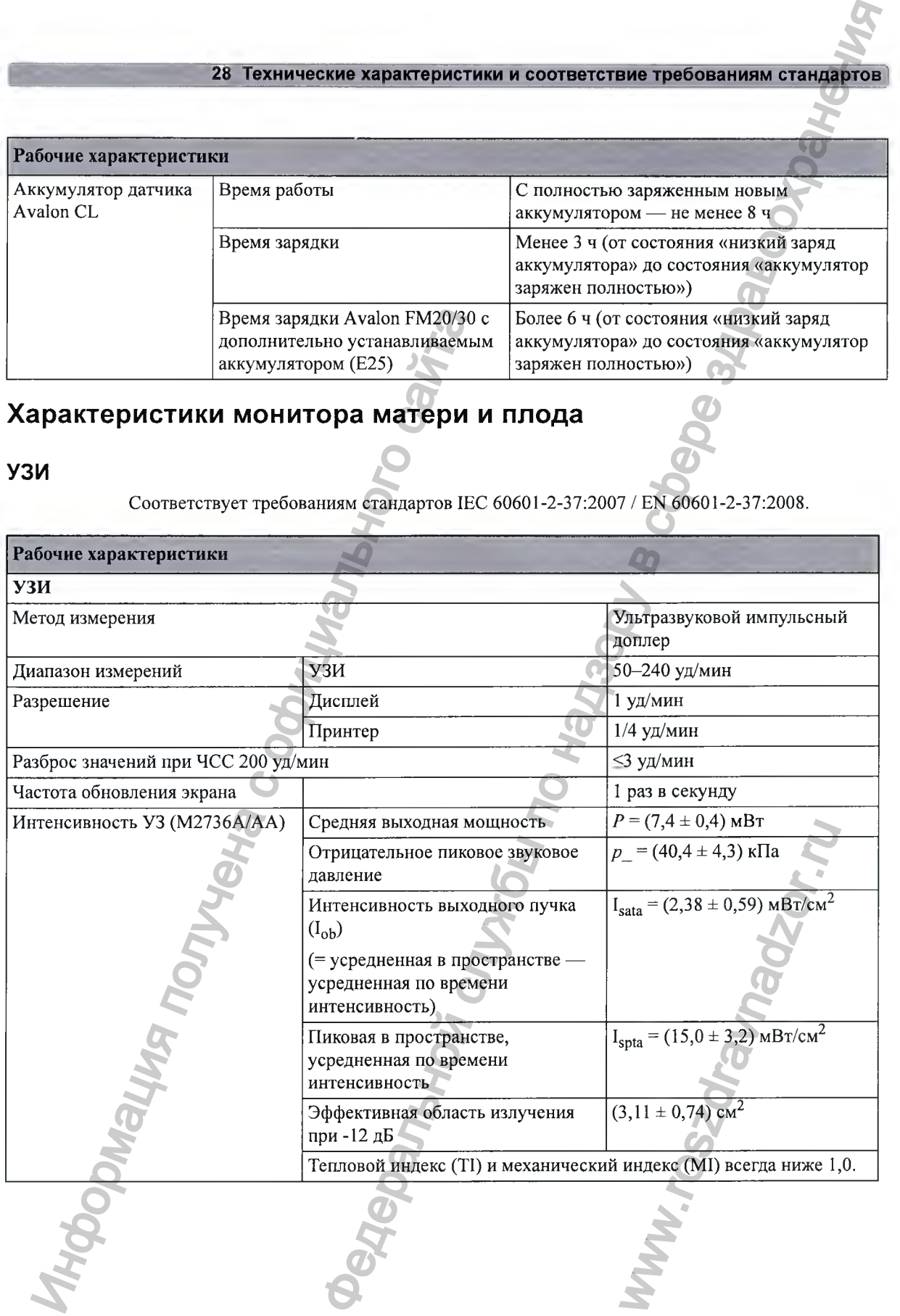

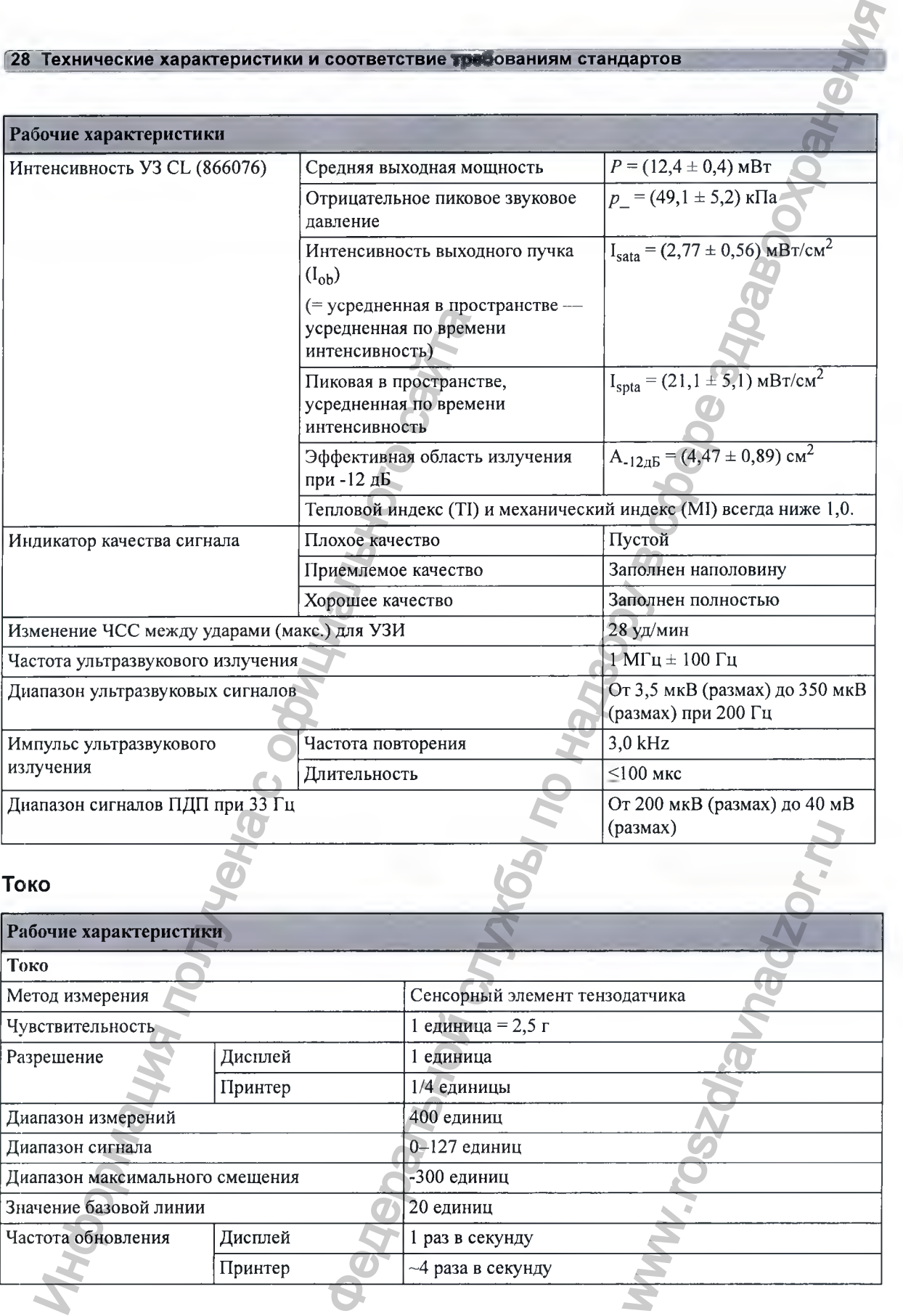

#### **Токо**

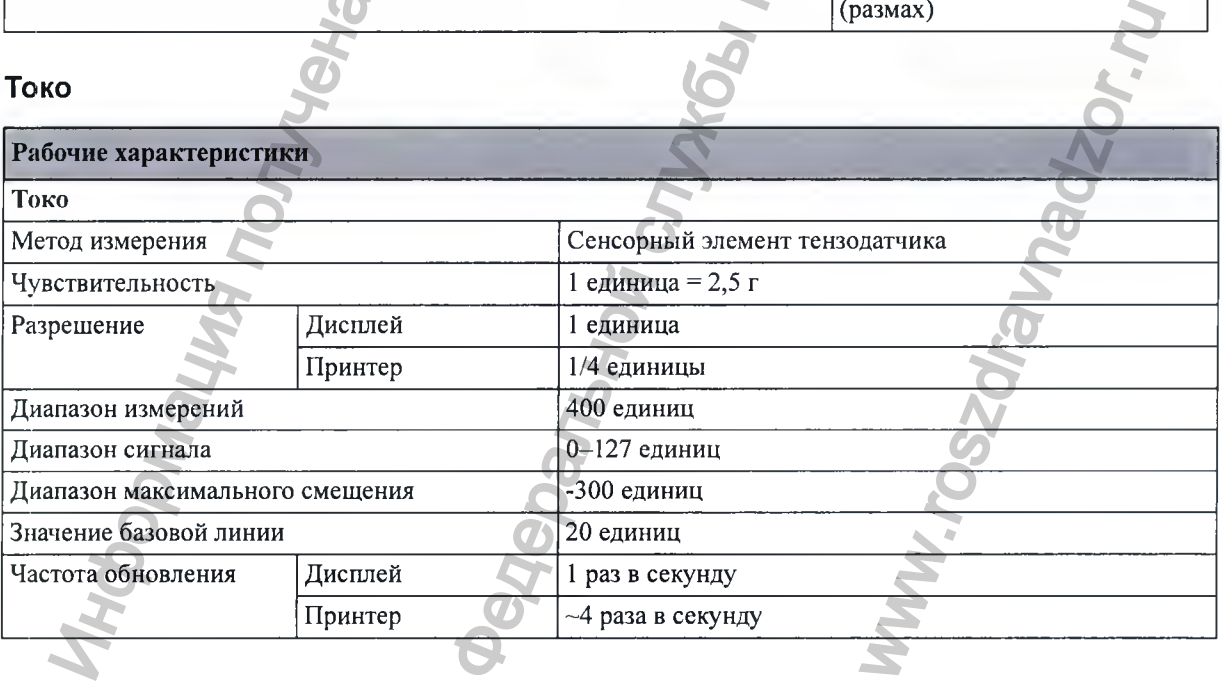

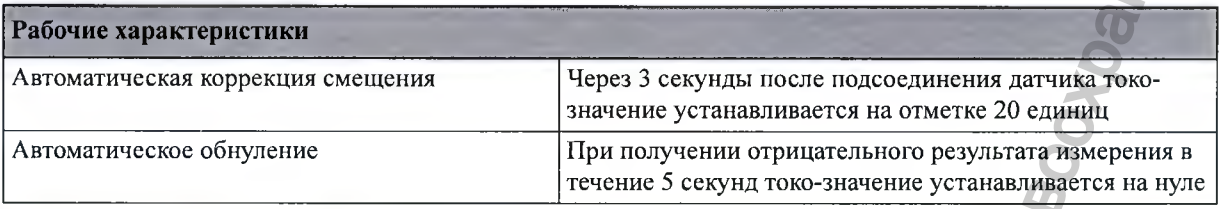

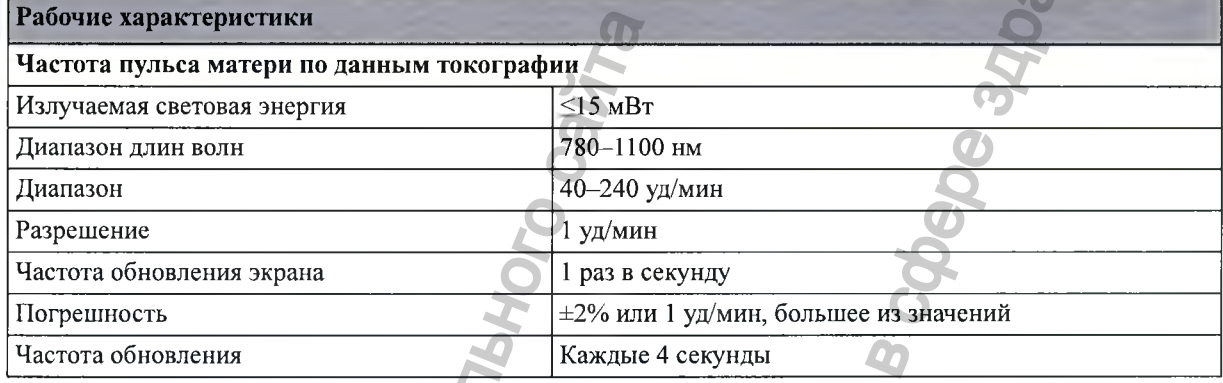

#### ВМД

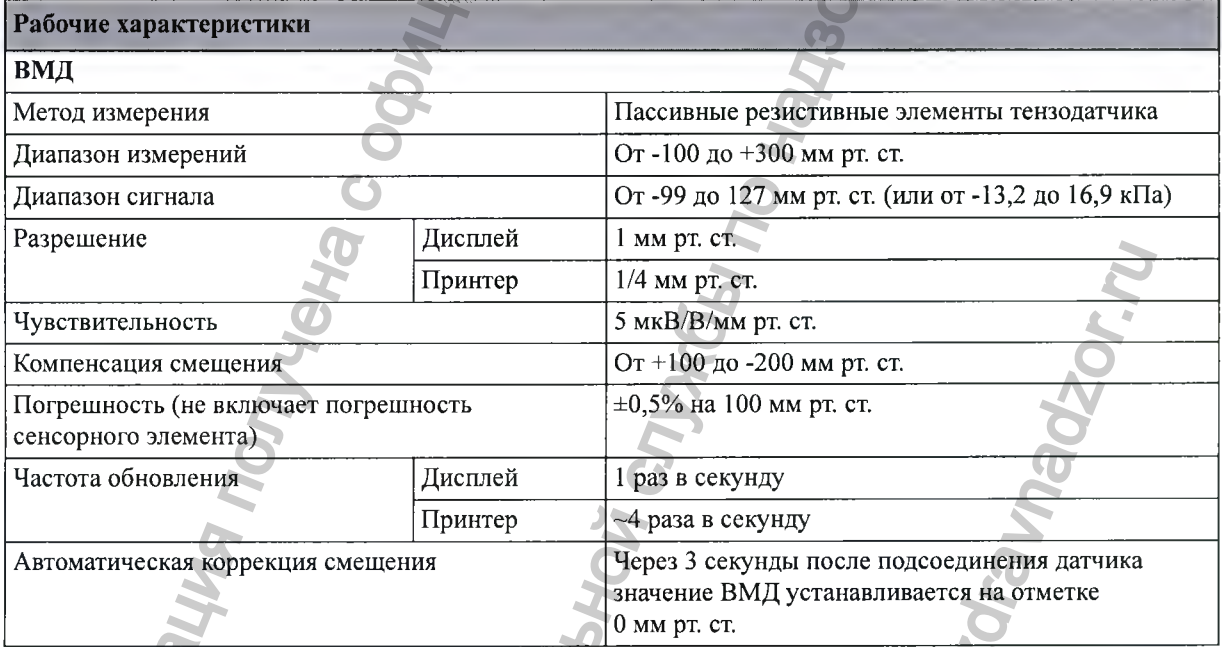

# $\frac{1}{2}$

Соответствует требованиям стандартов IEC 60601-2-27:2011 / EN 60601-2-27:2006+AC:2006 за исключением указанных ниже пунктов:

- 201.6.2, 201.8.5.5
- 201.12.1.101
- 202.6.2.101

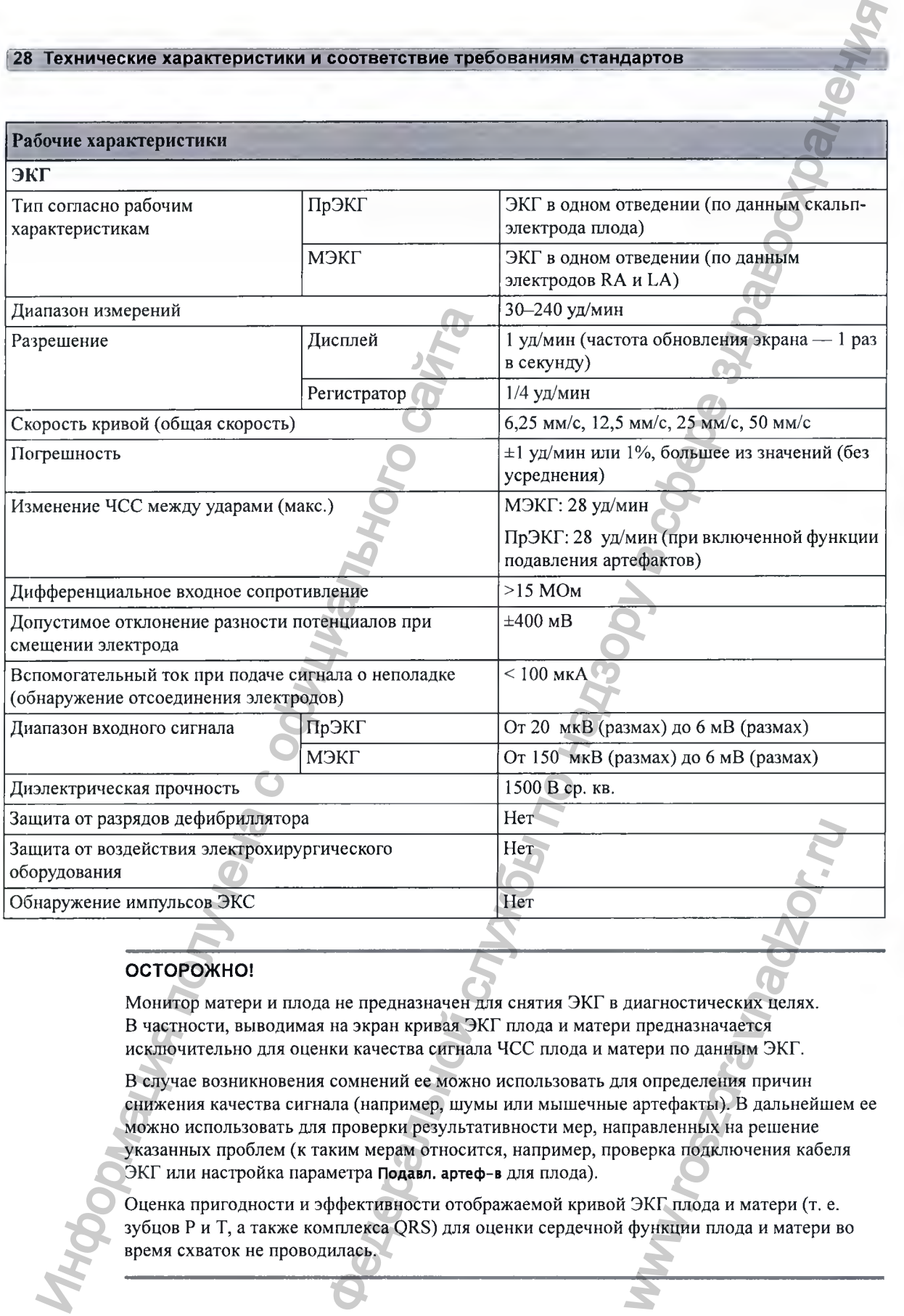

#### ОСТОРОЖНО!

**Монитор матери и плода не предназначен для снятия ЭКГ в диагностических целях. В частности, выводимая на экран кривая ЭКГ плода и матери предназначается исключительно для оценки качества сигнала ЧСС плода и матери по данным ЭКГ.**

**В случае возникновения сомнений ее можно использовать для определения причин снижения качества сигнала (например, шумы или мышечные артефакты). В дальнейшем ее можно использовать для проверки результативности мер, направленных на решение указанных проблем (к таким мерам относится, например, проверка подключения кабеля** ЭКГ или настройка параметра **Подавл. артеф-в** для плода).

**Оценка пригодности и эффективности отображаемой кривой ЭКГ плода и матери (т. е. зубцов Р и Т, а также комплекса рК8) для оценки сердечной функции плода и матери во время схваток не проводилась.**

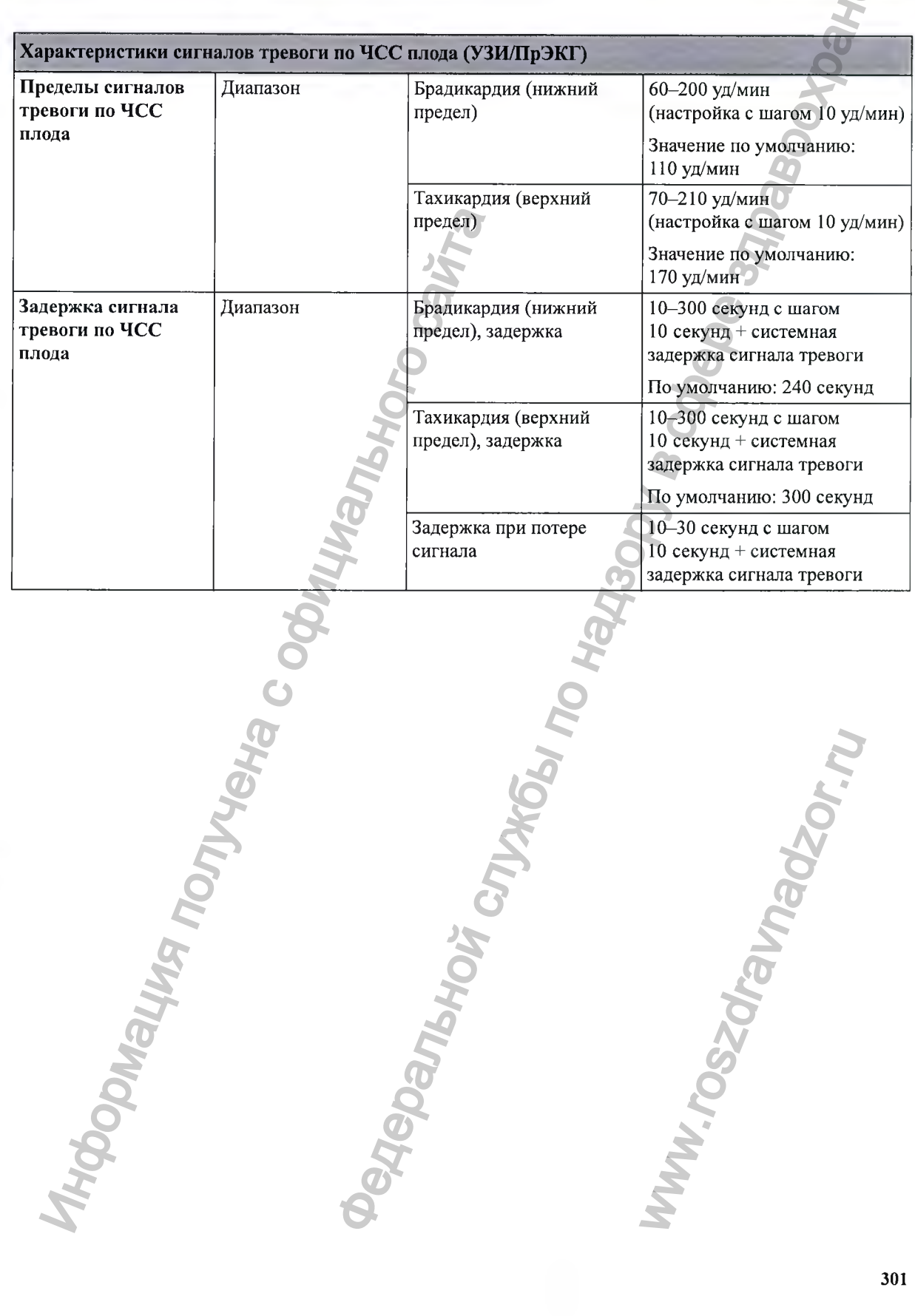

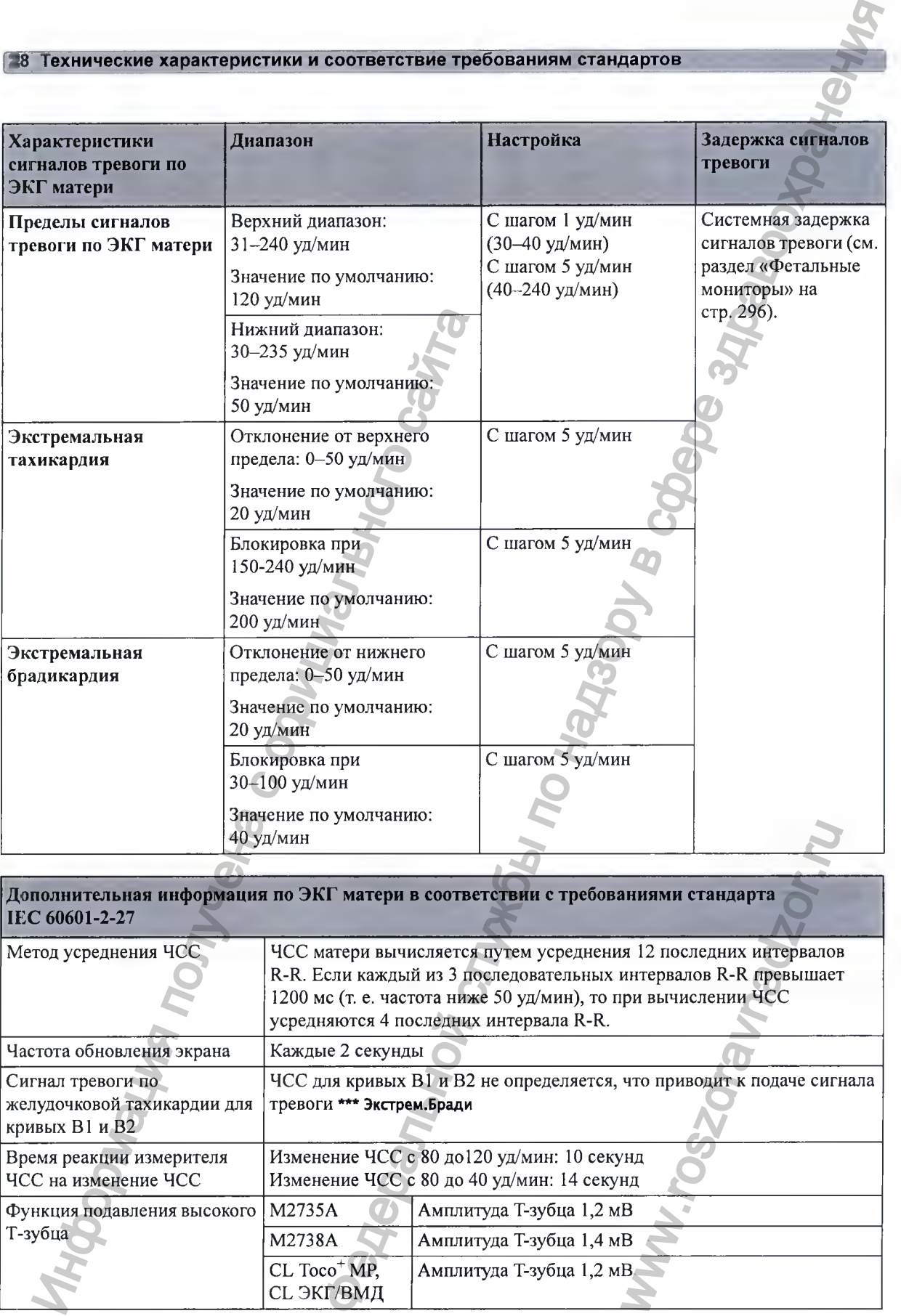

Дополнительная информация по ЭКГ матери в соответствии с требованиями стандарта IEC 60601-2-27

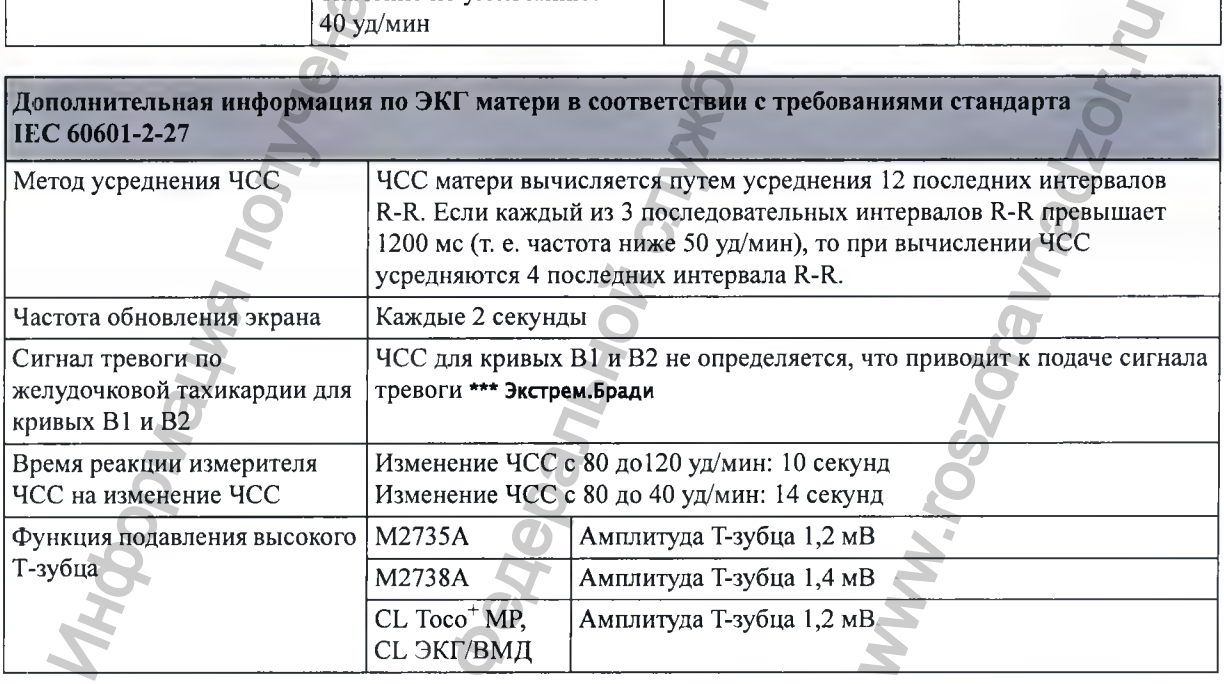

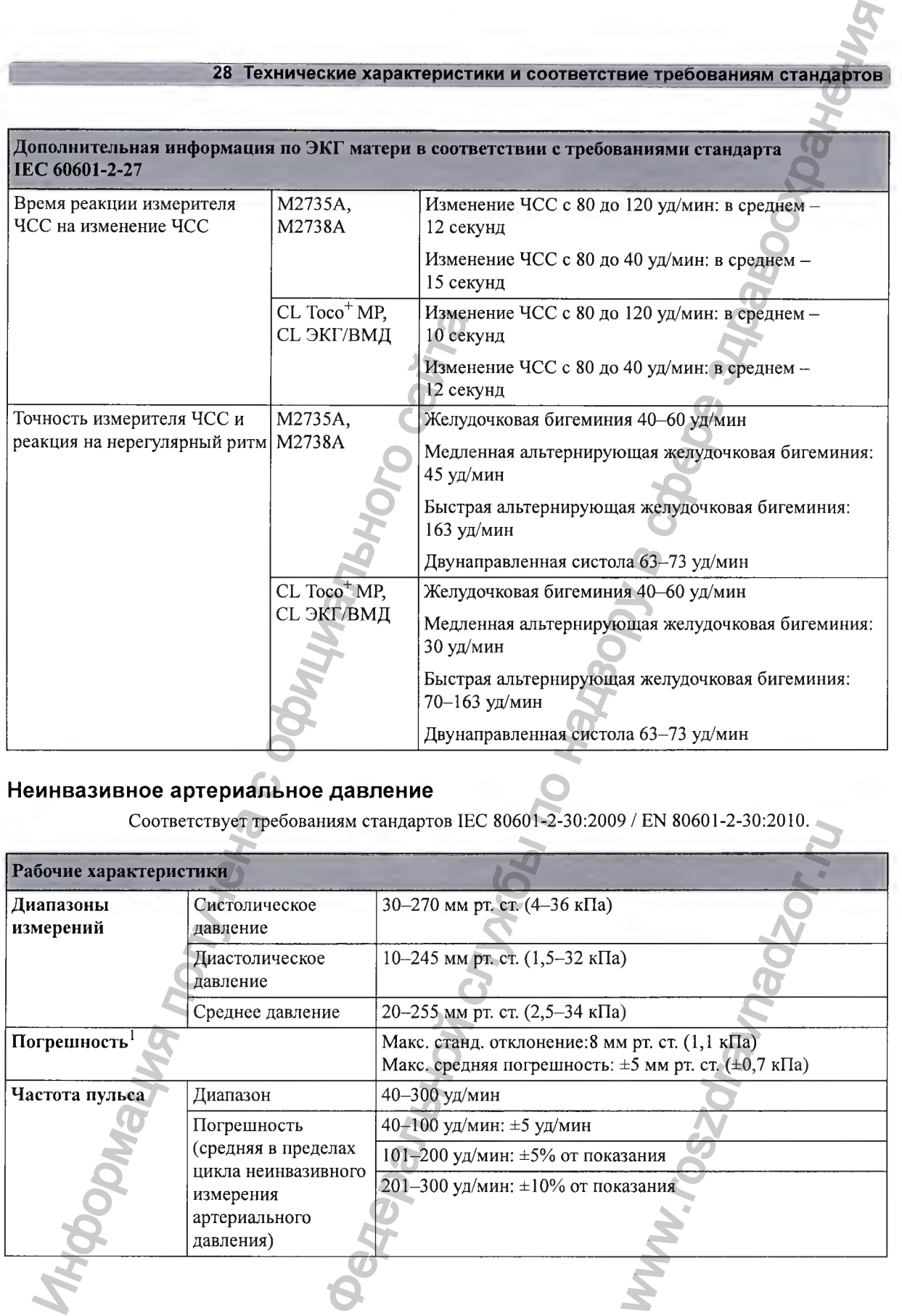

#### Неинвазивное артериальное давление

Соответствует требованиям стандартов IEC 80601-2-30:2009 / EN 80601-2-30:2010.

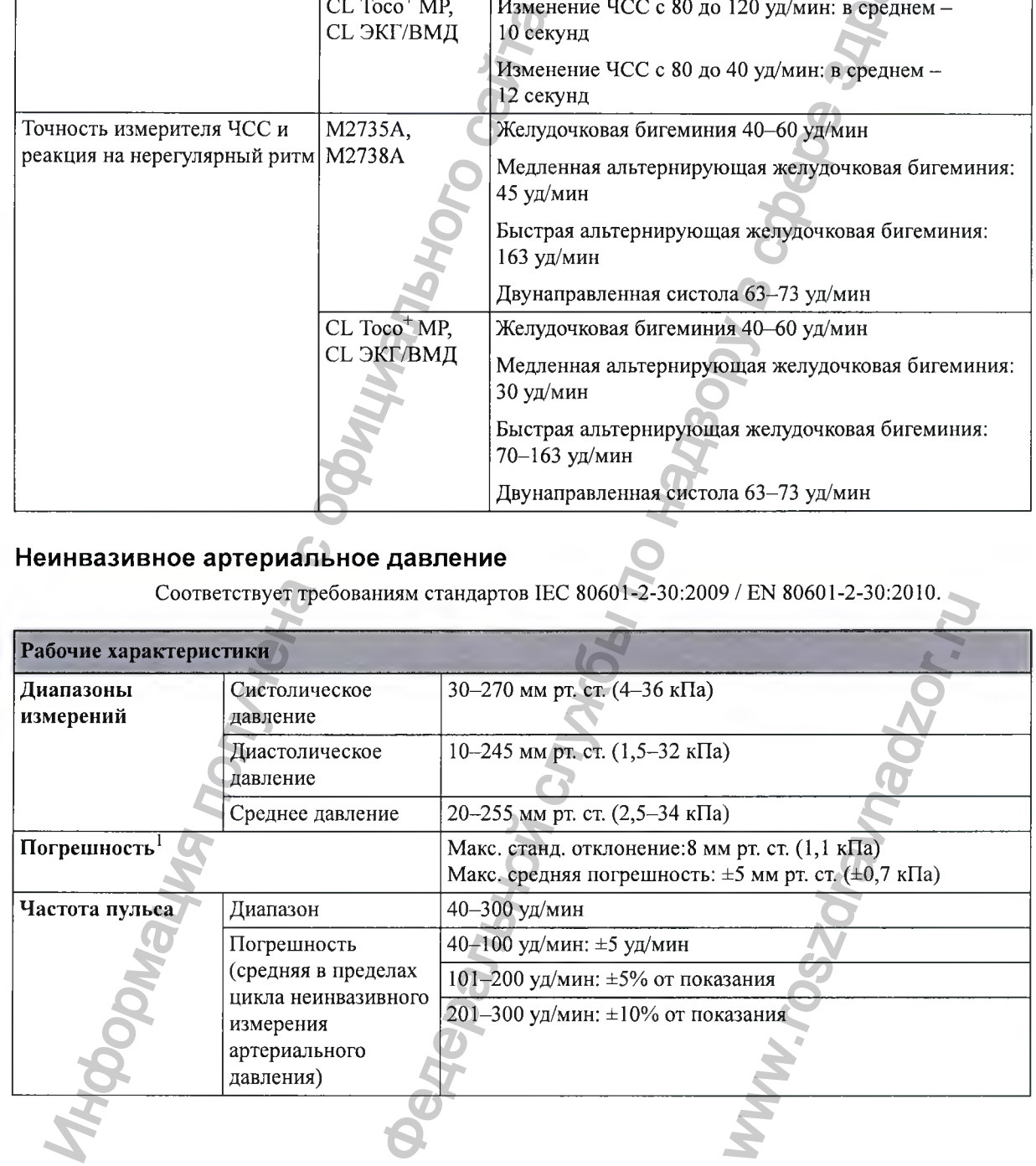

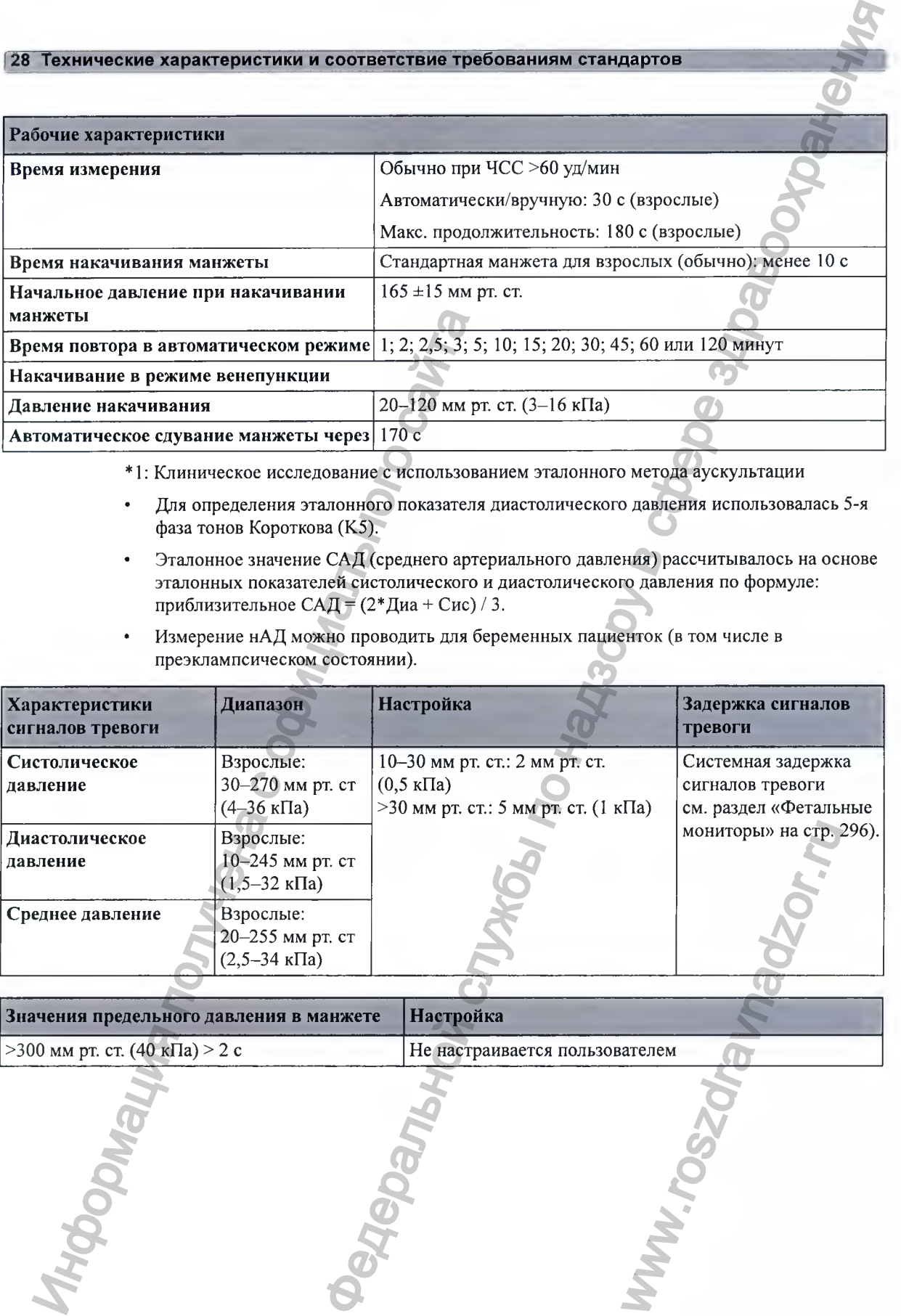

• 1: Клиническое исследование с использованием эталонного метода аускультации

- Для определения эталонного показателя диастолического давления использовалась 5-я фаза тонов Короткова (К5).
- Эталонное значение САД (среднего артериального давления) рассчитывалось на основе эталонных показателей систолического и диастолического давления по формуле: приблизительное САД = (2\*Диа + Сис) / 3.
- Измерение нАД можно проводить для беременных пациенток (в том числе в преэклампсическом состоянии).

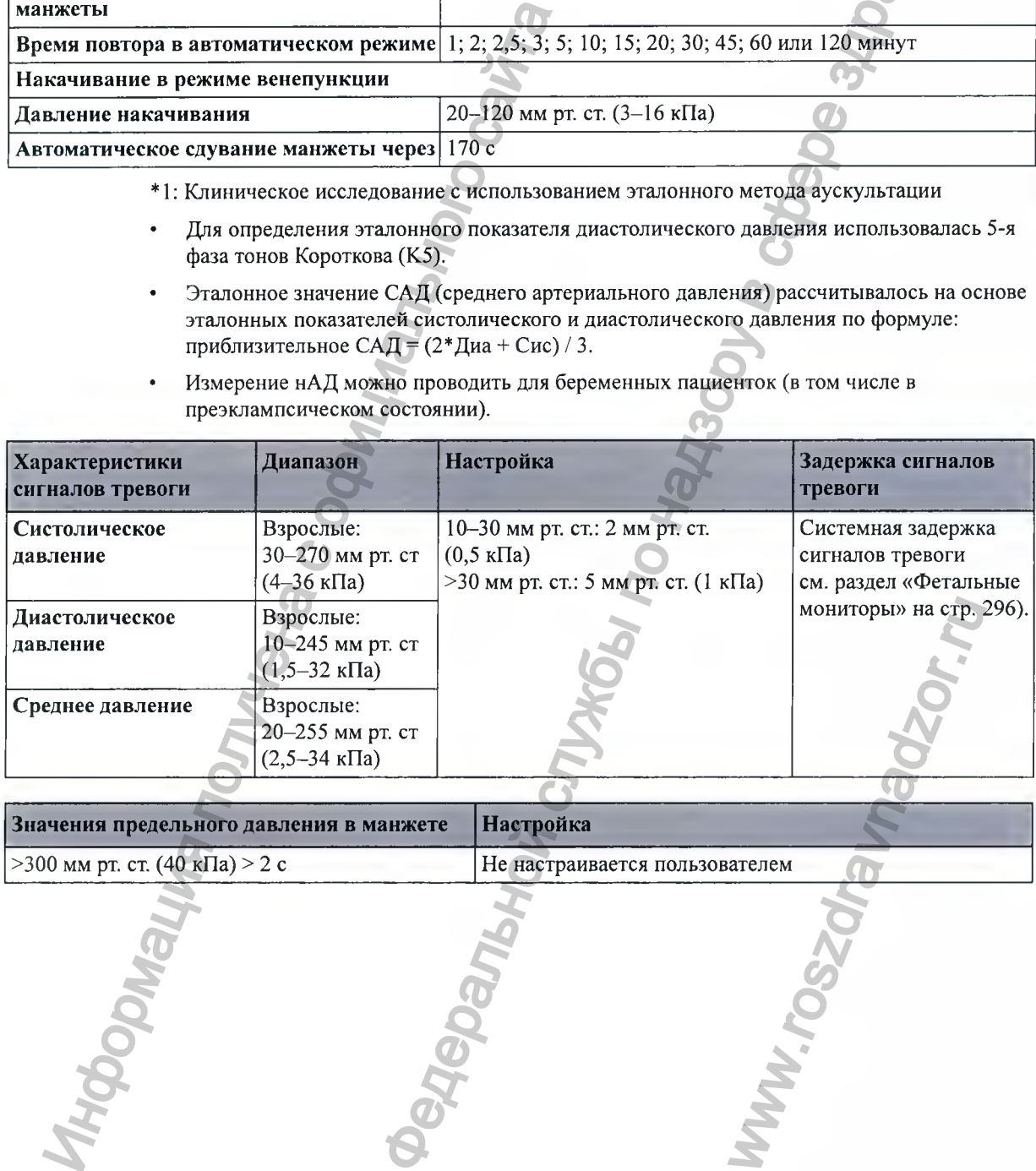

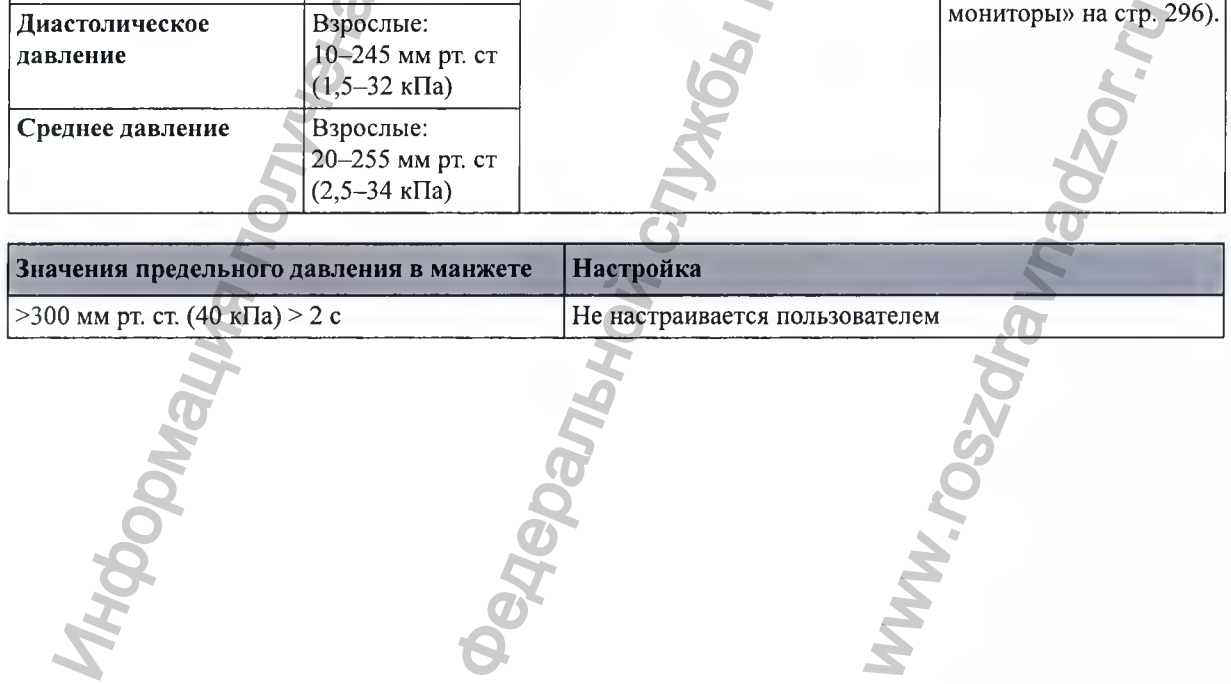

#### **Sp02**

#### Соответствует требованиям стандартов ISO 80601-2-61:2011 / EN 80601-2-61:2011

Оценка достоверности измерений: погрешность измерений SpO<sub>2</sub> оценивалась в исследованиях с участием людей путем сравнения с результатами контрольных измерений, выполненных на образцах артериальной крови с помощью СО-оксиметра. Измерения, выполняемые с помощью пульсоксиметра, подчиняются определенной статистической закономерности. При этом можно ожидать, что только приблизительно две трети измерений будут соответствовать заданному интервалу точности по сравнению с измерениями, выполняемыми с помощью СО-оксиметра.

Период обновления экрана; обычный — 2 секунды, максимальный — 30 секунд. Максимальный с подавлением сигналов тревоги по нАД: 60 секунд.

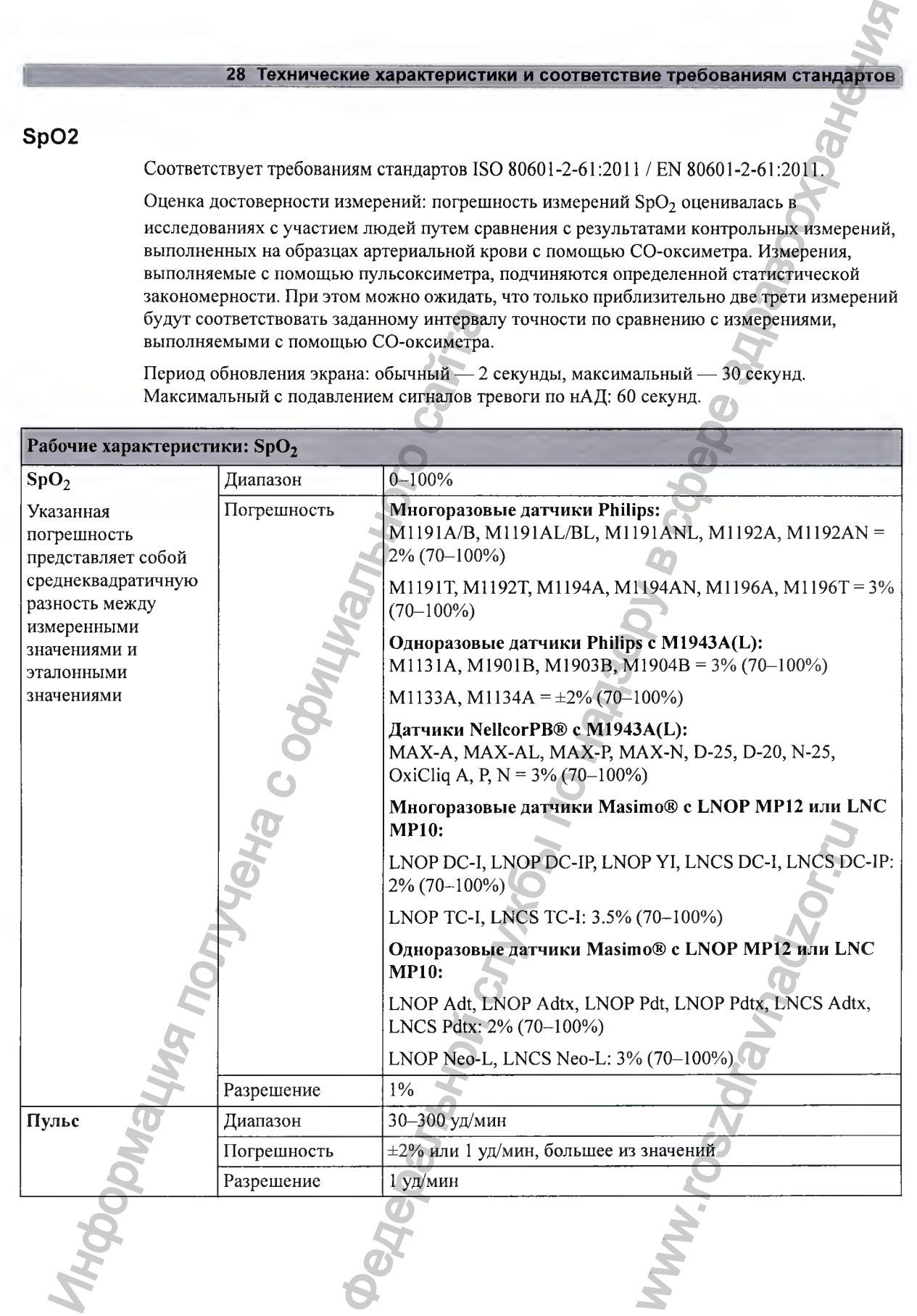

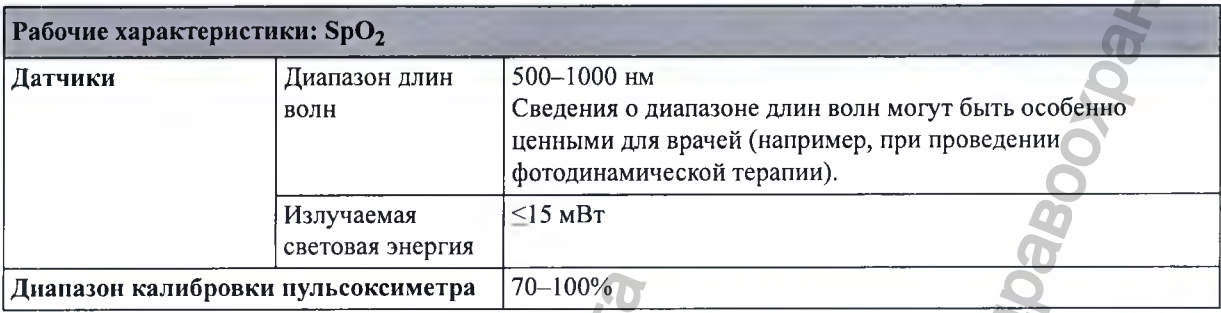

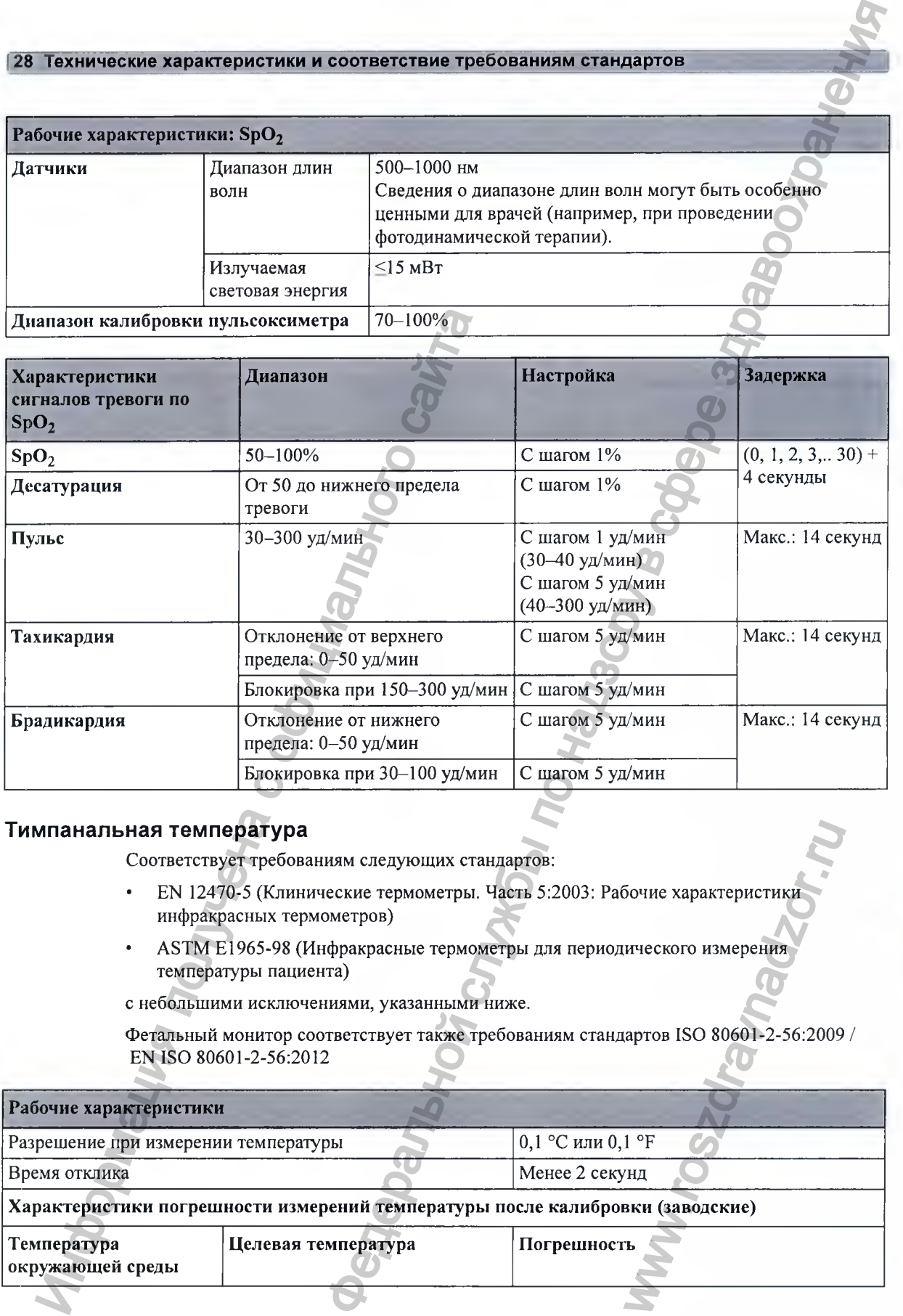

#### Тимпанальная температура

Соответствует требованиям следующих стандартов:

- EN 12470-5 (Клинические термометры. Часть 5:2003: Рабочие характеристики инфракрасных термометров)
- А8ТМ Е 1965-98 (Инфракрасные термометры для периодического измерения температуры пациента)

с небольшими исключениями, указанными ниже.

Фетальный монитор соответствует также требованиям стандартов 180 80601-2-56:2009 / EN ISO 80601-2-56:2012

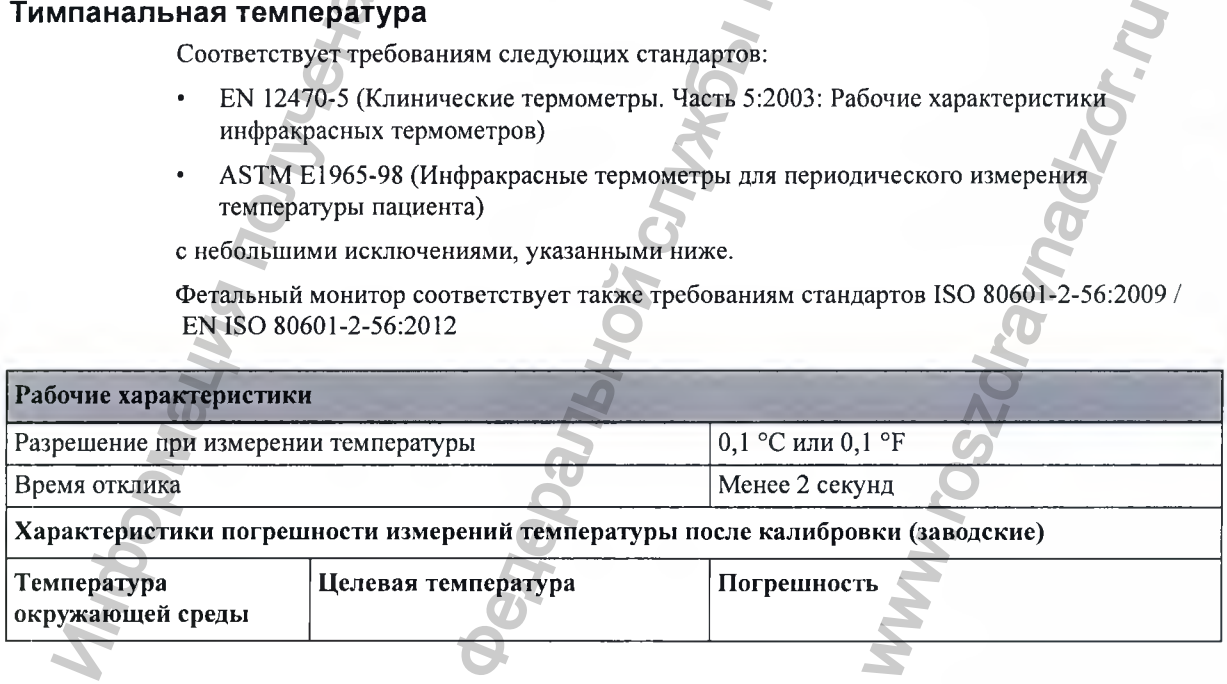

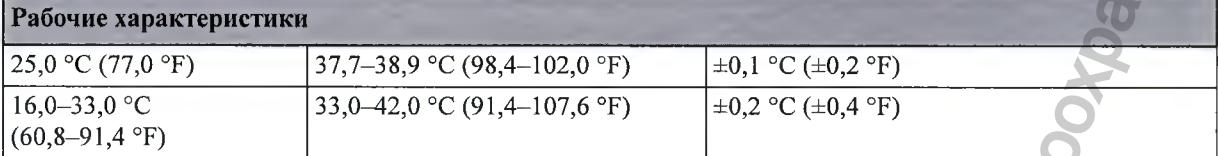

Характеристики погрешности измерений температуры после калибровки (после повторной калибровки с использованием контрольно-калибровочного устройства Genius 2)

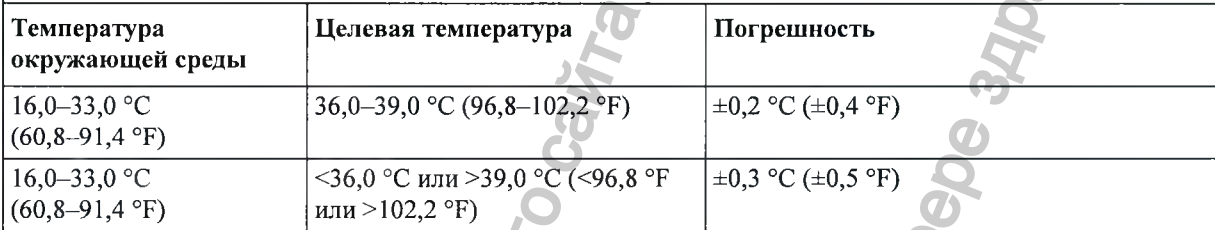

Согласно требованиям ASTM (Американского общества испытания материалов) в отношении лабораторных исследований, для ИК-термометров в диапазоне отображения 37,0-39,0 °С предусмотрена погрешность  $\pm 0.2$  °С ( $\pm 0.4$  °F), тогда как для ртутных и электронных термометров стандартами ASTM Е667-86 и Е1112-86 предусмотрена погрешность  $\pm 0.1$  °С ( $\pm 0.2$  °F).

Характеристики клинической погрешности и сведения о процедурах проверки можно получить у компании Covidien 11с по запросу. Для проверки погрешности используйте сертифицированный излучатель Планка, как указано в приложении С к стандарту EN ISO 80601-2-56, или контрольнокалибровочное устройство Genius 2, которое можно заказать у компании Covidien 11с, номер по каталогу — 303097.

Клиническая воспроизводимость: отвечает требованиям раздела А.5 стандарта EN ISO 80601-2-56(Е) согласно техническому отчету компании Covidien 11с. Данные можно получить у компании Covidien 11с по запросу.

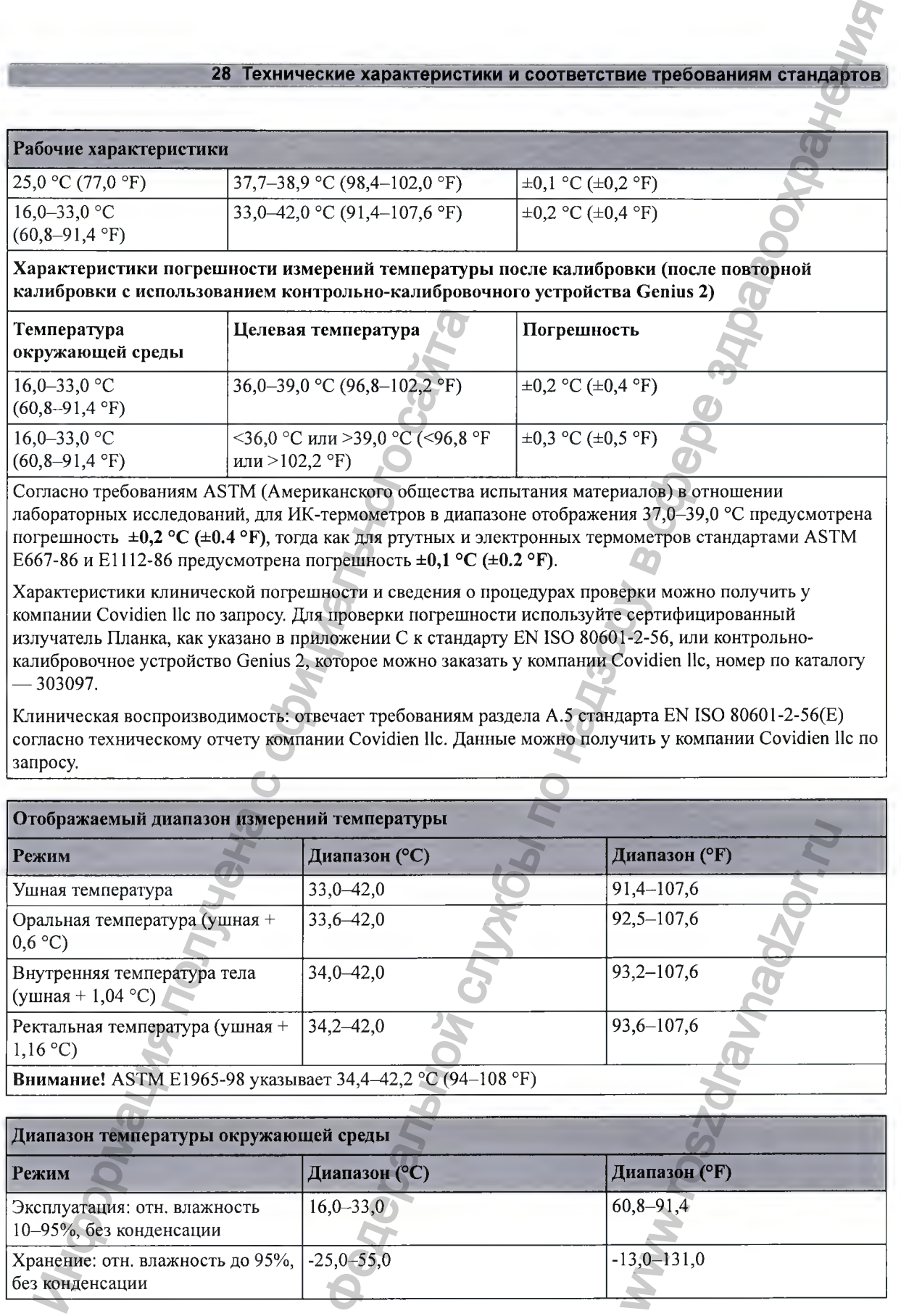

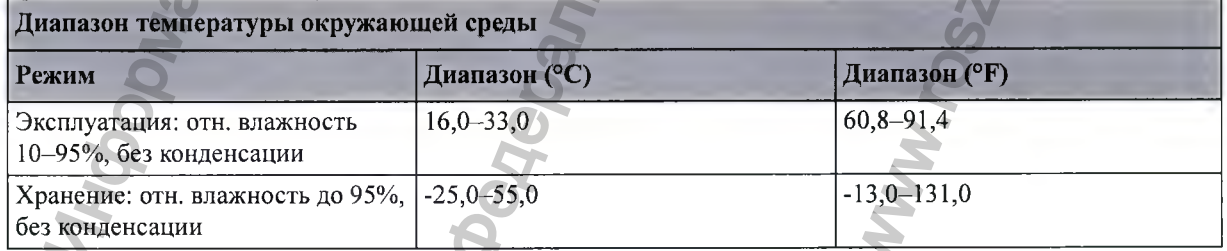

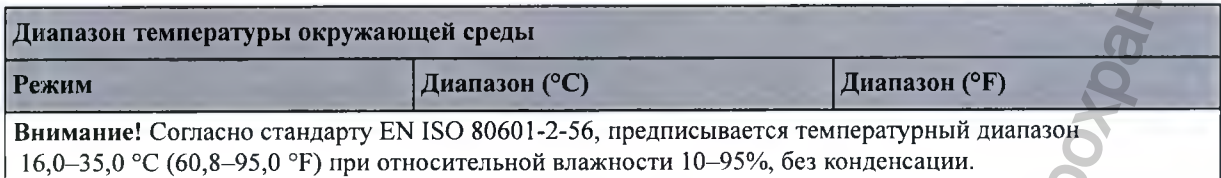

Согласно стандарту ASTM Е1965-98 предписывается температурный диапазон 16,0–40,0 °С (60,8-104,0 °Е) при относительной влажности до 95%, без конденсации.

Хранение термометра в условиях, не соответствующих указанному диапазону температуры и влажности, может отрицательно сказаться на точности измерений. Проверьте калибровку, если вы не уверены, в каких условиях хранилось устройство.

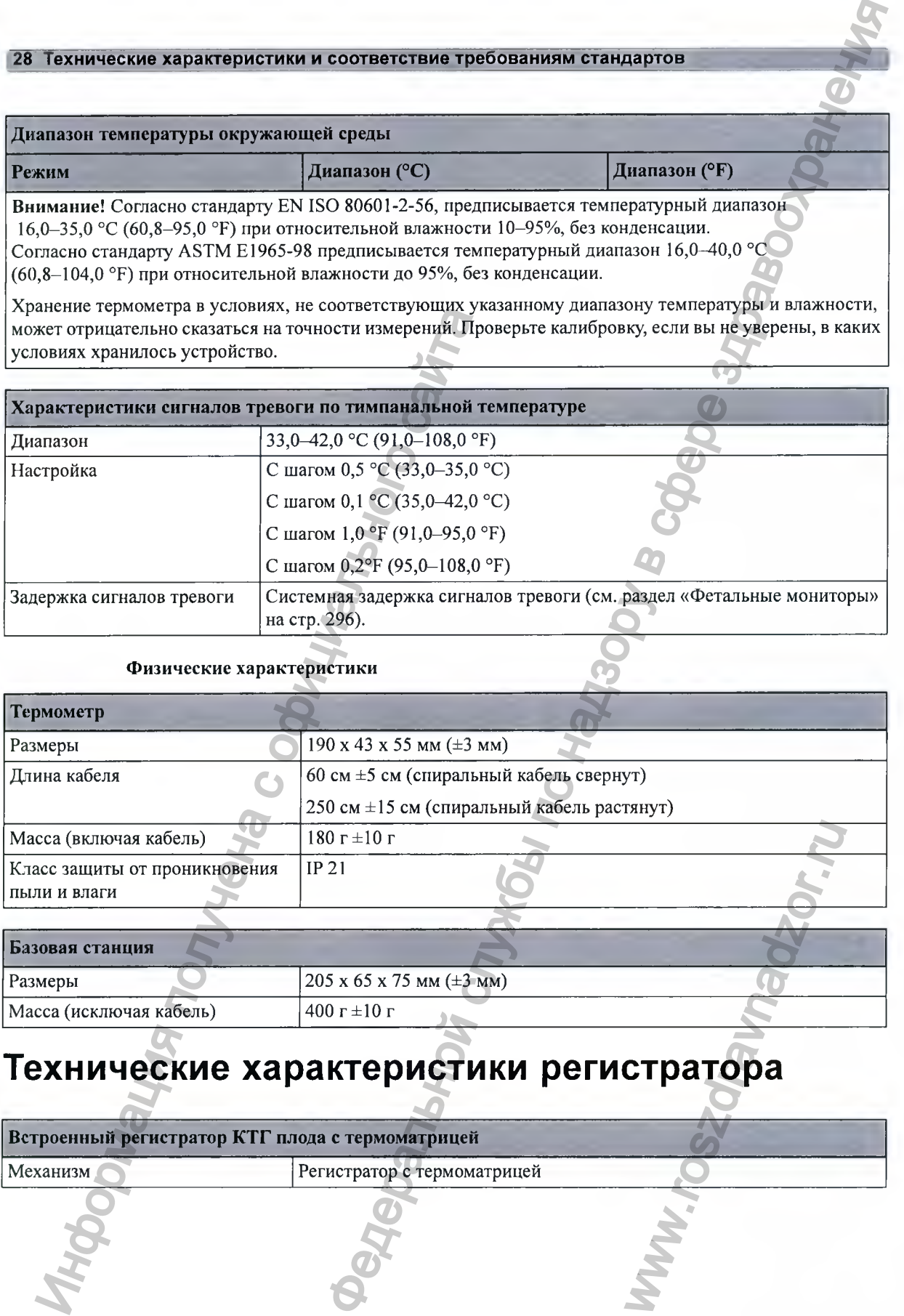

#### Физические характеристики

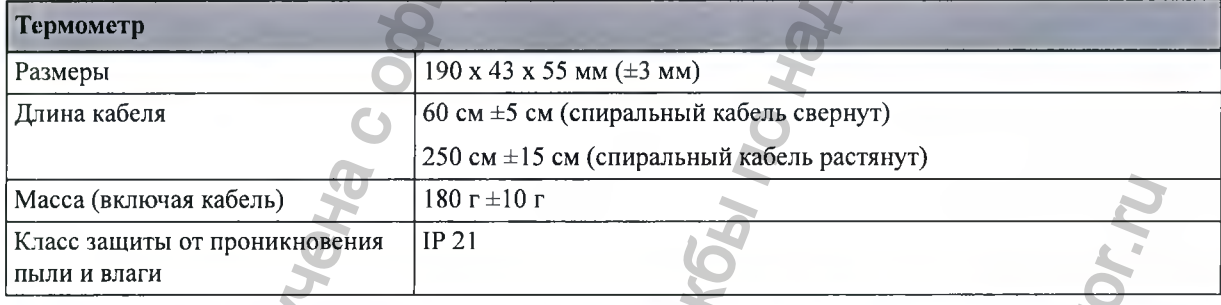

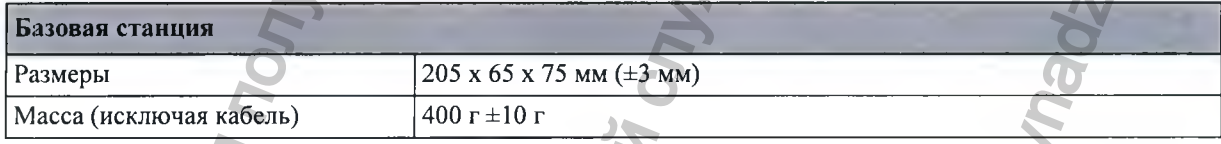

# **Технические характеристики регистратора**

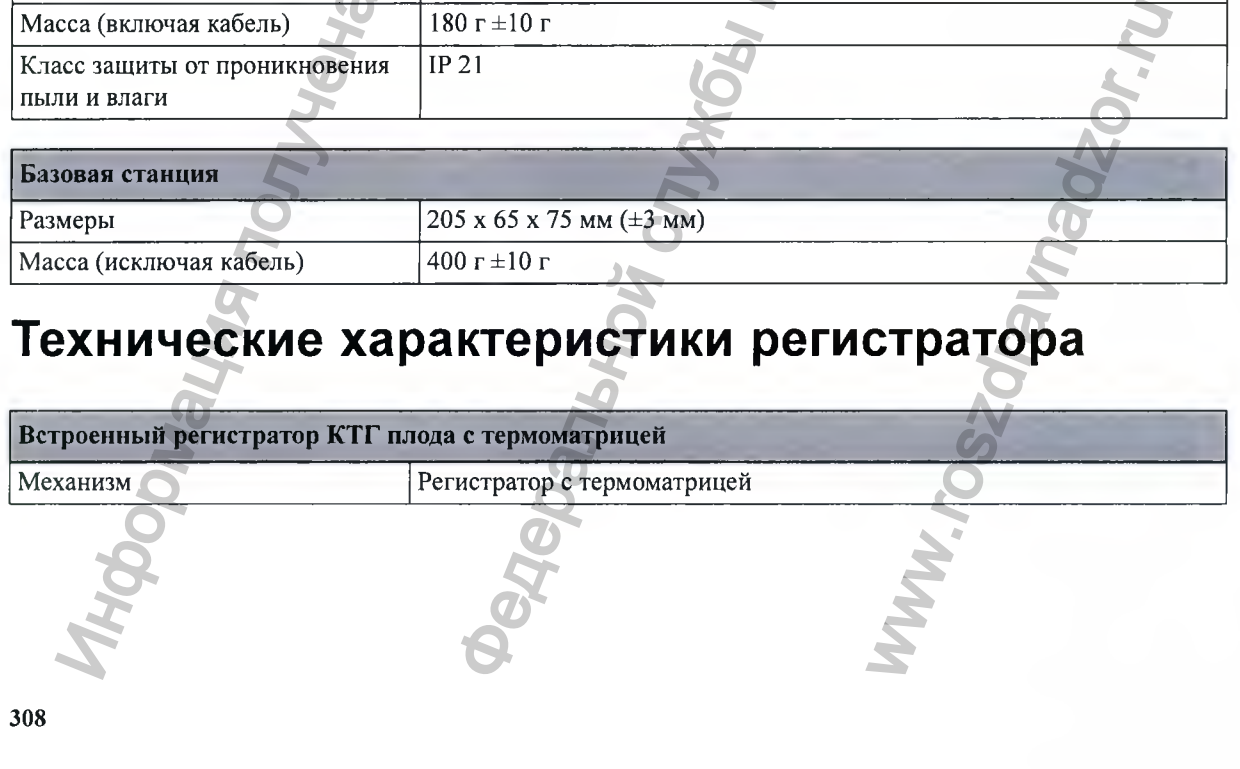

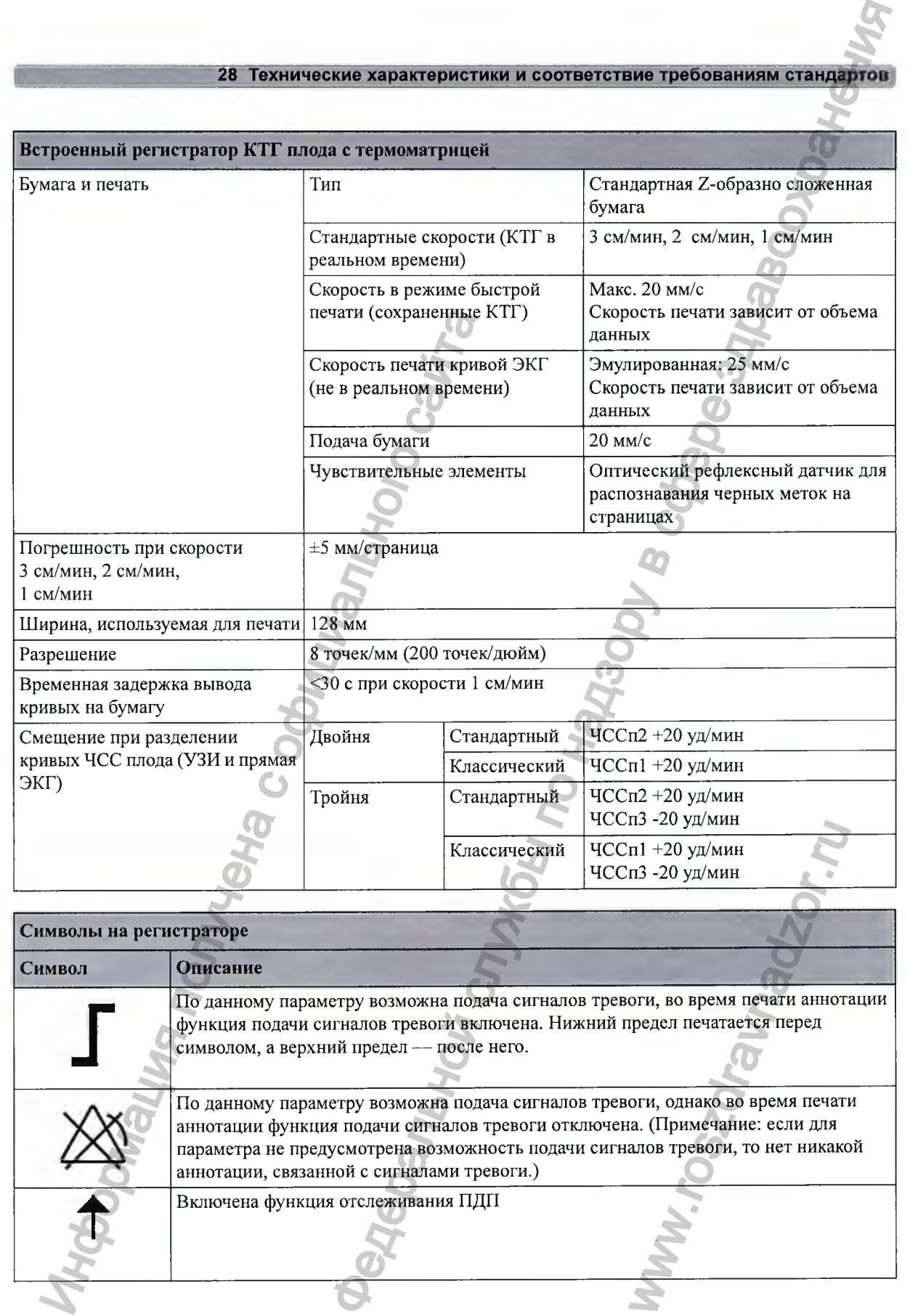

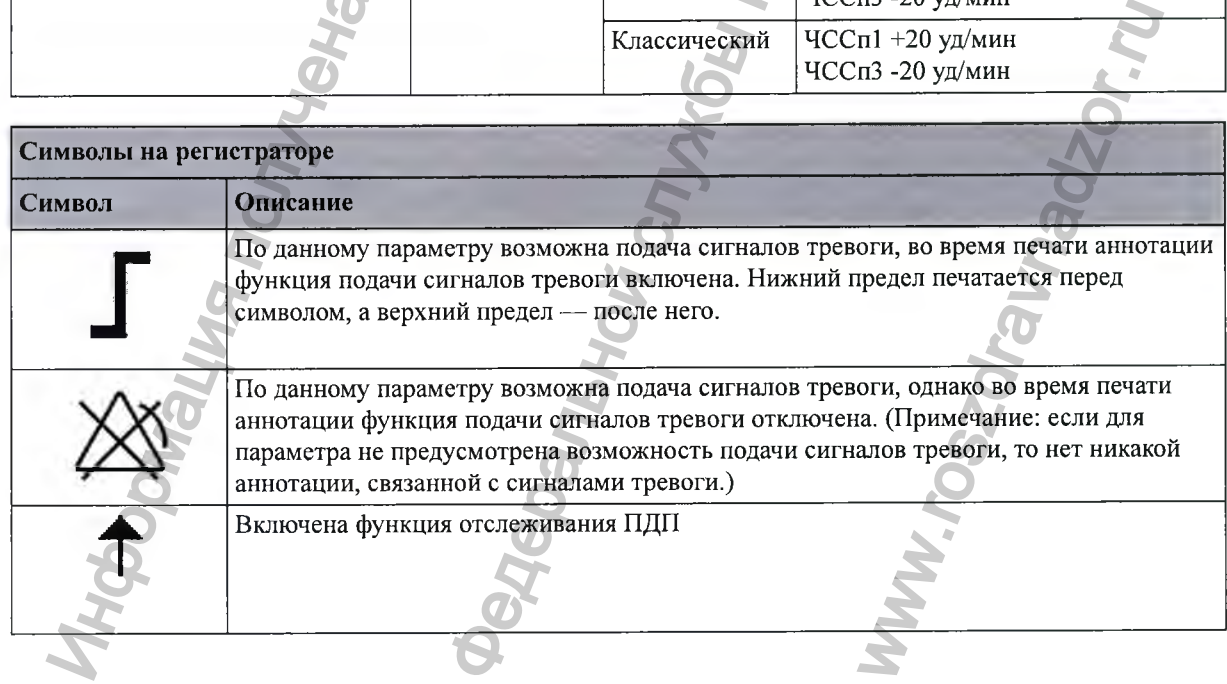

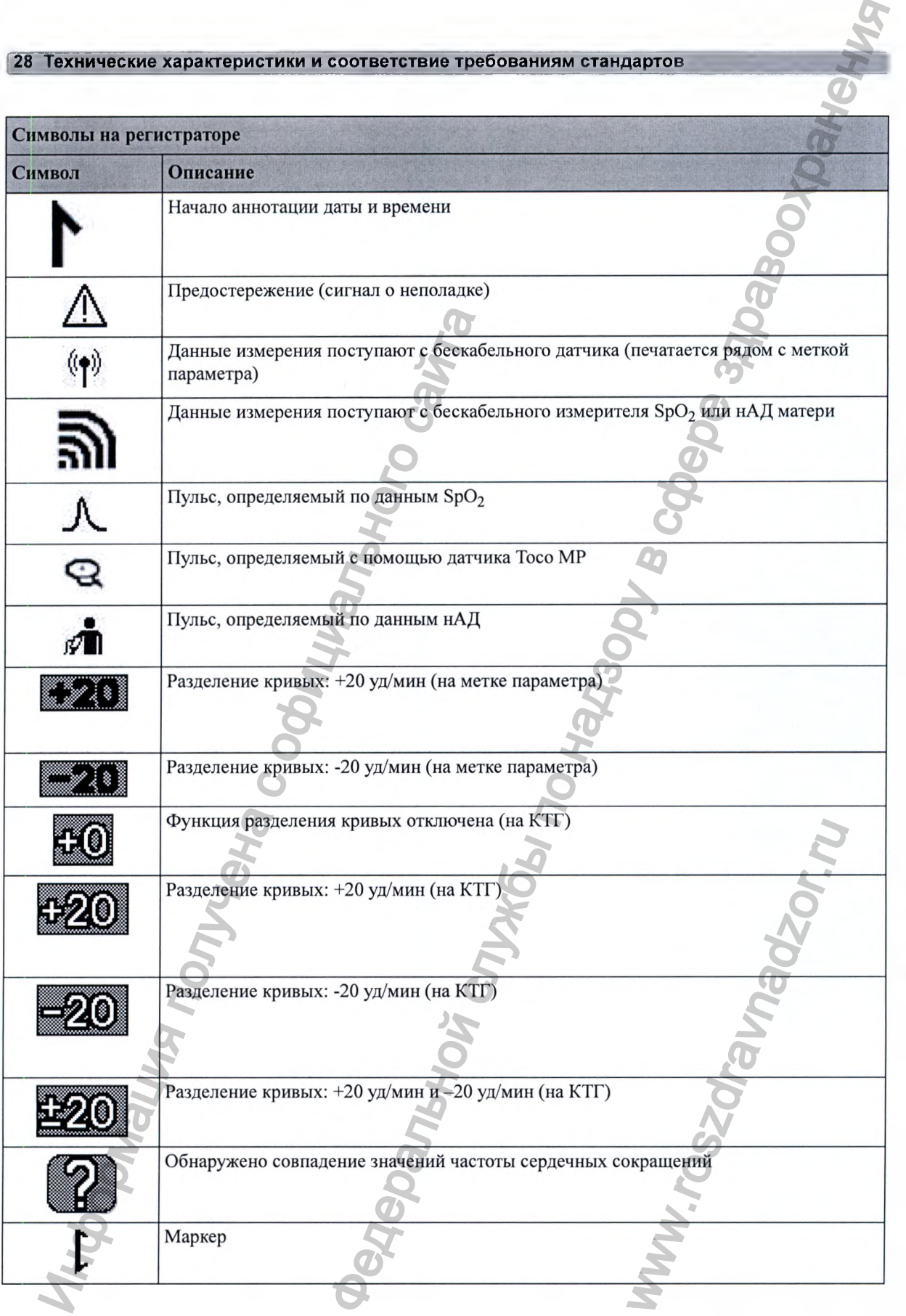

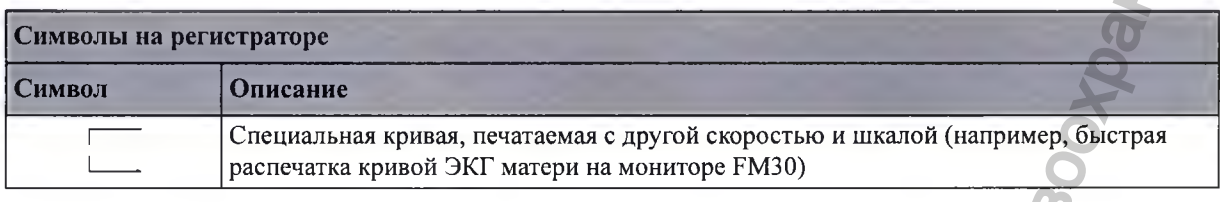

### Совместимые внешние дисплеи: **ТОЛЬКО FM40/FM50**

Для подсоединения внешних дисплеев используйте кабель длиной максимум 10 м. Внешние дисплеи должны быть одобрены для использования в медицинских целях (IEC 60601-1).

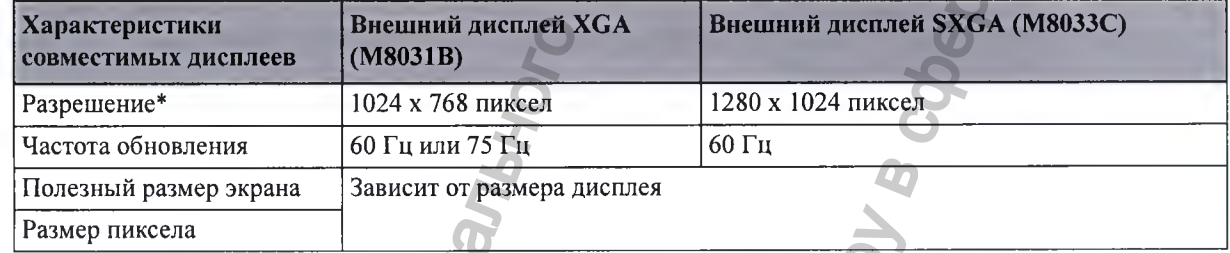

\* Выход видеосигнала мониторов Avalon FM40/FM50 имеет разрешение VGA.

### Сведения о производителе

Вы можете обратиться в компанию Philips по следующему адресу:

Philips Medizin Systeme Boeblingen GmbH

Hewlett-Packard-Str. 2

71034 Boeblingen

Germany

 $CE<sub>0366</sub>$ 

Контактную информацию для регионов см. на веб-сайте по адресу: www.healthcare.philips.com

© 2014 г. Koninklijke Philips N.V. Все права защищены.

# Официальное уведомление о товарных знаках

Oxisensor<sup>TM</sup> II, Oxi-Cliq<sup>TM</sup> и OxiMax<sup>TM</sup> являются товарными знаками компании Tyco Healthcare Group LP, Nellcor Puritan Bennett Division.

### Соответствие нормативным требованиям и стандартам

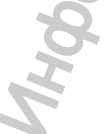

Фетальные мониторы соответствуют требованиям Директивы ЕС по медицинским устройствам 93/42/ЕЕС и имеют маркировку СЕ:

Регистрация МИ в Росздравнадзоре www.nevacert.ru | info@nevacert.ru

Согласно Правилу 10 Дополнения IX, фетальные мониторы классифицируются как оборудование класса IIb.

Система датчиков Avalon CL соответствует требованиям Директивы ЕС по радиоаппаратуре и телекоммуникационным оконечным устройствам 99/5/ЕС. Используемая в этой системе базовая станция Avalon CL является оборудованием класса 1, датчики Avalon CL этой системы причислены к классу 1 в рамках Директивы R&TTE.

Для получения копии заявления о соответствии обращайтесь в компанию Philips по адресу, указанному в разделе «Сведения о производителе» на стр. 311 настоящего руководства.

#### Безопасность и рабочие характеристики

Фетальные мониторы соответствуют следующим основным международным стандартам безопасности и работоспособности:

- IEC 60601-1:2005+A1:2012 / EN 60601-1:2006+AC:2010
- IEC 60601-1-6:2010 / EN 60601-1-6:2010
- IEC 60601-1-8:2006+A1:2012 / EN 60601-1-8:2007+AC:2010
- IEC 60601-2-49:2011 / EN 60601-2-49:2001
- ANSI/AAMI ES60601-1:2005+A1:2012+C1:2009+A2:2010
- CAN/CSA C22.2#60601-1-08
- JIS T 1303 2005
- AS/NZS 3200.1.0-1998

Вероятность возникновения опасных ситуаций вследствие ошибок аппаратного и программного обеспечения сведена к минимуму в соответствии с требованиями стандартов ISO 14971:2012, IEC 60601-1:2005+A1:2012 / EN 60601-1:2006+AC:2010.

Звуковые сигналы тревоги соответствуют требованиям стандартов IEC 60601-1-8:2006+A1:2012 / EN 60601-1-8:2007+AC:2010.

#### Радиосвязь

Система датчиков Avalon CL соответствует требованиям следующих основных международных стандартов радиосвязи:

- ETSI EN 300 220-1:2012
- ETSI EN 300 220-2:2012
- ETSLEN 301 489-1:2011
- ETSI EN 301 489-3:2003
- **FCC 47 CFR**, раздел 95
- IC RSS-210, выпуск 8

**ARIB STD-T108** 

ETSI EN 300 328:2006

- ETSI EN 301 489-17:2009
- FCC 47 CFR, разделы 2 и 1:
- **AS/NSZ 4268**
- AS/NSZ 4771:2000+A1:2003
- **ARIB STD-T66**

#### Проверки безопасности для фетального монитора

Все проверки безопасности и процедуры, которые необходимо выполнить после установки или замены компонентов системы, описаны в руководстве по сервисному обслуживанию монитора «Service Guide» (только на английском языке). Эти проверки безопасности заимствованы из международных стандартов, но их может оказаться недостаточно для обеспечения соответствия требованиям местных стандартов.

#### ОСТОРОЖНО!

- Не используйте дополнительные удлинительные шнуры питания или многоместные переносные розетки для подключения к сети переменного тока. Если используется многоместная переносная розетка, результирующая конфигурация системы должна отвечать требованиям стандартов IEC 60601-1:2005+A1:2012 / EN 60601-1:2006+AC:2010.
- Не подключайте устройства, не являющиеся частью системы.
- Не используйте устройство в непосредственной близости от пациента, если оно не соответствует требованиям стандартов IEC 60601-1:2005+A1:2012 / EN 60601-1:2006+AC:2010. Все установленное оборудование, включая устройства, используемые вне окружения пациента, должно соответствовать требованиям стандартов IEC 60601-1:2005+A1:2012 / EN 60601-1:2006+AC:2010. Любое устройство немедицинского назначения, в том числе персональный компьютер с установленной системой OB TraceVue/IntelliSpace Perinatal, размещенное и используемое в непосредственной близости от пациента, должно снабжаться питанием через разделительный трансформатор (соответствующий требованиям стандартов IEC 60601-1:2005+A1:2012 / EN 60601-1:2006+AC:2010), что позволяет обеспечить механическую фиксацию шнуров питания и изоляцию всех неиспользуемых розеток.
- Не используйте USB-устройства с собственными источниками питания без надлежащего разделительного устройства (подсоединяемого либо между USB-интерфейсом и устройством, либо между устройством и источником питания).

Фетальный монитор настраивается для работы в конкретном медицинском учреждении в ходе установки. Заданная конфигурация определяет пользовательские настройки по умолчанию, с которыми пользователь будет работать после включения фетального монитора. Подробные сведения о настройке фетального монитора см. в руководстве по сервисному обслуживанию «Service Guide» (только на английском языке) и руководстве по настройке «Configuration Guide» (только на английском языке).

#### Электромагнитная совместимость (ЭМС)

Устройство и его принадлежности, перечисленные в разделе принадлежностей, соответствуют следующим стандартам по ЭМС:

IEC 60601-1-2:2007 / EN 60601-1-2:2007+AC:2010

При работе с электрическим медицинским оборудованием следует предпринимать особые меры предосторожности в отношении электромагнитной совместимости (ЭМС). Оборудование для мониторинга должно эксплуатироваться с учетом требований по ЭМС, приведенных в настоящем руководстве. Перед использованием устройства определите его электромагнитную совместимость с окружающим оборудованием.

Данное устройство ISM соответствует требованиям канадского стандарта ICES-003:2012. Cet appareil ISM est conforme à la norme NMB-003 du Canada.

#### ВНИМАНИЕ!

- Только мониторы РМ20/РМ30: несмотря на то что монитор является электрическим устройством класса II, он оснащен проводом защитного заземления, необходимым для обеспечения ЭМС.
- Для подключения монитора к сети электропитания следует использовать только шнур питания с трехконтактной вилкой. Запрещается подключать трехконтактную вилку источника питания к розетке, имеющей два гнезда, с помощью переходника.

#### ОСТОРОЖНО!

Использование принадлежностей, датчиков и кабелей, отличных от указанных, может привести к повыщению уровня электромагнитного излучения или снижению устойчивости устройства к электромагнитным помехам.

#### ОСТОРОЖНО!

Запрещается использовать беспроводные/мобильные телефоны и любые другие портативные устройства радиосвязи в непосредственной близости от пациента, а также в радиусе 1,0 м от любого компонента системы мониторинга плода.

#### ОСТОРОЖНО!

Для пациентов с ЭКС: излучаемая мощность 8КК бескабельных устройств СЬ для измерения SpO<sub>2</sub> и нАД матери, а также других источников радиочастотного излучения при использовании в непосредственной близости от электрокардиостимулятора может оказаться достаточной, чтобы создать помехи в работе кардиостимулятора. В связи с экранирующим действием тела пациента внутренние кардиостимуляторы менее подвержены влиянию помех, чем наружные. Тем не менее при мониторинге пациентов с кардиостимулятором следует проявлять осторожность.

Чтобы свести к минимуму вероятность возникновения помех, не располагайте и не носите бескабельные измерительные устройства в непосредственной близости от кардиостимулятора. Свяжитесь с изготовителем кардиостимулятора, чтобы получить информацию о влиянии радиочастотных помех на их изделия.

#### Проверка на электромагнитную совместимость

#### ВНИМАНИЕ!

Измерения параметров плода, особенно методом УЗИ и ЭКГ, — это чувствительные измерения, использующие сигналы малой интенсивности, и оборудование для мониторинга содержит очень чувствительные входные усилители с высоким коэффициентом усиления. Уровни защищенности от излучаемых в РЧ-области спектра электромагнитных полей и помех, наведенных РЧ-полями, имеют ограничения, обусловленные технологией. Во избежание получения ощибочных результатов измерений из-за воздействия внещних электромагнитных полей рекомендуется не использовать оборудование, излучающее электромагнитную энергию, в непосредственной близости от измерительных приборов. ОСТОРОЖНО!<br>
Использование принадлежностей, датчиков<br>
привести к повышению уровня электроматингами (олекам.<br>
Устройства к электроматингами (олекам.<br>
ОСТОРОЖНО!<br>
Запрешается использовать беспроводные/ме<br>
портативные устрой **ЕСОГЕНИЕ МАНОВИЗИЯ СЛУЖБЫ ПО НАДЗОРОВЛЕНИЕ ПО НАДЗОРОВЛЕНИЕ ПО НАДЗОРОВЛЕНИЕ НАДЗОРОВЛЕНИЕ НАДЗОРОВЛЕНИЕ НАДЗОРОВЛЕНИЕ НАДЗОРОВЛЕНИЕ НАДЗОРОВЛЕНИЕ МАНОВИЗИЯ ДЛЯ ОБОЕКТИВАТИ (И) ОБОЕКТИВАТИ (И) ОБОЕКТИВАТИ (И) ОБОЕКТИВАТ** www.roszdravnadzor.ru

#### Уменьшение электромагнитных помех

#### ОСТОРОЖНО!

Устройство нельзя использовать рядом с другим оборудованием или в приборной стойке, если не указано иное.

Данное устройство и принадлежности к нему могут быть восприимчивы к помехам, обусловленным постоянными или периодическими возмущениями в сети электропитания либо работой других источников РЧ-излучения, даже если другое оборудование соответствует требованиям стандарта EN 60601-1-2. В качестве других источников РЧ-помех могут выступать другие медицинские электроприборы, сотовые телефоны, информационно-технологическое оборудование, а также радио- или телевизионные передатчики.

В случае возникновения электромагнитных помех, например, если из динамика фетального монитора плода слышны паразитные шумы, попытайтесь выявить источник помех. Найдите ответы на следующие вопросы:

- Являются ли помехи результатом неправильного размещения или плохого наложения датчиков? Если да, то наложите датчики еще раз, следуя указаниям, приведенным в настоящем руководстве или инструкциях по эксплуатации, входящих в комплект поставки принадлежностей.
- Являются ли помехи временными или постоянными?
- Возникают ли помехи только в определенных местах?
- Возникают ли помехи только при работе поблизости от определенных медицинских электрических приборов?

После выявления источника помех можно выполнить ряд мероприятий по устранению данной проблемы:

- Устранение источника помех. Отключите или переместите возможные источники  $\mathbf{1}$ электромагнитного излучения, чтобы уменьшить силу их воздействия.
- Ослабление по связи. Если цепь связи проходит через электроды на теле пациента, то  $2<sup>1</sup>$ помехи можно уменьшить путем перемещения и/или повторного наложения электродов. Если помехи передаются по шнуру питания, решить проблему может подключение системы к другому контуру.
- Добавление внешних аттенюаторов. Если влияние электромагнитных помех слишком  $\ddot{\mathbf{r}}$ велико, решить проблему могут такие внешние устройства, как изолирующий трансформатор или ограничитель бросков напряжения. Специалисты сервисной службы помогут вам определить необходимость использования внешних устройств.

Если установлено, что электромагнитные помехи оказывают влияние на результаты измерения физиологических параметров, врач или лицо, уполномоченное врачом, должны определить, не помешает ли это постановке диагноза и лечению пациента.

#### Характеристики системы

Описанные выше явления относятся не только к данной системе, но и к другому оборудованию для мониторинга плода, используемому в настоящее время. Такое функционирование устройства обусловлено применением сверхчувствительных входных усилителей с высоким коэффициентом усиления, которые необходимы для обработки слабых физиологических сигналов, поступающих от пациента. На сегодняшний день электромагнитные помехи редко приводят к неполадкам в работе систем мониторинга, используемых в клинической практике.

#### Электромагнитные излучения и помехоустойчивость

В стандартах по ЭМС оговорено, что производители оборудования, подсоединяемого к пациентам, должны указывать уровни помехоустойчивости своих систем. Подробные сведения о помехоустойчивости оборудования приведены в таблицах 1-4. В таблице 5 приведены рекомендованные значения пространственного разноса между портативными и мобильными средствами радиосвязи и настоящим устройством.

«Помехоустойчивость» определяется в стандарте как способность системы работать без ухудшения рабочих характеристик при наличии электромагнитных помех.

Проявляйте осторожность при сравнении уровней помехоустойчивости разных устройств. Критерии, используемые для оценки ухудшения рабочих характеристик, не всегда оговорены в стандарте и поэтому могут быть различными у разных производителей.

В таблице ниже термин «устройство» относится к фетальному монитору Avalon FM20/30/ 40/50 и его принадлежностям. В таблице приведены подробные сведения об электромагнитных излучениях, их классификация применительно к данному устройству, а также сведения об электромагнитной обстановке, в которой устройство должно работать.

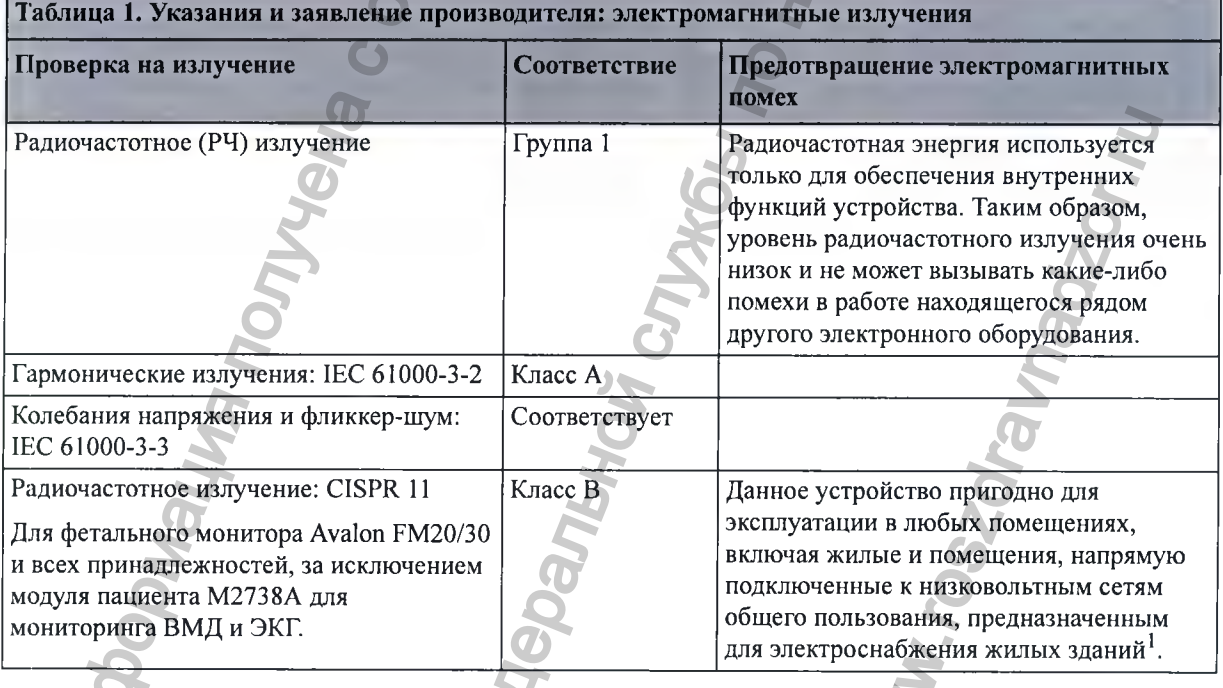

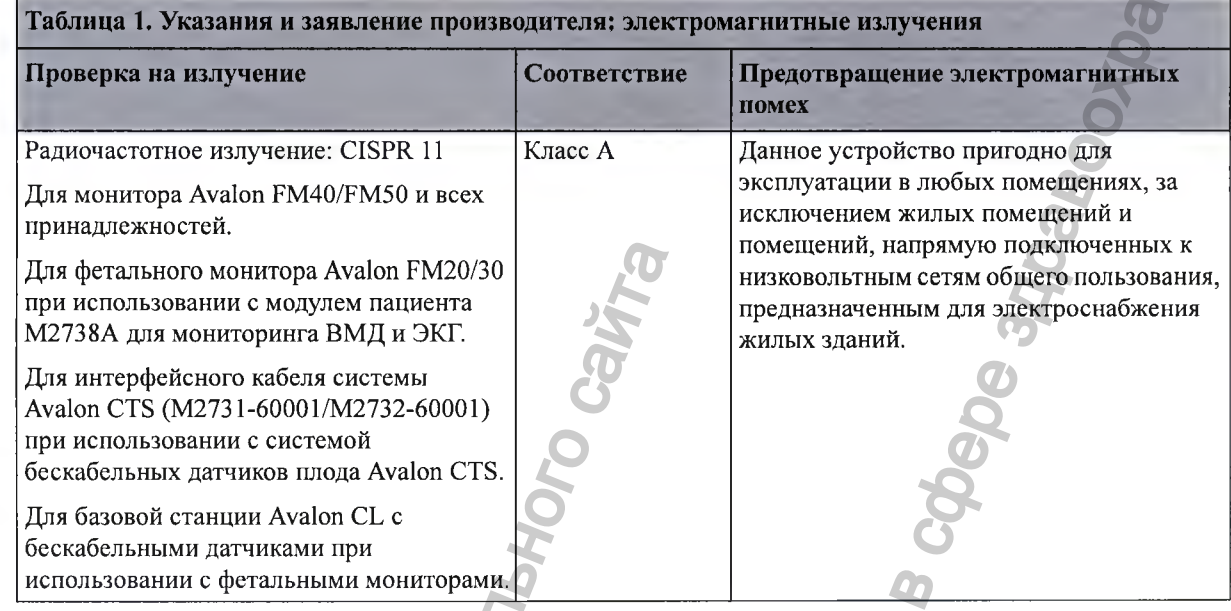

 $^{-1}$  Следует иметь в виду, что прибор не предназначен для использования в домашних условиях.

# **У стойчивость к электромагнитным помехам**

Монитор пригоден для использования в определенной электромагнитной обстановке. Пользователь должен убедиться в том, что монитор используется в условиях, соответствующих описанным ниже.

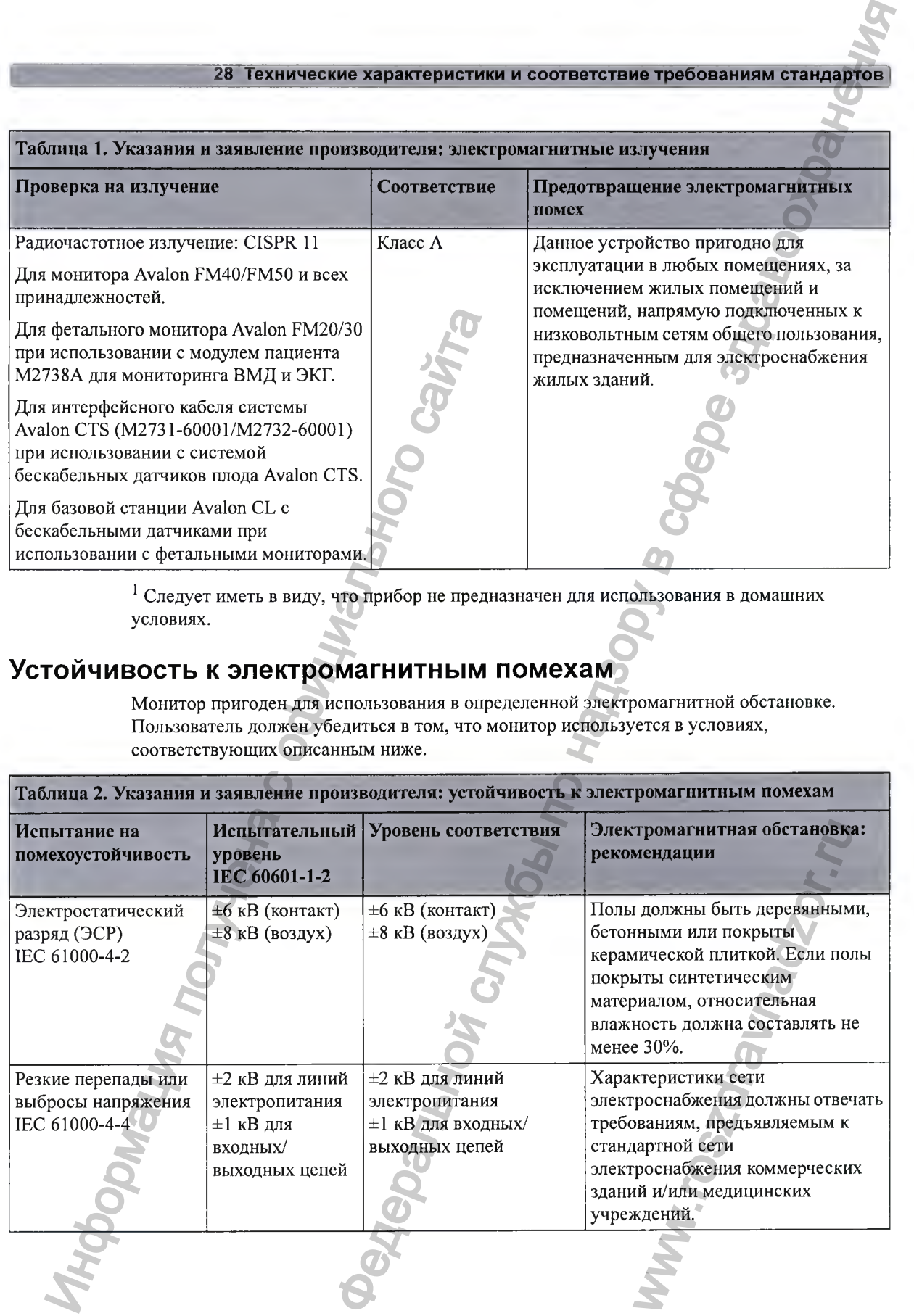

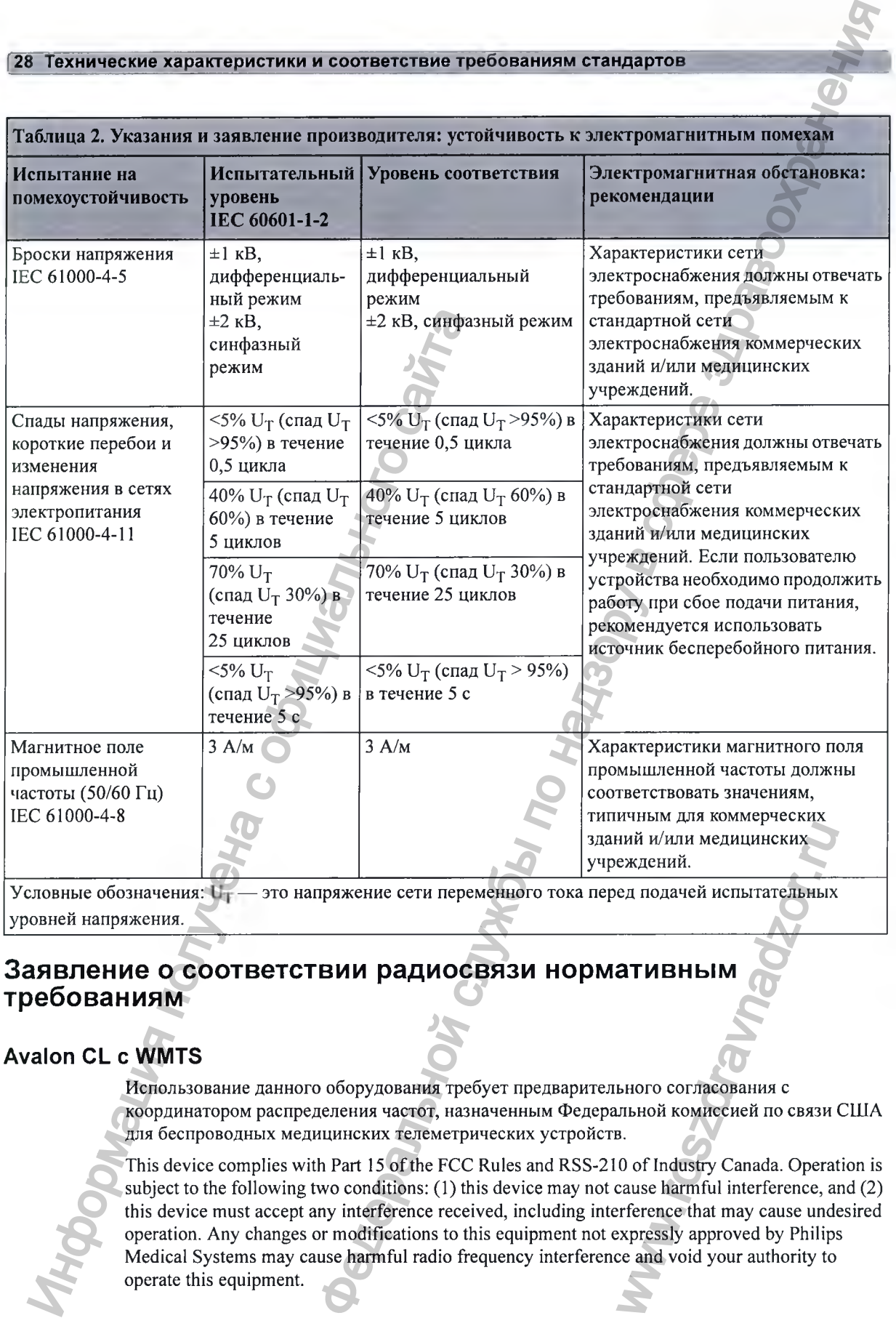

#### Заявление о соответствии радиосвязи нормативным **требованиям**

#### **Avalon CL с WMTS**

Использование данного оборудования требует предварительного согласования с координатором распределения частот, назначенным Федеральной комиссией по связи США для беспроводных медицинских телеметрических устройств.

This device complies with Part 15 of the FCC Rules and RSS-210 of Industry Canada. Operation is subject to the following two conditions: (1) this device may not cause harmful interference, and (2) this device must accept any interference received, including interference that may cause undesired operation. Any changes or modifications to this equipment not expressly approved by Philips Medical Systems may cause harmful radio frequency interference and void your authority to operate this equipment. ний и/или медицинских<br>
еждений.<br>
ед подачей испытательных<br> **ативным**<br> **ативным**<br>
выого согласования с<br>
льной комиссией по связи<br>
в.<br>
0 of Industry Canada. Opera:<br>
acause harmful interference, a<br>
reference that may cause u

#### Информация о параметрах радиосвязи для Канады

Installation of this telemetry device is permitted in hospitals and health care facilities only. This device shall not be operated in mobile vehicles (including ambulances and other vehicles associated with health care facilities). The installer/user of this device shall ensure that it is at least 80 km from the Dominion Radio Astrophysical Observatory (DRAO) near Penticton, British Columbia. The coordinates of DRAO are: latitude N 49E 19' 15", longitude W 119° 37' 12". For medical telemetry systems not meeting this 80 km separation (e.g. the Okanagan Valley, British Columbia) the installer/user must coordinate with, and obtain the written concurrence of, the Director of DRAO before the equipment can be installed or operated. The Director of DRAO may be contacted at 250-497-2300 (telephone) or 250-497-2355 (fax). (Alternatively, the Manager, Regulatory Standards, Industry Canada, may be contacted.)

Le présent appareil est conforme aux CNR d'industrie Canada applicables aux appareils radio exempts de licence. L'exploitation est autorisée aux deux conditions suivantes: (1) l'appareil ne doit pas produire de brouillage, et (2) l'utilisateur de l'appareil doit accepter tout brouillage radioélectrique subi, même si le brouillage est susceptible d'en compromettre le fonctionnement.

L'utilisation de cet appareil de télémesure est permise seulement dans les hôpitaux et établissements de soins de santé. Cet appareil ne doit pas être mis en marche dans des véhieules (y compris les ambulances et autres véhicules associés aux établissements de santé). La personne qui installe/utilise cet appareil doit s'assurer qu'il se trouve à au moins 80 km de l'Observatoire fédéral de radioastrophysique (OFR) de Penticton en Colombie-Britannique. Les coordonnées de l'OFR sont: latitude N 49° 19' 15», longitude O 119° 37 12 ". La personne qui installe/utilise un système de télémesure médicale ne pouvant respecter eette distance de 80 km (p. ex. dans la vallée de l'Okanagan (Colombie-Britannique), doit se concerter avec le directeur de l'OFR et obtenir de sa part une autorisation écrite avant que l'équipement ne puisse être installé ou mis en marche. Le directeur de l'OFR peut être contacté au 250-497-2300 (tél.) ou au 250-497-2355 (télécopieur). (Le Directeur des Norm es réglementaires d'industrie Canada peut également être contacté). Director of DRAO before the equipment can<br>be contacted at 250-497-2300 (telephone) or 25 Regulatory Standards, Industry Canada, may be<br>Regulatory Standards, Industry Canada, may be<br>Le présent appareil est conforme aux C **ME характеристики и соответствие требованиям стандартов:**<br>
MeTPaX **радиосвязи для Канады**<br>
ry device is permitted in hospitals and health care fielifties only). This is finally by device is permitted in hoppitals and he

#### **Avalon CL with T108**

Japanese Radio Law and Japanese Telecommunications Business Law Compliance.

This device is granted pursuant to the Japanese Radio Law (電波法) and the Japanese Telecommunications Business Law (電気通信事業法).

**電波法および電気通信事業法に基づき認可されています。** 

This device should not be modified (otherwise the granted designation number will become invalid).

#### **О п р едел ен и е реком ендованного пространственного разн оса**

В таблице ниже  $P$  — это номинальная максимальная выходная мощность передатчика в ваттах (Вт) по данным изготовителя, а  $d$  — рекомендуемый пространственный разнос в метрах (м).

Расстояние между портативными и мобильными устройетвами радиосвязи и любым компонентом настоящего устройства, включая кабели, не должно быть меньще рекомендуемого пространственного разноса, который рассчитывается по формуле с учетом частоты передатчика. Extra Compinance.<br>
皮法)<br>
まれています。<br>
Mation number will become<br>
SCOMENTIFICATION<br>
SCOMENTIFICATIONS ASSEMANCE AND POCTPOMETRE HILLE PRIMATION IN PROFINIER<br>
MATERIAL PRIMATION CONTRACT AND CONTRACT AND CONTRACT AND CONTRACT

Напряженность поля, создаваемого стационарными радиопередатчиками, по результатам исследования электромагнитной обстановки в месте установки, должна быть ниже, чем уровень соответствия в каждом частотном диапазоне.

Помехи могут наблюдаться вблизи оборудования, помеченного следующим символом:

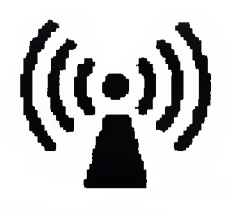

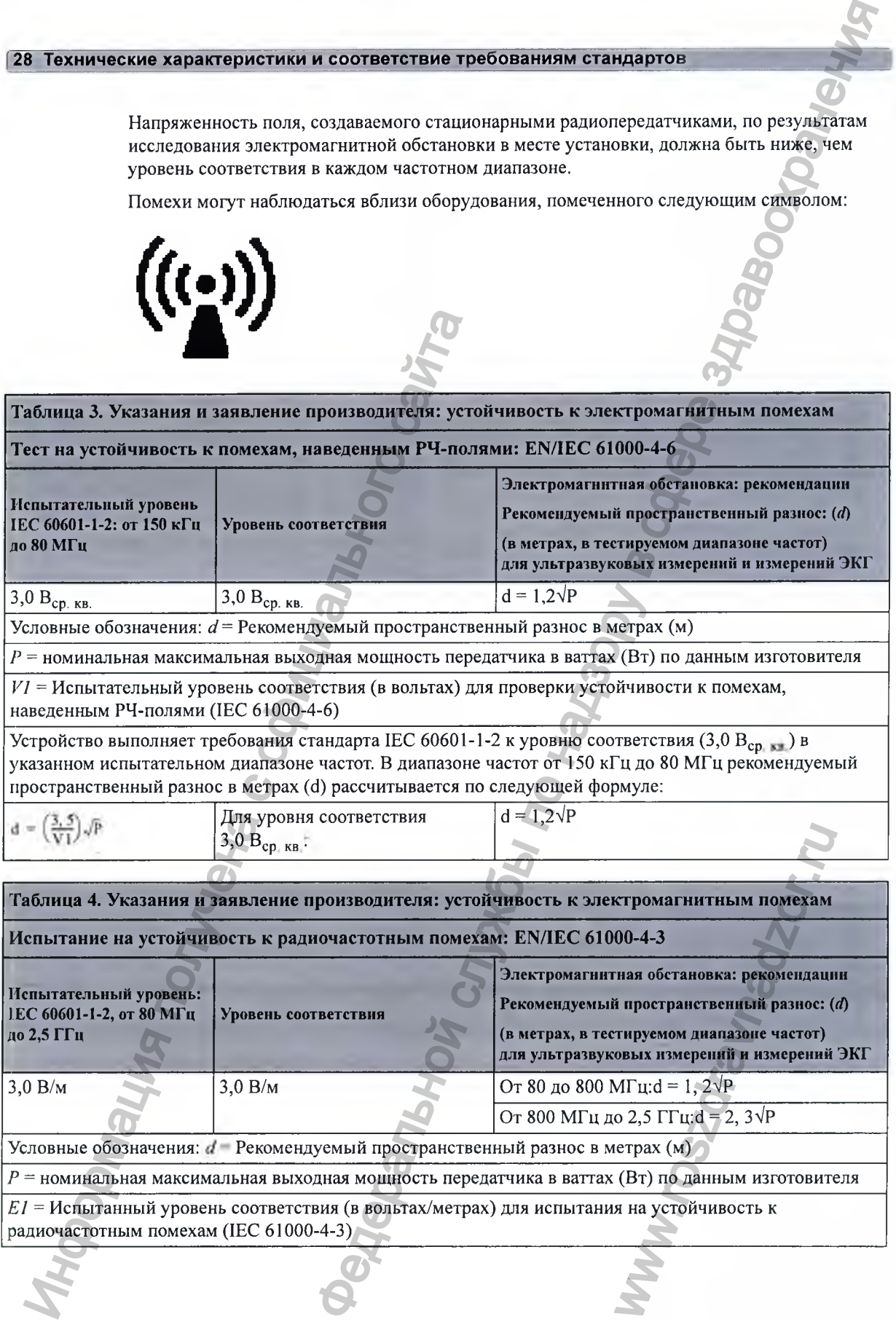

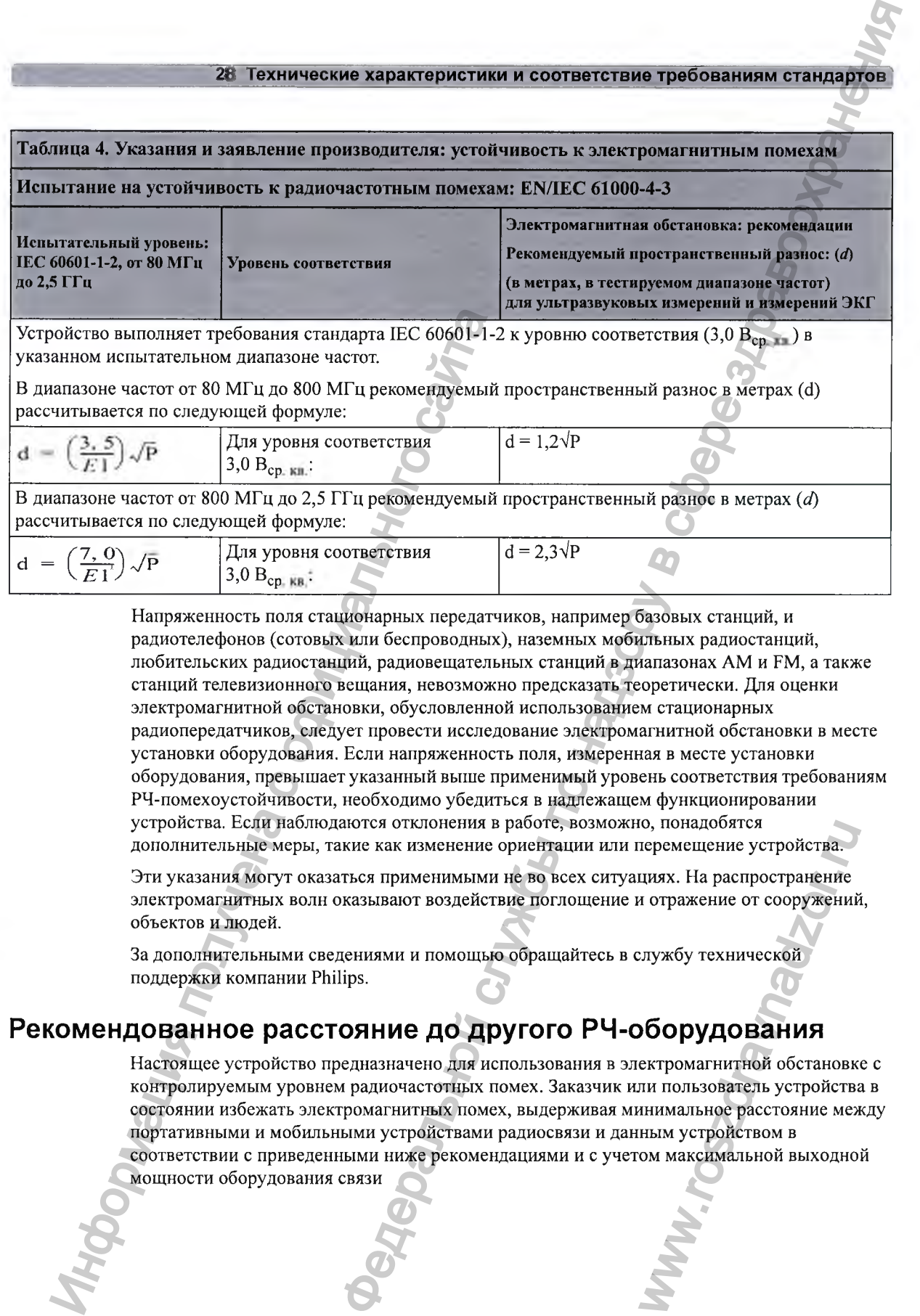

Напряженность поля стационарных передатчиков, например базовых станций, и радиотелефонов (сотовых или беспроводных), наземных мобильных радиостанций, любительских радиостанций, радиовещательных станций в диапазонах AM и FM, а также станций телевизионного вещания, невозможно предсказать теоретически. Для оценки электромагнитной обстановки, обусловленной использованием стационарных радиопередатчиков, следует провести исследование электромагнитной обстановки в месте установки оборудования. Если напряженность поля, измеренная в месте установки оборудования, превыщает указанный выше применимый уровень соответствия требованиям РЧ-помехоустойчивости, необходимо убедиться в надлежащем функционировании устройства. Если наблюдаются отклонения в работе, возможно, понадобятся дополнительные меры, такие как изменение ориентации или перемещение устройства.

Эти указания могут оказаться применимыми не во всех ситуациях. На распространение электромагнитных волн оказывают воздействие поглощение и отражение от сооружений, объектов и людей.

За дополнительными сведениями и помощью обращайтесь в службу технической поддержки компании Philips.

### Рекомендованное расстояние до другого РЧ-оборудования

Настоящее устройство предназначено для использования в электромагнитной обстановке с контролируемым уровнем радиочастотных помех. Заказчик или пользователь устройства в состоянии избежать электромагнитных помех, выдерживая минимальное расстояние между портативными и мобильными устройствами радиосвязи и данным устройством в соответствии с приведенными ниже рекомендациями и с учетом максимальной выходной ю, понадооятся<br>теремещение устройства.<br>ииях. На распространение<br>отражение от сооружений<br>службу технической<br>**Об орудования**<br>ектромагнитной обстановки пимальное расстояние мея<br>ным устройством в<br>ом максимальной выходно<br>ом ма

мощности оборудования связи

 $3{,}0$   $\rm{B_{CD\_KR}}$  :

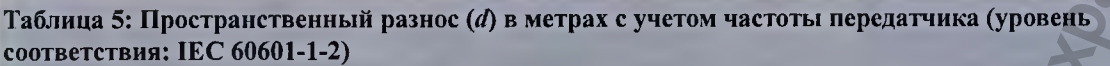

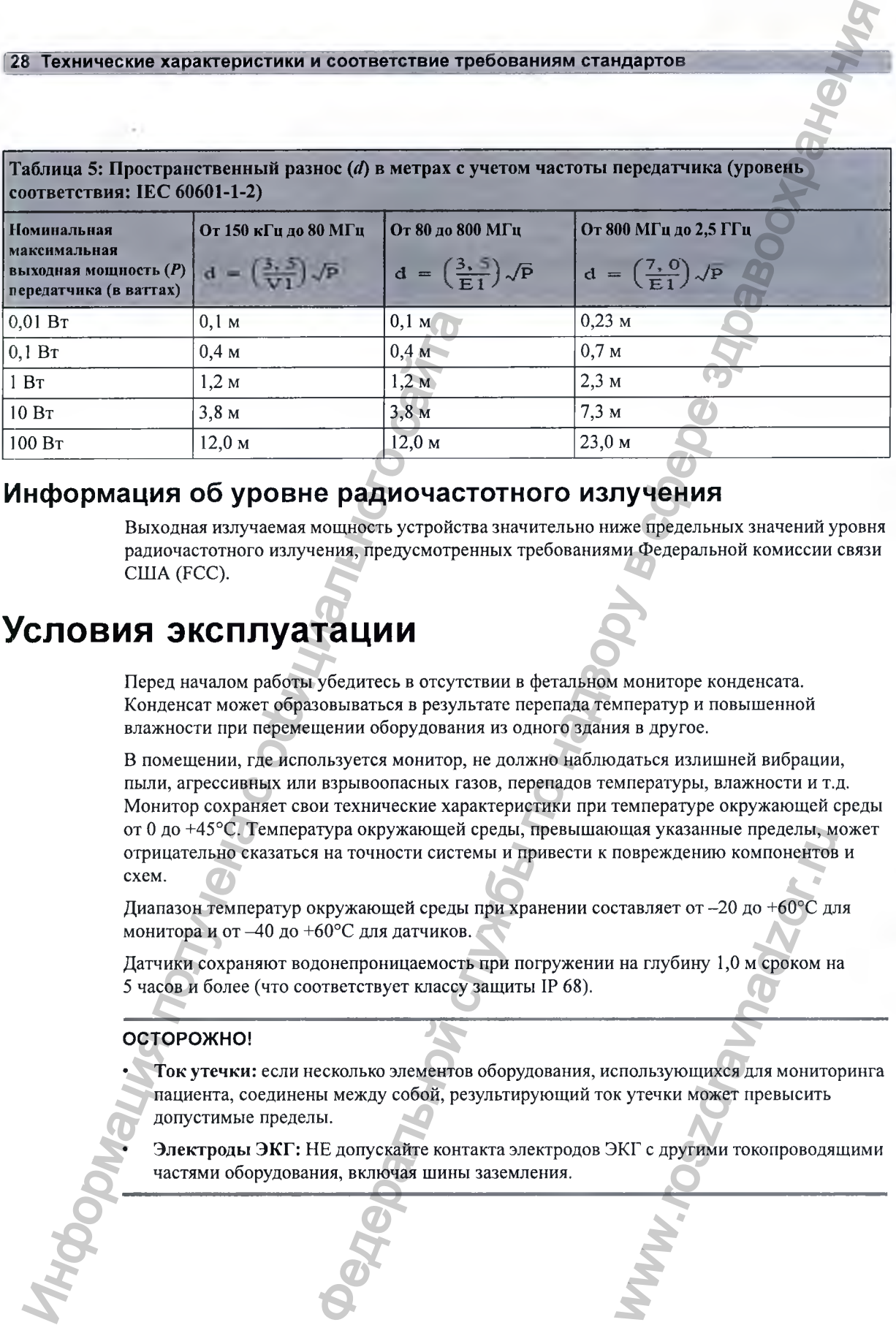

#### Информация об уровне радиочастотного излучения

Выходная излучаемая мощность устройства значительно ниже предельных значений уровня радиочастотного излучения, предусмотренных требованиями Федеральной комиссии связи США (FCC).

# **Условия эксплуатации**

Перед началом работы убедитесь в отсутствии в фетальном мониторе конденсата. Конденсат может образовываться в результате перепада температур и повышенной влажности при перемещении оборудования из одного здания в другое.

В помещении, где используется монитор, не должно наблюдаться излишней вибрации, пыли, агрессивных или взрывоопасных газов, перепадов температуры, влажности и т.д. Монитор сохраняет свои технические характеристики при температуре окружающей среды от О до +45°С. Температура окружающей среды, превышающая указанные пределы, может отрицательно сказаться на точности системы и привести к повреждению компонентов и схем.

Диапазон температур окружающей среды при хранении составляет от -20 до +60°С для монитора и от -40 до +60°С для датчиков.

Датчики сохраняют водонепроницаемость при погружении на глубину 1,0 м сроком на 5 часов и более (что соответствует классу защиты IP 68).

#### **ОСТОРОЖНО!**

• Ток утечки: если несколько элементов оборудования, использующихся для мониторинга пациента, соединены между собой, результирующий ток утечки может превысить допустимые пределы. ощая указанные пределы, м<br>повреждению компонентов<br>ставляет от -20 до +60°С для<br>на глубину 1,0 м сроком н<br>к утечки может превысить<br>КГ с другими токопроводя

• Электроды ЭКГ: НЕ допускайте контакта электродов ЭКГ с другими токопроводящими частями оборудования, включая шины заземления.
# **М ониторинг после сбоя подачи питания**

Если питание на монитор не подается менее одной минуты, при возобновлении мониторинга все активные настройки останутся без изменений. Если питание на монитор не подается более одной минуты, дальнейшее функционирование монитора зависит от его конфигурации. Если для параметра **Автом. по умолч.** установлено значение **Да,** то после возобновления подачи питания будут загружены **Пользов. настр..** Если для параметра **Автом. по умолч.** установлено значение **Нет,** то все активные настройки сохраняются, если подача питания возобновится в течение 48 часов. Параметр **Автом. по умолч.** настраивается в режиме конфигурации. екие характеристики и соответствие требованиям стандартов (ее поддержания с службы по него назаде слижения слижбы по него него назаде службы по него него назаде службы по него него службы по него него следу в слижбы по н

**РМ20/30 с аккумулятором, РМ40/50**

При сбоях электропитания (при отсутствии питания как от сети переменного тока, так и от аккумулятора) раздается звуковой сигнал. Звук можно выключить нажатием кнопки включения/перехода в режим ожидания.

# Электрохирургия, **МРТ** и дефибрилляция

### **О СТО РО Ж Н О !**

Мониторы матери и плода НЕ предназначены для использования во время дефибрилляции, электрохирурпиеских процедур и МР-томографии. Прежде чем выполнять электрохирургические процедуры, дефибрилляцию или МР-томографию, удалите все датчики и принадлежности. Невыполнение этого требования может привести к травме пациента или пользователя. INTERNATION CONTROLLAGE SERVENT CONTROLLAGE SERVENT CONTROLLAGE SERVENT CONTROLLAGE SUPPORT CANONING CONTROLLAGE SUPPORT CONTROLLAGE SUPPORT CONTROLLAGE SUPPORT CONTROLLAGE SUPPORT CONTROLLAGE SUPPORT CONTROLLAGE SUPPORT

# **Кардиостимуляторы и электрические стим уляторы**

### **О С ТО Р О Ж Н О !**

Мониторы матери и плода не предназначены для регистрации ЭКГ у пациентов, подсоединенных к внешнему электростимулятору, или у пациентов с установленным кардиостимулятором. www.roszdravnadzor.ru

# **Резкие перепады или вы бросы напряжения**

Оборудование возвращается в предыдущий рабочий режим в течение 10 секунд без потери сохраненных данных.

28 Технические характеристики и соответствие требованиям стандартов

# Символы на корпусе системы

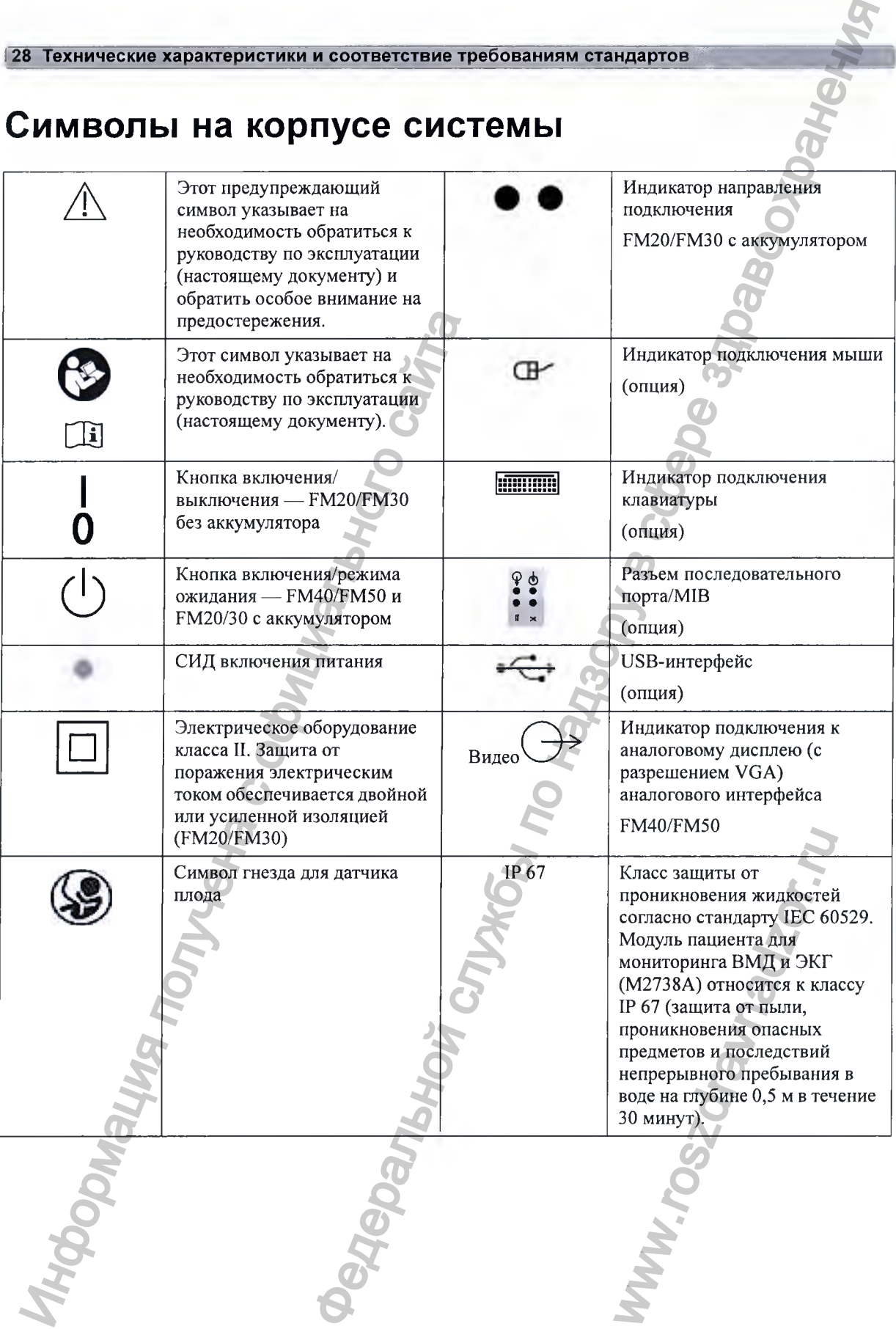

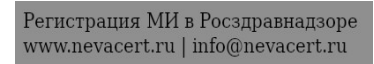

### **28 Технические характеристики и соответствие требованиям стандартов**

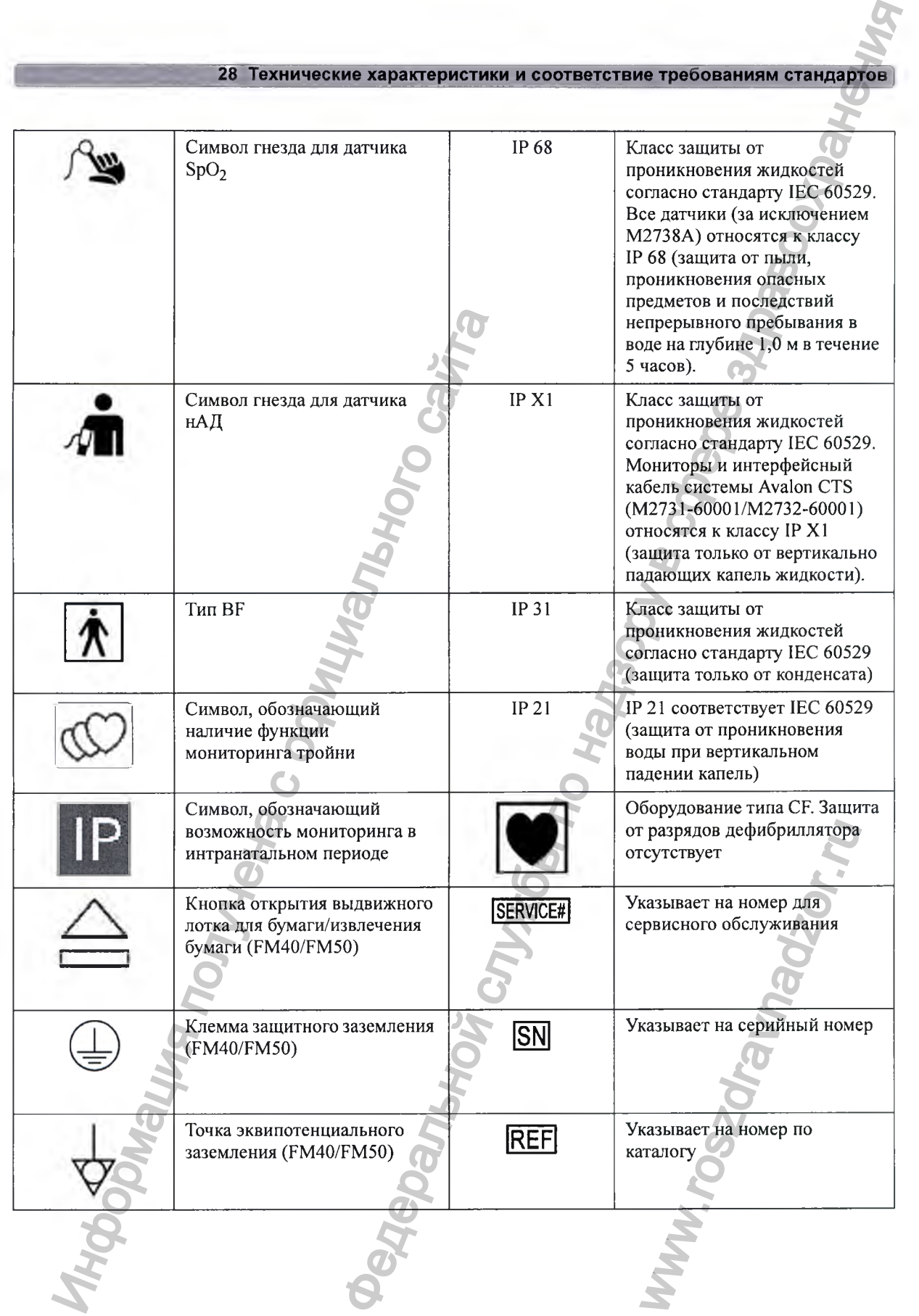

## 28 Технические характеристики и соответствие требованиям стандартов

 $\overline{C}$ 

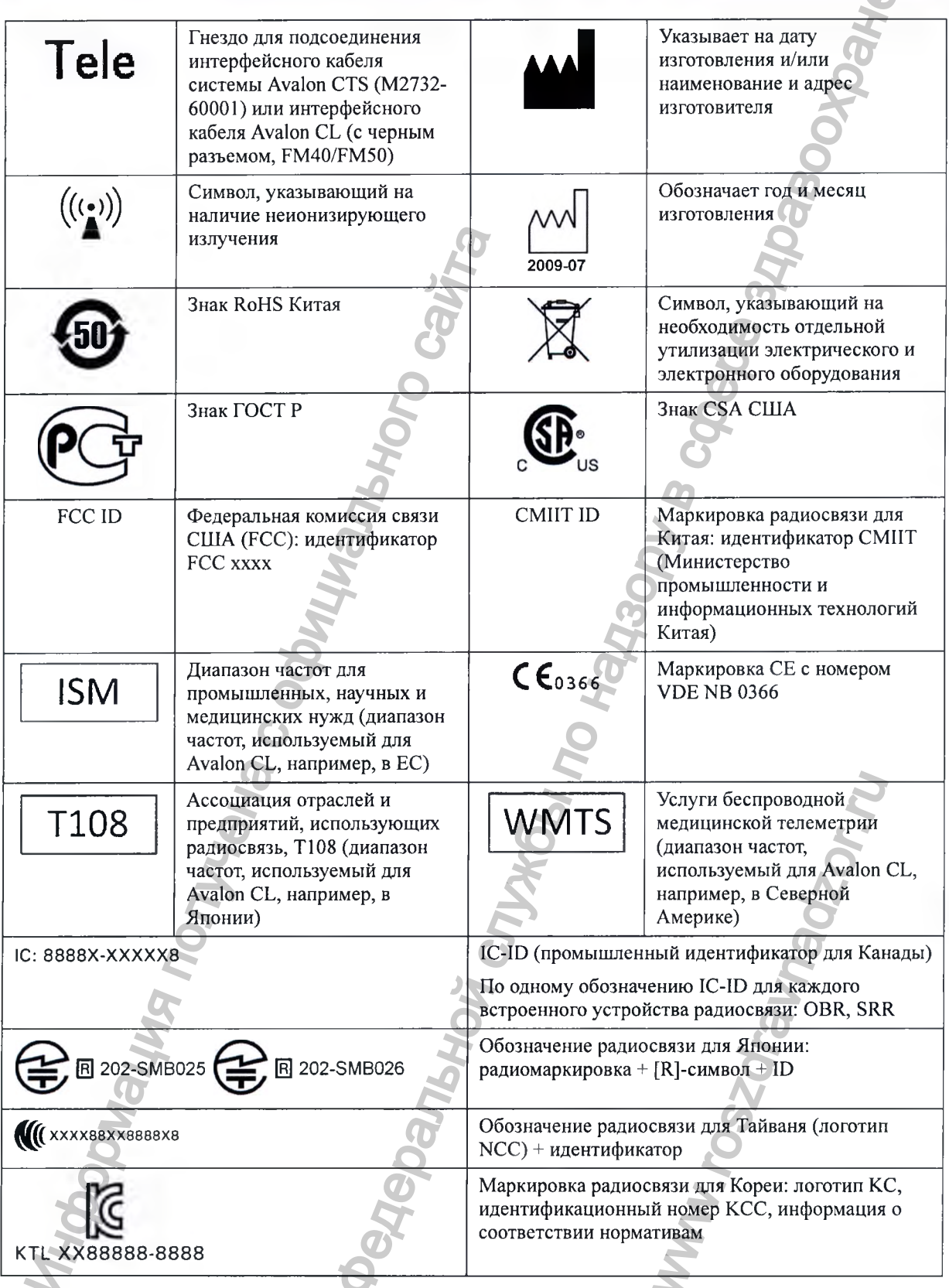

# **Приложение: настройки по умолчанию**

в этом приложении описаны наиболее важные настройки по умолчанию фетального монитора и базовой станции Avalon CL с бескабельными датчиками, заданные на заводеизготовителе. Полный список настроек по умолчанию и их описание см. в руководстве по настройке «Configuration Guide» (только на английском языке), входящем в комплект поставки фетального монитора. Настройки монитора, заданные по умолчанию, можно изменить в режиме конфигурации.

# **Настройки по умолчанию для сигналов тревоги и параметров**

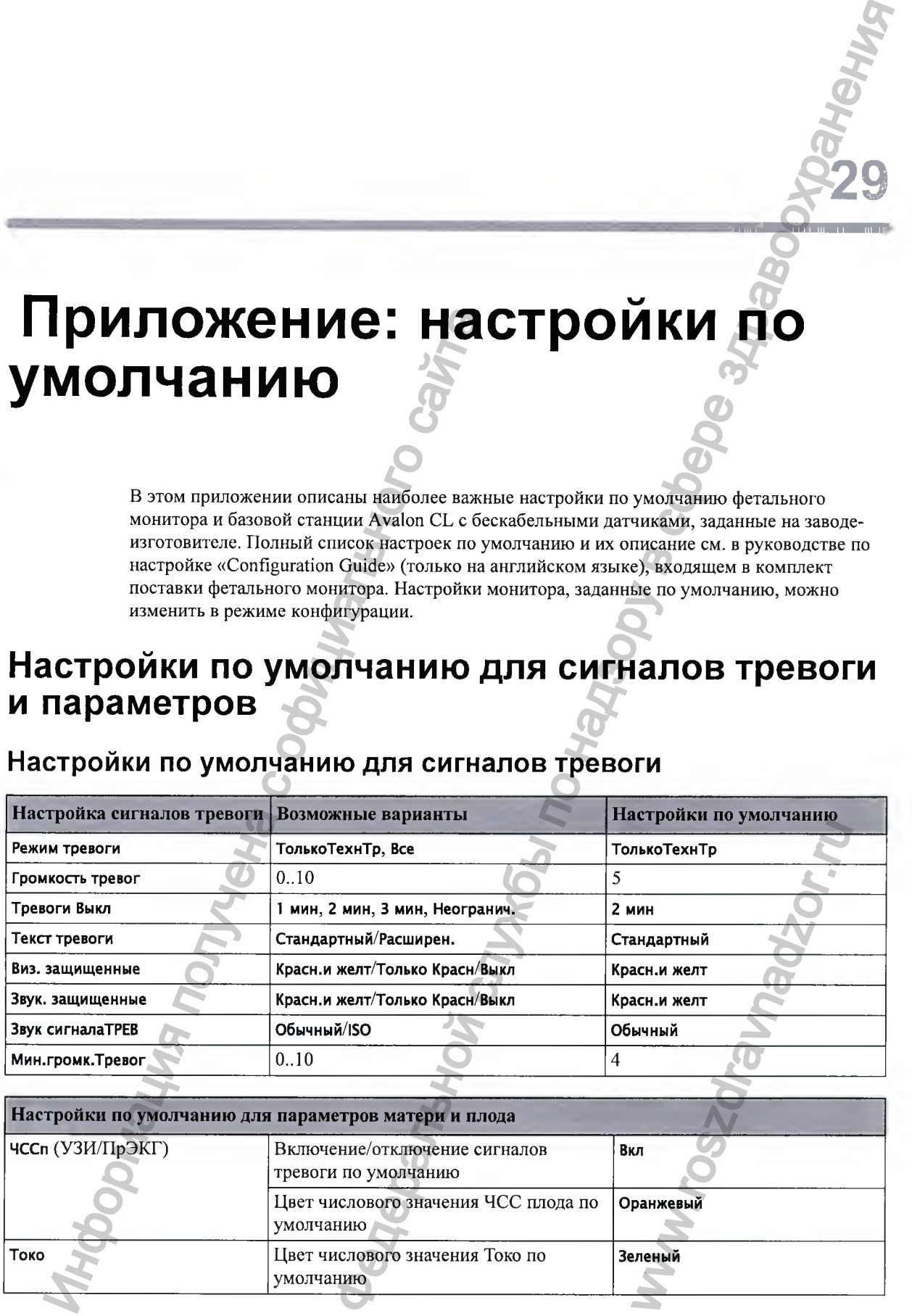

# **Настройки по умолчанию для сигналов тревоги**

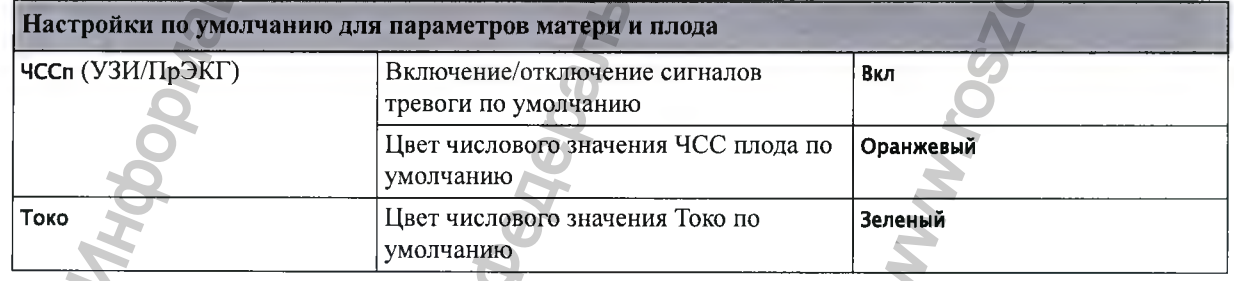

**29**

**129 Приложение: настройки по умолчанию**

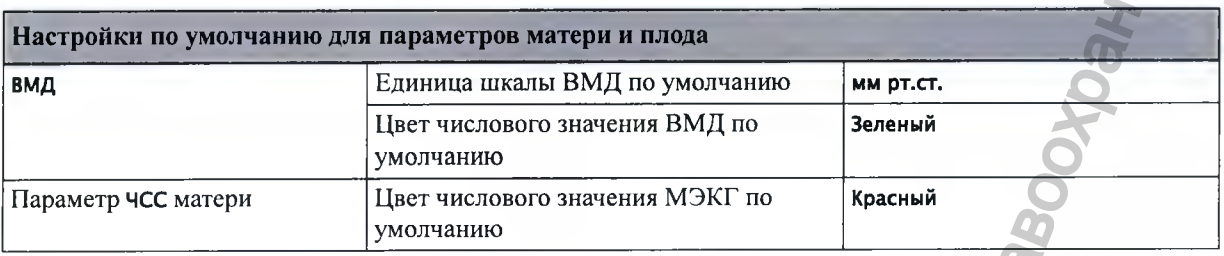

# Настройки по умолчанию для случаев совпадения значений

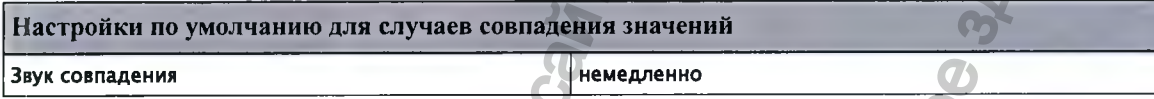

# **Настройки по умолчанию для нАД**

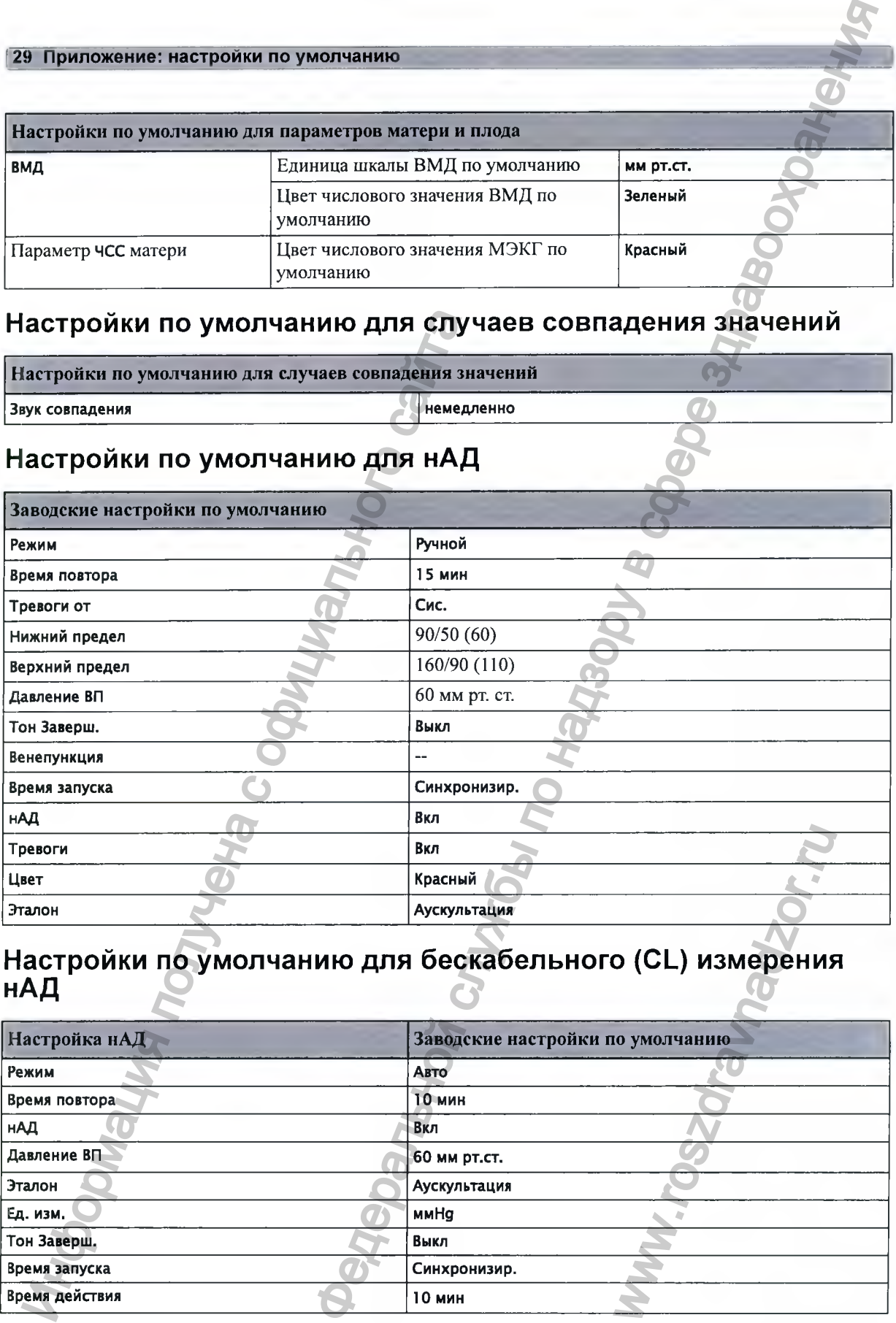

## Настройки по умолчанию для бескабельного (CL) измерения **НАД**

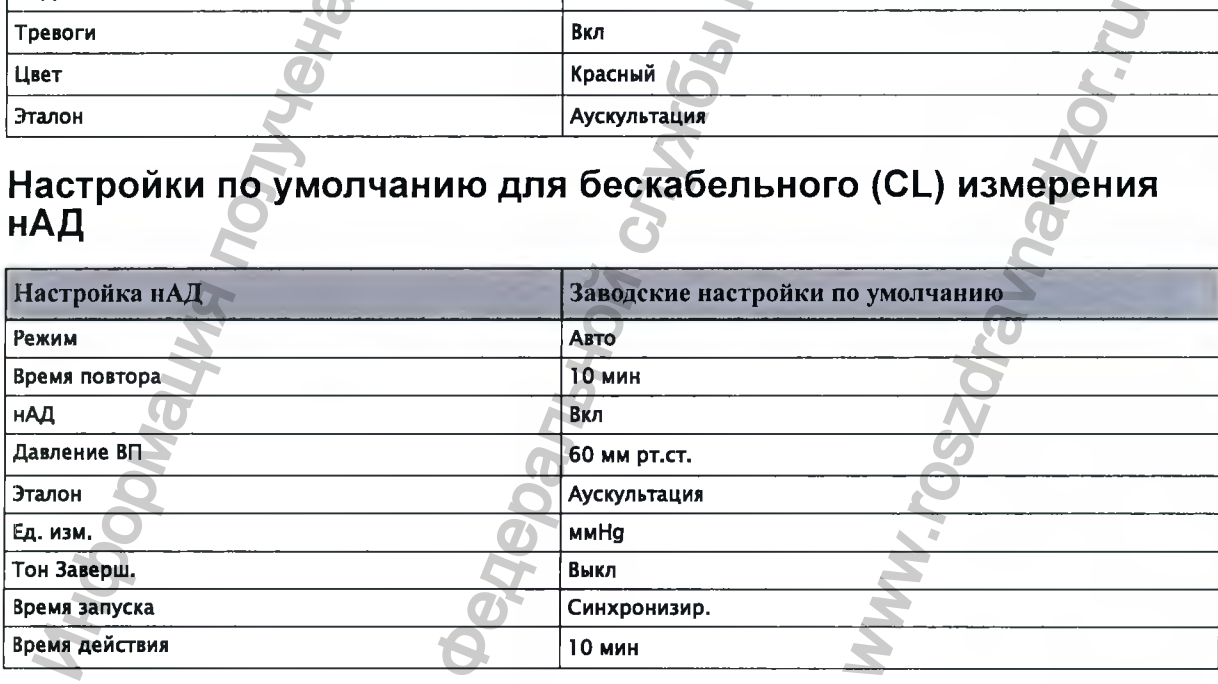

**29 Приложение: настройки по умолчанию]**

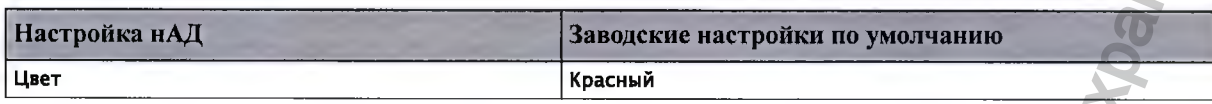

# Настройки по умолчанию для SpO2

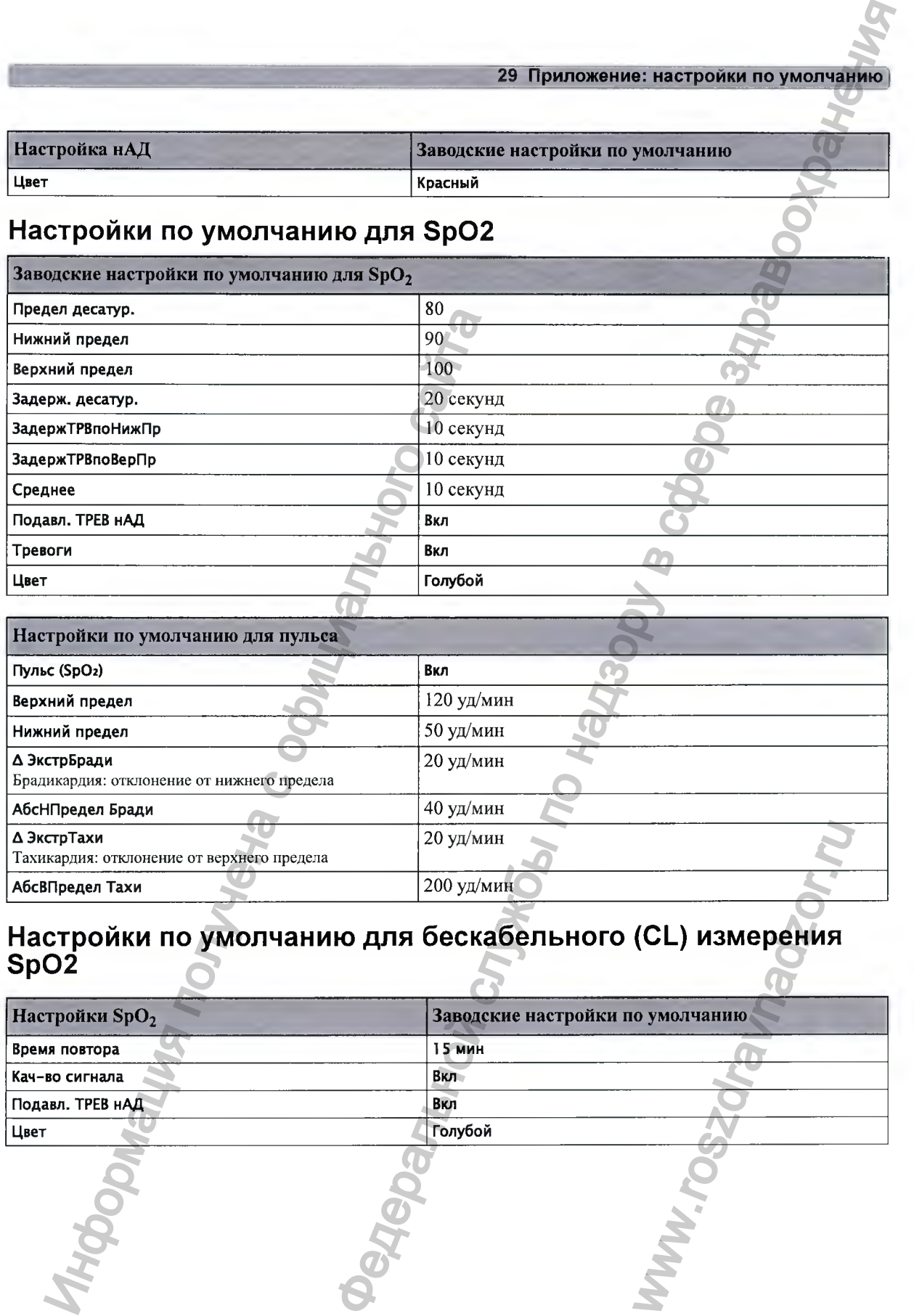

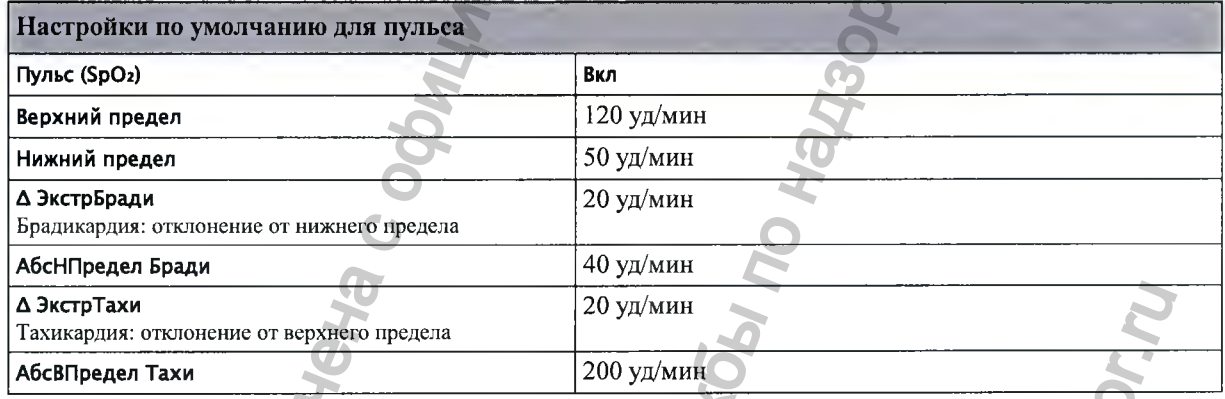

# **Настройки по умолчанию для беск абел ьн ого** *(СЦ* **изм ерения 8 р 0 2**

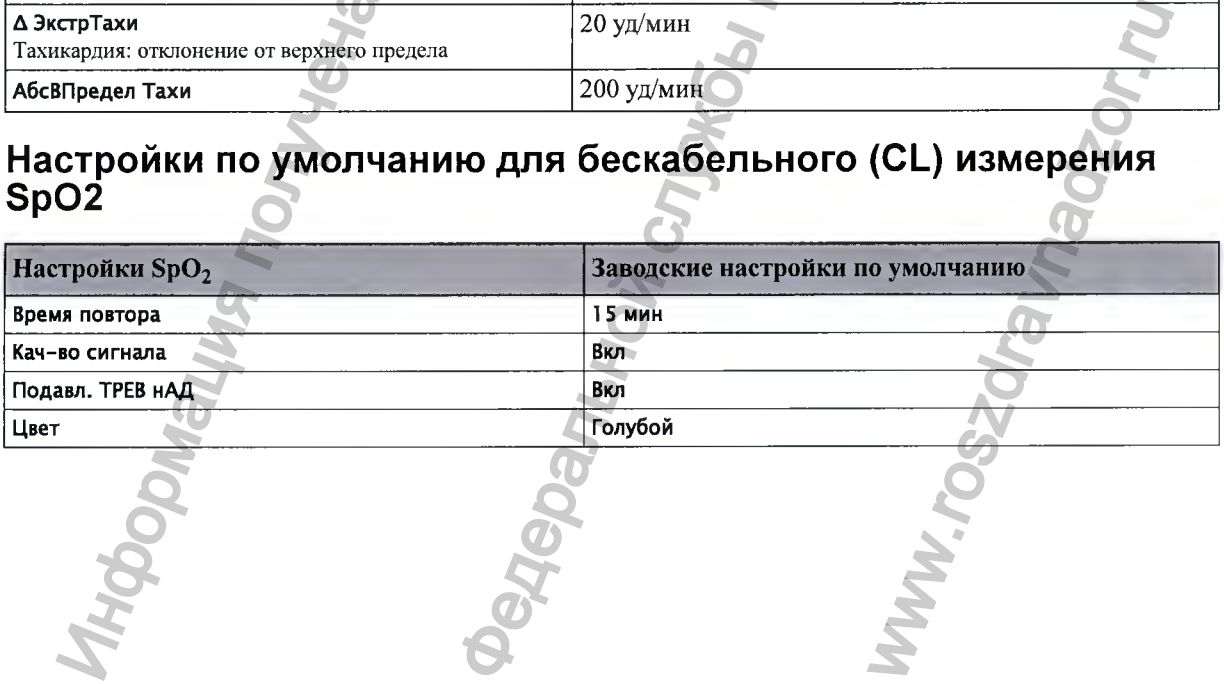

**Приложение: настройки по умолчанию**

# **Настройки по умолчанию для тимпанальной температурьг**

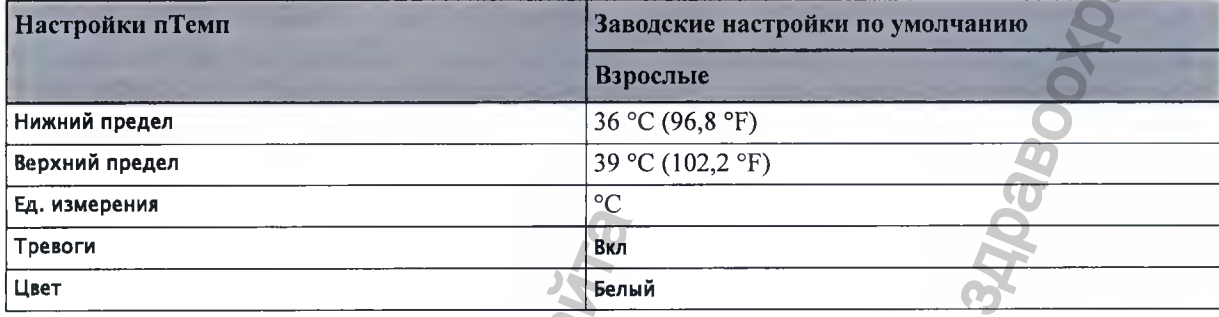

# Настройки по умолчанию для значений, вводимых вручную

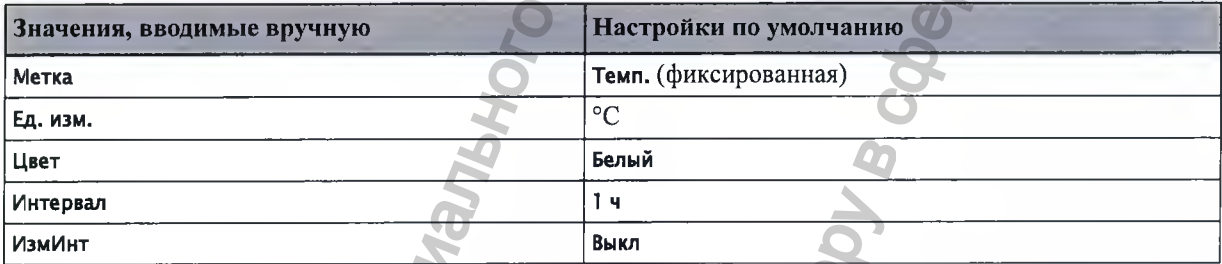

# **Настройки регистратора по умолчанию**

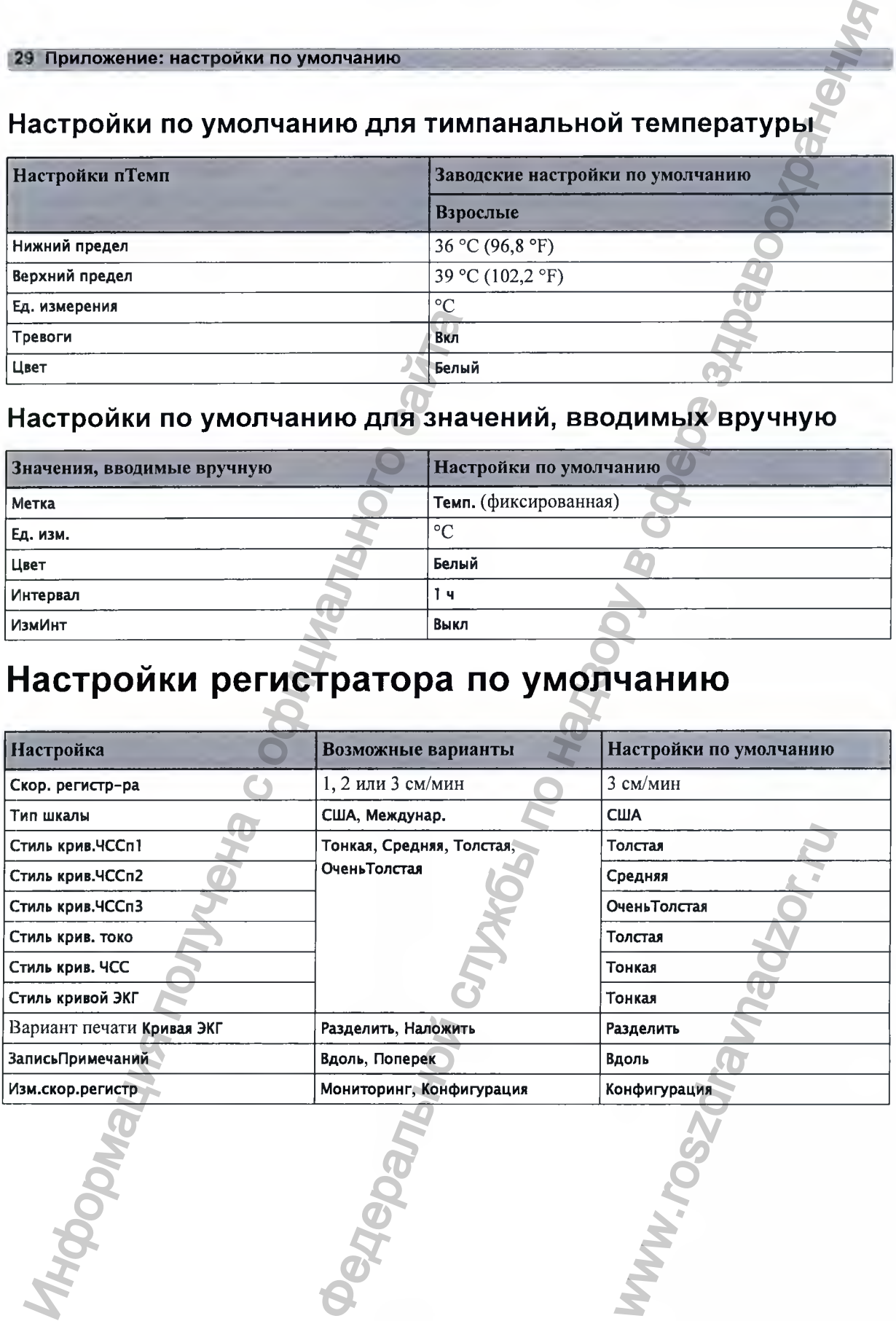

www.ross

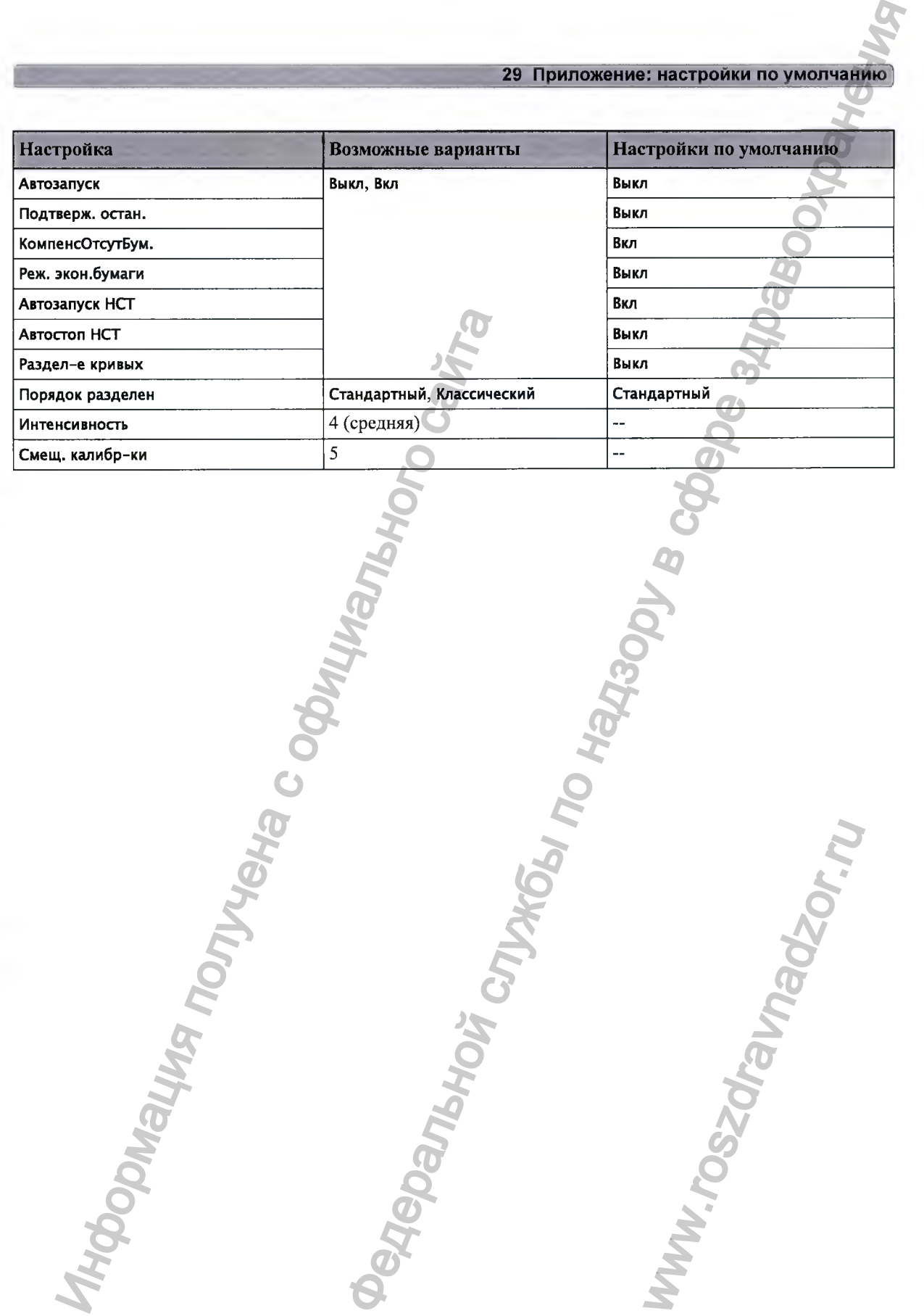

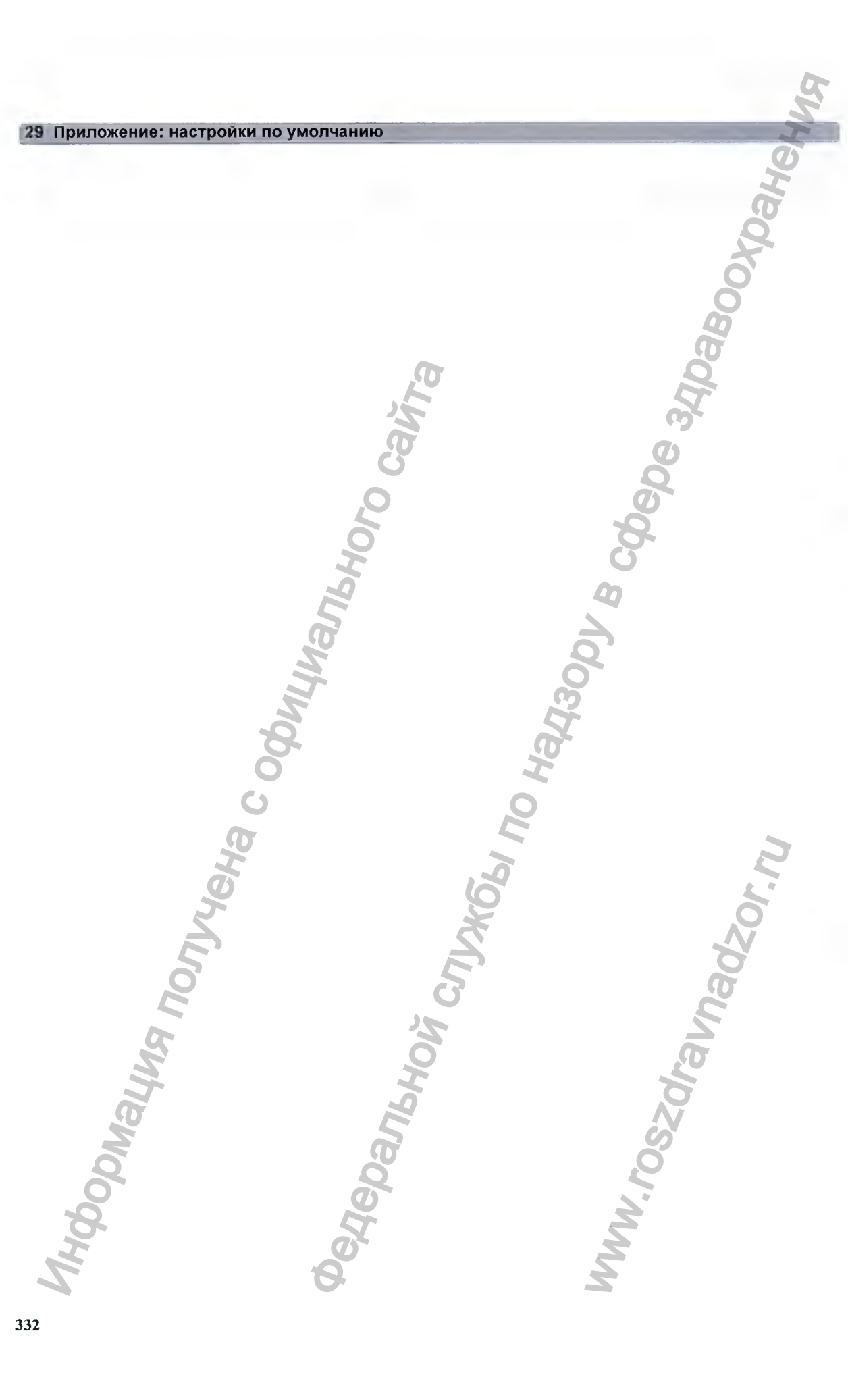

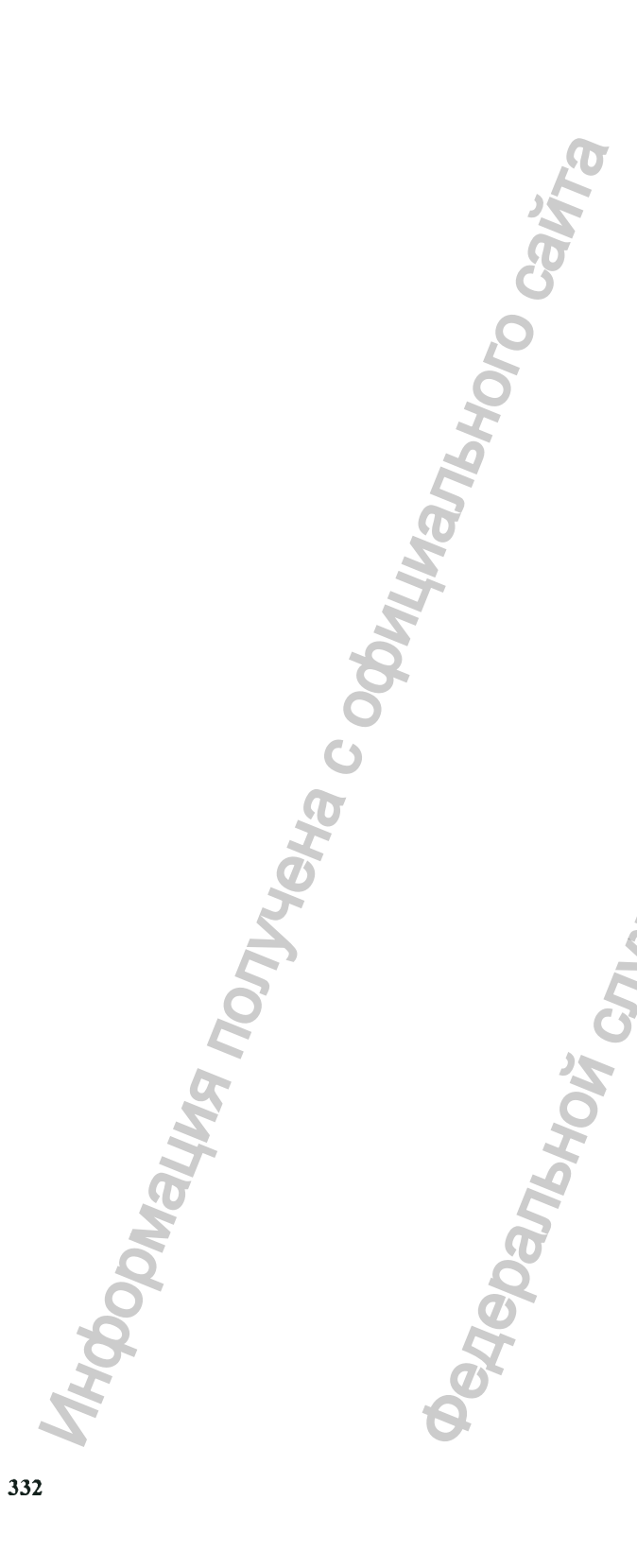

# Предметный указатель

#### **FAST 233**

Технология подавления артефактов с помощью преобразования Фурье 233

#### $\mathbf{o}$

OB TraceVue 31, 32, 256 подключение к системе ОВ TraceVue/IntelliSpace Perinatal 31, 32 подключение по сети ЛВС 256

#### S

SpO2 233, 234, 235, 236, 237, 280, 305 датчики Philips (многоразовые) 280 датчики Philips (одноразовые) 280 заводские настройки по умолчанию 305 качество сигнала 236 одноразовые датчики 233 подключение кабелей 234 принадлежности 280 рабочие характеристики 305 технология FAST 233 характеристики сигналов тревоги 305

#### $\mathbf{I}$

**USB 23** 

### A

аритмия плода 212

### Б

безопасность 266, 312 периодичность технического обслуживания 266 сведения по технике безопасности 13 стандарты безопасности 312 бескабельный мониторинг 85 Avalon CL 33 бескабельные датчики 43 аккумулятор датчика CL 47 зажим для ремня для датчиков CL 66 звуковой сигнал 47 крышка для разъема 45 назначение 92 радиус действия радиосвязи 44

Светолиолная инликация 46 важные аспекты 163 вызов пациентов 95 измерители CL 47 0 звуковой сигнал 49 назначение 94 СИД состояния аккумулятора 49 Мониторинг под водой 95 настройка бескабельной системы 89 Окно «Инфо о Теле» 89 подсказки 92 Светодиодная индикация 46 Телеметрия 91 бумага 74, 75, 76, 77, 79, 270, 287 бумага для регистратора 287 бумага, необходимость загрузки 76 загрузка бумаги 77, 79 извлечение бумаги 77, 79 отрывание ленты 75 сигнал об отсутствии бумаги 76 скорость подачи бумаги 74 изменение 74 настройка 74 настройки по умолчанию 74 по умолчанию 74 скорость подачи бумаги по умолчанию 74 хранение бумаги 270

#### $\overline{\mathbf{R}}$

ввод примечаний 54 венепункция 221 визуальные индикаторы сигналов тревоги 109 включение и отключение 169 включение и отключение сигналов тревоги 114 включение монитора 61, 62 включение регистратора 70 ВМД 203, 205, 297 ВМД, характеристики 297 внутриматочное давление. См. «ВМД» 203 внутрисосудистые дисгемоглобины 235 воздействие внутрисосудистых дисгемоглобинов на (SpO2) 235 восстановление данных 255 восстановление КТГ 255

распечатка восстановленной **KTT 255** время 60 время из системы OB TraceVue/ IntelliSpace Perinatal 60 настройка времени 60 всплывающие кнопки 92 Вызов нациента 95 выписка пациента 142

гибель плода 10 громкость 60, 111 ВМД, обнуление 205 громкость звука при работе с сенсорным экраном 60 громкость сигналов тревоги 111 громкость звука при работе с

сенсорным экраном 60

дата из системы OB TraceVue/ IntelliSpace Perinatal 60 датчик 38, 64, 67, 171, 181, 189, 199, 201, 233, 291 выбор датчиков SpO2 233 датчик Тосо 199 датчик Тосо+ 199 зажим ремня для датчика 64 закрепление датчика на ремне 64 изменение положения датчиков 67 одноразовые датчики SpO2 233 подключение датчика к монитору 67 проверка датчиков (171, 201 Токо 201 **УЗИ 171** технические характеристики датчиков 291 Датчик Тосо МР 199, 239 датчик Тосо+ 199 двигательная активность плода 166 двойня 166, 181, 182, 183, 184, 185, 188 ДВОЙНЯ И ПДП 166 инвазивный мониторинг 183 мониторинг двойни 181 мониторинг ЧСС плода 181 наружный мониторинг 182 необходимость мониторинга ЧСС матери 181

333

перекрестная проверка каналов 181 смещение базовых линий 184 дезинфекция 259, 260, 261 инфекционный контроль 259 рекомендованные средства 261 действия по завершении мониторинга 95 демонстрационный режим 56 дефибрилляция, меры предосторожности 243, 273, 323 лисгемоглобины 235 внутрисосудистые дисгемоглобины 235 дисплей 62, 218, 297 настройка яркости 59 настройка яркости экрана 59 отображение значений нАД 218 регулировка дисплея 62 характеристики отображения параметров плода 297 дистанционный маркер событий 74

#### 3

задержка при потере сигнала 198 закрепление ремня 64 запись сохраненных данных 54 защита паролем 56

#### И

изменение задержки подачи сигналов тревоги по ЧСС плода 198 изменение пределов сигналов тревоги по ЧСС плода 197 измерение базовой линии 184, 191, 200 инвазивный мониторинг 183, 205, 207 индикация отсутствия бумаги 76 инфекционный контроль 259 инфицирование и стерилизация 259 использование кабеля-адаптера 210 использование ремня 64, 66

#### ${\bf K}$

калибровка 222, 266 калибровка при измерениях нАД 266 качество сигнала 84, 236 качество сигнала SpO2 236 качество сигнала во время мониторинга 84 классификация устройства 18 кнопка для крепления к ремню 64 кнопка прокрутки бумаги 54 конфигурации экрана 57

334

#### M

меры предосторожности при электрохирургических процедурах. См. «электрохирургическое оборудование» 235, 243, 273, 323 метгемоглобин (SpO2) 235 модуль пациента 210, 240 мониторинг двойни и ЧСС плода 181 мониторинг тройни и ЧСС плода 189 МРТ и датчики SpO2 235 МРТ, меры предосторожности 243, 273, 323 MHXT 213, 240, 242, 243, 245, 246, 248, 249, 276, 297 настройки по умолчанию 297 печать кривой 213, 246 пределы сигналов тревоги 299 принадлежности 276 схема соединений 240 технические характеристики 297 электроды 242

### $\bf{H}$

нАД. См. «неинвазивное артериальное давление» 215 наружный мониторинг 161, 182, 190,  $200$ наружный мониторинг - двойня 182 наружный мониторинг токография 200 наружный мониторинг - тройня 190 наружный мониторинг - УЗИ 161 настройка даты 60 настройка звука сигналов тревоги 110 настройки 58, 59 активные настройки 58 изменение настроек 59 настройки монитора 59 основные настройки 59 пользовательские настройки по умолчанию 58 настройки монитора 10, 34, 59, 61, 62, 96, 255 включение 61, 62 изменение настроек монитора 59 основные компоненты и клавиши 34 Режим ожидания 96 функционирование при включении/ выключении питания 97 настройки параметров 59 вход в меню настройки 59 изменение настроек параметров 59 настройки по умолчанию 297

заводские настройки по умолчанию для SpO2 305

заводские настроики по умолчанию для регистратора 308 настройки ВМД по умолчанию 297 настройки по умолчанию для нАД 303 настройки сигналов тревоги по умолчанию 327 настройки токографии по умолчанию 297 настройки ЧСС плода по умолчанию 297 настройки ЭКГ матери по умолчанию 297 пользовательские настройки по умолчанию 58 Неинвазивное артериальное давление (HAII) 215, 216, 217, 218, 219, 220, 221, 222, 247, 266, 277, 278, 279, 303 заводские настройки по умолчанию 303 измерение 216, 219 запуск 219 методы 216 ограничения 216 остановка 219 комплекты удобных манжет 278 Манжеты нАД для взрослых 279 Манжеты нАД для детей 279 Многоразовые манжеты нАД 278 НАД, венепункция 221 нАД, поиск и устранение неполадок 222 настраиваемая последовательность измерений нАД 24 одноразовые манжеты нАД с одной трубкой 279 осмотр места измерения нАД 217 периодичность автоматических измерений нАД 220 периодичность калибровки 266 подготовка к измерению нАД 217 Принадлежности для измерения нАД 277 принцип измерения 215 Рабочие характеристики нАД 303 Режим автоматического измерения нАД 220 Числовые значения нАД 218

#### $\mathbf{o}$

окно «Личные данные пациента» 141 описание экранов 57 основные настройки 59 осциллометрический метод измерения 215 отключение звука сигналов тревоги 112 отключение сенсорного экрана 56

отчет по НСТ Анализ НСТ 25 Интерпретация КТГ 149, 152

#### $\boldsymbol{\Pi}$

параметры 57, 59, 296 включение и отключение параметров 57 настройка параметров 59 ПДП 166, 168, 169 ПДП и двойня 166 статистические данные ПДП 168 перекрестная проверка каналов 10, 181, 189, 240 обзор 156 ошибочное определение ЧСС 155 перекрестная проверка каналов и двойня 181 перекрестная проверка каналов и тройня 189 примеры совпадения 158 рекомендуемые действия 160 функция 156 переработка 272 подавление артефактов 212 включение и отключение функции подавления артефактов 212 подавление артефактов и аритмия плода 212 пояснение к функции подавления артефактов 212 подтверждение сохранности жизненных функций плода 10, 162, 181, 189 поиск версии монитора 60 поиск и устранение неполадок 98, 169, 188, 195, 201, 206, 213, 222, 245 ВМД 206 **M**HIT 245 ПрЭКГ 213 ЧСС плода 169 помехи 313, 315 как уменьшить помехи 315 помехи, обусловленные РЧоборудованием 313 поставленные на паузу сигналы тревоги 113, 115 перезапуск поставленных на паузу сигналов тревоги 115 предварительное значение систолического давления 218 пределы сигналов тревоги по **МЭКГ 297** предостережения 9 предупреждения 9 принадлежности 273, 274, 276, 277, 278, 279, 280, 287

Базовая станция Avalon CL 274 латекс, сведения 273 принадлежности для датчиков 274 принадлежности для измерителя SpO2 CL 286 принадлежности для измерителя нАД CL 279 принадлежности для мониторинга SpO2 280 датчики Philips (многоразовые) 280 датчики Philips (одноразовые) 280 принадлежности для мониторинга нАД 277, 278, 279 комплекты удобных многоразовых манжет 278 манжеты для взрослых 279 многоразовые манжеты 278 одноразовые манжеты с одной трубкой 279 принадлежности для мониторинга плола 274 принадлежности для мониторинга ЭКГ матери 276 принадлежности для фетального регистратора 287 тимпанальная температура 287 принадлежности для мониторинга плода 274 приостановленный сигнал тревоги 11 проверка 120, 214, 248, 313 проверка безопасности 313 проверка сигналов тревоги 120 проверка функции МЭКГ 248 проверка функции ПрЭКГ 214 проверки электробезопасности 313 профиль движения плода. См. «ПДП» 161 процедура чистки монитора 259, 260, 262.271 инфекционный контроль 259 метод чистки 260 общие требования к чистке 259 чистка печатающей головки 271 чистка принадлежностей для мониторинга 262 ПрЭКГ 210, 213, 214, 297 проверка функции ПрЭКГ 214 ПрЭКГ, поиск и устранение неполадок 213 ПрЭКГ, характеристики 297 сигналы о неполадках при мониторинге ПрЭКГ 213 пульс 247 пульс по данным нАД 247 пульс матери по данным токографии 25

работа от аккумулятора 99 использование аккумуляторов 99 работа с КТГ 75, 255, 256 включение и отключение разделения кривых 26 восстановление данных КТГ в системе OB TraceVue/IntelliSpace Perinatal 256 восстановление КТГ на бумаге 255 отрывание ленты КТГ 75 работа с сенсорным экраном 50, 56 рабочая температура 322 рабочие характеристики 296, 303, 305 SpO2, характеристики 305 неинвазивное измерение артериального давления, характеристики 303 радиосвязь ближнего действия 47, 318, 321, 322 разделение кривых ЧСС плода 184, 191 разделение кривых двойни 184 разделение кривых тройни 191 регистратор 70, 98, 270, 271, 287, 308 бумага для регистратора 287 заводские настройки по умолчанию 308 поиск и устранение неполадок регистратора 98 скорость регистратора 27 технические характеристики регистратора 308 хранение бумаги 270 чистка печатающей головки 271 регистрация пациента 141, 142 автоосвобождение 24 быстрая регистрация 142 редактирование сведений 142 регулировка дисплея 62 режим конфигурации 56 режим мониторинга 56 Режим ожидания 54 режимы работы 56 демонстрационный режим 56 режим конфигурации 56 режим мониторинга 56 сервисный режим 56 результаты измерения SpO2, вызывающие сомнения 236 ремень с «липучками» 66 С

самопроверка 61, 62, 70, 120 сервисный режим 56 сеть электроснабжения (АС) 96

отключение от сети электроснабжения 96 сигналы о неполадках 107, 112 индикаторы сигналов о неполадках 107 отключение звука сигналов о неполалках 112 сигналы о неполадках 107 сигналы о неполадках красного и желтого уровней 23, 24 сигналы о неполадке при отсоелинении 112 Технический сигнал тревоги о совпадении 26 звуковой сигнал при совпадении 23 сигналы тревоги 107, 109, 110, 111, 112, 113, 114, 115, 116, 118, 119, 120, 121, 123, 197, 198, 221, 237, 297, 303, 305, 327 активные сигналы тревоги 107 задержка сигнала тревоги при нарушении предела 299 защита сигналов тревоги 119, 120 функционирование защищенных сигналов тревоги 120 звуковые индикаторы сигналов тревоги 109 изменение продолжительности задержки сигналов тревоги 198 напоминание о тревоге 112 пауза сигналов тревоги 113 перезапуск поставленных на паузу сигналов тревоги 115 подтверждение сигналов тревоги 112 просмотр сигналов тревоги 118 окно просмотра сигналов тревоги 118 сигналы тревоги высокого приоритета 107 сигналы тревоги желтого уровня 107 сигналы тревоги красного уровня 107 стандартные сигналы тревоги Philips 110 стандарты сигналов тревоги 110 функционирование сигналов тревоги при включении и отключении 121 сигналы тревоги по SpO2 237, 305 сигналы тревоги по состоянию пациента 123 сигналы тревоги по физиологическим параметрам 107 сигналы тревоги по ЧСС плода 297 сигналы тревоги по ЧСС плода. См. «ЧССп» 197

336

СИД обнаружения 38, 67, 181, 189

символы на корпусе системы 324

сократительная деятельность матки 199, 200, 201, 203, 205, 206, 210, 242

инвазивный монитопинг 203 мониторинг сократительной деятельности матки 200, 203, 205, 210.242 наружный мониторинг 199 сократительная деятельность матки, поиск и устранение неполадок 201, 206 сообщения технических сигналов

тревоги. См. «сигналы о неполадках» 126

соответствие нормативным требованиям 311

соответствие требованиям стандартов 311

стандарты 312, 313 стандарты безопасности 312 стандарты по ЭМС 313

стерилизация 259, 263 инфекционный контроль 259

Таймер нестрессового теста. См. «таймер НСТ» 147 Таймер НСТ 145, 146, 147 температура 322 рабочая температура 322 температура хранения 322 температура матери 22 температура хранения 322 технические характеристики 289, 291, 296, 297, 308 ВМД, характеристики (297) МЭКГ, характеристики 297 ПрЭКГ, характеристики 297 рабочие характеристики 296, 297 технические характеристики встроенного регистратора 308 технические характеристики датчиков 291 Токо, характеристики 297 УЗИ, характеристики 297 условия эксплуатации 289 датчики 289 датчики SpO2 289 монитор 289 характеристики параметров 296 ЭКГ, характеристики 297 технический бюллетень ACOG 74

техническое обслуживание 265, 266 визуальный осмотр 265 график технического обслуживания 265, 266 Тимпанальная температура 225

измерение температуры 228 сведения о состоянии на дисплее 227 участки тела для эталонного измерения 230

экран и элементы управления 226 Токо 199, 200, 201, 210, 242, 297

базовая линия токограммы 200 настройки по умолчанию для токографии 297 проверка токо-датчика 201 Токо, характеристики 297 Токо, характеристики отображения 297 Токографический мониторинг 199 чувствительность токо-датчика 200 тройня 189, 190, 191, 192, 195 мониторинг тройни 189 наружный мониторинг 190 необходимость мониторинга ЧСС

матери 189 перекрестная проверка каналов 189 смещение базовых линий 191

удлинительный кабель для SpO2 234 УЗИ 161, 164, 171, 297 мониторинг методом УЗИ 161 нанесение геля 164 проверка датчика 171 ультразвук, характеристики 297 ультразвук, характеристики отображения 297 универсальная система вызова медсестры 24, 35, 37 устаревание числовых значений 218 устройства немедицинского назначения 313 устройства немедицинского назначения в непосредственной близости от пациента 313 утилизация монитора 272 утилизация электронного оборудования 272 Ф

функциональное насыщение артериальной крови кислородом 233

#### $\mathbf X$

характеристики отображения параметров плода 297 **ВМД** - характеристики отображения 297 Токо - характеристики отображения 297 УЗИ - характеристики отображения 297

#### $\mathbf{q}$

частота пульса 239

- частота сердечных сокращений матери 239, 240 источники значений частоты сердечных сокращений матери 239 частота сердечных сокращений матери и перекрестная проверка каналов 240
	- частота сердечных сокращений матери по данным ЭКГ матери 240 частота сердечных сокращений матери, приоритет 239
- частота сердечных сокращений плода. См. «ЧССп» 161
- ЧСС матери 162, 239, 240, 242 источники значений ЧСС матери 239 ЧСС матери по данным ЭКГ матери 240 ЧСС матери, приоритет 239
- ЧСС плода 10, 162, 169, 181, 184, 189, 191, 197, 198, 240, 297 ошибочное определение 10 перекрестная проверка каналов 240 разделение кривых 184, 191 сигналы тревоги 197

### Э

ЭКГ 210, 240, 297 ЭКГ, характеристики 297 ЭКГ матери 213, 243, 244, 246 печать кривой 213, 246 просмотр кривых 243 схема наложения электродов 244 электроды 242 наложение электродов 242 электропитание 96 отключение от 96 сбой подачи питания 97 функционирование при включении/ выключении питания 97 элементы записи 73

**HMC** 313 воздействие электромагнитного излучения 315 как уменьшить электромагнитные помехи 315 меры предосторожности в отношении ЭМС 313 стандарты по ЭМС 313 электромагнитная совместимость 313 электромагнитное излучение 316 ЭМС и соответствующие принадлежности 313 ЭХО, меры предосторожности 243,

**KND** 

Panthroi

273, 323

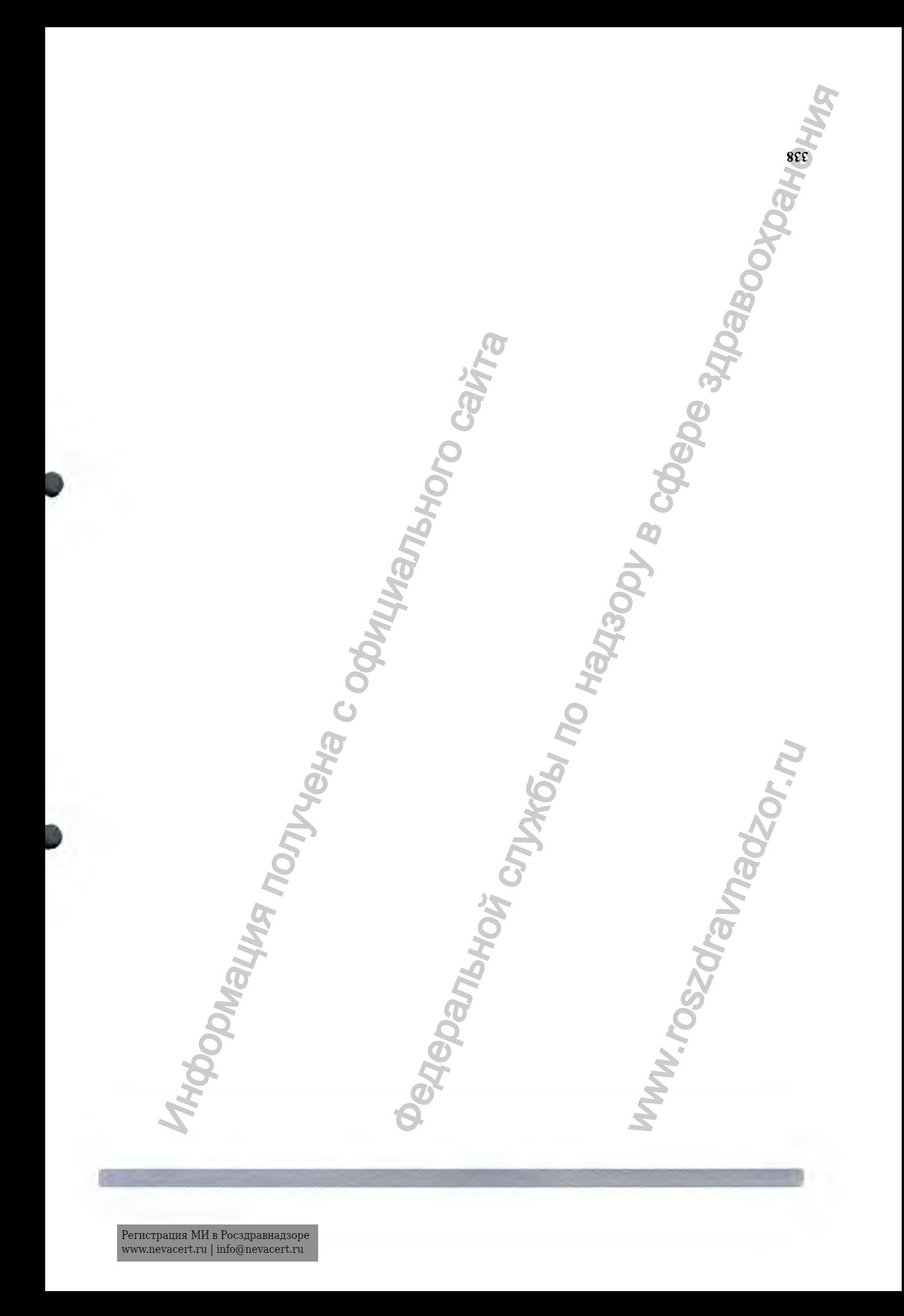

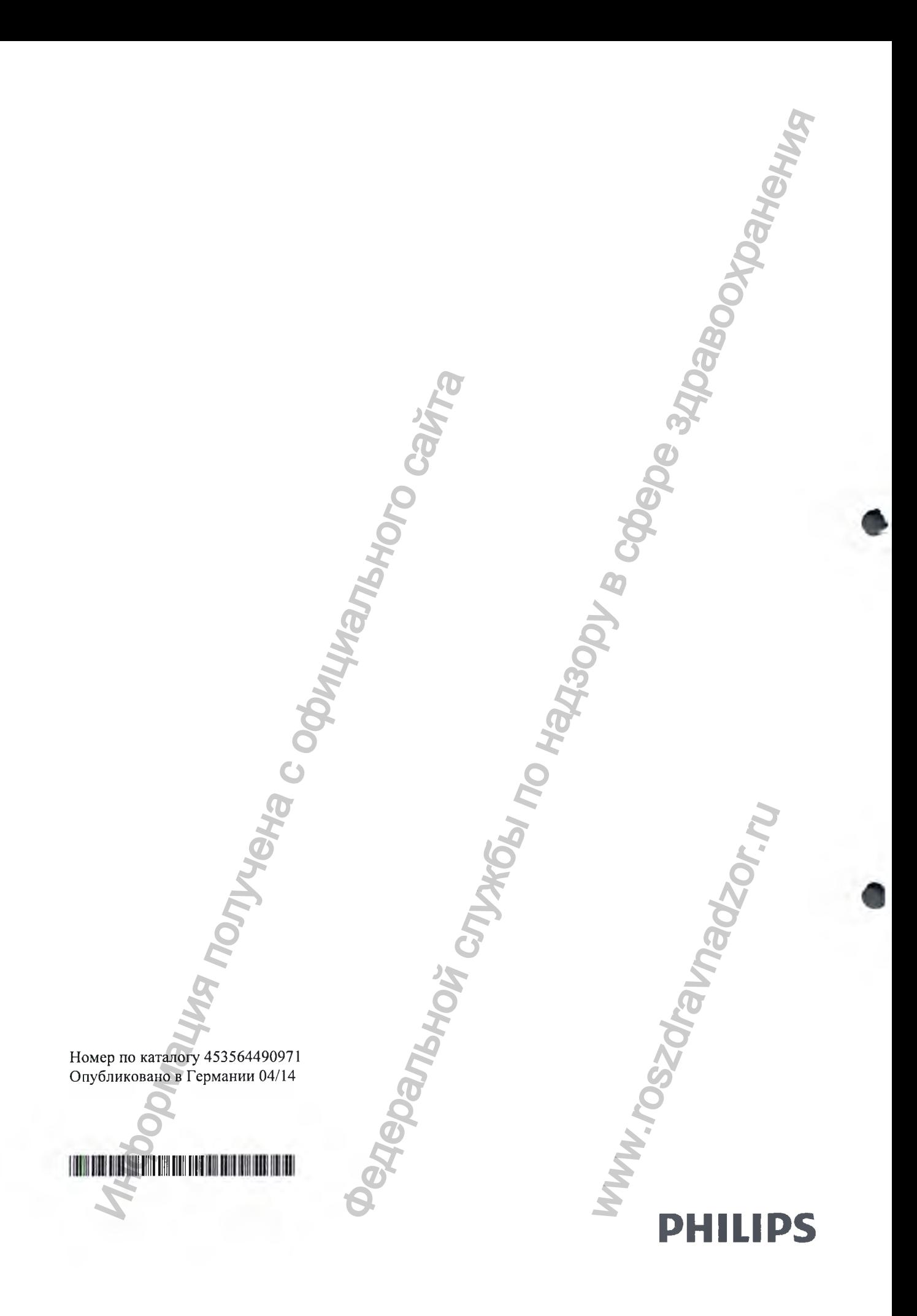

Регистрация МИ в Росздравнадзоре www.nevacert.ru | info@nevacert.ru

Приложение

## Наименование и комплект поставки для Российской Федерации

Монитор фетальный Avalon, исполнения Avalon FM20, Avalon FM30 с принадлежностями:

- 1. Фетальный монитор Avalon FM20- блок аппарата базовый
- 2. Фетальный монитор Avalon FM30- блок аппарата базовый
- 3. 128x171 мм цветной ЖК ТFT дисплей
- 4. Токо-датчик проводной (не более 2 шт)
- 5. Датчик Toco+ MP Avalon CL (не более 2 шт)
- 6. Ультразвуковой датчик проводной (не более 3 шт)
- 7. Ультразвуковой датчик Avalon CL (не более 3 шт)
- 8. Базовая станция Avalon CL
- 9. Датчик ЭКГ/ВМД Avalon CL (не более 2 шт)
- 10. Измеритель SpO2 CL
- 11. Измеритель нАД CL
- 12. Крышки для разъемов бескабельных датчиков Smart Avalon CL (10 шт. в уп.) не более 2шт.
- 13. Модуль пациента для прямой ЭКГ плода, ЭКГ матери и внутриматочного давления (не более  $2 \text{ mT}$
- 14. Маркер событий (не более 2 шт)
- 15. Ремни многоразовые (не более 20 шт.)
- 16. Ремни многоразовые содержащие латекс (не более 20 шт.)
- 17. Кнопки для закрепления на ремне, для проводных датчиков (не более 20 шт.)
- 18. Зажимы для ремня для проводных датчиков Smart (не более 12 шт.)
- 19. Ультразвуковой гель во флаконах (не более 24 флаконов)
- 20. Ультразвуковой гель в контейнерах (не более 2 шт)
- 21. Многоразовый кабель-адаптер для прямой ЭКГ (не более 2 шт)
- 22. Вспомогательные электроды для прямой ЭКГ для кабеля-адаптера (не более 5 уп.)
- 23. Скальп- электроды плода для прямой ЭКГ (не более 5 уп.)
- 24. Катетеры для измерения внутриматочного давления (не более 5 уп.)
- 25. Кабель адаптер для катетера внутриматочного давления
- 26. Кабели-адаптеры ЭКГ матери (не более 5 шт.)
- 27. ЭКГ электроды (не более 5 уп.)
- 28. Манжеты для неинвазивного измерения АД (не более 10 уп.)
- 29. Трубки для манжет для неинвазивного измерения АД (не более 10 уп.)
- 30. Датчики пульсоксиметрические (не более 10 уп.)
- 31. Кабели удлинительные пульсоксиметрических датчиков (не более 10 шт.
- 32. Бумага для принтера (не более 5 компл.)
- 33. Настенный кронштейн для крепления со стенным каналом
- 34. Тележка
- 35. Стойка на колесах
- 36. Кабели синхронизации, адаптера LAN, коммутационные, сетевые (не более 10 шт.)
- 37. Кабели интерфейсные (не более 10 шт.)
- 38. Регистратор-принтер
- 39. Системный интерфейс LAN/RS-232
- 40. Интерфейс PS/2
- 41. Блок питания переменного тока
- 42. Станция центрального наблюдения IntelliSpace Perinatal
- Регистрация МИ в Росздравнадзоре 4 www.nevacert.ru | info@nevacert.ru
- 44. Клавиатура, мышь
- 45. Принтер
- 46. Сетевой концентратор LAN
- 47. Сетевой маршрутизатор LAN
- 48. Сетевой концентратор RS232
- 49. Источник бесперебойного питания.
- 50. Инструкция по эксплуатации, сервисная инструкция
- 51. Программное обеспечение медицинское на электронных носителях (не более 10 шт.)

# Срок службы

Средний срок службы данного медицинского изделия составляет 10 лет. После окончания срока службы, медицинское изделие необходимо утилизировать.

## Утилизация

Медицинское утилизироваться изделие  $\Pi$ O истечению срока службы должно специализированных организациях в соответствии с СанПин 2.1.7.2790-10 "Санитарноэпидемиологические требования к обращению с медицинскими отходами" (отходы класса А).

# Гарантийные обязательства

Производитель гарантирует соответствие качества медицинского изделия при соблюдении требований к транспортированию, хранению и применению изделия.

На территории Российской Федерации гарантия на оборудование предоставляется в соответствии с нормами национального законодательства.

По вопросам сервисного обслуживания, эксплуатации и качества на территории Российской Федерации следует обращаться:

ООО «ФИЛИПС» ул. Сергея Макеева 13, Москва, 123022, Россия Тел/Факс: + 7 (495) 937 93 00/ + 7 (495) 937 93 59 e-mail: medservice.russia@philips.com

# Уполномоченный представитель на территории РФ

ООО «ФИЛИПС» Российская Федерация, г. Москва, 123022, ул. Сергея Макеева, 13 Тел/факс: +7 495 937-93-00 / +7 495 937-93-59 E-mail:  $php.russia@philips.com$ 

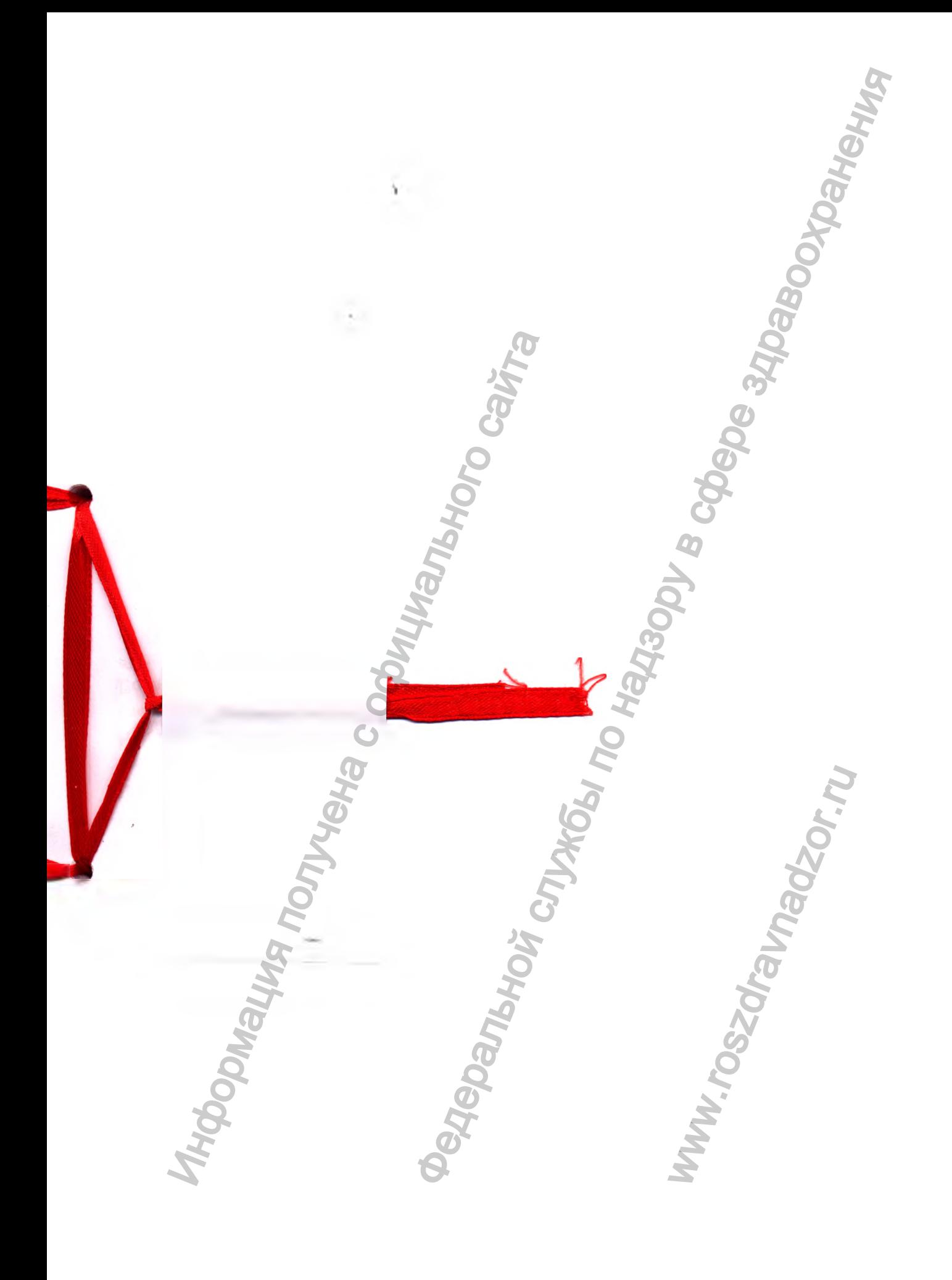

Перевод с английского языка на русский язык

Перевод печатей и штампов на Инструкции по эксплуатации (Фетальный монитор Avalon)

Филипс Медицин Системе Бёблинген ГмбХ

/подпись/ 28.07,2016

Кристоф Крауз

Ведущий менеджер отдела нормоконтроля

Реестр документов нотариуса В2 № 581 / 2016

Нотариальная контора В2 г. Бёблинген Вильгельмштрассе 33 \* 71034 Бёблинген (Германия) Ten.: +49 (0) 7031 4980 - 51 \* Факс: +49 (0) 7031 4980-60

# УДОСТОВЕРЕНИЕ ПОДПИСИ

Настоящим подтверждаю, что лицо, указанное ниже, лично поставило свою подпись на документе в моем присутствии

Г-н Кристоф Крауз, 31 декабря 1977 года рождения, рабочий адрес: Хьюлетт-Паккард-Штрассе 2, D-71034 Бёблинген (Германия);

- подтвердил свою личность предоставлением идентификационной карты Германии -

настоящим публично заявляю, что подпись подлинна.

Бёблинген, 28 июля 2016 г. Нотариальная контора В2 г. Бёблинген /подпись/ Неуберт Нотариус естр документов нотариуса B2 Ne 581/2016<br>
и приальная контора B2 г. Бёблинген (Германия)<br>
1.: +49 (0) 7031 4980 - 51 \* Факс: +49 (0) 7031 498<br>
УДОСТОВЕРЕНИ<br>
егоицим подтверждаю, что лицо, указанное ниже,<br>
осчи присутстви

Печать: Нотариальная контора Бёблингена

Официальная печать: Нотариальная контора (национальный герб) Бёблинген

Печать: Нотариальная контора Бёблингена

Переводчик **Соловьёва М.К** 

*Г о р о д М о с к в а . С е д ь м о г о о к т я б р я д в е т ы с я ч и ш е с т и а д 2 1а т о г о го д а .* Я, Крохалева Жанна Ивановна, временно исполняющая обязанности нотариуса города Москвы Покровского Ю**рия: Мых**айловича, свидетельствую подлинность подписи, сделаннои переводчикол Соловьёвои Ирридь КДрьевхои в моем присутствии. Личность ее установлена  $\frac{1}{2}$  службы по эксплуателии (Фетальный монитор Ayalon)<br>  $\frac{1}{2}$  службы по насплуателии (Фетальный монитор Ayalon)<br>  $\frac{1}{2}$  службы по надзору в службы по надзе здраво доставило под службы под службы по надзе здра HITEHA<br>
WERE<br>
WERE THE WARD CONTROL CONTROLL ON THE WARD CONTROLL OF THE WARD CONTROLL OF THE WARD CONTROLL OF THE WARD OF THE WARD OF THE WARD OF THE WARD OF THE WARD OF THE WARD OF THE WARD OF THE WARD OF THE WARD OF THE

Зарегистрирова *В зы с к а Врио*

.<br>Регистрация МИ в Росздравнадзоре www.nevacert.ru | info@nevacert.ru

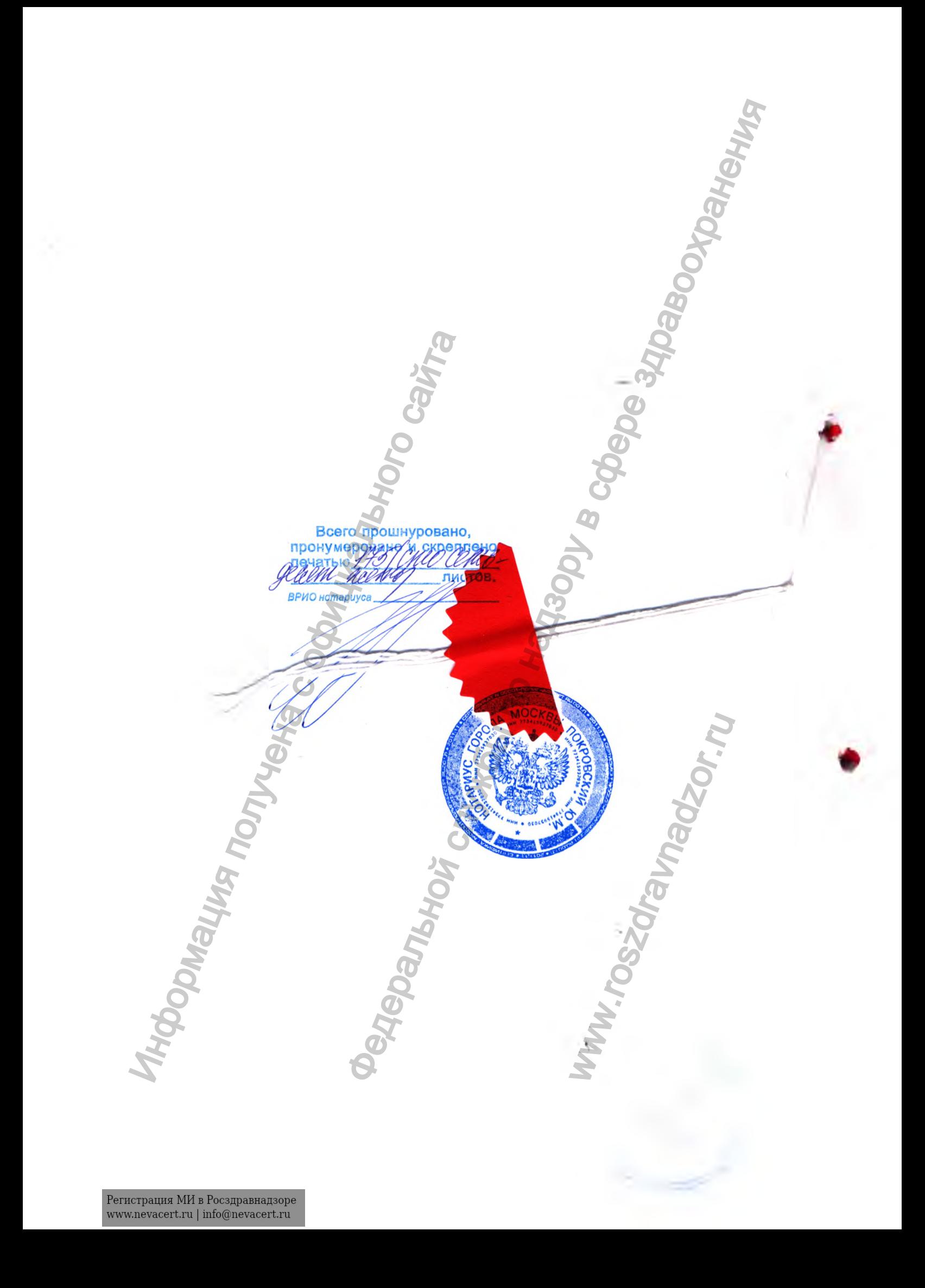